# **LOGI DOCK FOCUS ROOM KIT KIT POUR SALLE DE DISCUSSION LOGI DOCK**

Complete Setup Guide Guide d'installation complet

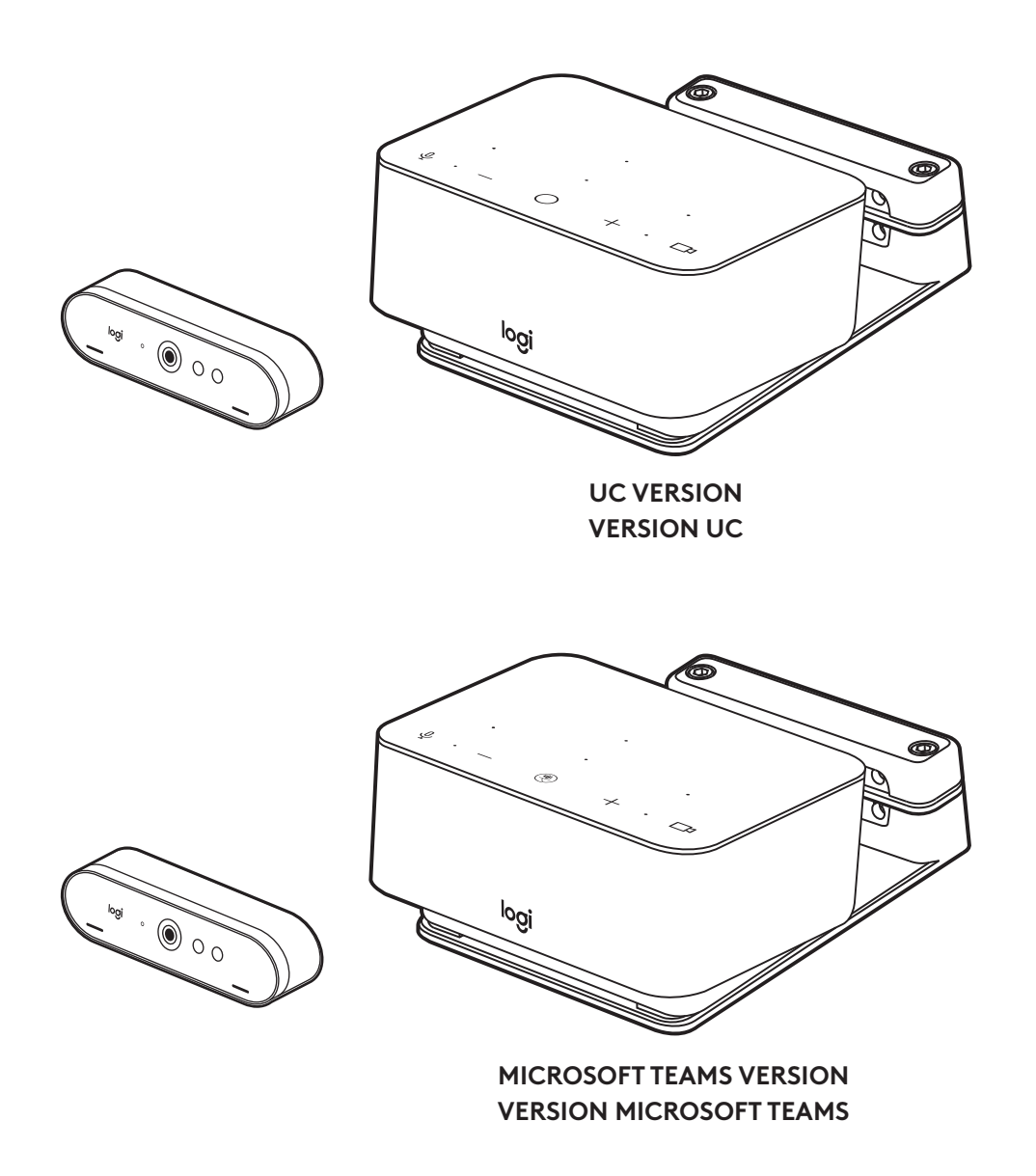

logitech®

### **CONTENTS**

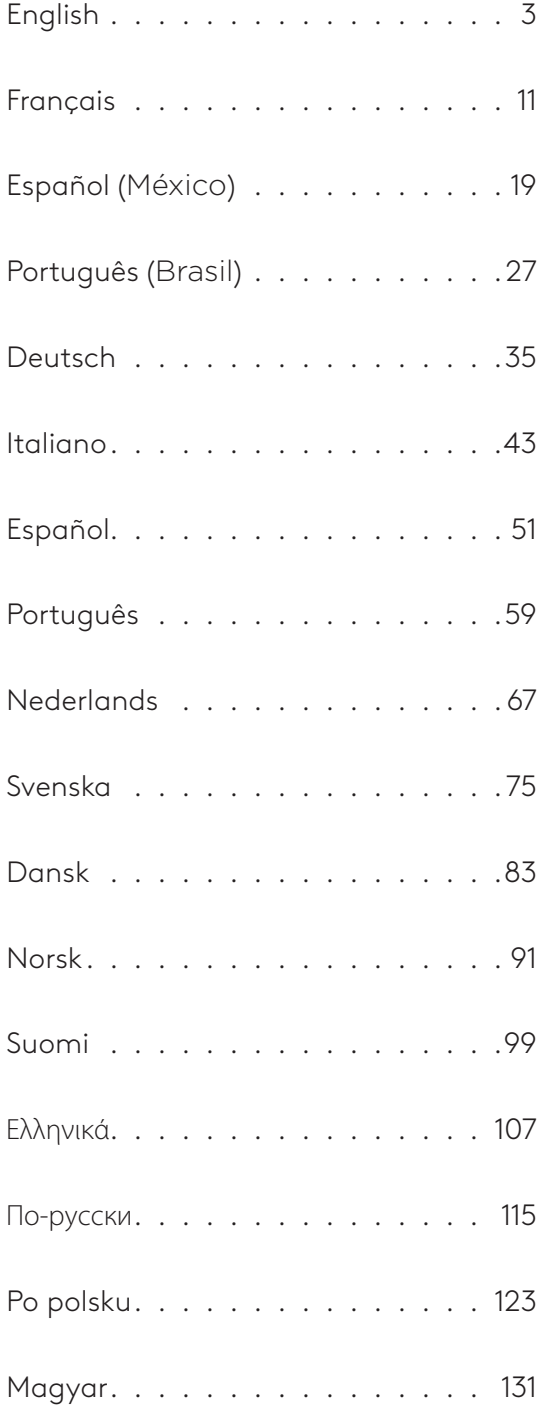

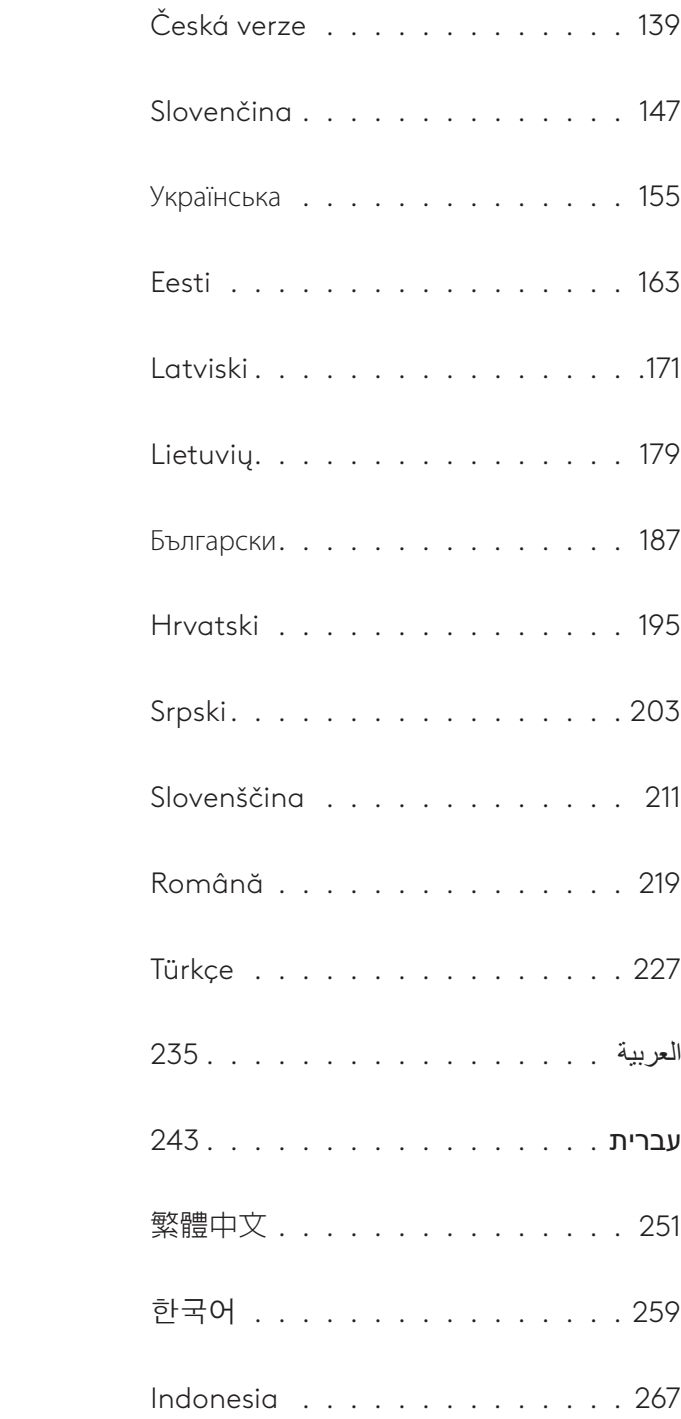

### <span id="page-2-0"></span>**WHAT'S IN THE BOX**

- Logi Dock with mounting bracket
- Brio webcam with universal mounting clip
- Attachable privacy shutter
- *USB-C* cable tidy kit
- *USB-C*-to-Ethernet adapter
- *USB-C* to *USB-C* cable
- AC power cord
- Power supply
- USB-A to *USB-C* cable
- Mounting hardware screws x2, VHB tape, hex key
- Documentation

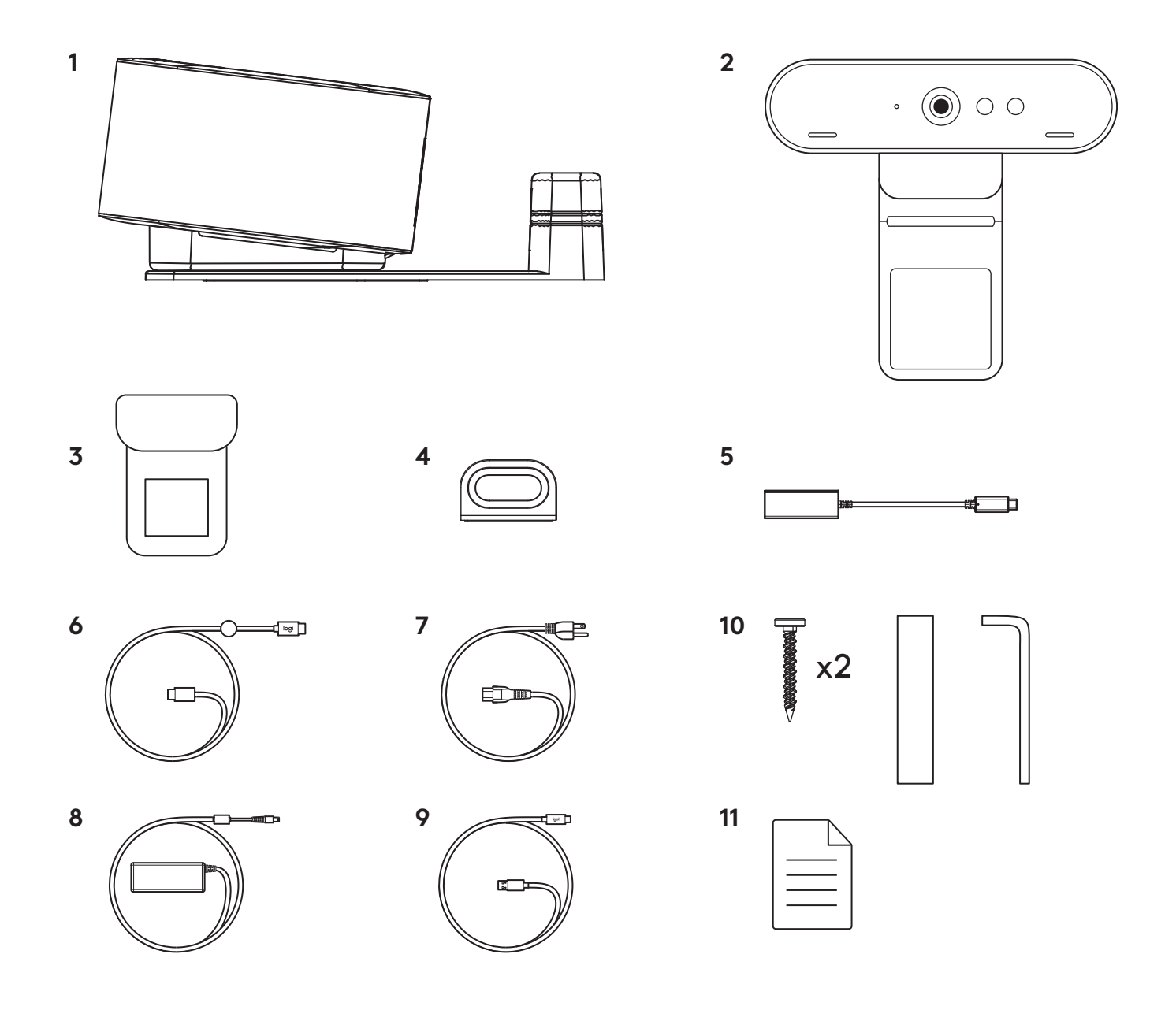

### **FEATURES**

### **LOGI DOCK**

- One touch to join
- Beamforming mic
- Status LED
- Ambient light
- Kensington security slot
- *USB-C*

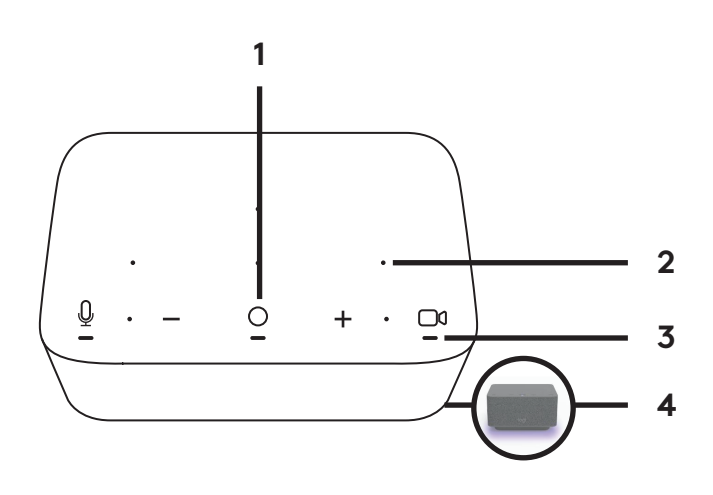

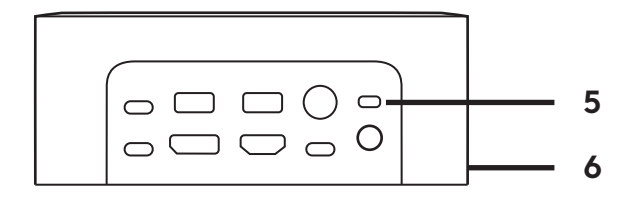

### **BRIO WEBCAM**

- Status LED
- IR sensor
- IR LED

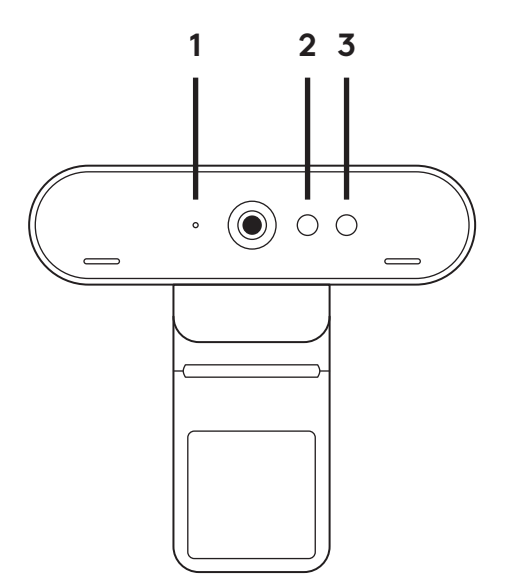

#### **CONNECTION OVERVIEW**

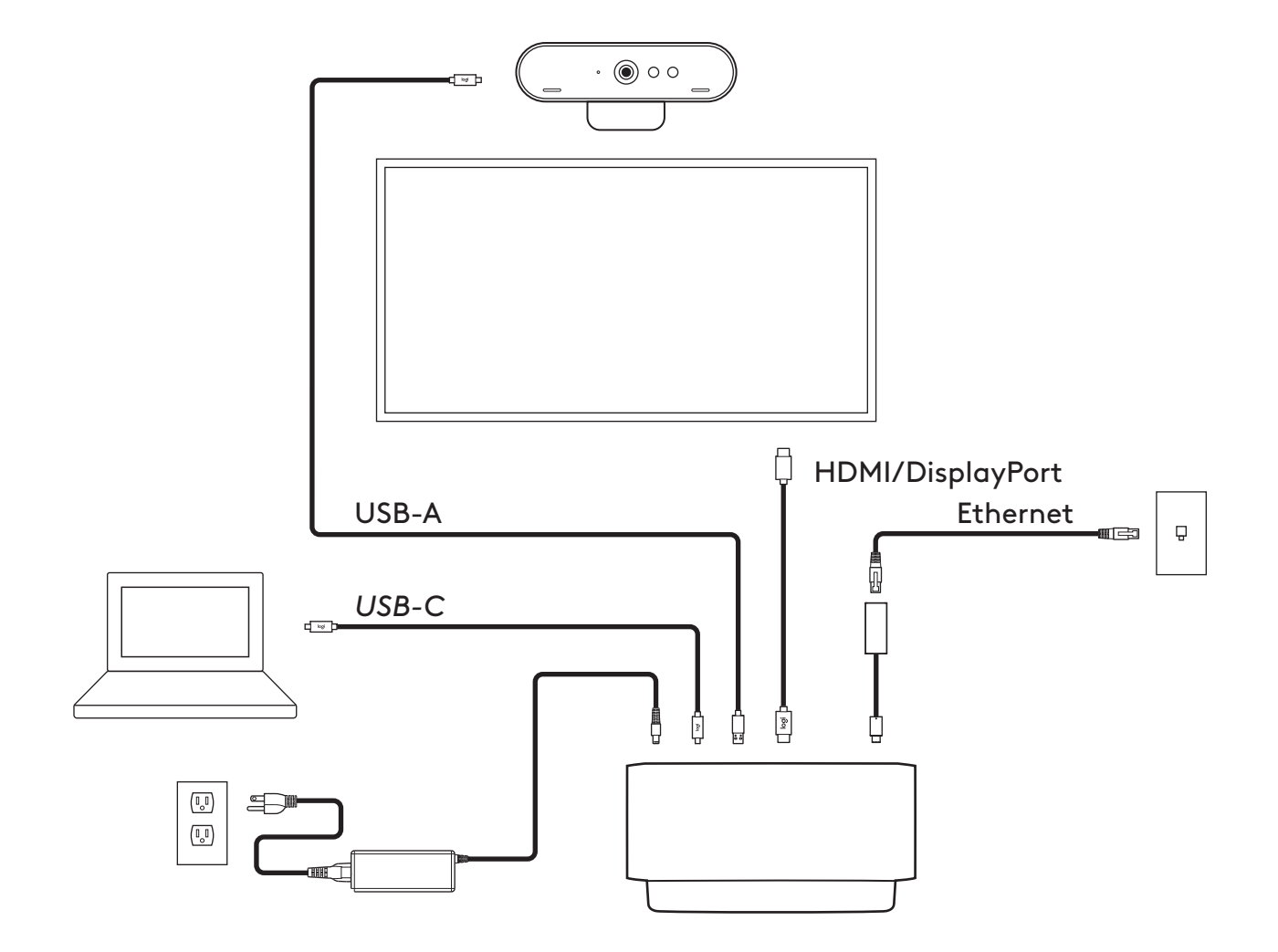

### **INSTALLATION - BRIO WEBCAM**

**1** Place your webcam on a monitor at a position or angle you desire.

**2** Adjust the webcam to make sure the foot on the universal mounting clip is flush with the back of your monitor.

**3** Manually adjust the webcam up/down to the best position to frame yourself.

**4** Attach the privacy shutter over the lens on the webcam.

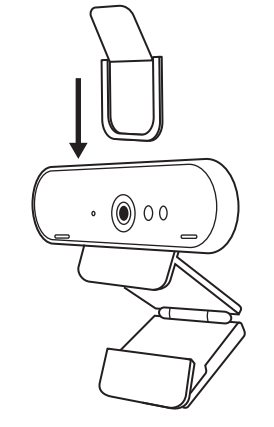

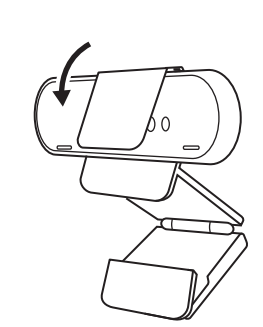

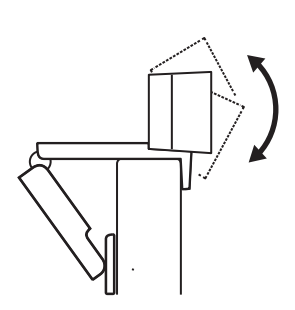

### **INSTALLATION -** *USB-C* **CABLE TIDY KIT**

**1** Clean the surface. Peel off the tape.

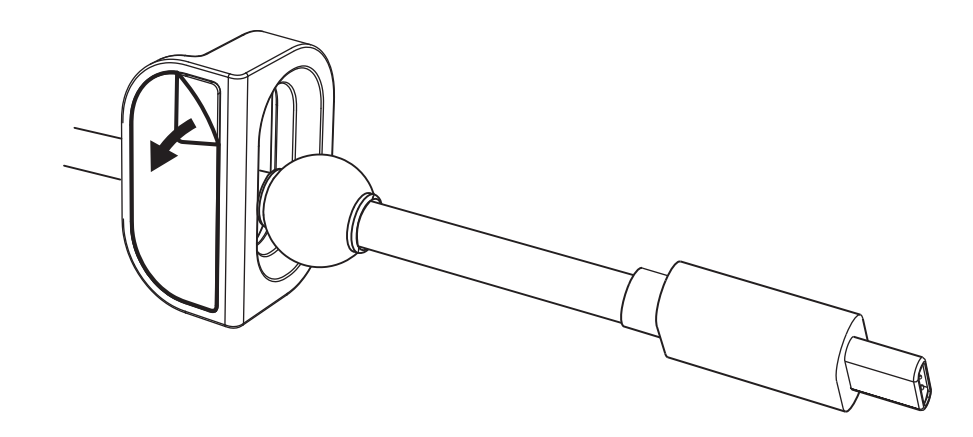

**2** Press the loop to the table with force for a few seconds.

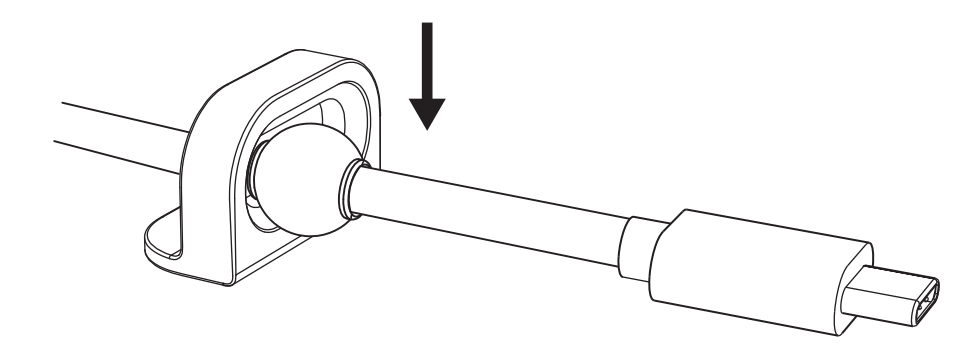

#### **INSTALLATION - MOUNTING BRACKET OPTIONS**

**Option 1** Mount Logi Dock to the table using included 2 screws.

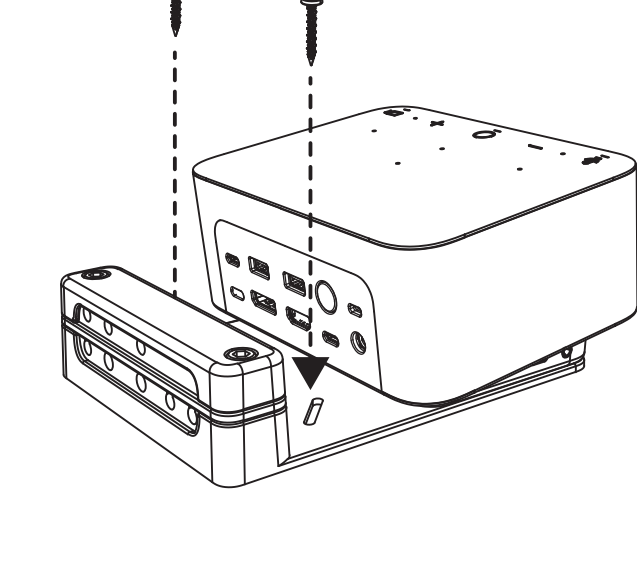

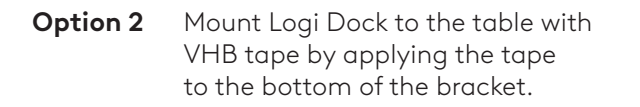

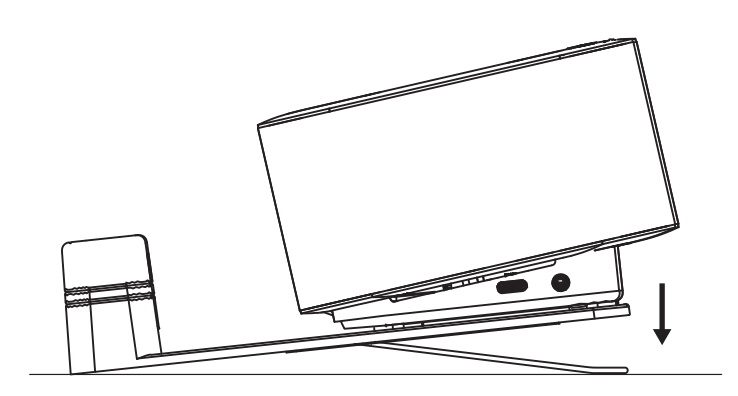

**Option 3** Secure Logi Dock to the table with Kensington Lock.\*

\*Lock not included

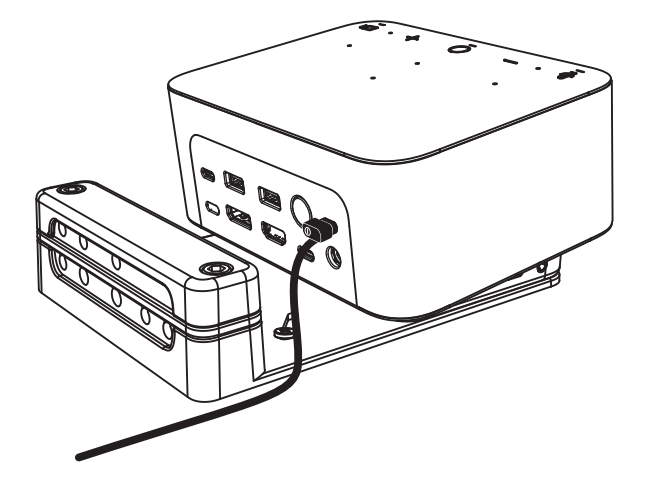

#### **INSTALLATION - WIRE MANAGEMENT**

**1** Remove clamp with the hex key provided. Then lift off the top and middle comb.

**2** Install all cables either into top or bottom comb based on connector placement.

**3** Replace clamp. Tighten screws to secure cables.

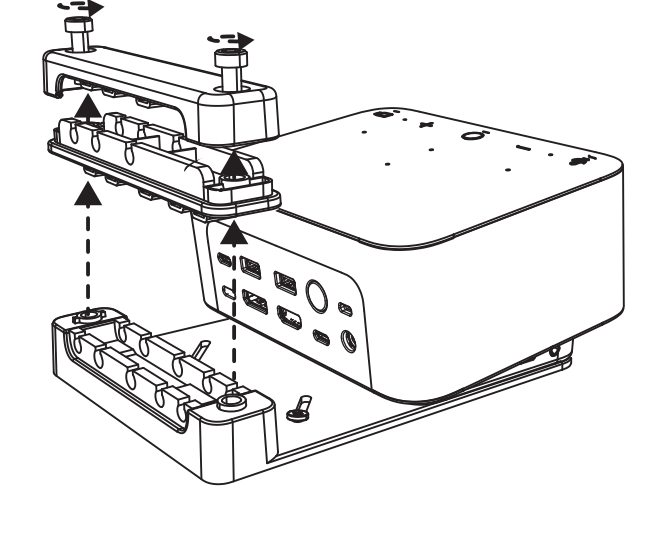

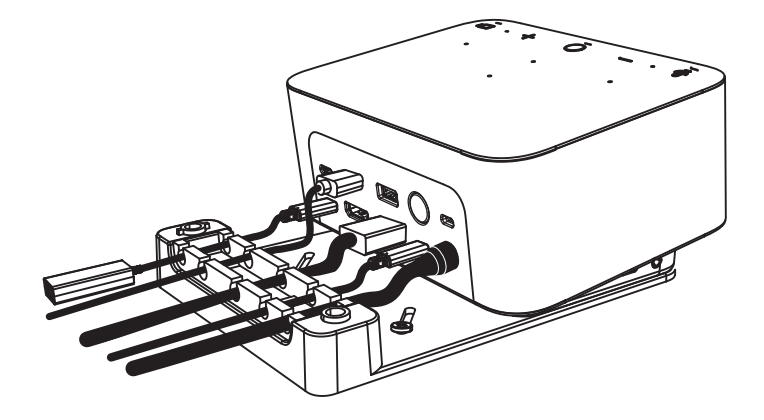

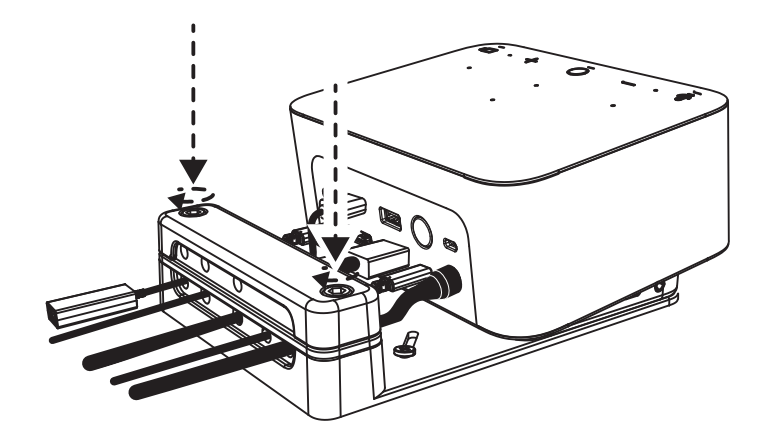

### **CONTROLS**

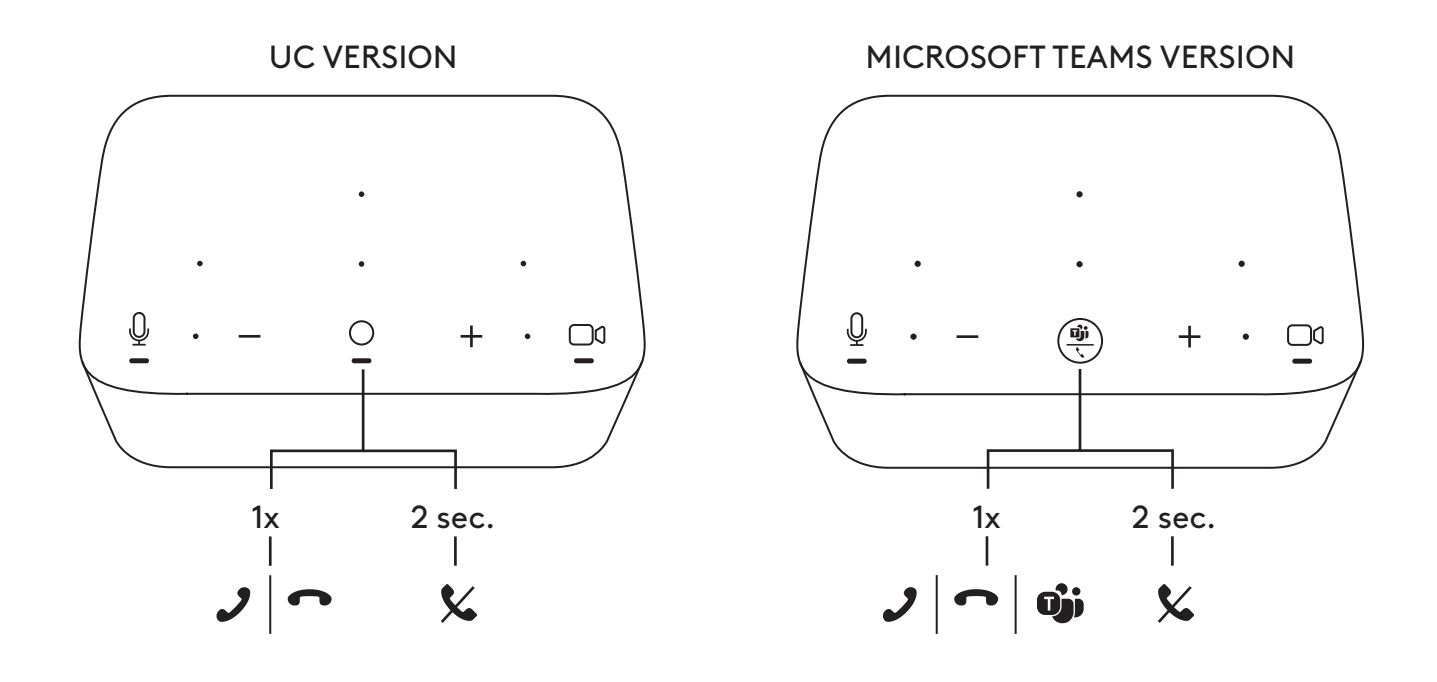

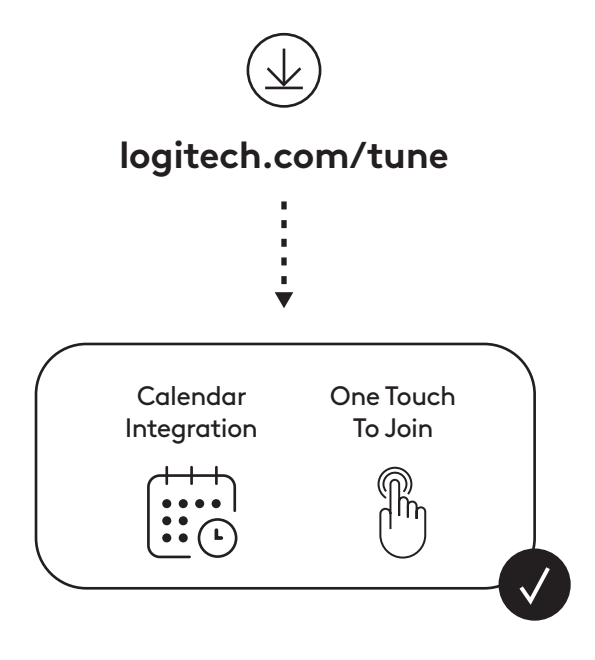

### <span id="page-10-0"></span>**CONTENU**

- Logi Dock avec fixation
- Webcam Brio avec clip de fixation universel
- Volet de confidentialité amovible
- Kit de rangement pour câble *USB-C*
- Adaptateur *USB-C* vers Ethernet
- Câble *USB-C* à *USB-C*
- Cordon d'alimentation CA
- Boîtier d'alimentation
- Câble USB-A vers *USB-C*
- Matériel de montage: vis x2, adhésif VHB, clé hexagonale
- Documentation

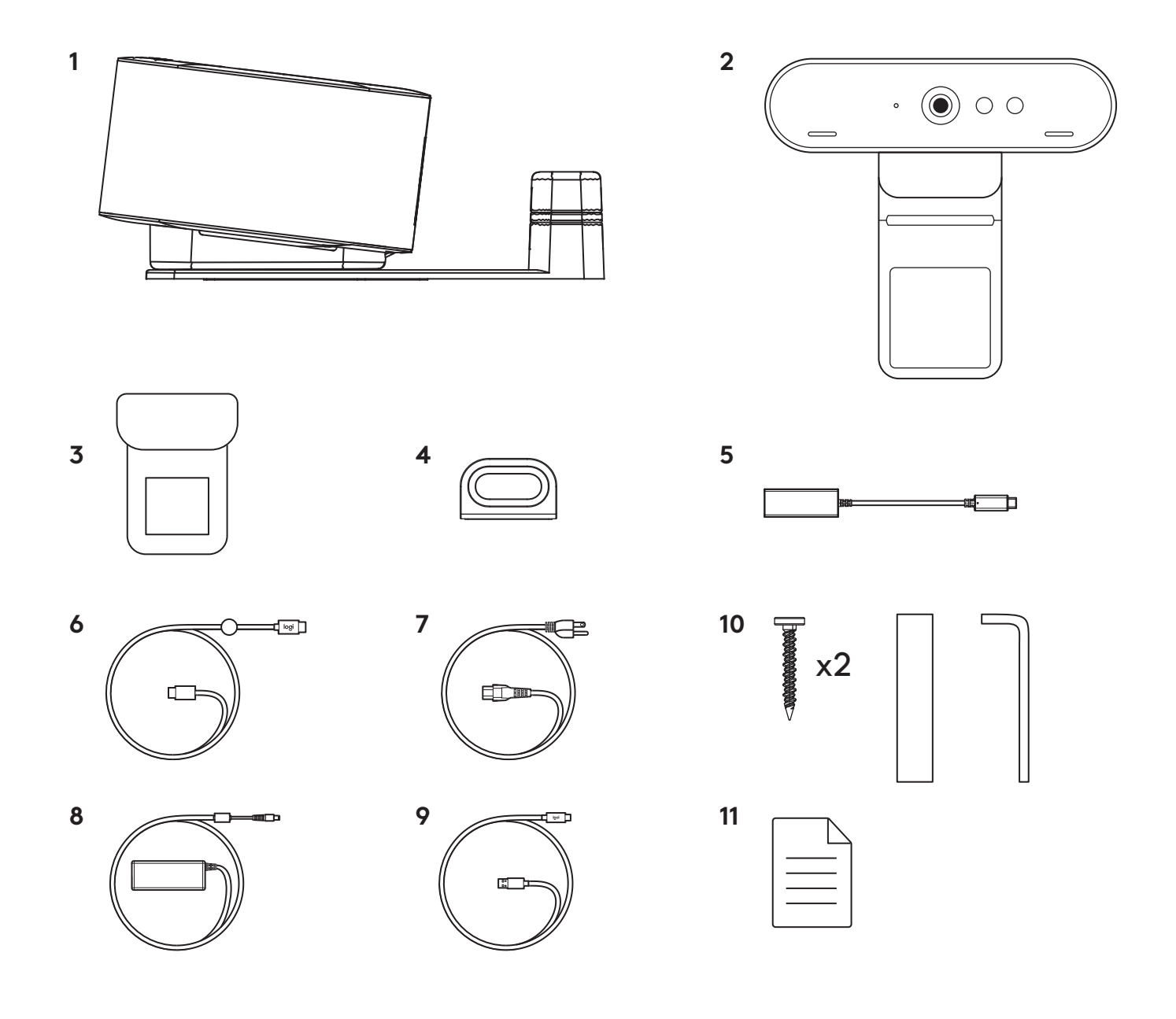

### **CARACTÉRISTIQUES**

### **LOGI DOCK**

- Rejoignez une réunion en un clin d'œil
- Microphone doté de la technologie Beamforming
- Témoin d'état
- Luminosité ambiante
- Emplacement de sécurité Kensington
- *USB-C*

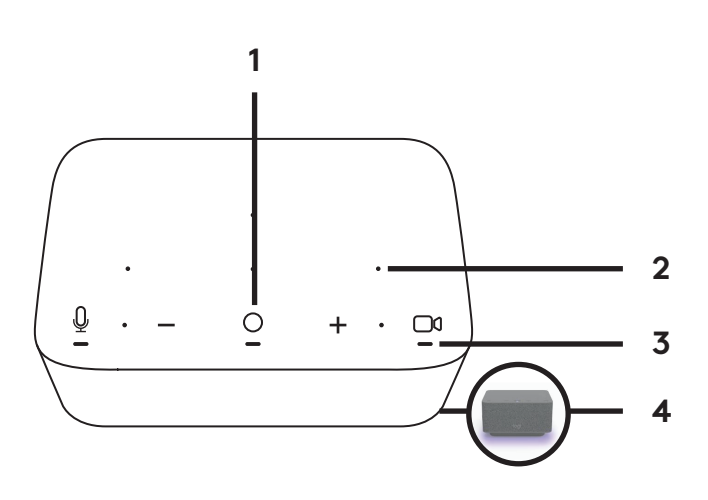

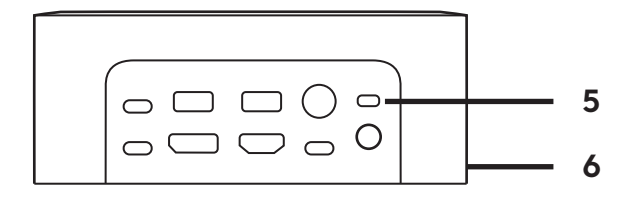

#### **WEBCAM BRIO**

- Témoin d'état
- Capteur IR
- Témoin lumineux IR

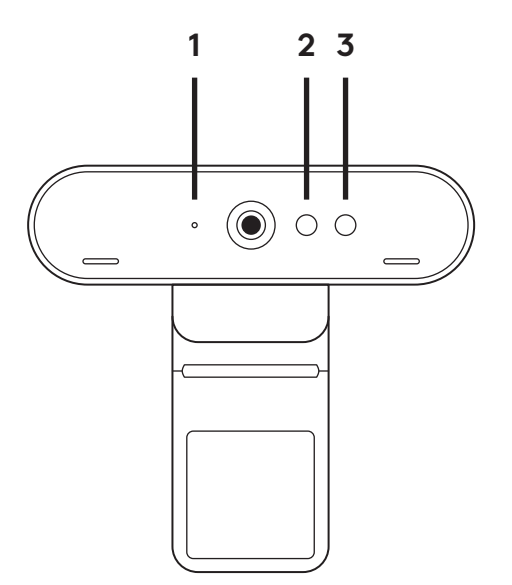

### **APERÇU DE LA CONNEXION**

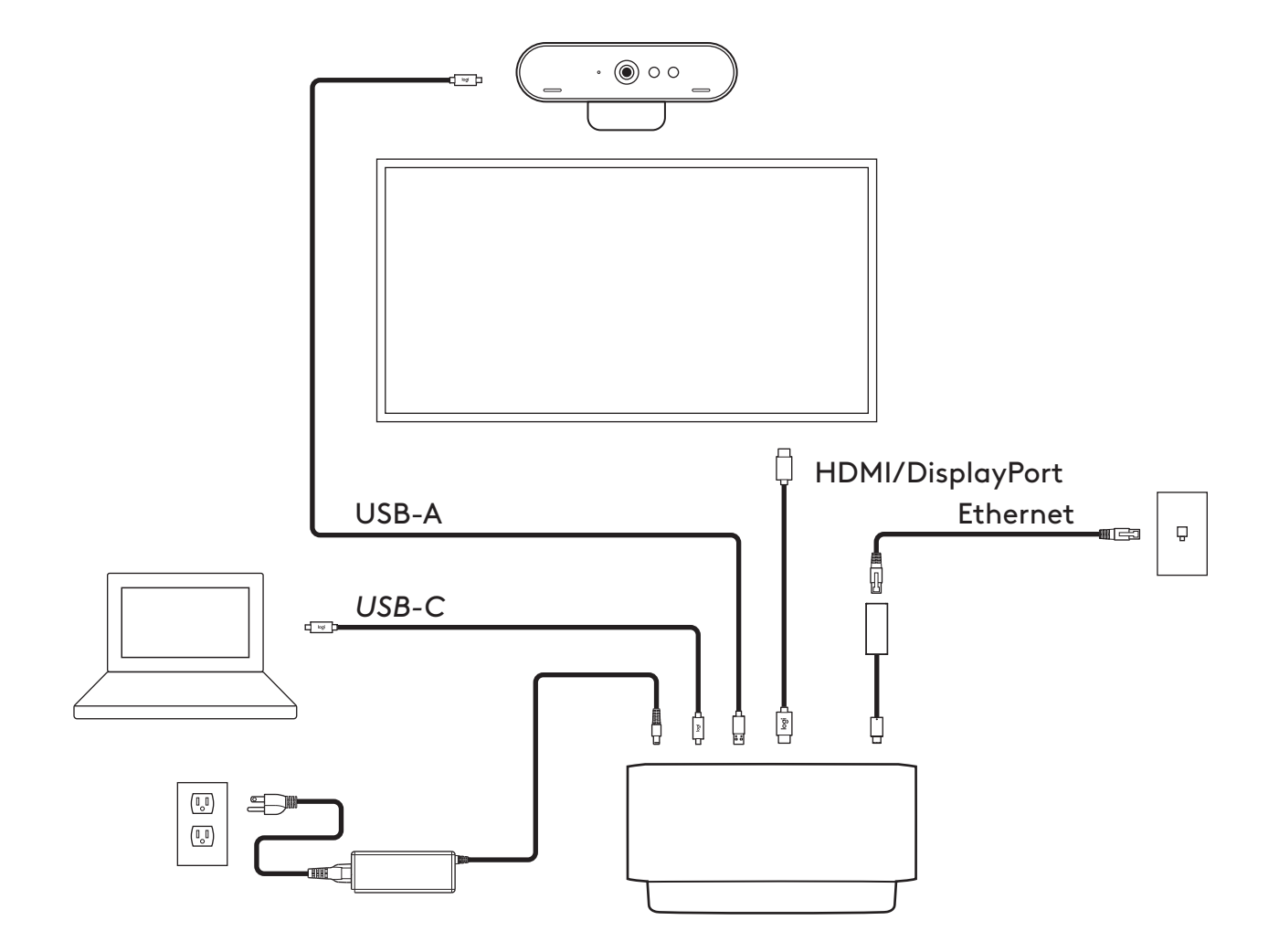

### **INSTALLATION - WEBCAM BRIO**

**1** Placez votre webcam sur un écran, à l'angle ou dans a position de votre choix.

**2** Ajustez la webcam pour vous assurer que le pied du clip de fixation universel est aligné avec l'arrière de votre écran

**3** Ajustez manuellement la webcam vers le haut/ bas pour vous cadrer au mieux.

**4** Rattachez le volet de confidentialité au-dessus de l'objectif sur la webcam.

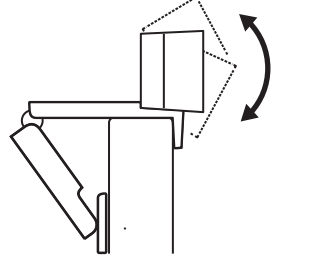

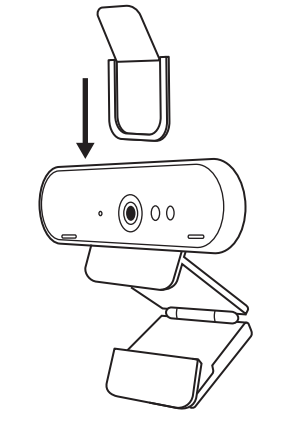

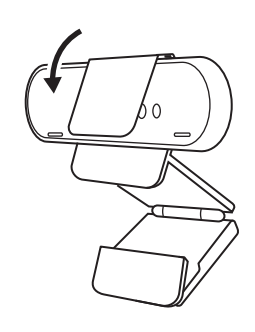

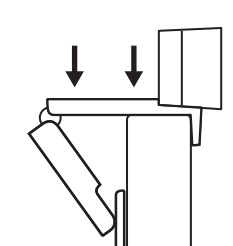

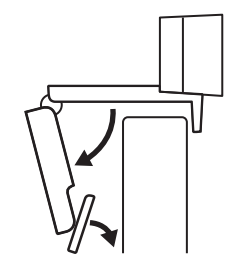

## **INSTALLATION: KIT DE RANGEMENT POUR CÂBLE** *USB-C*

**1** Nettoyez la surface. Décollez le ruban adhésif.

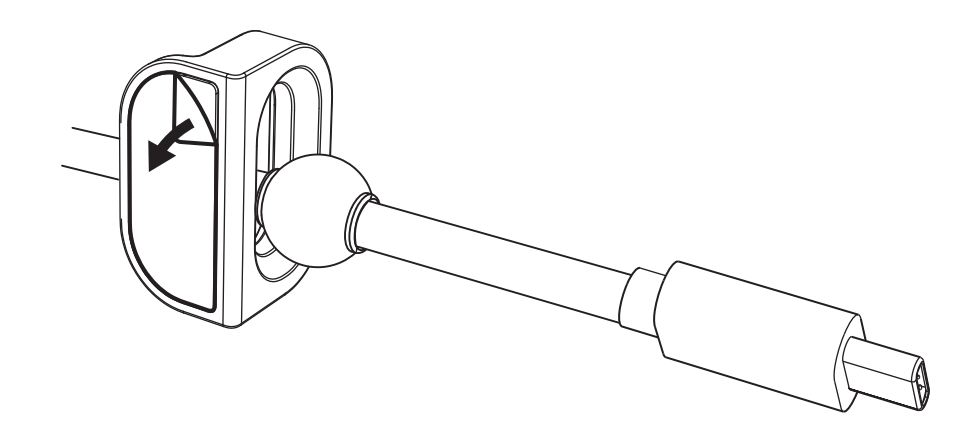

**2** Appuyez la boucle contre la table en appliquant une force pendant quelques secondes.

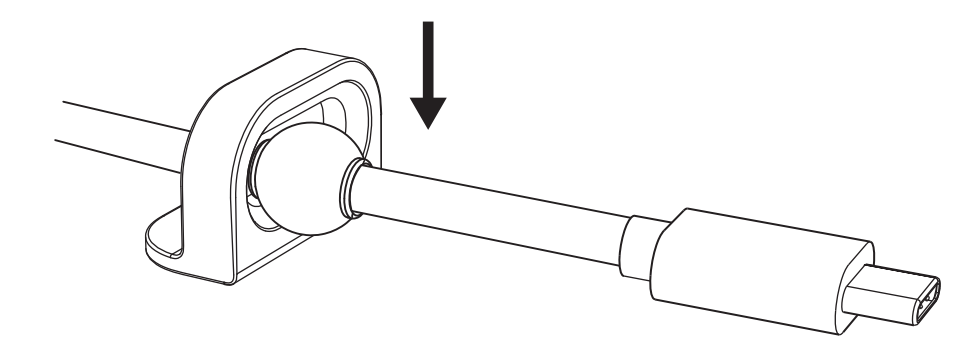

#### **INSTALLATION: OPTIONS DE FIXATION**

**Option 1** Fixez Logi Dock à la table à l'aide des 2 vis incluses.

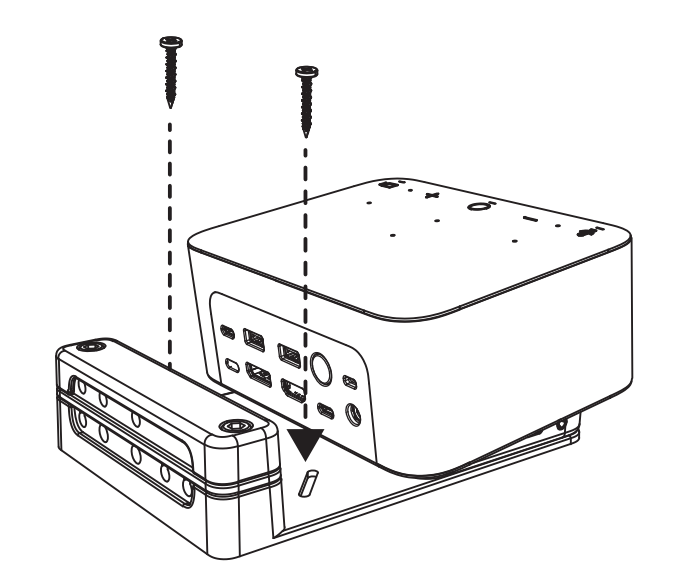

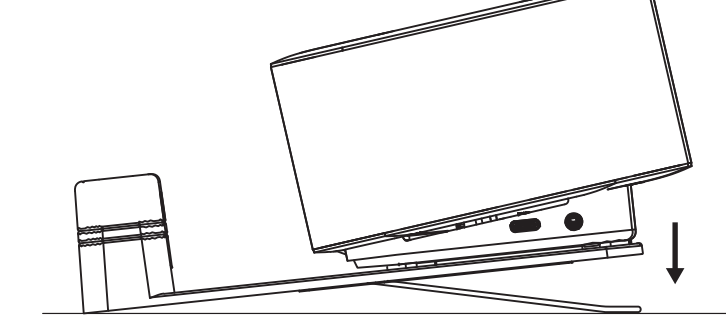

**Option 2** Fixez Logi Dock à la table à l'aide du ruban adhésif VHB en l'appliquant sur le bas de la fixation.

**Option 3** Sécurisez Logi Dock sur la table à l'aide de l'encoche Kensington.\*

\*Encoche non fournie

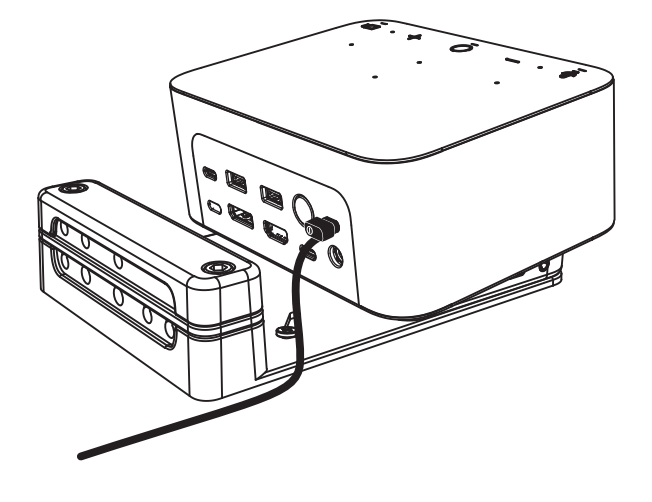

### **INSTALLATION: GESTION DES CÂBLES**

**1** Retirez le clip à l'aide de la clé hexagonale fournie. Retirez ensuite les peignes supérieur et central.

- **2** Installez tous les câbles dans le peigne supérieur ou inférieur, selon la position du connecteur.
	-

- 
- **3** Remettez le clip en place. Serrez les vis pour sécuriser les câbles.

#### **COMMANDES**

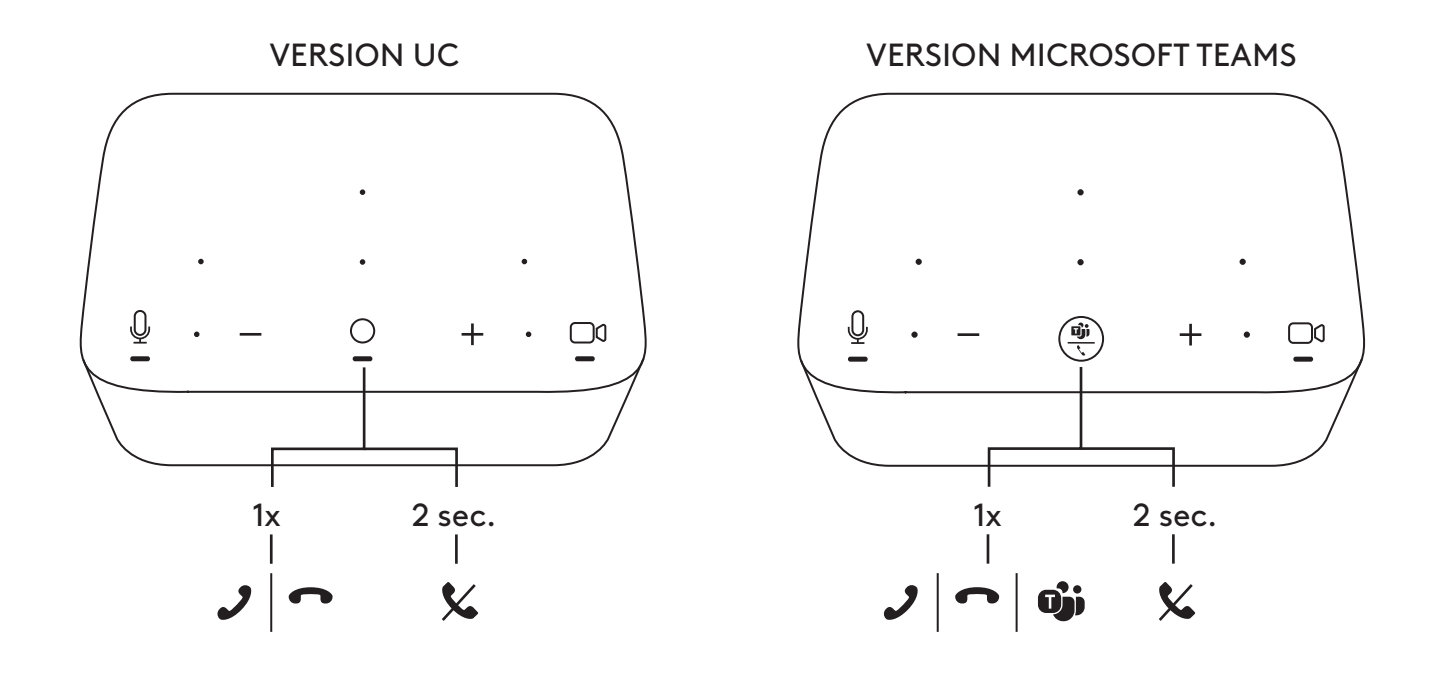

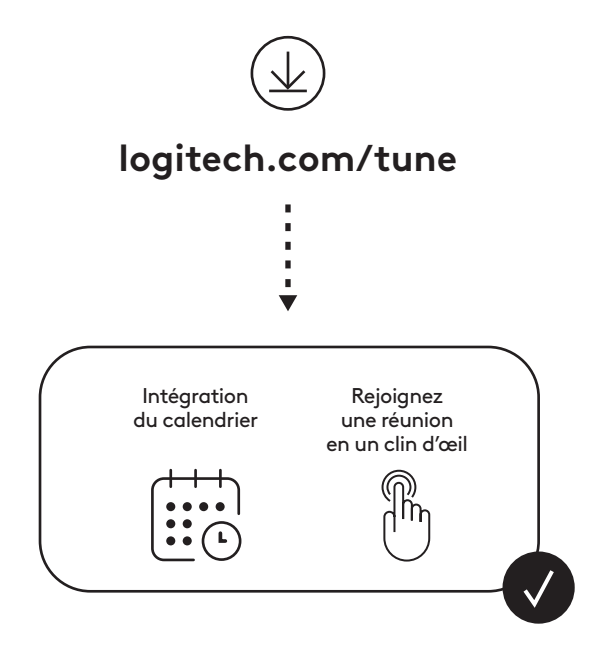

### <span id="page-18-0"></span>**CONTENIDO DE LA CAJA**

- Logi Dock con soporte de montaje
- Cámara web Brio con clip de montaje universal
- Tapa de privacidad acoplable
- Pasador de cables *USB-C*
- Adaptador *USB-C* a Ethernet
- Cable *USB-C* a *USB-C*
- Cable de alimentación de CA
- Fuente de alimentación
- Cable USB-A a *USB-C*
- Accesorios para montaje: 2 tornillos, cinta VHB, llave hexagonal
- Documentación

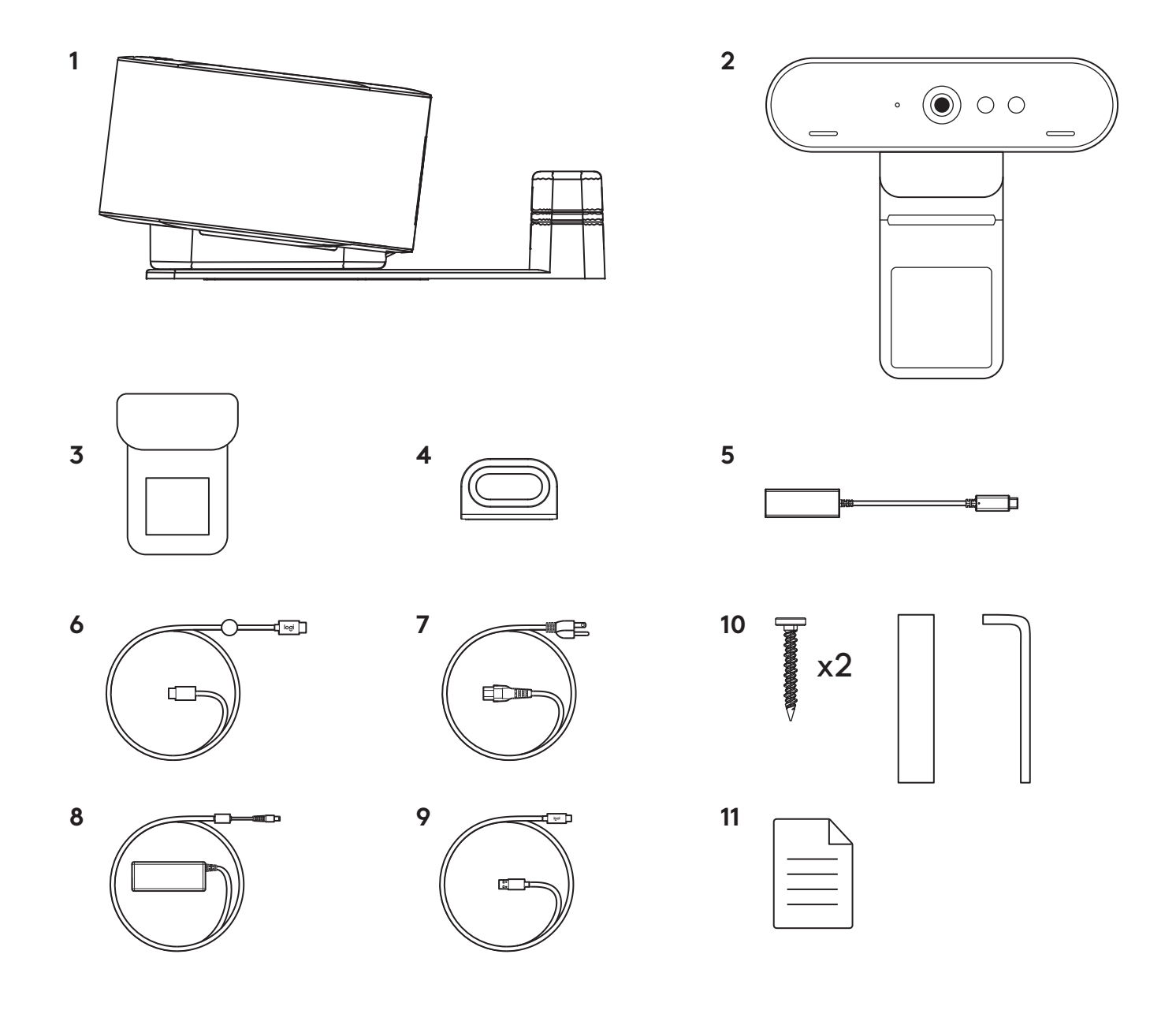

### **CARACTERÍSTICAS**

### **LOGI DOCK**

- Incorporación con un solo toque
- Micrófono de formación de haces
- LED de estado
- Luz ambiental
- Conector de seguridad Kensington
- *USB-C*

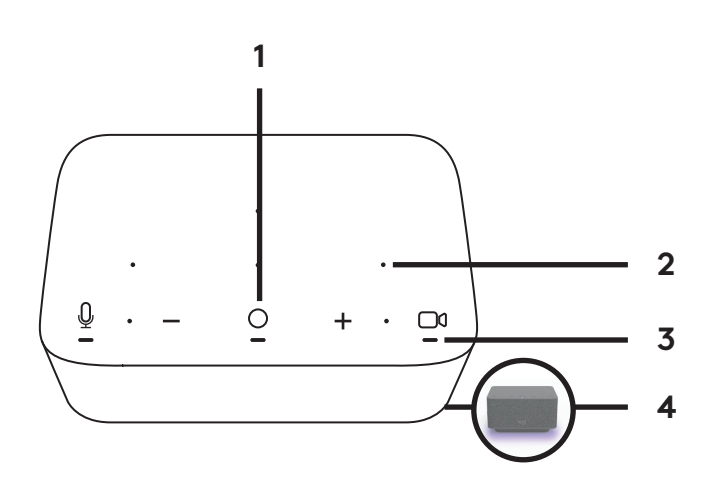

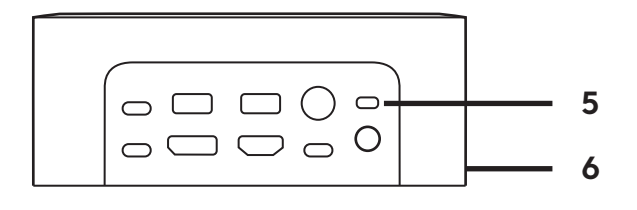

### **CÁMARA WEB BRIO**

- LED de estado
- Sensor IR
- LED IR

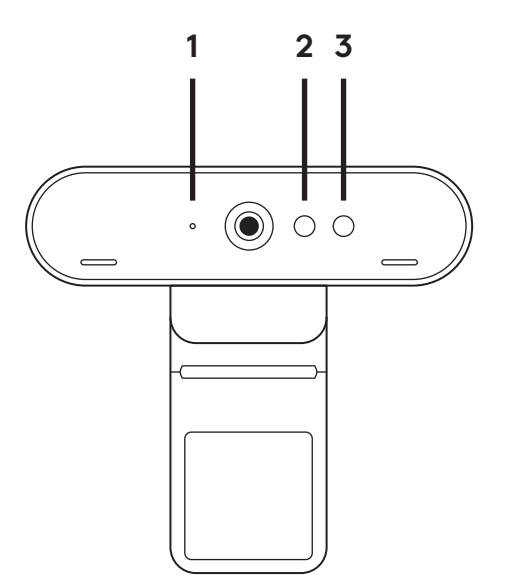

#### **ESQUEMA DE CONEXIONES**

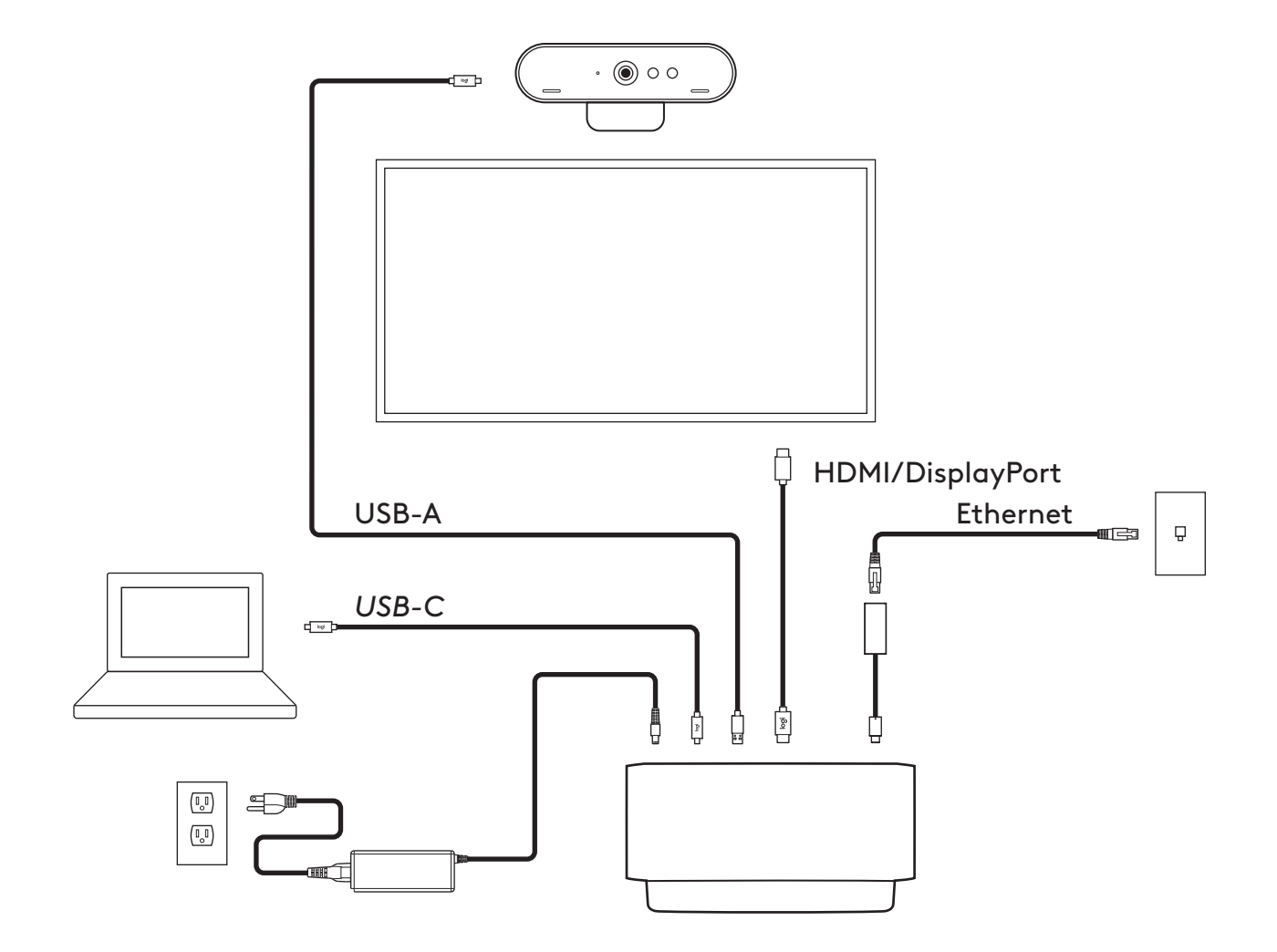

### **INSTALACIÓN - CÁMARA WEB BRIO**

**1** Coloca la cámara web sobre un monitor, en la posición o el ángulo que quieras.

**2** Ajusta la cámara de modo que el clip de montaje universal quede al ras de la parte posterior del monitor.

**3** Inclina manualmente la cámara hacia arriba/ abajo para enmarcarte en la imagen del mejor modo posible.

**4** Coloca la tapa de privacidad sobre la lente de la cámara web.

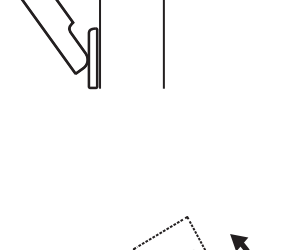

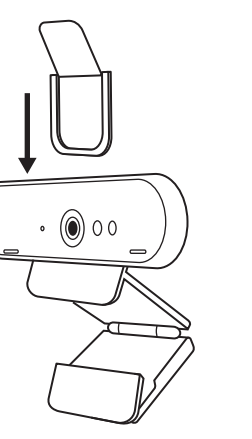

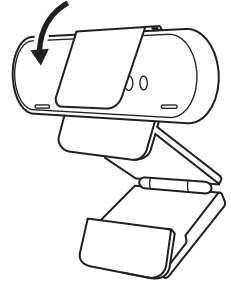

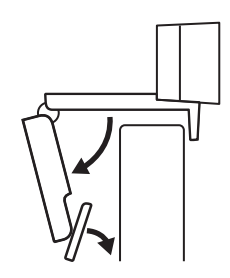

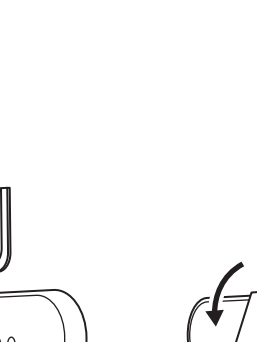

### **INSTALACIÓN - PASADOR DE CABLES** *USB-C*

**1** Limpia la superficie. Quita la capa protectora de la cinta.

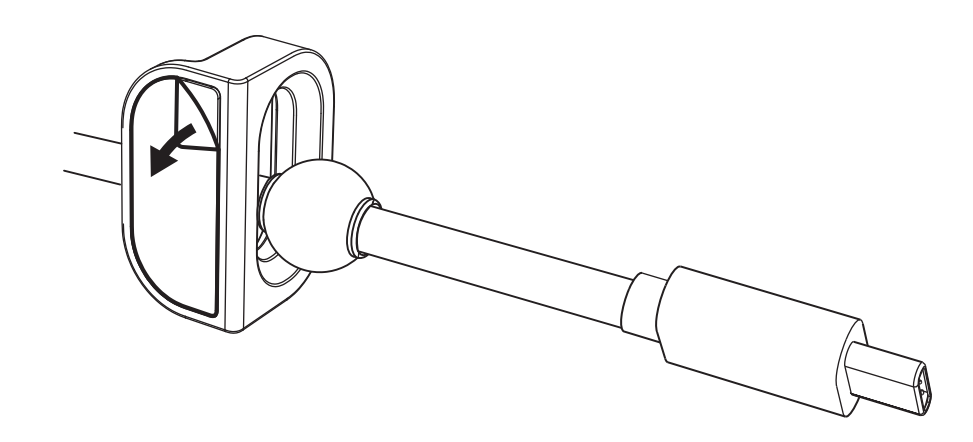

**2** Presiona firmemente el pasador contra la mesa durante unos segundos.

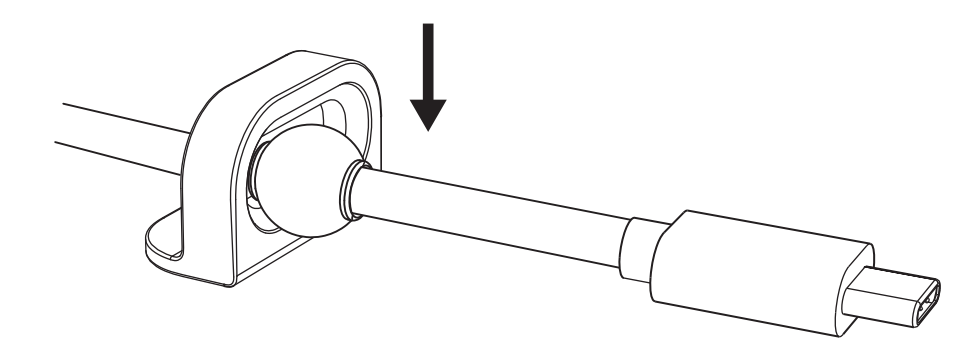

### **INSTALACIÓN - OPCIONES DE SOPORTE DE MONTAJE**

**Opción 1** Acopla Logi Dock a la mesa usando los 2 tornillos incluidos.

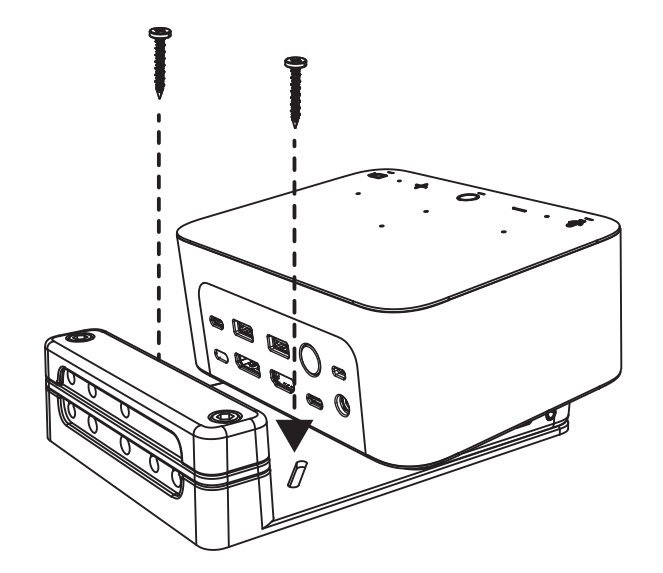

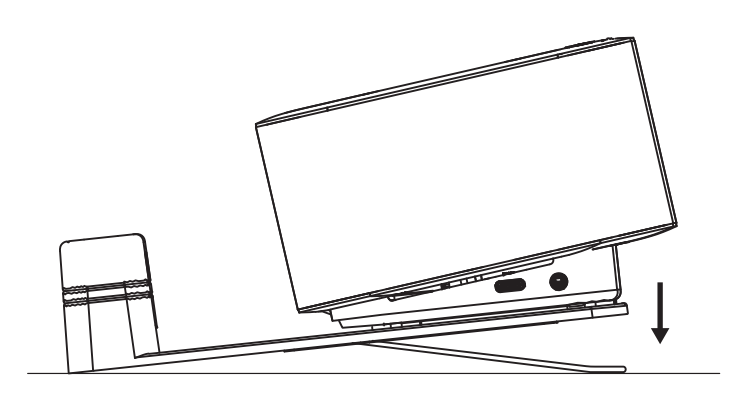

**Opción 2** Acopla Logi Dock a la mesa aplicando la cinta VHB a la parte inferior del soporte.

**Opción 3** Fija Logi Dock a la mesa usando el conector de seguridad Kensington.\*

\*Conector de seguridad no incluido

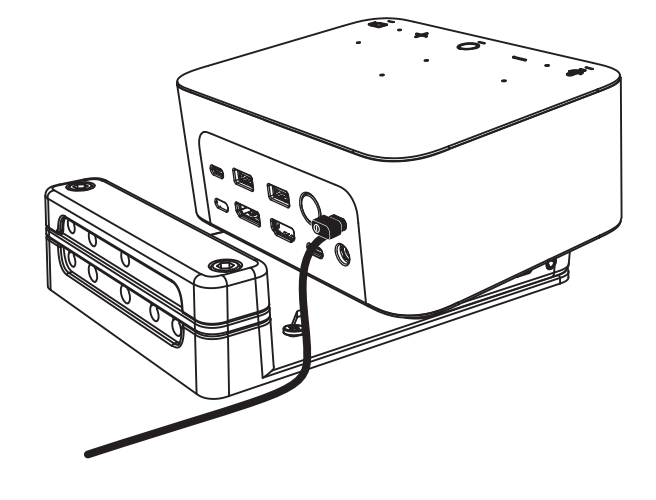

### **INSTALACIÓN - ADMINISTRACIÓN DE CABLES**

**1** Retira la mordaza usando la llave hexagonal suministrada. Luego quita las regletas superior e intermedia.

**2** Instala todos los cables en la regleta superior o inferior según la ubicación del conector.

**3** Vuelve a colocar la abrazadera. Aprieta los tornillos para asegurar los cables.

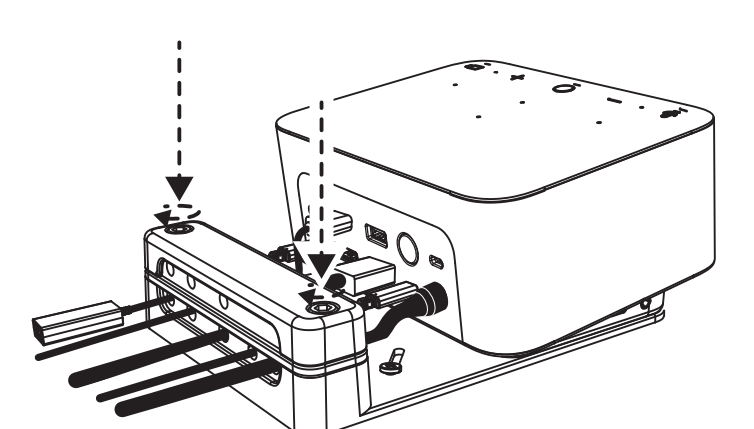

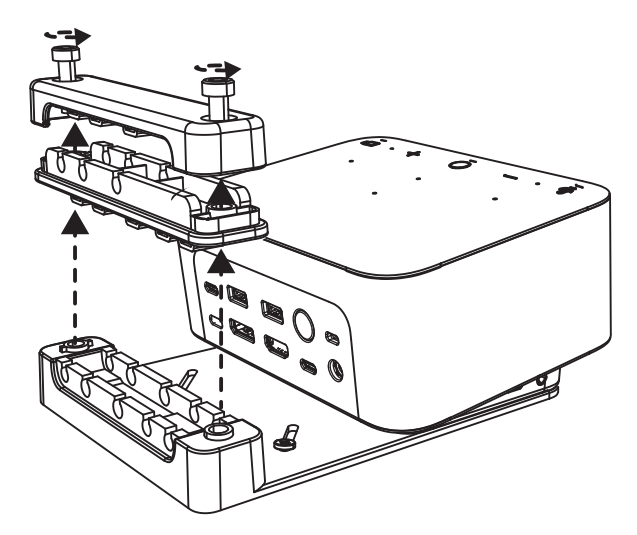

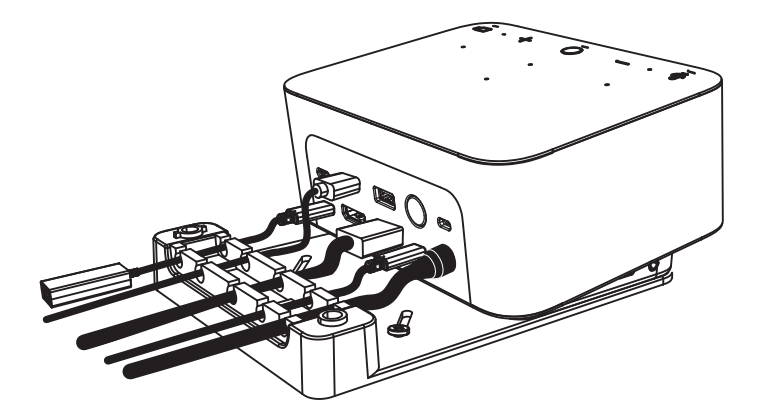

### **CONTROLES**

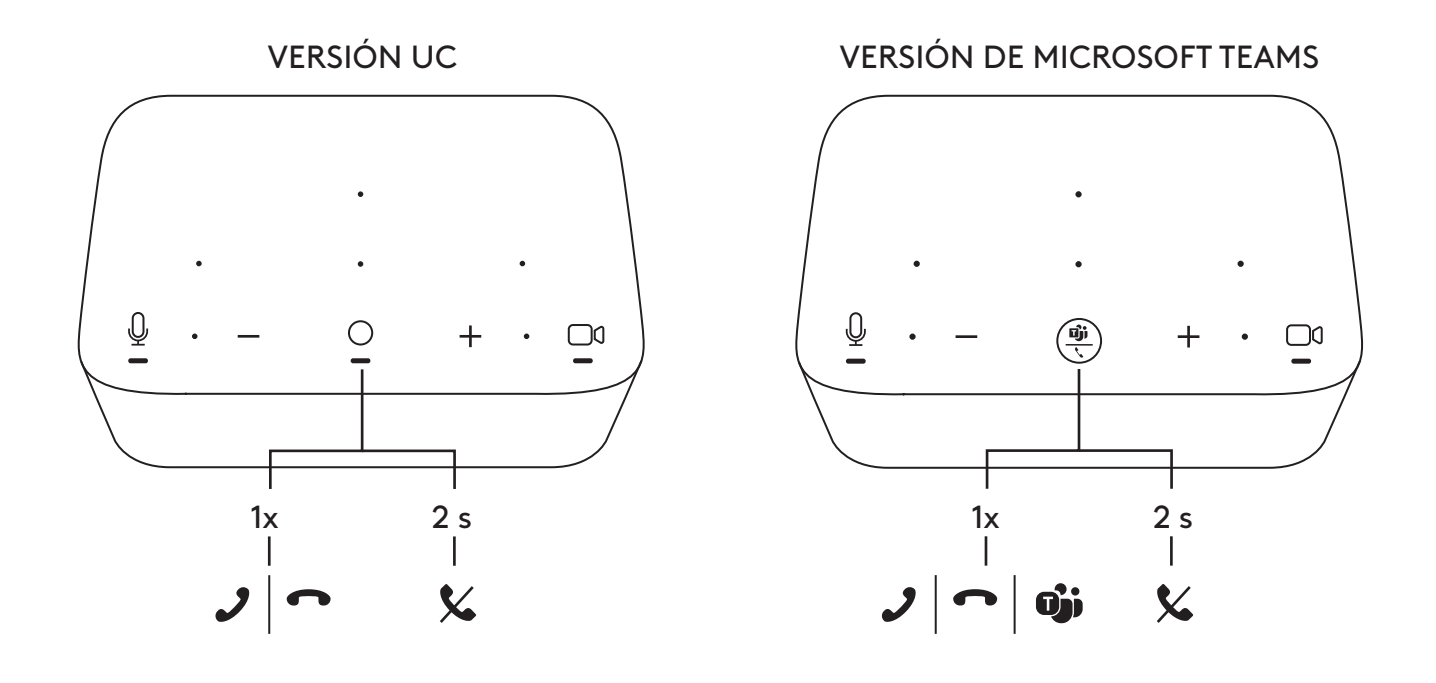

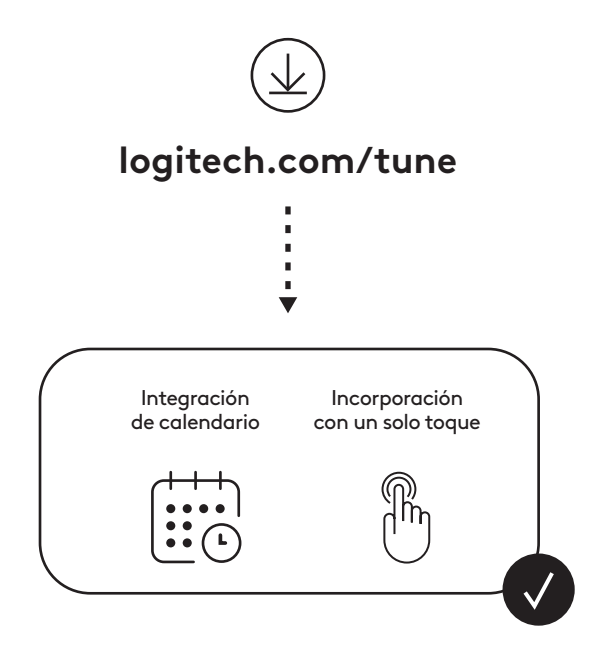

### <span id="page-26-0"></span>**CONTEÚDO DA EMBALAGEM**

- Logi Dock com suporte de montagem
- Webcam Brio com clipe de montagem universal
- Protetor de privacidade removível
- Kit de organização de cabos *USB-C*
- Adaptador *USB-C* para Ethernet
- Cabo *USB-C* para *USB-C*
- Cabo de alimentação CA
- Fonte de alimentação
- Cabo USB-A para *USB-C*
- Hardware de montagem 2 parafusos, fita VHB, chave sextavada
- Documentação

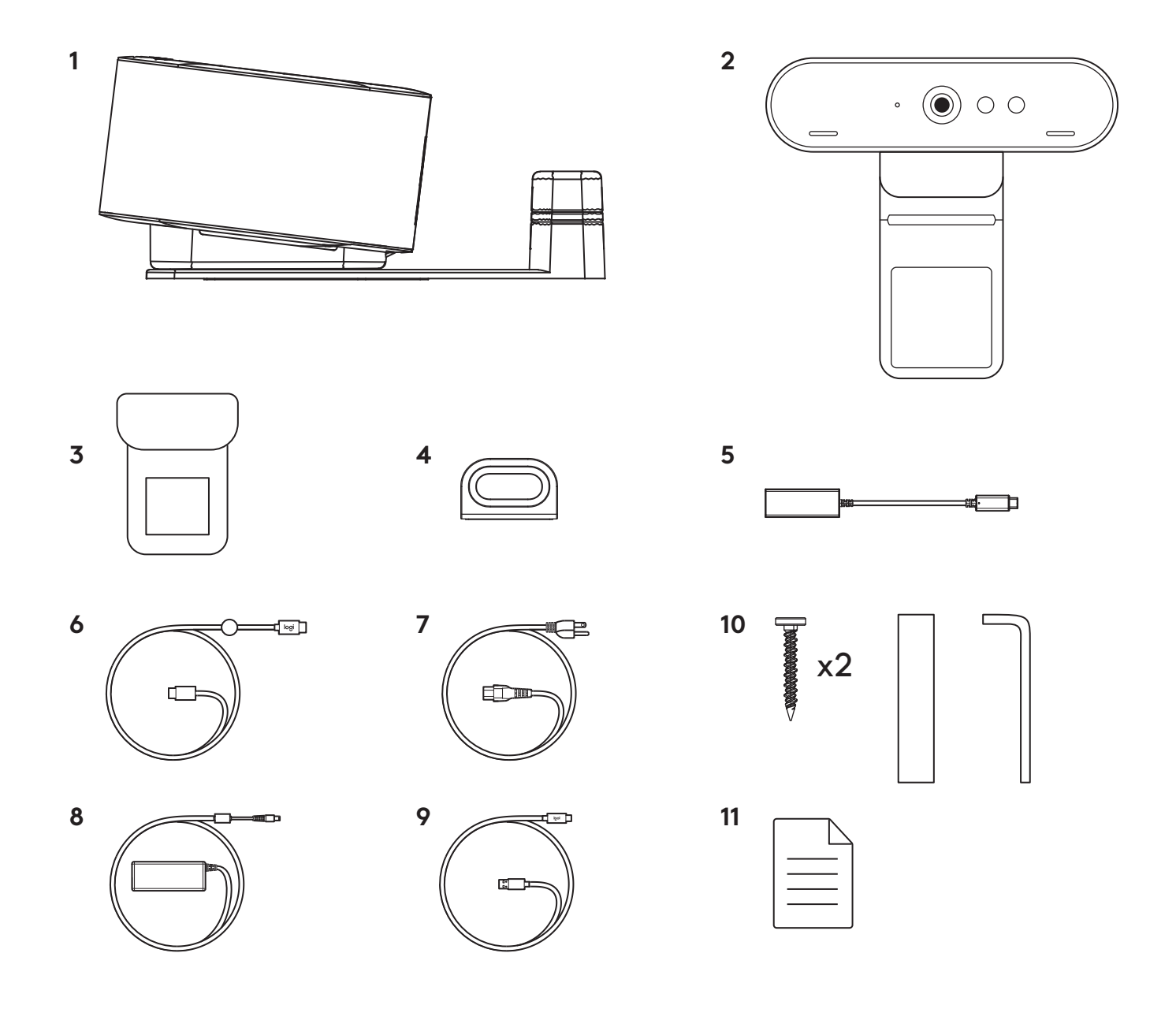

#### **RECURSOS**

### **LOGI DOCK**

- Touch to join
- Microfone com formação de feixe
- LED de status
- Luz ambiente
- Trava de segurança Kensington
- *USB-C*

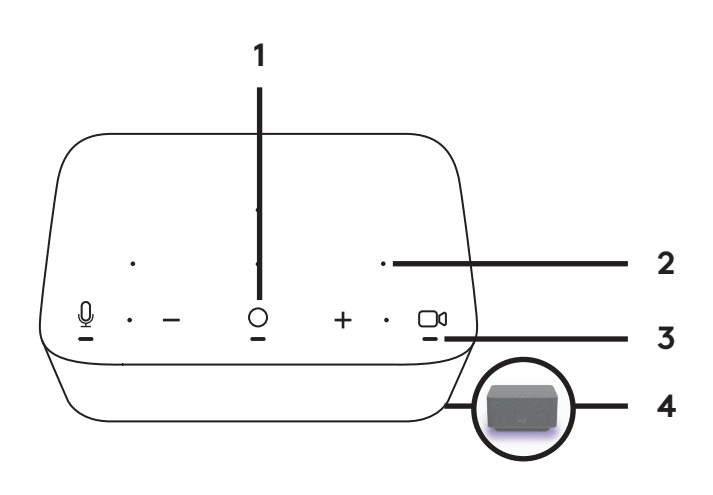

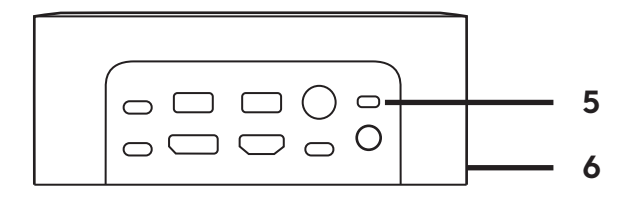

### **WEBCAM BRIO**

- LED de status
- Sensor infravermelho
- LED infravermelho

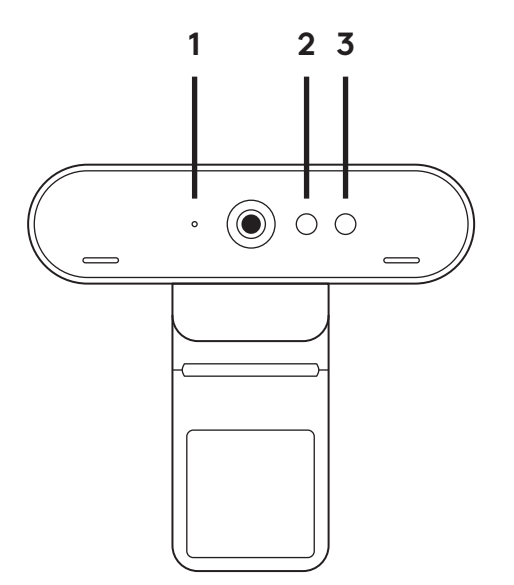

# **VISÃO GERAL DA CONEXÃO**

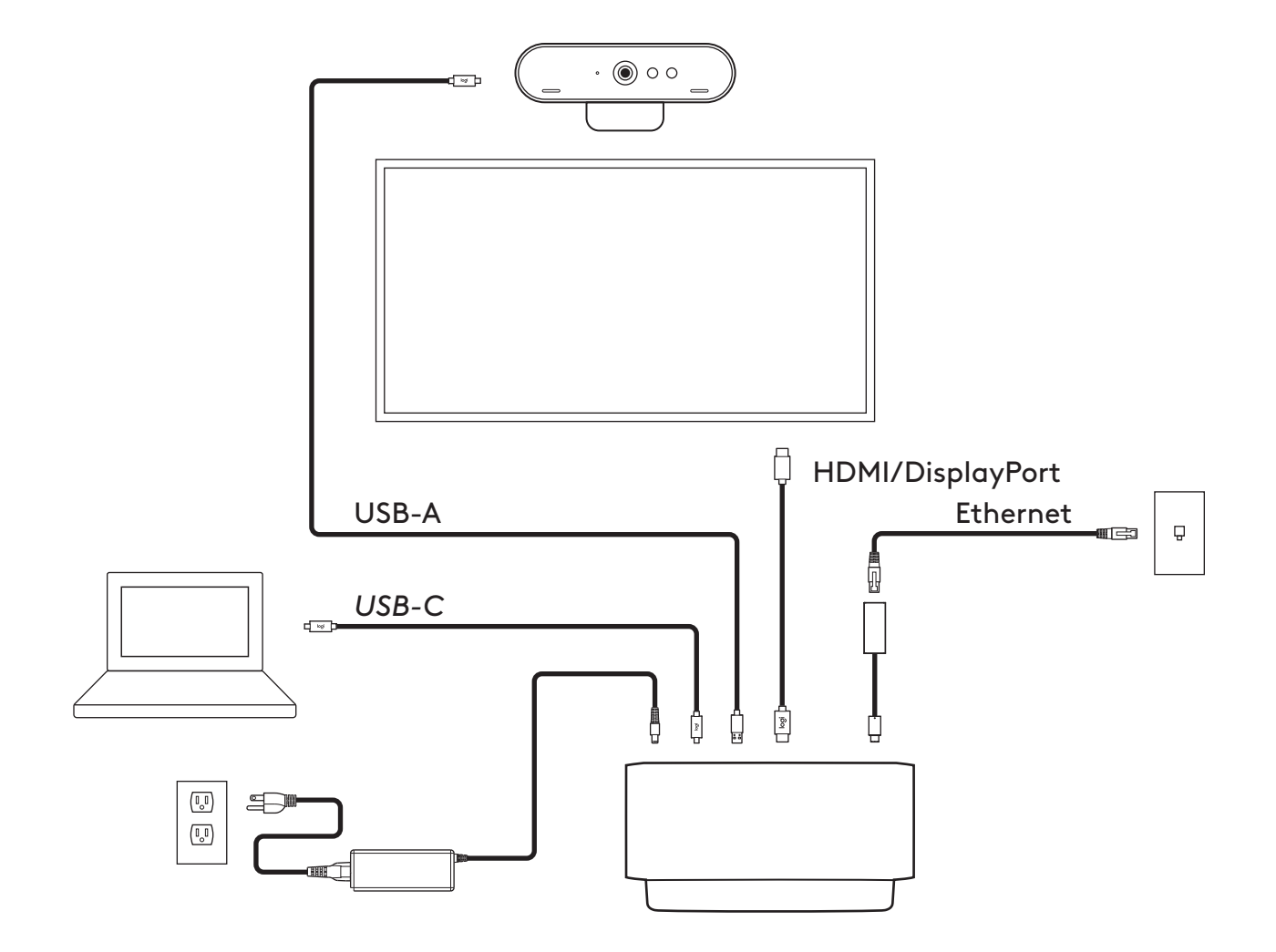

### **INSTALAÇÃO - WEBCAM BRIO**

**1** Coloque sua webcam em um monitor na posição ou ângulo desejado.

**2** Ajuste a webcam para garantir que o pé do clipe de montagem universal esteja alinhado com a parte de trás do monitor.

**3** Ajuste manualmente a webcam para cima/ baixo à melhor posição para se enquadrar.

**4** Fixe a proteção de privacidade sobre a lente da webcam.

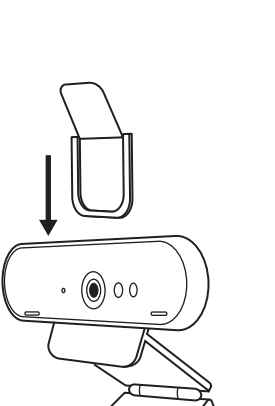

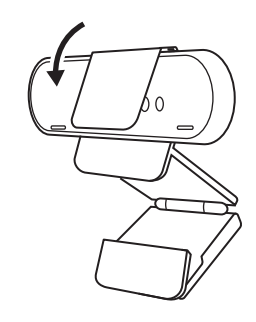

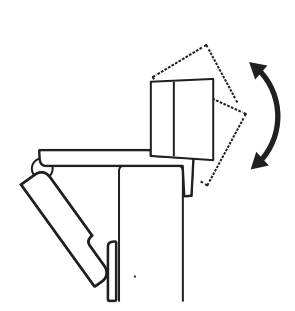

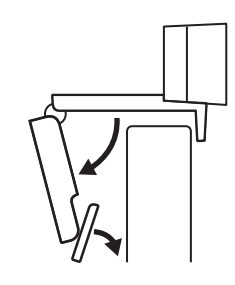

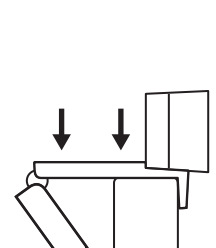

# **INSTALAÇÃO - KIT DE ORGANIZAÇÃO DE CABO** *USB-C*

**1** Limpe a superfície. Retire a fita.

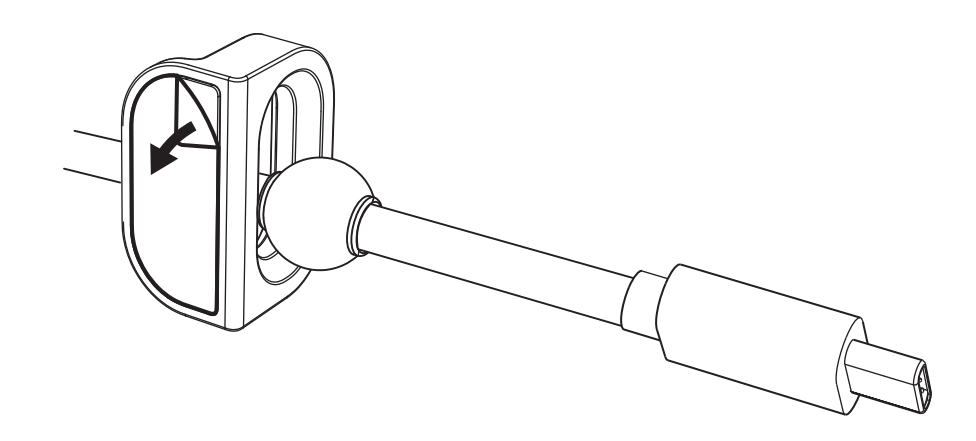

**2** Pressione o laço na mesa com força por alguns segundos.

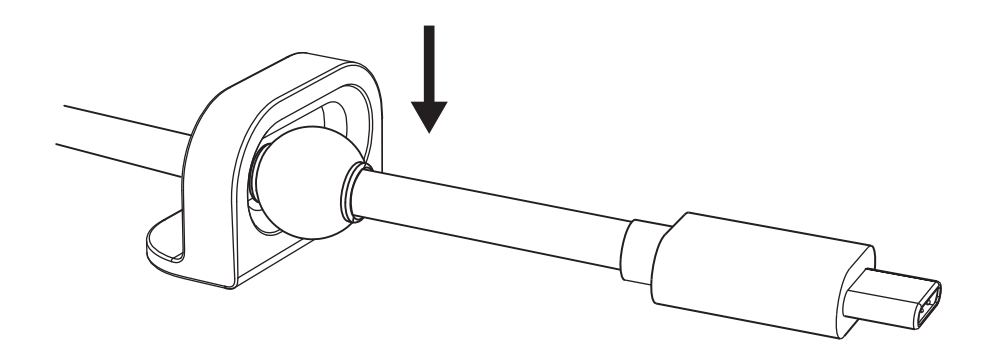

### **INSTALAÇÃO - OPÇÕES DE SUPORTE DE MONTAGEM**

**Opção 1** Monte o Logi Dock na mesa usando os 2 parafusos incluídos.

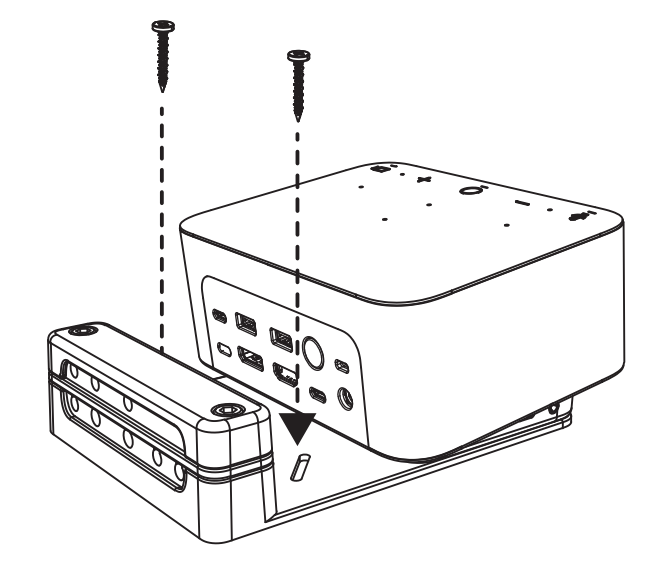

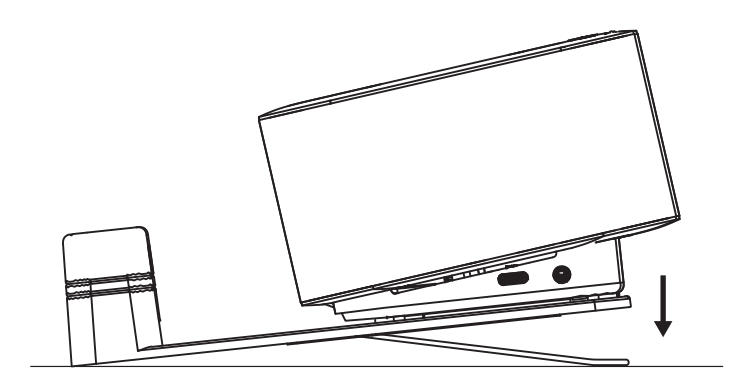

**Opção 2** Monte o Logi Dock na mesa com fita VHB, aplicando-a na parte inferior do suporte.

- **Opção 3** Fixe o Logi Dock à mesa com a trava Kensington.\*
	- \* Cadeado não incluído

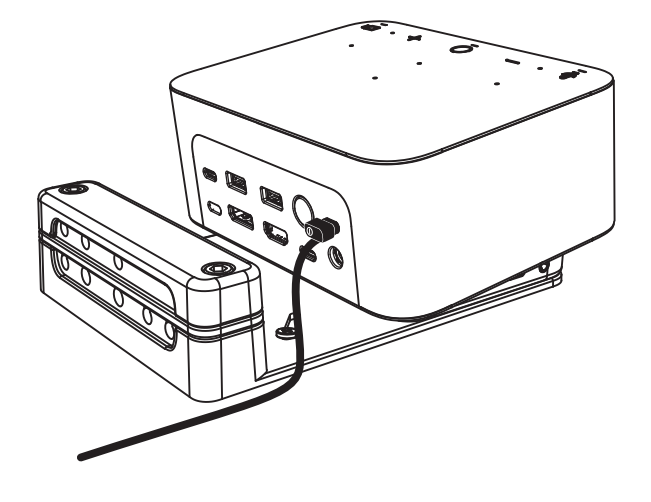

### **INSTALAÇÃO - GERENCIAMENTO DE CABOS**

**1** Remova a braçadeira com a chave sextavada fornecida. Em seguida, retire o pente superior e do meio.

- 
- 

**2** Instale todos os cabos no pente superior ou inferior com base na colocação do conector.

**3** Recoloque a braçadeira. Aperte os parafusos para prender os cabos.

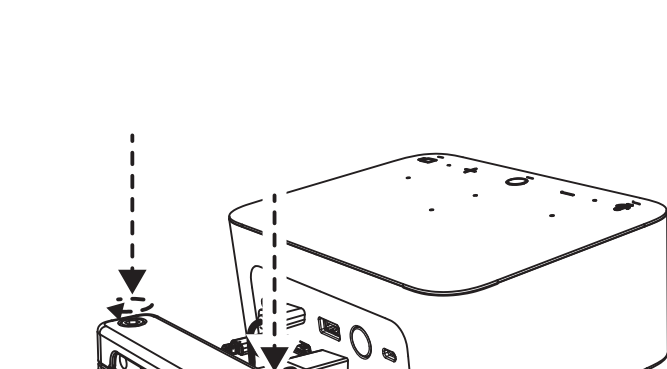

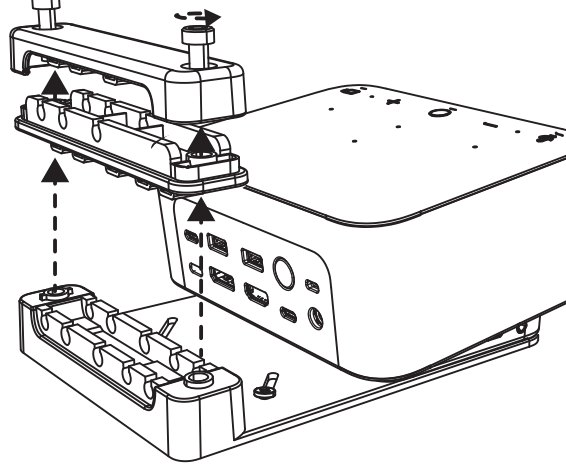

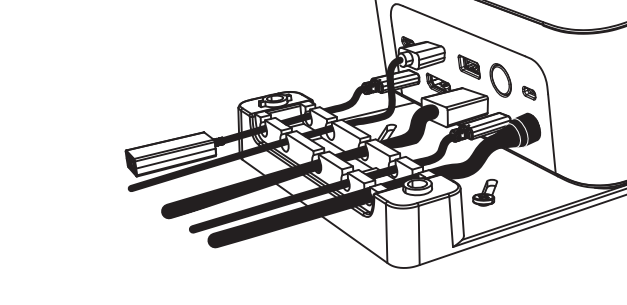

### **CONTROLES**

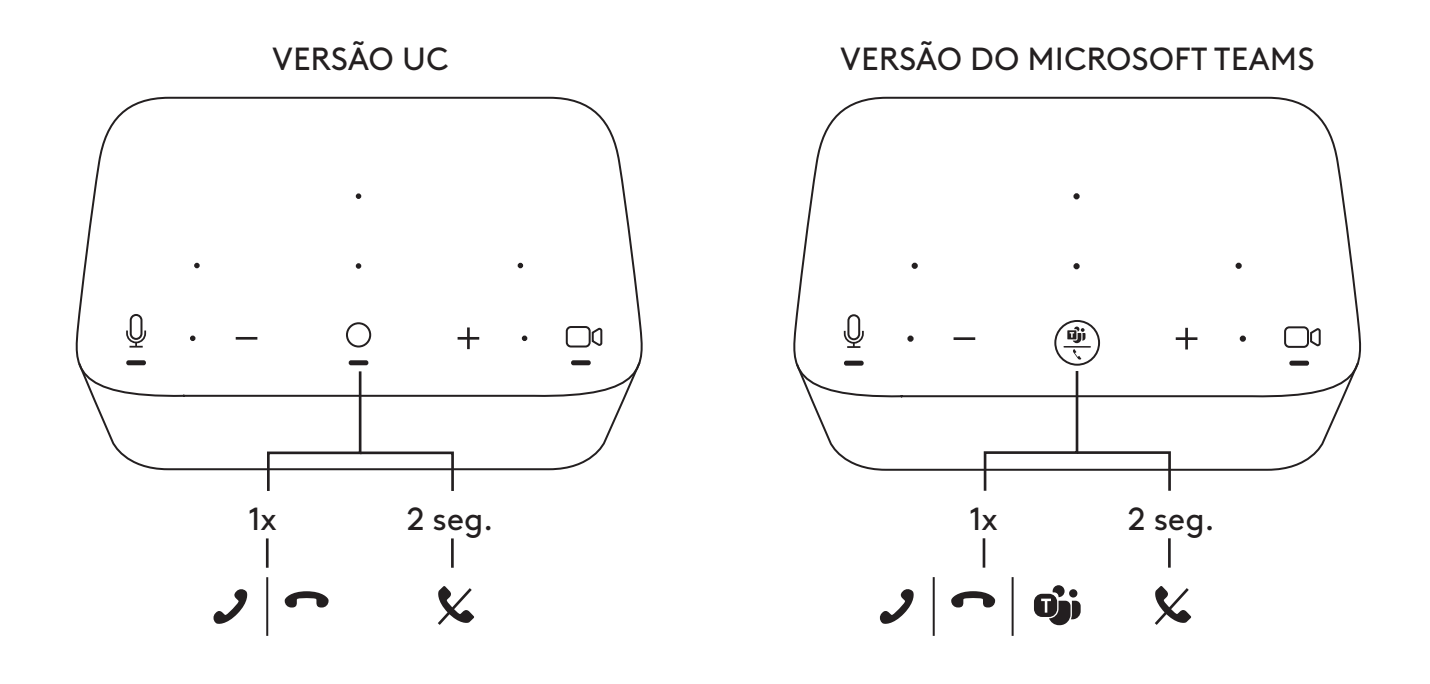

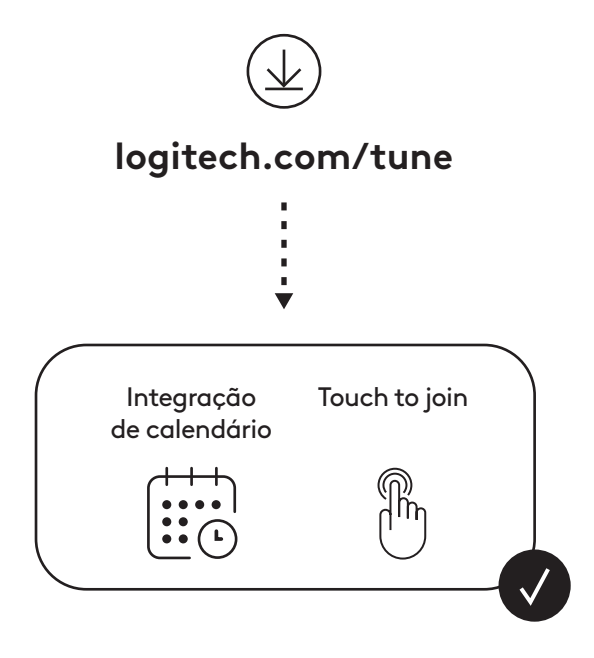

### <span id="page-34-0"></span>**INHALT**

- Logi Dock mit Montagehalterung
- Brio Webcam mit Universal-Montageclip
- Abnehmbare Abdeckblende
- *USB-C*-Kabelführungsschlaufe
- Adapter *USB-C* auf Ethernet
- Kabel *USB-C* auf *USB-C*
- AC-Netzkabel
- Netzteil
- Kabel USB-A auf *USB-C*
- Montagematerial 2 Schrauben, VHB-Band, Inbusschlüssel
- Bedienungsanleitung

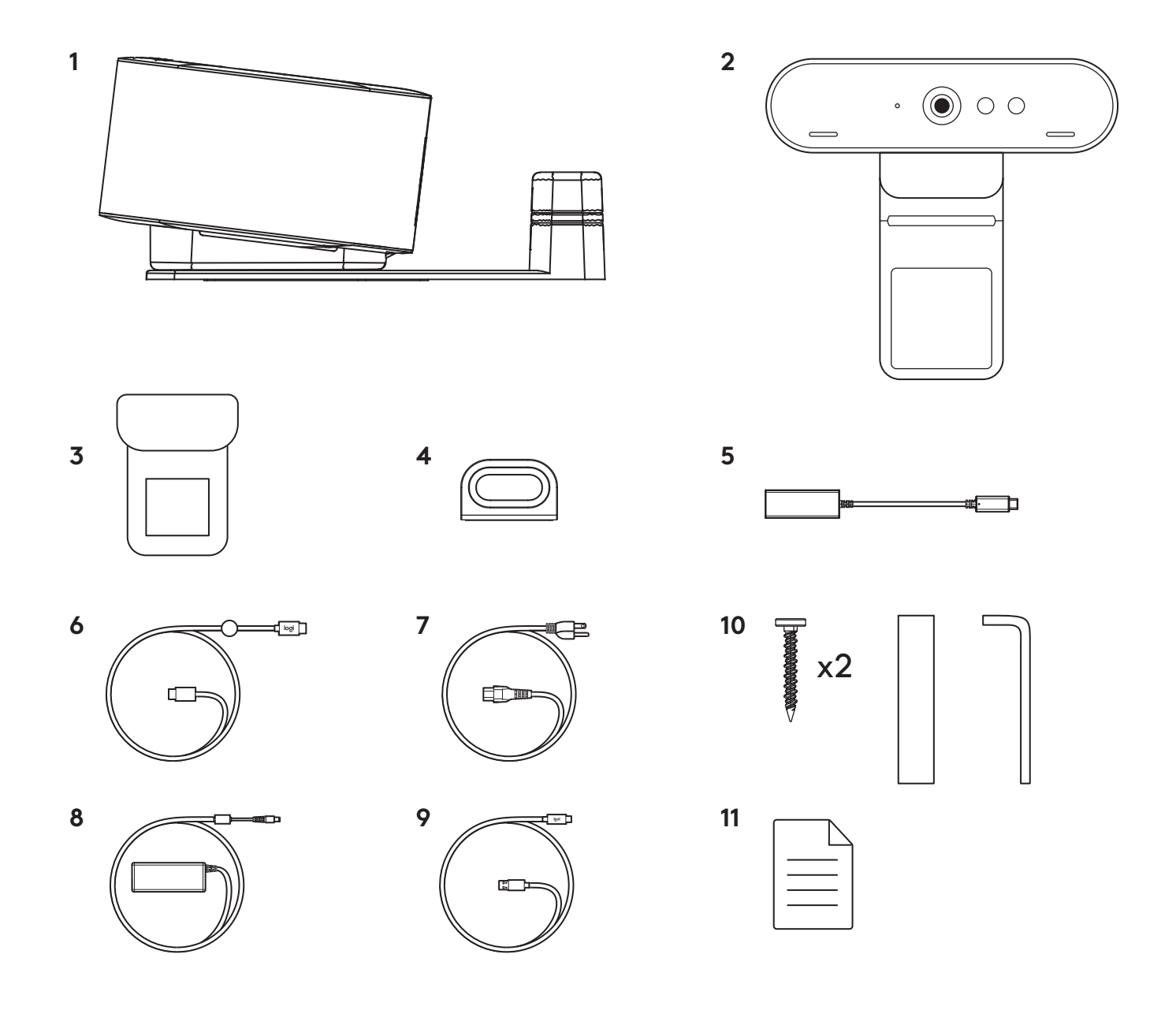

### **PRODUKTEIGENSCHAFTEN**

### **LOGI DOCK**

- One-Touch-Funktion für die Konferenzteilnahme
- Beamforming-Mikrofon
- Status-LED
- Umgebungslicht
- Kensington-Sicherheits-Slot
- *USB-C*

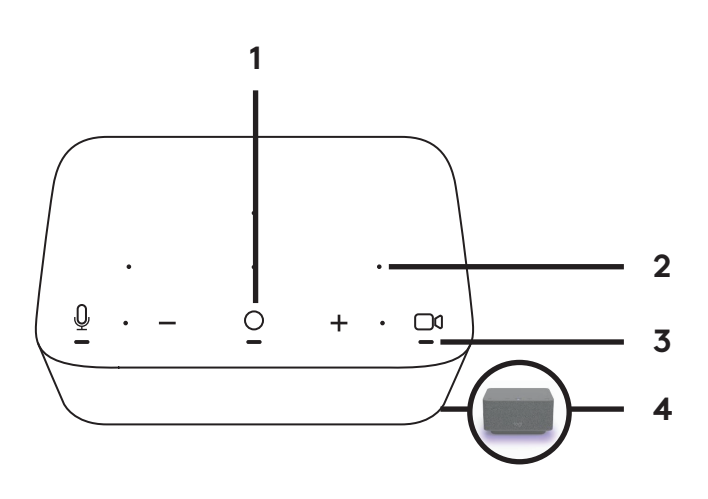

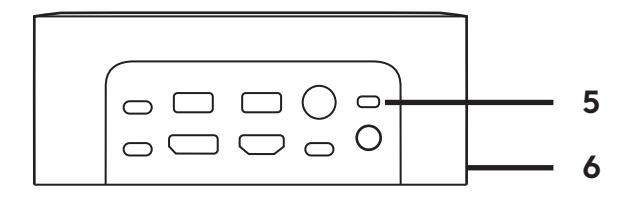

### **BRIO WEBCAM**

- Status-LED
- IR-Sensor
- IR-LED

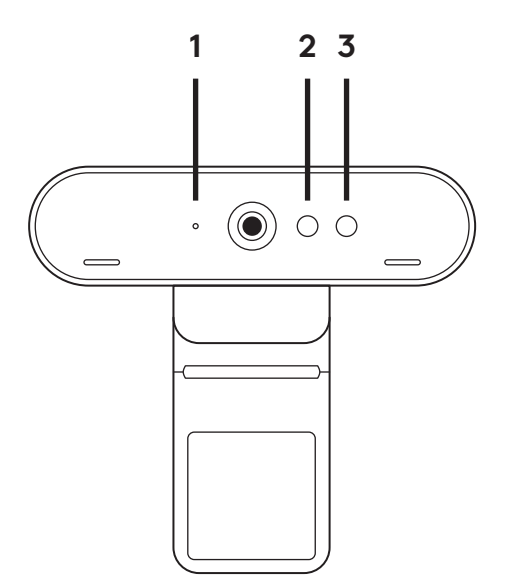
# **VERBINDUNGSÜBERSICHT**

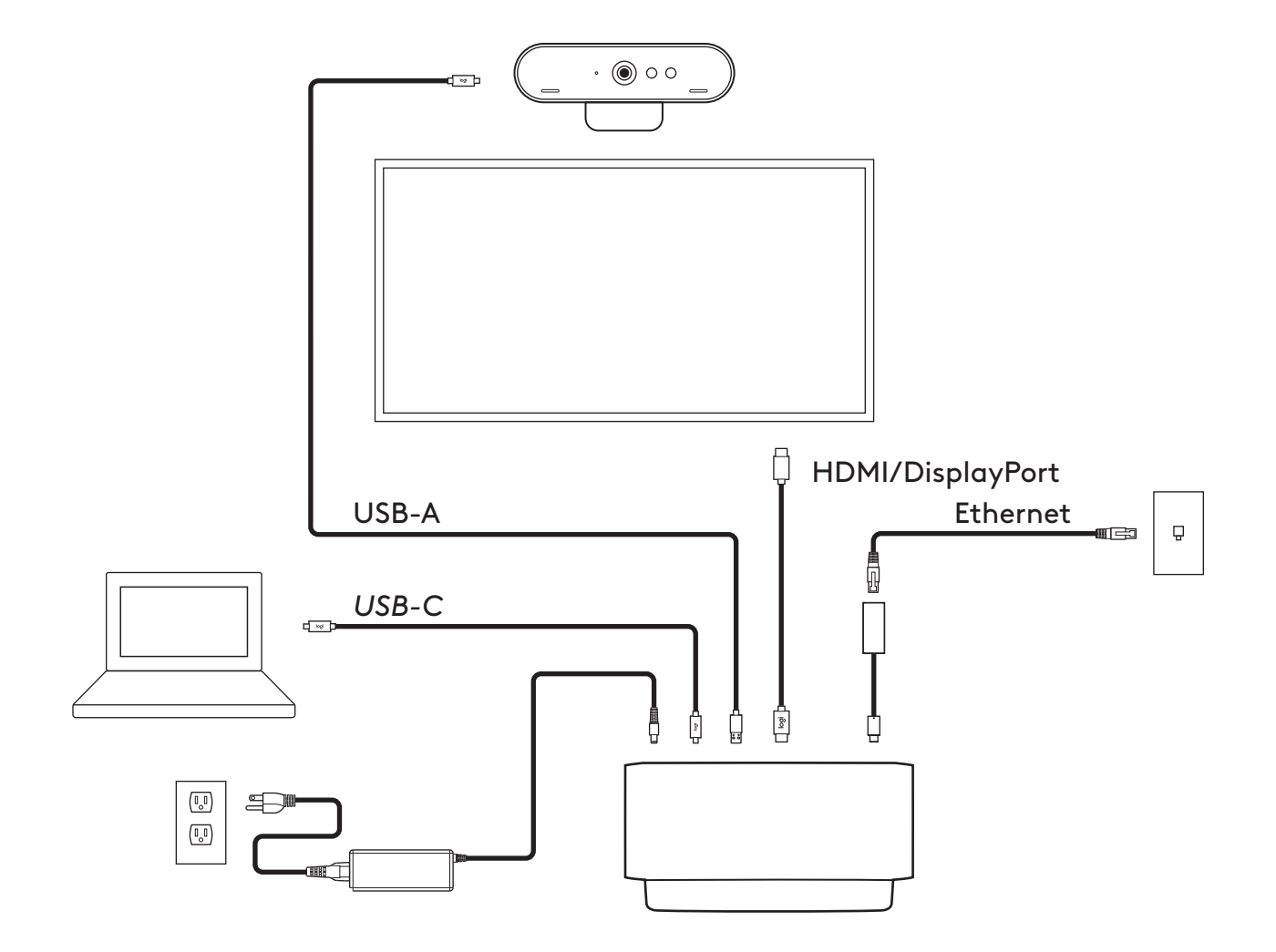

## **INSTALLATION – BRIO-WEBCAM**

**1** Platzieren Sie Ihre Webcam auf einem Monitor an der gewünschten Position bzw. im gewünschten Winkel.

**2** Passen Sie sie so an, dass der Fuß der Universalklemme bündig mit der Rückseite Ihres Monitors abschließt.

**3** Richten Sie die Webcam manuell höher oder tiefer aus, bis Sie optimal im Bild sind.

**4** Bringen Sie die Abdeckblende über dem Objektiv der Webcam an.

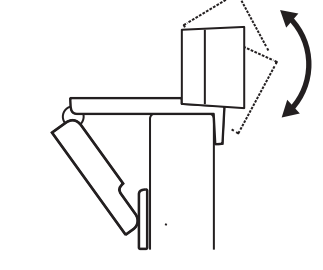

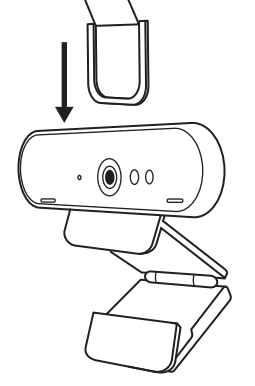

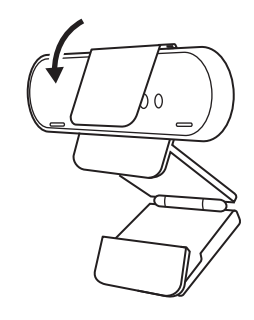

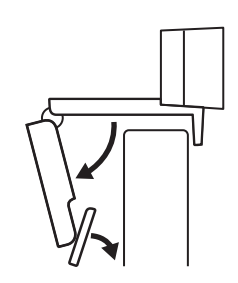

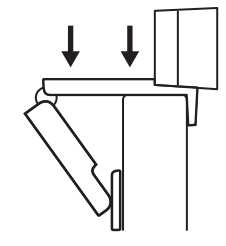

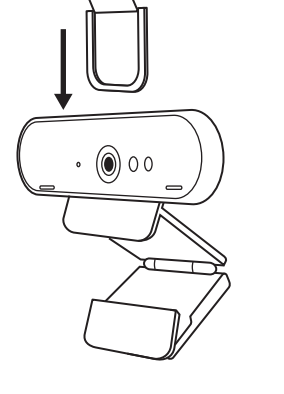

# **INSTALLATION –** *USB-C***-KABELFÜHRUNGSSCHLAUFE**

**1** Reinigen Sie die Oberfläche. Ziehen Sie das Klebeband ab.

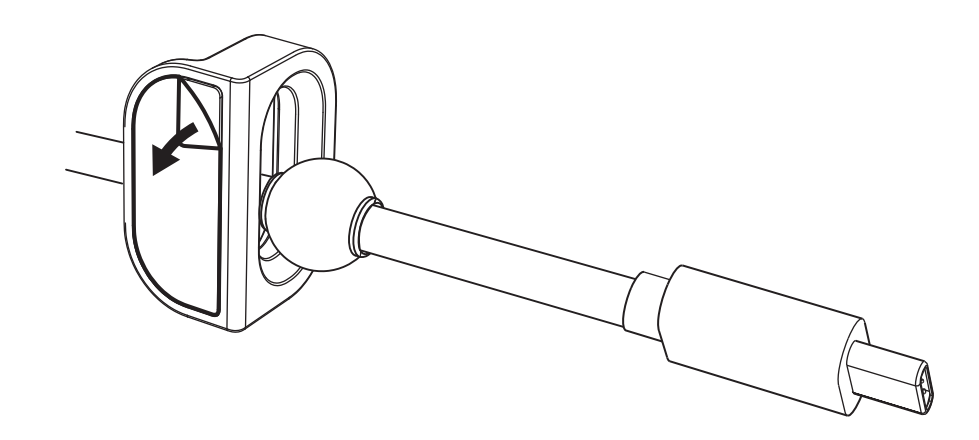

**2** Drücken Sie die Schlaufe einige Sekunden lang kräftig auf den Tisch.

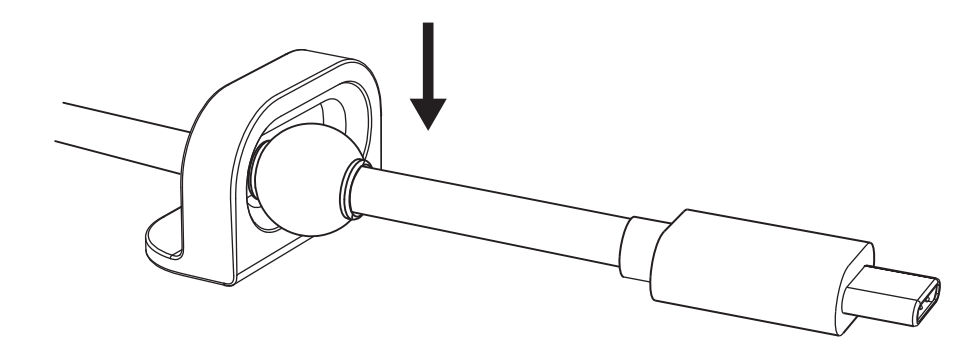

# **INSTALLATION – OPTIONEN FÜR MONTAGEHALTERUNGEN**

**Option 1** Befestigen Sie Logi Dock mit den 2 mitgelieferten Schrauben auf dem Tisch.

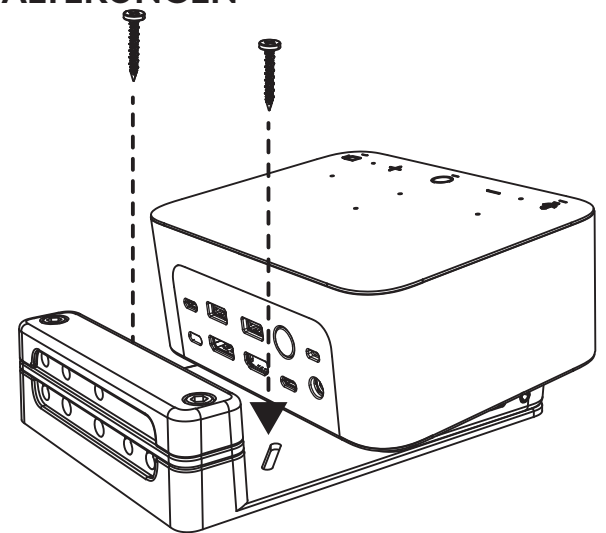

**Option 2** Befestigen Sie Logi Dock mit VHB-Klebeband am Tisch, indem Sie das Klebeband an der Unterseite der ≤Halterung anbringen.

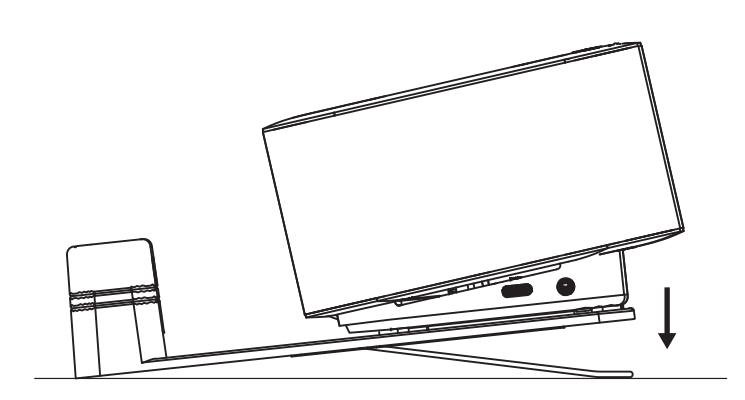

**Option 3** Sichern Sie Logi Dock mit dem Kensington Lock am Tisch.\*

> \* Lock nicht im Lieferumfang enthalten

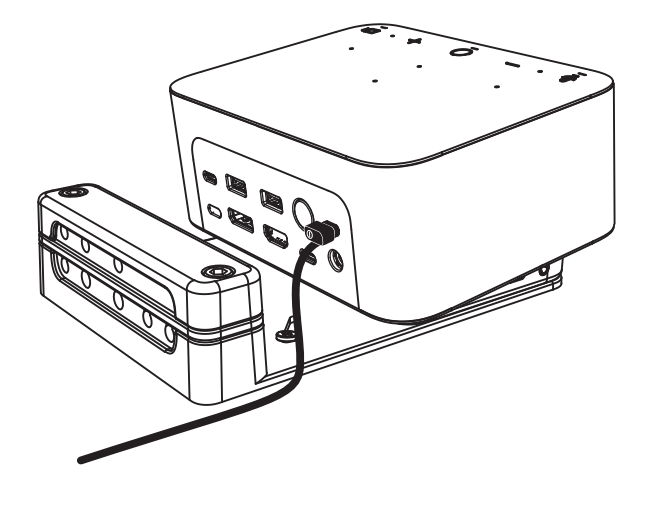

#### **INSTALLATION – KABELMANAGEMENT**

**1** Entfernen Sie die Klemme mit dem mitgelieferten Inbusschlüssel. Heben Sie dann die obere und mittlere Führung ab.

**2** Verlegen Sie alle Kabel je nach Steckerplatzierung entweder in der oberen oder der unteren Führung.

**3** Bringen Sie die Klemme wieder an. Ziehen Sie die Schrauben an, um die Kabel zu sichern.

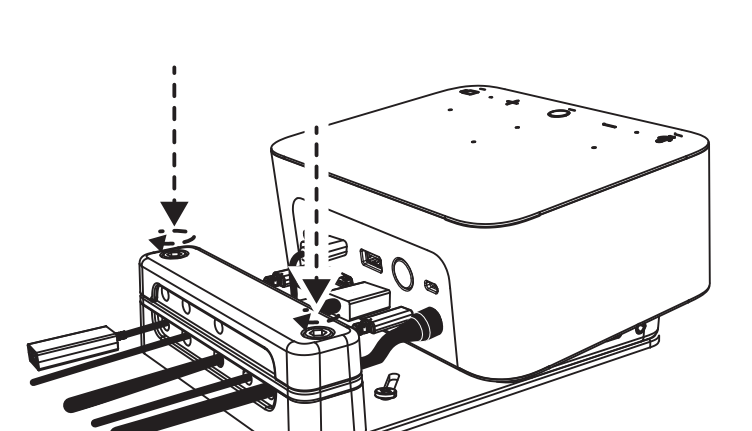

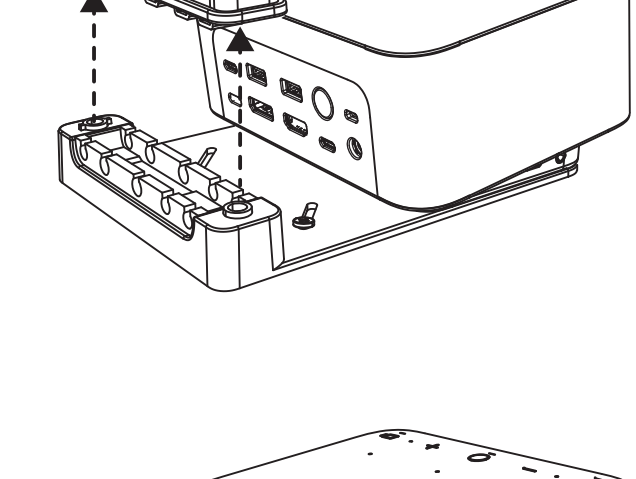

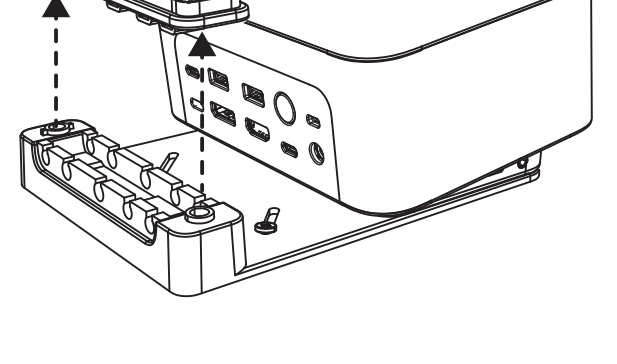

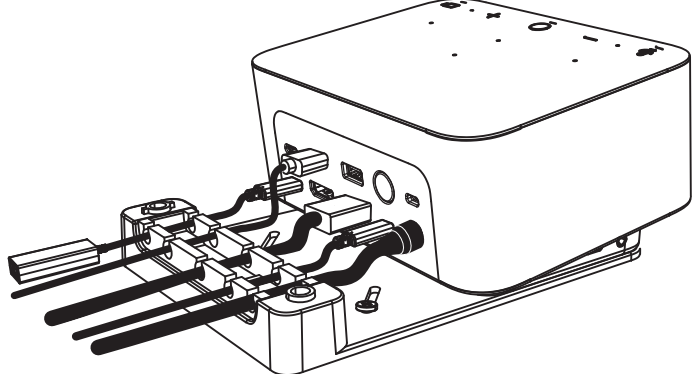

#### **BEDIENELEMENTE**

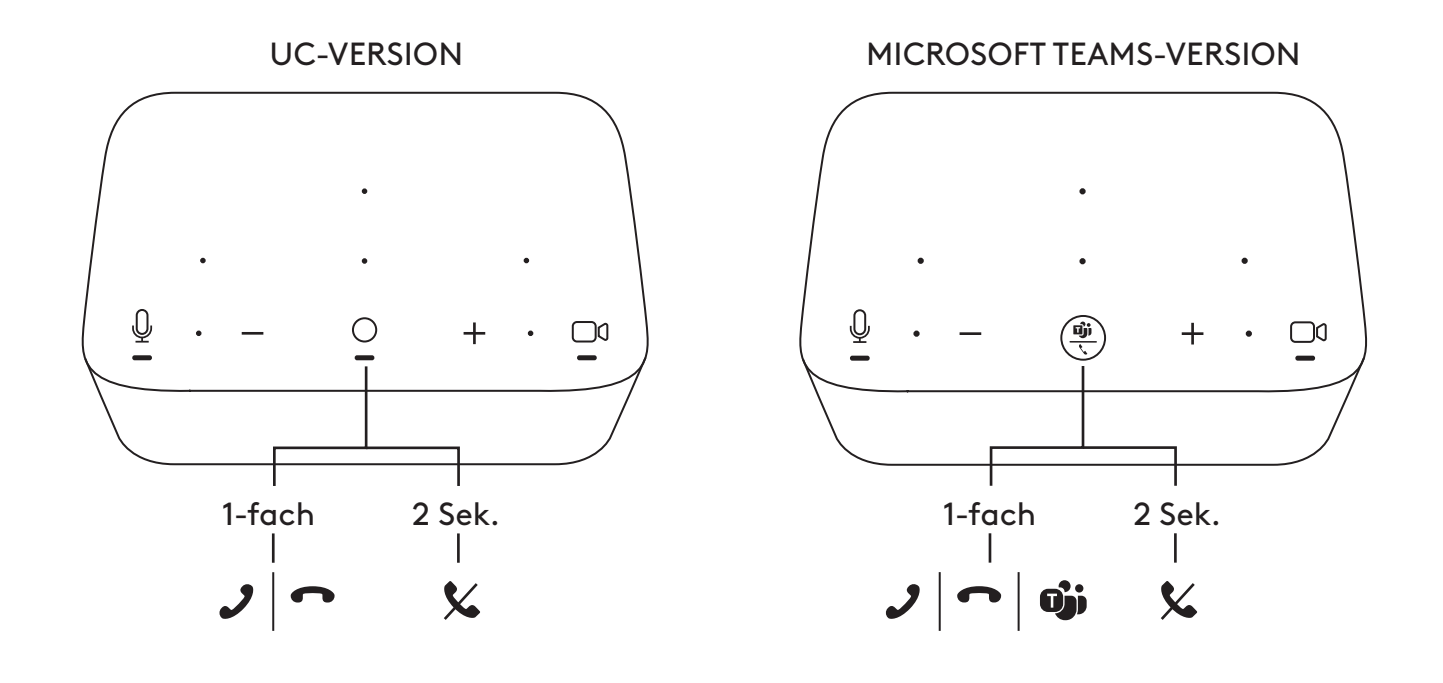

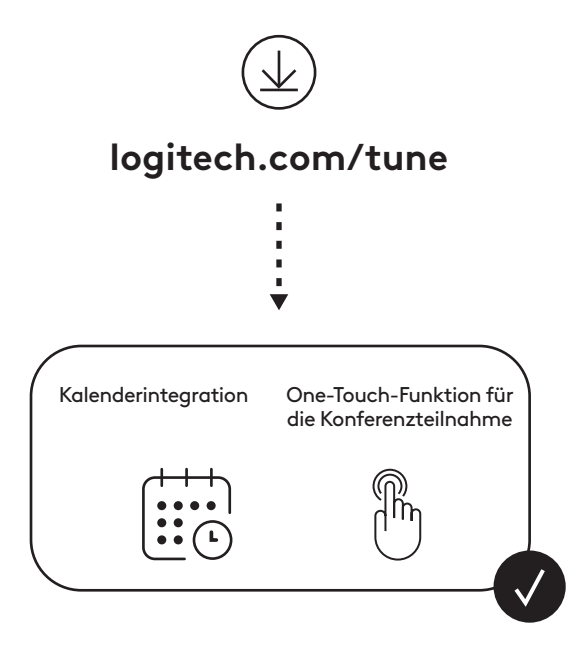

## **CONTENUTO DELLA CONFEZIONE**

- Logi Dock con staffa di montaggio
- Webcam Brio con clip di montaggio universale
- Copriobiettivo applicabile
- Kit per tenere in ordine il cavo *USB-C*
- Adattatore da *USB-C* a Ethernet
- Cavo da *USB-C* a *USB-C*
- Cavo di alimentazione CA
- Alimentatore
- Cavo da USB-A a *USB-C*
- Componenti per il montaggio: viti (2), nastro VHB, chiave a brugola
- Documentazione

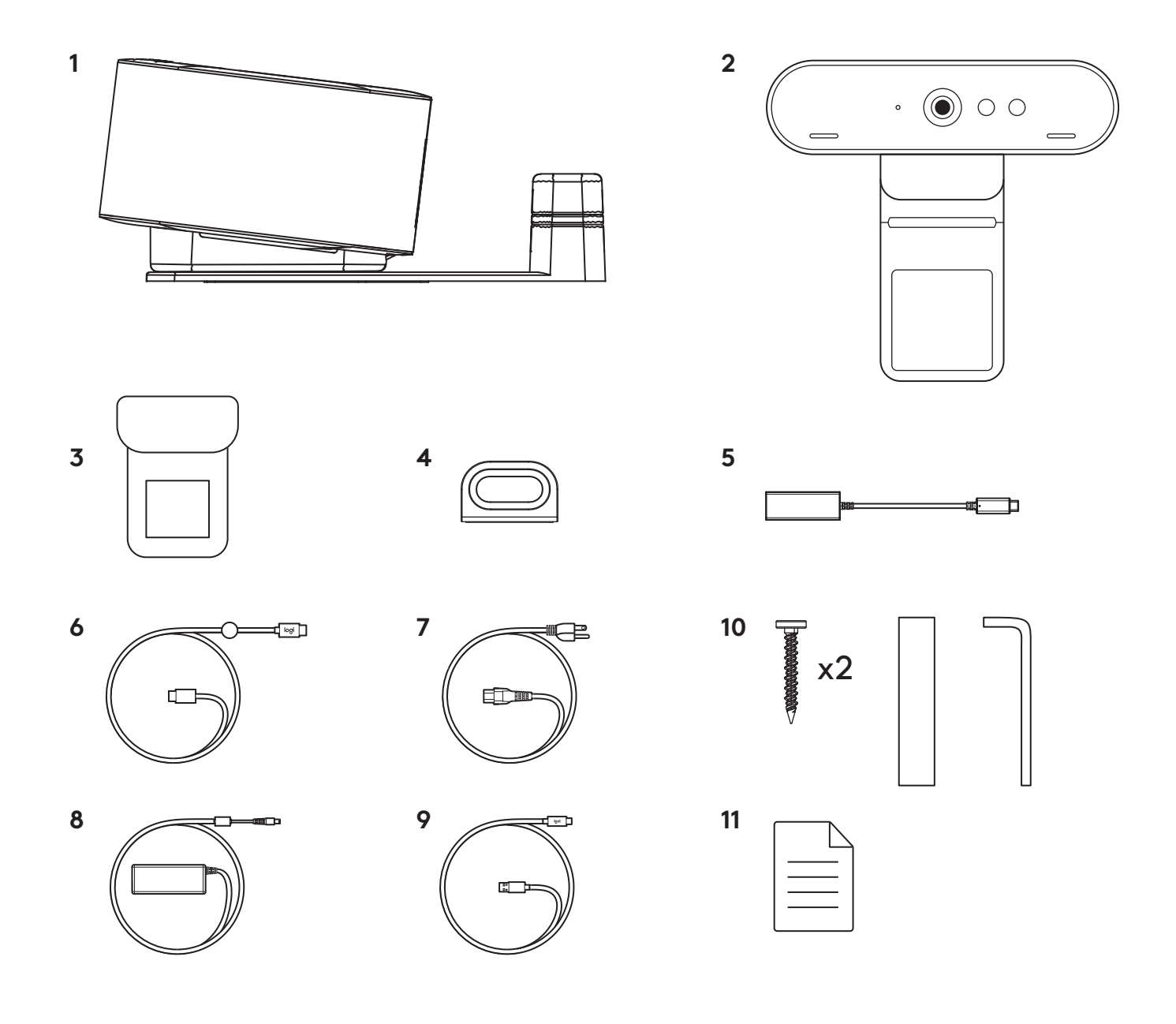

## **CARATTERISTICHE**

### **LOGI DOCK**

- Partecipazione con un semplice tocco
- Microfono beamforming
- LED di stato
- Illuminazione ambientale
- Kensington Security Slot
- *USB-C*

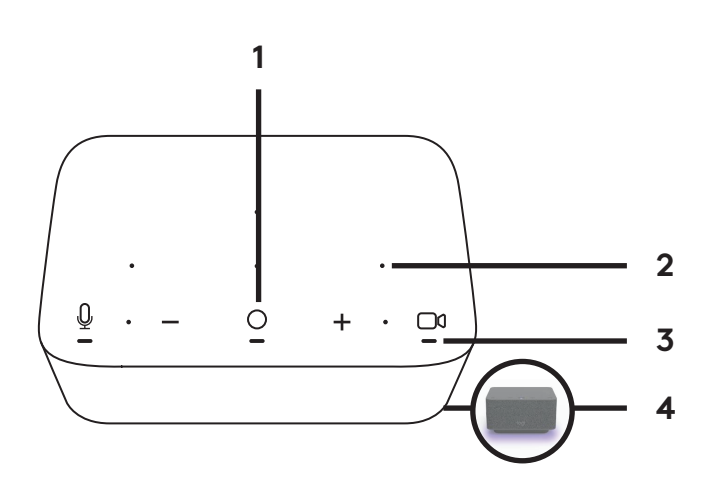

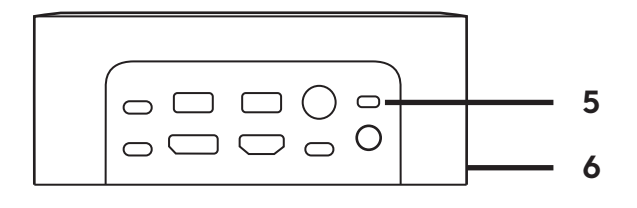

### **WEBCAM BRIO**

- LED di stato
- Sensore IR
- LED IR

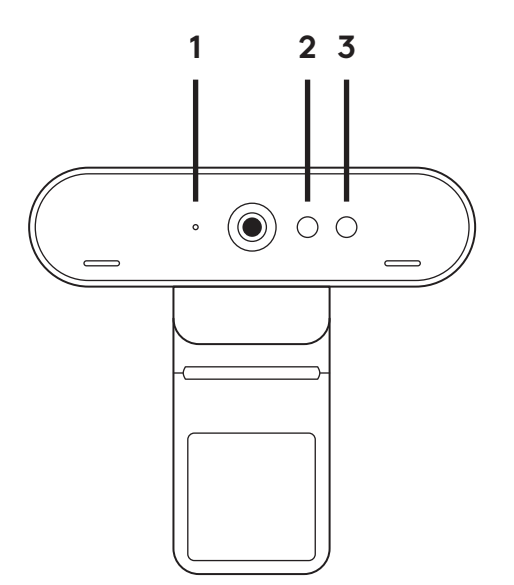

### **PANORAMICA DEI COLLEGAMENTI**

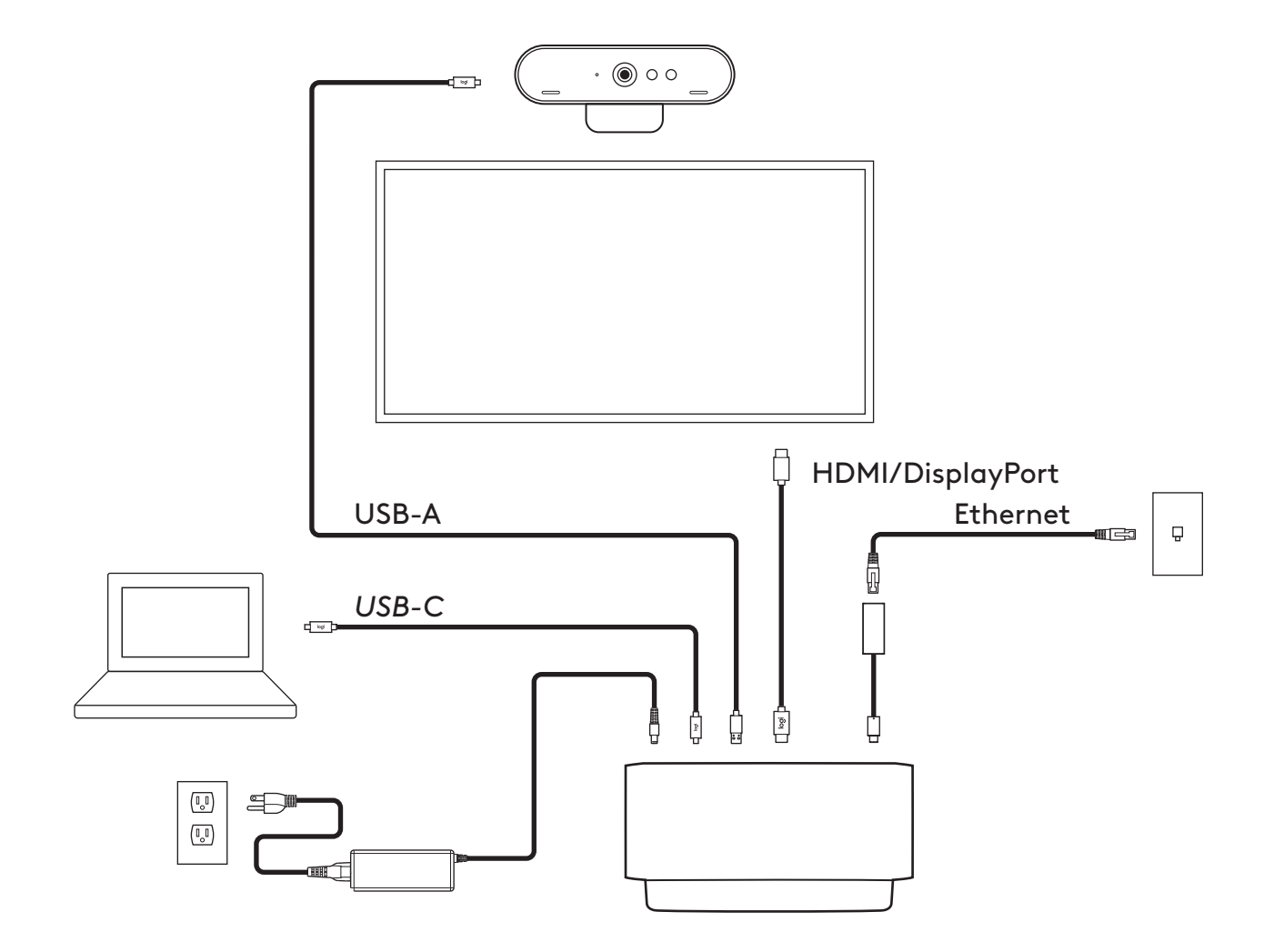

### **INSTALLAZIONE - WEBCAM BRIO**

**1** Posiziona la webcam su un monitor nella posizione o nell'angolazione che desideri.

**2** Regola la webcam per assicurarti che il piede sulla clip di montaggio universale sia allineato con il retro del monitor.

**3** Regola manualmente la webcam verso l'alto e il basso in modo da inquadrarti al meglio.

**4** Applica il copriobiettivo sulla lente della webcam.

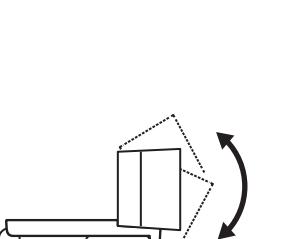

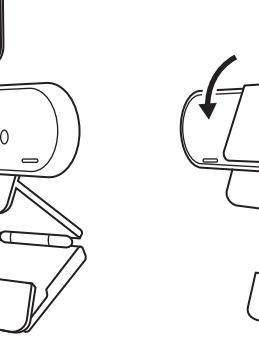

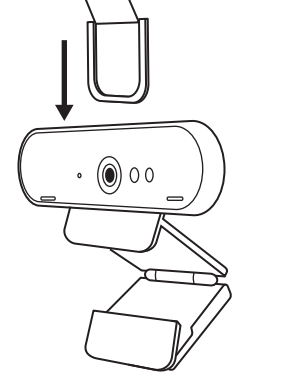

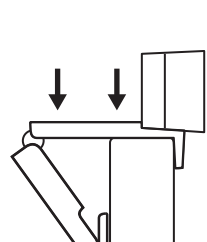

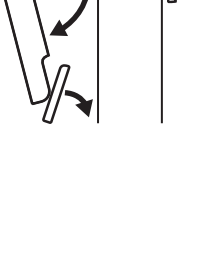

### **INSTALLAZIONE - KIT PER TENERE IN ORDINE IL CAVO** *USB-C*

**1** Pulisci la superficie. Stacca la protezione del nastro adesivo.

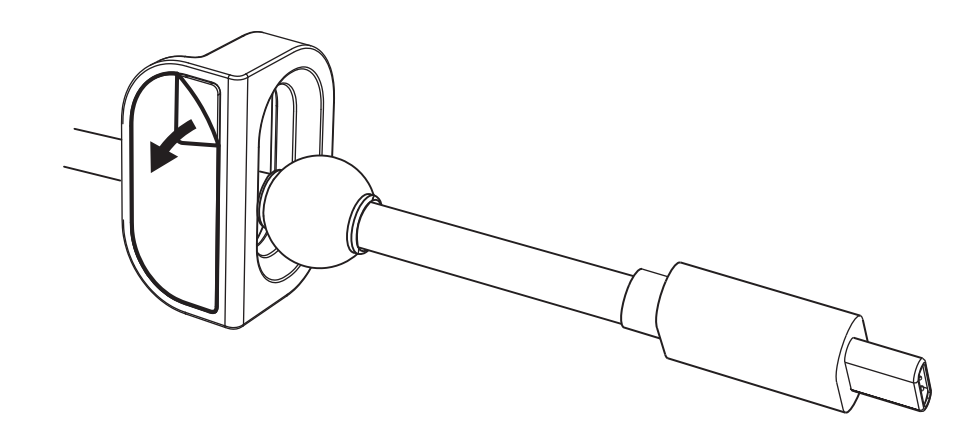

**2** Premi con forza l'anello sul tavolo per alcuni secondi.

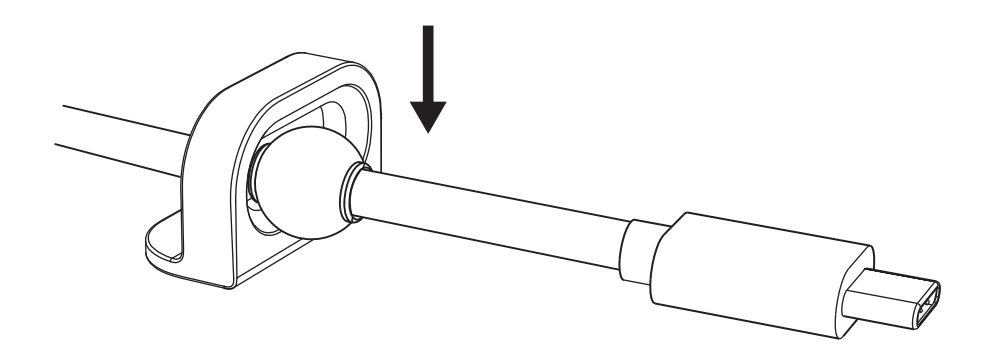

### **INSTALLAZIONE - OPZIONI STAFFA DI MONTAGGIO**

**Opzione 1** Fissa Logi Dock sul tavolo usando le 2 viti incluse.

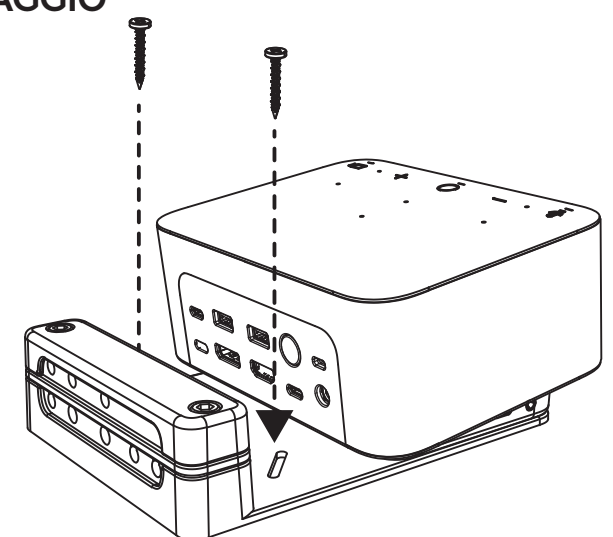

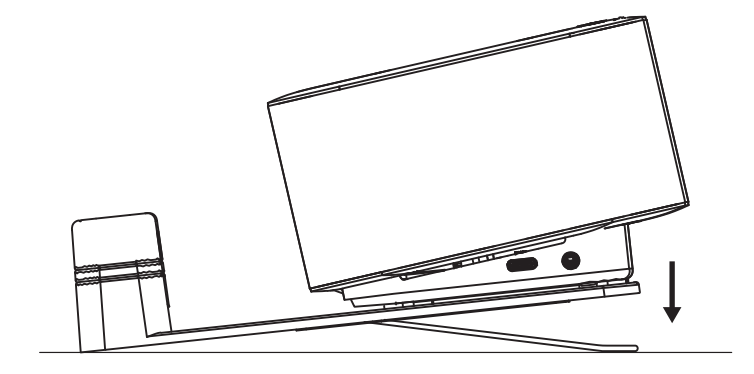

**Opzione 2** Fissa Logi Dock sul tavolo con il nastro VHB applicando il nastro alla parte inferiore della staffa.

- **Opzione 3** Fissa Logi Dock al tavolo con lucchetto Kensington.\*
	- \* Lucchetto non incluso

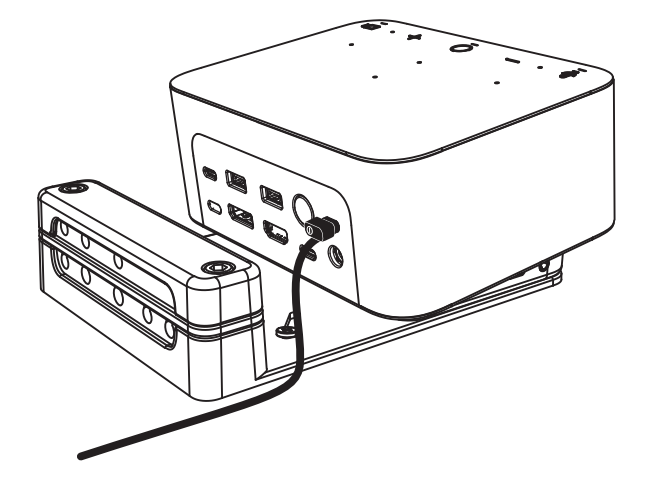

#### **INSTALLAZIONE - GESTIONE DEI CAVI**

**1** Rimuovi il morsetto con la chiave a brugola fornita. Solleva il pettine superiore e centrale.

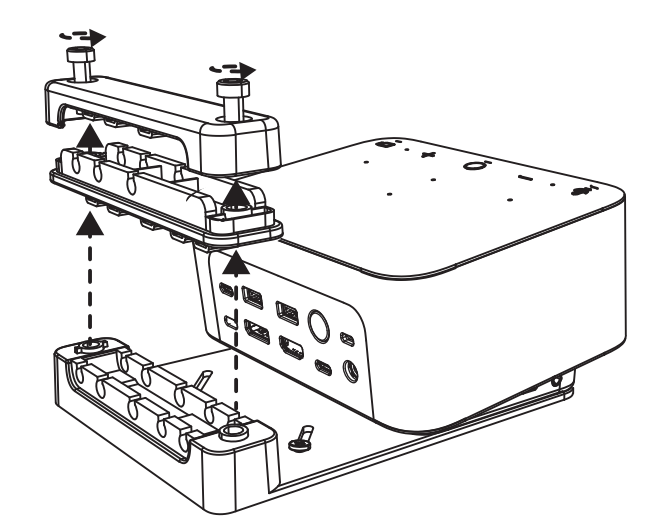

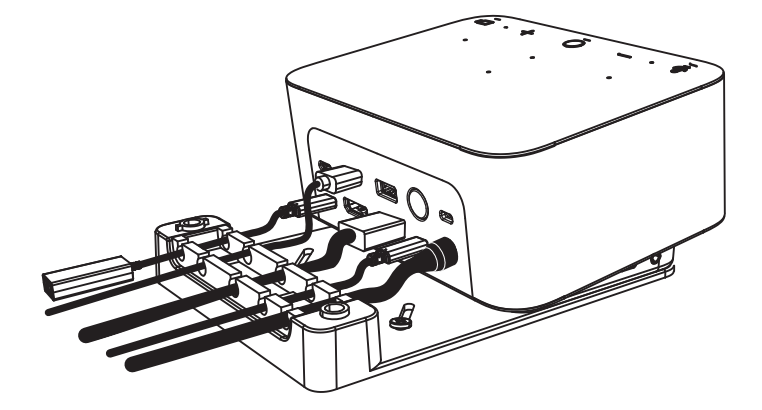

**2** Installa tutti i cavi nel pettine superiore o inferiore in base alla posizione dei connettori.

**3** Rimetti il morsetto. Serra le viti per fissare i cavi.

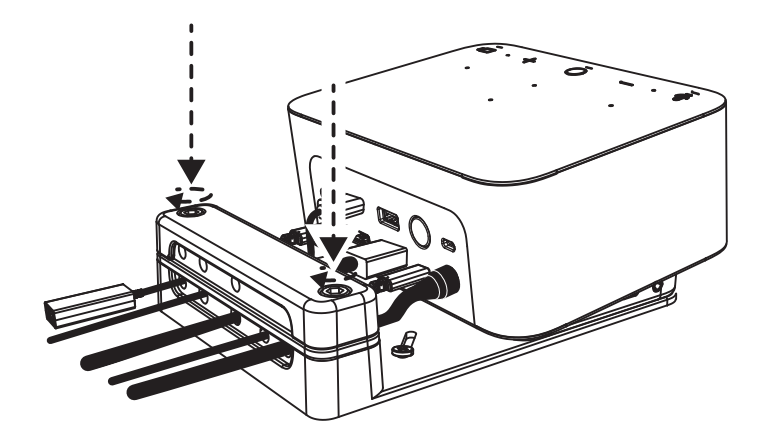

### **CONTROLLI**

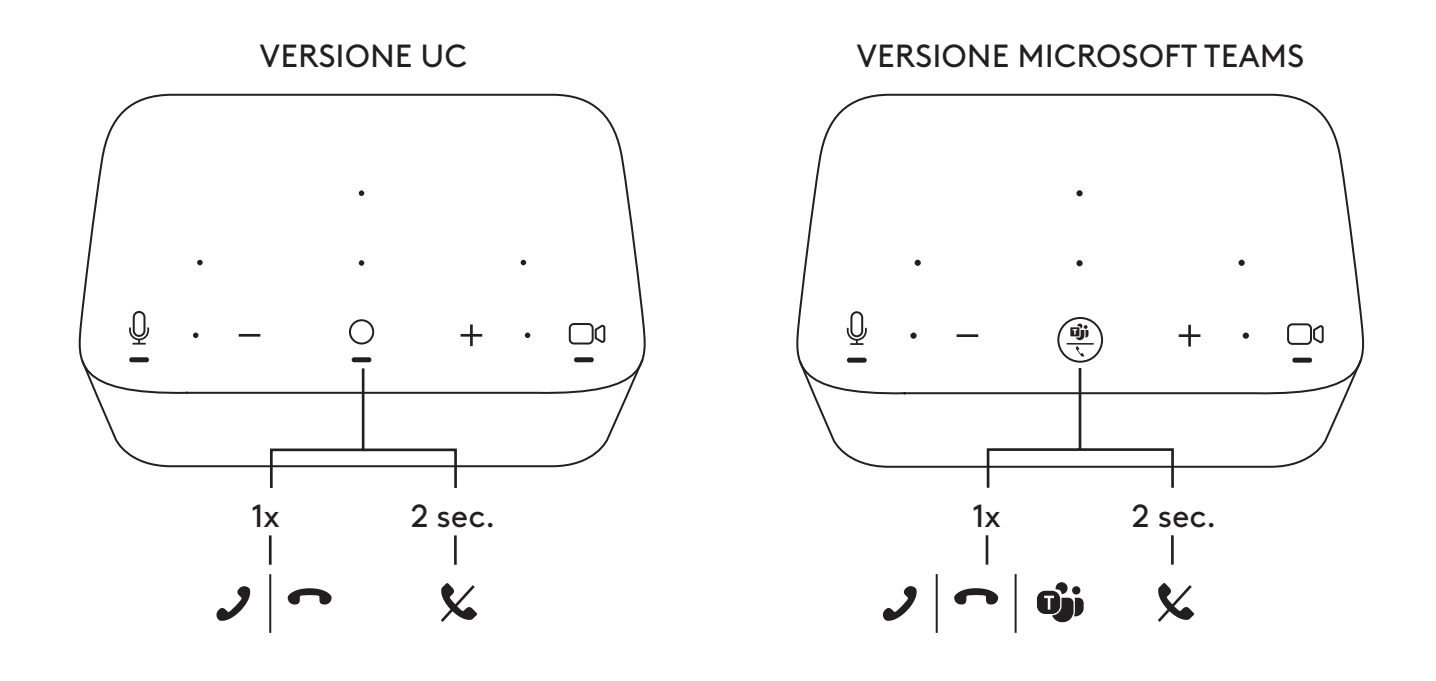

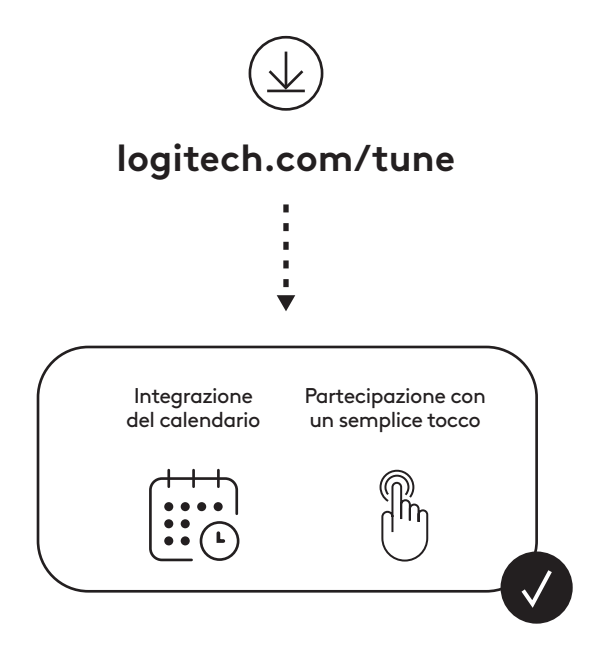

## **CONTENIDO DE LA CAJA**

- Logi Dock con soporte de montaje
- Cámara web Brio con clip de montaje universal
- Tapa de privacidad acoplable
- Pasador de cables *USB-C*
- Adaptador *USB-C* a Ethernet
- Cable *USB-C* a *USB-C*
- Cable de alimentación de CA
- Fuente de alimentación
- Cable USB-A a *USB-C*
- Accesorios para montaje: 2 tornillos, cinta VHB, llave hexagonal
- Documentación

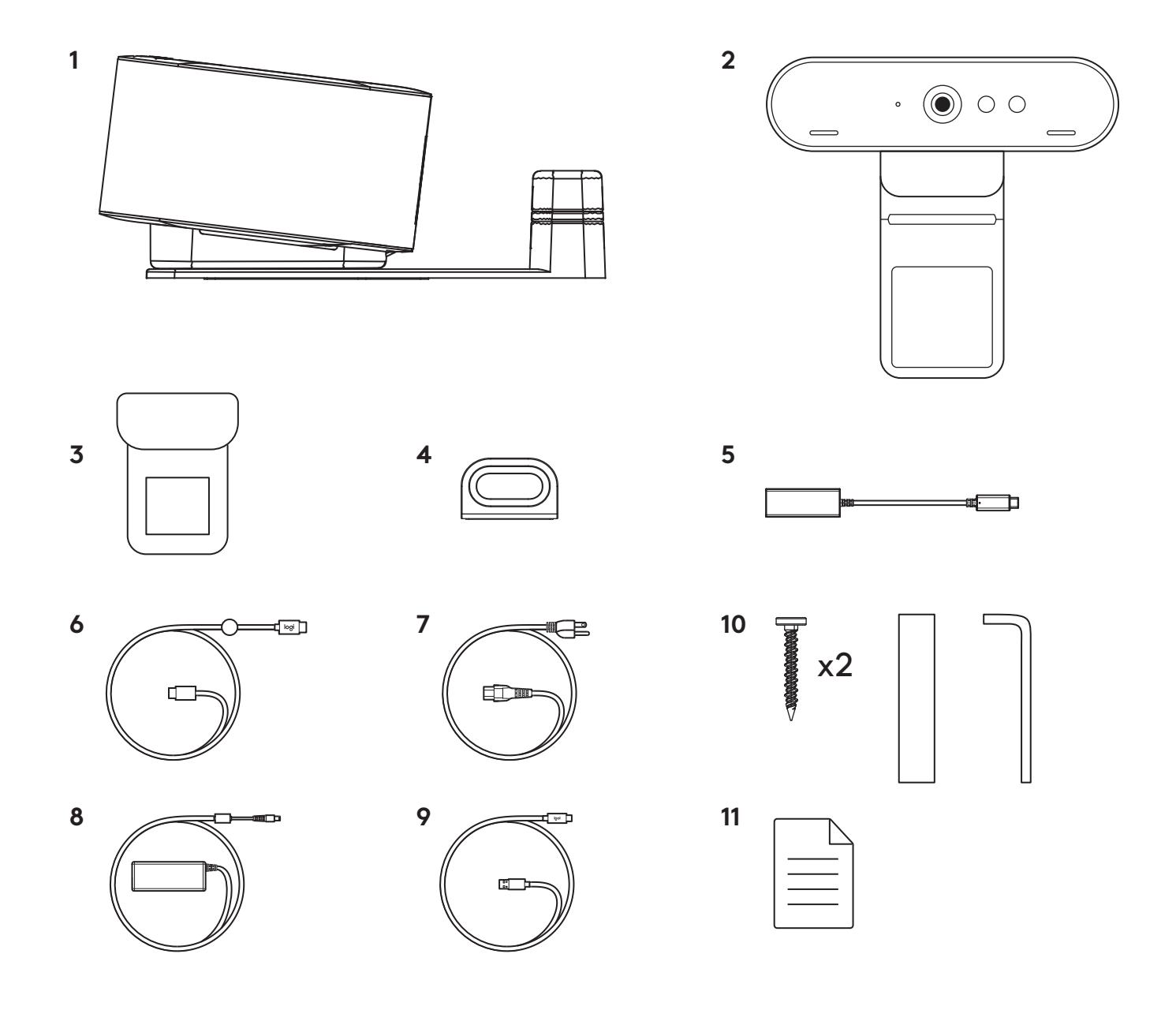

# **CARACTERÍSTICAS**

## **LOGI DOCK**

- Incorporación con un solo toque
- Micrófono de formación de haces
- LED de estado
- Luz ambiental
- Conector de seguridad Kensington
- *USB-C*

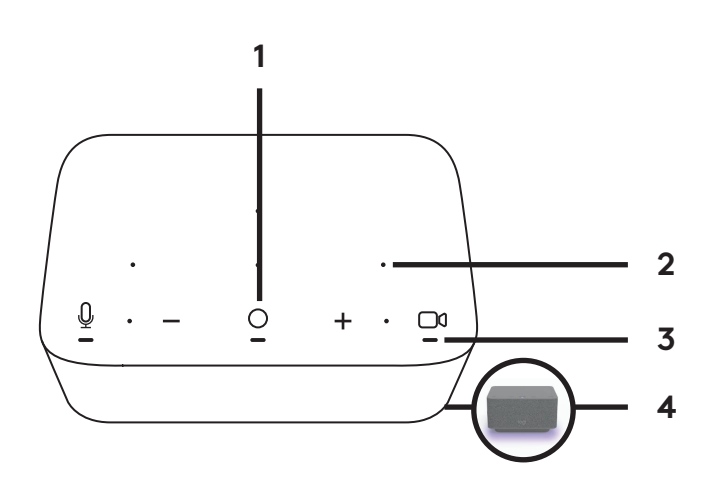

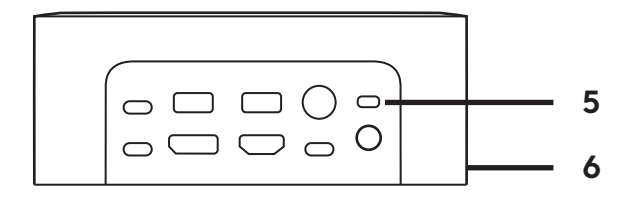

# **CÁMARA WEB BRIO**

- LED de estado
- Sensor IR
- LED IR

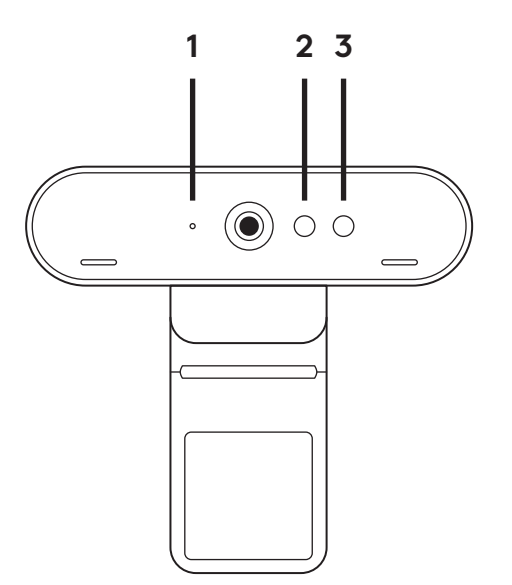

### **ESQUEMA DE CONEXIONES**

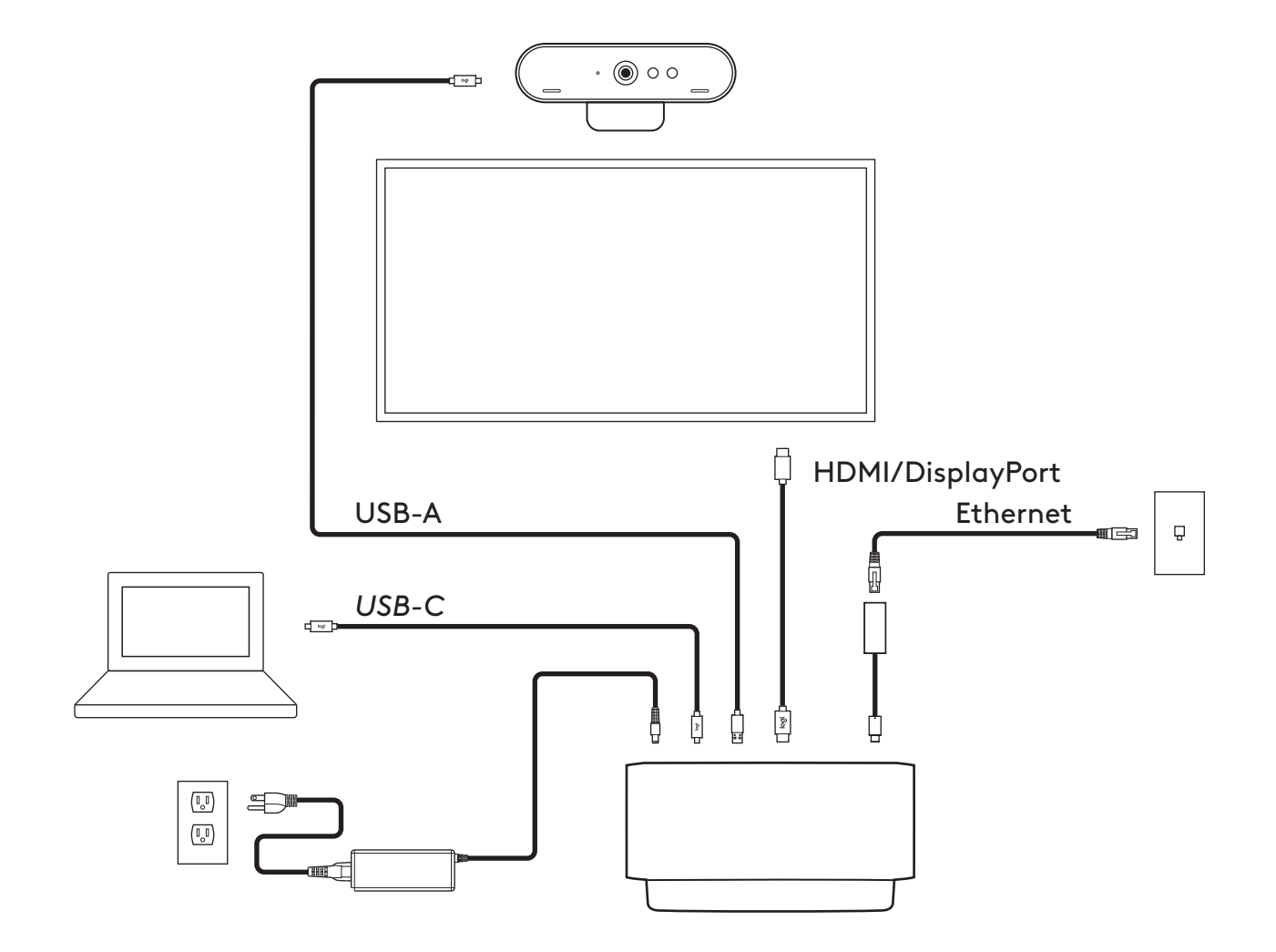

# **INSTALACIÓN - CÁMARA WEB BRIO**

**1** Coloque la cámara web sobre un monitor, en la posición o el ángulo que quiera.

**2** Ajuste la cámara de modo que el clip de montaje universal quede al ras de la parte posterior del monitor.

**3** Incline manualmente la cámara hacia arriba o hacia abajo, según se requiera para encuadrarle en la imagen.

**4** Coloque la tapa de privacidad sobre la lente de la cámara web.

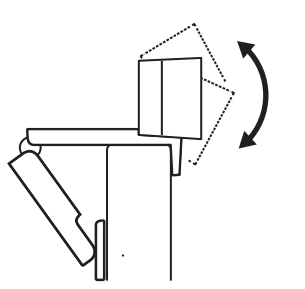

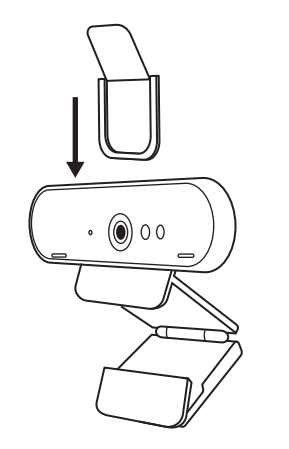

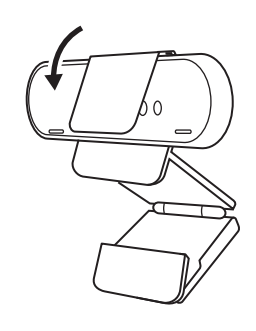

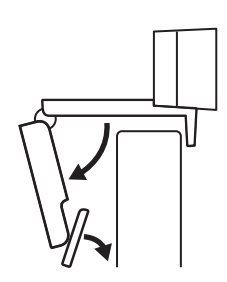

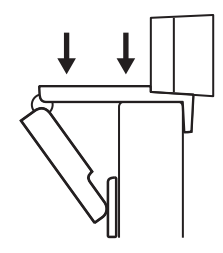

# **INSTALACIÓN - PASADOR DE CABLES** *USB-C*

**1** Limpie la superficie. Quite la capa protectora de la cinta.

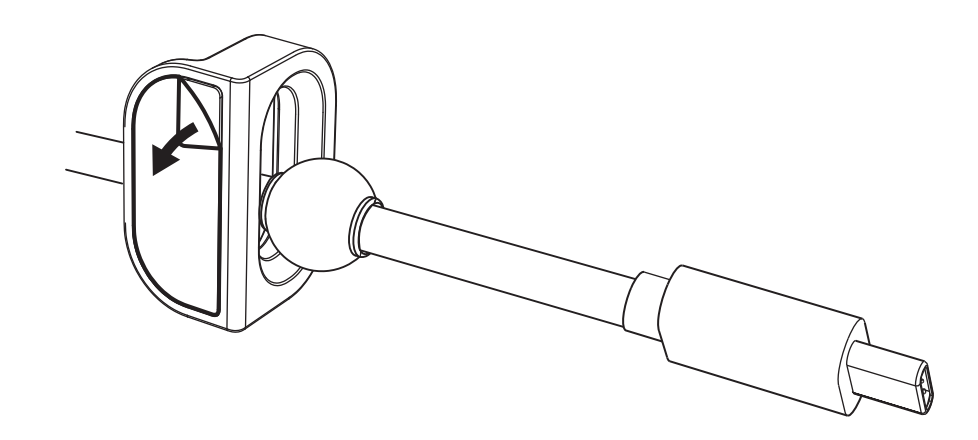

**2** Presione firmemente el pasador contra la mesa durante unos segundos.

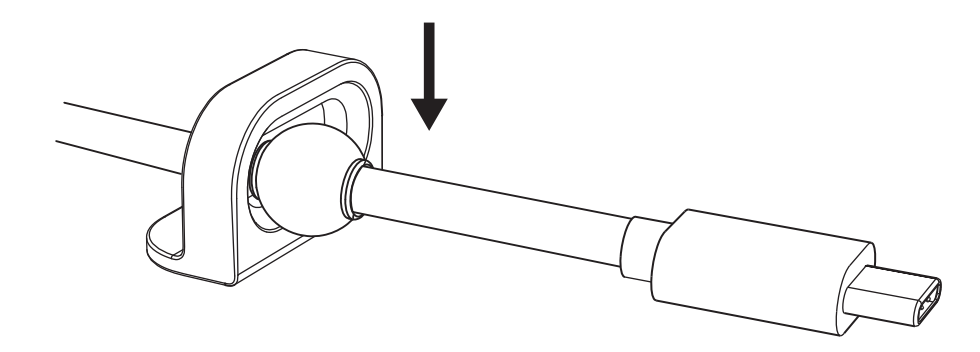

# **INSTALACIÓN - OPCIONES DE SOPORTE DE MONTAJE**

**Opción 1** Acople Logi Dock a la mesa usando los 2 tornillos incluidos.

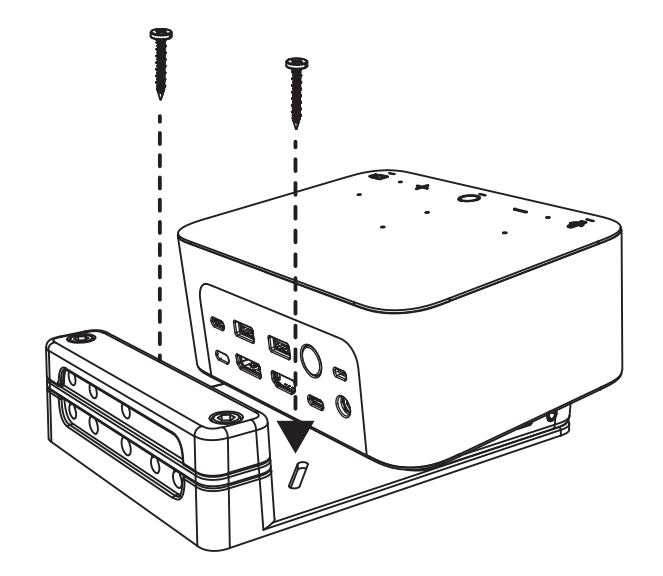

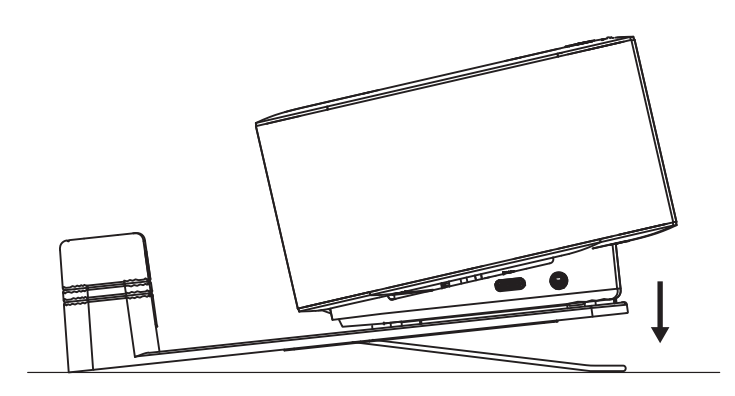

**Opción 2** Acople Logi Dock a la mesa aplicando la cinta VHB a la parte inferior del soporte.

**Opción 3** Fije Logi Dock a la mesa usando el conector de seguridad Kensington.\*

\*Conector de seguridad no incluido

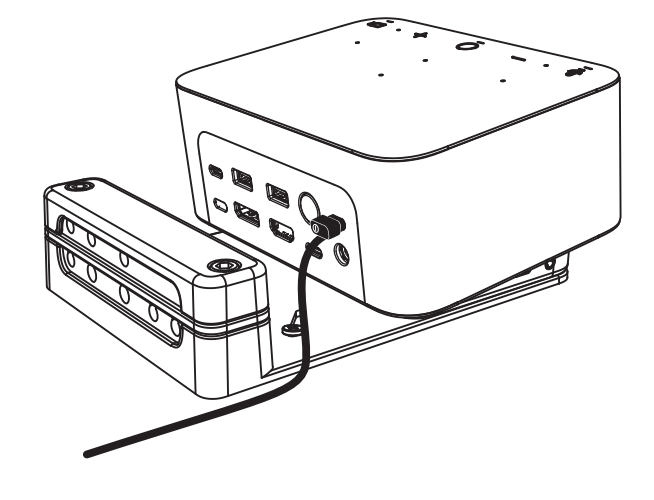

# **INSTALACIÓN - ADMINISTRACIÓN DE CABLES**

**1** Retire la mordaza usando la llave hexagonal suministrada. Luego quite las regletas superior e intermedia.

**2** Instale todos los cables en la regleta superior o inferior según la ubicación del conector.

**3** Vuelva a colocar la abrazadera. Apriete los tornillos para asegurar los cables.

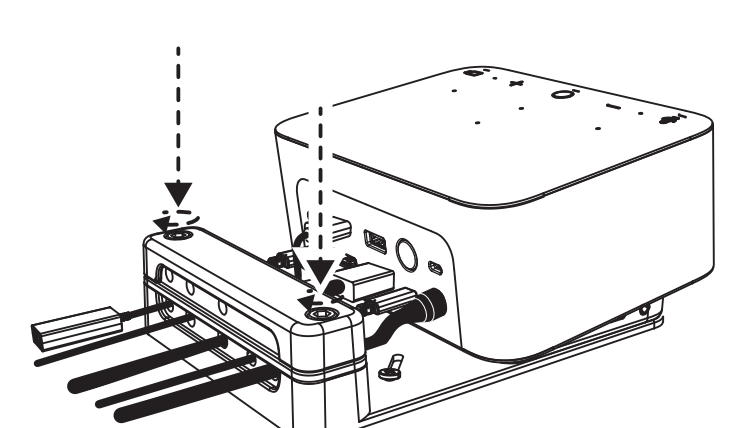

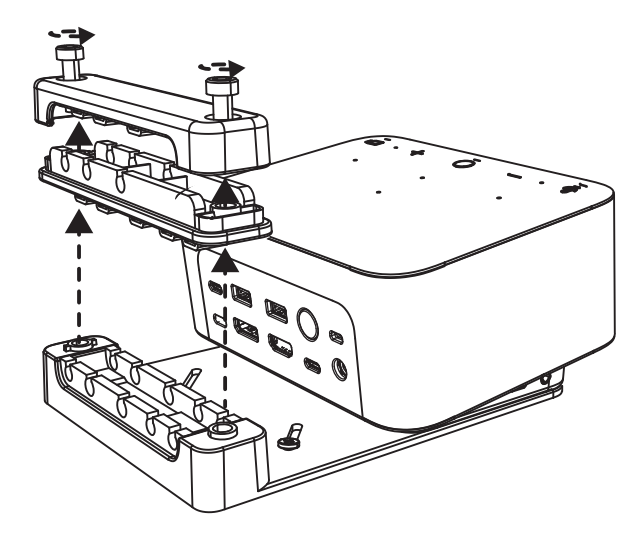

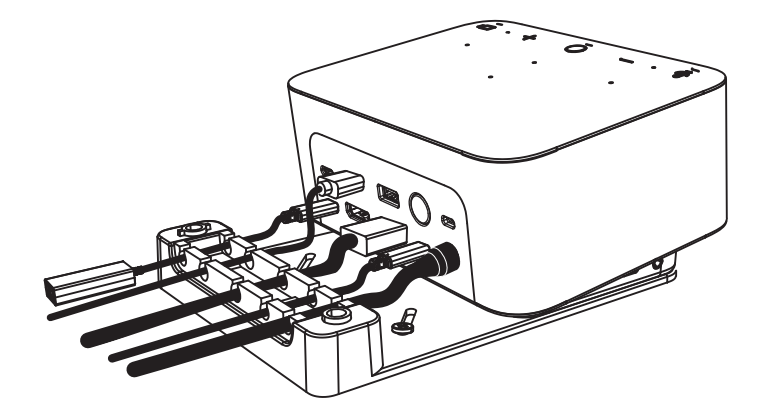

### **CONTROLES**

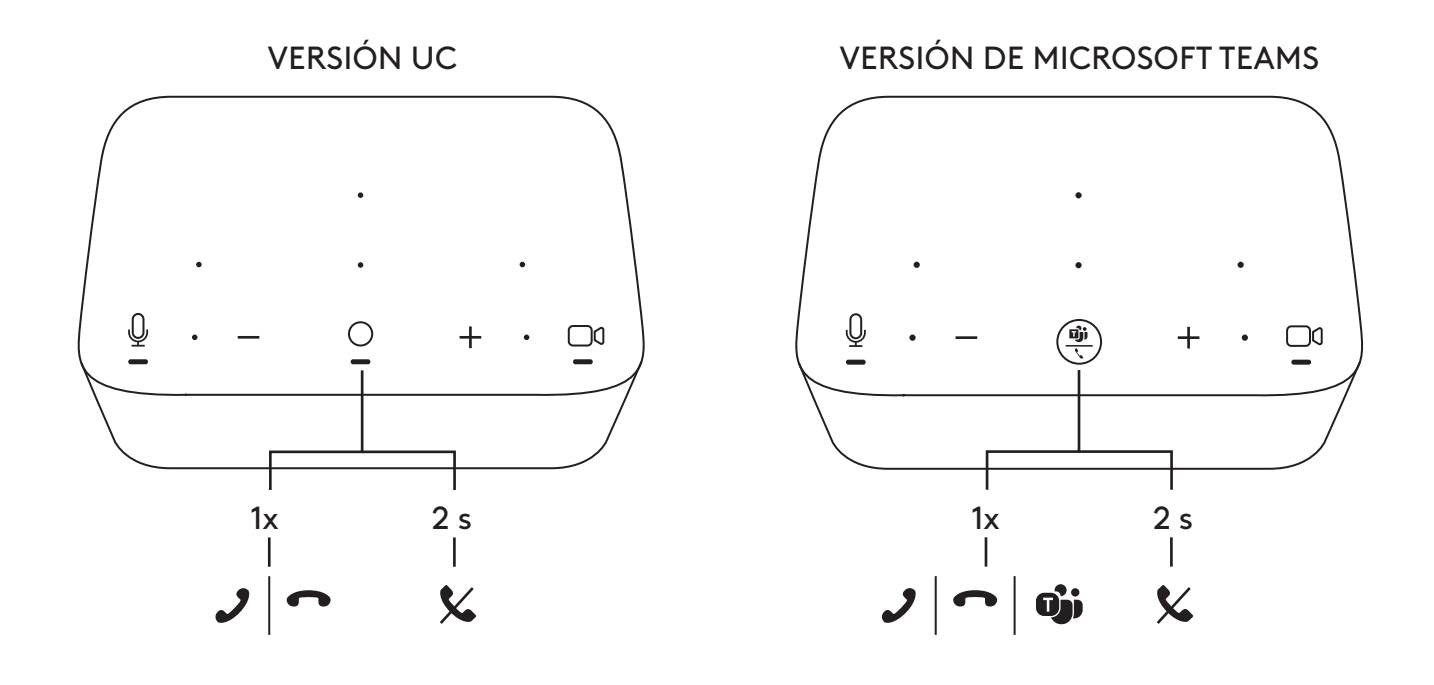

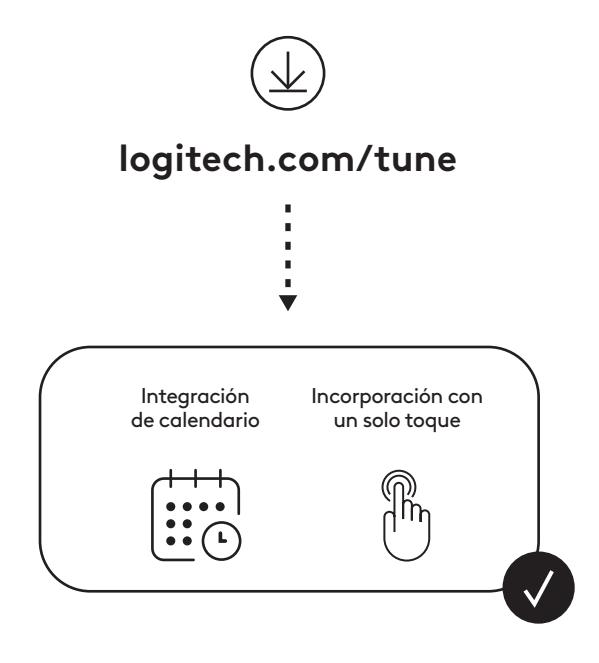

# **ITENS INCLUÍDOS NA EMBALAGEM**

- Logi Dock com suporte de montagem
- Webcam Brio com mola de fixação universal
- Tampa de privacidade com fixação
- Kit de organizador de cabo *USB-C*
- Adaptador de *USB-C* para Ethernet
- Cabo *USB-C* para *USB-C*
- Cabo de alimentação AC
- Fonte de alimentação
- Cabo USB-A para *USB-C*
- Hardware de montagem x2 parafusos, fita VHB, chave sextavada
- Documentação

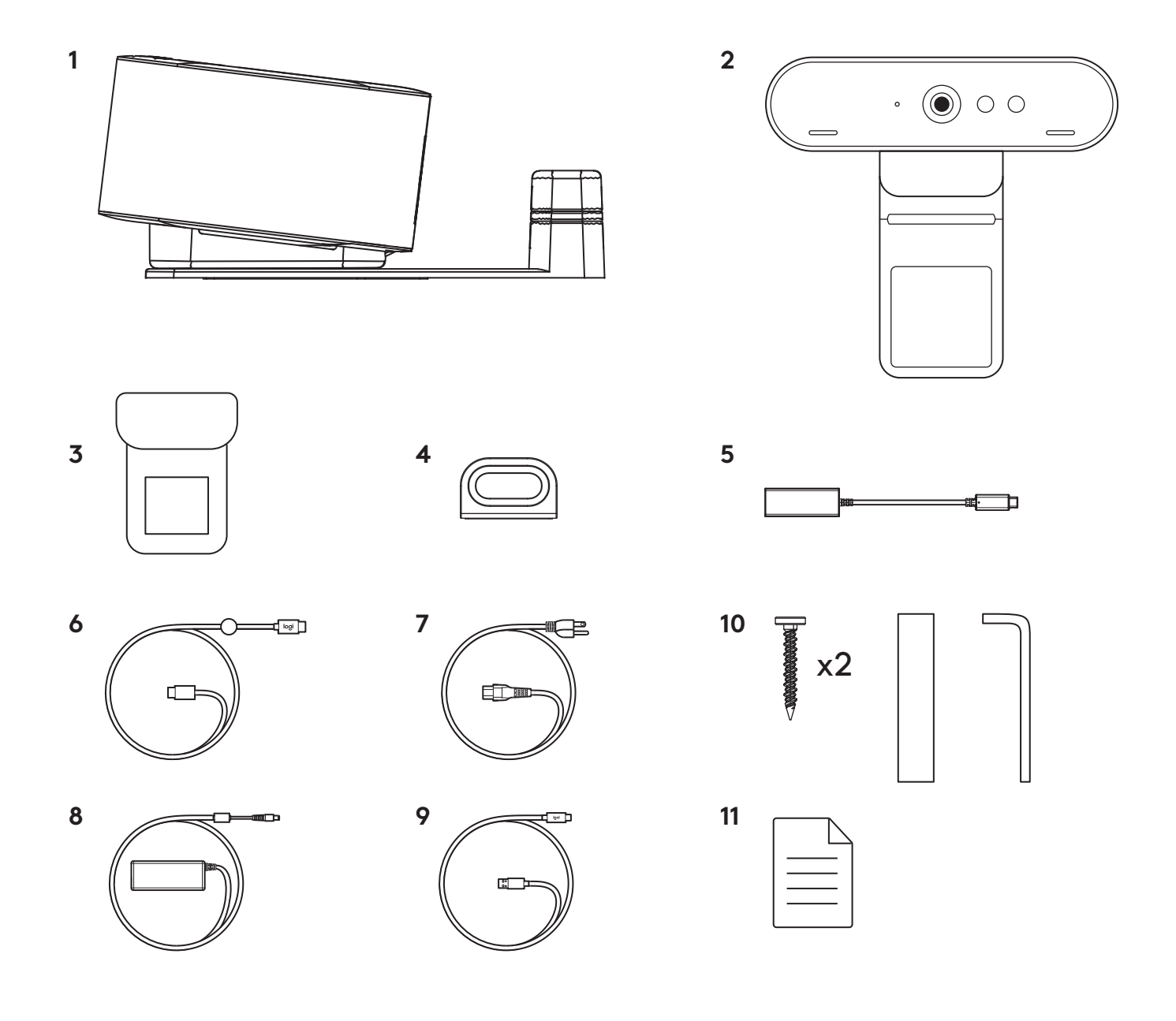

### **FUNCIONALIDADES**

### **LOGI DOCK**

- Um toque para aderir
- 2 microfones com formação de feixe
- LED de estado
- Luz ambiente
- Ranhura de segurança Kensington
- *USB-C*

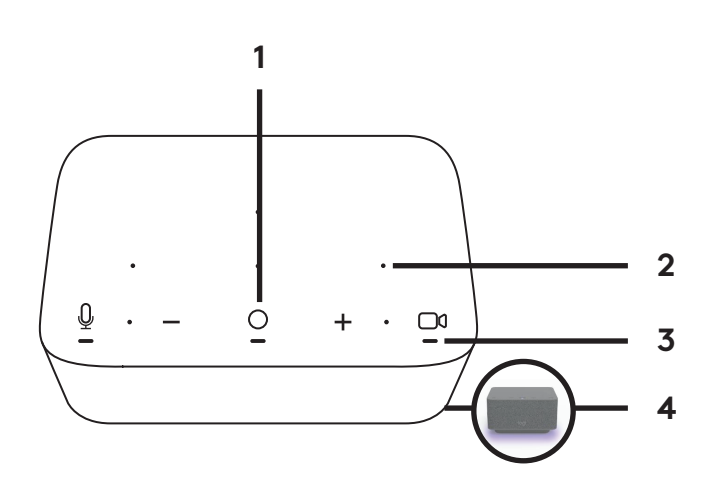

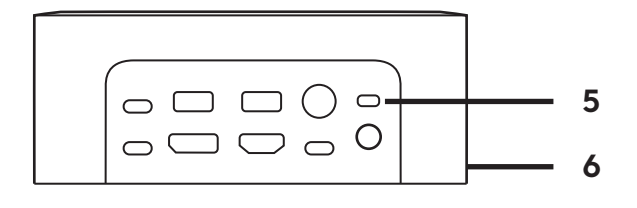

### **WEBCAM BRIO**

- LED de estado
- Sensor de IV
- LED de IV

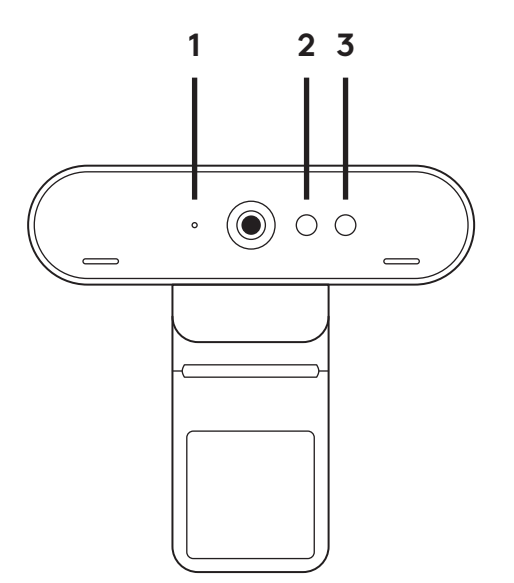

# **DESCRIÇÃO GERAL DA LIGAÇÃO**

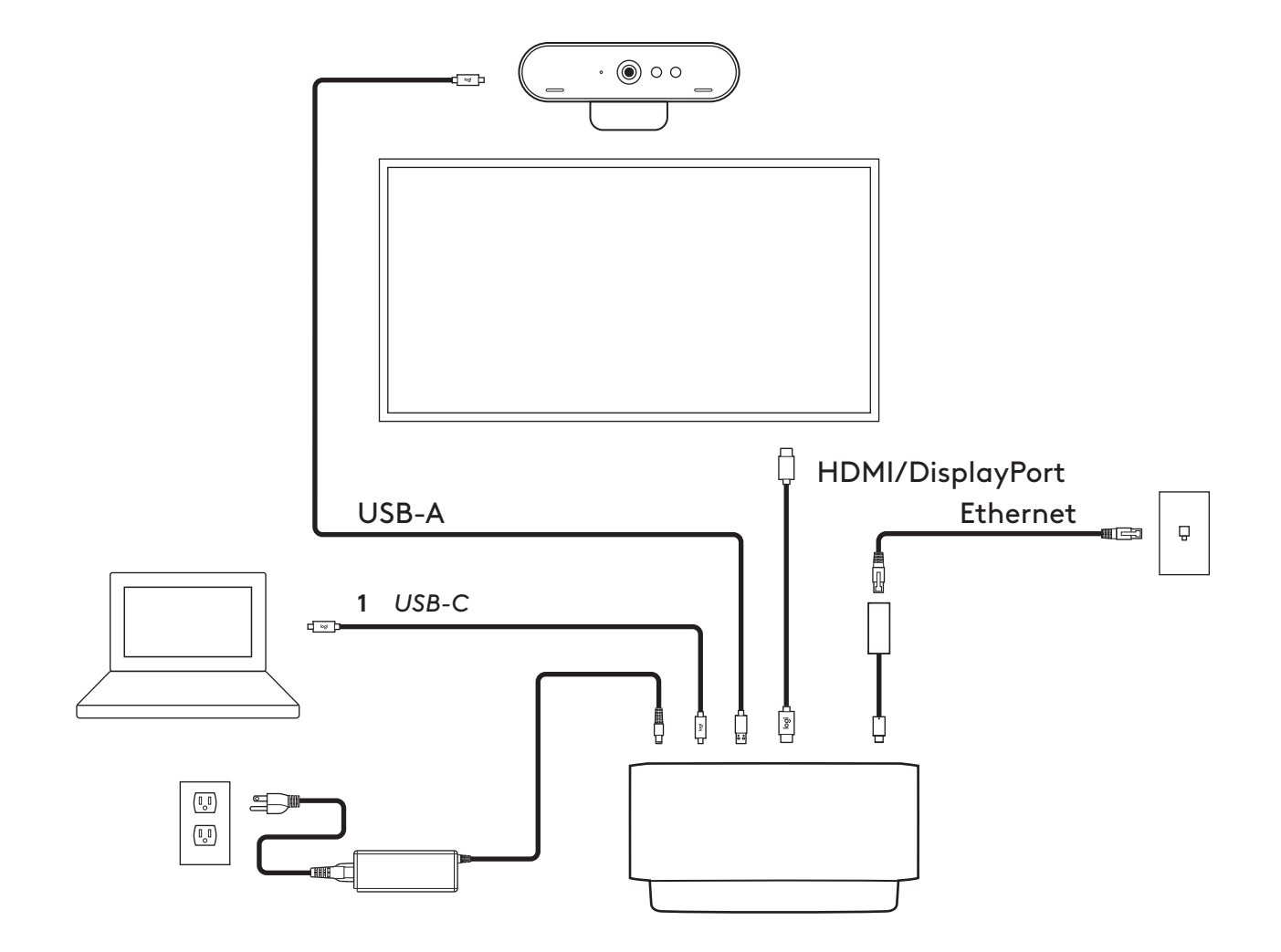

# **INSTALAÇÃO - WEBCAM BRIO**

**1** Coloque a câmara Web num monitor na posição e ângulo que desejar.

**2** Ajuste a câmara Web para se certificar de que a base da mola de fixação universal está alinhada com a parte posterior do seu monitor.

**3** Ajuste manualmente a câmara Web para cima/ para baixo para enquadrar a sua imagem.

**4** Coloque a tampa de privacidade sobre a lente da câmara Web.

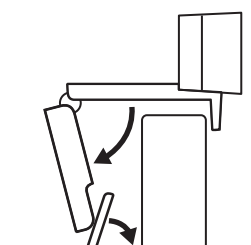

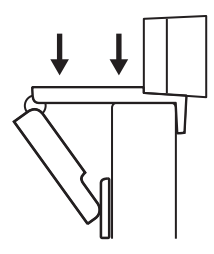

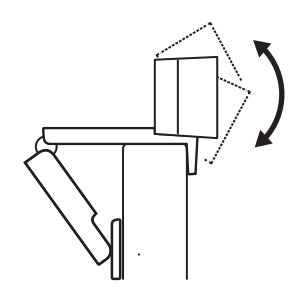

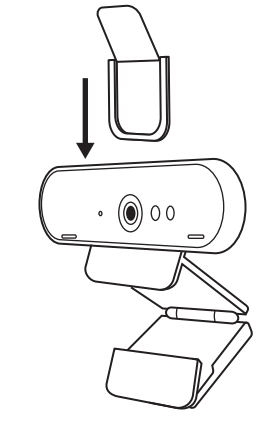

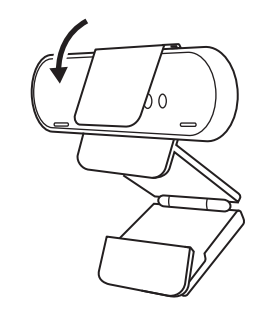

# **INSTALAÇÃO - KIT DE ORGANIZADOR DE CABO** *USB-C*

**1** Limpe a superfície. Retire a película.

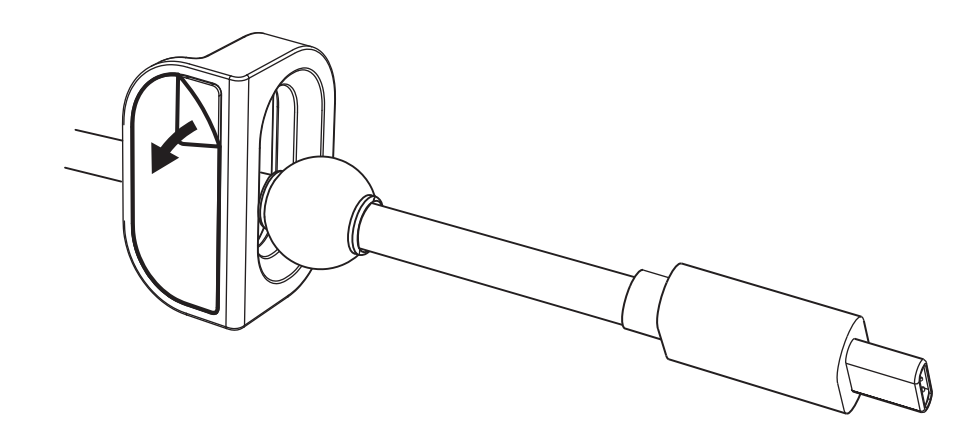

**2** Pressione o aro com força contra a mesa durante alguns segundos.

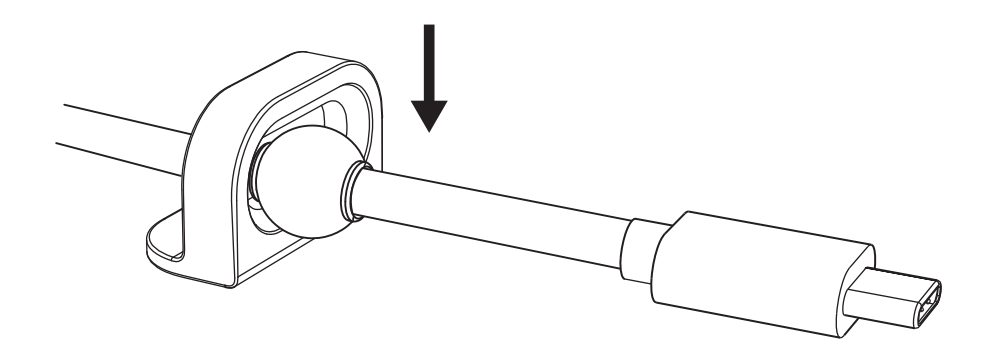

# **INSTALAÇÃO - OPÇÕES DO SUPORTE DE MONTAGEM**

**Opção 1** Monte o Logi Dock na mesa com os 2 parafusos incluídos.

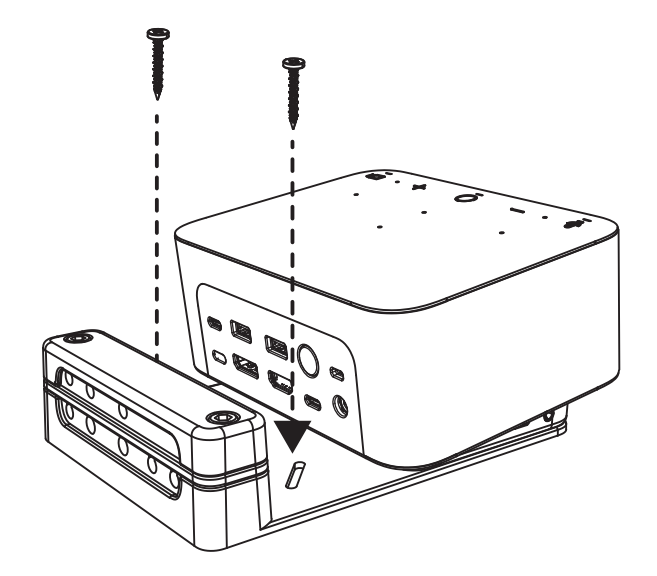

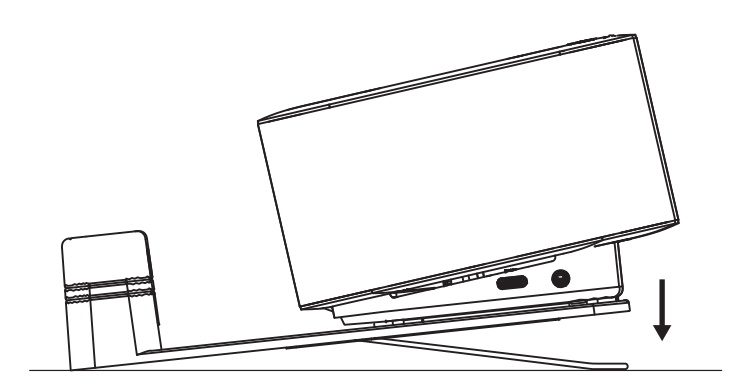

**Opção 2** Monte o Logi Dock na mesa com a fita VHB aplicando a fita à parte inferior do suporte.

**Opção 3** Fixe a Logi Dock à mesa com o cadeado Kensington.\*

\*Cadeado não incluído

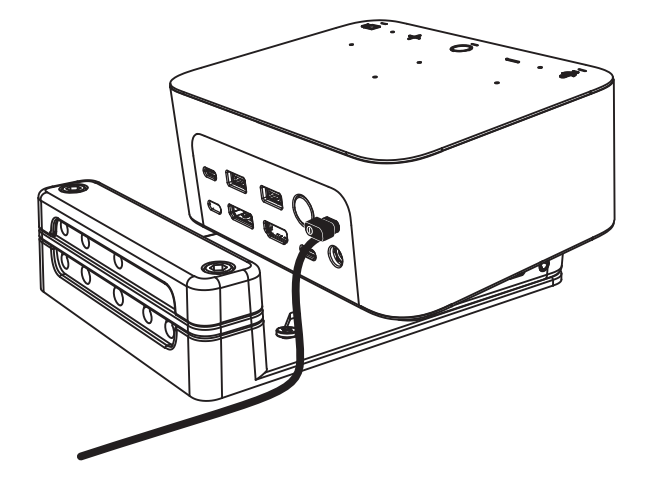

# **INSTALAÇÃO - GESTÃO DE CABOS**

**1** Remova o grampo com a chave sextavada fornecida. Em seguida, levante o pente superior e o do meio.

**2** Instale todos os cabos no pente superior ou inferior com base na colocação do conector.

**3** Volte a colocar o grampo. Aperte os parafusos para fixar os cabos.

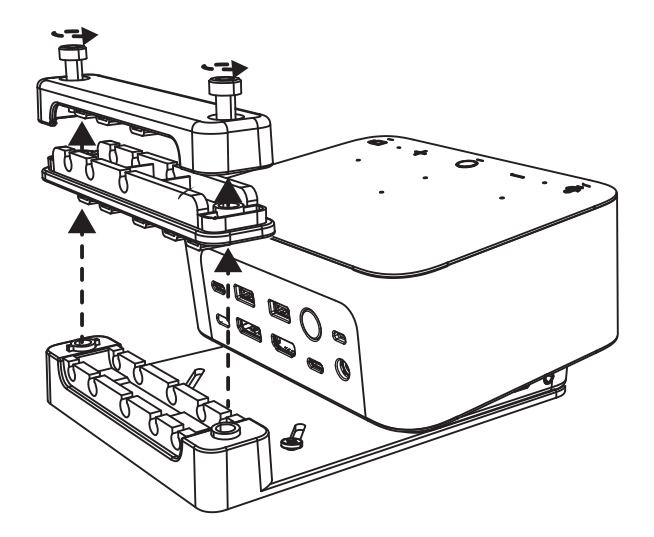

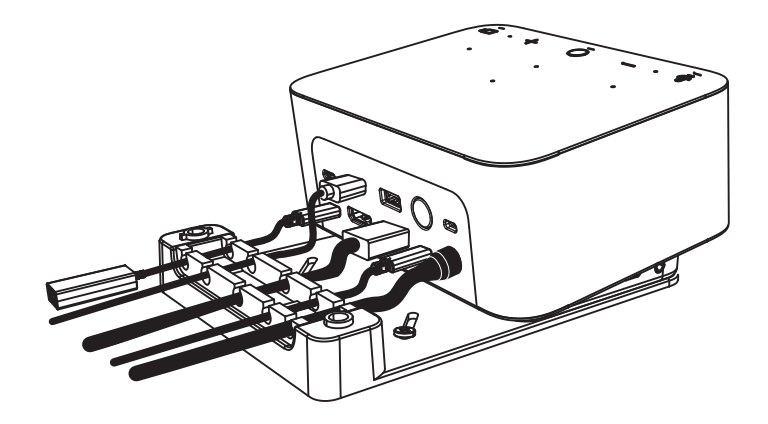

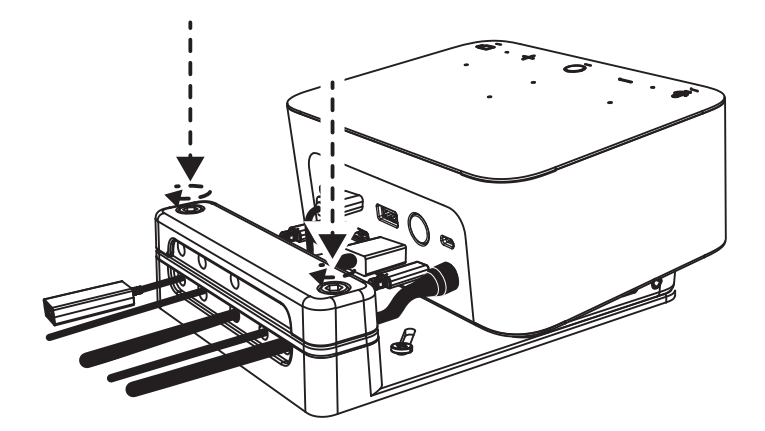

### **CONTROLOS**

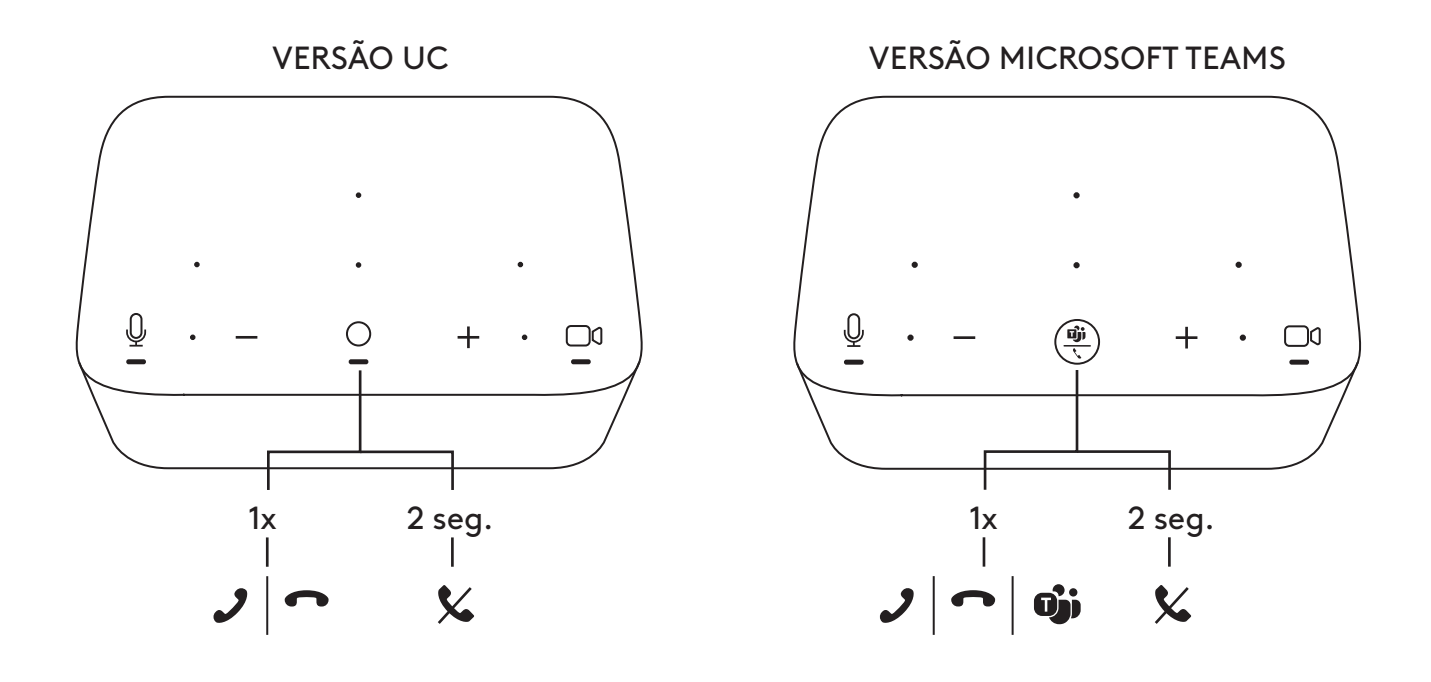

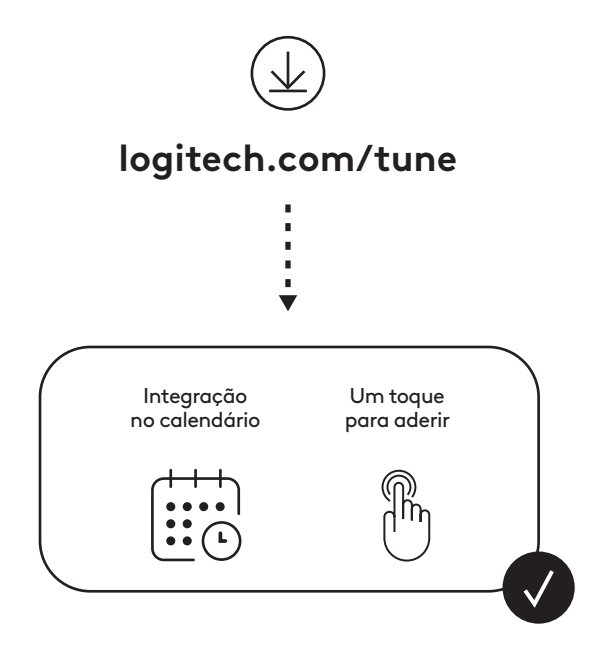

## **INHOUD VAN DE DOOS**

- Logi Dock met bevestigingsbeugel
- Brio-webcam met universele bevestigingsclip
- Bevestigbaar lenskapje
- *USB-C*-kabelgeleiderkit
- *USB-C* naar ethernet-adapter
- *USB-C* naar *USB-C*-kabel
- AC-stroomkabel
- Stroomtoevoer
- USB-A naar USB-C-kabel
- Bevestigingshardware: 2 schroeven, VHB-tape, inbussleutel
- Documentatie

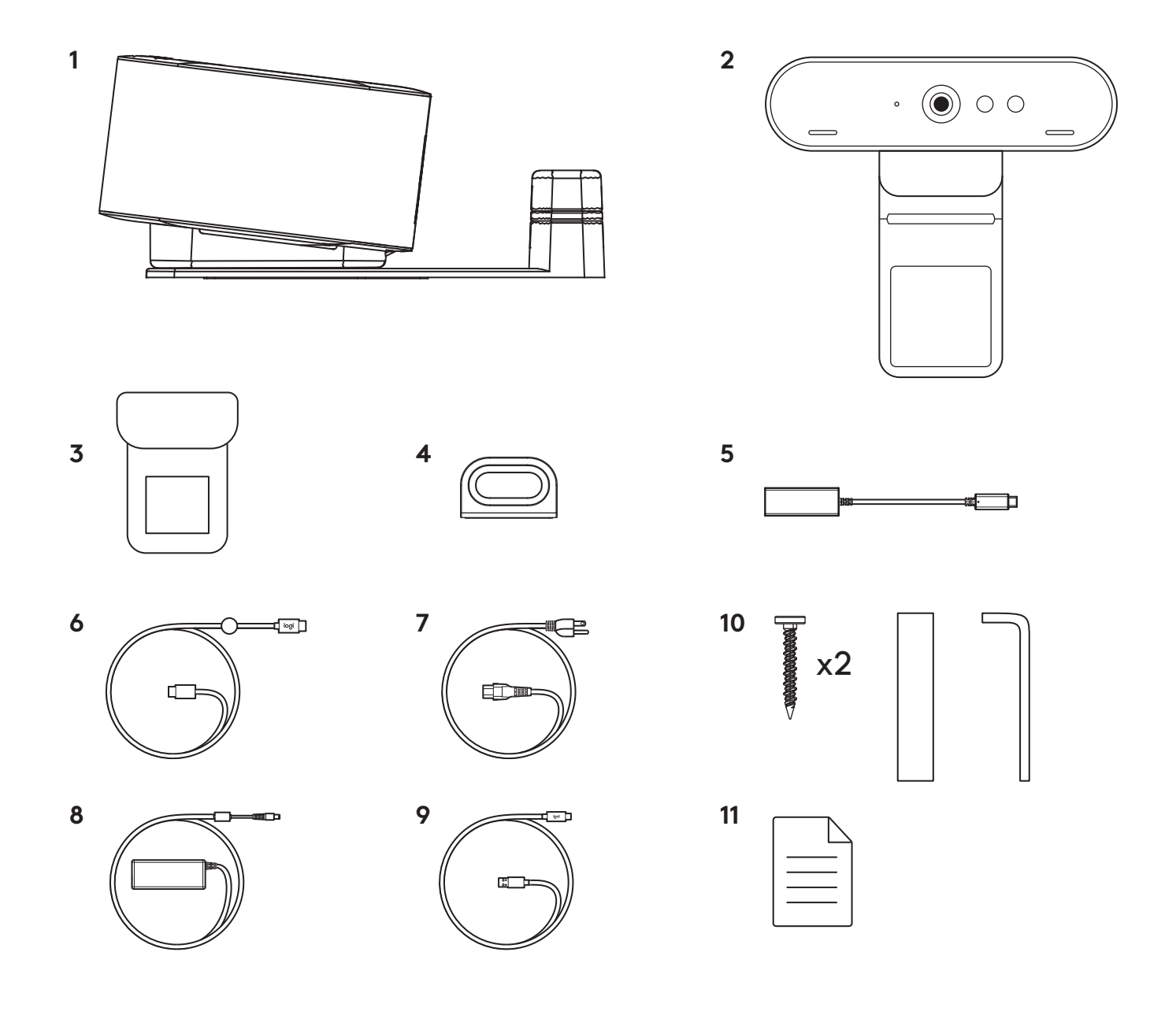

## **FUNCTIES**

### **LOGI DOCK**

- Deelnemen met één aanraking
- Beamforming-microfoon
- Statuslampje
- Verlichting
- Kensington-beveiligingssleuf
- *USB-C*

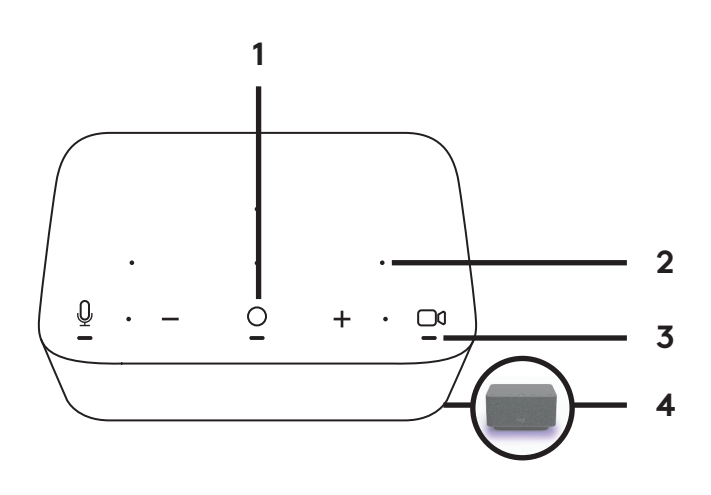

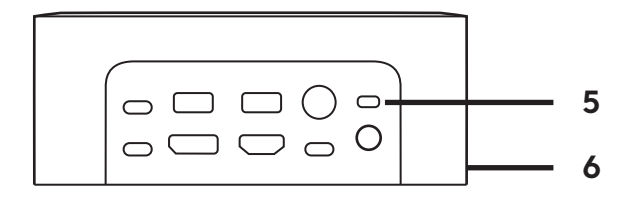

#### **BRIO-WEBCAM**

- Statuslampje
- IR-sensor
- IR-led

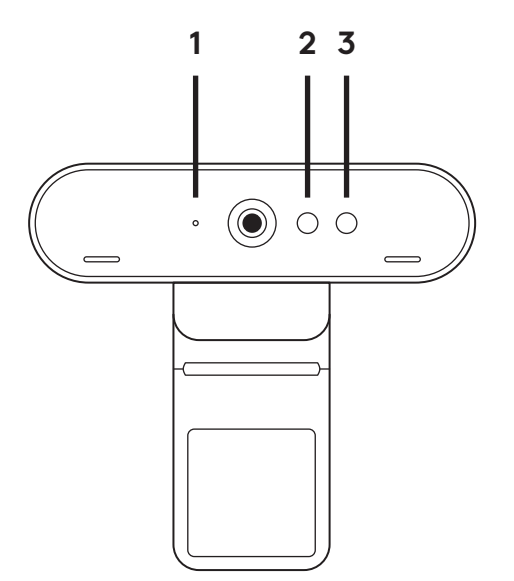

### **VERBINDINGSOVERZICHT**

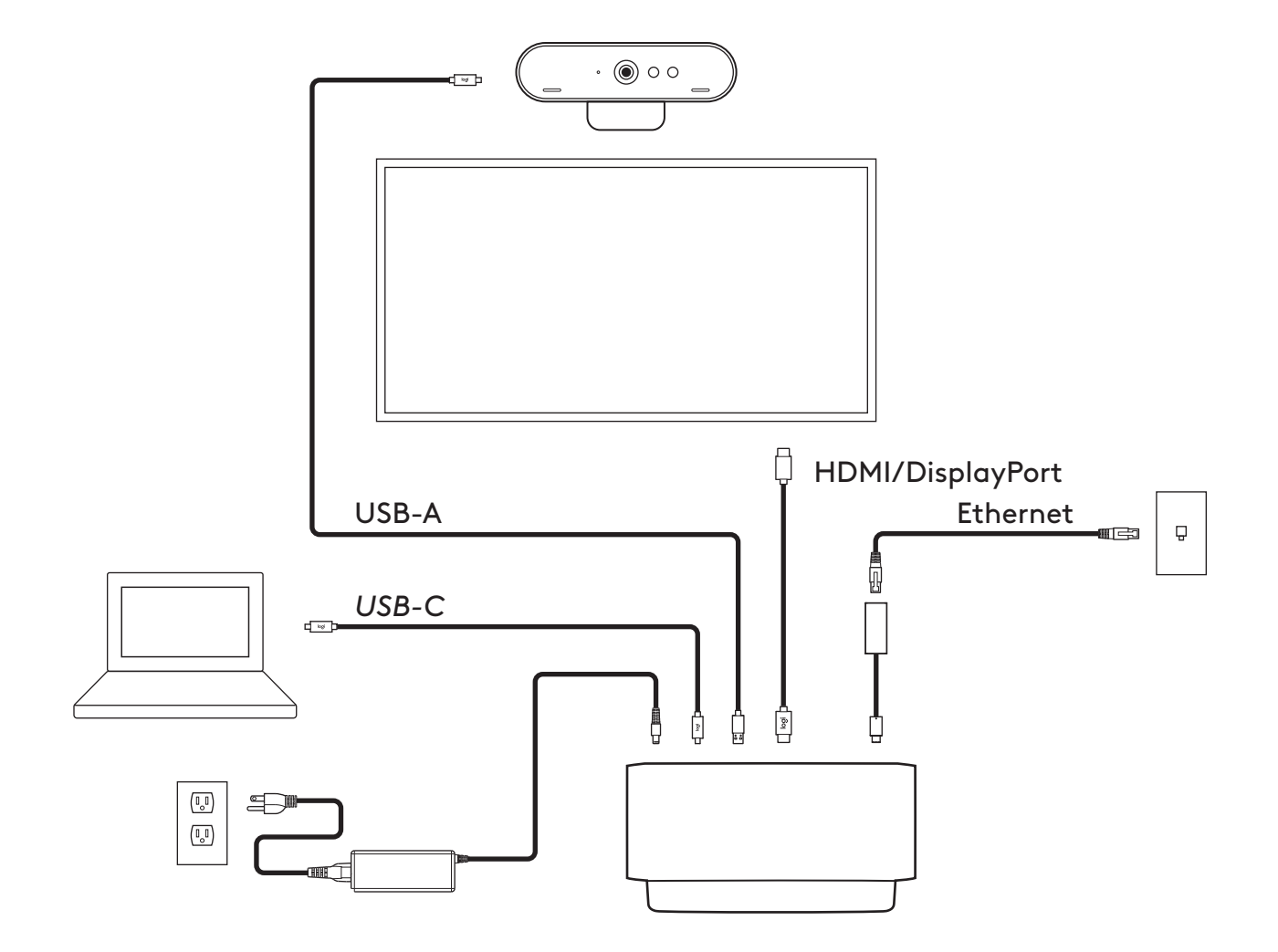

### **INSTALLATIE - BRIO-WEBCAM**

**1** Plaats de webcam op een beeldscherm in een positie of hoek naar keuze.

**2** Pas de webcam aan, zodat het voetje op de universele bevestigingsclip in één lijn staat met de achterkant van het beeldscherm.

**3** Zet de webcam handmatig omhoog of omlaag in de beste positie tot u goed in beeld bent.

**4** Bevestig het lenskapje over de lens van de webcam.

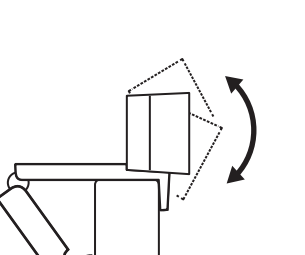

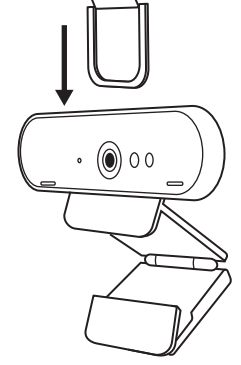

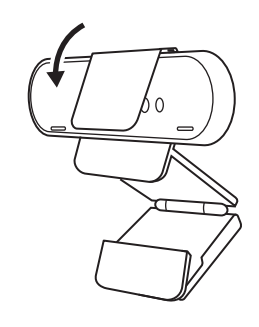

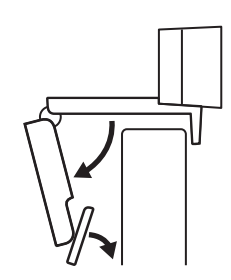

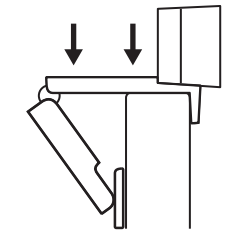

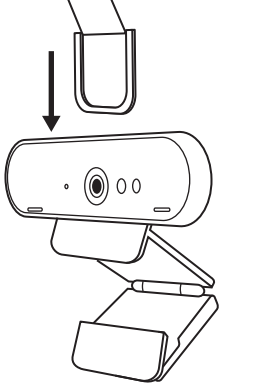

### **INSTALLATIE -** *USB-C***-KABELGELEIDERKIT**

**1** Reinig het oppervlak. Verwijder de tape.

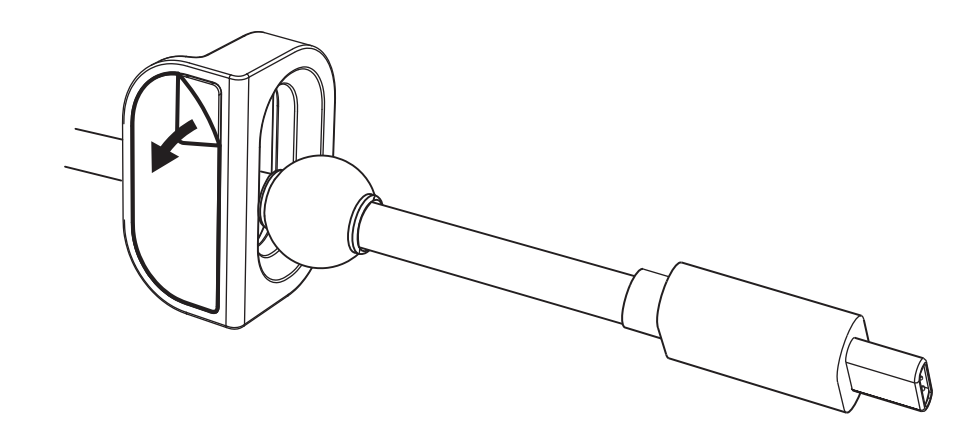

**2** Druk de lus enkele seconden krachtig tegen de tafel.

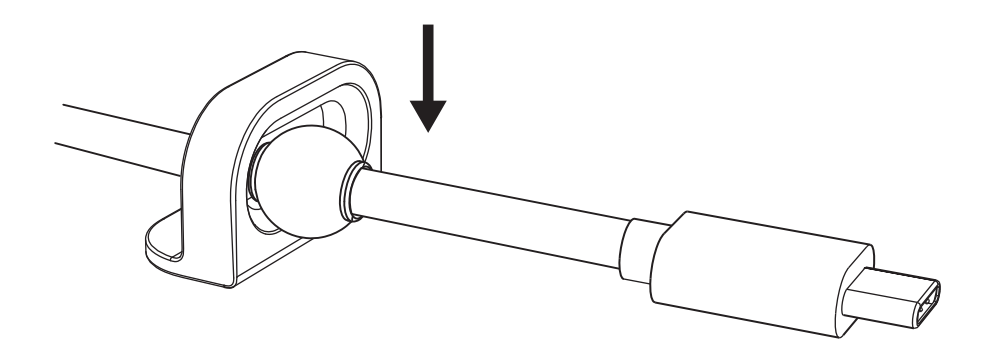

#### **INSTALLATIE - OPTIES VOOR BEVESTIGINGSBEUGEL**

**Optie 1** Bevestig de Logi Dock op de tafel met de twee meegeleverde schroeven.

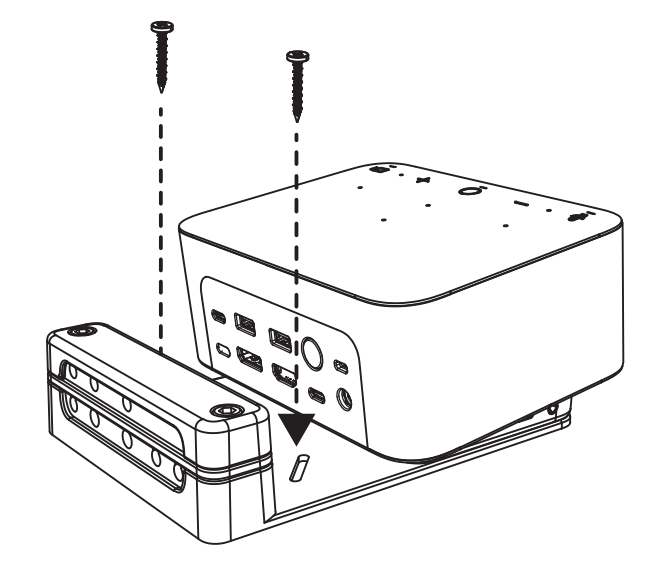

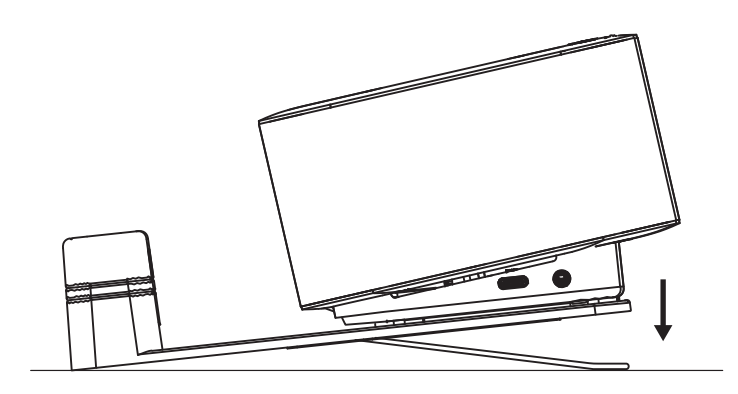

**Optie 2** Bevestig de Logi Dock op de tafel met VHB-tape door de tape aan de onderkant van de beugel aan te brengen.

**Optie 3** Zet de Logi Dock vast op de tafel met een Kensington-slot.\*

\*Slot niet meegeleverd

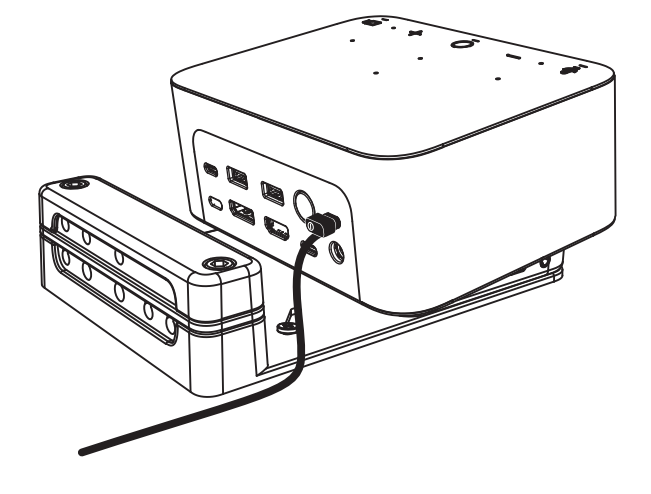
#### **INSTALLATIE - KABELBEHEER**

**1** Verwijder de klem met de meegeleverde inbussleutel. Til vervolgens de bovenste en middelste kam op.

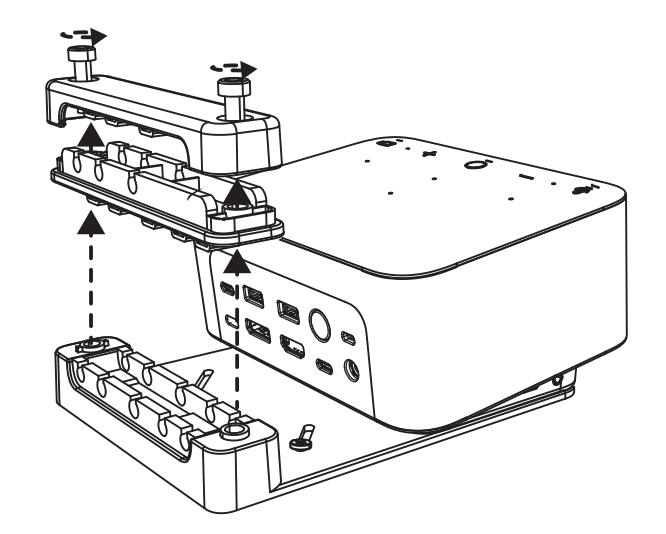

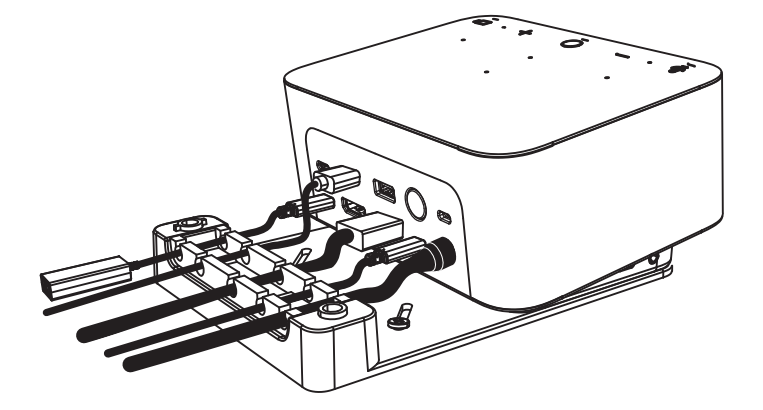

**2** Installeer alle kabels in de bovenof onderkam, afhankelijk van de plaatsing van de connector.

**3** Plaats de klem terug. Draai de schroeven vast om de kabels vast te zetten.

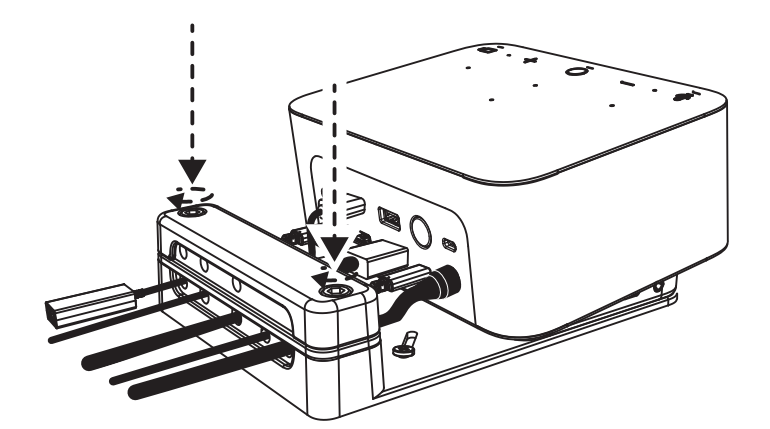

#### **KNOPPEN**

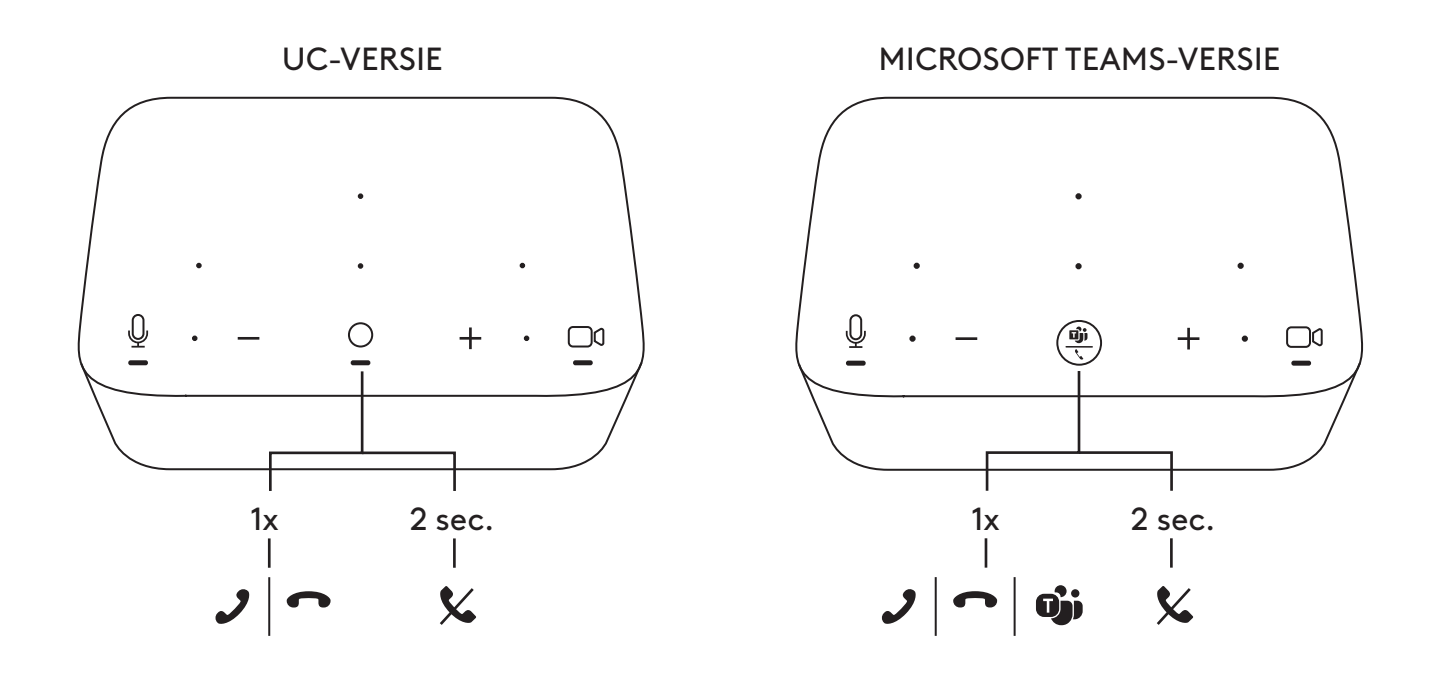

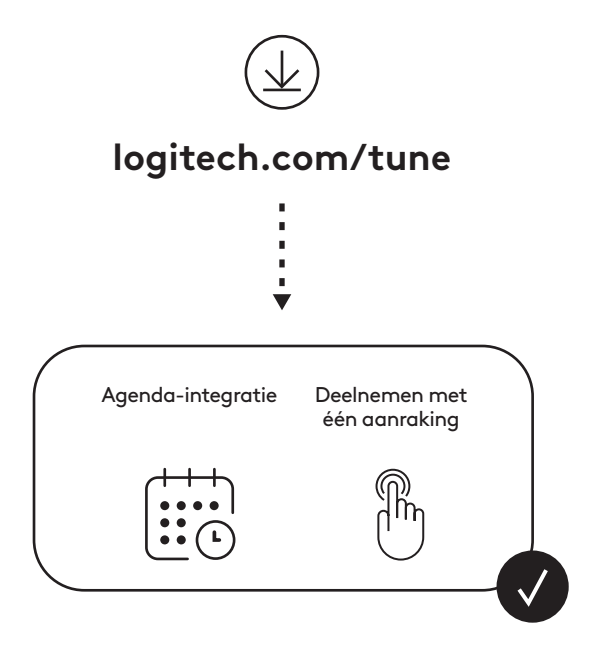

# **INNEHÅLL**

- Logi Dock med monteringsfäste
- Brio-webbkamera med universell monteringsklämma
- Fästbart sekretesskydd
- Organisationskit för *USB-C*-sladdhantering
- *USB-C* till Ethernet-adapter
- *USB-C* till *USB-C*-sladd
- Nätkabel för växelström
- Nätanslutning
- USB-A- till *USB-C*-sladd
- Monteringsbeslag skruvar x2, VHB-tejp, insexnyckel
- Dokumentation

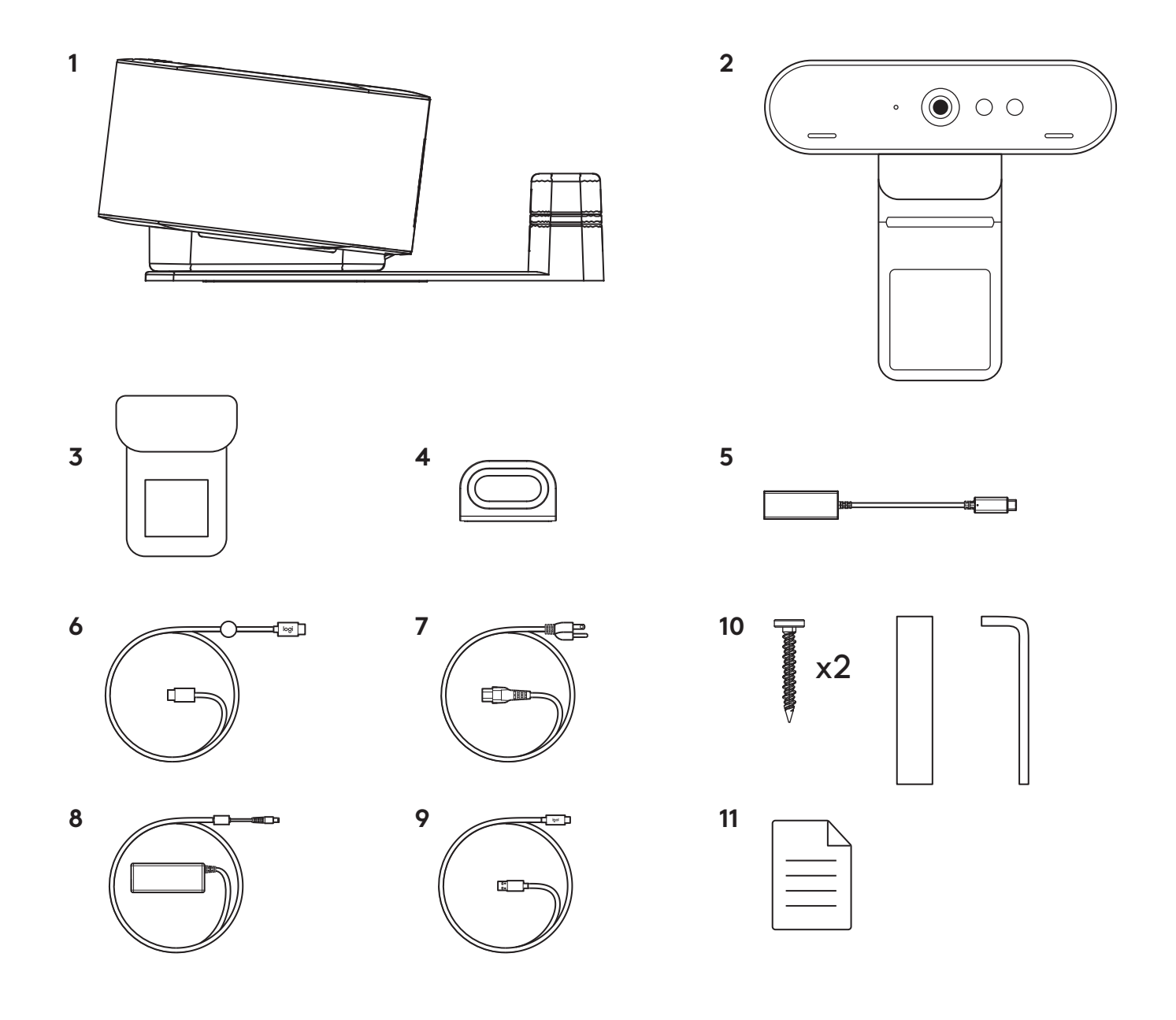

# **FUNKTIONER**

## **LOGI DOCK**

- Anslut med ett tryck
- Strålformande mikrofon
- Statusindikatorlampa
- Omgivningsljus
- Kensington-säkerhetsskåra
- *USB-C*

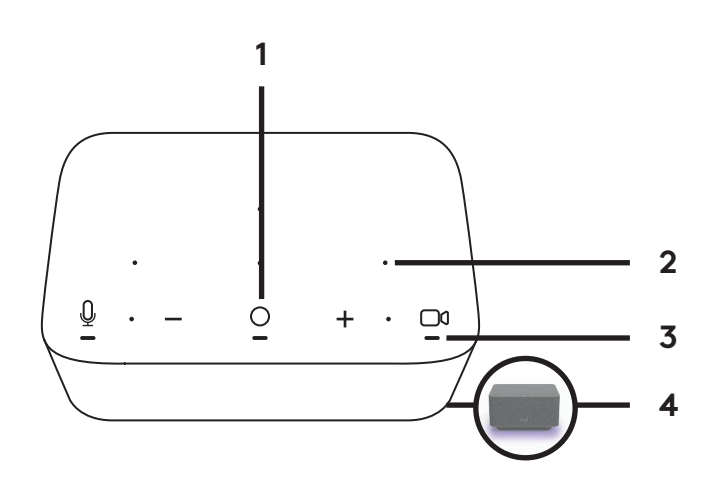

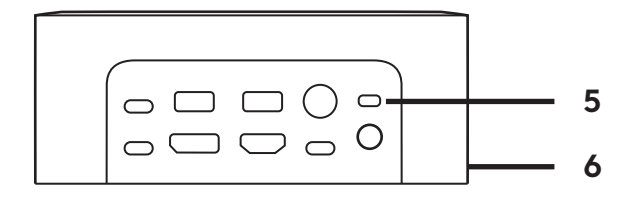

#### **BRIO-WEBBKAMERA**

- Statusindikatorlampa
- IR-sensor
- IR-Indikatorlampa

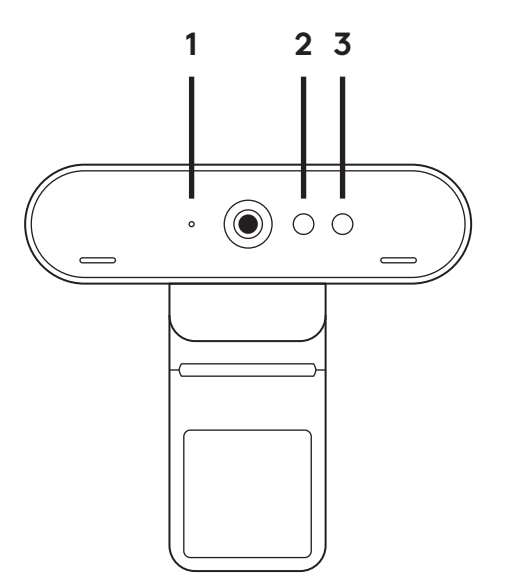

# **ANSLUTNINGSÖVERSIKT**

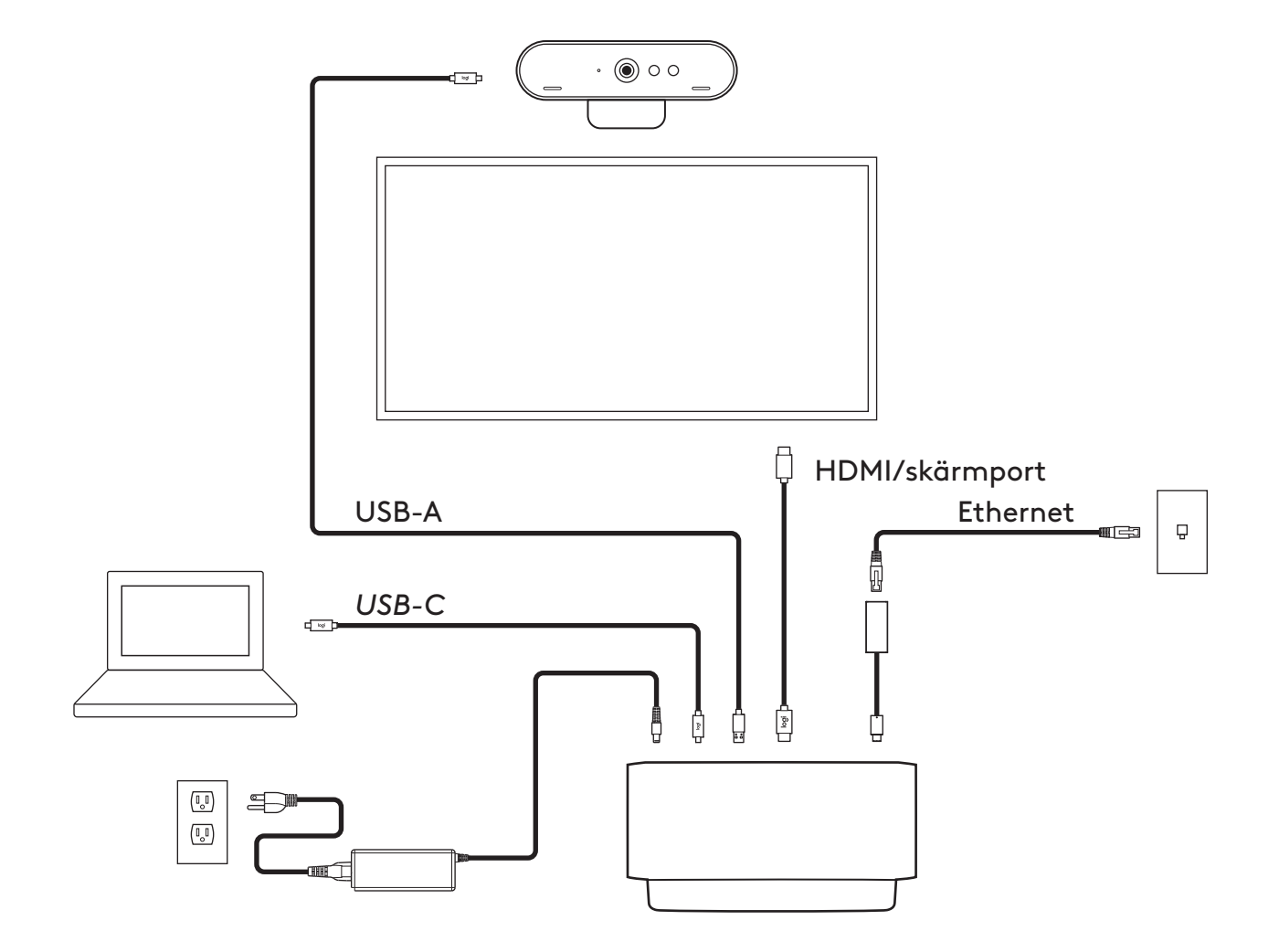

# **INSTALLATION – BRIO-WEBBKAMERA**

**1** Placera webbkameran på en bildskärm i önskad position eller vinkel.

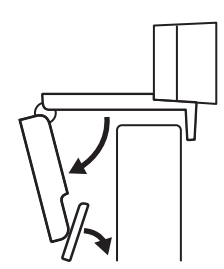

**2** Justera webbkameran för att se till att foten på den universella monteringsklämman sitter ordentligt baktill på skärmen.

**3** Justera webbkameran upp/ner manuellt så att den ramar in dig på bästa möjliga sätt.

**4** Fäst sekretesskyddet över objektivet på webbkameran.

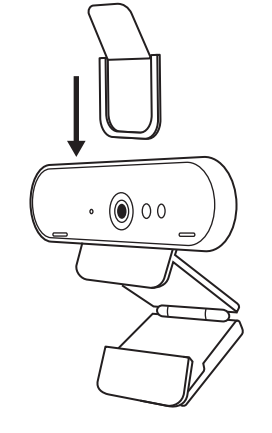

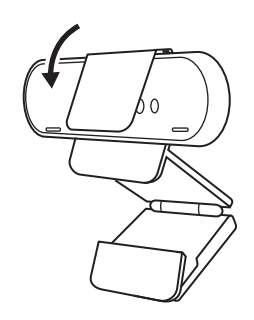

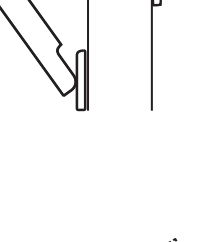

# **INSTALLATION – ORGANISATIONSKIT FÖR** *USB-C***-SLADDHANTERING**

**1** Rengör ytan. Dra av tejpen.

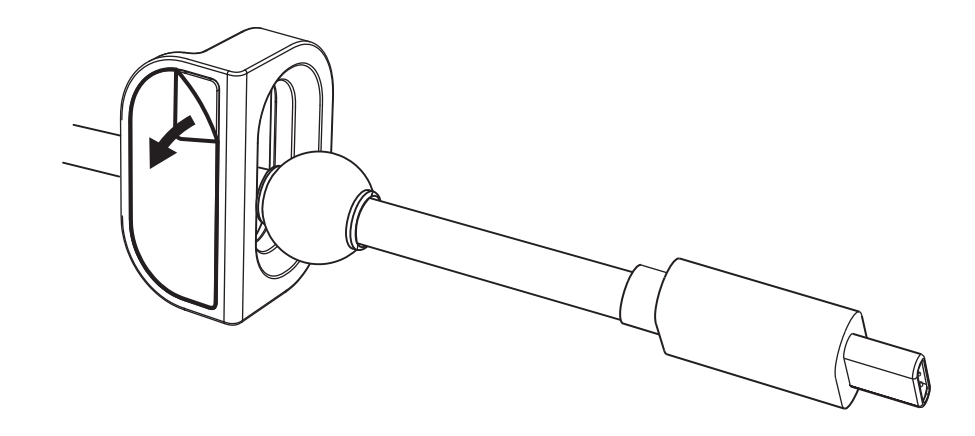

**2** Tryck öglan mot bordet med kraft i några sekunder.

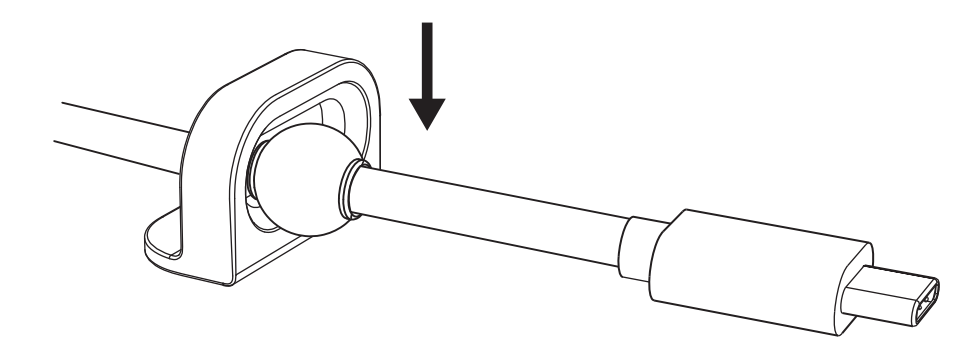

# **INSTALLATION – ALTERNATIV FÖR MONTERINGSFÄSTE**

**Alternativ 1** Montera Logi Dock på bordet med hjälp av de två medföljande skruvarna.

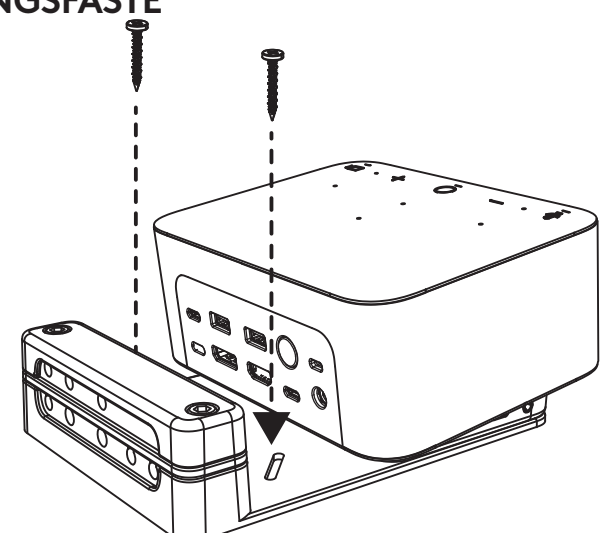

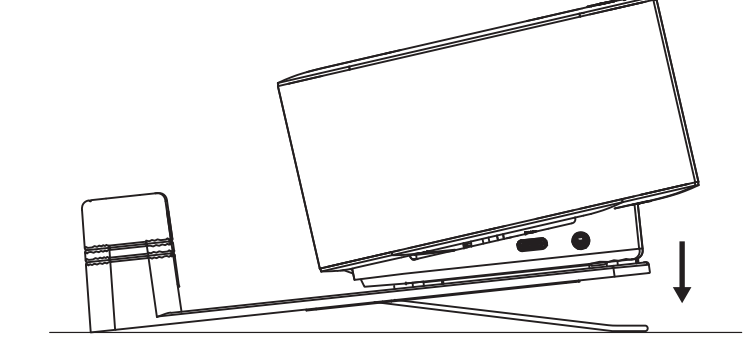

**Alternativ 2** Montera Logi Dock på bordet med VHB-tejp genom att applicera tejpen på undersidan av fästet.

**Alternativ 3** Säkra Logi Dock vid bordet med Kensington Lock.\*

\* Lås ingår ej

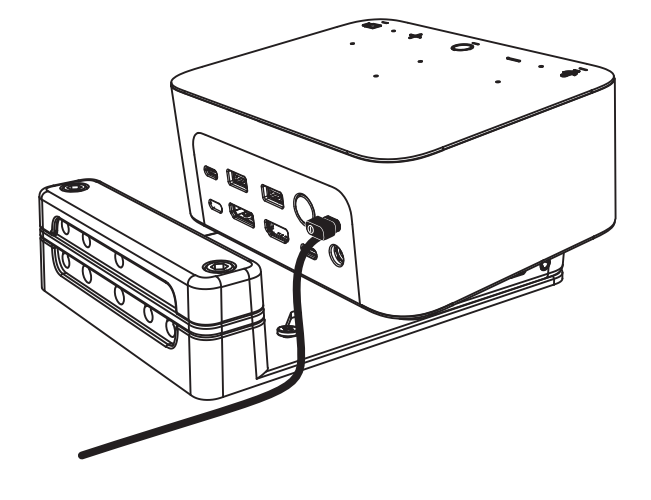

#### **INSTALLATION – SLADDHANTERING**

**1** Ta bort klämman med den medföljande insexnyckeln. Lyft sedan av den övre och mittersta kammen.

**2** Installera alla sladdar antingen i topp- eller bottenkammen baserat på kontaktens placering.

**3** Ersätt klämman. Dra åt skruvarna för att säkra sladdarna.

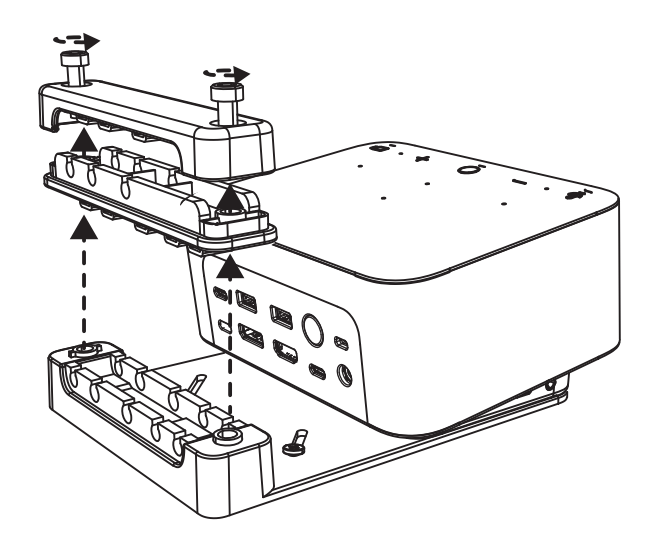

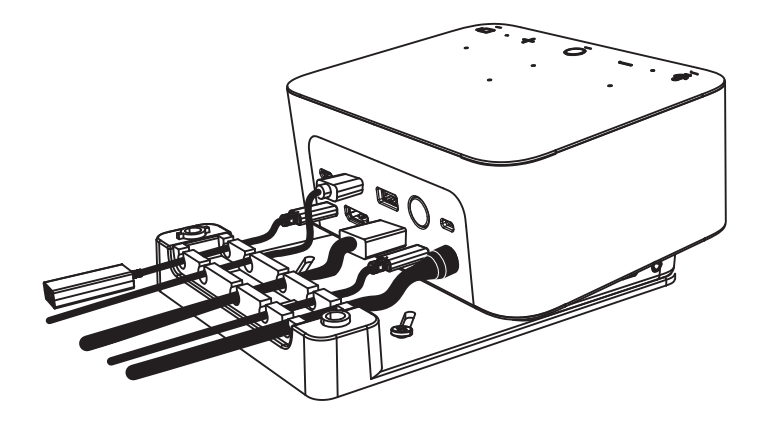

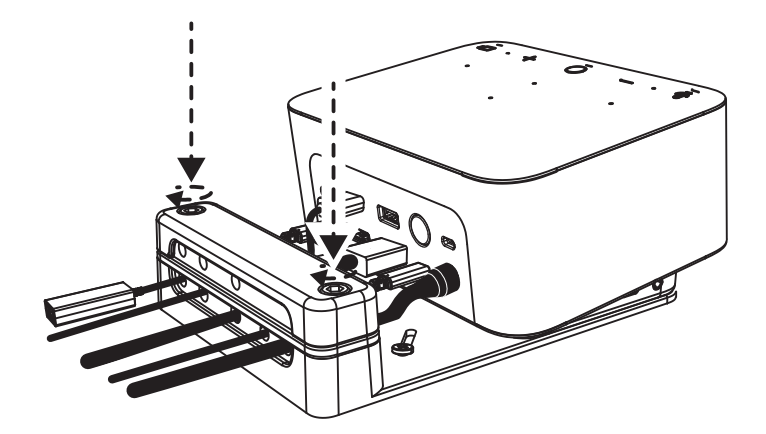

#### **REGLAGE**

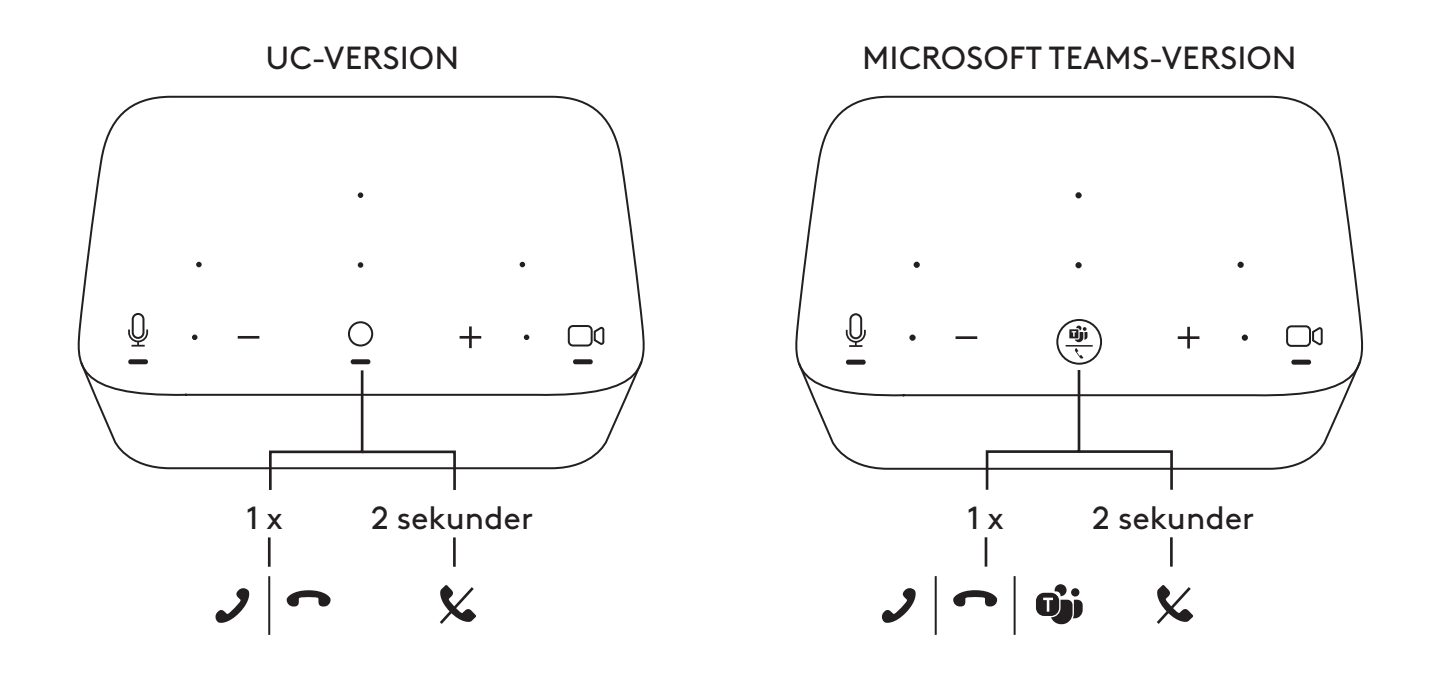

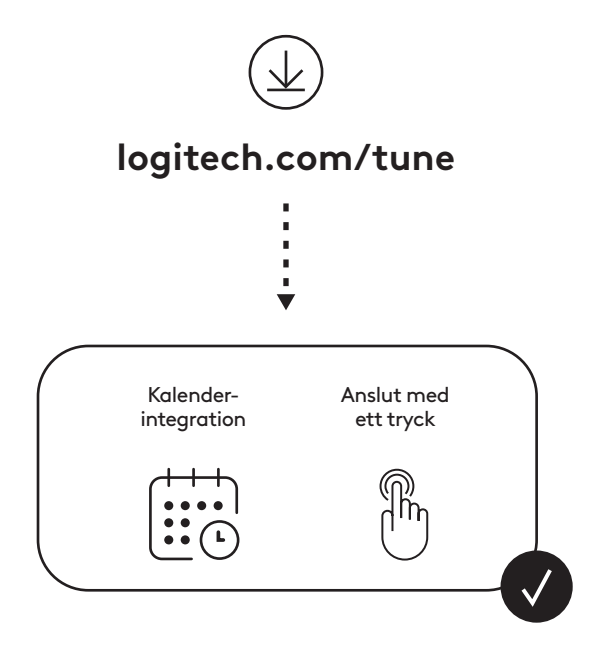

# **KASSEN INDEHOLDER**

- Logi Dock med monteringsbeslag
- Brio-webkamera med universal monteringsclips
- Aftagelig lukker som dækker kameraets objektiv
- *1 USB-C*-kabelsamlingssæt
- *USB-C* til Ethernet-adapter
- *USB-C* til *USB-C*-kabel
- Strømkabel
- Strømforsyning
- USB-A til *USB-C*-kabel
- Monteringshardware 2 skruer, VHB-tape, unbrakonøgle
- Dokumentation

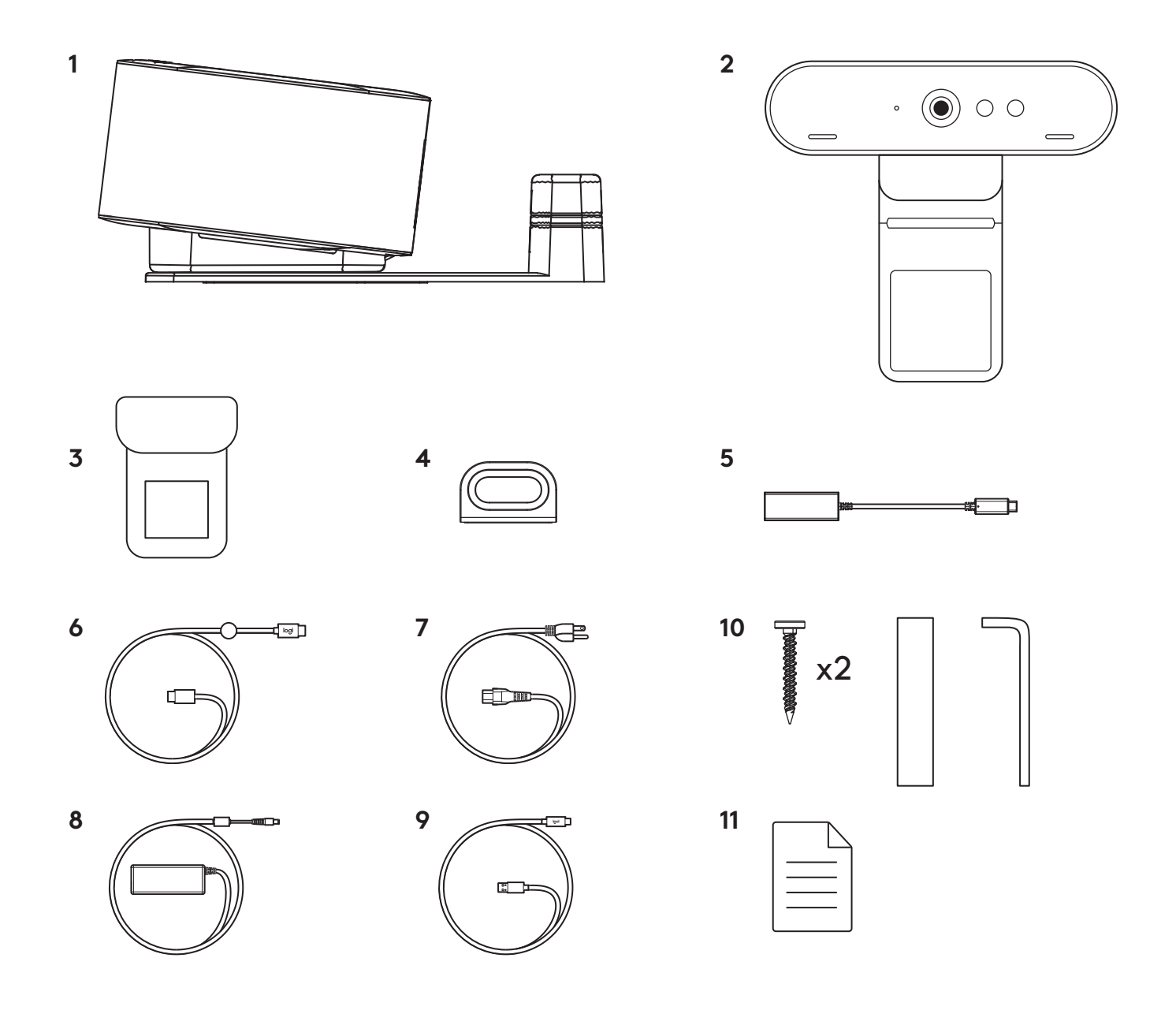

# **FUNKTIONER**

## **LOGI DOCK**

- Deltag med et enkelt tryk
- Stråleformende mikrofoner
- Statusindikator
- Omgivelseslys
- Kensington-sikkerhedsstik
- *USB-C*

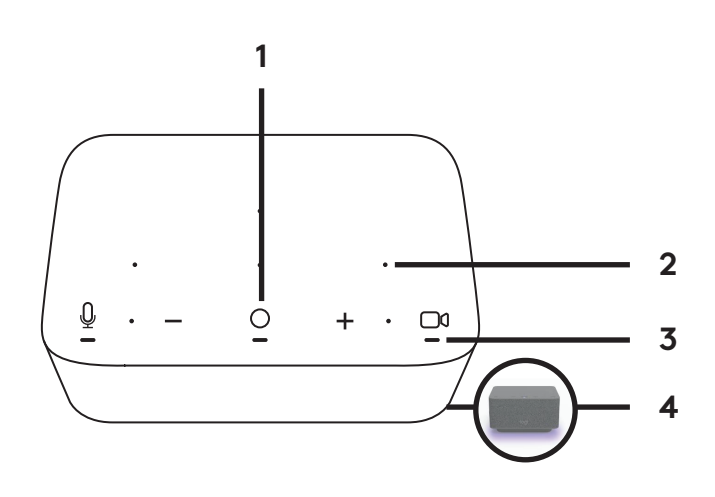

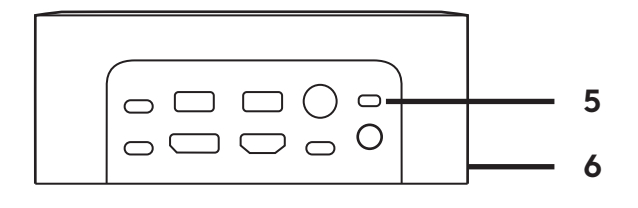

#### **BRIO-WEBKAMERA**

- Statusindikator
- Infrarød sensor
- IR-indikator

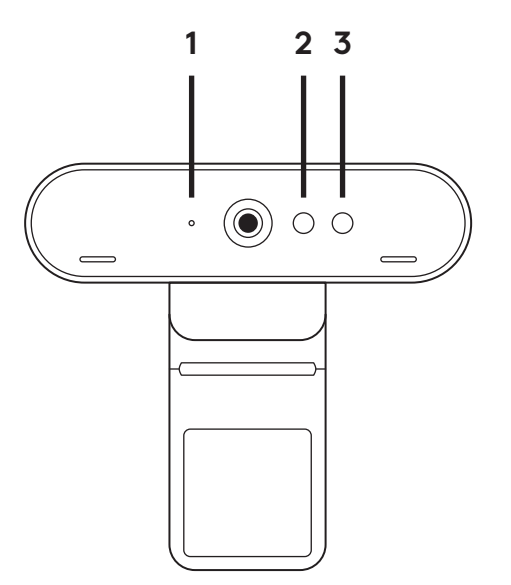

#### **FORBINDELSESOVERSIGT**

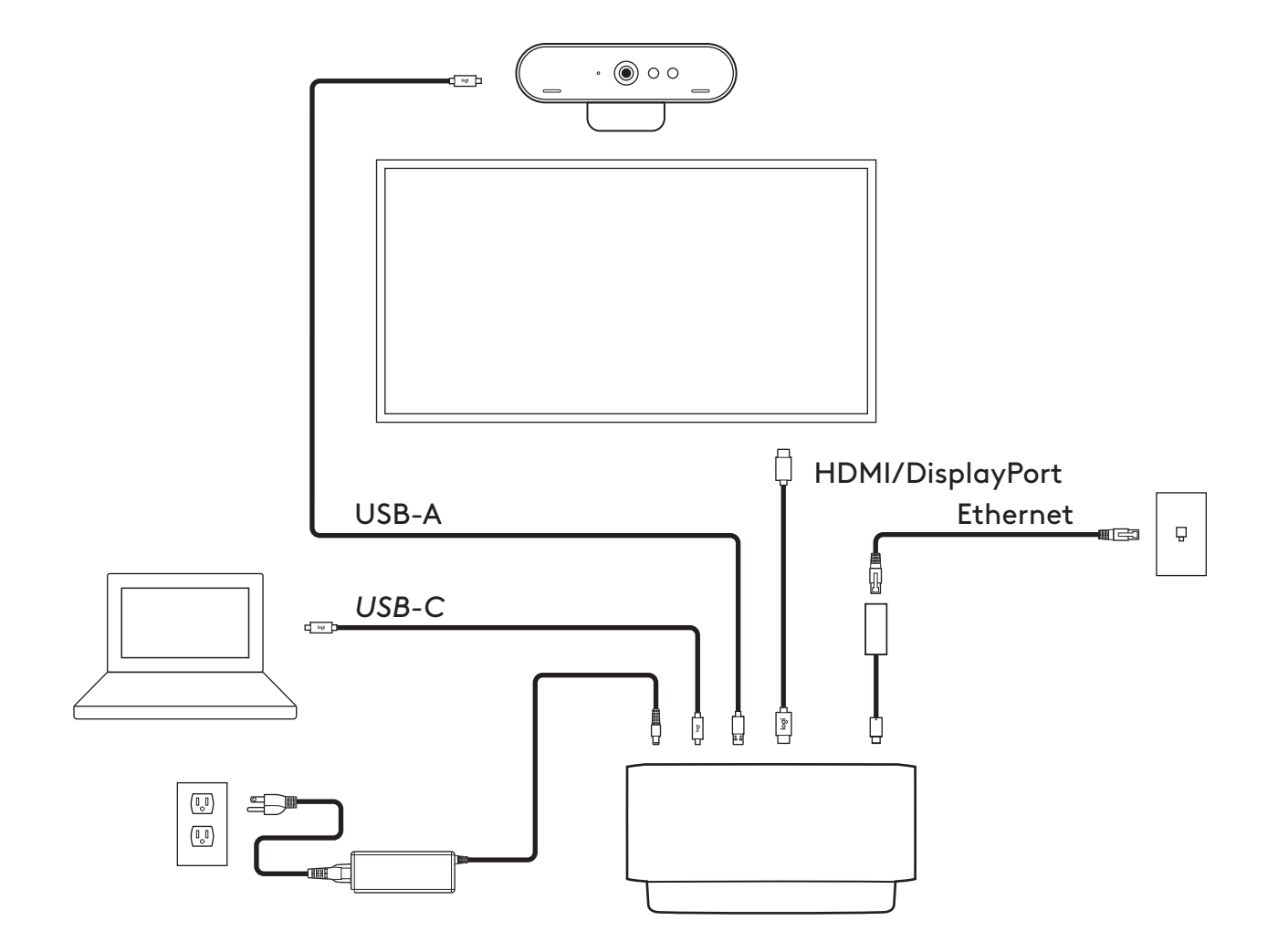

# **INSTALLATION – BRIO-WEBKAMERA**

**1** Placer dit webkamera på en skærm i den position eller i den vinkel, du ønsker.

**2** Juster webkameraet, så foden på den universale monteringsclips flugter med bagsiden af din skærm.

**3** Juster webkameraet manuelt op/ned til den position, hvor du ses bedst.

**4** Sæt lukkeren som dækker kameraets objektiv over objektivet på webkameraet.

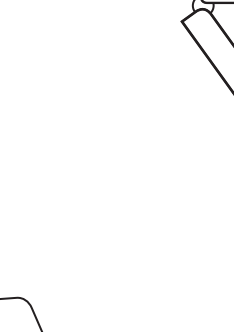

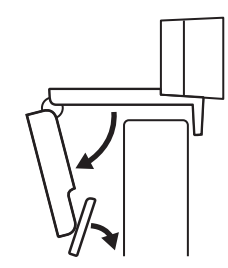

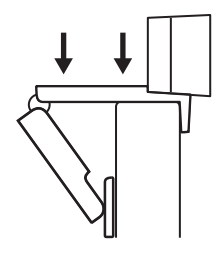

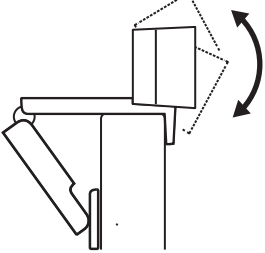

 $\Omega$ 

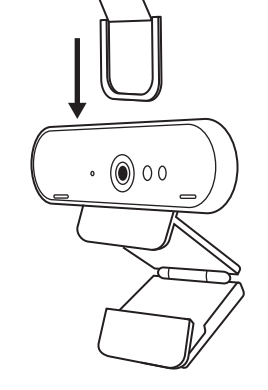

### **INSTALLATION –** *USB-C* **KABELSAMLINGSSÆT**

**1** Rengør overfladen. Tag tapen af.

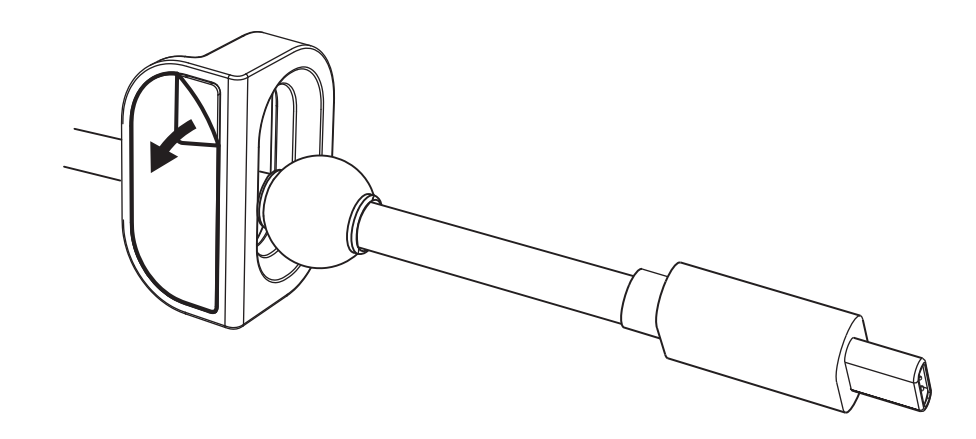

**2** Tryk løkken kraftigt mod bordet i et par sekunder.

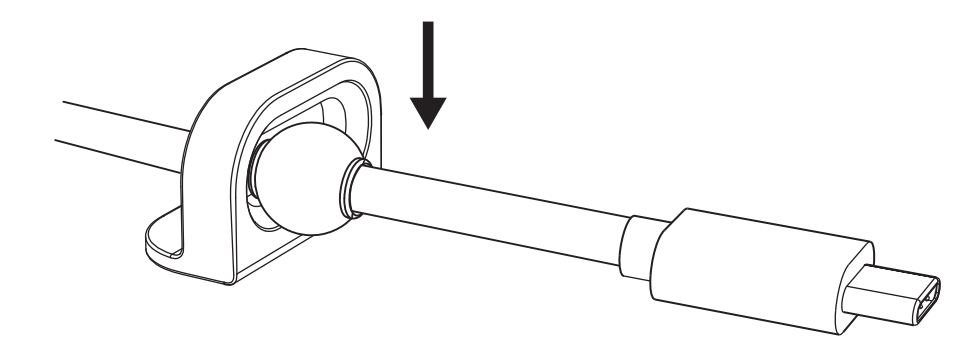

#### **INSTALLATION – MONTERINGSBESLAG**

**1. mulighed** Monter Logi Dock på bordet med de medfølgende 2 skruer.

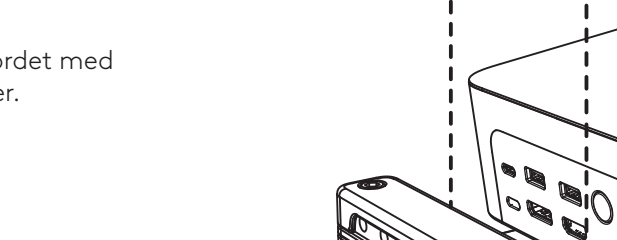

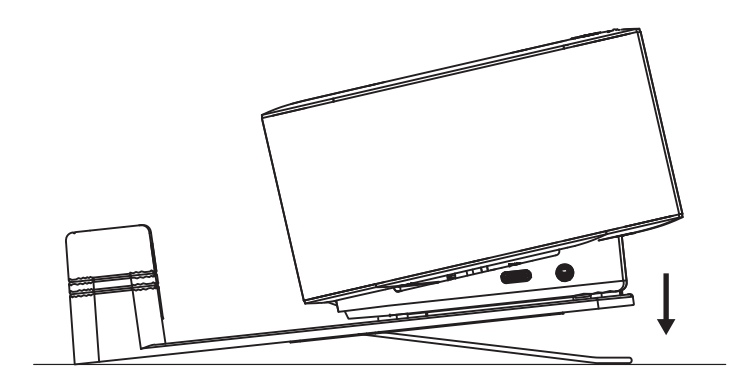

**2. mulighed** Monter Logi Dock på bordet med VHB-tape ved at sætte tapen på i bunden af beslaget.

**3. mulighed** Fastgør Logi Dock til bordet med Kensington-låsen.\*

\*Kabel medfølger ikke

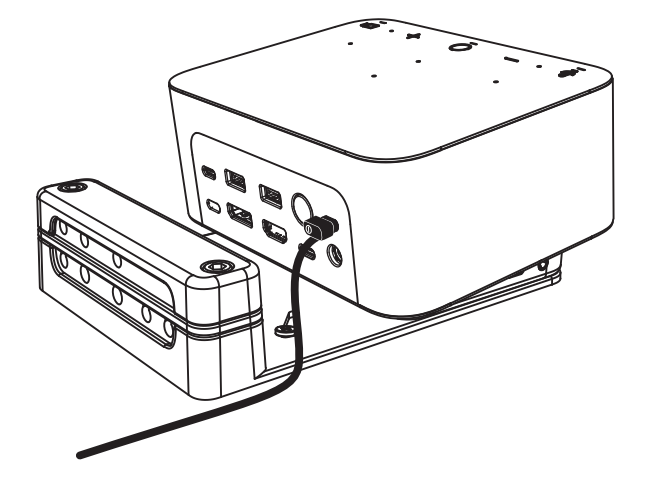

#### **INSTALLATION – LEDNINGSSTYRING**

**1** Fjern klemmen med den medfølgende unbrakonøgle. Løft derefter den øverste og midterste del af.

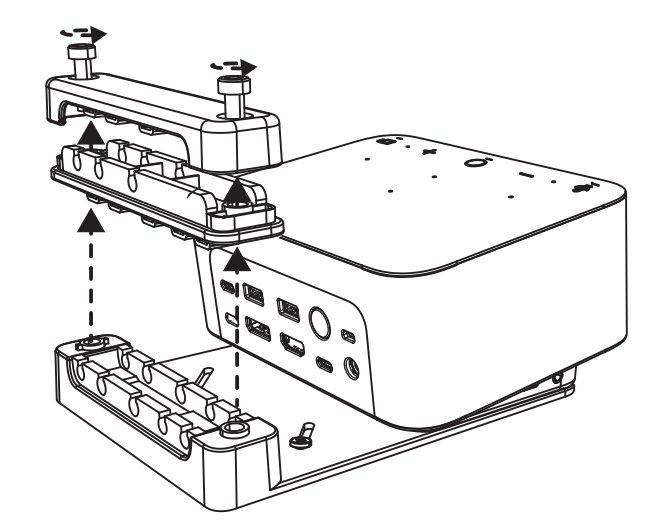

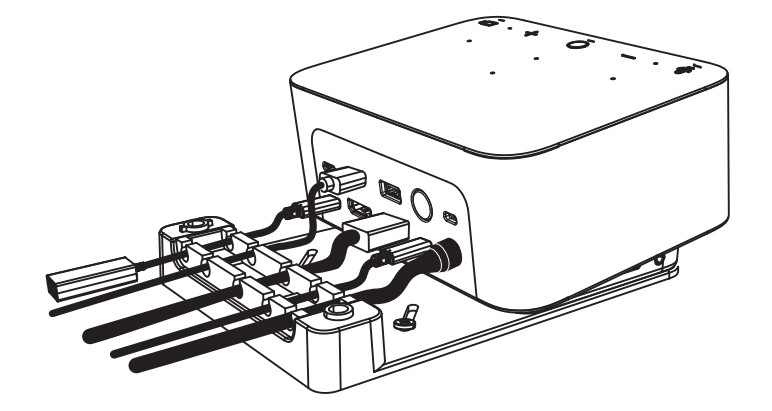

**2** Installer alle kabler enten i topeller bunddelen, afhængigt af konnektorplacering.

**3** Sæt spændestykket på igen. Spænd skruerne for at fastgøre kablerne.

#### **INDSTILLINGER**

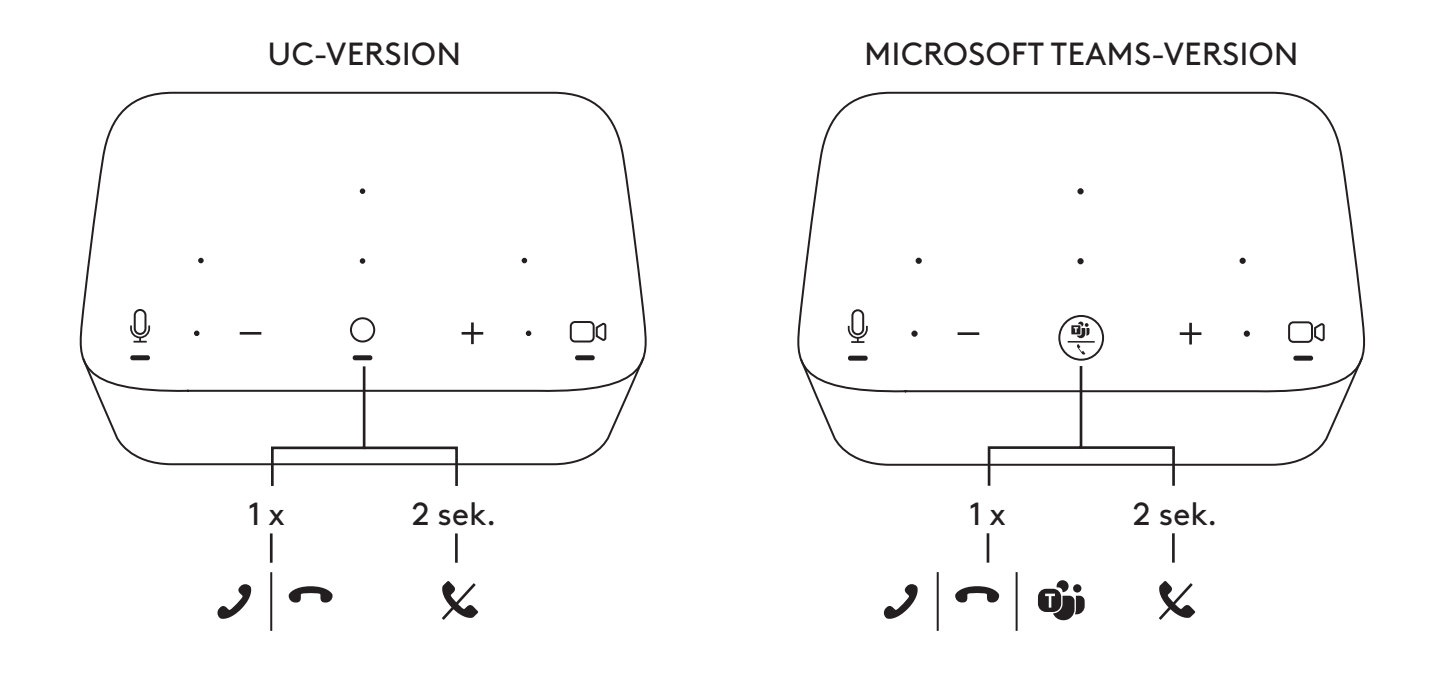

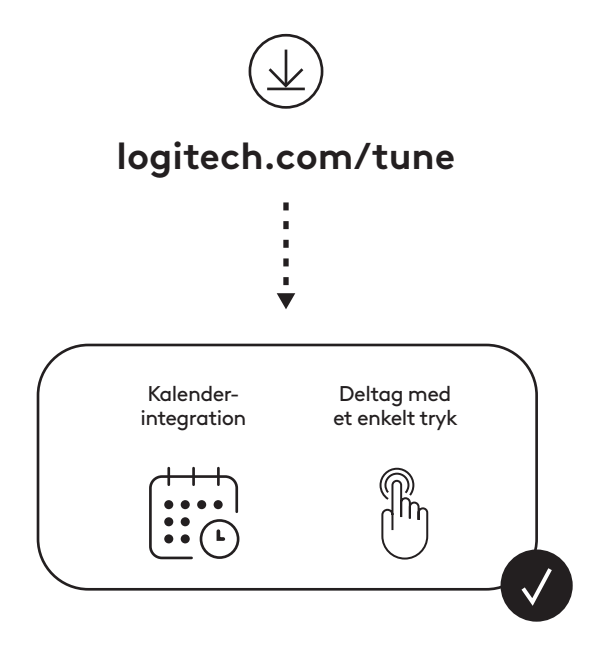

90 Dansk

# **I ESKEN**

- Logi Dock med festebrakett
- Brio webkamera med universell festeklips
- Monterbar personvernlukker
- *USB-C* kabelryddesett
- *USB-C* til Ethernet-adapter
- *USB-C* til *USB-C*-kabel
- AC strømkabel
- Strømforsyning
- USB-A til *USB-C*-kabel
- Monteringsutstyr 2 skruer, VHB-teip, unbrakonøkkel
- Dokumentasjon

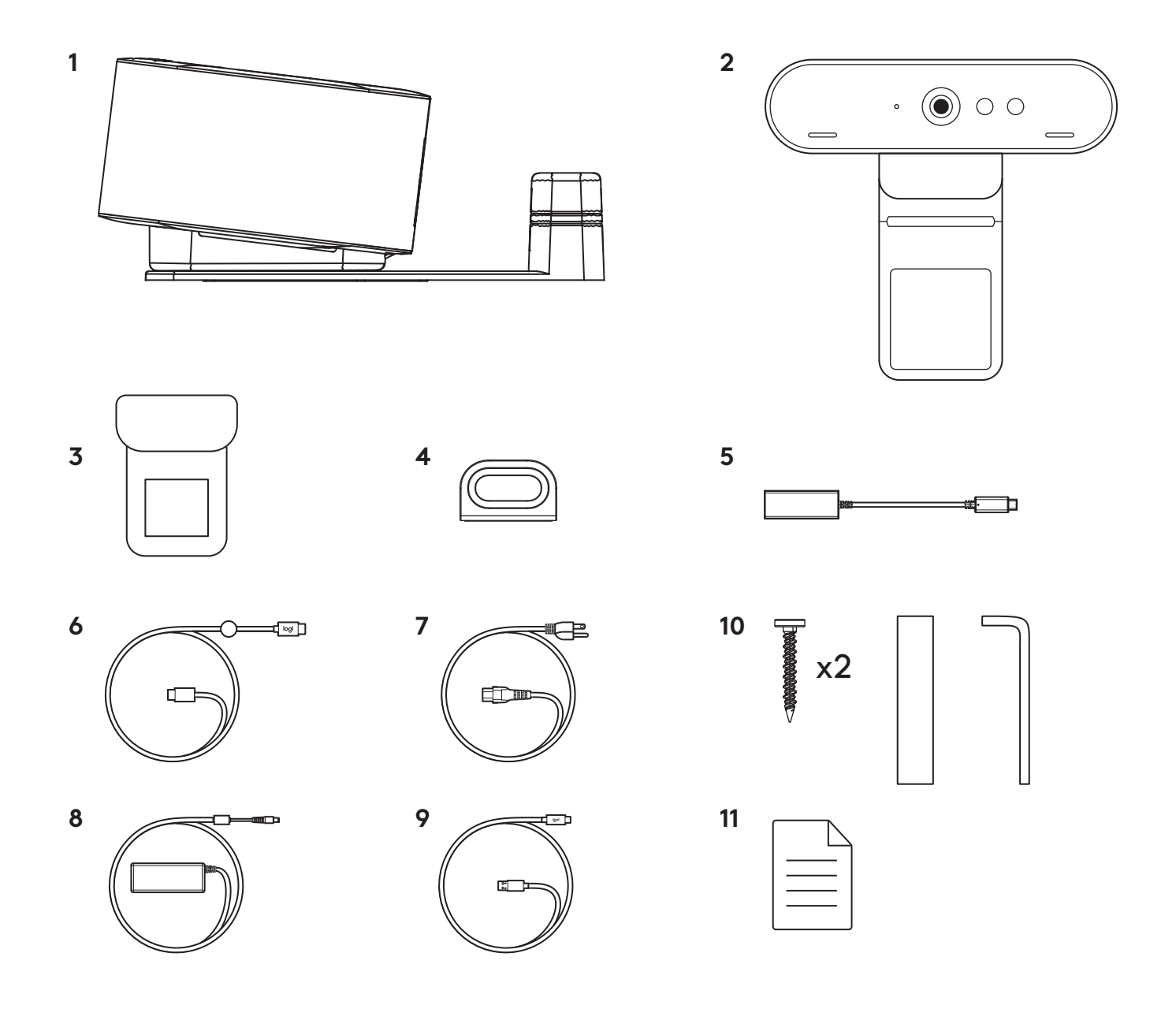

### **FUNKSJONER**

# **LOGI DOCK**

- Ett trykk for møtedeltakelse
- Stråledannende mikrofon
- Statuslampe
- Omgivelseslys
- Kensington sikkerhetsspor
- *USB-C*

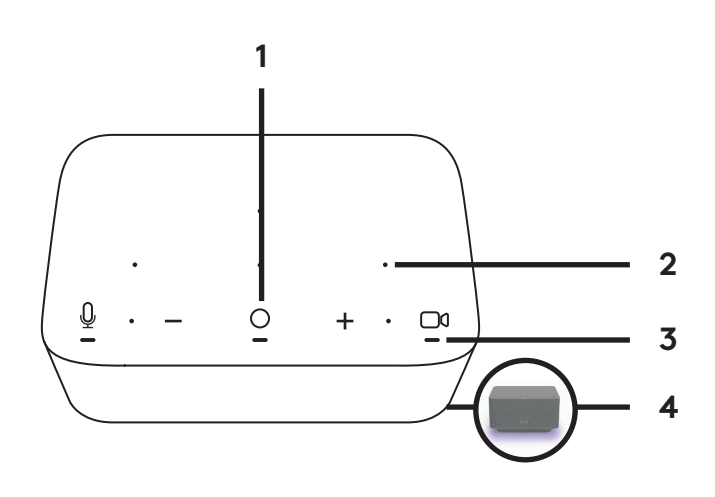

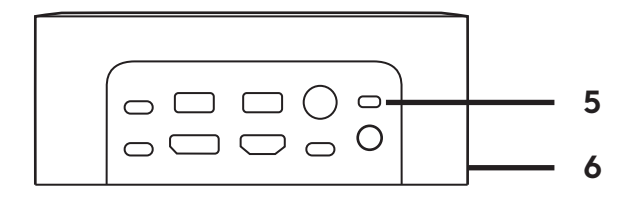

#### **BRIO WEBKAMERA**

- Statuslampe
- Infrarød sensor
- IR LED

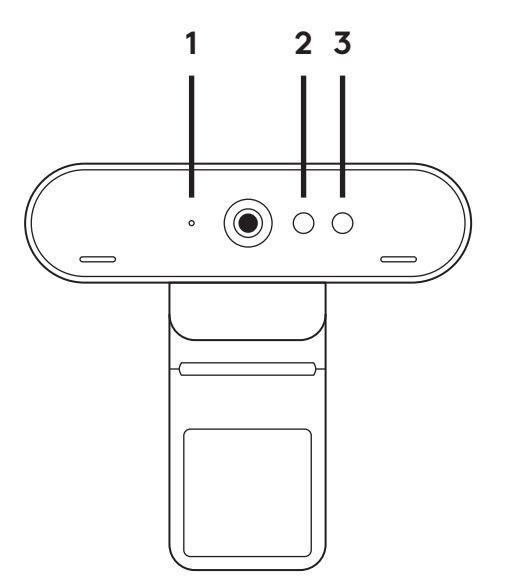

#### **TILKOBLINGSOVERSIKT**

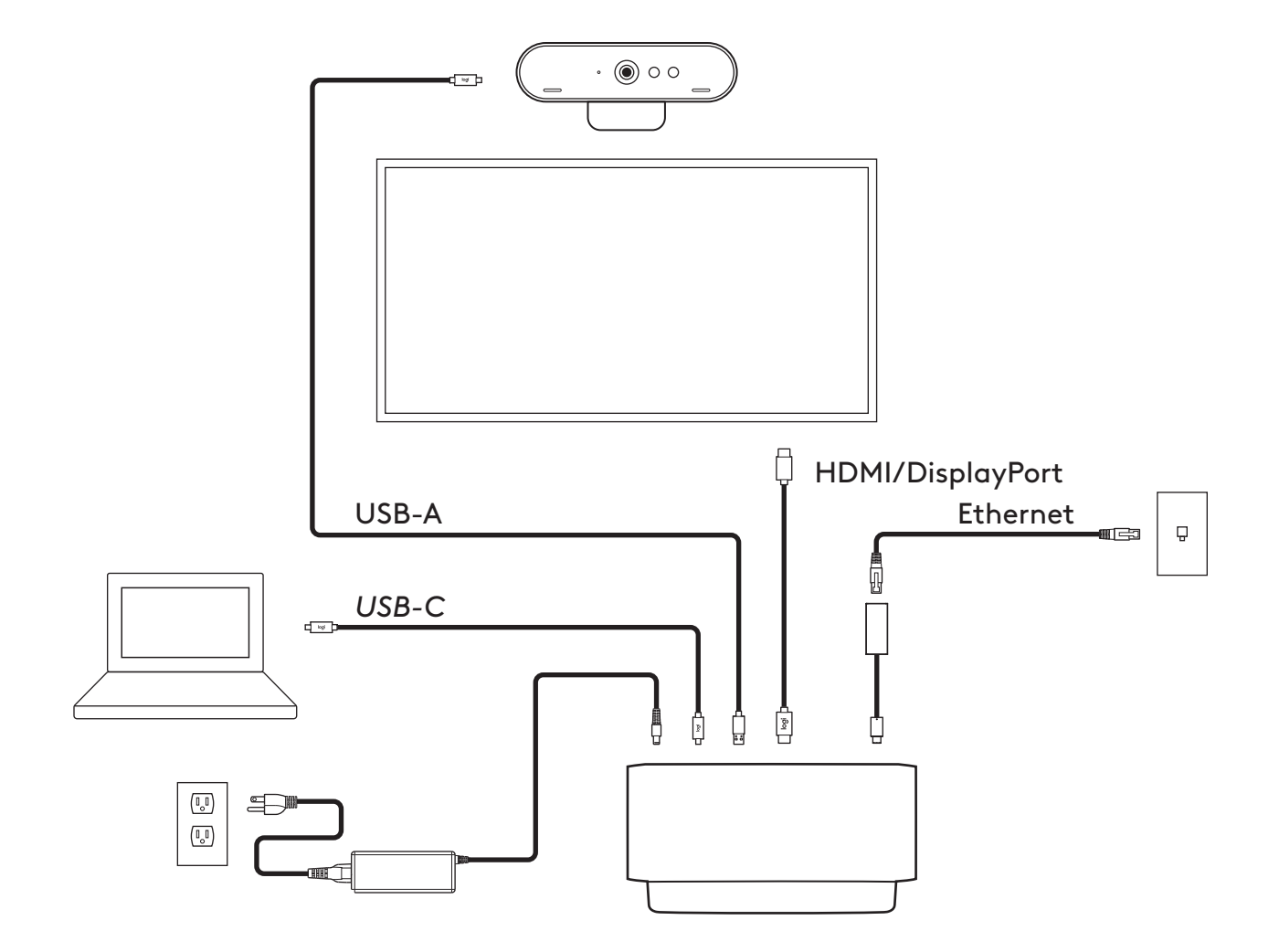

### **INSTALLASJON – BRIO WEBKAMERA**

**1** Plasser webkameraet på en skjerm i ønsket posisjon eller vinkel.

**2** Juster webkameraet for å forsikre deg om at den universelle festeklipsen er i flukt med baksiden av skjermen.

**3** Juster webkameraet opp/ned manuelt for å finne den beste posisjonen for å filme deg selv.

**4** Fest personvernlukkeren over objektivet på webkameraet.

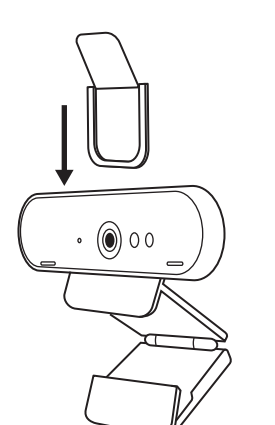

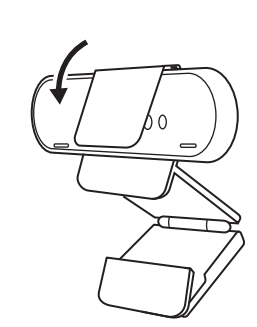

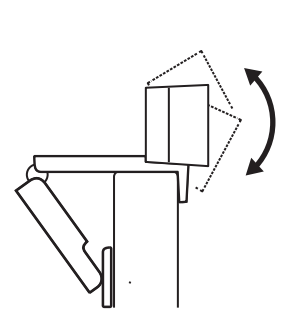

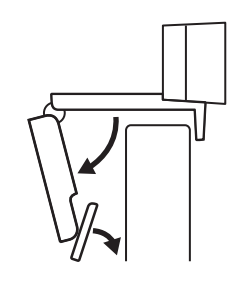

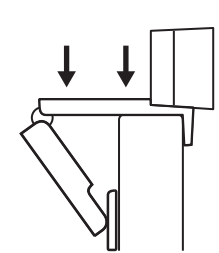

### **INSTALLASJON –** *USB-C* **KABELRYDDESETT**

**1** Rengjør overflaten. Trekk av teipen.

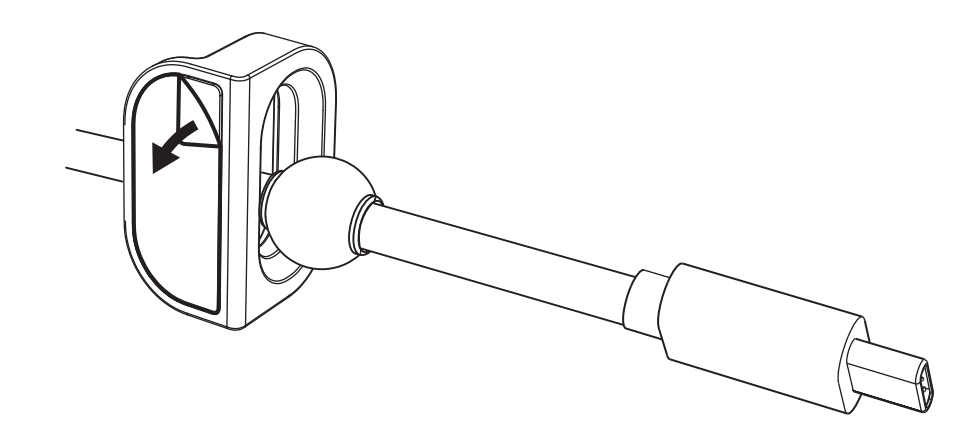

**2** Trykk løkken bestemt mot bordet i noen sekunder.

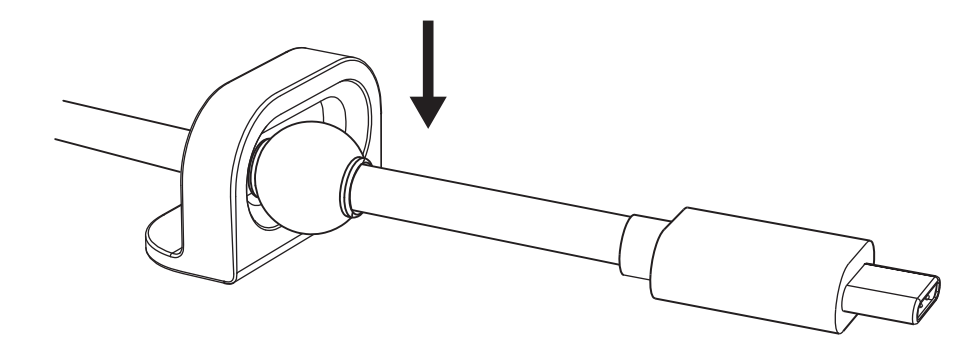

#### **INSTALLASJON – ALTERNATIVER FOR FESTEBRAKETTEN**

**Alternativ 1** Fest Logi Dock til bordet ved hjelp av de medfølgende 2 skruene.

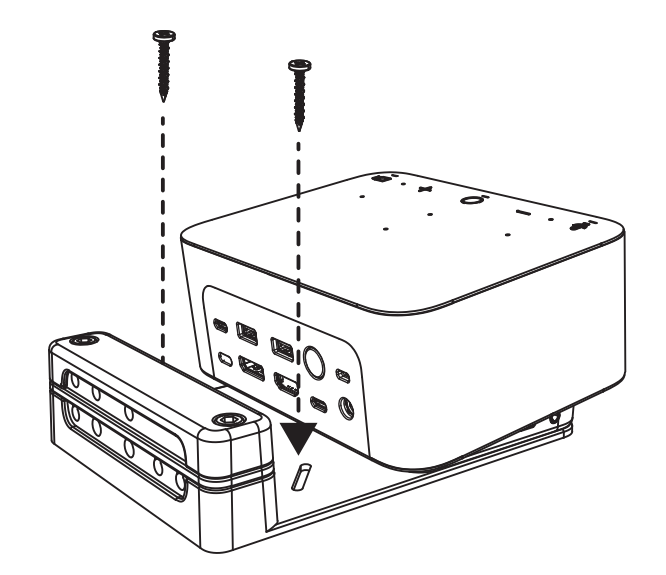

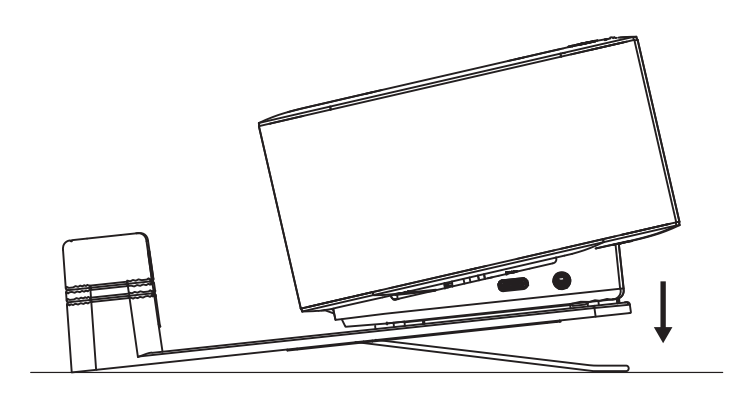

**Alternativ 2** Fest Logi Dock til bordet med VHB-teip ved å påføre teipen på undersiden av braketten.

**Alternativ 3** Fest Logi Dock til bordet med Kensington-lås.\*

\*Lås ikke inkludert

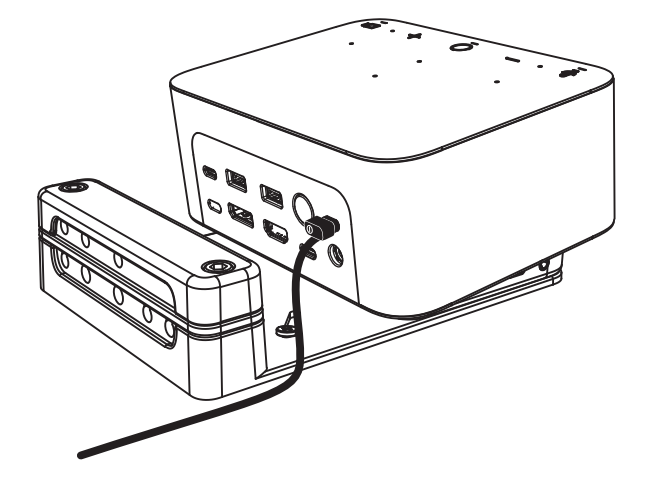

# **INSTALLASJON – LEDNINGSHÅNDTERING**

**1** Fjern klemmen med den medfølgende sekskantnøkkelen. Løft deretter av øvre og midtre kabalkam.

**2** Installer alle kabler enten i øvre eller nedre kabelkam i forhold til kontaktplassering.

**3** Fest klemmen igjen. Stram skruene for å feste kablene.

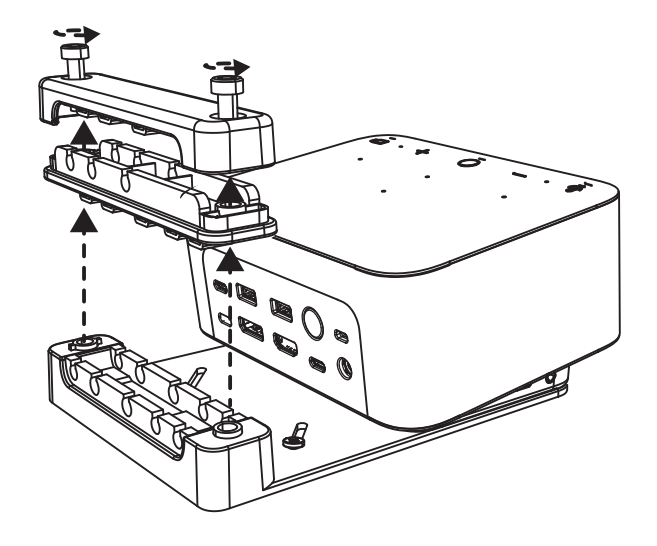

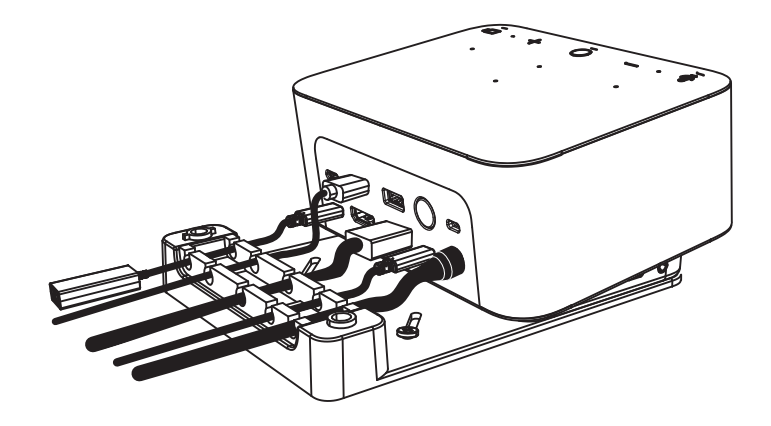

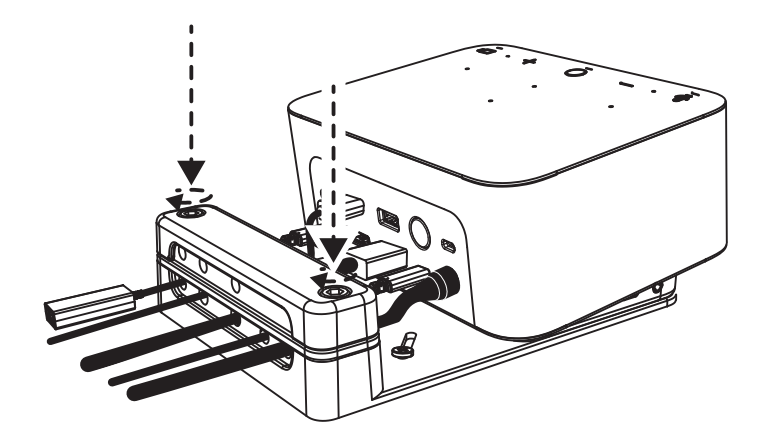

#### **KONTROLLERE**

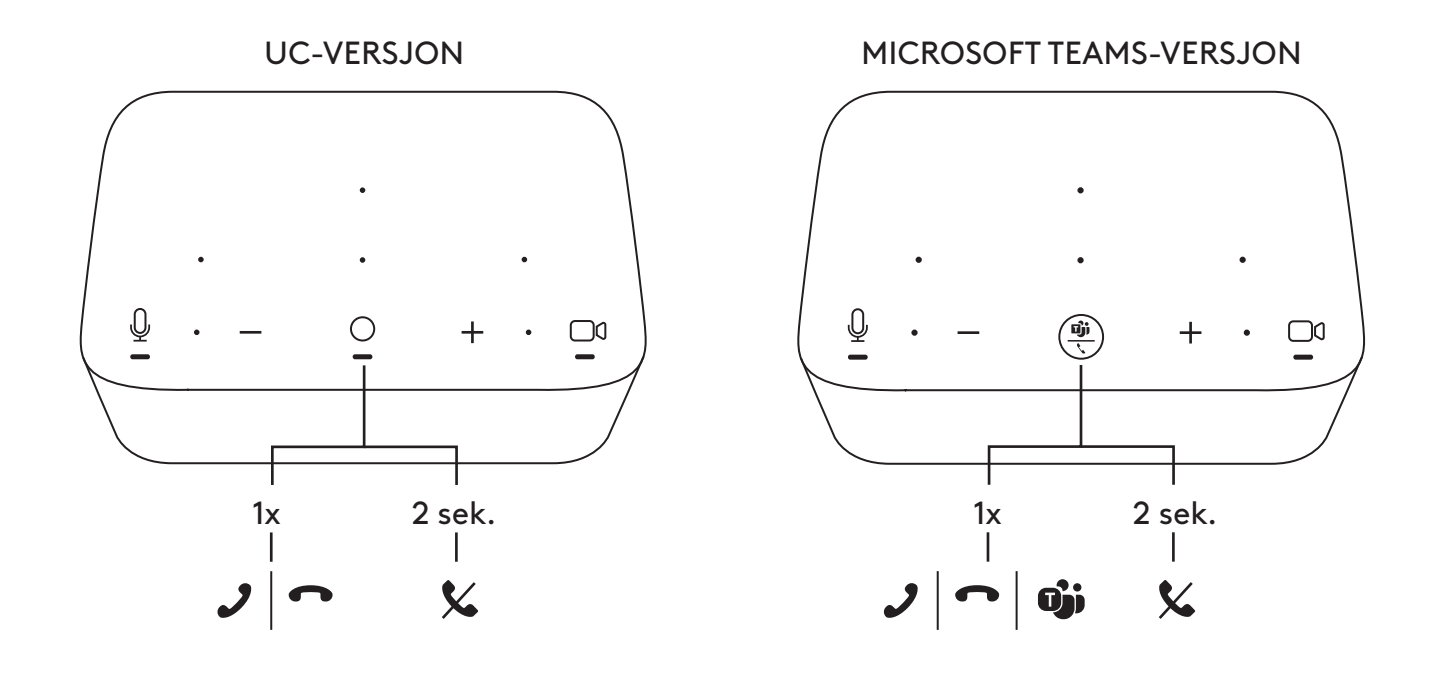

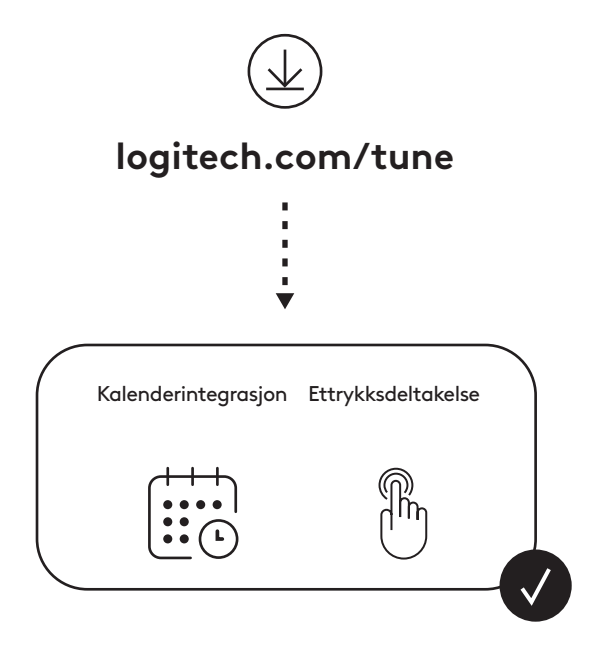

# **PAKKAUKSEN SISÄLTÖ**

- Logi Dock asennuskiinnikkeellä
- Brio-verkkokamera yleiskiinnikkeellä
- Kiinnitettävä suojasuljin
- *USB-C*-johdon niputussarja
- *USB-C*–Ethernet-sovitin
- *USB-C*–*USB-C*-johto
- Virtajohto
- Verkkolaite
- USB-A–*USB-C*-johto
- Asennustarvikkeet 2 ruuvia, VHB-teippi, kuusiokoloavain
- Dokumentaatio

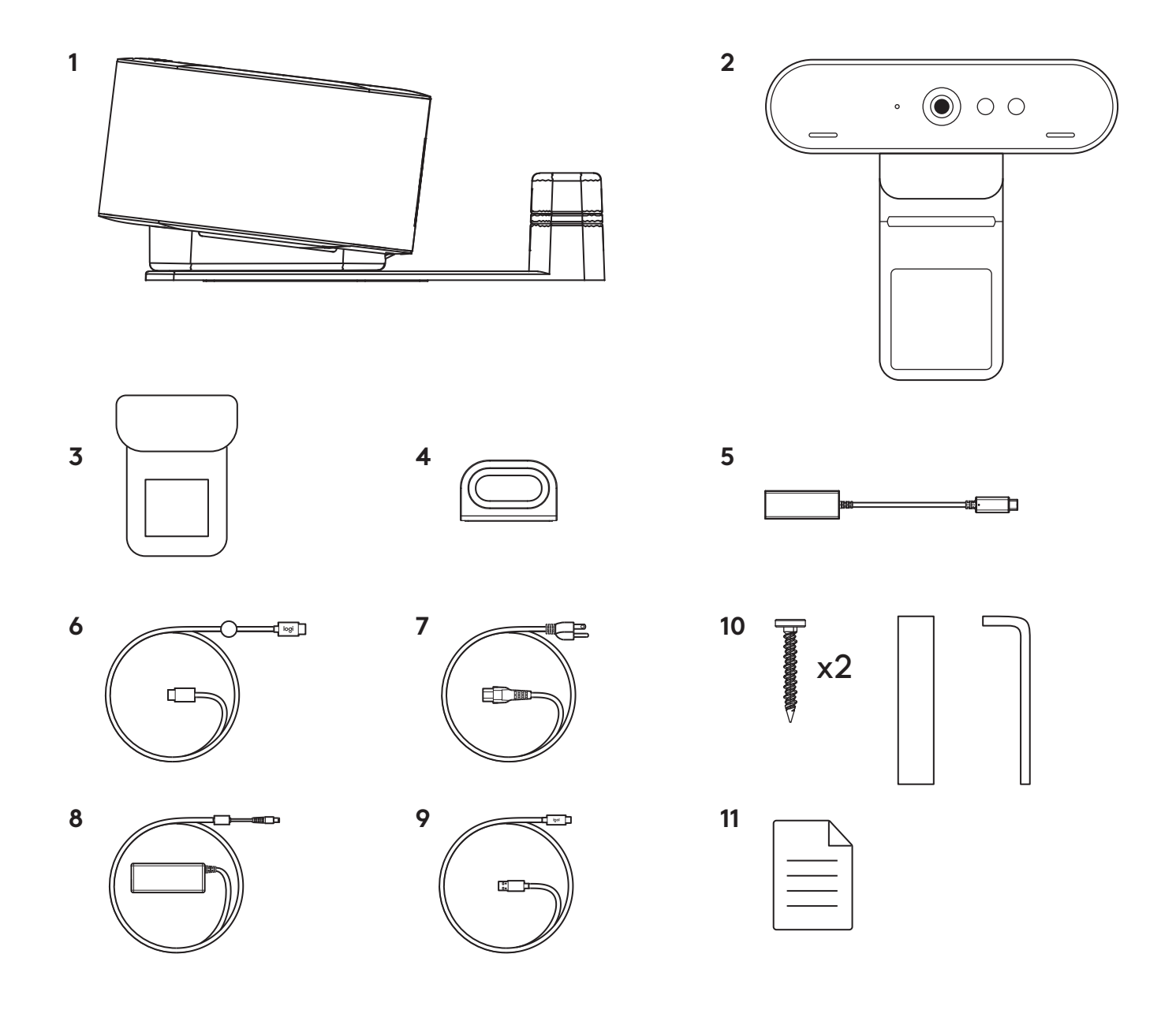

### **OMINAISUUDET**

# **LOGI DOCK**

- Liittyminen yhdellä kosketuksella
- Keilanmuodostava mikrofoni
- Tilan LED-valo
- Yleisvalo
- Kensington-lukon paikka
- *USB-C*

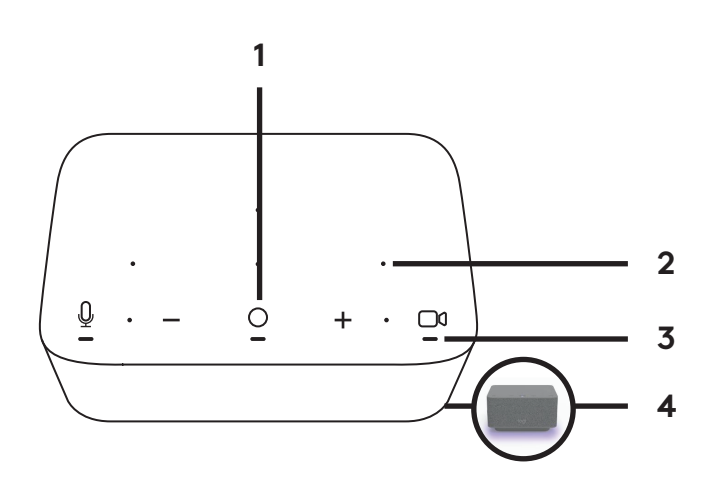

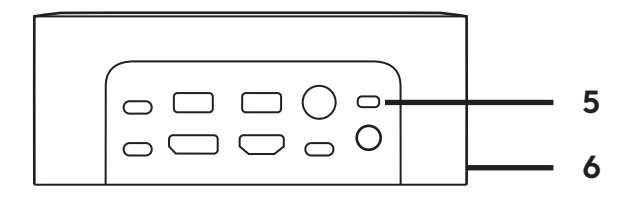

#### **BRIO-VERKKOKAMERA**

- Tilan LED-valo
- Infrapunatunnistin
- Infrapunan merkkivalo

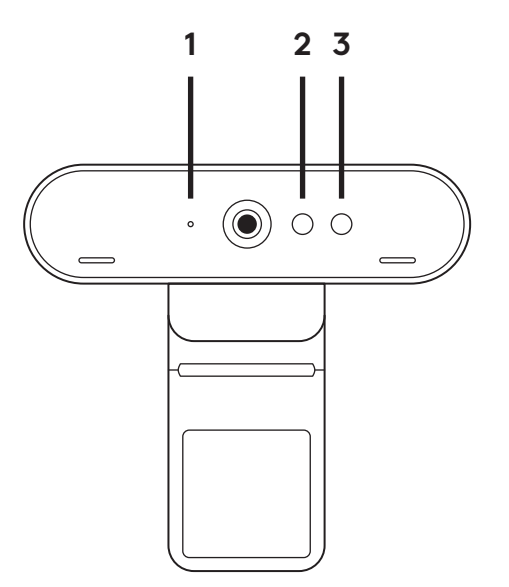

### **YHTEYSTIEDOT**

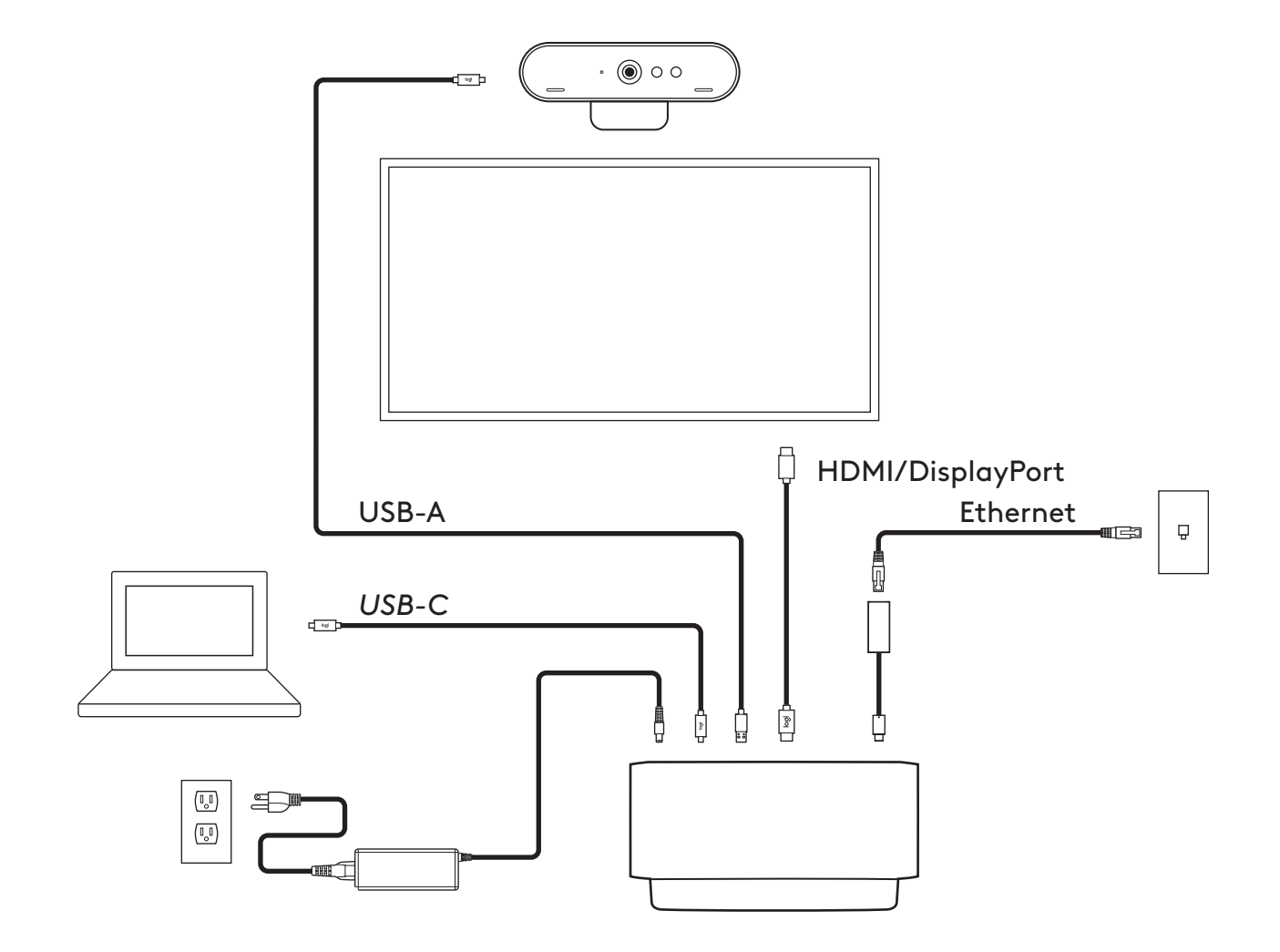

# **ASENNUS – BRIO-VERKKOKAMERA**

**1** Sijoita verkkokamera näyttöön haluamaasi asentoon tai kulmaan.

**2** Säädä verkkokameraa niin, että yleiskiinnikkeen kanta on tukevasti kiinni näytön takaosassa.

**3** Käännä verkkokameraa manuaalisesti ylös tai alas niin, että saat sovitettua itsesi hyvin kuvaan.

**4** Kiinnitä suojasuljin verkkokameran objektiivin päälle.

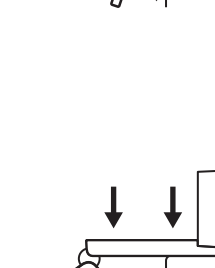

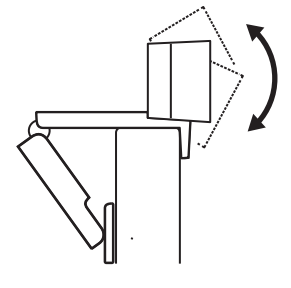

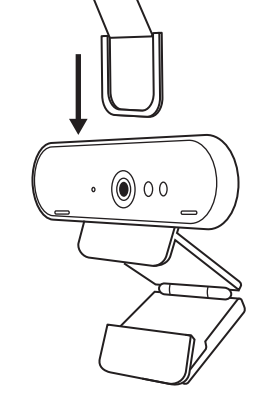

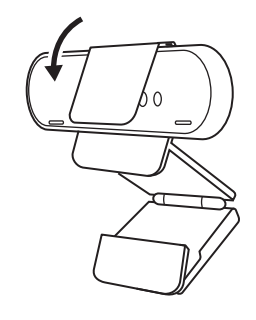

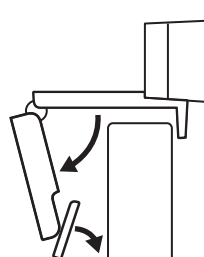

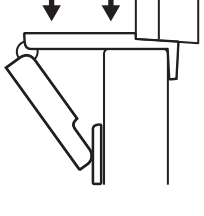

#### **ASENNUS –** *USB-C***-JOHDON NIPUTUSSARJA**

**1** Puhdista pinta. Irrota teippi.

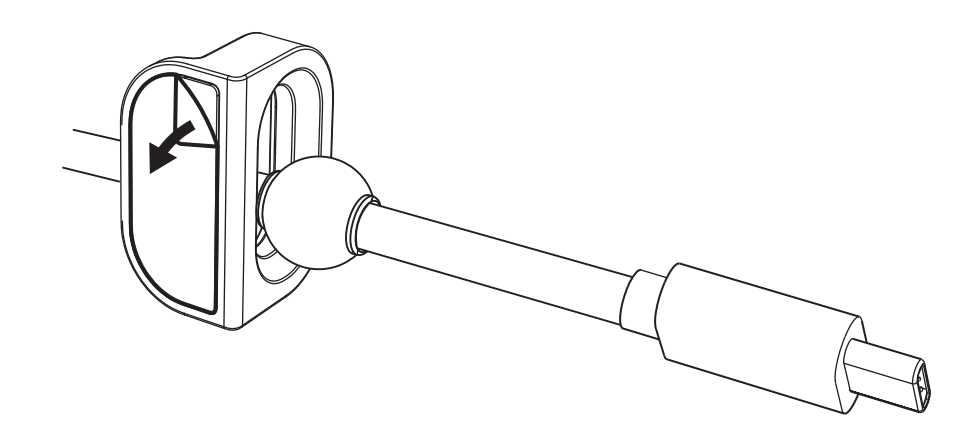

**2** Paina lenkkiä pöytään voimalla muutaman sekunnin ajan.

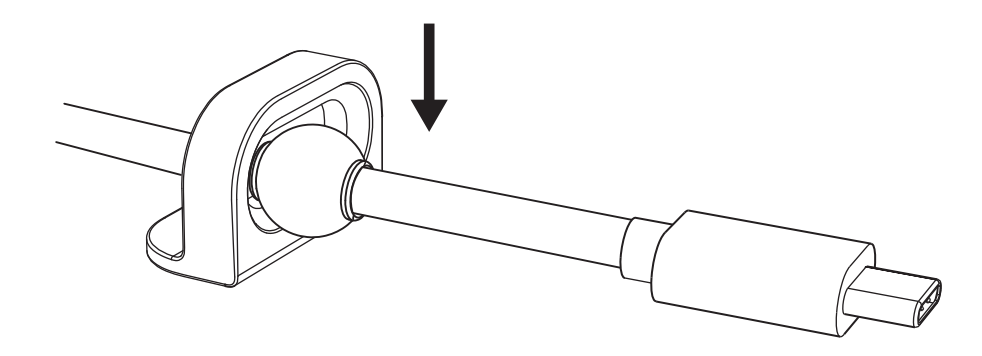

#### **ASENNUS – ASENNUSKIINNIKKEEN VAIHTOEHDOT**

**Vaihtoehto 1** Kiinnitä Logi Dock pöytään mukana toimitetulla 2 ruuvilla.

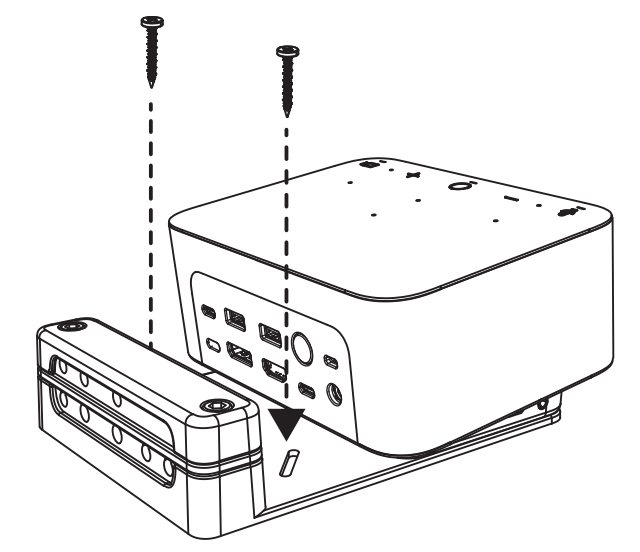

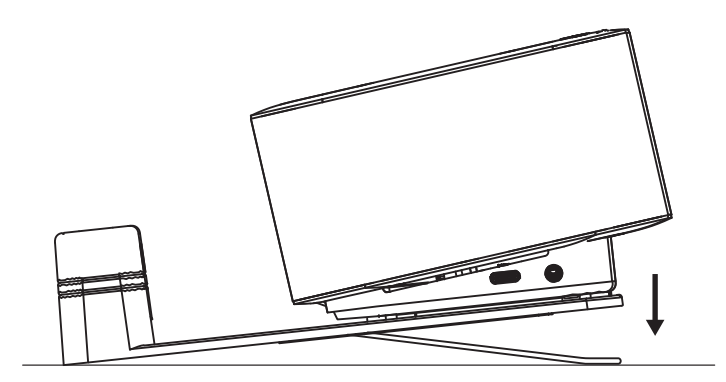

**Vaihtoehto 2**Kiinnitä Logi Dock pöytään VHB-teipillä kiinnittämällä teippi kiinnittimen pohjaan.

**Vaihtoehto 3**Kiinnitä Logi Dock pöytään Kensington-lukolla.\*

\* Lukko hankittava erikseen

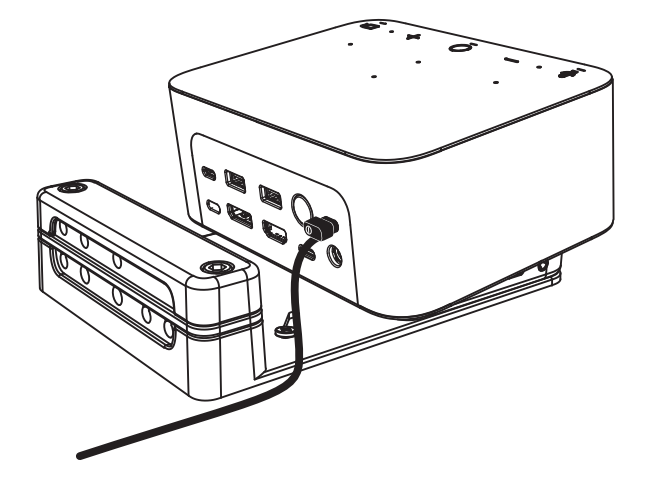

#### **ASENNUS – JOHTOJEN HALLINTA**

**1** Irrota pidike mukana toimitetulla kuusiokoloavaimella. Nosta sitten yläja keskikampa pois.

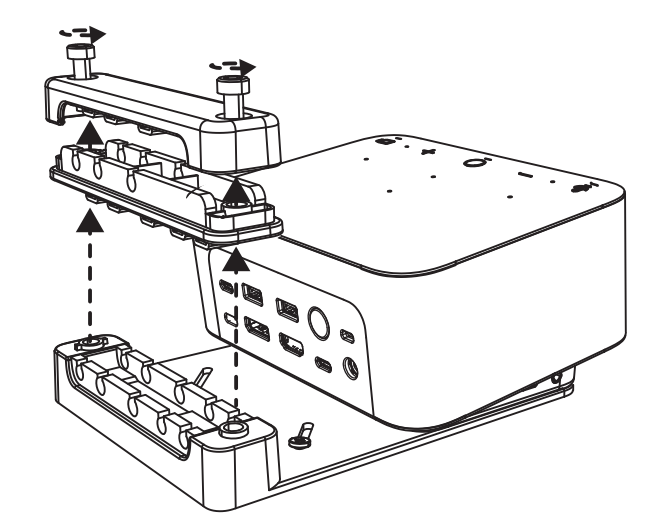

**2** Asenna kaikki johdot joko ylä- tai alakampaan liittimen sijainnin mukaan.

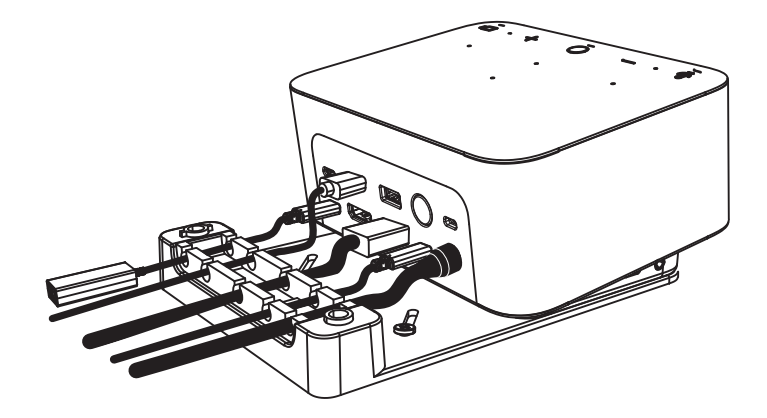

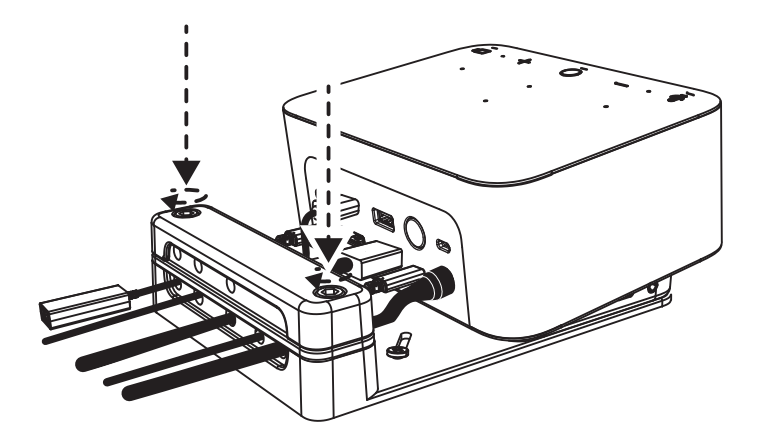

**3** Aseta pidike paikalleen. Kiristä ruuvit, jotta johdot pysyvät paikallaan.

# **SÄÄTIMET**

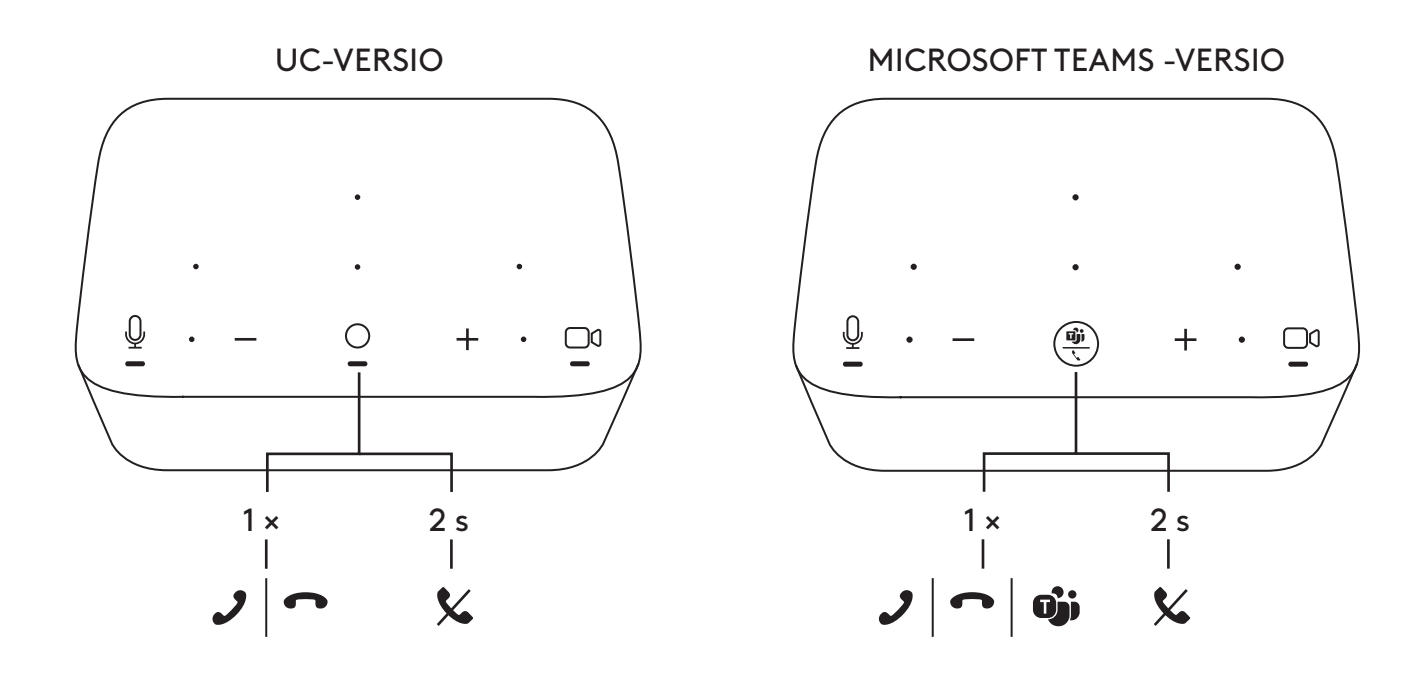

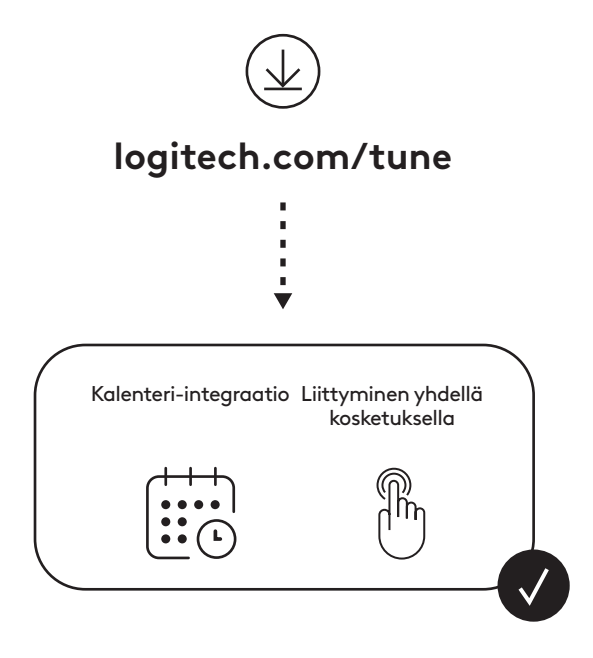

# **ΠΕΡΙΕΧΟΜΕΝΑ ΣΥΣΚΕΥΑΣΙΑΣ**

- Logi Dock με βραχίονα στήριξης
- Brio webcam με καθολικό κλιπ στερέωσης
- Συνδεόμενο κάλυμμα για την προστασία του απορρήτου
- Δεματικό καλωδίου *USB-C*
- Προσαρμογέας *USB-C* σε Ethernet
- Καλώδιο *USB-C* με *USB-C*
- Καλώδιο ρεύματος AC
- Τροφοδοτικό
- Καλώδιο USB-A σε *USB-C*
- Εξοπλισμός στερέωσης βίδες x2, ταινία VHB, εξάγωνο κλειδί
- Εγχειρίδια

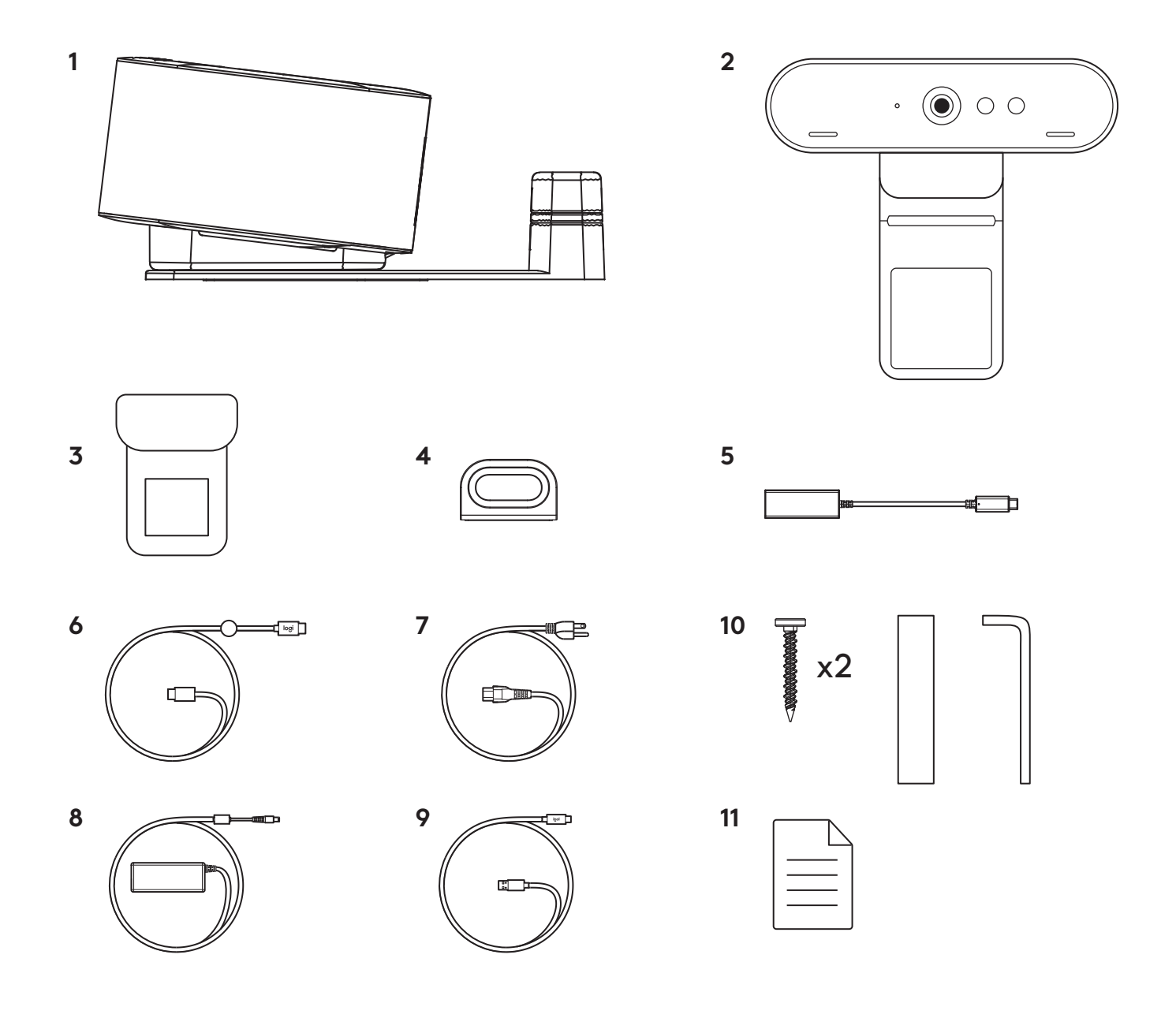

# **ΧΑΡΑΚΤΗΡΙΣΤΙΚΑ**

## **LOGI DOCK**

- Συμμετοχή με ένα άγγιγμα
- Μικρόφωνα διαμόρφωσης δέσμης
- Ενδεικτική λυχνία LED κατάστασης
- Φωτισμός περιβάλλοντος
- Υποδοχή ασφαλείας Kensington
- *USB-C*

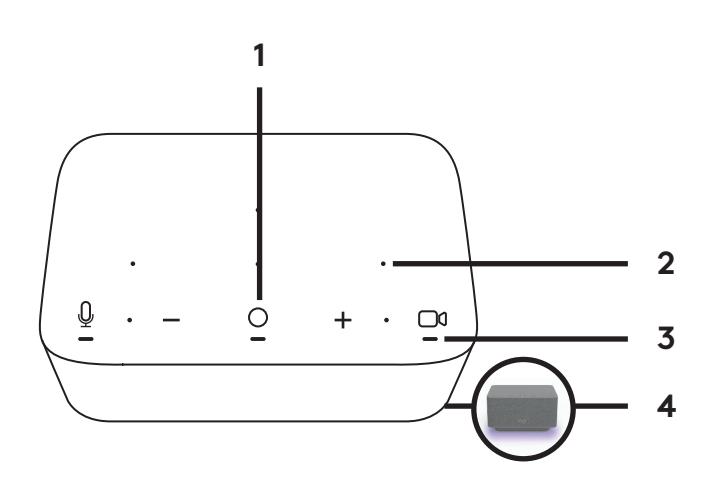

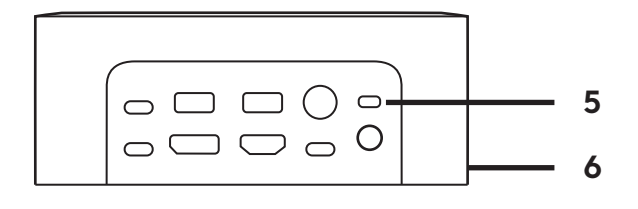

#### **ΚΑΜΕΡΑ WEB BRIO**

- Ενδεικτική λυχνία LED κατάστασης
- Αισθητήρας IR
- Ενδεικτική λυχνία LED IR

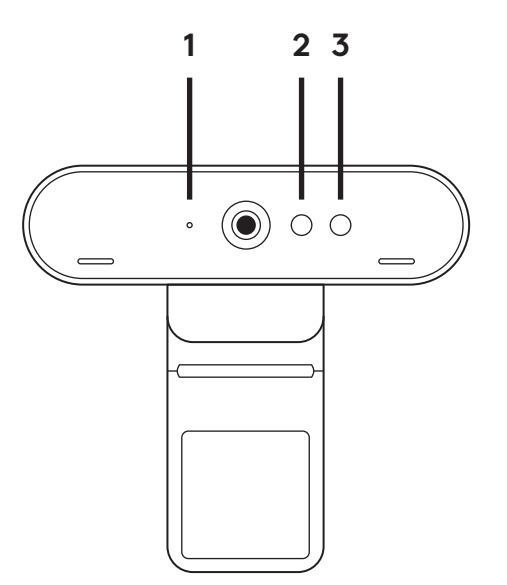
#### **ΕΠΙΣΚΟΠΗΣΗ ΣΥΝΔΕΣΗΣ**

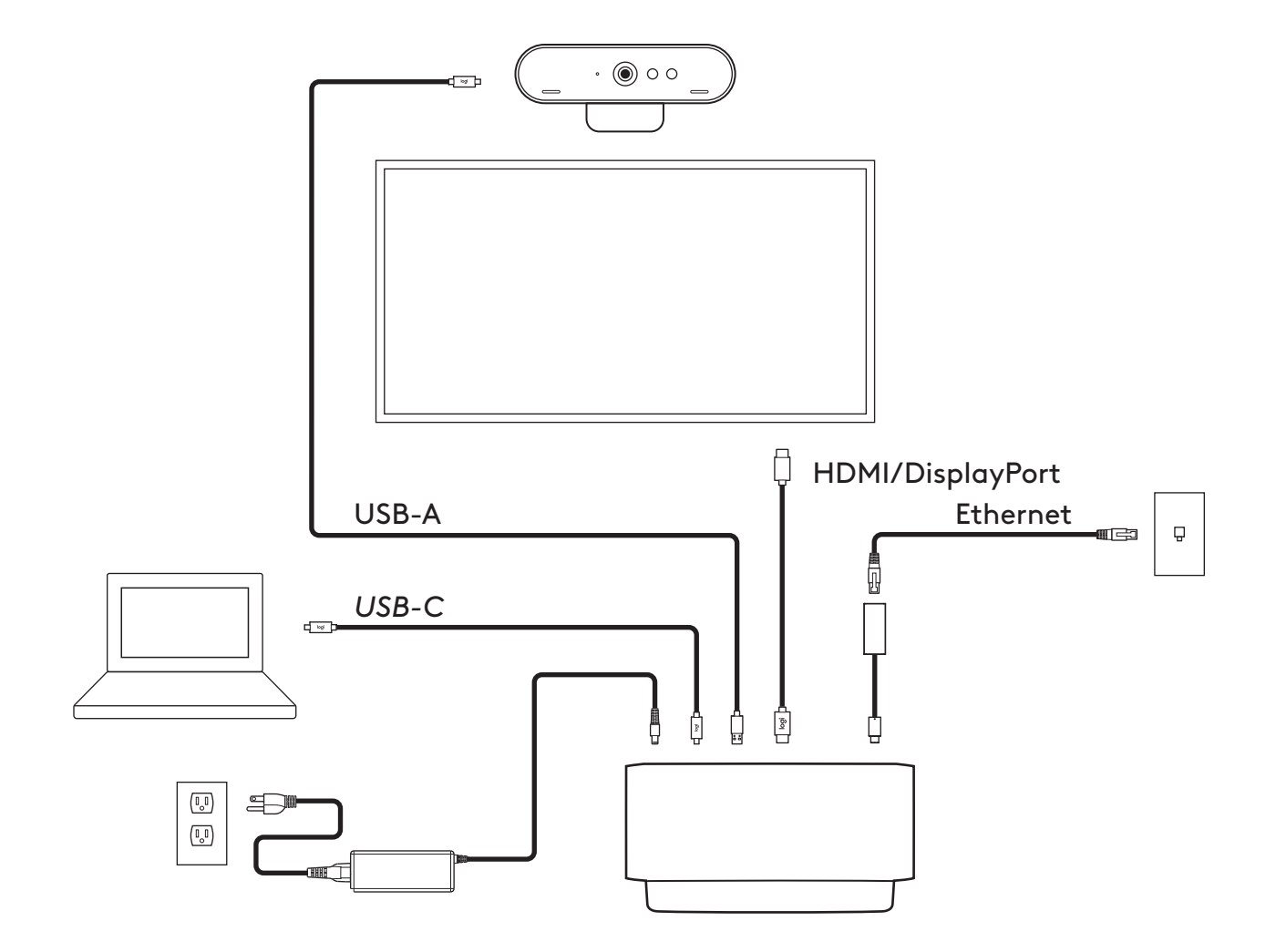

# **ΕΓΚΑΤΑΣΤΑΣΗ - BRIO WEBCAM**

**1** Τοποθετήστε τη webcam σε μια οθόνη στη θέση ή στη γωνία που επιθυμείτε.

**2** Ρυθμίστε την webcam για να βεβαιωθείτε ότι το πόδι του κλιπ στήριξης γενικής χρήσης είναι ευθυγραμμισμένο με το πίσω μέρος της οθόνης σας.

- **3** Ρυθμίστε με μη αυτόματο τρόπο τη webcam επάνω/κάτω, στη θέση που προσφέρει το καλύτερο καδράρισμα.
- 

**4** Τοποθετήστε το κάλυμμα για την προστασία του απορρήτου πάνω από τον φακό της webcam.

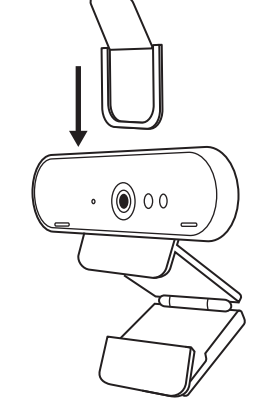

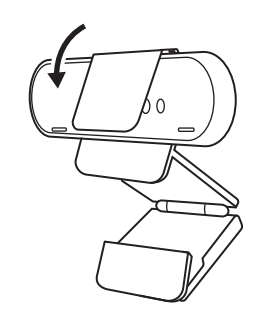

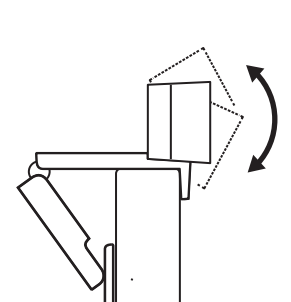

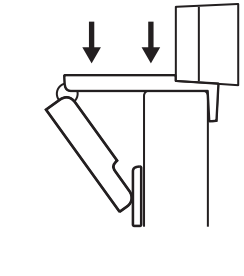

#### **ΕΓΚΑΤΑΣΤΑΣΗ - ΚΙΤ ΔΕΜΑΤΙΚΟΥ ΚΑΛΩΔΙΟΥ** *USB-C*

**1** Καθαρίστε την επιφάνεια. Αφαιρέστε την ταινία.

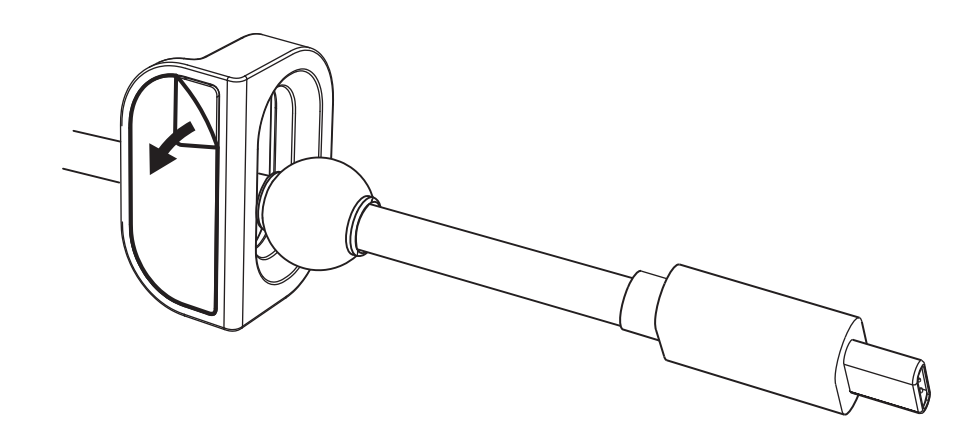

**2** Πιέστε τον βρόχο στο τραπέζι με δύναμη για λίγα δευτερόλεπτα.

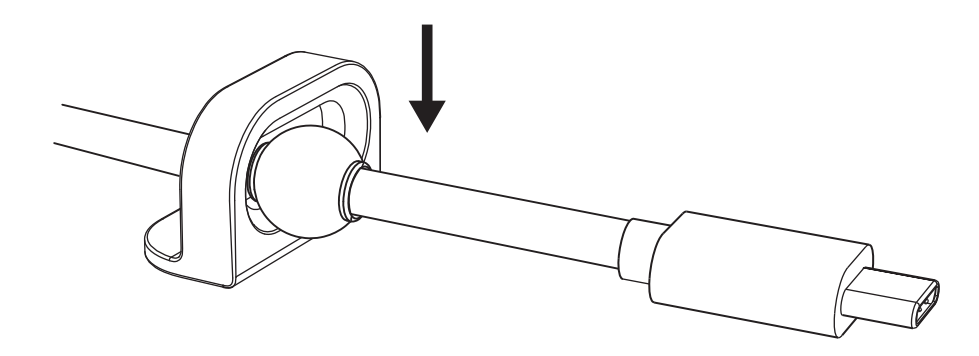

#### **ΕΓΚΑΤΑΣΤΑΣΗ - ΕΠΙΛΟΓΕΣ ΤΟΠΟΘΕΤΗΣΗΣ ΒΡΑΧΙΟΝΑ ΣΤΗΡΙΞΗΣ**

**Επιλογή 1** Τοποθετήστε το Logi Dock στο τραπέζι χρησιμοποιώντας τις 2 συμπεριλαμβανόμενες βίδες.

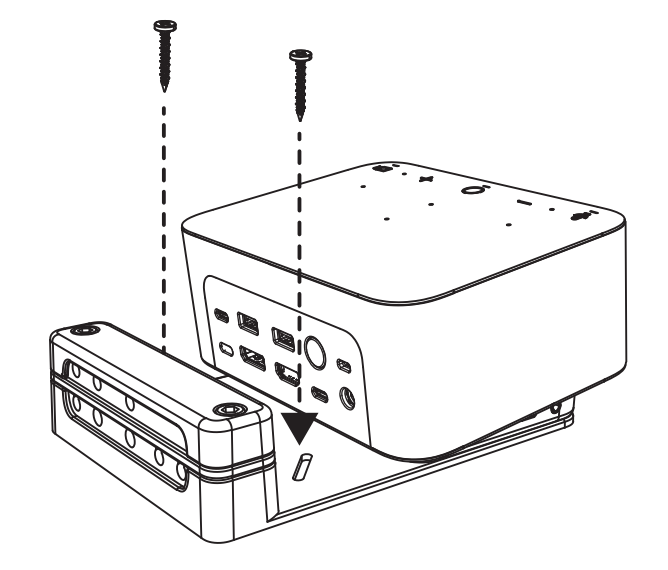

**Επιλογή 2** Τοποθετήστε το Logi Dock στο τραπέζι με την ταινία VHB εφαρμόζοντας την ταινία στο κάτω μέρος του βραχίονα.

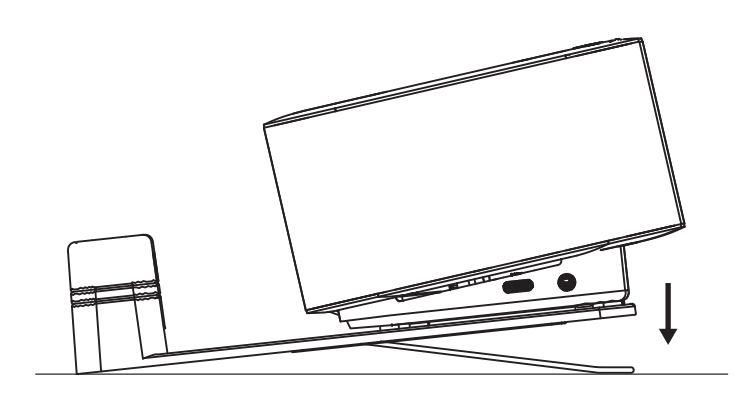

**Επιλογή 3** Ασφαλίστε το Logi Dock στο τραπέζι με την Κλειδαριά Kensington.\*

\*Η κλειδαριά δεν περιλαμβάνεται

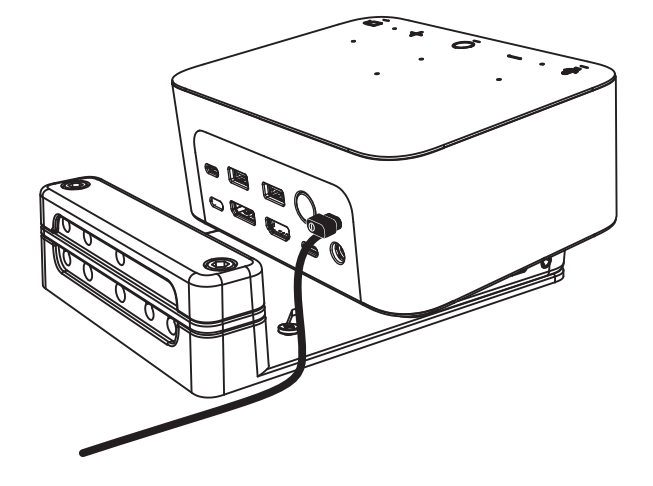

#### **ΕΓΚΑΤΑΣΤΑΣΗ - ΔΙΑΧΕΙΡΙΣΗ ΚΑΛΩΔΙΩΝ**

**1** Αφαιρέστε τον σφιγκτήρα με το παρεχόμενο εξάγωνο κλειδί. Στη συνέχεια, σηκώστε τo επάνω και το μεσαίο χτένι.

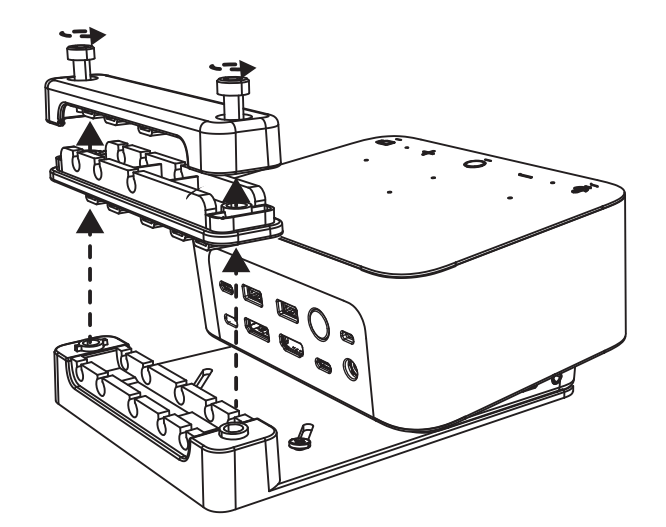

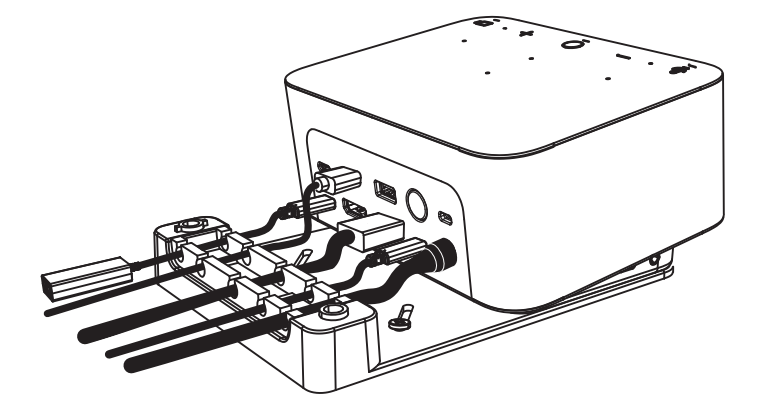

**2** Εγκαταστήστε όλα τα καλώδια είτε στο επάνω είτε στο κάτω χτένι βάσει της θέσης του συνδέσμου.

**3** Τοποθετήστε ξανά τον σφιγκτήρα. Σφίξτε τις βίδες για να ασφαλίσετε τα καλώδια.

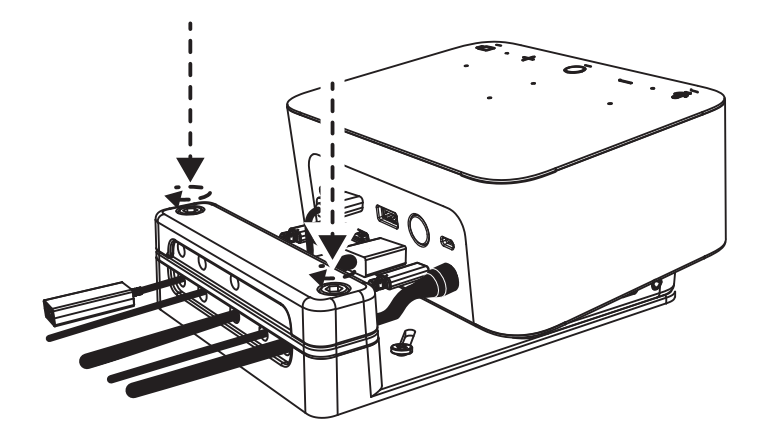

#### **ΣΤΟΙΧΕΙΑ ΕΛΕΓΧΟΥ**

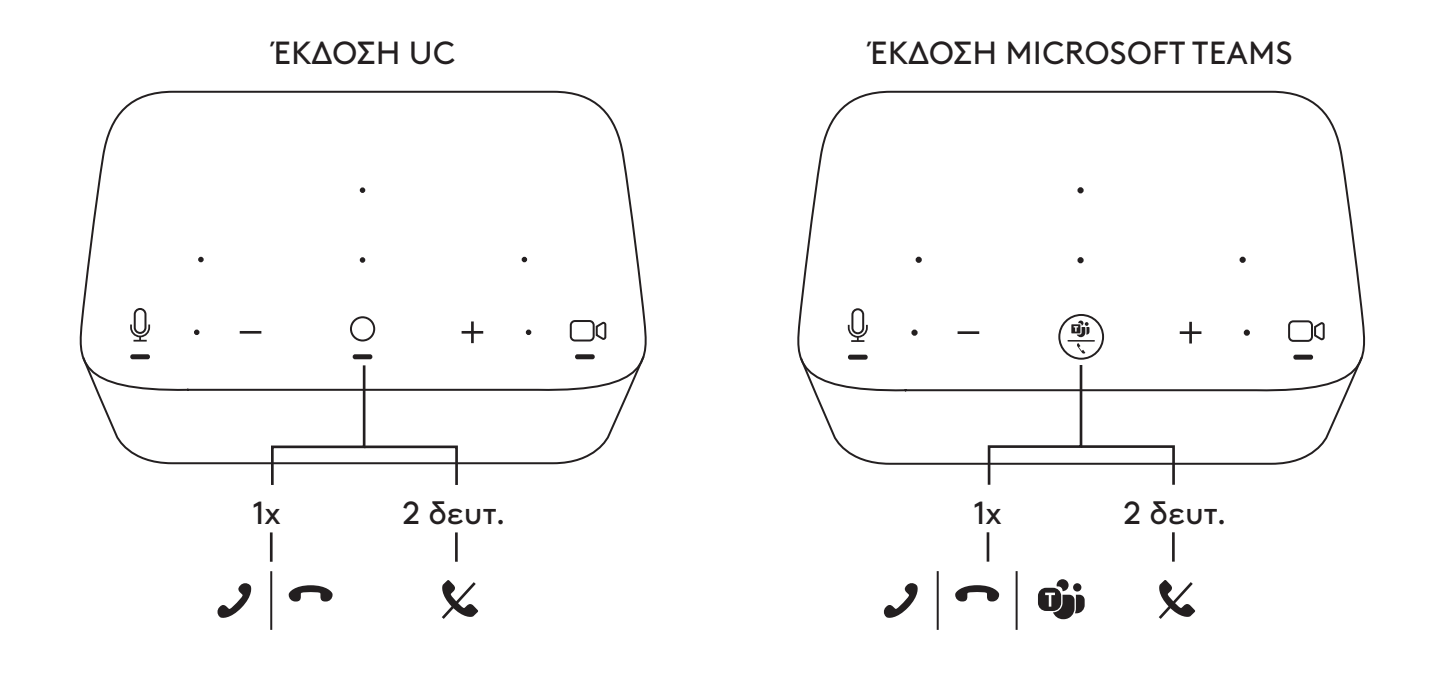

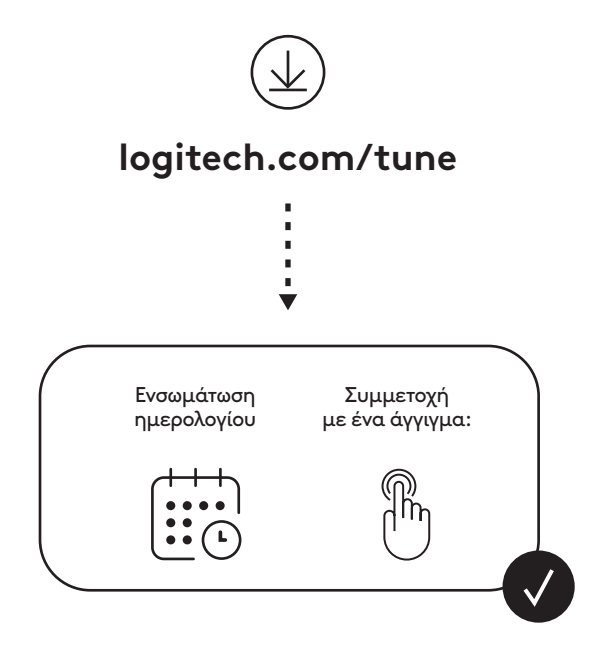

## **КОМПЛЕКТ ПОСТАВКИ**

- Док-станция Logi Dock с крепежной пластиной
- Веб-камера Brio с универсальным креплением
- Накладная защитная шторка
- Хомут для кабеля *USB-C*
- Кабель-переходник *USB-C*/Ethernet
- Кабель с двумя разъемами *USB-C*
- Шнур питания переменного тока
- Блок питания
- Кабель с разъемами USB-A и *USB-C*
- Монтажная фурнитура: 2 шурупа, промышленный скотч VHB, шестигранный ключ
- Документация

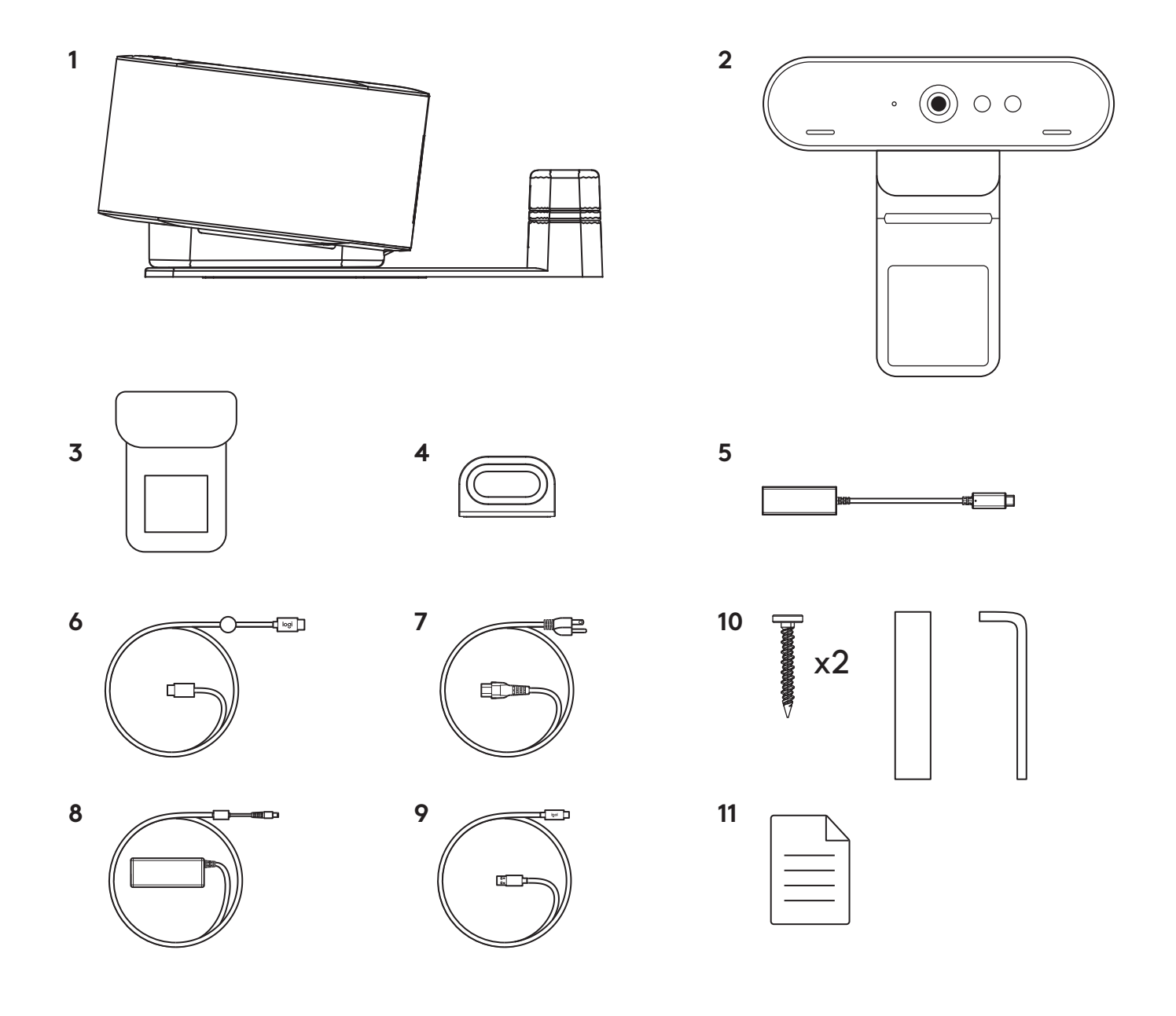

## **ХАРАКТЕРИСТИКИ**

# **ДОК-СТАНЦИЯ LOGI DOCK**

- Присоединяться к видеоконференции можно одним нажатием
- Микрофон с формированием направленного сигнала
- Индикатор состояния
- Внешняя подсветка
- Слот для замка Kensington
- *USB-C*

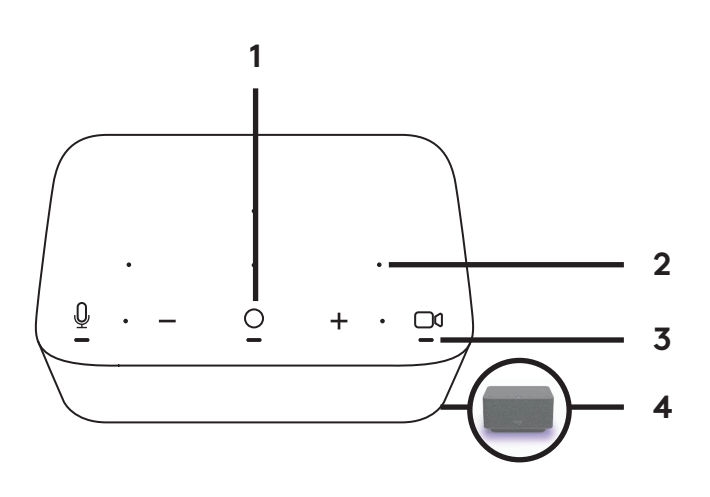

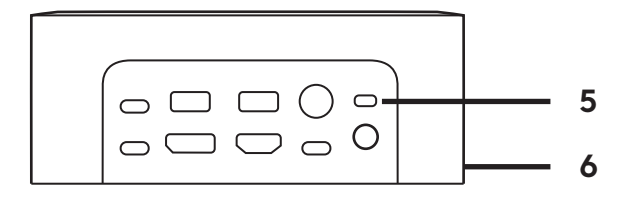

#### **ВЕБ-КАМЕРА BRIO**

- Индикатор состояния
- ИК-датчик
- Светодиодный индикатор ИК-датчика

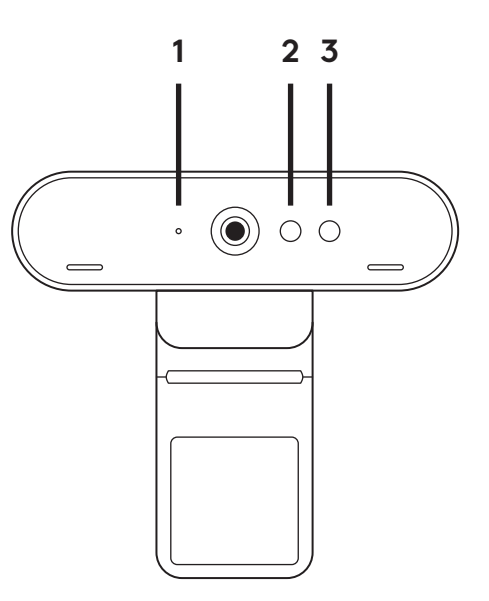

## **СХЕМА ПОДКЛЮЧЕНИЯ**

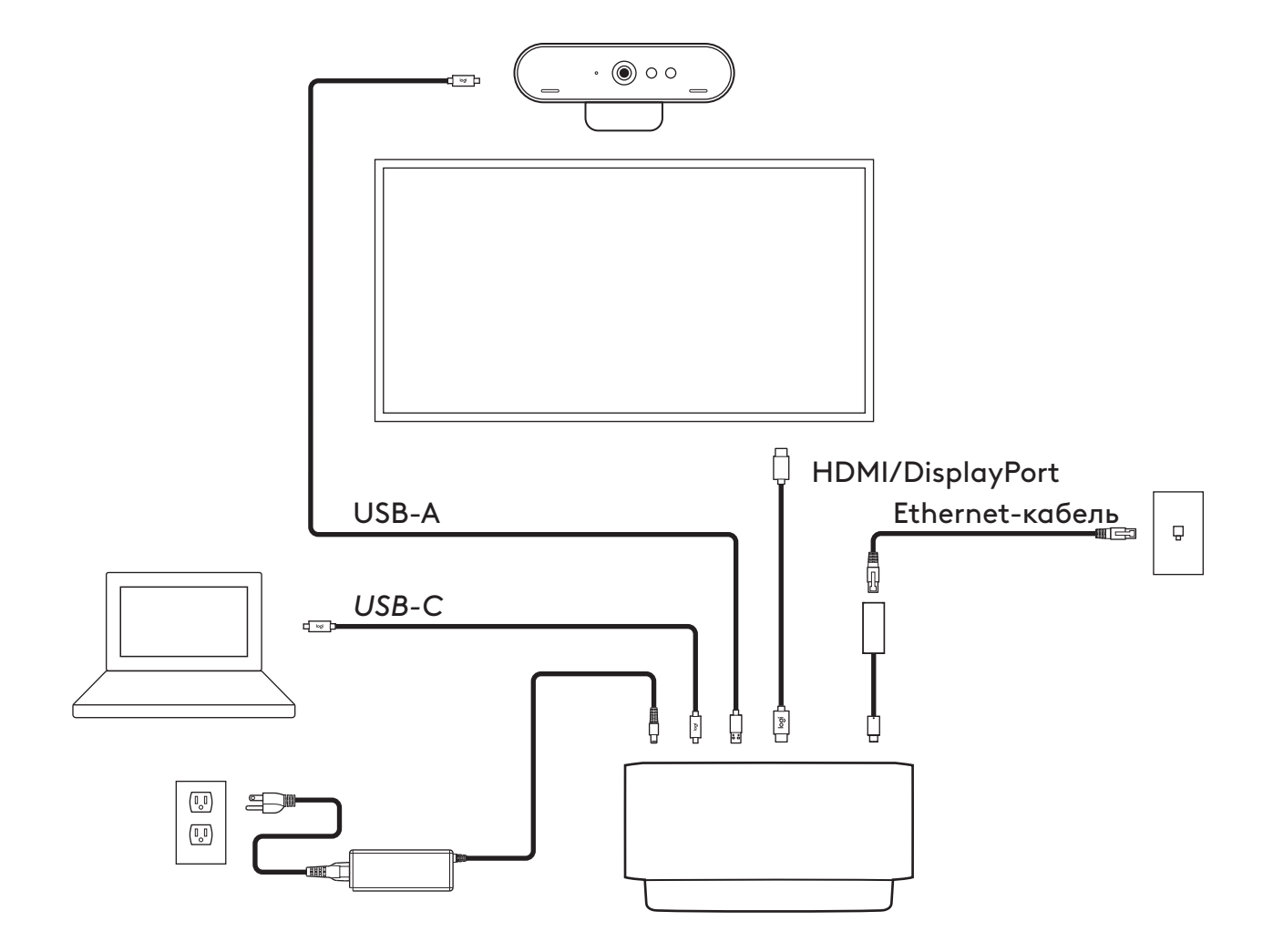

118 По-русски

**3** Вручную отрегулируйте угол наклона веб-камеры, чтобы обеспечить оптимальное кадрирование.

**4** Установите на объективе защитную шторку.

#### **УСТАНОВКА — ВЕБ-КАМЕРА BRIO**

**1** Установите веб-камеру на монитор в нужном положении и под нужным углом.

- **2** Отрегулируйте положение веб-камеры так, чтобы нижняя поверхность универсального крепления прилегала к задней панели монитора.
- 
- 

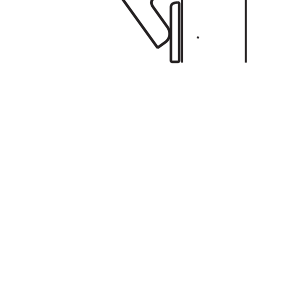

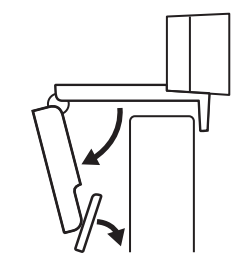

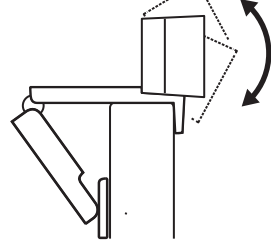

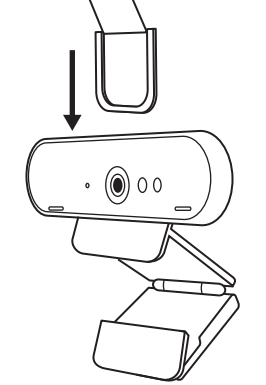

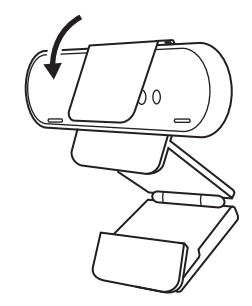

## **УСТАНОВКА — ХОМУТ ДЛЯ КАБЕЛЯ** *USB-C*

**1** Очистите поверхность. Отклейте скотч.

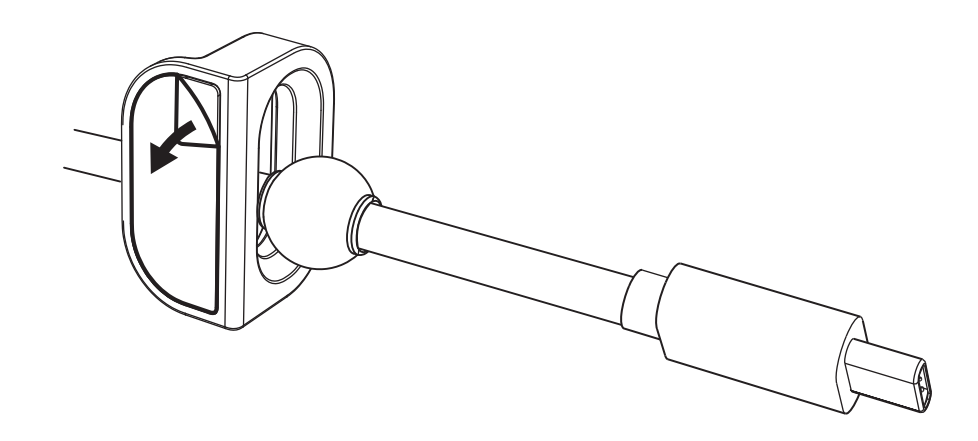

**2** С силой прижмите петлю к столу на несколько секунд.

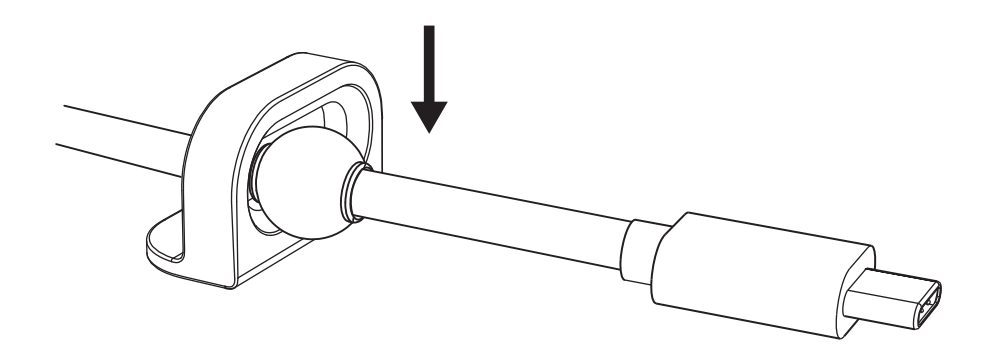

#### **УСТАНОВКА — ВАРИАНТЫ КРЕПЛЕНИЯ С ПОМОЩЬЮ ПЛАСТИНЫ**

**Вариант 1** Закрепите Logi Dock на столе с помощью 2 шурупов из комплекта.

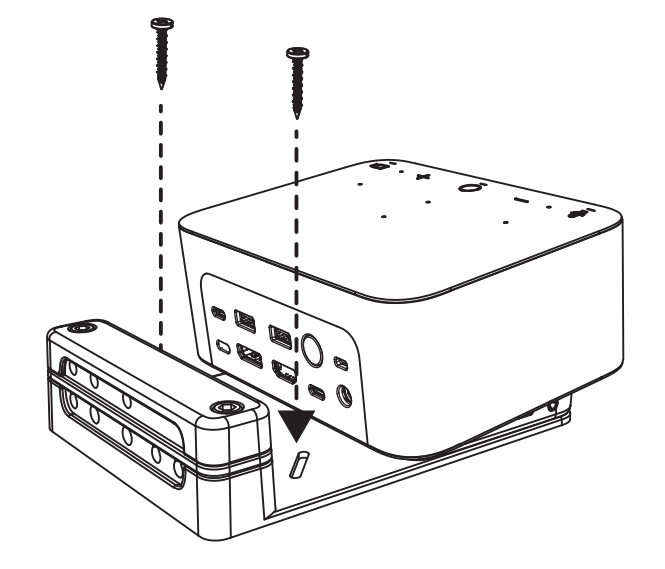

**Вариант 2** Закрепите Logi Dock на столе с помощью промышленного скотча VHB, приклеив скотч к нижней части пластины.

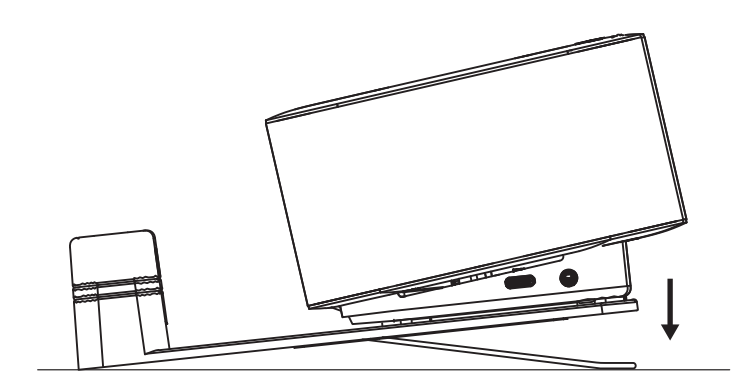

**Вариант 3** Закрепите Logi Dock на столе с помощью замка Kensington Lock.\*

\* Замок не входит в комплект поставки

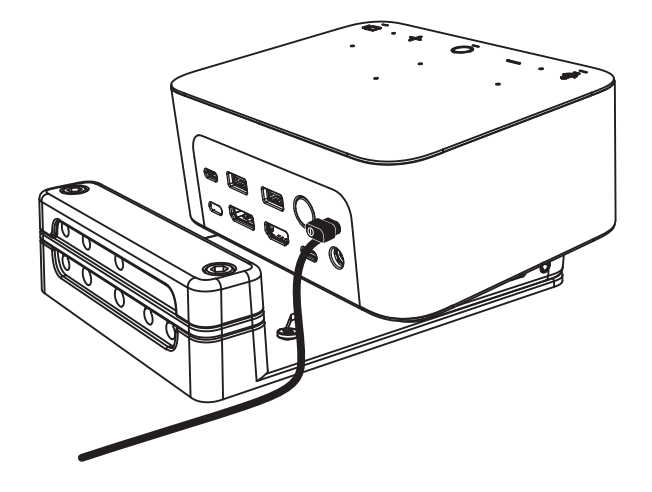

#### **УСТАНОВКА — ОРГАНИЗАЦИЯ ПРОВОДОВ**

**1** Удалите зажим шестигранным ключом, который поставляется в комплекте. Затем поднимите верхний и средний гребень.

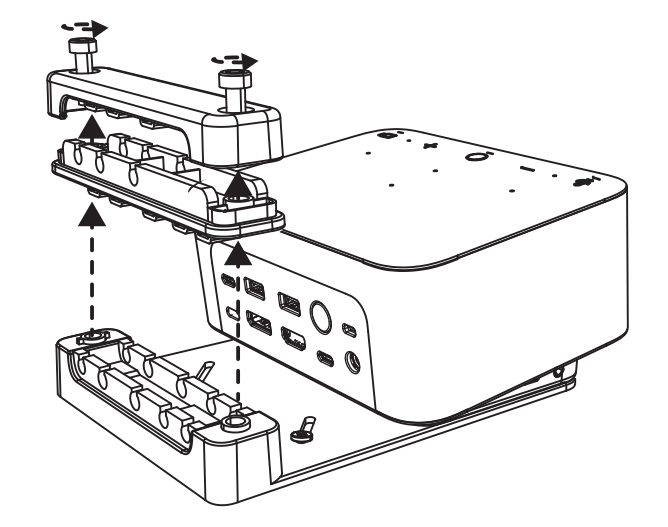

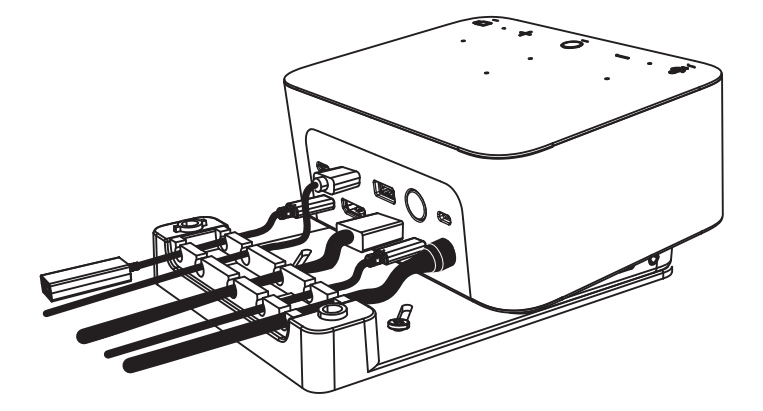

**2** Проведите кабели через верхний или нижний гребень, в зависимости от размещения разъема.

**3** Установите зажим на место. Закрутите винты для фиксации кабелей.

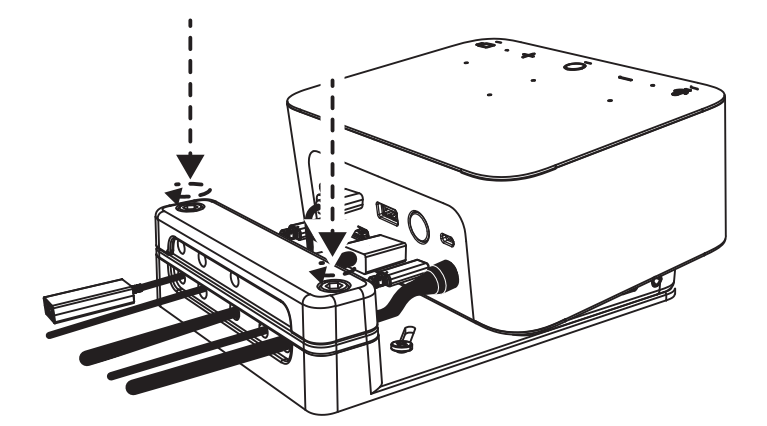

#### **ЭЛЕМЕНТЫ УПРАВЛЕНИЯ**

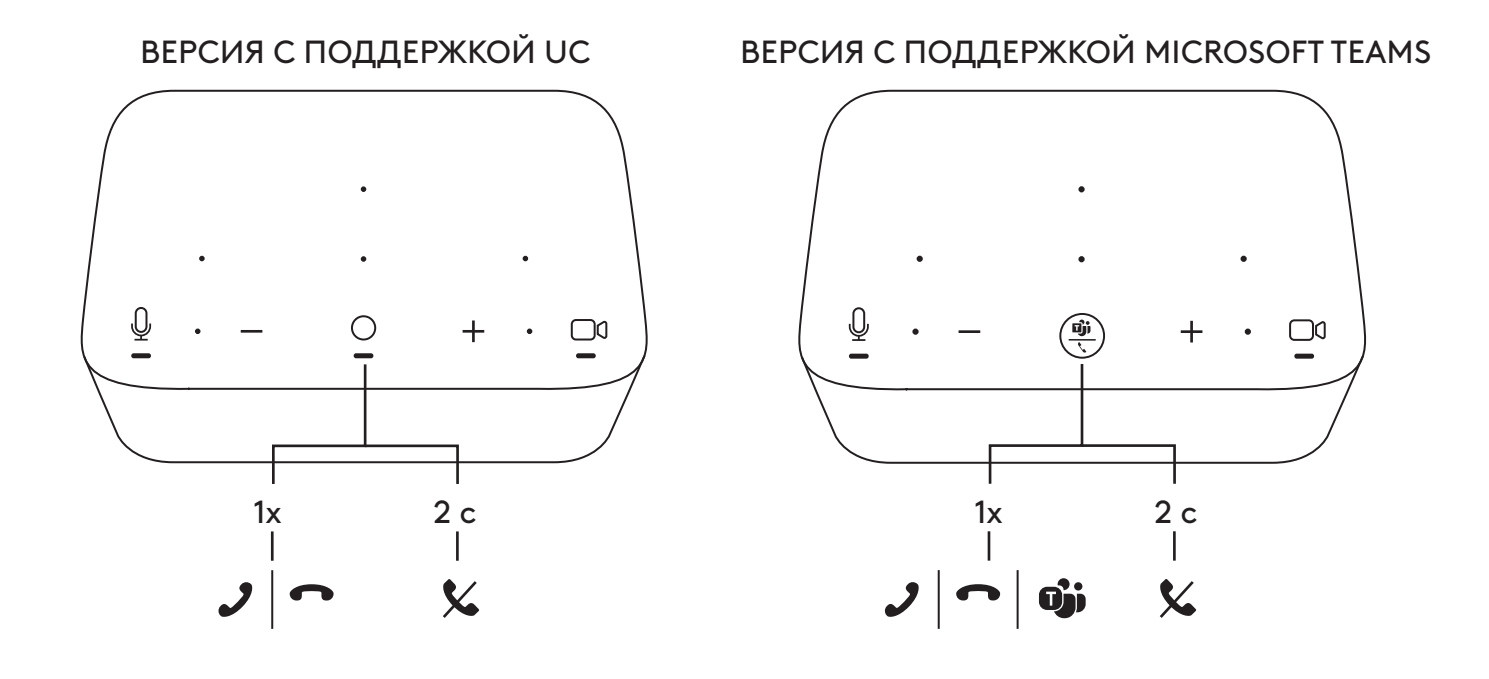

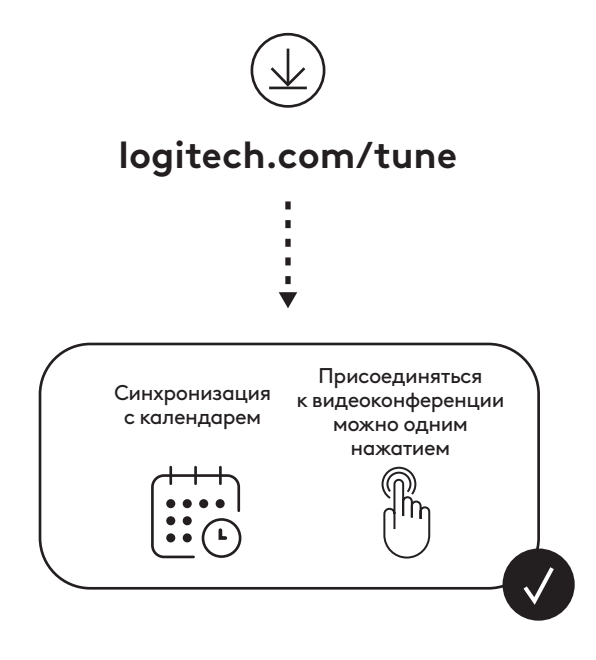

# **ZAWARTOŚĆ ZESTAWU**

- Logi Dock z uchwytem do montażu
- Kamera internetowa Brio z uniwersalnym zaczepem mocującym
- Nakładana osłona migawki
- Zestaw do porządkowania kabla *USB-C*
- Adapter *USB-C* do Ethernet
- Kabel *USB-C* do *USB-C*
- Przewód zasilający
- Zasilacz
- Kabel USB-A do *USB-C*
- Osprzęt do montażu 2 śruby, taśma VHB, klucz imbusowy
- Dokumentacja

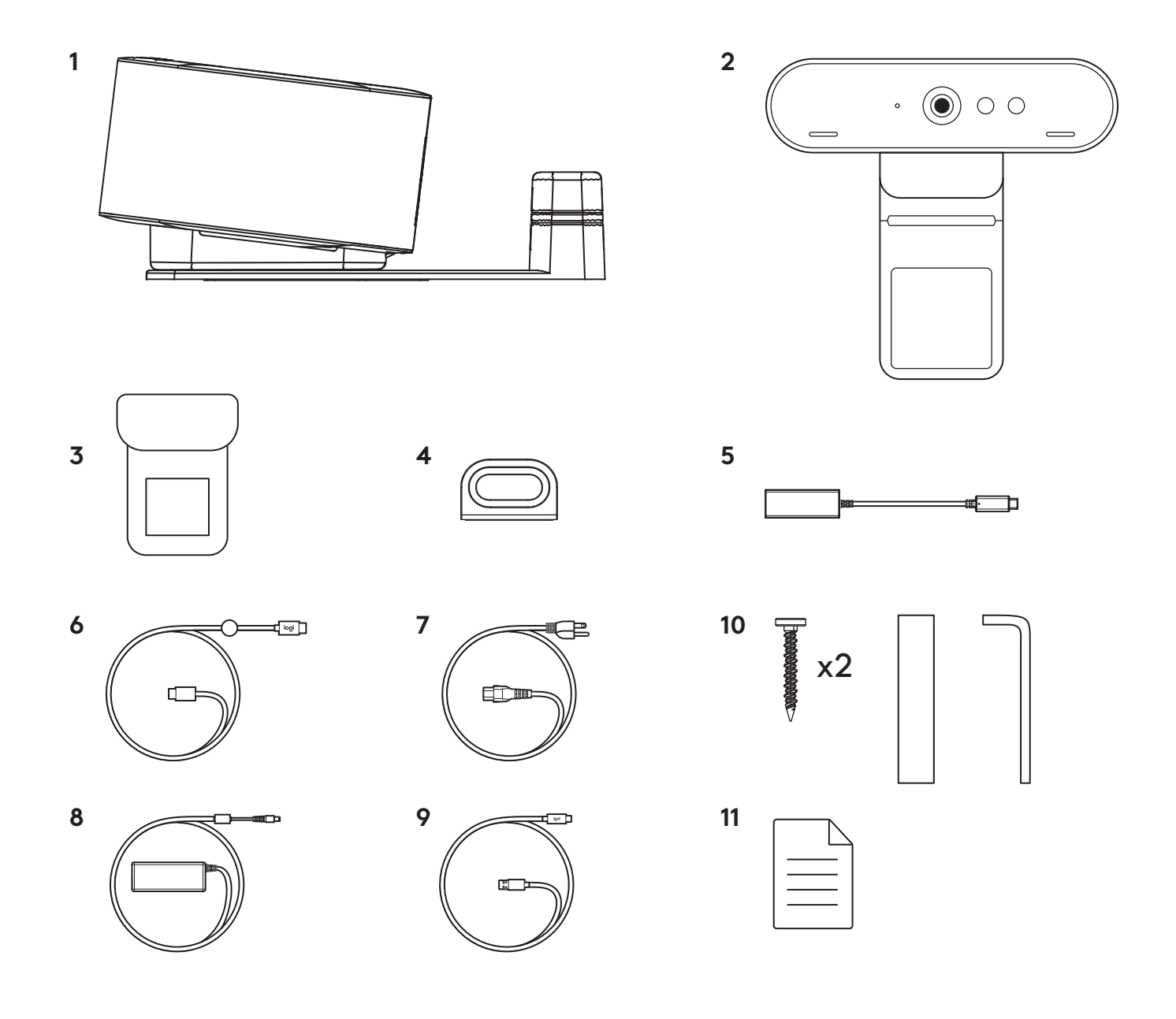

## **CECHY**

#### **LOGI DOCK**

- Dołączenie jednym dotknięciem
- Mikrofon formujący wiązkę
- Dioda LED stanu
- Podświetlenie
- Gniazdo zabezpieczeń Kensington
- *USB-C*

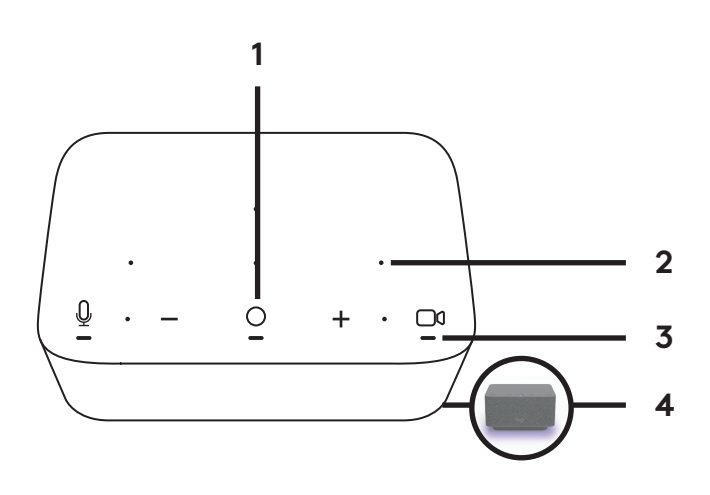

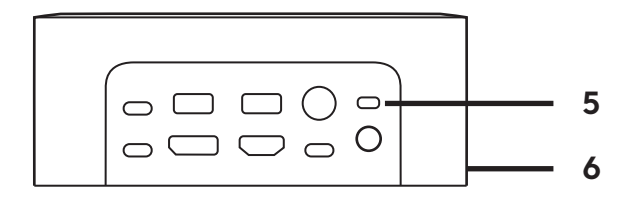

## **BRIO WEBCAM**

- Dioda LED stanu
- Czujnik podczerwieni
- Podczerwona dioda LED

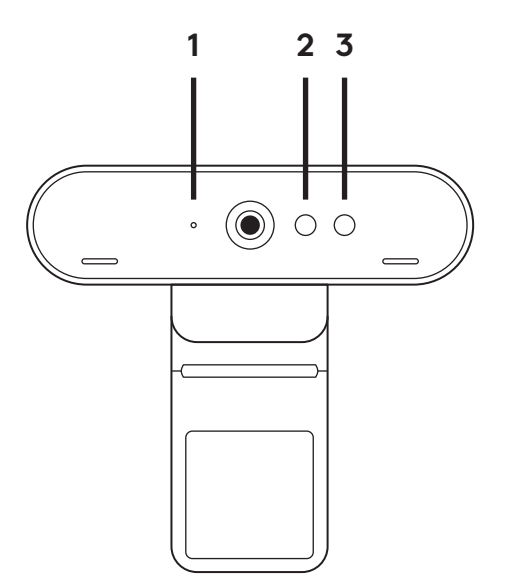

# **PRZEGLĄD POŁĄCZENIA**

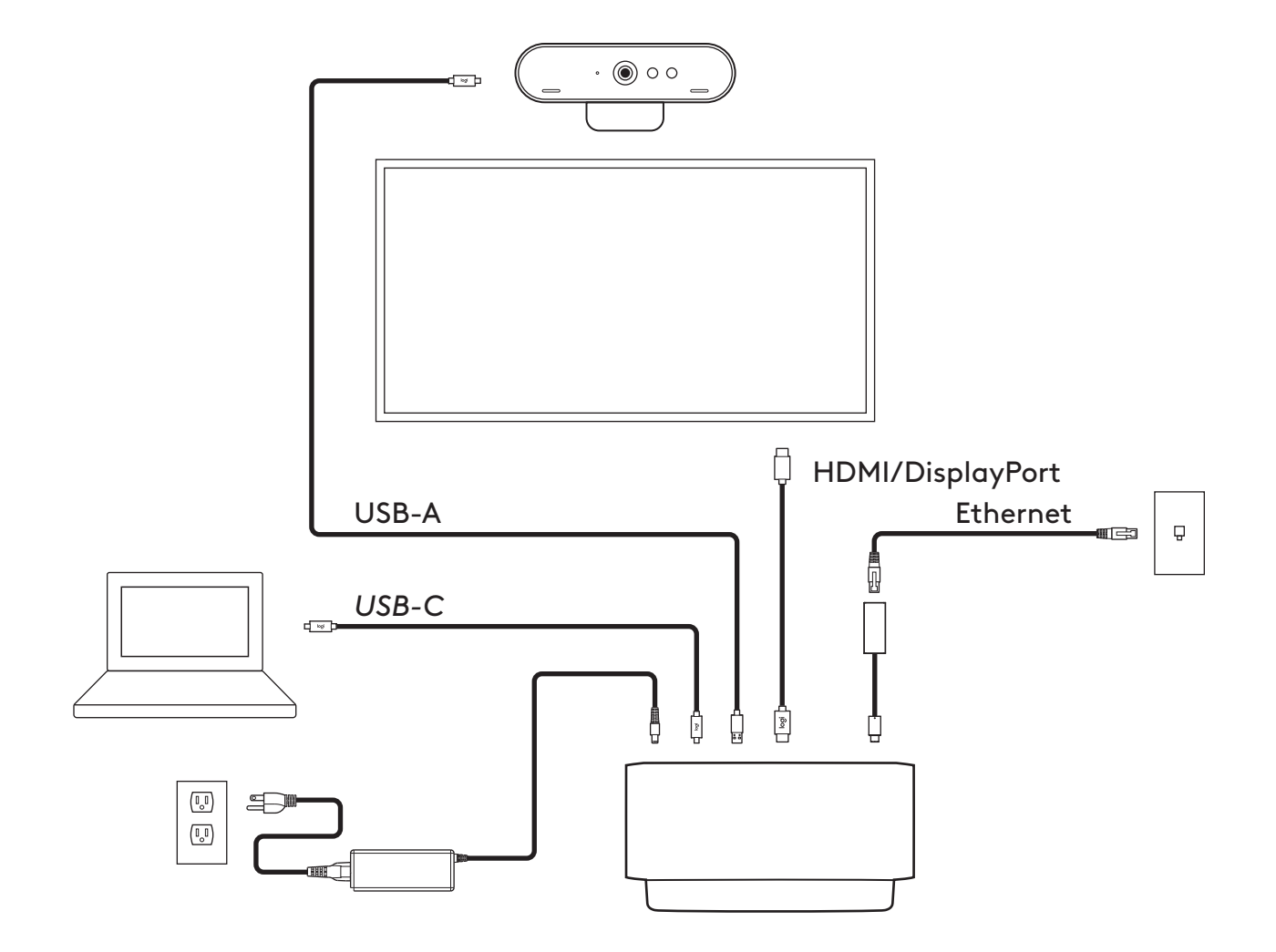

# **INSTALACJA – KAMERA INTERNETOWA BRIO**

**1** Umieść kamerę internetową na monitorze pod kątem, który Ci odpowiada.

**2** Dostosuj kamerę internetową, aby upewnić się, że stopa na uniwersalnym zaczepie mocującym znajduje się na równi z tylną częścią monitora.

**3** Ręcznie wyreguluj kamerę internetową w górę/w dół w celu uzyskania jak najlepszej pozycji do wykadrowania siebie.

**4** Dołącz osłonę migawki nad obiektywem na kamerze internetowej.

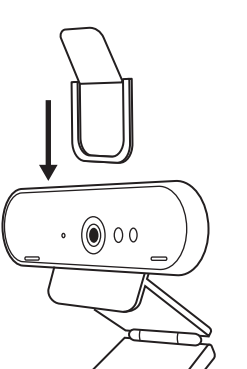

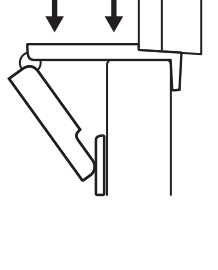

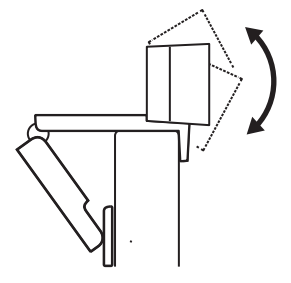

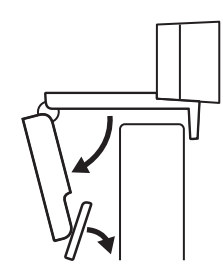

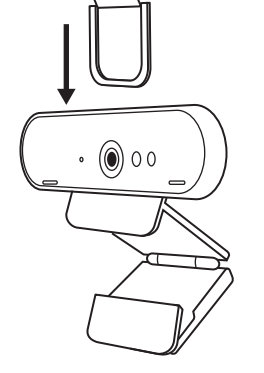

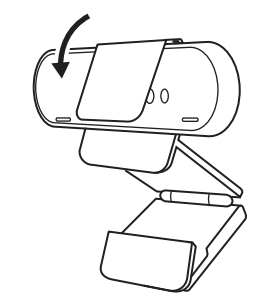

## **INSTALACJA – ZESTAW DO PORZĄDKOWANIA KABLA** *USB-C*

**1** Wyczyść powierzchnię. Zerwij taśmę.

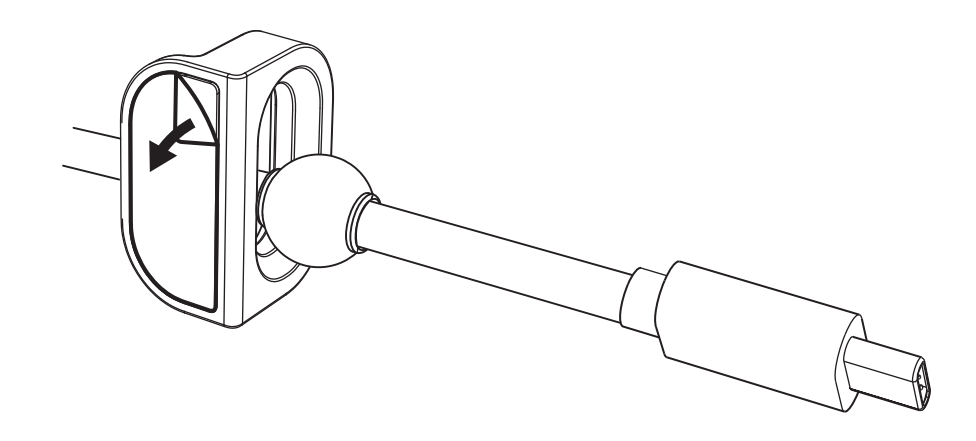

**2** Dociśnij pętelkę do stołu przez kilka sekund.

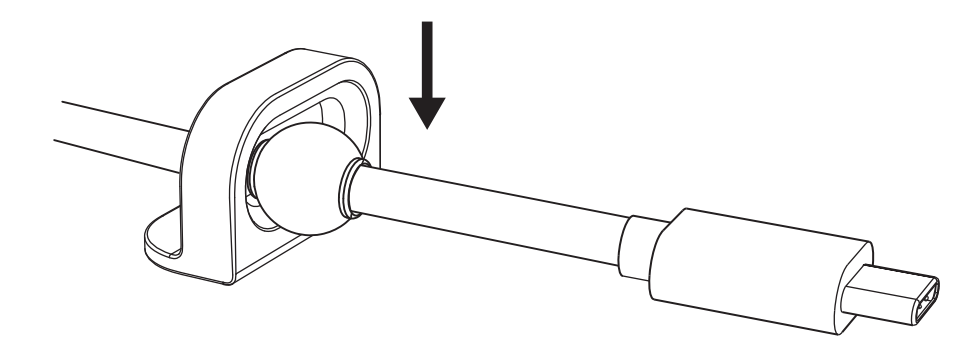

# **INSTALACJA – OPCJE UCHWYTU DO MONTAŻU**

**Opcja 1** Zamontuj Logi Dock do stołu za pomocą 2 dołączonych śrub.

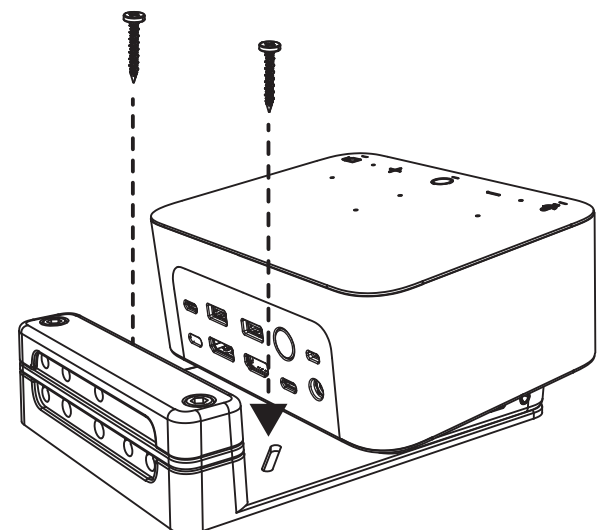

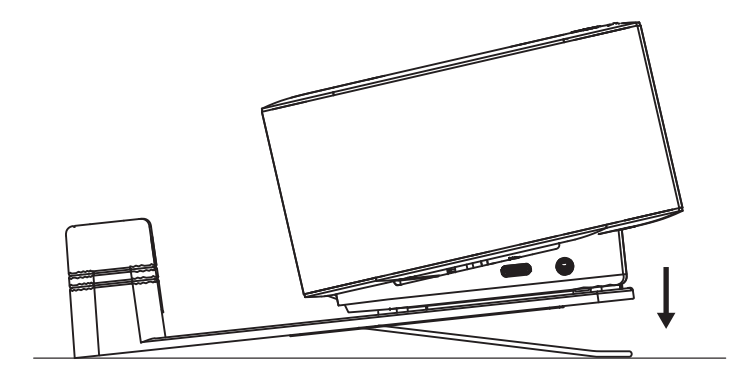

**Opcja 2** Zamontuj Logi Dock do stołu za pomocą taśmy VHB, przyklejając ją do spodu uchwytu.

**Opcja 3** Zabezpiecz Logi Dock do stołu za pomocą blokady Kensington.\*

> \*Blokada nie jest dołączona do zestawu

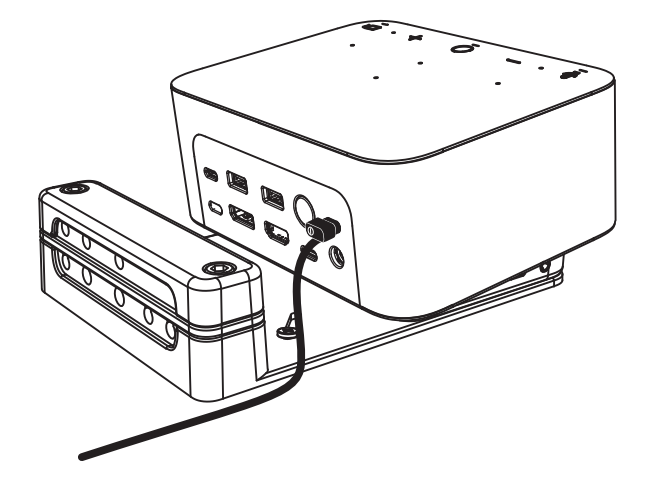

## **INSTALACJA – ZARZĄDZANIE OKABLOWANIEM**

**1** Usuń zacisk za pomocą dołączonego klucza imbusowego. Następnie podnieś górne i środkowe gniazdo.

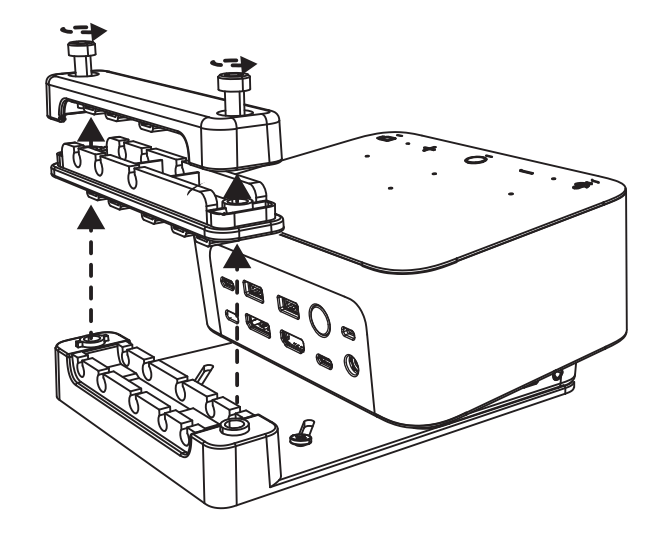

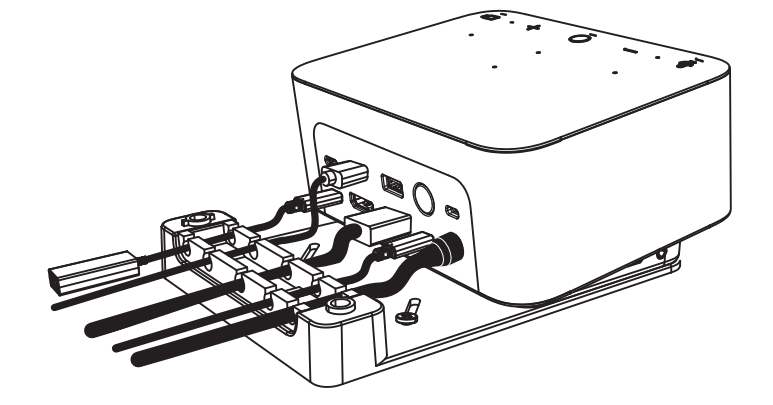

**2** Zainstaluj wszystkie kable w górnym lub dolnym gnieździe, w zależności od rozmieszczenia złączy.

**3** Ponownie przymocuj zacisk. Dokręć śruby, aby zabezpieczyć kable.

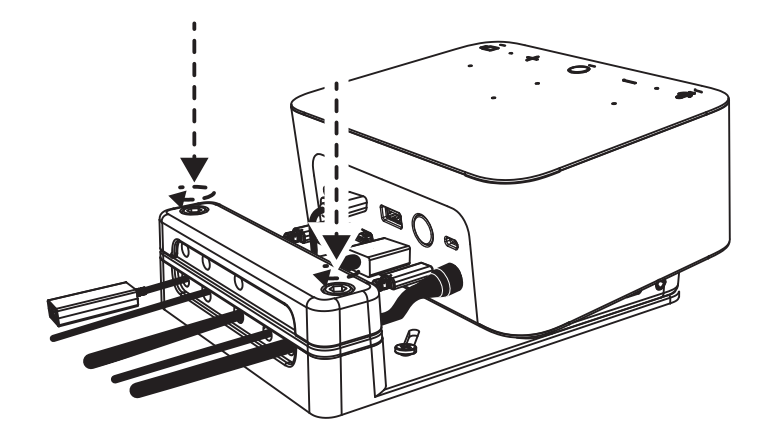

## **ELEMENTY STERUJĄCE**

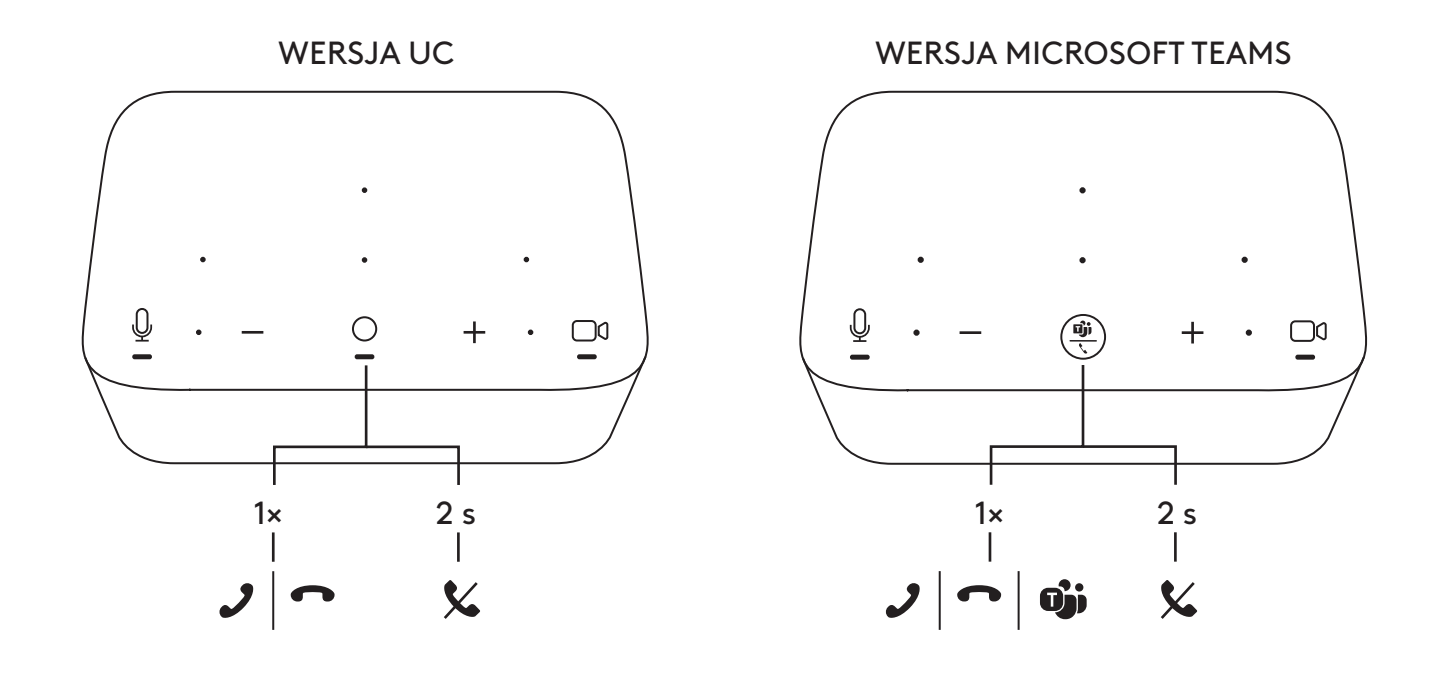

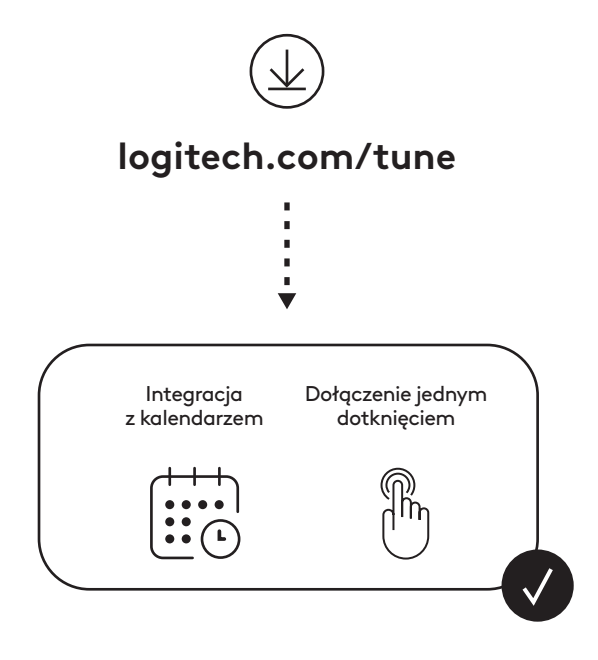

## **A CSOMAG TARTALMA**

- Logi Dock rögzítőkonzollal
- Brio webkamera univerzális rögzítőcsipesszel
- Felrögzíthető magánszféravédő fedél
- *USB-C* kábelrögzítő készlet
- *USB-C* Ethernet-adapter
- *USB-C USB-C* kábel
- Hálózati kábel
- Tápegység
- USB-A *USB-C*-kábel
- Alkatrészek a rögzítéshez 2 csavar, VHB szalag, imbuszkulcs
- Útmutató

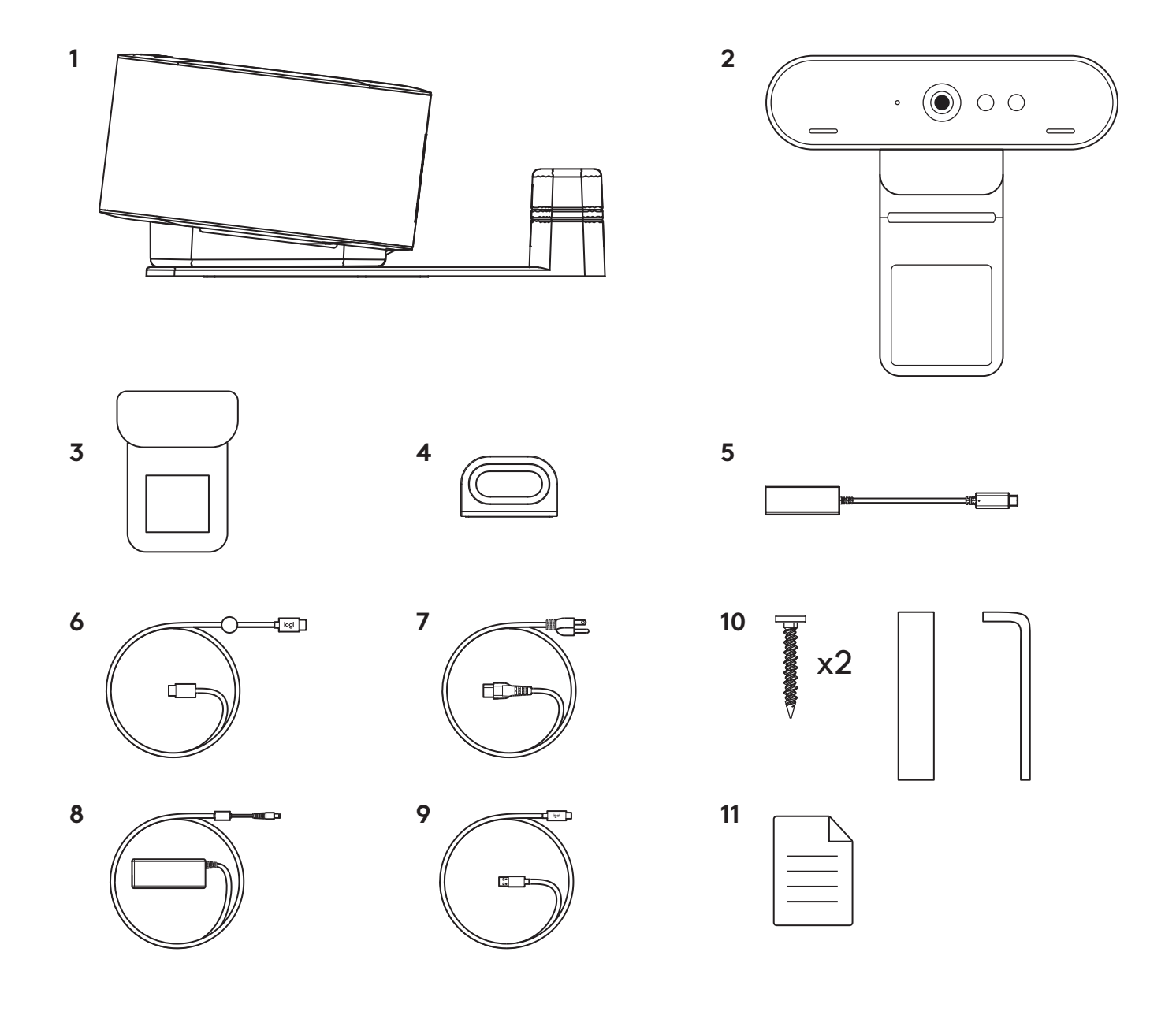

# **JELLEMZŐK**

#### **LOGI DOCK**

- Csatlakozás egyetlen érintéssel
- Nyalábformáló mikrofon
- Állapotjelző LED
- Környezeti megvilágítás
- Kensington biztonsági zárfoglalat
- *USB-C*

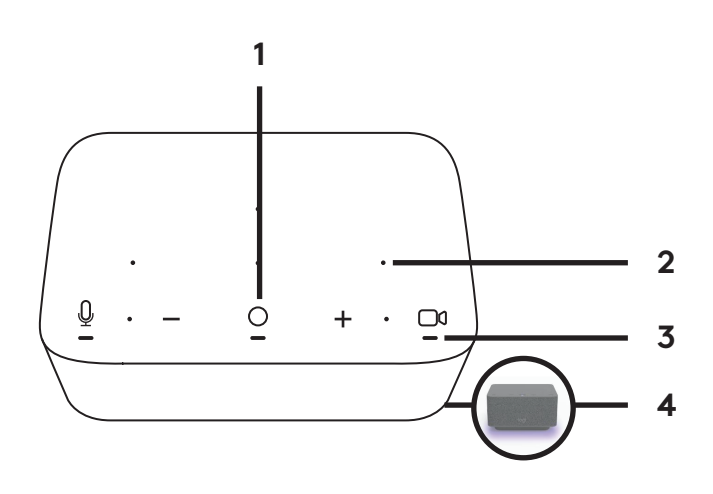

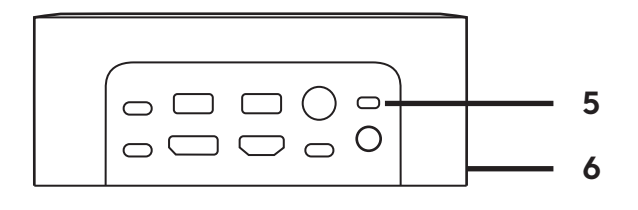

#### **BRIO WEBKAMERA**

- Állapotjelző LED
- Infravörös érzékelő
- Infravörös LED

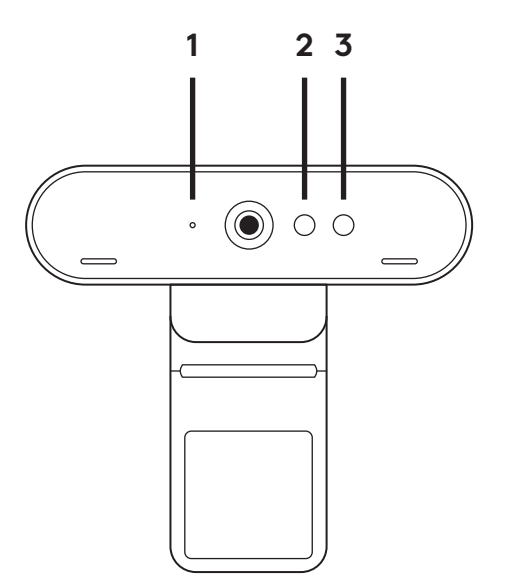

# **CSATLAKOZÁS ÁTTEKINTÉSE**

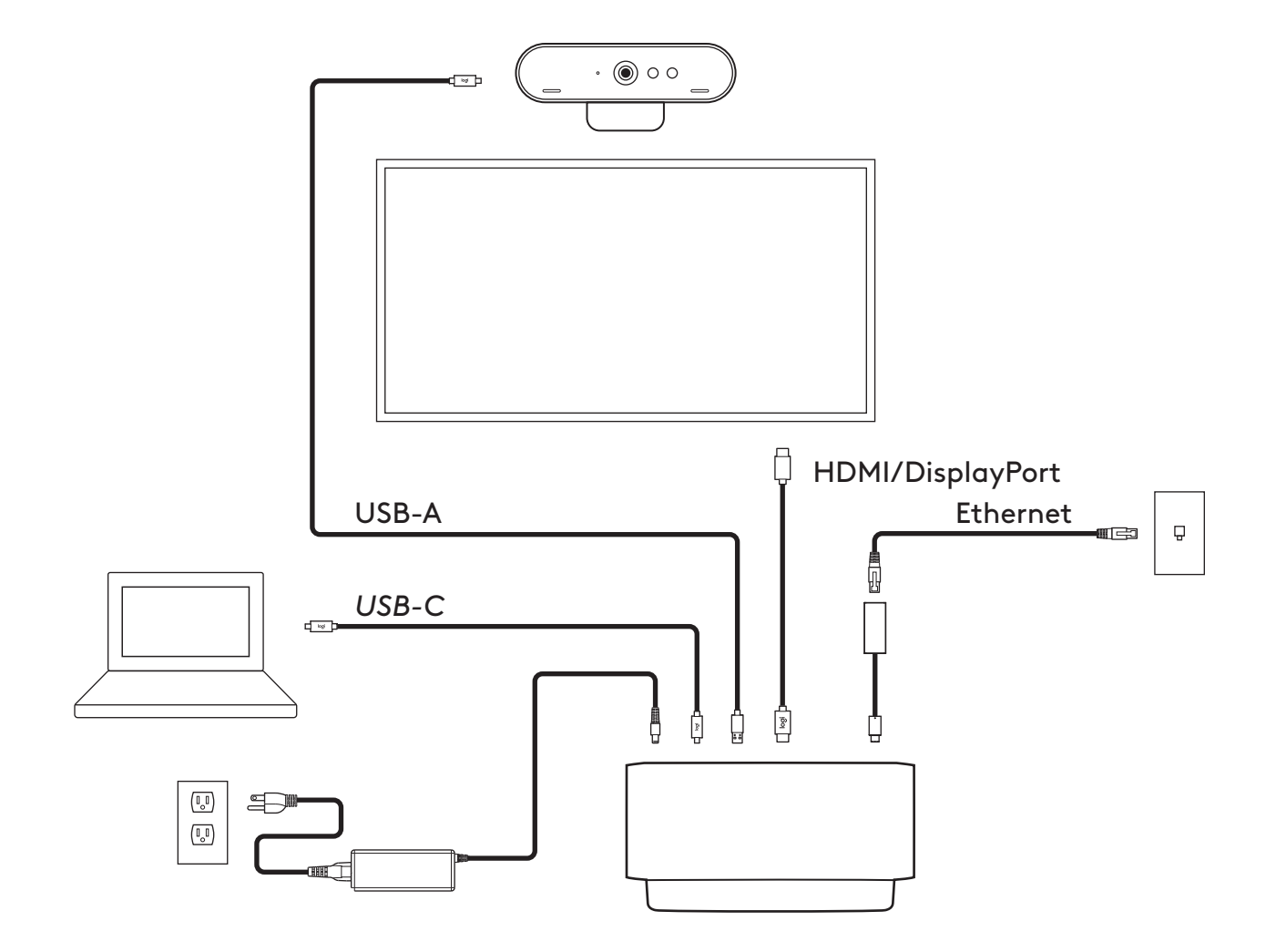

# **TELEPÍTÉS – BRIO WEBKAMERA**

**1** Helyezze el a webkamerát a monitoron a kívánt szögben vagy pozícióban.

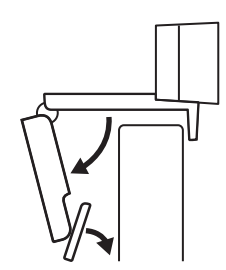

**2** A webkamera beállításánál ügyeljen arra, hogy az univerzális rögzítőcsipesz talpa pontosan ráfeküdjön a monitorra.

**3** A webkamera le/fel irányú mozgatásával állítsa be saját legjobb képkivágását.

**4** Helyezze fel a magánszféravédő fedelet a webkamera objektívjére.

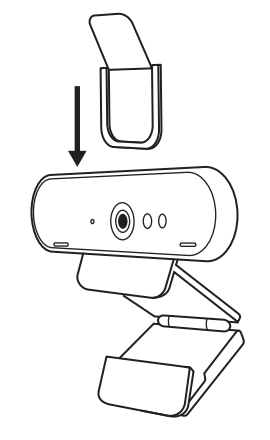

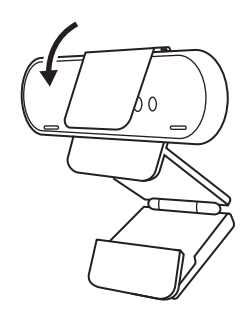

# **TELEPÍTÉS –** *USB-C* **KÁBELRÖGZÍTŐ KÉSZLET**

**1** Tisztítsa meg a felületet. Távolítsa el a ragasztószalagot.

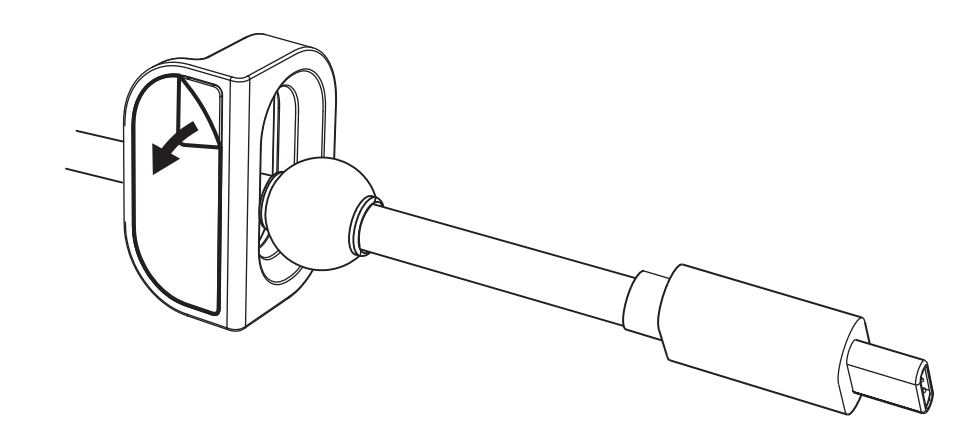

**2** Néhány másodpercig erősen nyomja oda a rögzítőt az asztalhoz.

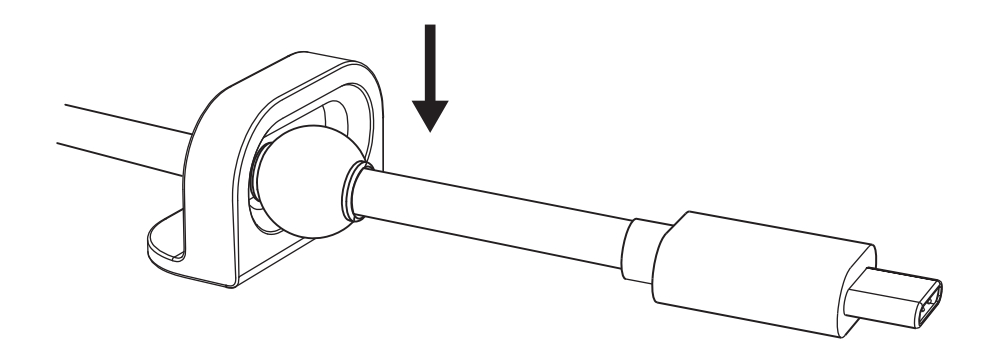

# **TELEPÍTÉSI LEHETŐSÉGEK – RÖGZÍTŐKONZOL**

**1. lehetőség** Erősítse a Logi Dockot az asztalhoz a csomagban található 2 csavarral.

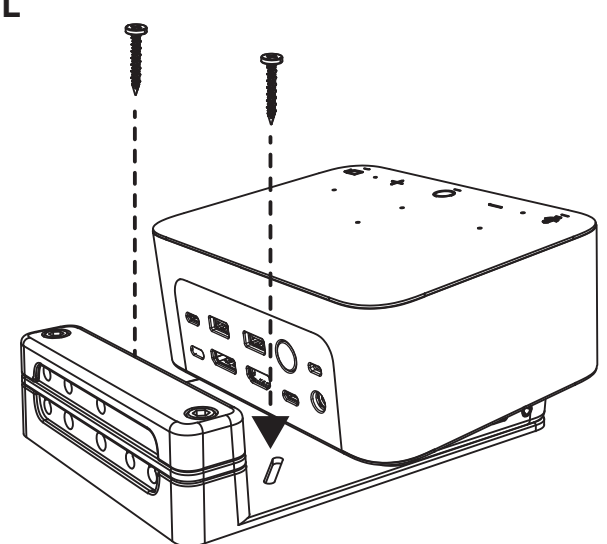

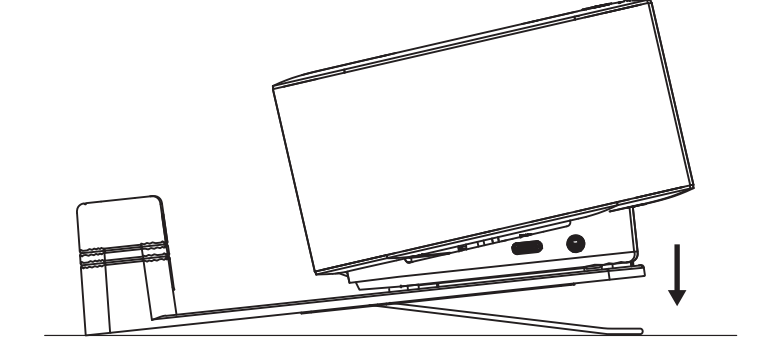

**2. lehetőség** Erősítse a Logi Dockot az asztalhoz VHB szalaggal, melyet a konzol aljára ragaszt.

**3. lehetőség** Rögzítse biztonságosan a Logi Dockot az asztalhoz egy Kensington zárral.\*

\*A zár nem tartozék

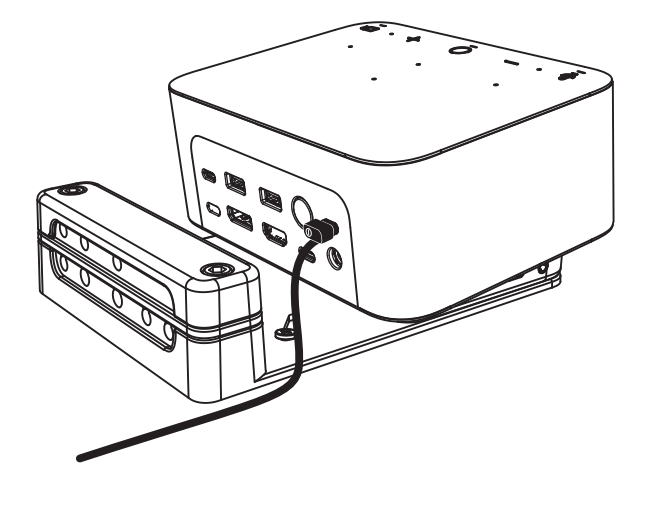

# **TELEPÍTÉS – A VEZETÉKEK KEZELÉSE**

**1** A csomagban található imbuszkulcs segítségével távolítsa el a rögzítőbilincset. Ezután emelje le a felső és középső fésűt.

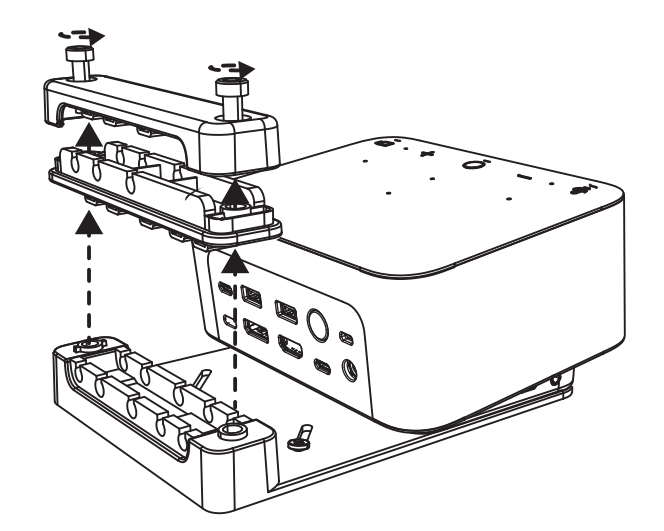

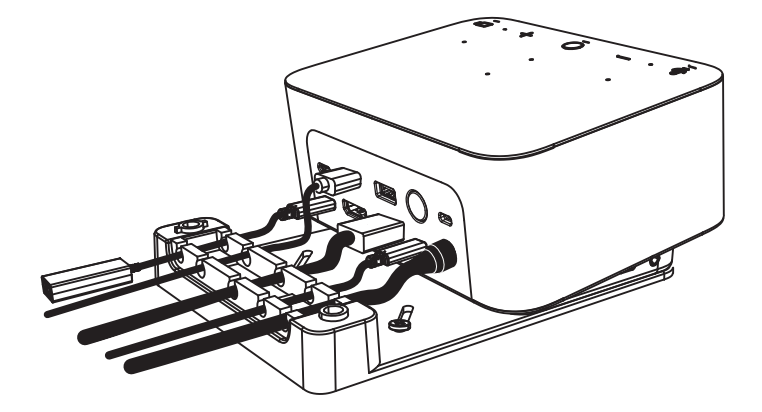

**2** A csatlakozó elhelyezkedésének megfelelően helyezze az összes kábelt a felső vagy az alsó fésűbe.

**3** Helyezze vissza a rögzítőbilincset. A csavarokat meghúzva rögzítse a kábeleket.

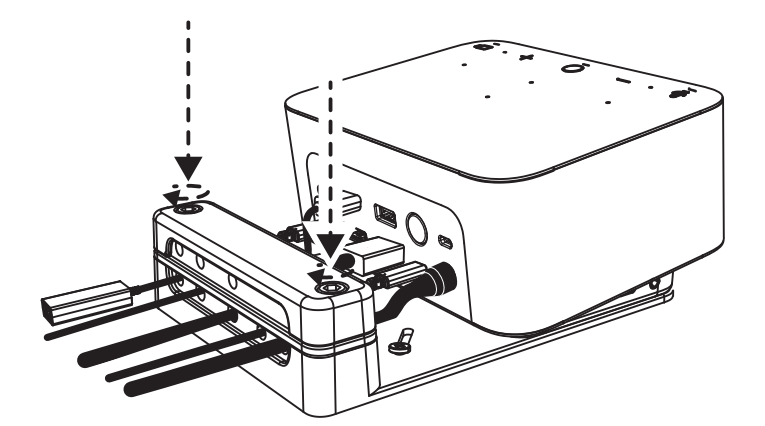

# **KEZELŐSZERVEK**

# EGYSÉGES KOMMUNIKÁCIÓ (UC) VERZIÓJA

MICROSOFT TEAMS-VERZIÓ

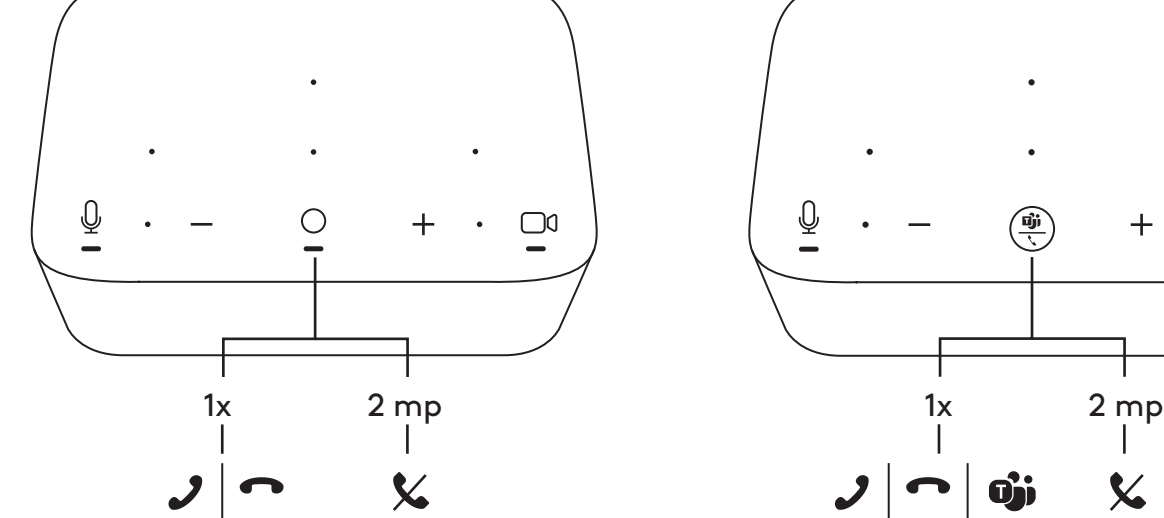

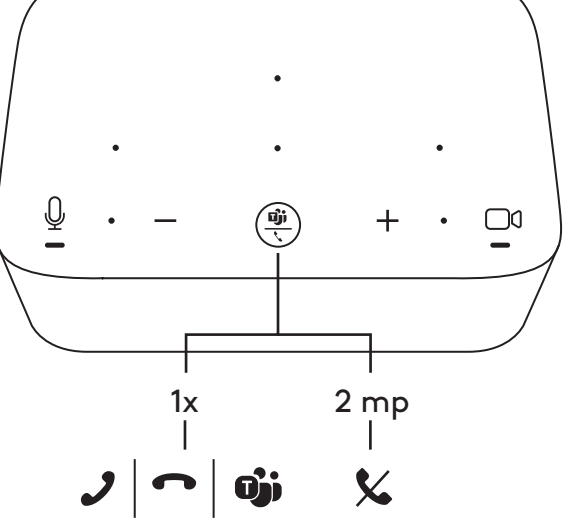

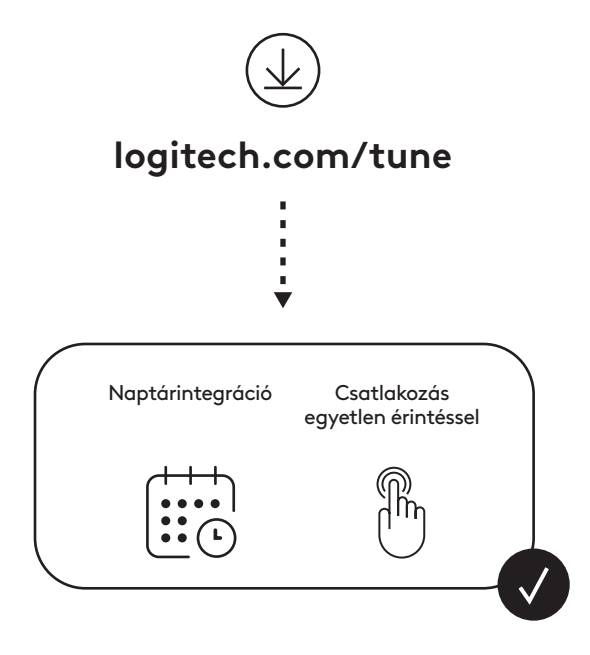

## **OBSAH BALENÍ**

- Logi Dock s upevňovacím držákem
- Webová kamera Brio s univerzálním upevňovacím klipem
- Odnímatelná krytka objektivu
- Sada organizéru kabelů *USB-C*
- 1 adaptér *USB-C* na Ethernet
- Kabel *USB-C* na *USB-C*
- Napájecí kabel střídavého proudu
- Zdroj napájení
- Kabel USB-A na *USB-C*
- Spojovací materiál šrouby x2, oboustranná lepicí páska VHB, imbusový klíč
- Dokumentace

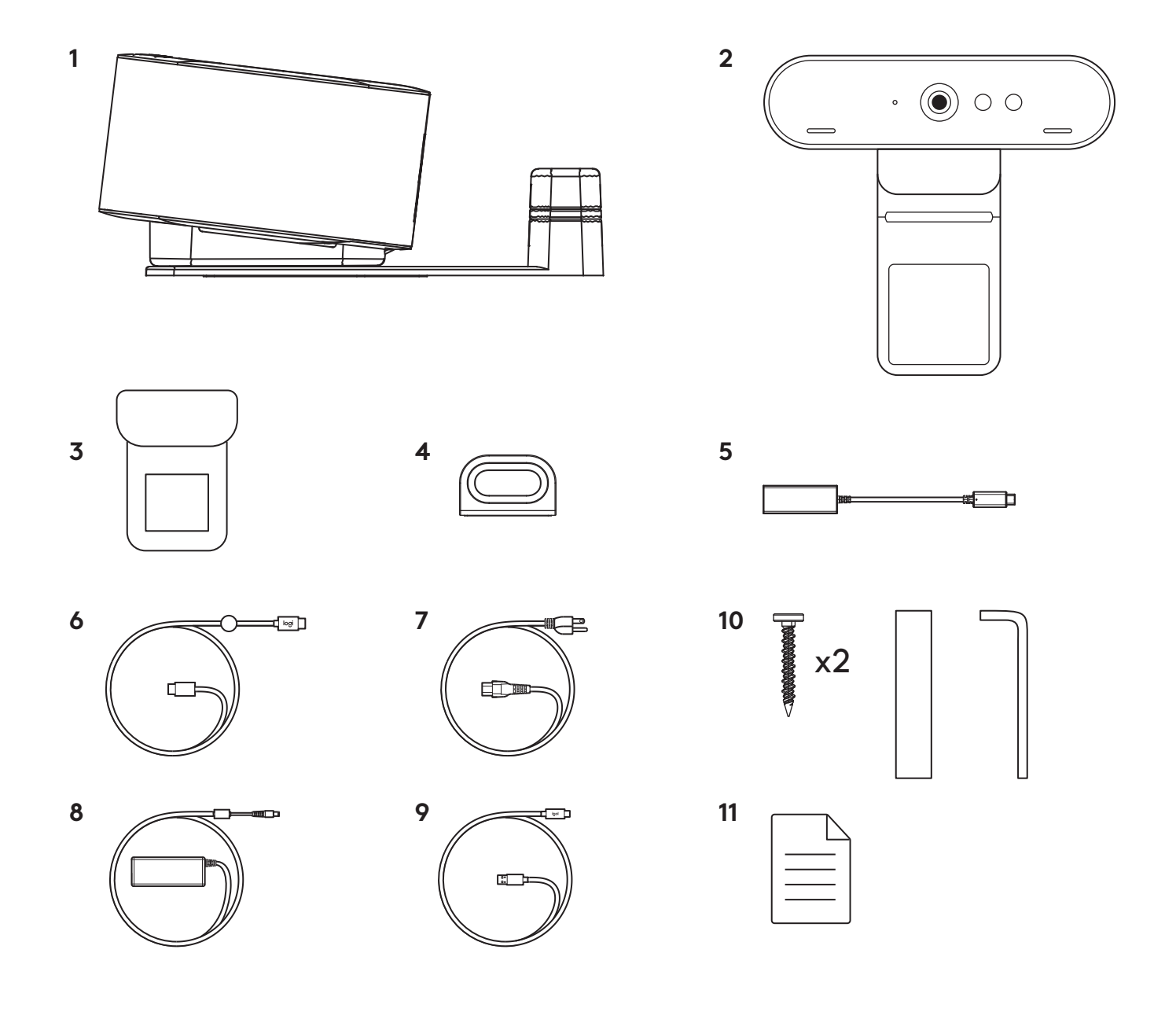

#### **FUNKCE**

#### **LOGI DOCK**

- Připojení jedním dotykem
- Mikrofon s formováním paprsku
- Indikátor stavu
- Okolní osvětlení
- Bezpečnostní otvor Kensington
- *USB-C*

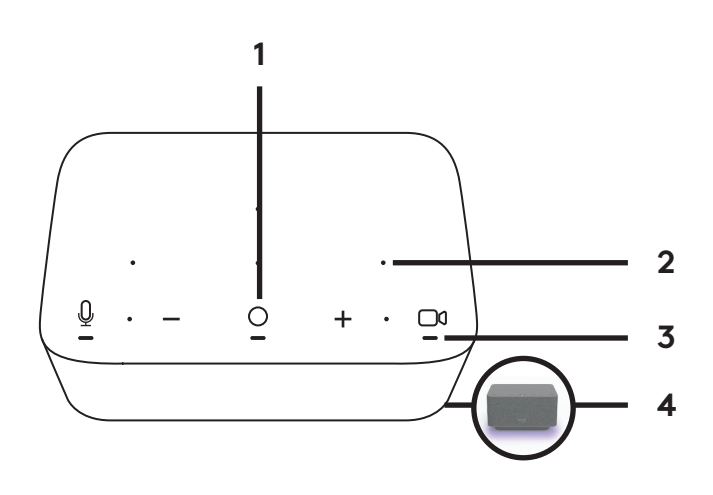

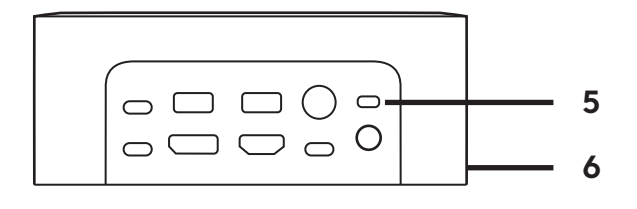

#### **BRIO WEBCAM**

- Indikátor stavu
- IR snímač
- IR indikátor

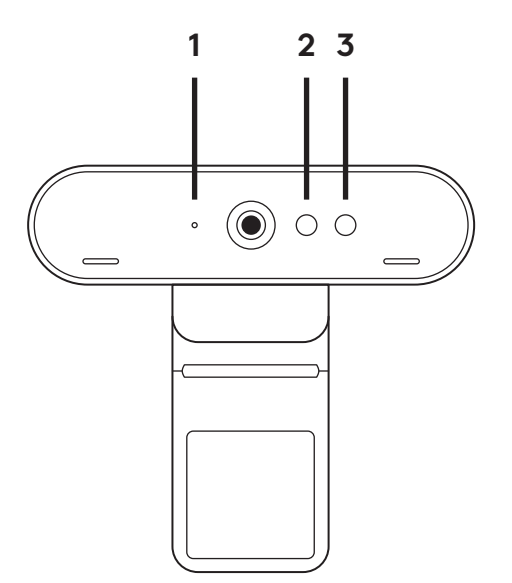

# **PŘEHLED PŘIPOJENÍ**

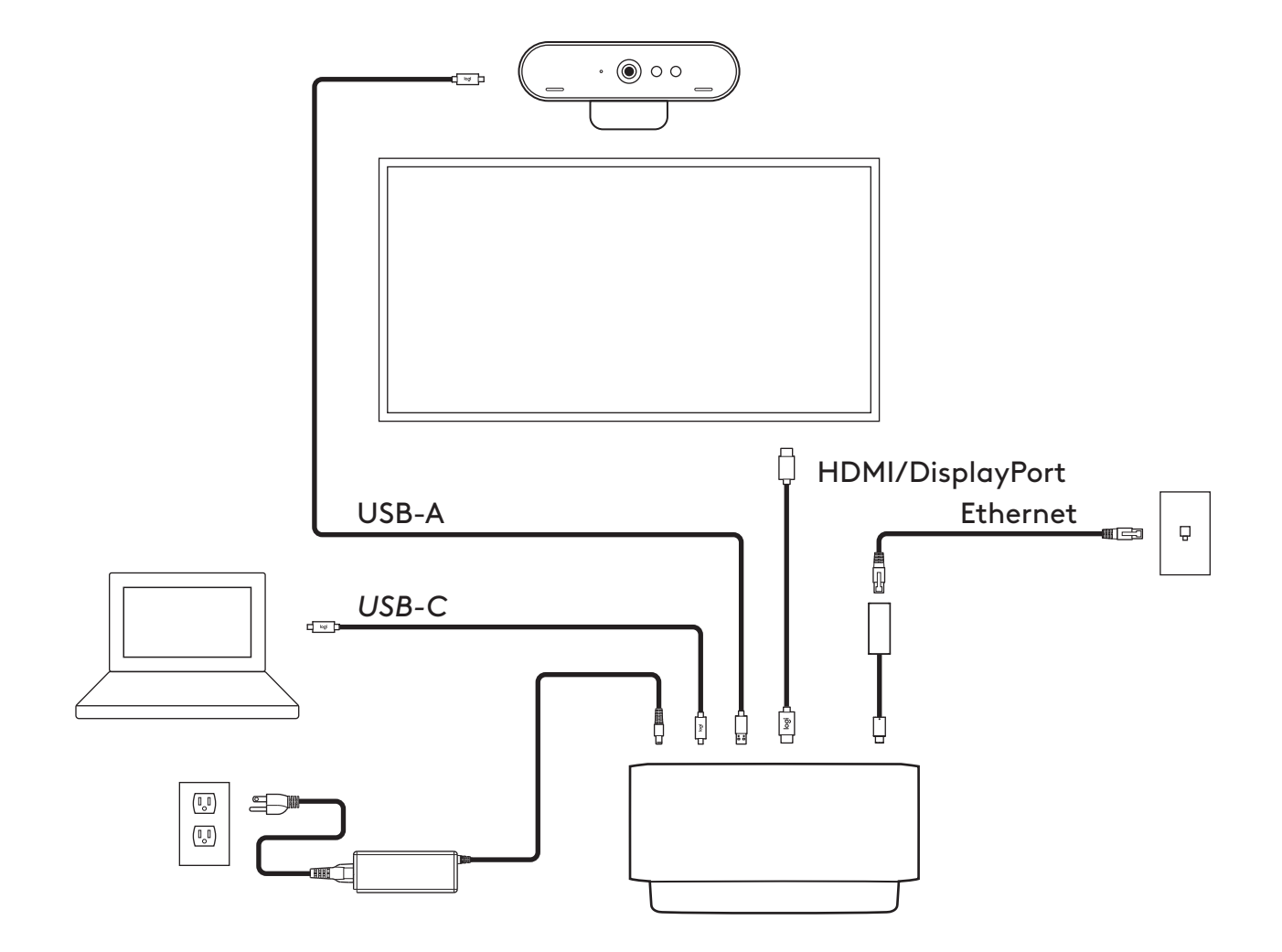

## **INSTALACE – BRIO WEBCAM**

**1** Umístěte webovou kameru na monitor do požadované polohy nebo úhlu.

**2** Po umístění webové kamery se ujistěte, že je spodek univerzálního upevňovacího klipu vyrovnaný se zadní částí vašeho monitoru.

**3** Ručně nastavte webovou kameru nahoru/ dolů tak, abyste co nejlépe zabírali sami sebe.

**4** Nasaďte krytku před objektiv webové kamery.

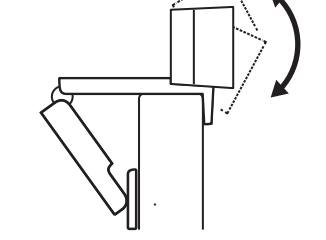

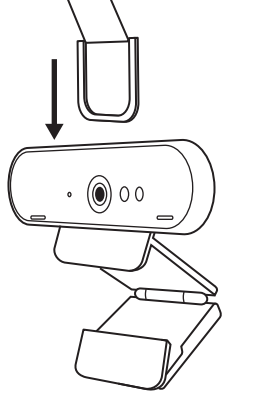

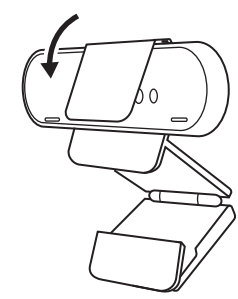

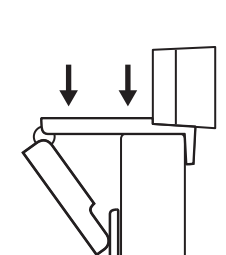

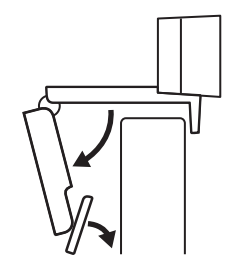

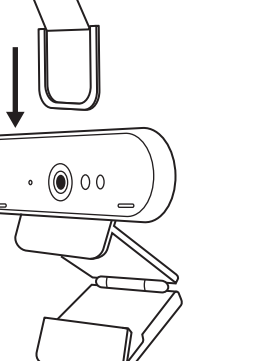

# **INSTALACE – SADA ORGANIZÉRU KABELŮ** *USB-C*

**1** Očistěte povrch. Odlepte pásku.

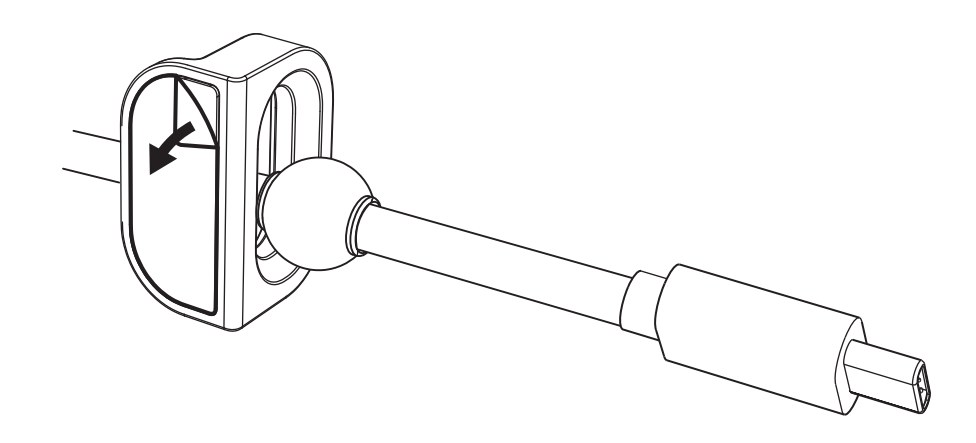

**2** Silou přitiskněte poutko na několik sekund ke stolu.

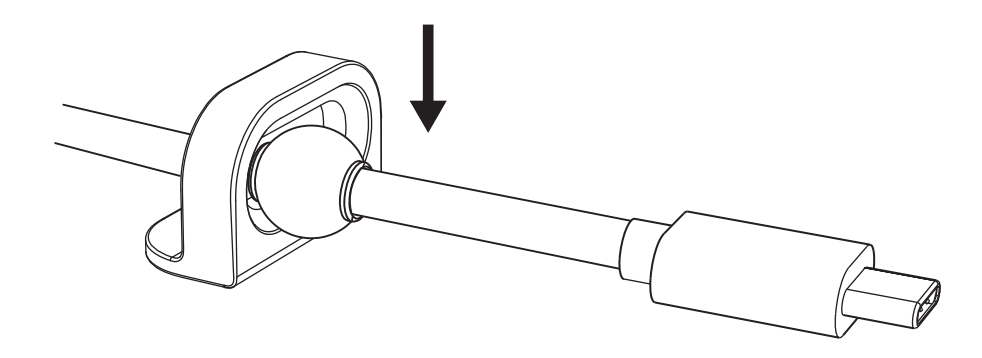

# **VARIANTY INSTALACE UPEVŇOVACÍHO DRŽÁKU**

**Varianta 1** Upevněte Logi Dock ke stolu pomocí 2 přiložených šroubů.

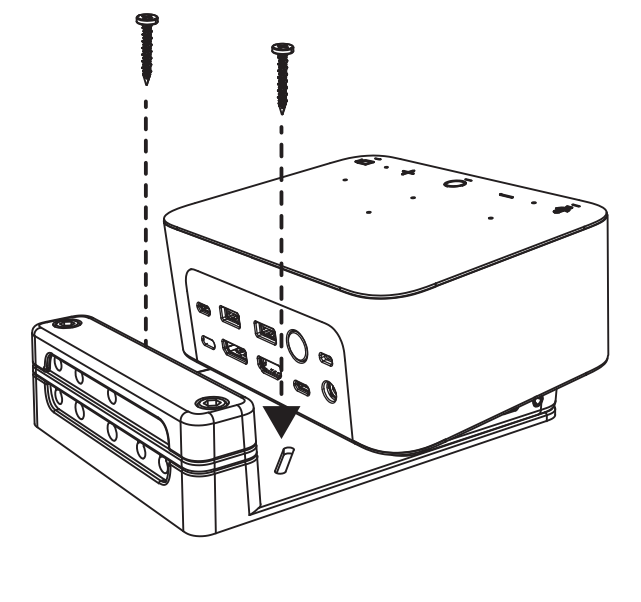

**Varianta 2** Upevněte Logi Dock ke stolu pomocí oboustranné lepicí pásky VHB jejím přitlačením ke spodku držáku.

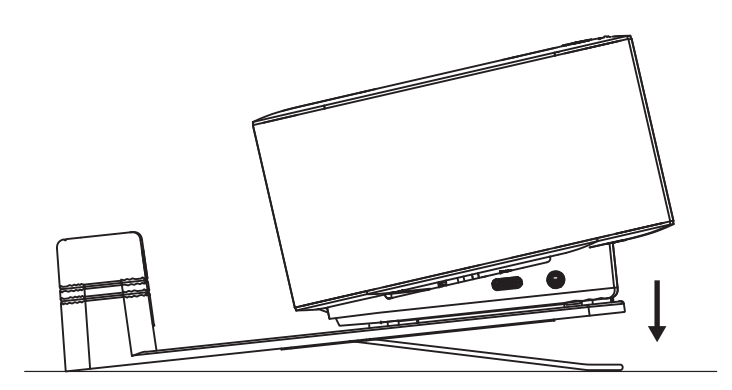

- **Varianta 3** Připevněte Logi Dock ke stolu pomocí zámku Kensington.\*
	- \* Zámek není součástí dodávky

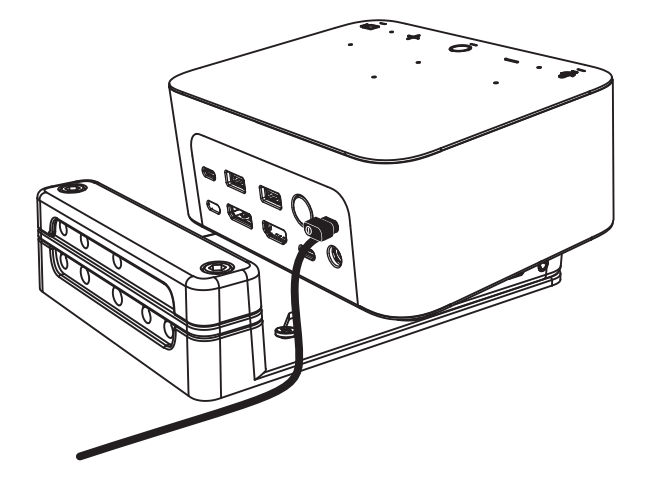
## **INSTALACE – ORGANIZÉR KABELŮ**

**1** Sejměte svorku pomocí přiloženého imbusového klíče. Poté zdvihněte vrchní a střední hřebínek.

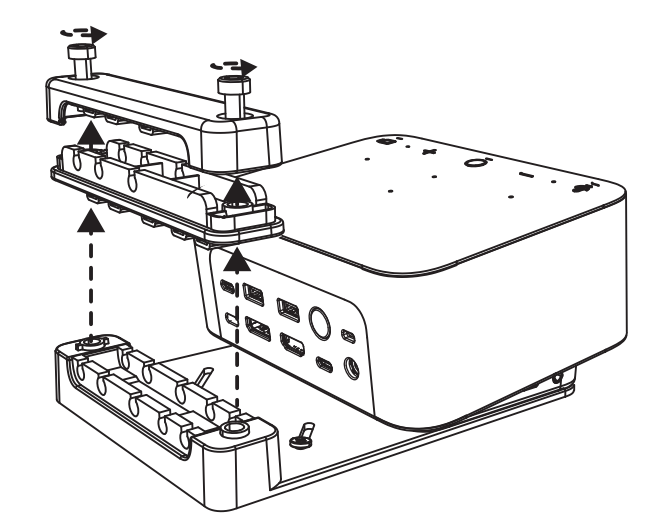

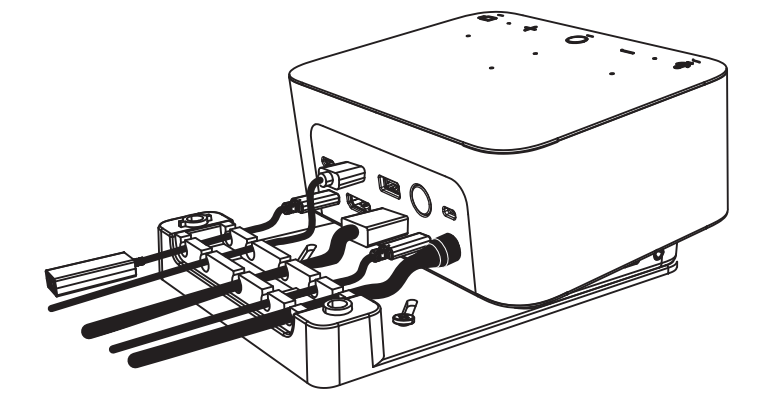

**2** Nainstalujte všechny kabely do vrchního nebo spodního hřebínku v závislosti na umístění konektoru.

**3** Nasaďte svorku zpět. Utáhněte šrouby pro zafixování kabelů.

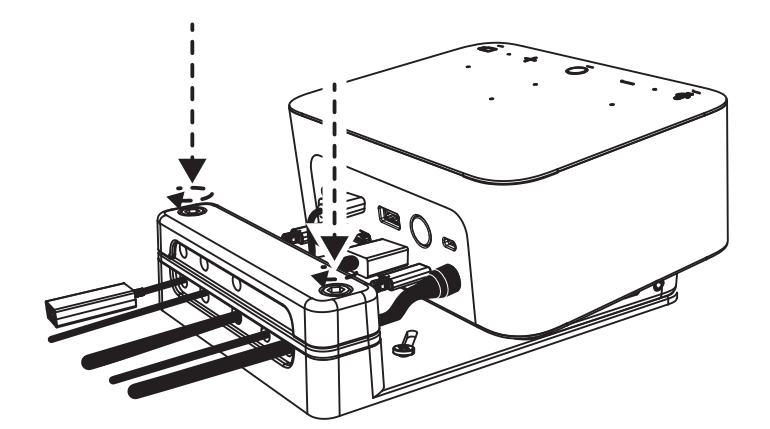

# **OVLÁDACÍ PRVKY**

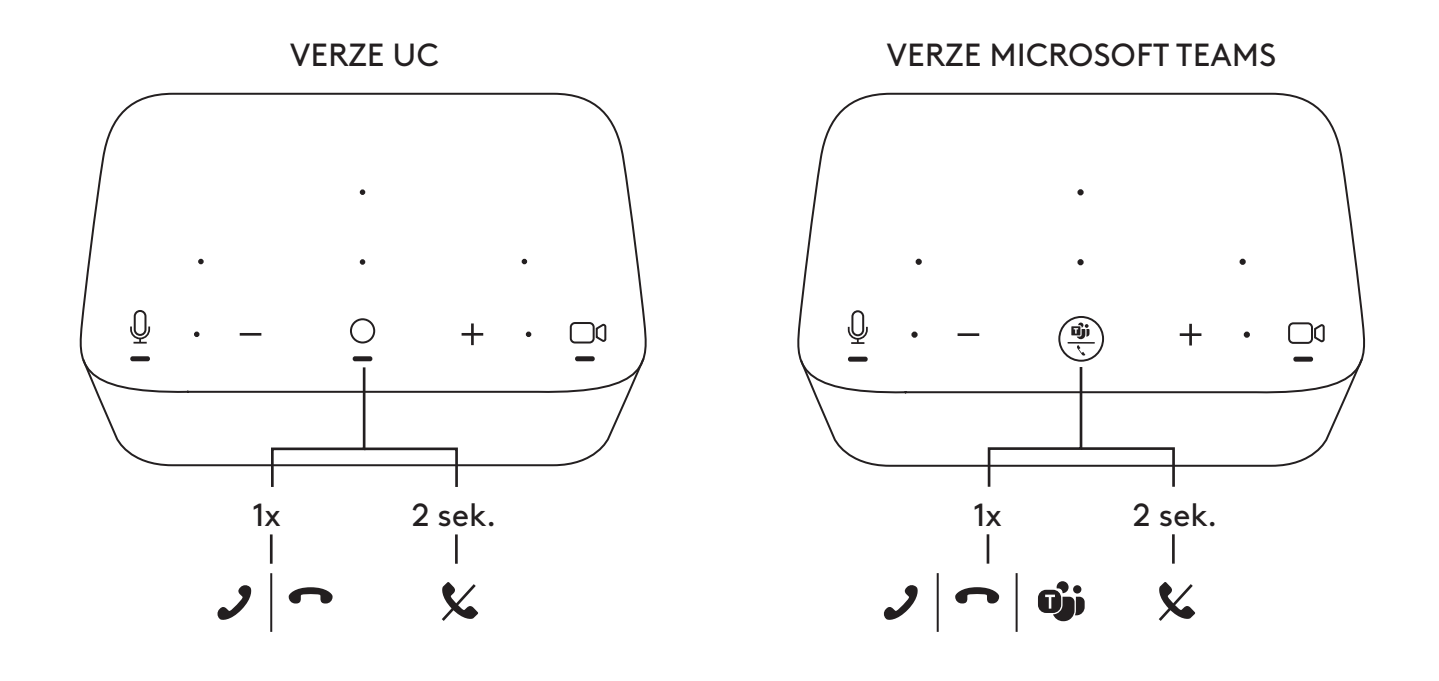

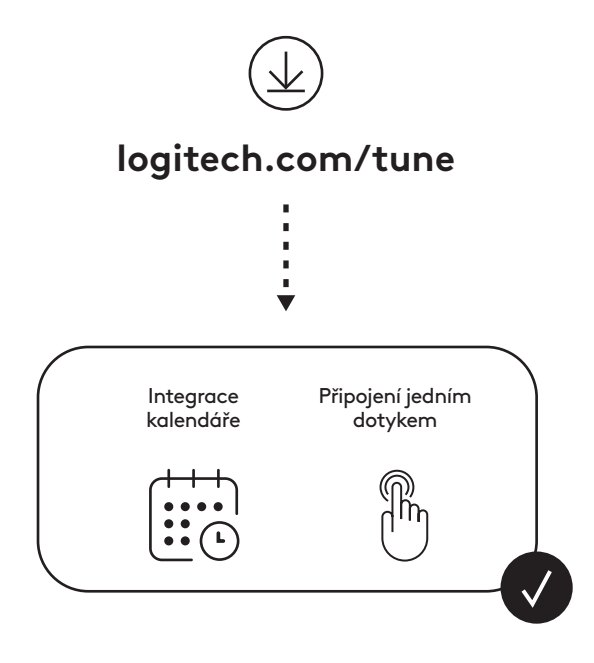

#### **OBSAH BALENIA**

- Logi Dock s upevňovacím držiakom
- Webová kamera Brio s univerzálnym upevňovacím klipom
- Nasadzovací kryt objektívu
- Súprava organizéra káblov *USB-C*
- 1 adaptér *USB-C* na Ethernet
- Kábel *USB-C* na *USB-C*
- Napájací kábel striedavého prúdu
- Zdroj napájania
- Kábel USB-A na *USB-C*
- Spojovací materiál skrutky x2, obojstranná lepiaca páska VHB, imbusový kľúč
- Dokumentácia

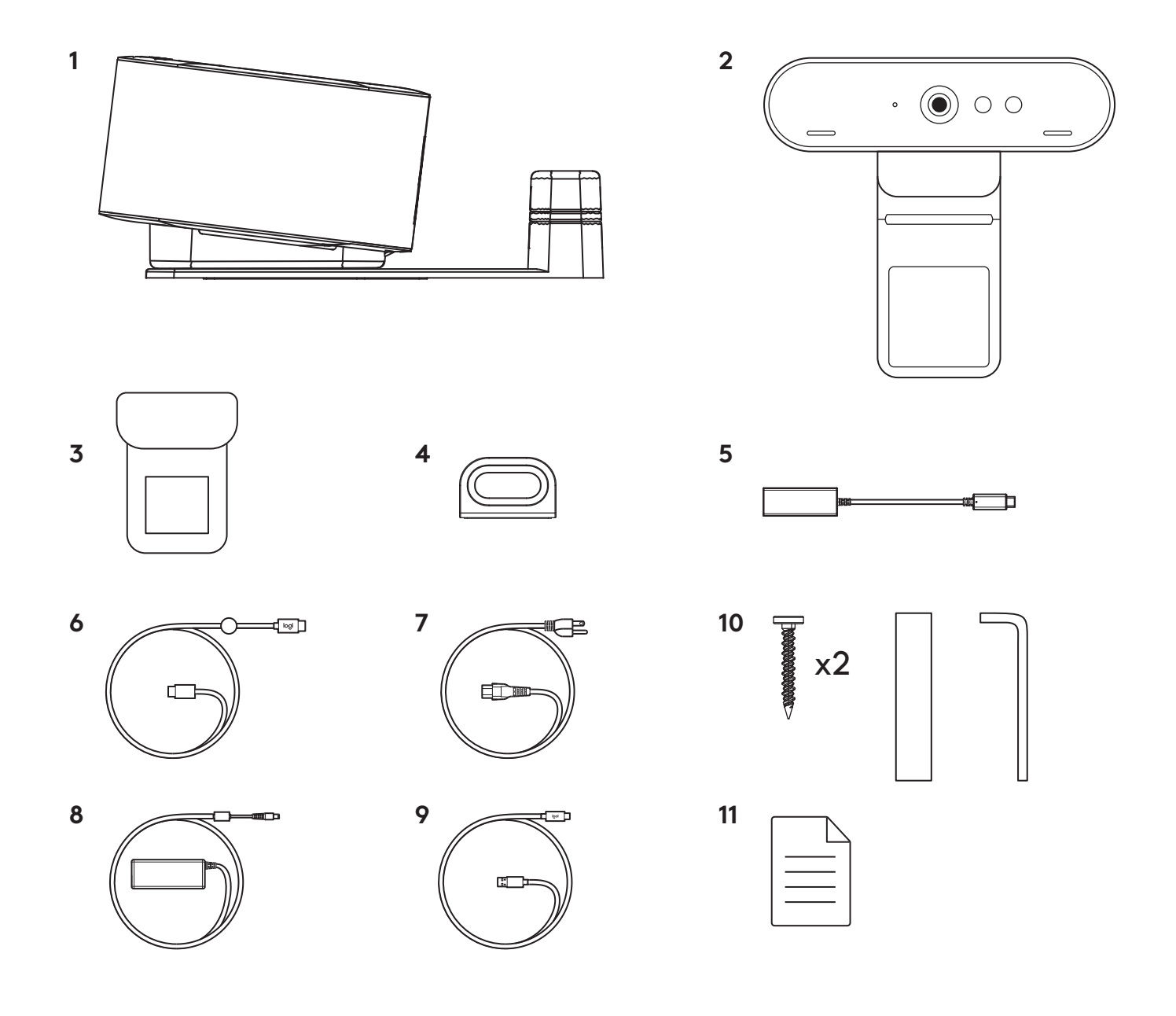

#### **FUNKCIE**

#### **LOGI DOCK**

- Pripojenie jedným dotykom
- Mikrofón s formovaním lúča
- Indikátor stavu
- Okolité osvetlenie
- Bezpečnostný otvor Kensington
- *USB-C*

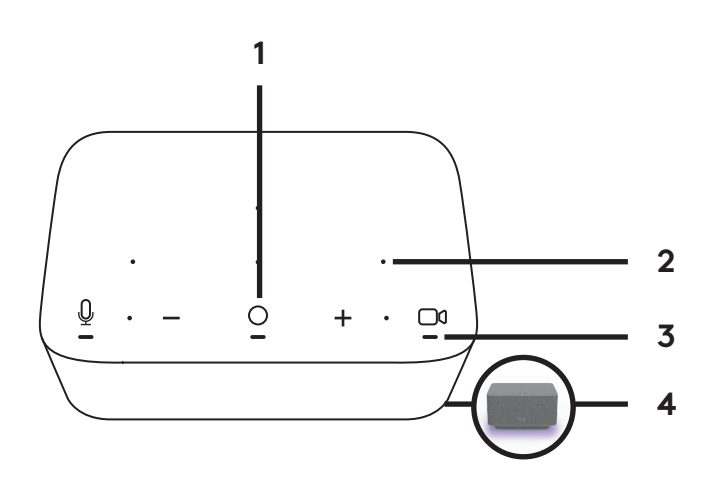

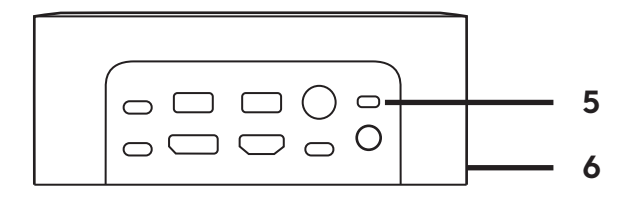

#### **BRIO WEBCAM**

- Indikátor stavu
- IR snímač
- IR indikátor

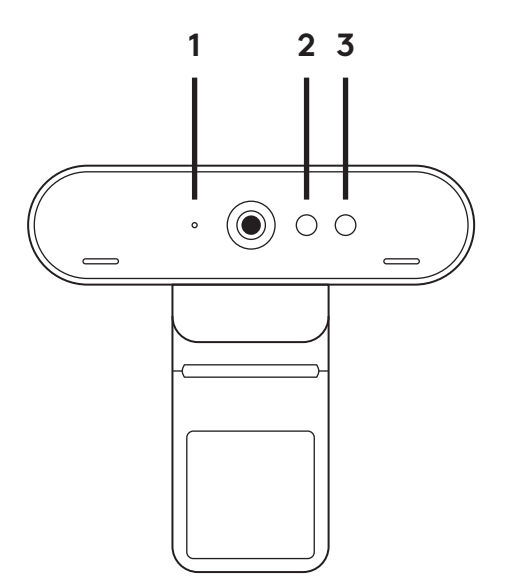

#### **PREHĽAD PRIPOJENIA**

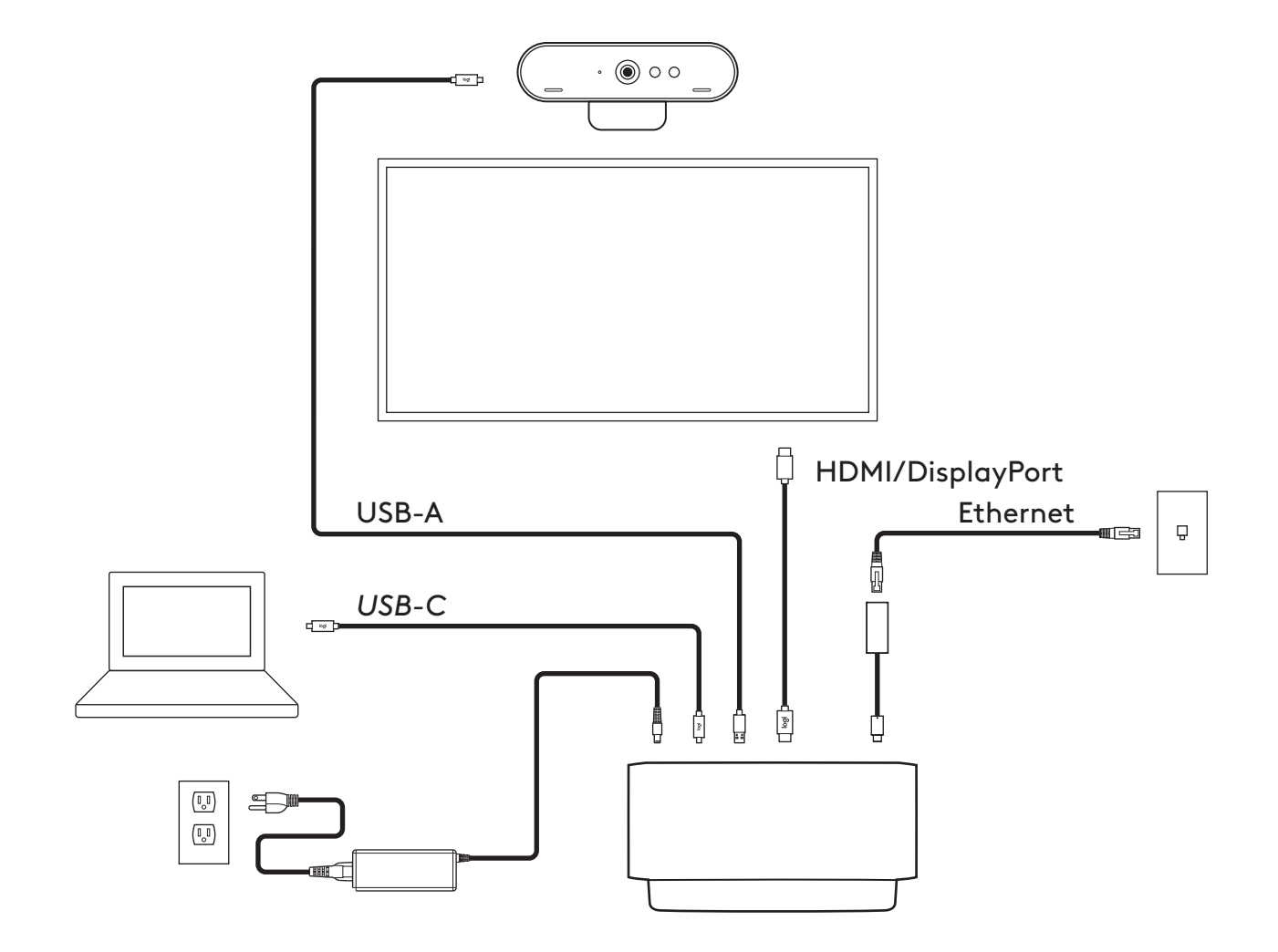

# **INŠTALÁCIE – BRIO WEBCAM**

**1** Umiestnite webovú kameru na monitor do požadovanej polohy alebo uhla.

**2** Po umiestnení webovej kamery sa ubezpečte, že je spodok univerzálneho upevňovacieho klipu vyrovnaný so zadnou časťou vášho monitora.

**3** Ručne nastavte webovú kameru nahor/nadol tak, aby ste čo najlepšie zaberali seba.

**4** Nasaďte kryt pred objektív webovej kamery.

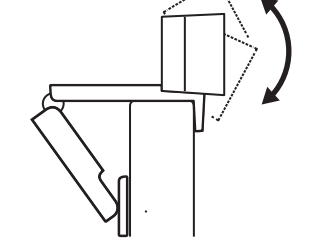

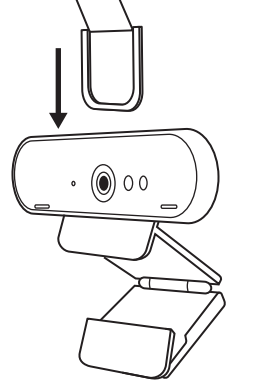

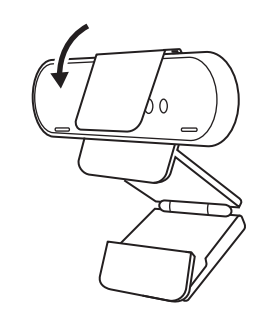

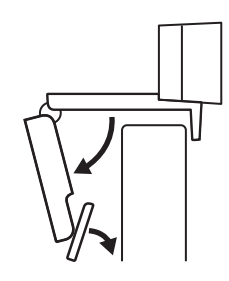

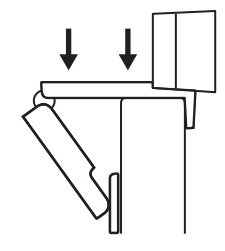

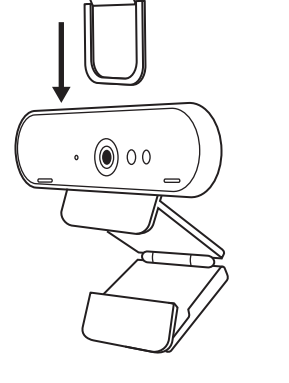

# **INŠTALÁCIE – SÚPRAVA ORGANIZÉRA KÁBLOV** *USB-C*

**1** Očistite povrch. Odlepte pásku.

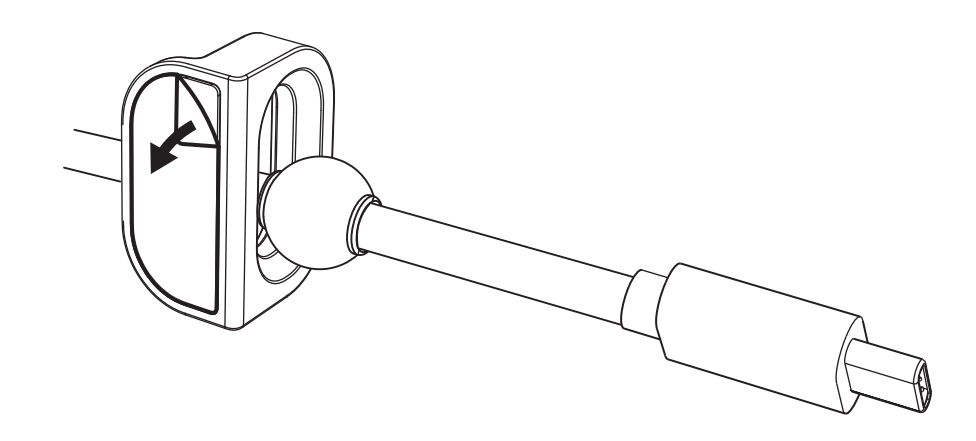

**2** Silou pritlačte pútko na niekoľko sekúnd k stolu.

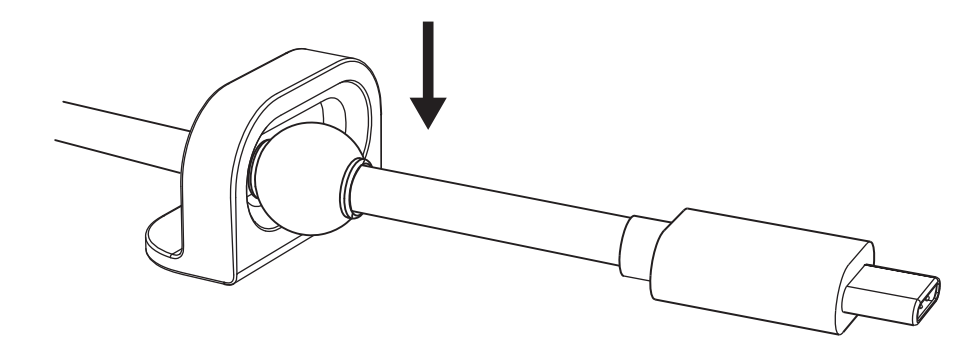

# **VARIANTY INŠTALÁCIE UPEVŇOVACIEHO DRŽIAKA**

**Variant 1** Upevnite Logi Dock k stolu pomocou 2 priložených skrutiek.

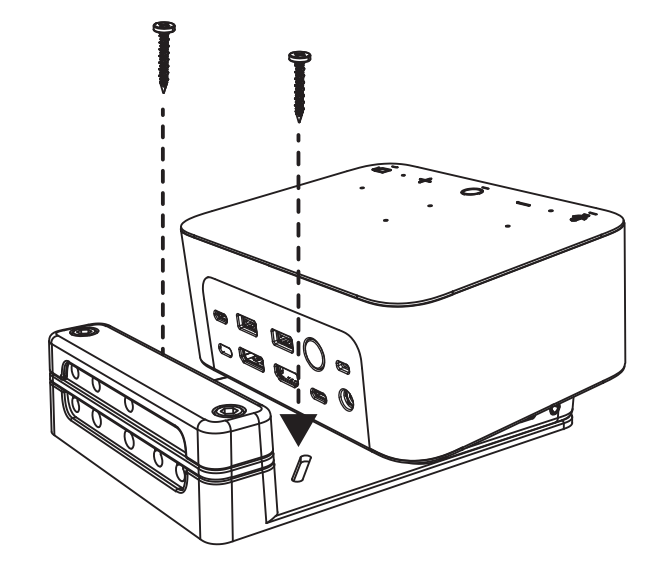

**Variant 2** Upevnite Logi Dock k stolu pomocou obojstrannej lepiacej pásky VHB jej pritlačením k spodku držiaka.

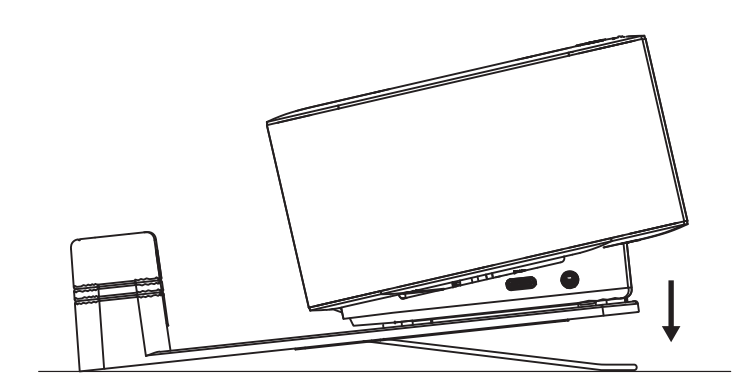

- **Variant 3** Pripevnite Logi Dock k stolu pomocou zámky Kensington.\*
	- \* Zámka nie je súčasťou dodávky

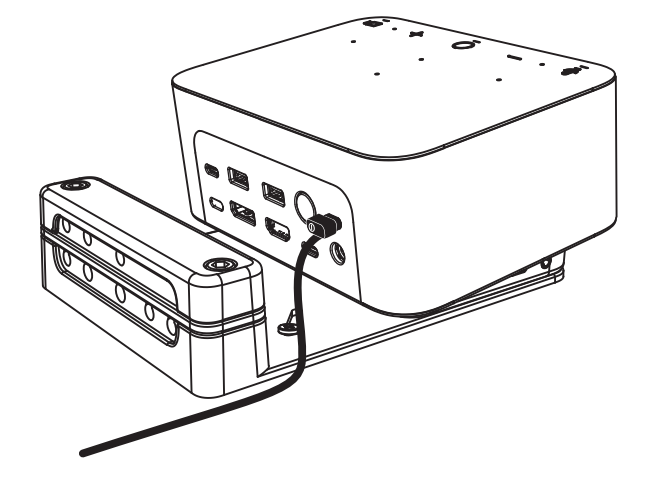

# **INŠTALÁCIA – ORGANIZÉR KÁBLOV**

**1** Snímte svorku pomocou priloženého imbusového kľúča. Potom zdvihnite vrchný a stredný hrebienok.

- 
- 

**2** Nainštalujte všetky káble do vrchného alebo spodného hrebienka v závislosti na umiestnení konektora.

**3** Nasaďte svorku späť. Utiahnite skrutky na zafixovanie káblov.

## **OVLÁDACIE PRVKY**

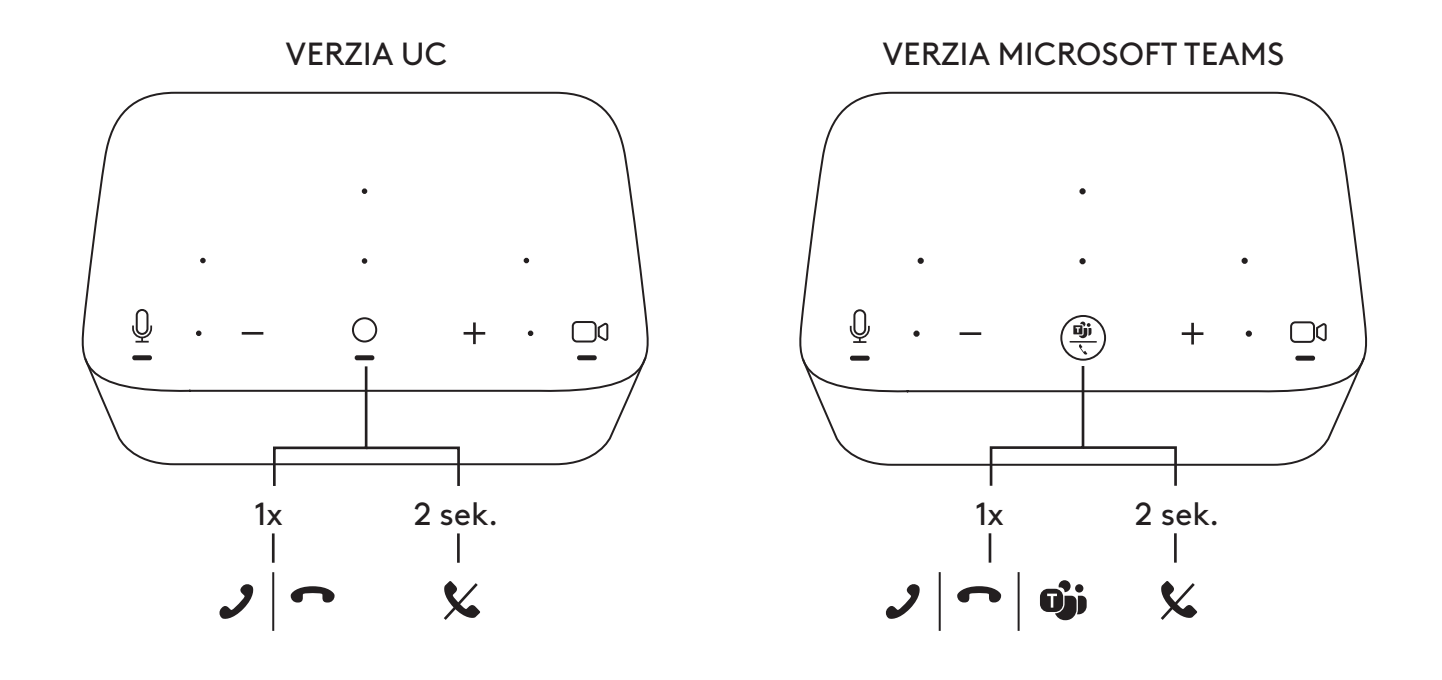

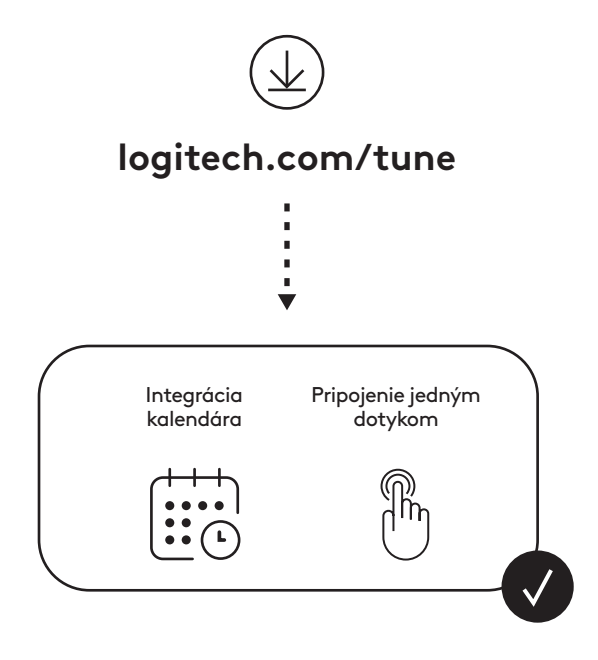

154 Slovenčina

## **У КОМПЛЕКТІ**

- Докстанція Logi Dock із пластиною для кріплення
- Вебкамера Brio із універсальним кріпленням
- Знімна захисна шторка
- Хомут для кабелю *USB-C*
- Адаптер із роз'ємами *USB-C*/Ethernet
- Кабель із двома роз'ємами *USB-C*
- Кабель живлення змінного струму
- Блок живлення
- Кабель із роз'ємами USB-A та *USB-C*
- Монтажні пристрої: 2 гвинти, промисловий скотч VHB, шестигранник
- Документація

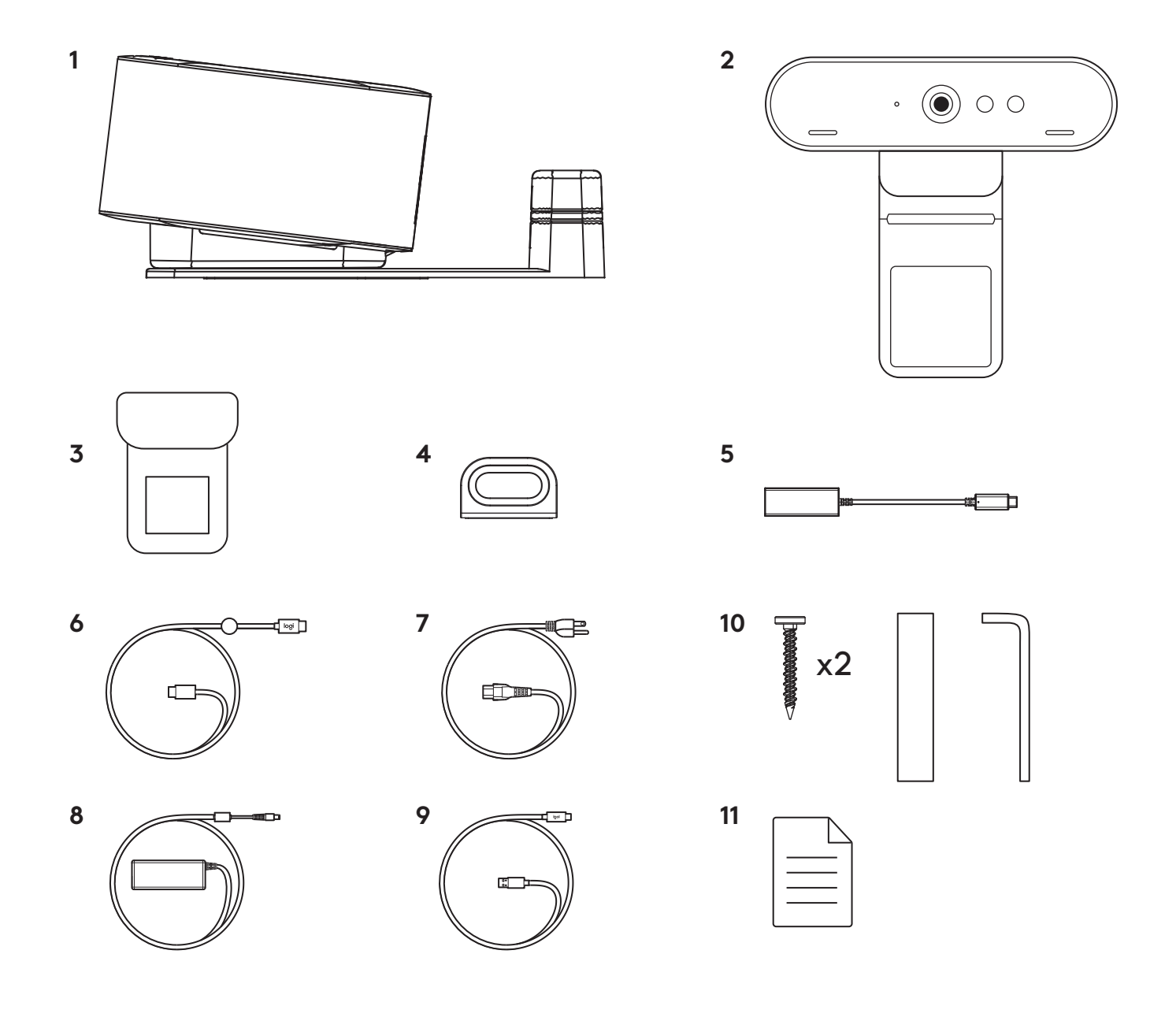

### **ХАРАКТЕРИСТИКИ**

## **ДОКСТАНЦІЯ LOGI DOCK**

- Підключення одним натисканням
- Мікрофон із формуванням спрямованого сигналу
- Індикатор стану
- Зовнішнє підсвічування
- Кенсингтонський замок
- *USB-C*

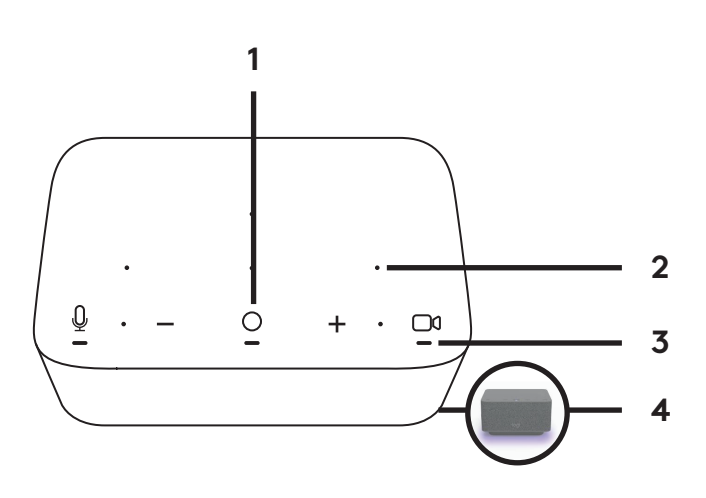

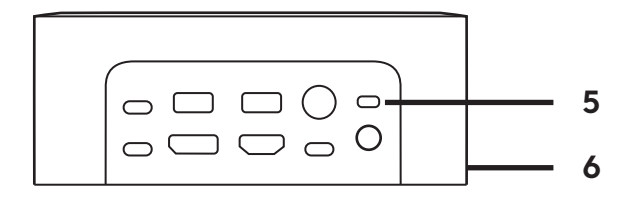

#### **ВЕБКАМЕРА BRIO**

- Індикатор стану
- Інфрачервоний датчик
- Світлодіодний індикатор інфрачервоного датчика

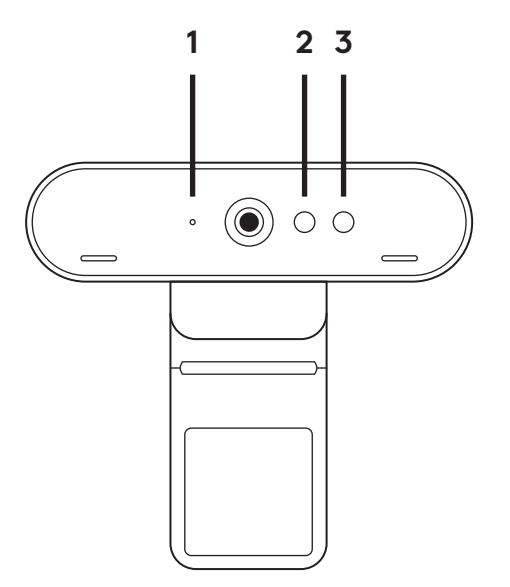

### **СХЕМА ПІДКЛЮЧЕНЬ**

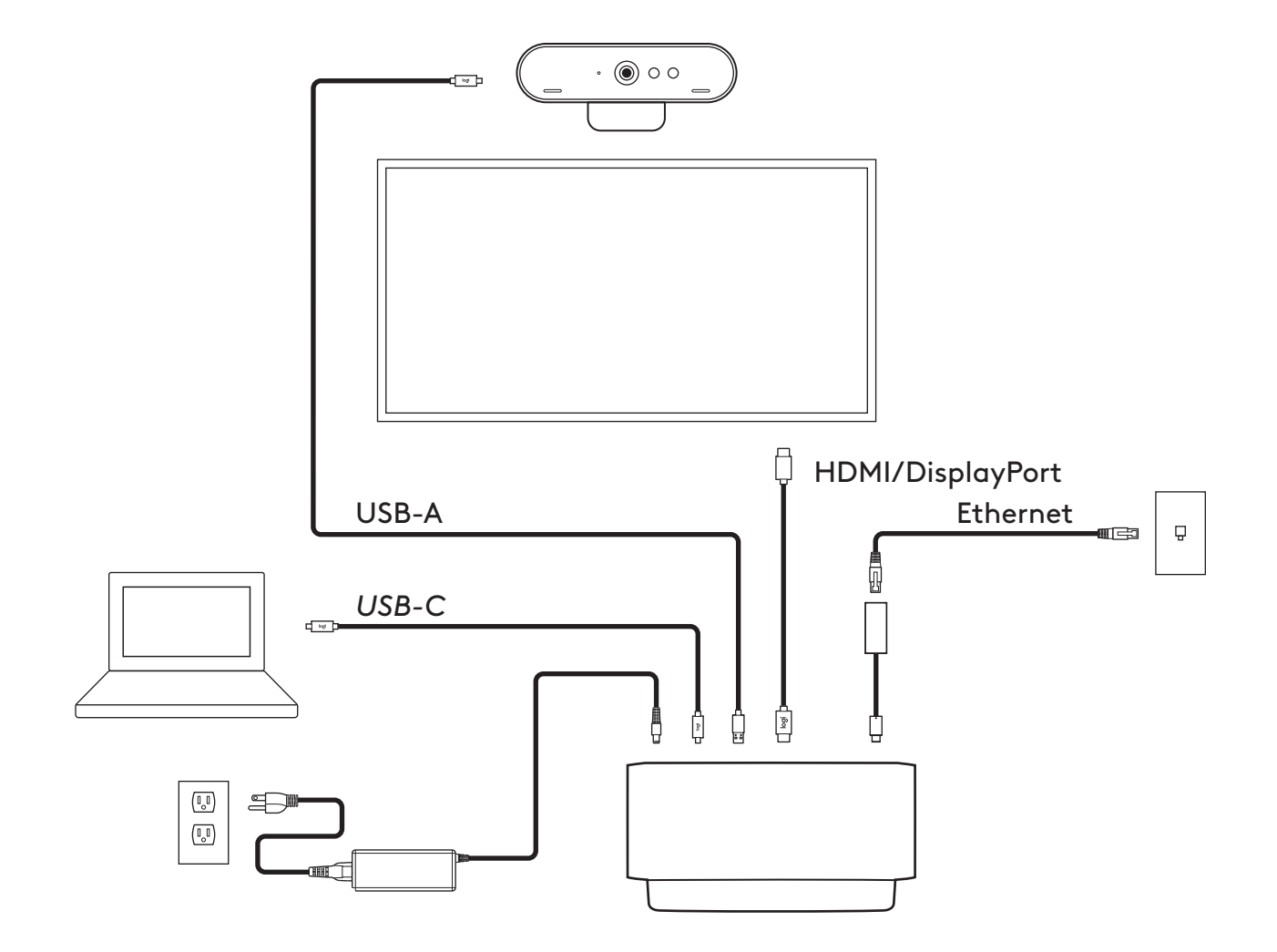

## **ІНСТАЛЮВАННЯ — ВЕБКАМЕРА BRIO**

**1** Установіть вебкамеру на монітор у потрібному положенні та під потрібним кутом.

**2** Відрегулюйте положення вебкамери так, щоб підставка універсального кріплення повністю прилягала до задньої панелі монітора.

**3** Відрегулюйте вручну кут нахилу вебкамери, щоб забезпечити оптимальне кадрування.

**4** Установіть захисну шторку на об'єктив вебкамери.

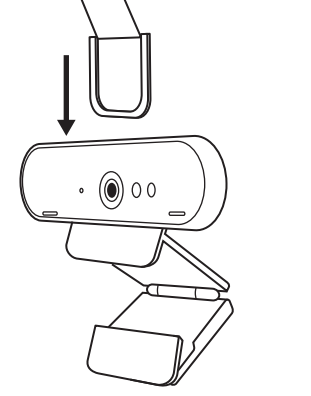

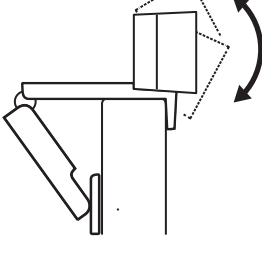

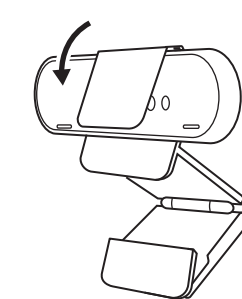

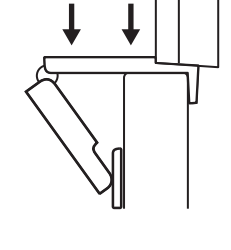

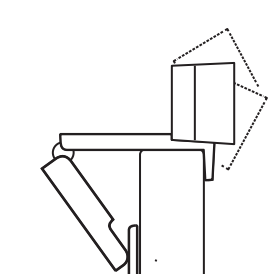

### **ІНСТАЛЮВАННЯ — ХОМУТ ДЛЯ КАБЕЛЮ** *USB-C*

Очистіть поверхню. Відклейте скотч.

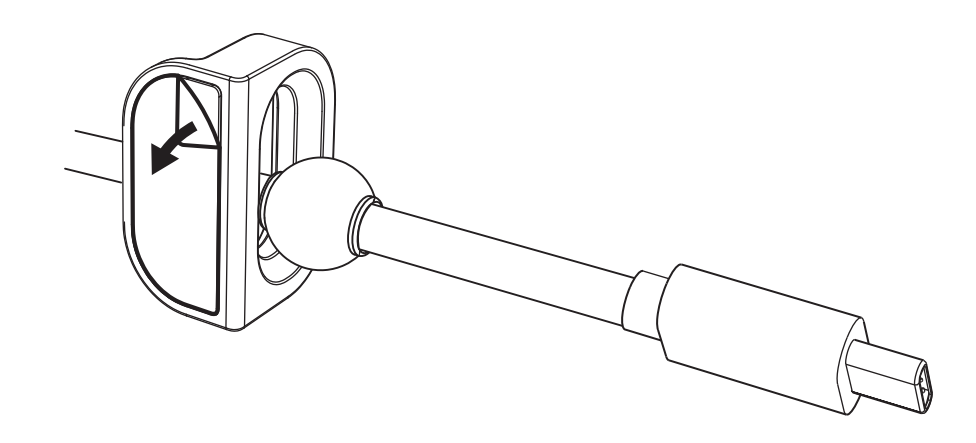

Із силою притисніть петлю до столу на кілька секунд.

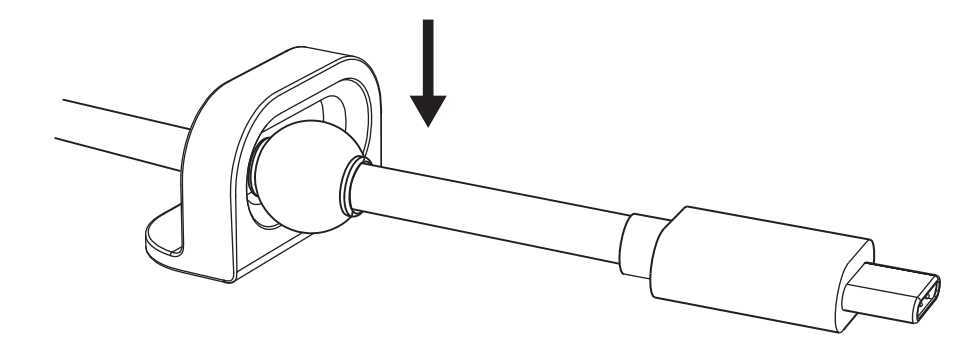

#### **ІНСТАЛЮВАННЯ — ВАРІАНТИ КРІПЛЕННЯ ЗА ДОПОМОГОЮ ПЛАСТИНИ**

**Варіант 1** Прикріпіть докстанцію Logi Dock до столу за допомогою 2 шурупів.

**Варіант 2** Прикріпіть докстанцію Logi Dock до столу за допомогою промислового скотчу VHB, для цього приклейте стрічку на нижній частині пластини.

- **Варіант 3** Закріпіть Logi Dock на столі за допомогою замка Kensington Lock.\*
	- \* Продається окремо

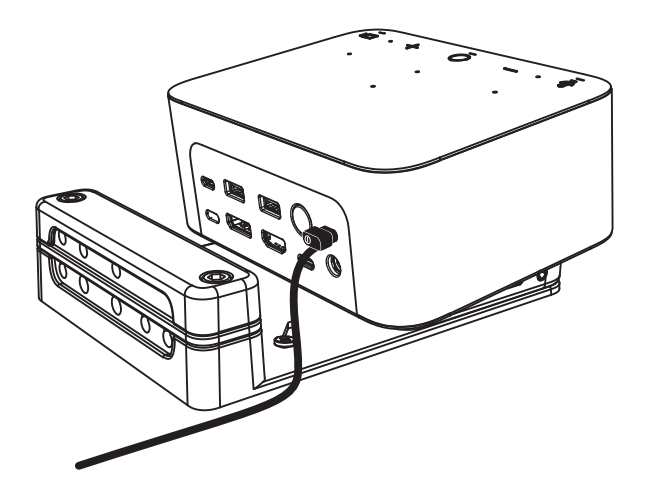

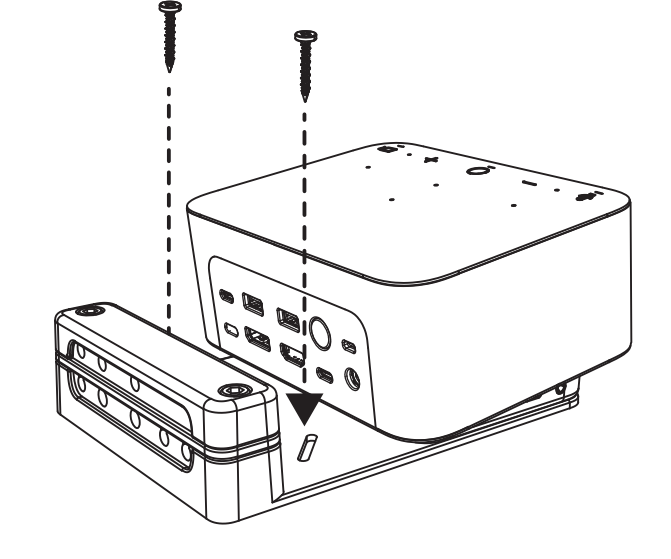

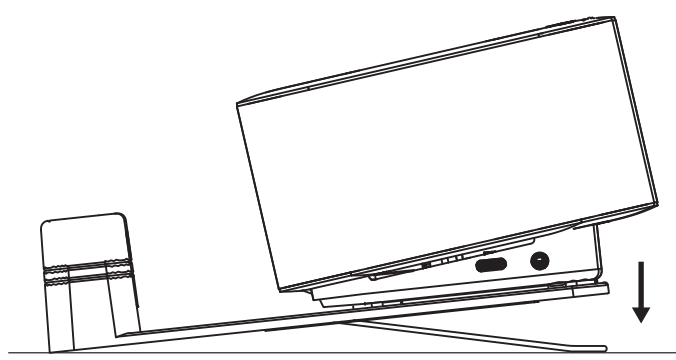

#### **ІНСТАЛЮВАННЯ — ОРГАНІЗАЦІЯ ДРОТІВ**

**1** Зніміть затискач, відкрутивши його шестигранником, що постачається в комплекті. Потім підніміть верхній і середній гребінь.

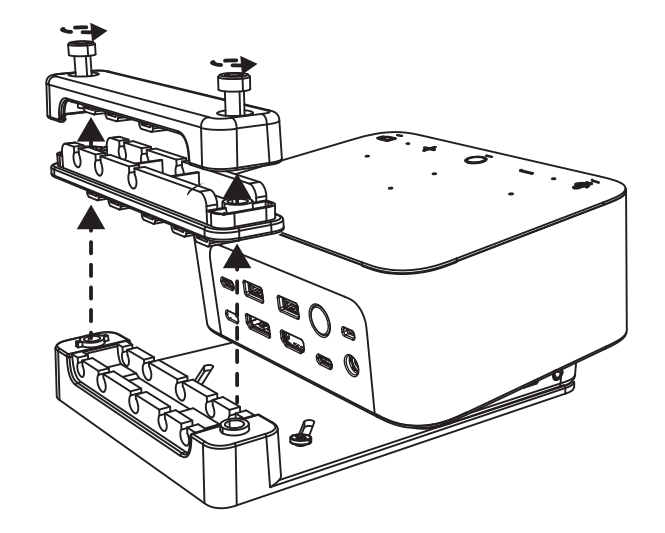

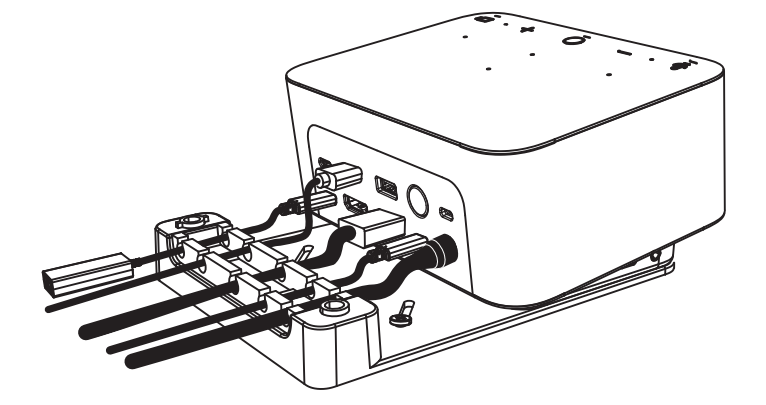

**2** Проведіть усі кабелі через верхній або нижній гребінь, в залежності від розміщення роз'єму.

**3** Установіть затискач на місце. Затягніть гвинти, щоб зафіксувати кабелі.

#### **ЕЛЕМЕНТИ КЕРУВАННЯ**

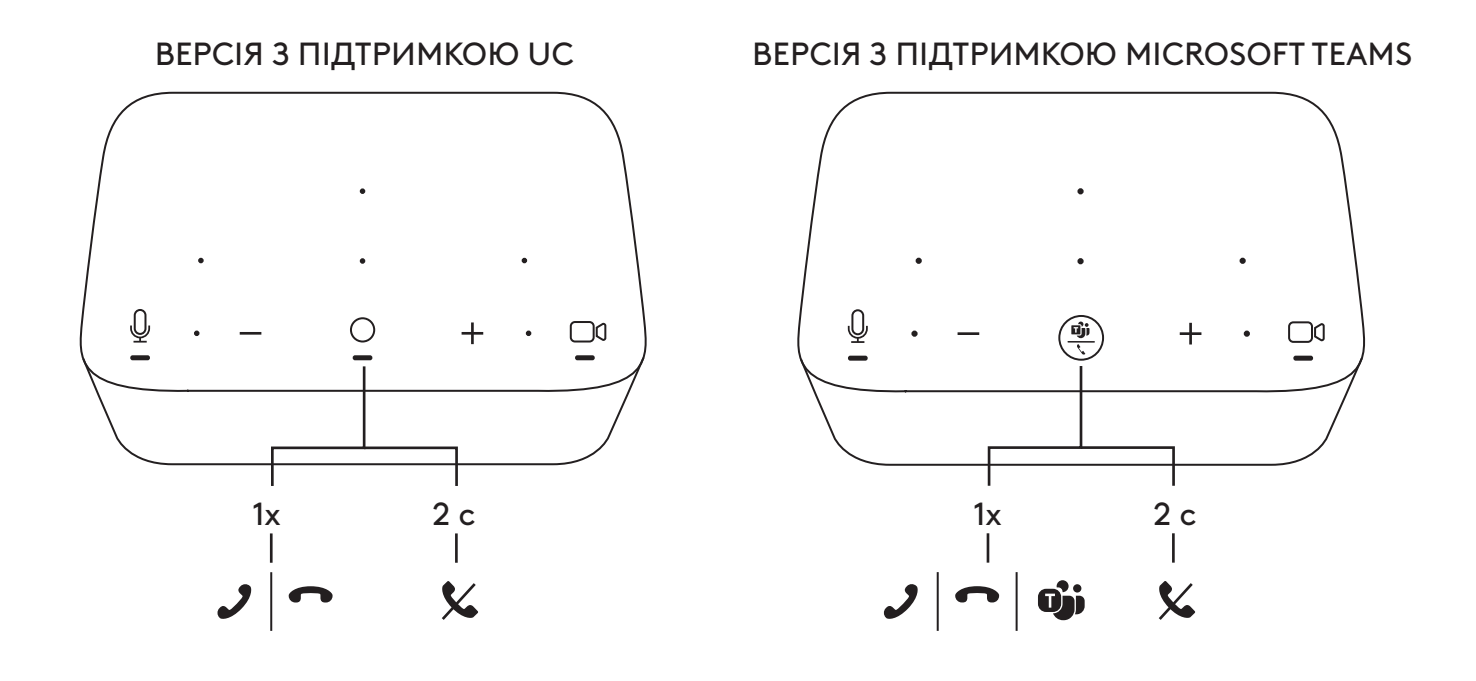

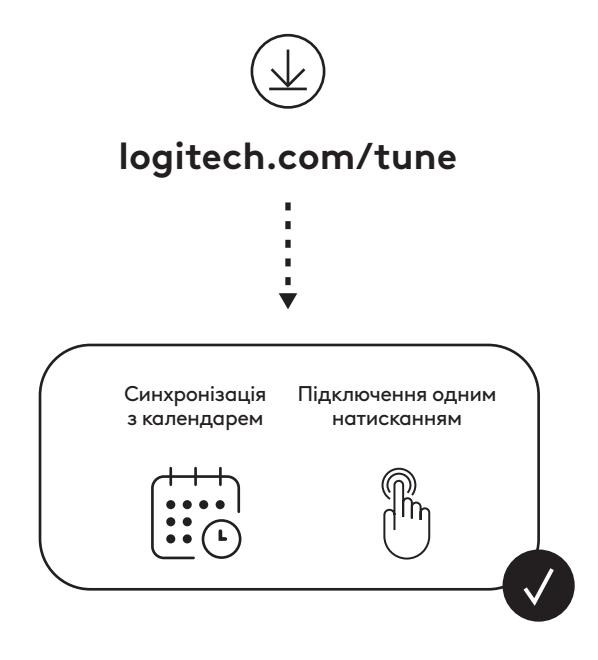

#### **KARBI SISU**

- Logi Dock kinnituskronsteiniga
- Universaalse kinnitusklambriga Brio veebikaamera
- Kinnitatav privaatsuskate
- *USB-C*-kaabli kinnituskomplekt
- *USB-C* Etherneti adapter
- *USB-C USB-C*-kaabel
- Vahelduvvoolu toitejuhe
- Toitekaabel
- USB-A *USB-C* kaabel.
- Kinnitustarvikud 2 kruvi, VHB-teip, kuuskantvõti
- Dokumentatsioon

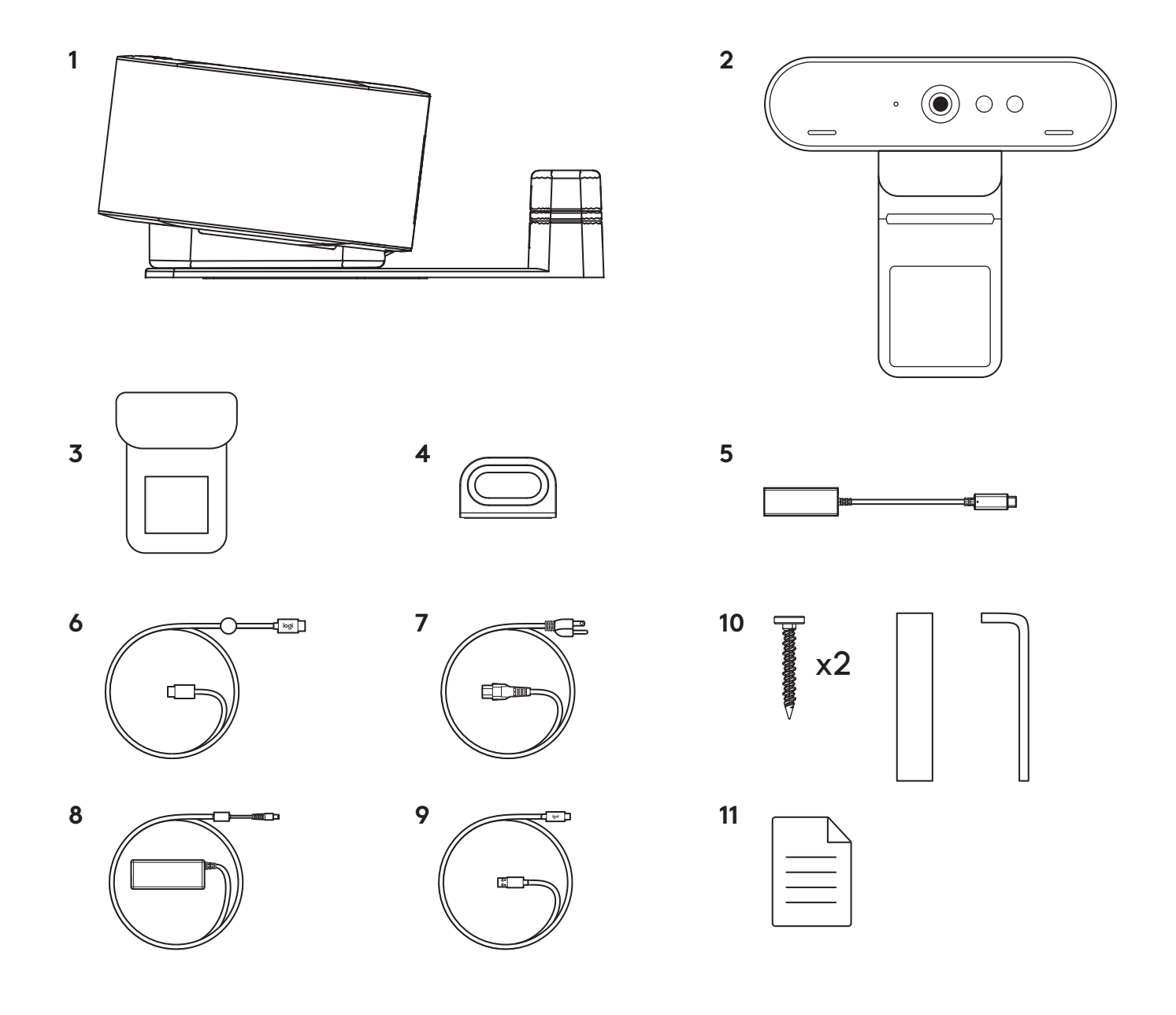

#### **KIRJELDUS**

#### **LOGI DOCK**

- Ühe puudutusega ühendamine
- Suundmikrofon
- Oleku LED
- Taustavalgus
- Kensingtoni turvapesa
- *USB-C*

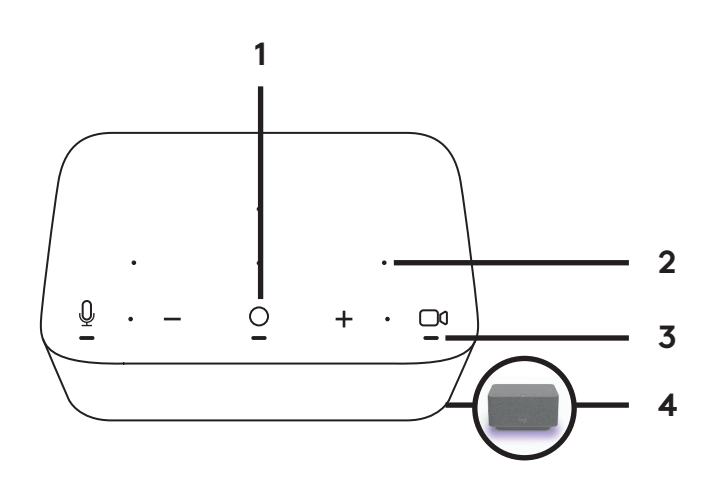

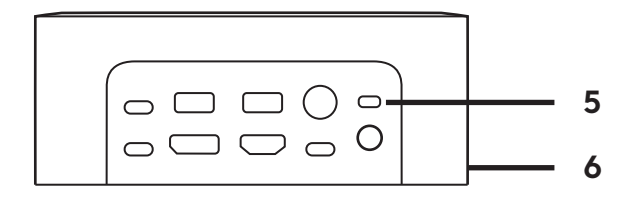

#### **BRIO VEEBIKAAMERA**

- Oleku LED
- Infrapunasensor
- Infrapuna-LED

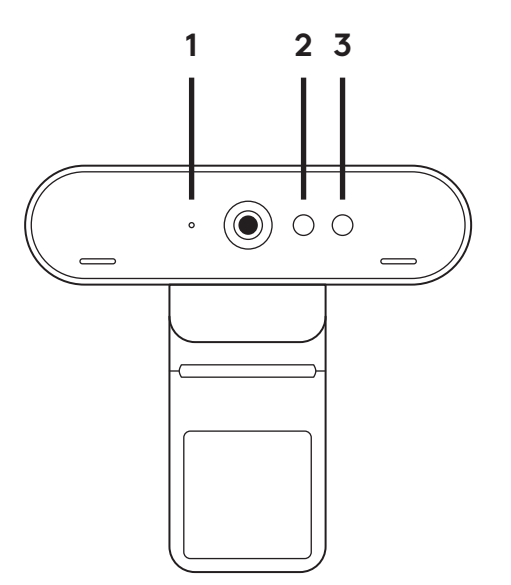

# **ÜHENDUSE ÜLEVAADE**

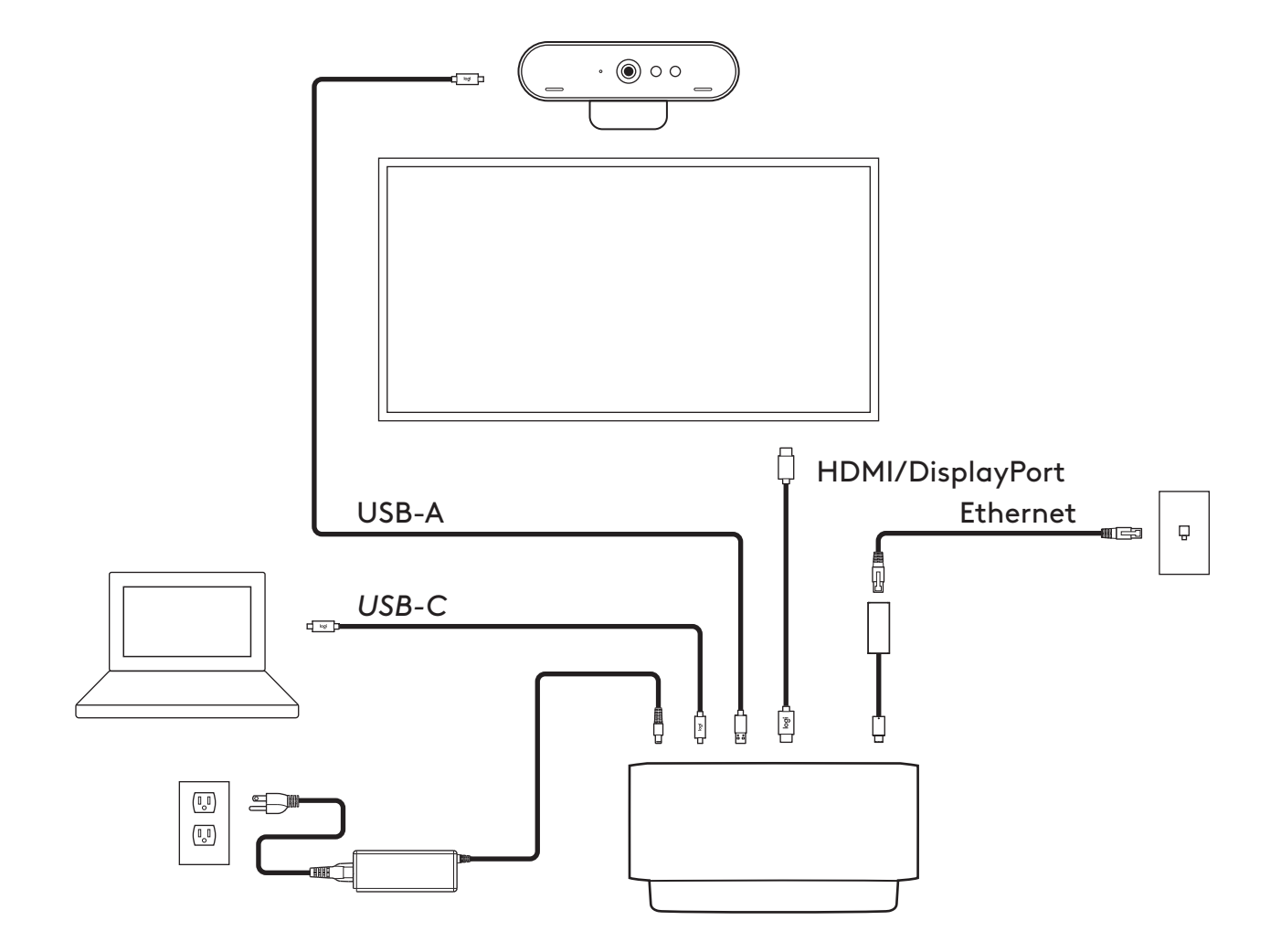

## **PAIGALDAMINE – BRIO VEEBIKAAMERA**

**1** Asetage veebikaamera monitorile soovitud asendis või nurga all.

**2** Reguleerige veebikaamerat ja veenduge, et universaalse kinnitusklambri jalg oleks monitori tagaküljega samal tasapinnal.

**3** Reguleerige veebikaamerat käsitsi üles/alla, et saavutada parim asend enda kaadrisse püüdmiseks.

**4** Kinnitage privaatsuskate veebikaamera objektiivile.

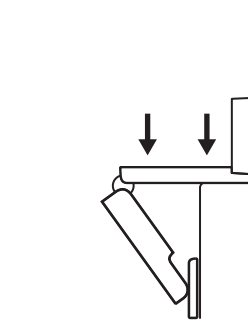

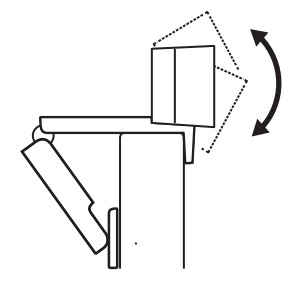

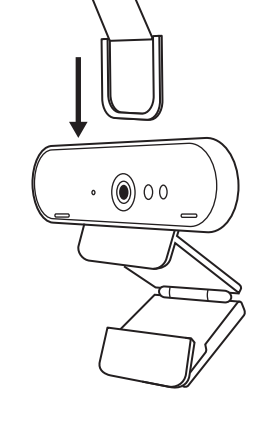

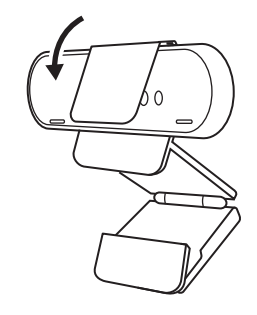

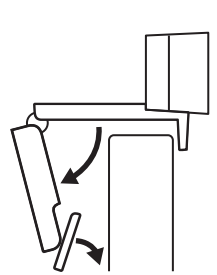

#### **PAIGALDAMINE –** *USB-C***-KAABLI KINNITUSKOMPLEKT**

**1** Puhastage pind. Eemaldage teibi pealiskate.

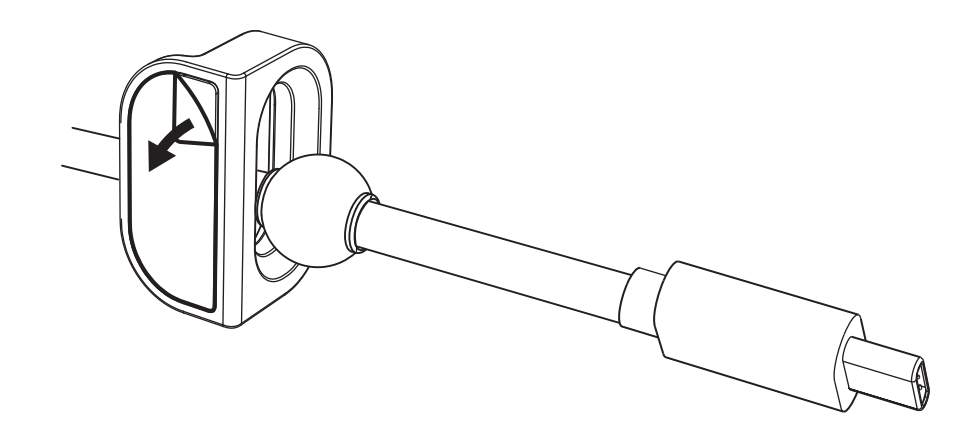

**2** Vajutage aasa mõne sekundi vältel jõuga vastu lauda.

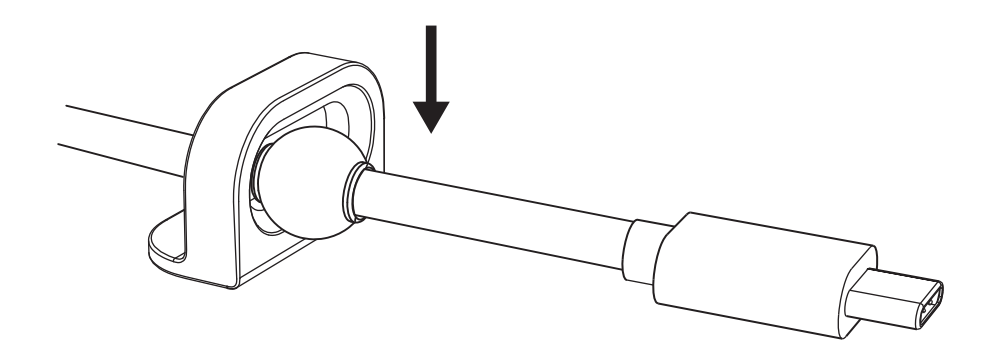

### **PAIGALDAMINE – KINNITUSKLAMBRI VÕIMALUSED**

**1. võimalus** Kinnitage Logi Dock 2 kaasasoleva kruviga laua külge.

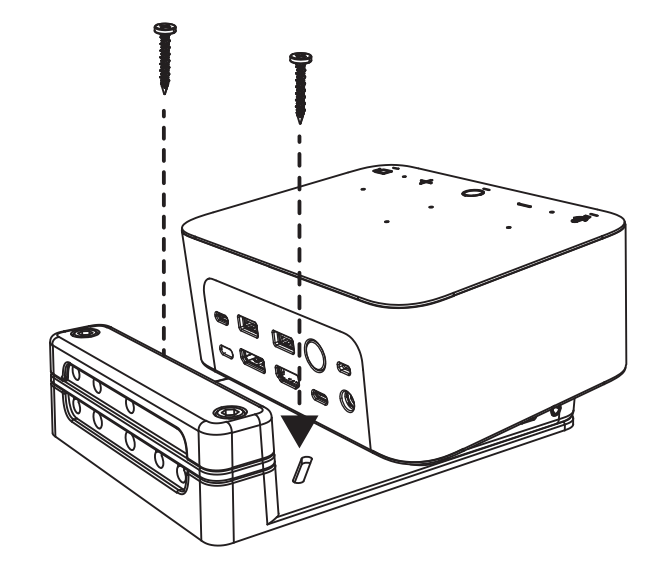

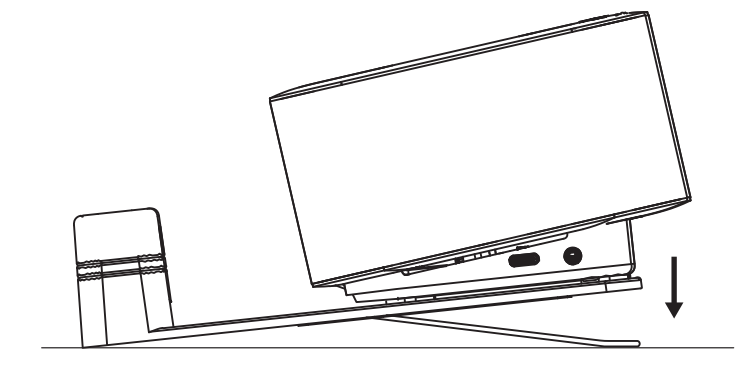

**2. võimalus** Kinnitage Logi Dock VHB-teibiga laua külge, kinnitades teibi kronsteini põhja külge.

**3. võimalus** Kinnitage Logi Dock Kensington Lockiga laua külge.\*

\* Lukk pole kaasas

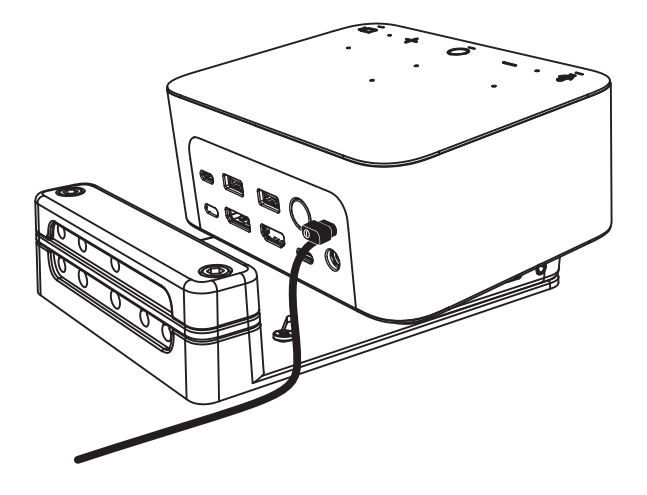

## **PAIGALDAMINE – JUHTMETE HALDAMINE**

**1** Eemaldage klamber kaasas oleva kuuskantvõtmega. Seejärel tõstke üles pealmine ja keskmine kamm.

**2** Paigaldage kõik kaablid konnektori asetuse kohaselt, kas ülemise või alumise kammi sisse.

**3** Asetage klamber tagasi. Keerake kruvid kaablite paigalhoidmiseks kinni.

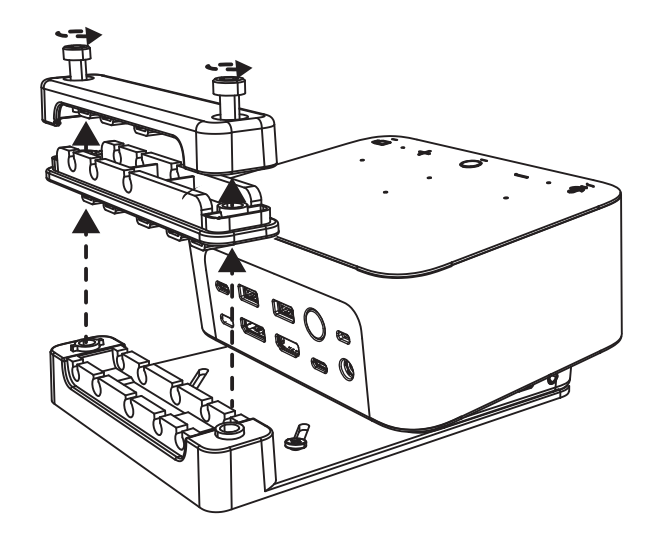

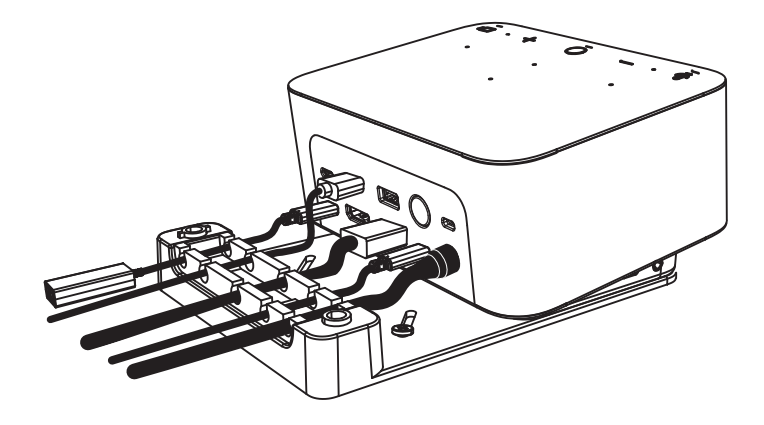

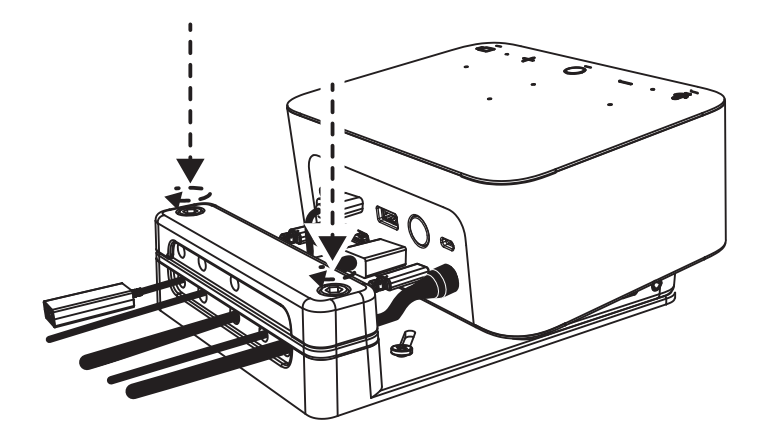

#### **JUHTELEMENDID**

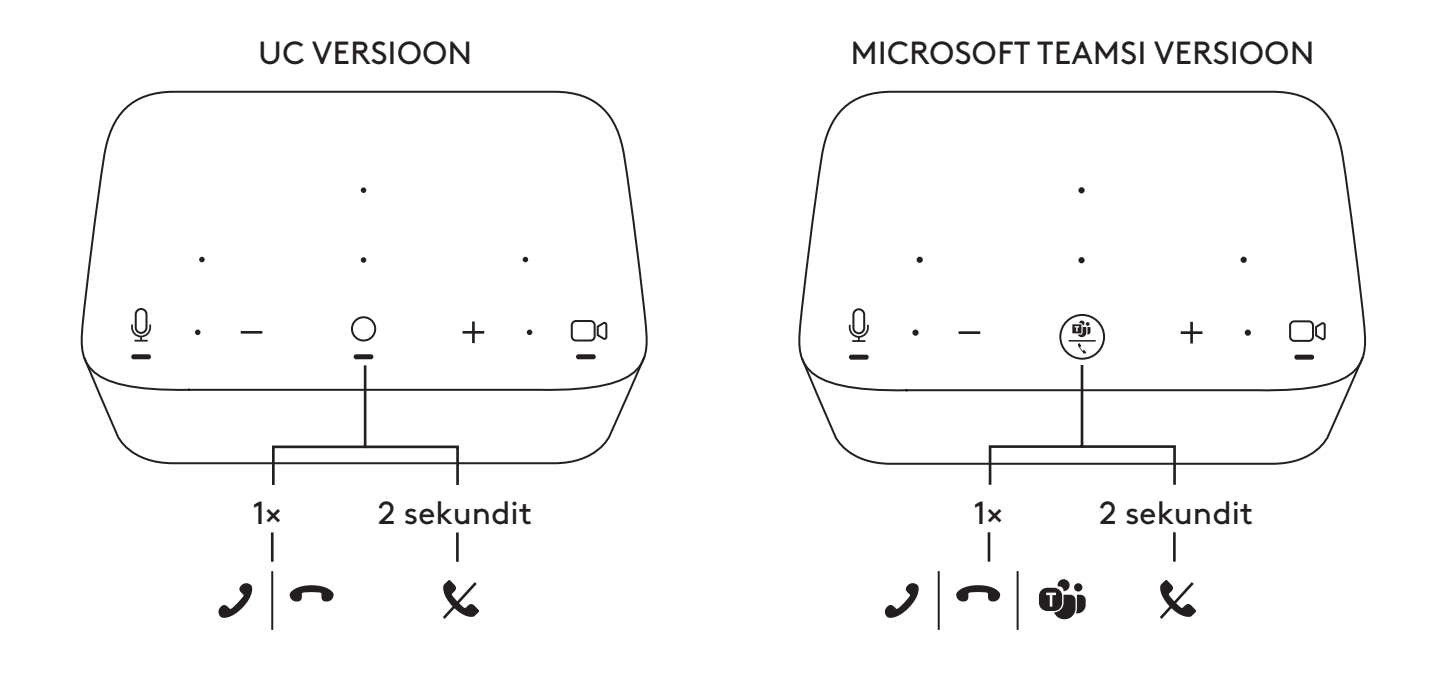

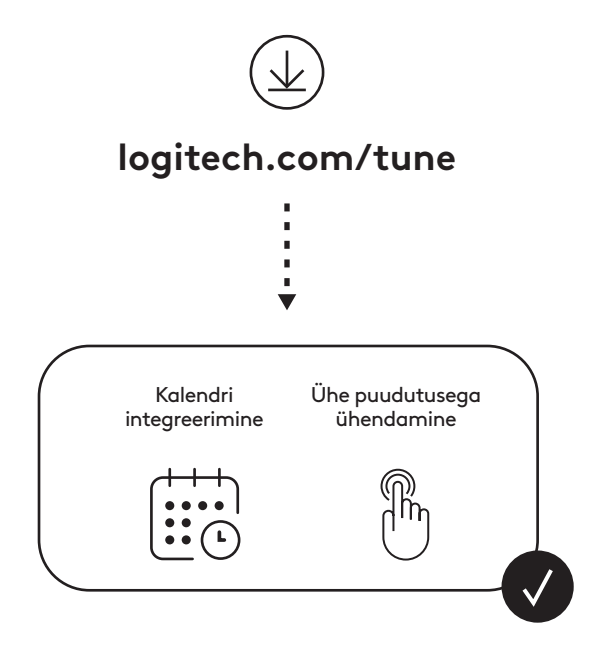

170 Eesti

### **IEPAKOJUMA SATURS**

- "Logi Dock" un montāžas stiprinājums
- "Brio" tīmekļa kamera ar universālu stiprinājuma skavu
- Pievienojams objektīva pārsegs
- *USB-C* kabelis ar fiksācijas cilpu
- Adapters pārejai no *USB-C* uz Ethernet
- Kabelis pārejai no *USB-C* uz *USB-C* savienojumu
- Maiņstrāvas barošanas vads
- Barošanas avots
- Kabelis pārejai no USB-A uz *USB-C* savienojumu
- Montāžas piederumi skrūves x 2, VHB līmlente, sešstūrveida atslēga
- Dokumentācija

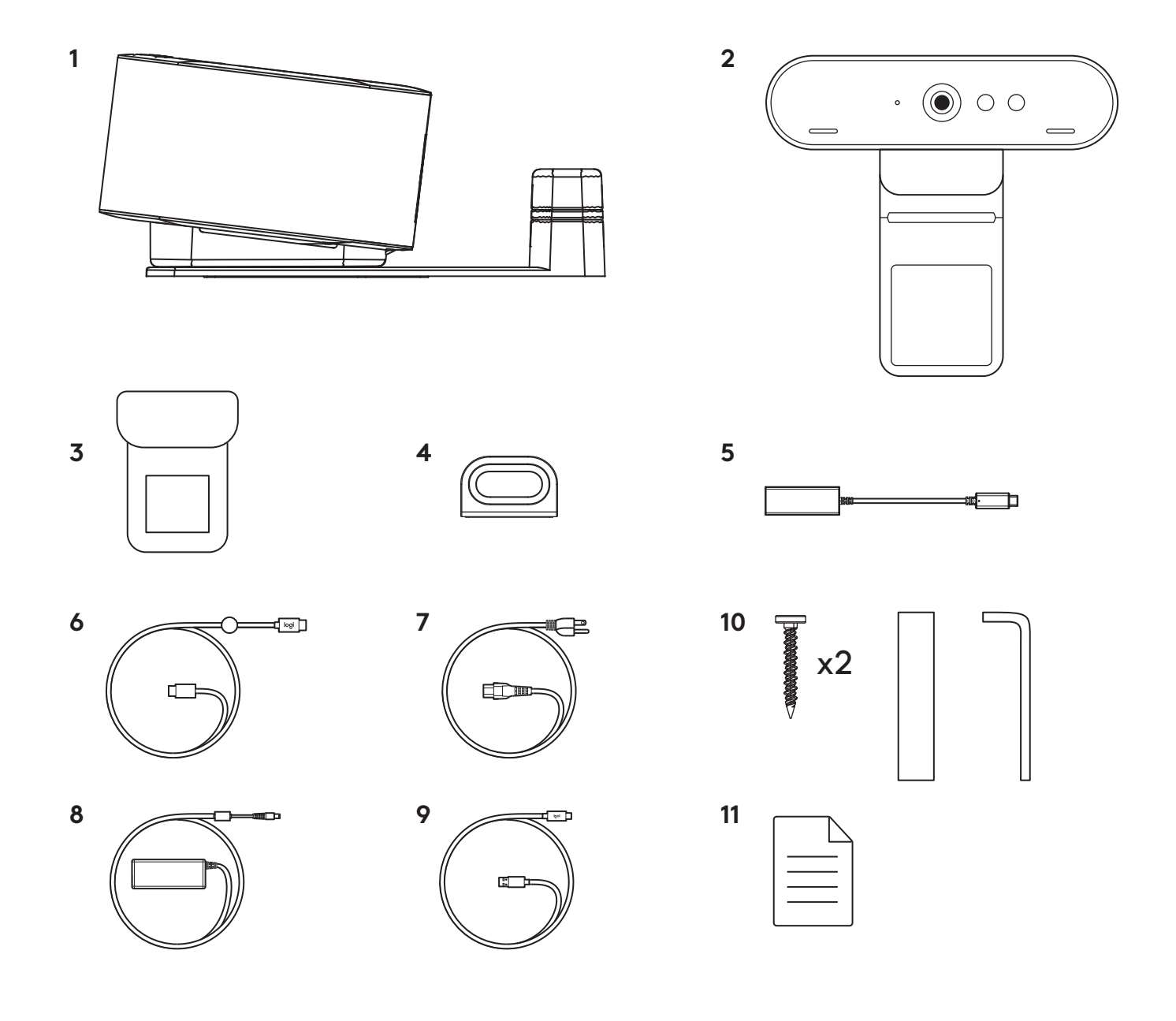

### **APRAKSTS**

#### **"LOGI DOCK"**

- Pievienošanās ar vienu pieskārienu
- Virziena mikrofons
- Statusa LED indikators
- Vides gaisma
- "Kensington" drošības slots
- *USB-C*

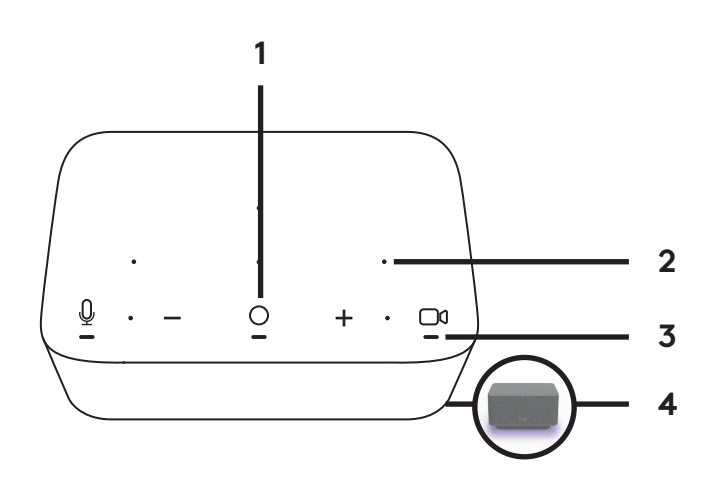

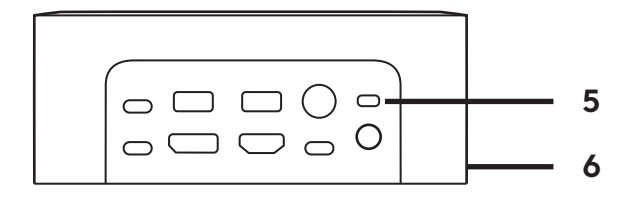

## **"BRIO" TĪMEKĻA KAMERA**

- Statusa LED indikators
- Infrasarkano staru sensors
- Infrasarkano staru LED indikators

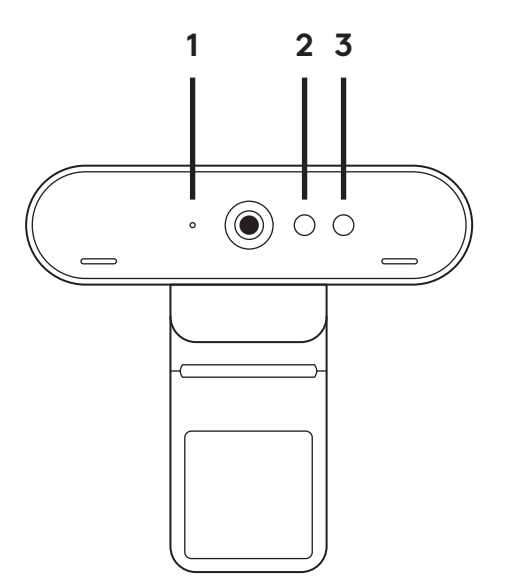

# **SAVIENOJUMA PĀRSKATS**

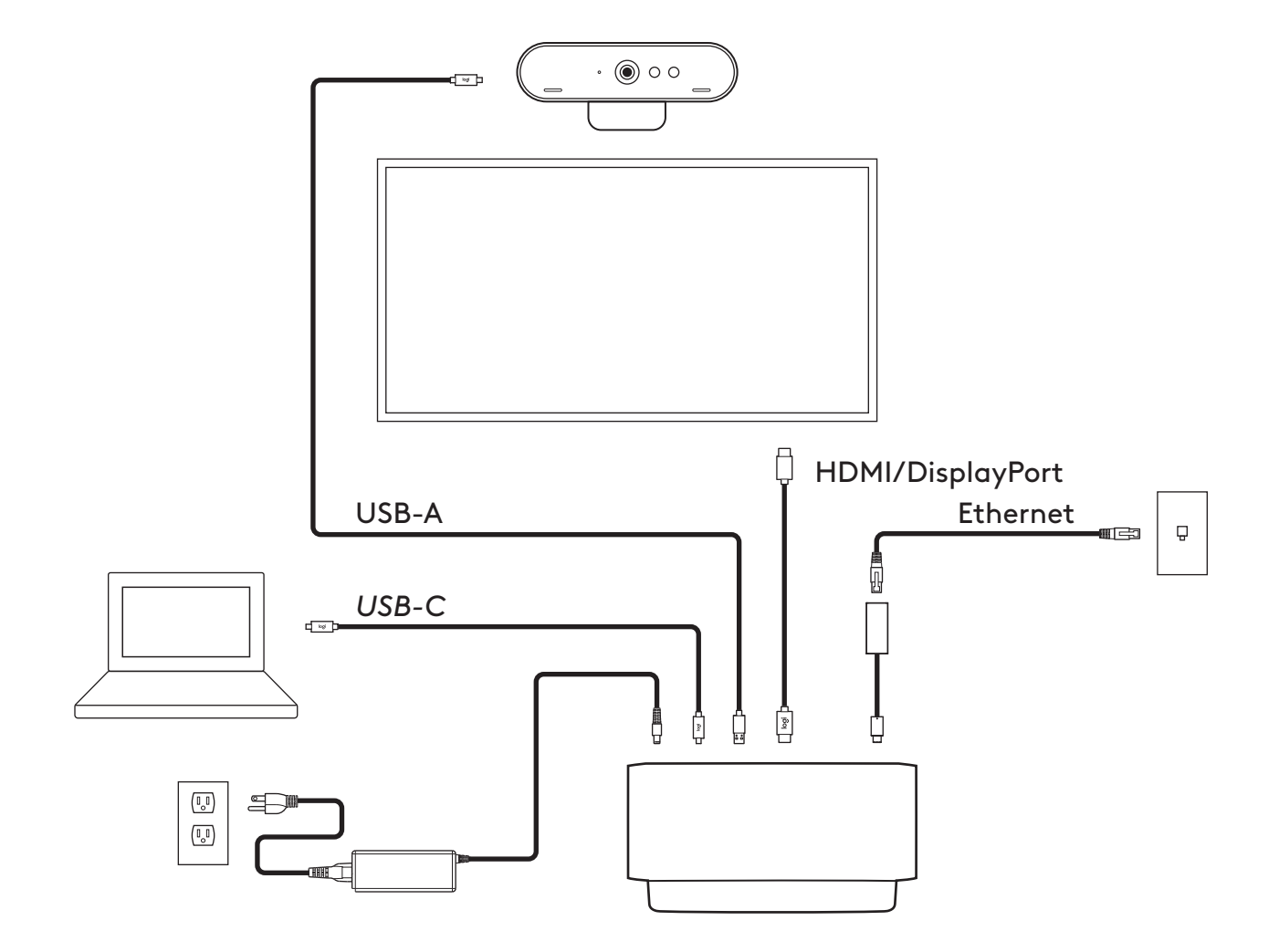

# **UZSTĀDĪŠANA – "BRIO" TĪMEKĻA KAMERA**

**1** Novietojiet tīmekļa kameru vēlamajā vietā un leņķī.

**2** Pielāgojiet tīmekļa kameru, lai pārliecinātos, ka universālās stiprinājuma skavas pamatne cieši pieguļ monitora aizmugurei.

**3** Lai iekadrētu sevi, manuāli pielāgojiet tīmekļa kameru uz augšu/leju līdz noregulēts optimālais novietojums.

**4** Uzlieciet objektīva pārsegu pāri tīmekļa kameras objektīvam.

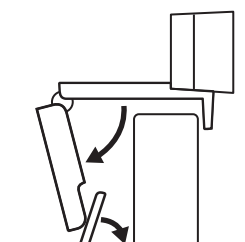

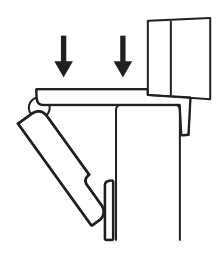

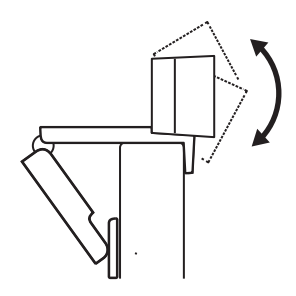

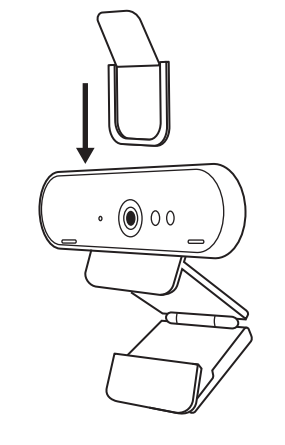

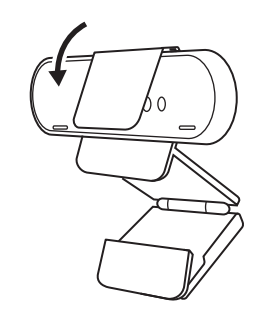

# **UZSTĀDĪŠANA –** *USB-C* **KABELIS AR FIKSĀCIJAS CILPU**

**1** Notīriet virsmu. Noņemiet līmlenti.

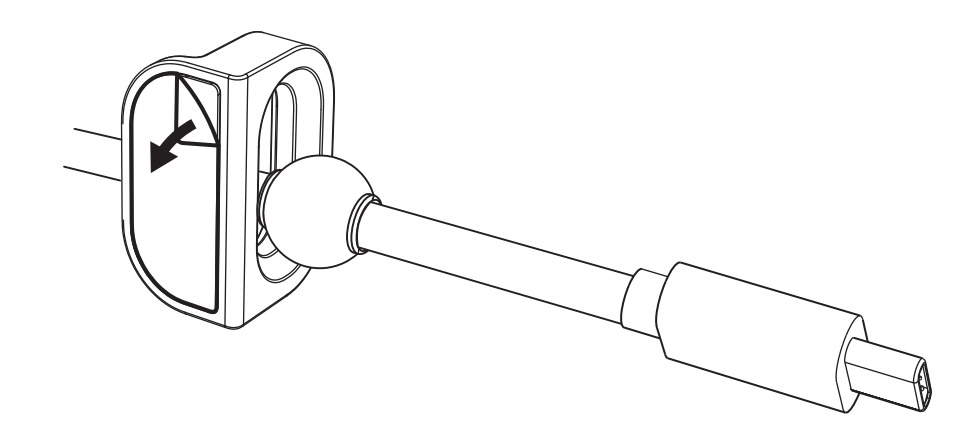

**2** Ar spēku piespiediet cilpu pie galda un dažas sekundes pieturiet.

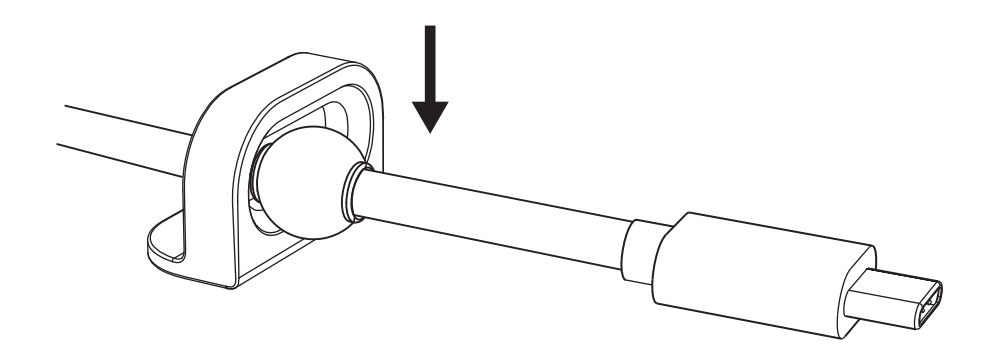

## **UZSTĀDĪŠANA – MONTĀŽAS STIPRINĀJUMA IZMANTOŠANAS IESPĒJAS**

**1. iespēja.** Piestipriniet "Logi Dock" pie galda, izmantojot 2 komplektācijā iekļautās skrūves.

**2. iespēja.** Piestipriniet "Logi Dock" pie galda ar VHB līmlenti, pielīmējot to stiprinājuma apakšā.

- **3. iespēja.** Piestipriniet "Logi Dock" pie galda ar "Kensington" slēgu.\*
	- \* Slēgs nav iekļauts.

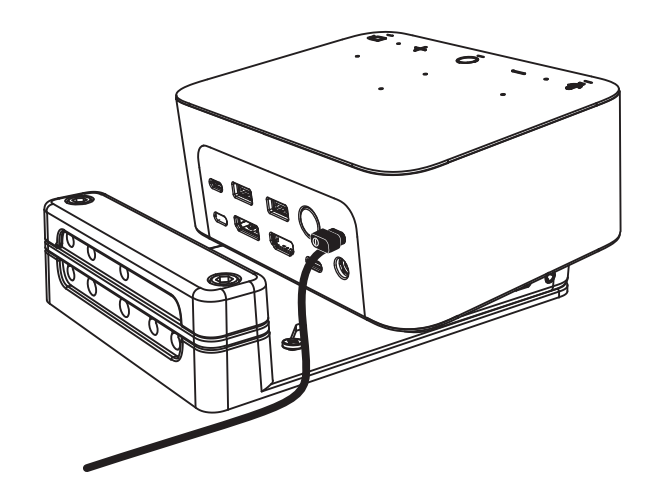

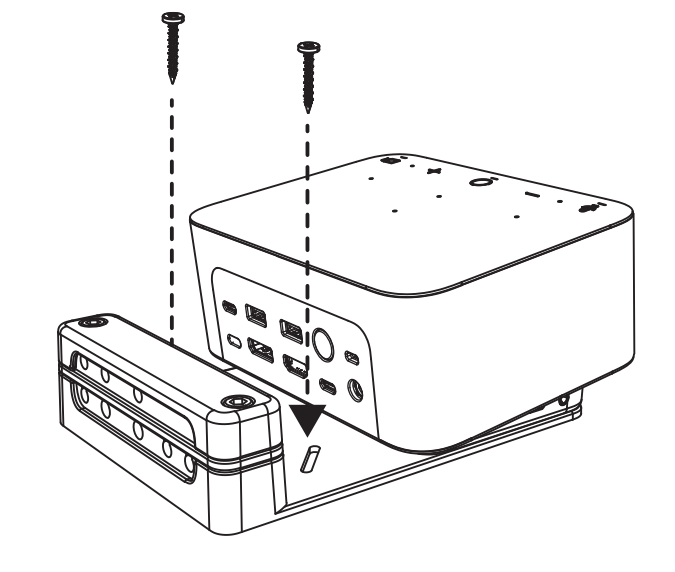

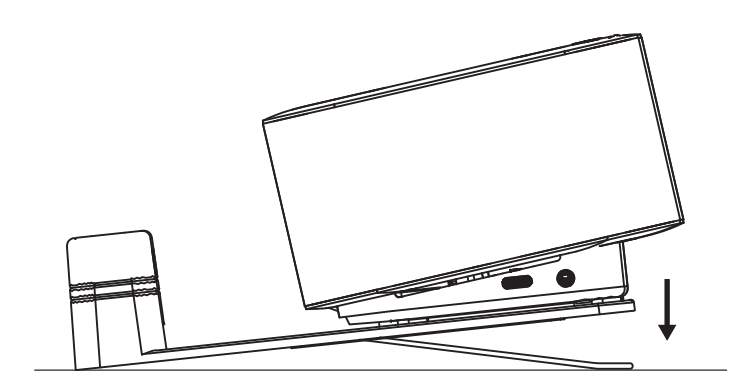

## **UZSTĀDĪŠANA – VADU PĀRVALDĪBA**

**1.** Atvienojiet skavu, izmantojot komplektācijā iekļauto sešstūrveida atslēgu. Pēc tam noceliet augšējo un vidējo sietiņu.

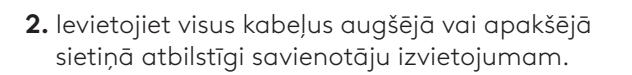

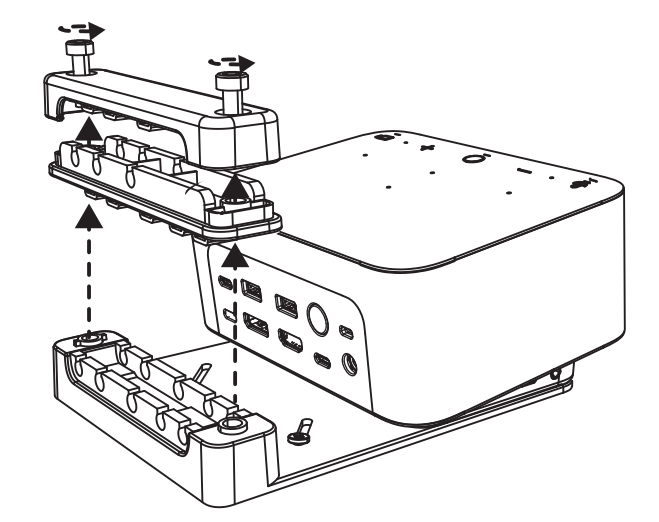

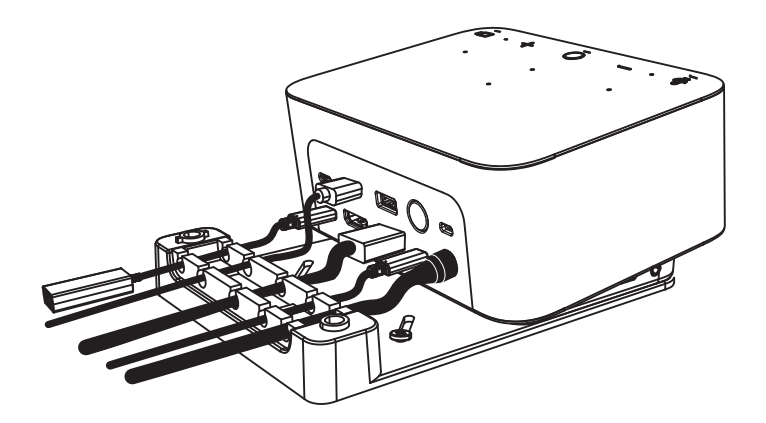

- 
- **3.** Piestipriniet atpakaļ skavu. Pievelciet skrūves, lai nostiprinātu kabeļus.

# **VADĪKLAS**

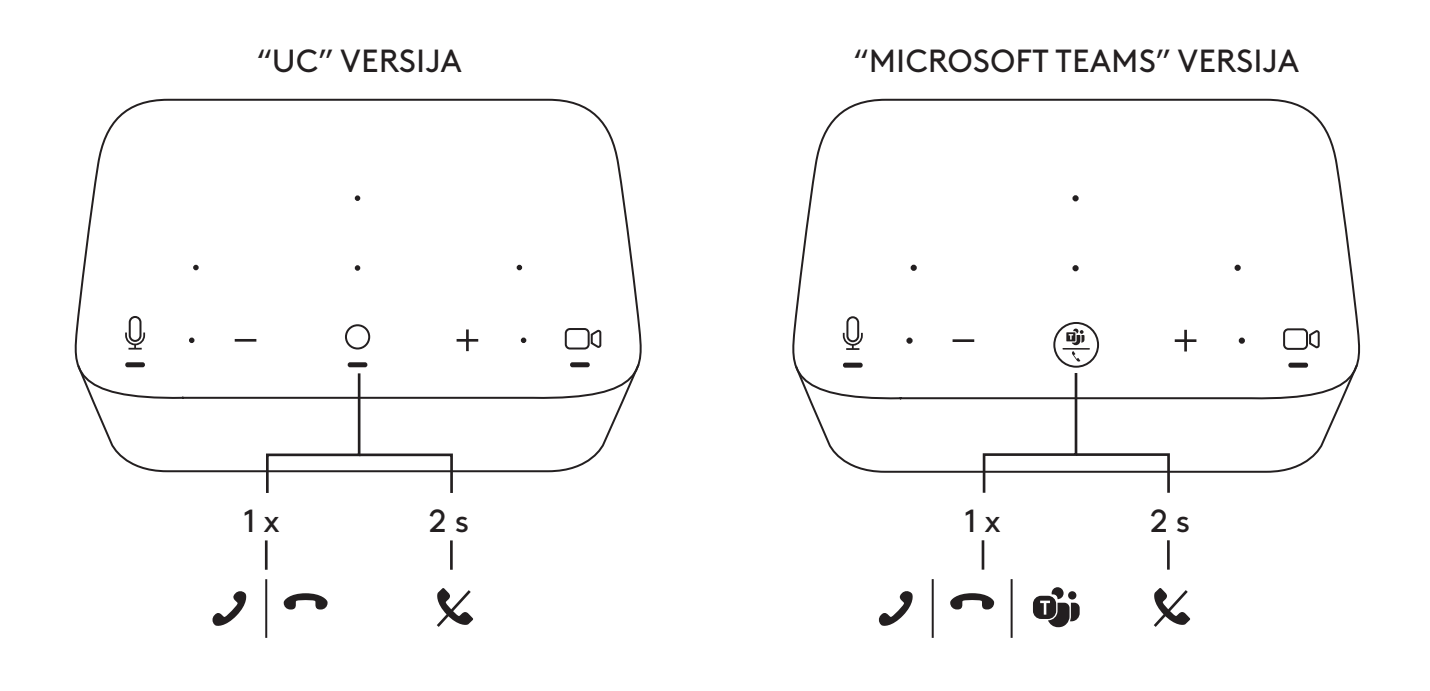

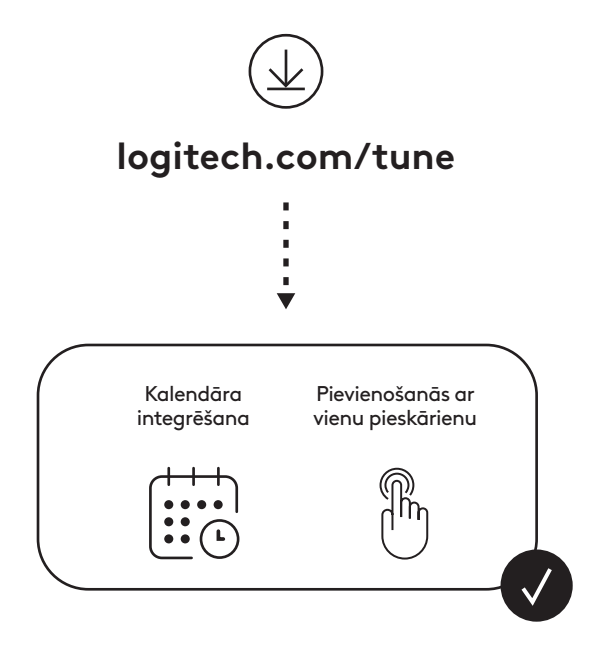

# **DĖŽUTĖJE YRA**

- "Logi Dock" su tvirtinimo laikikliu
- "Brio" žiniatinklio kamera su universaliu tvirtinimo gnybtu
- Tvirtinama privatumo uždanga
- *USB-C* kabelio surišimo rinkinys
- *USB-C* ir eterneto adapteris
- *USB-C* ir *USB-C* kabelis
- KS maitinimo laidas
- Maitinimo tiekimas
- USB-A ir *USB-C* kabelis
- Tvirtinimo įranga 2 varžtai, VHB juosta, šešiakampis raktas
- Dokumentacija

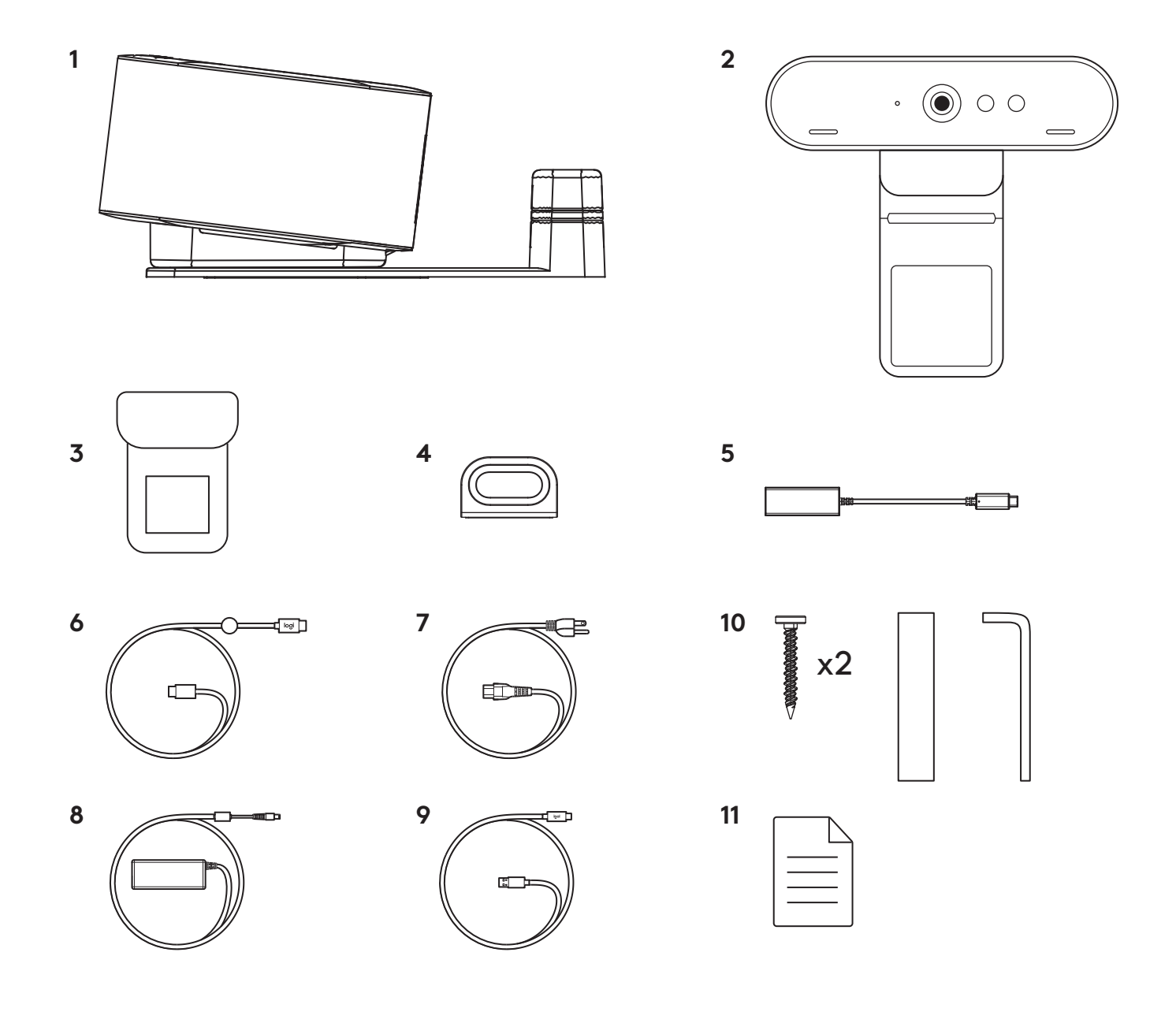

#### **FUNKCIJOS**

#### **LOGI DOCK**

- Dalyvauti vos vienu prisilietimu
- Erdvinio filtravimo mikrofonas
- Būsenos LED
- Aplinkos lemputė
- "Kensington" užfiksavimo anga
- *USB-C*

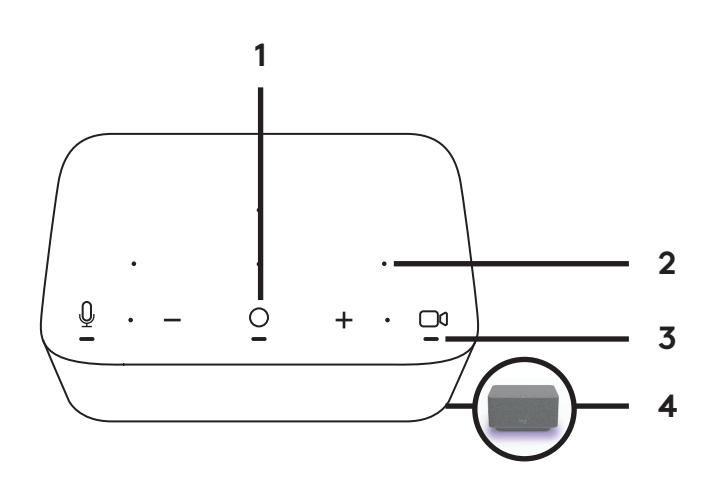

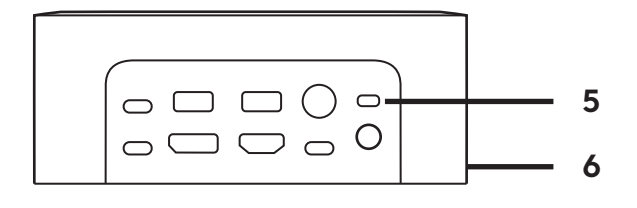

## **"BRIO" ŽINIATINKLIO KAMERA**

- Būsenos LED
- IR jutiklis
- IR LED

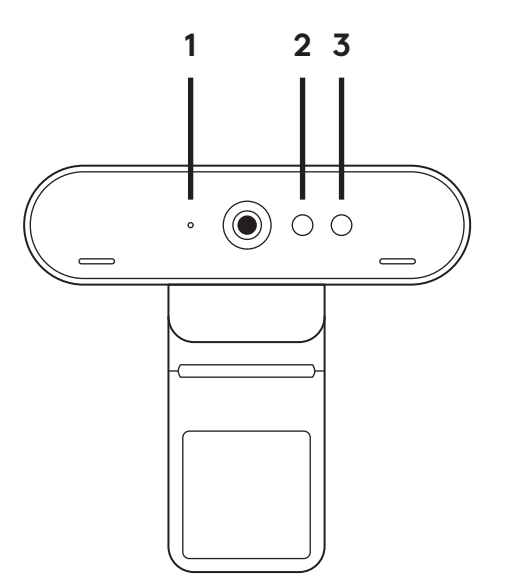
# **PRIJUNGIMO APŽVALGA**

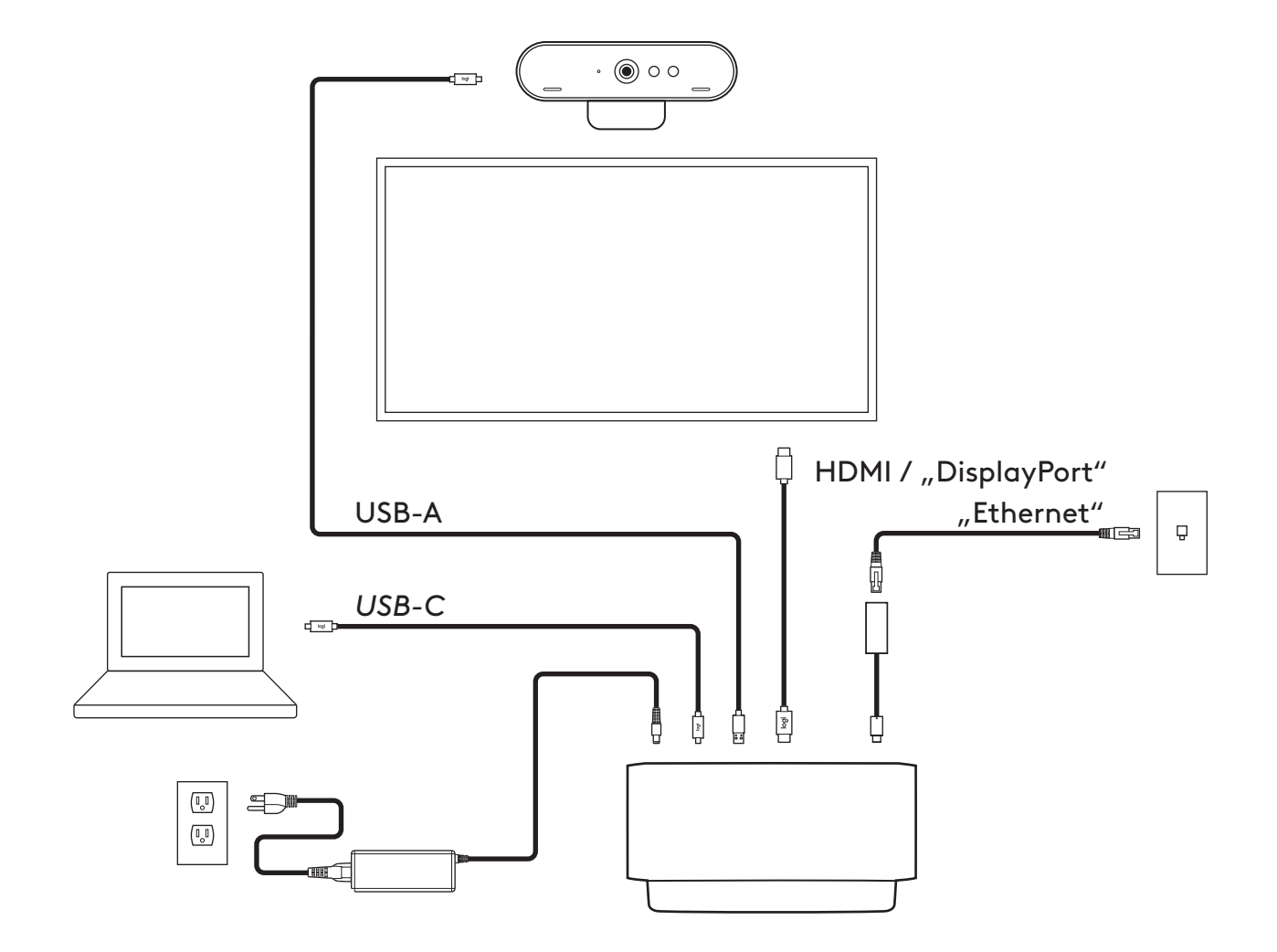

# **MONTAVIMAS – "BRIO" ŽINIATINKLIO KAMERA**

**1** Žiniatinklio kamerą tvirtinkite prie monitoriaus norimoje padėtyje arba norimu kampu.

**2** Sureguliuokite žiniatinklio kamerą, kad universalaus tvirtinimo gnybto kojelė priglustų prie jūsų monitoriaus galinės dalies.

**3** Ranka reguliuokite žiniatinklio kamerą aukštyn arba žemyn, kol nustatysite geriausią padėtį.

**4** Privatumo uždangą pritvirtinkite prie žiniatinklio kameros lęšio.

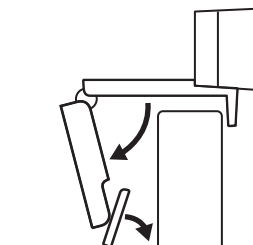

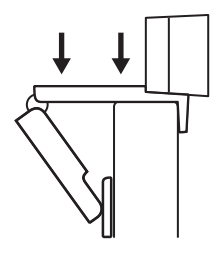

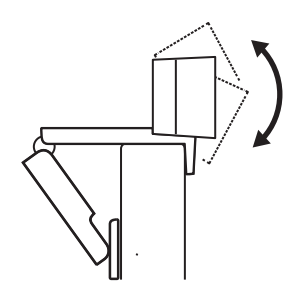

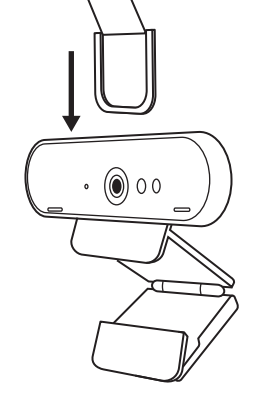

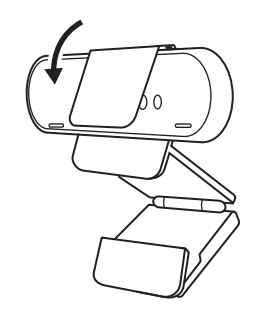

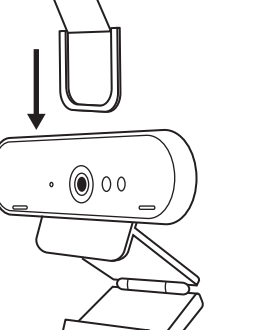

# **MONTAVIMAS –** *USB-C* **KABELIO SURIŠIMO RINKINYS**

**1** Nuvalykite paviršių. Nuplėškite plėvelę.

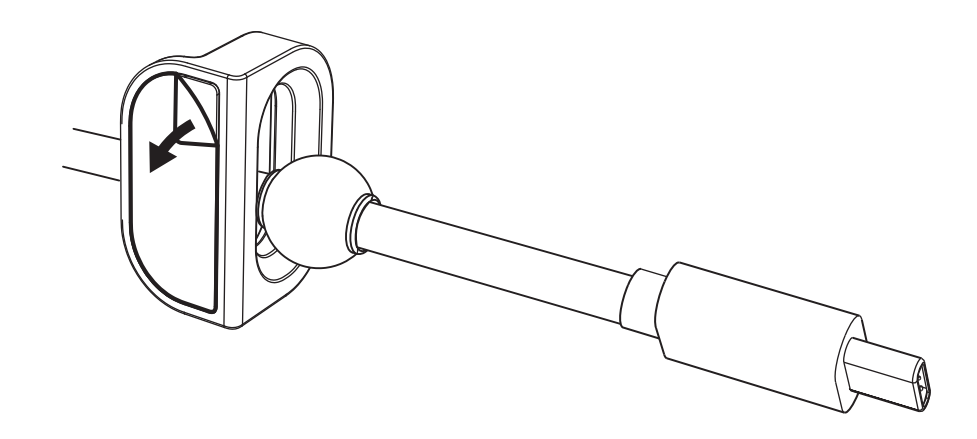

**2** Prispauskite juostą prie stalo ir palaikykite kelias sekundes.

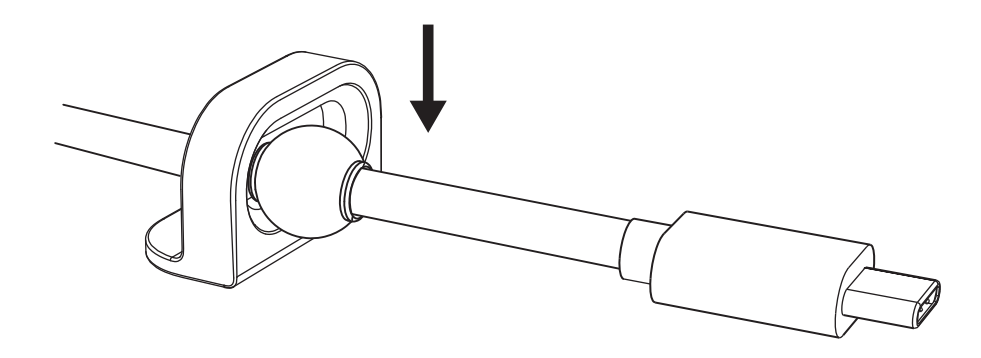

#### **MONTAVIMAS – TVIRTINIMO LAIKIKLIO PARINKTYS**

1 parinktis Tvirtinkite "Logi Dock" prie stalo pateiktais 2 varžtais.

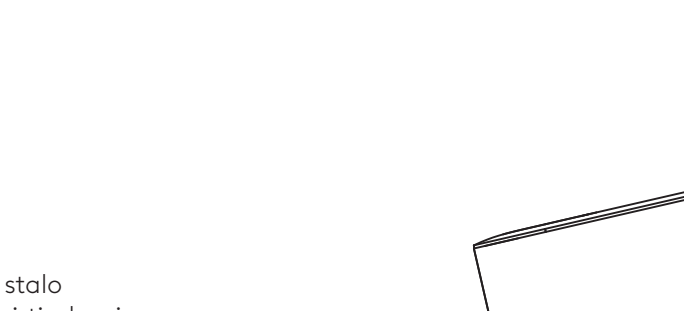

**2 parinktis** Tvirtinkite "Logi Dock" prie stalo naudodami VHB juostą ir tvirtindami ją prie laikiklio apačios.

**3 parinktis** Tvirtinkite "Logi Dock" prie stalo "Kensington" užraktu.\*

\* Užraktas nepridėtas

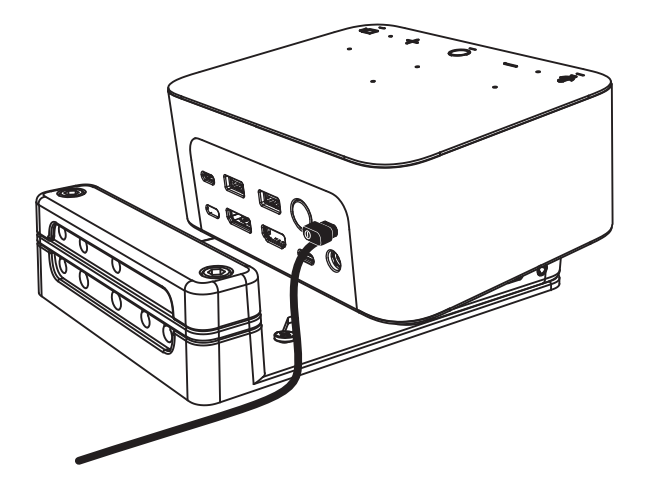

### **MONTAVIMAS – LAIDŲ TVARKYMAS**

**1** Nuimkite veržtuvą pateiktu šešiakampiu raktu. Tuomet nukelkite viršutines ir vidurines šukas.

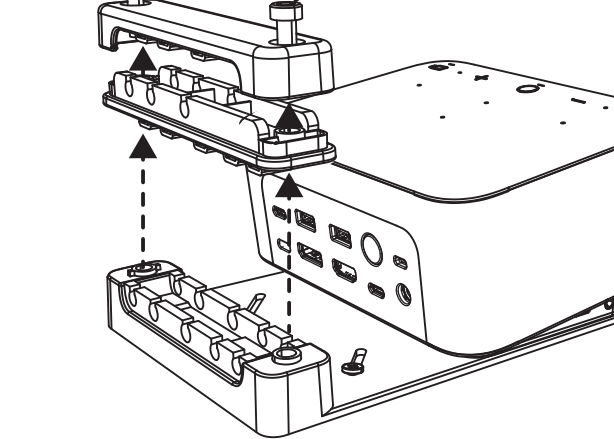

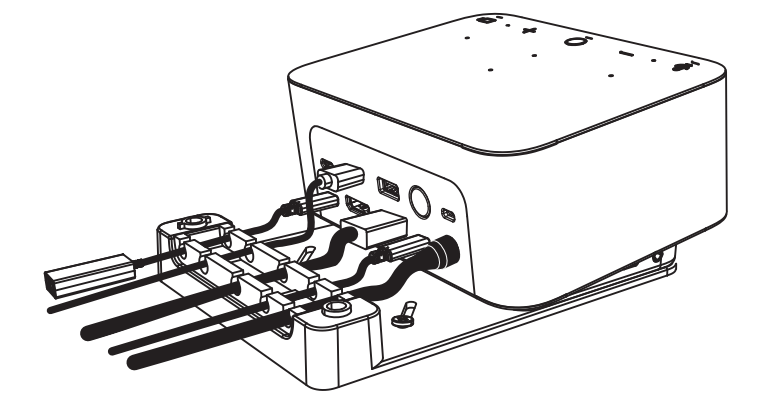

**2** Sumontuokite kabelius viršutinėse arba apatinėse šukose pagal jungties nustatymą.

**3** Uždėkite veržtuvą. Priveržkite varžtus laidams priveržti.

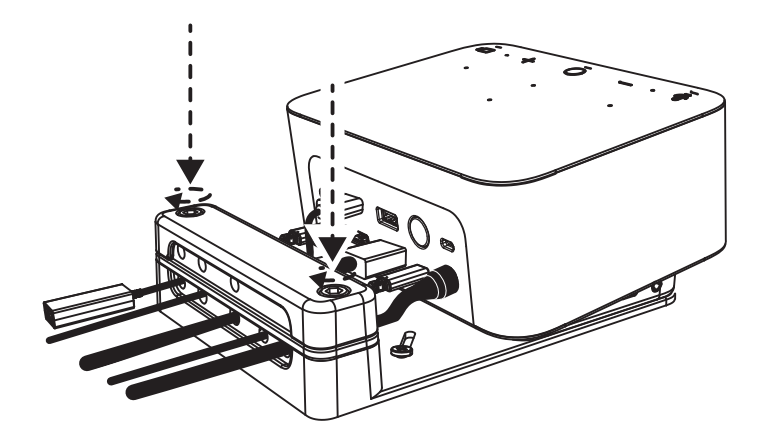

#### **VALDIKLIAI**

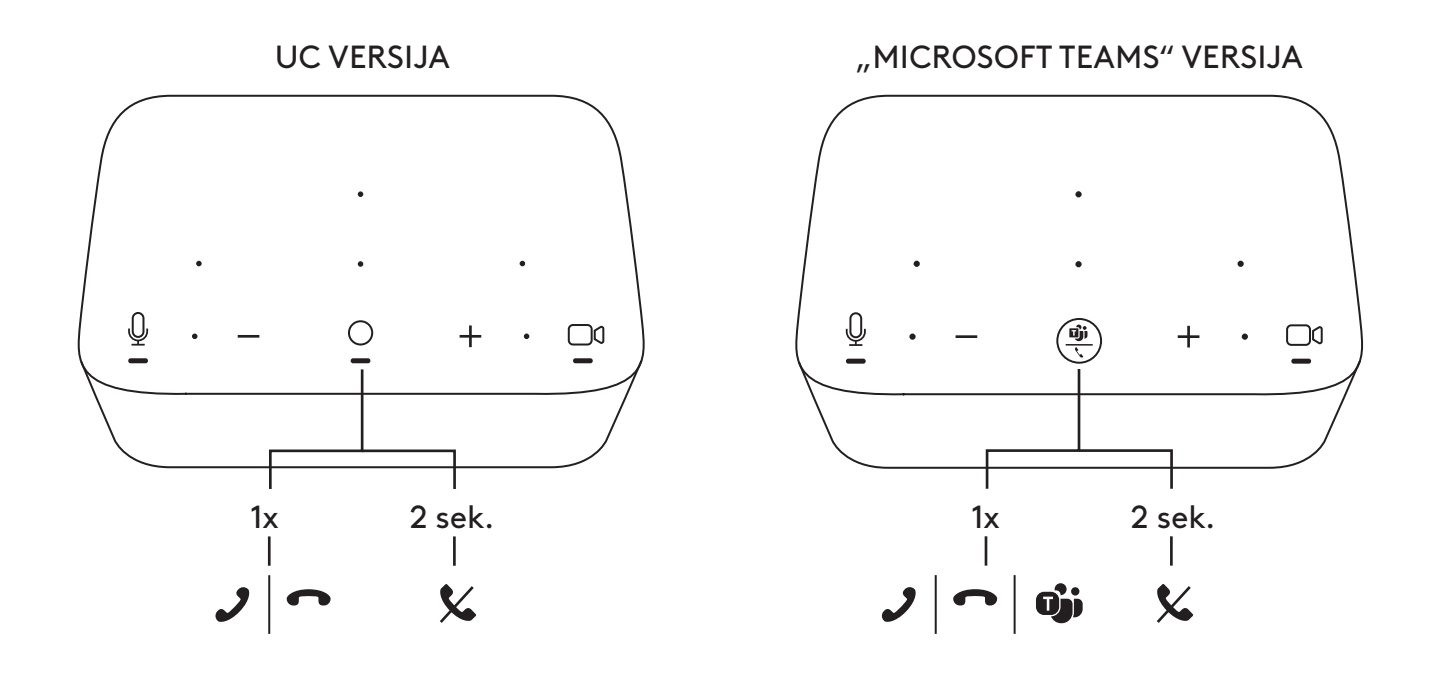

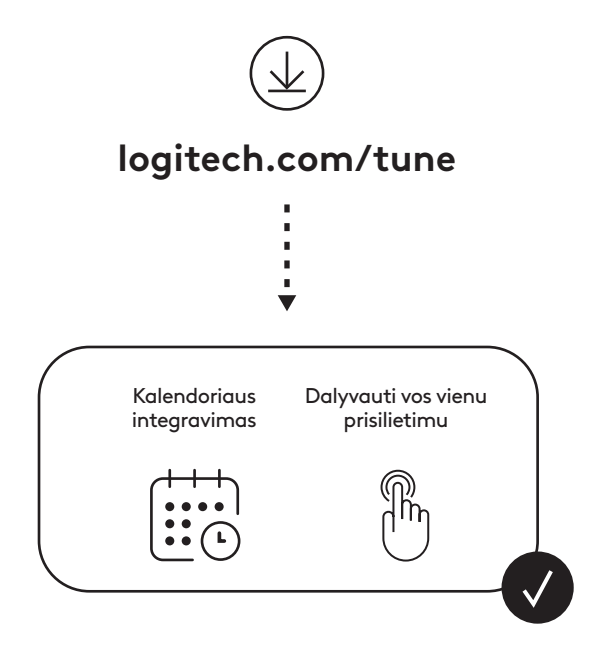

## **СЪДЪРЖАНИЕ НА КУТИЯТА**

- Logi Dock със скоба за монтиране
- Уебкамера Brio с универсална щипка за закачане
- Затвор за запазване на поверителността за закачане
- *USB-C* кабел tidy kit
- Адаптер *USB-C* към Ethernet
- Кабел *USB-C* към *USB-C*
- Захранващ кабел
- Захранване
- Кабел USB-A към *USB-C*
- Принадлежности за монтиране винтове x2, VHB лента, шестостенен ключ
- Документация

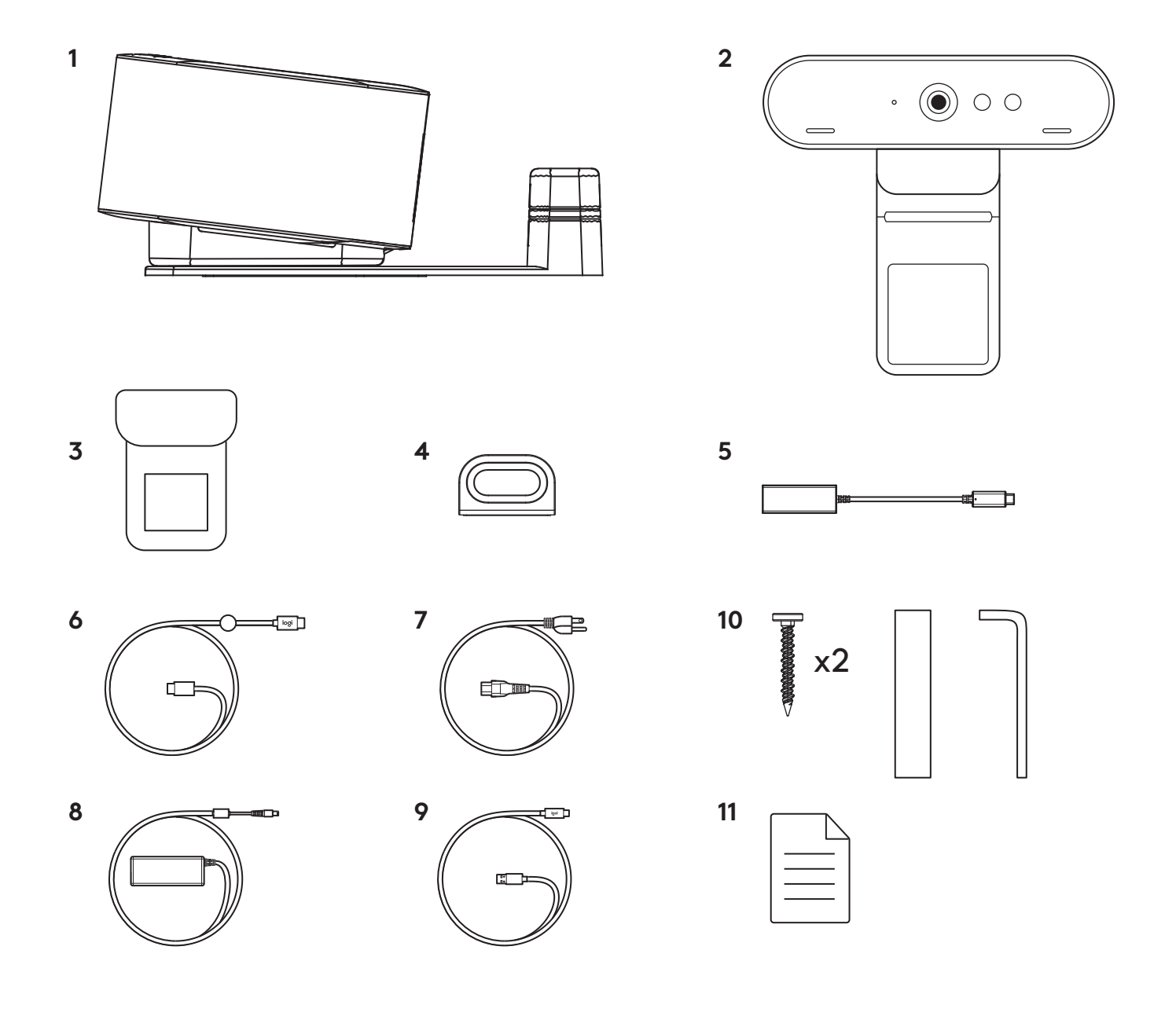

## **ХАРАКТЕРИСТИКИ**

## **LOGI DOCK**

- Присъединяване с натискане на един бутон
- Микрофон за поток
- LED индикатор за състоянието
- Околна осветеност
- Защитен слот Kensington
- *USB-C*

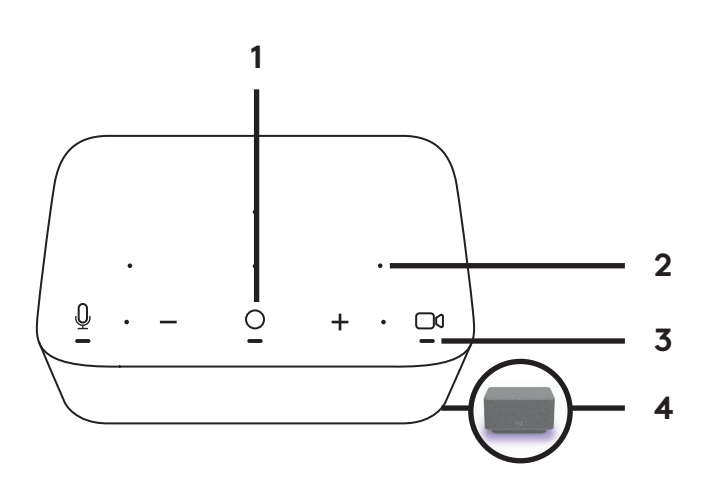

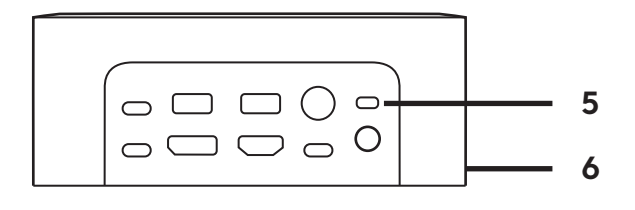

#### **УЕБ КАМЕРА BRIO**

- LED индикатор за състоянието
- IR сензор
- IR светодиод

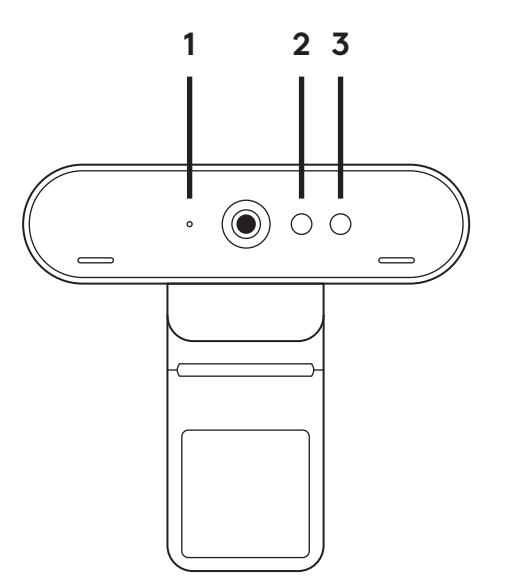

## **ОБЩ ПРЕГЛЕД НА ВРЪЗКИТЕ**

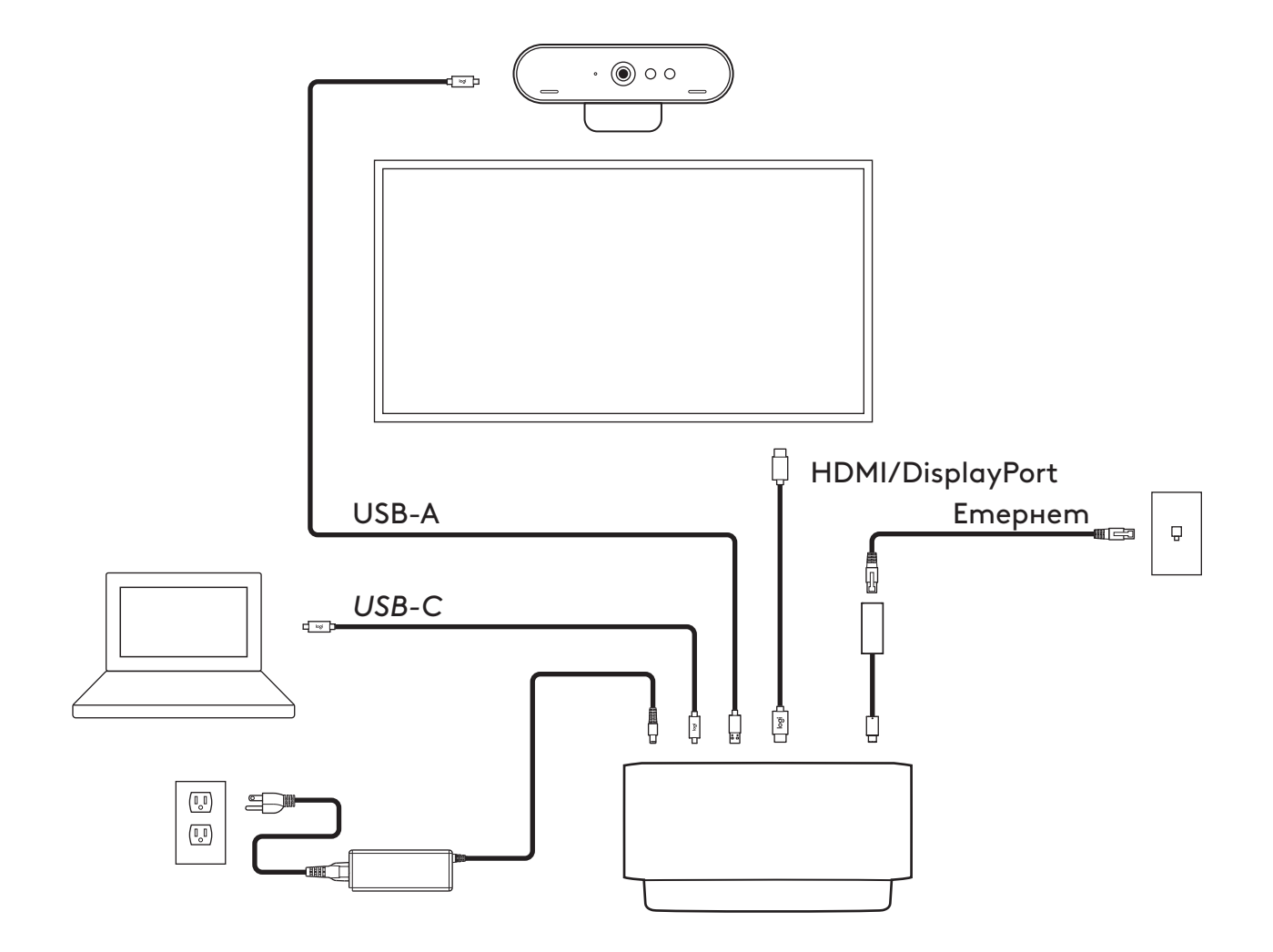

- **МОНТАЖ УЕБ КАМЕРА BRIO**
- **1** Поставете уеб камерата върху монитор в желаното от вас положение или ъгъл.

**2** Регулирайте уеб камерата така, че да сте сигурни, че универсалната щипка за закачане е подравнена с гърба на монитора.

**3** Регулирайте уеб камерата в посока нагоре/ надолу, докато откриете най-доброто положение, за да се хванете в кадър.

**4** Поставете затвора за запазване на поверителността върху обектива на уеб камерата.

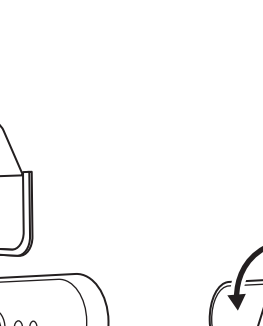

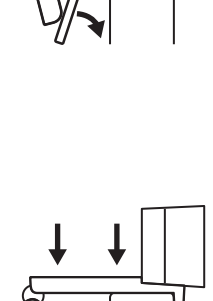

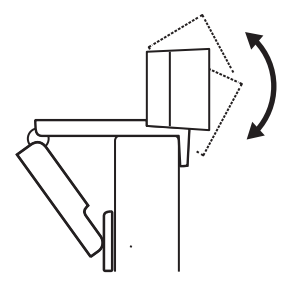

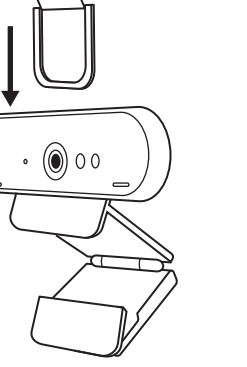

### **МОНТАЖ -** *USB-C* **КАБЕЛ TIDY KIT**

**1** Почистете повърхността. Отлепете лентата.

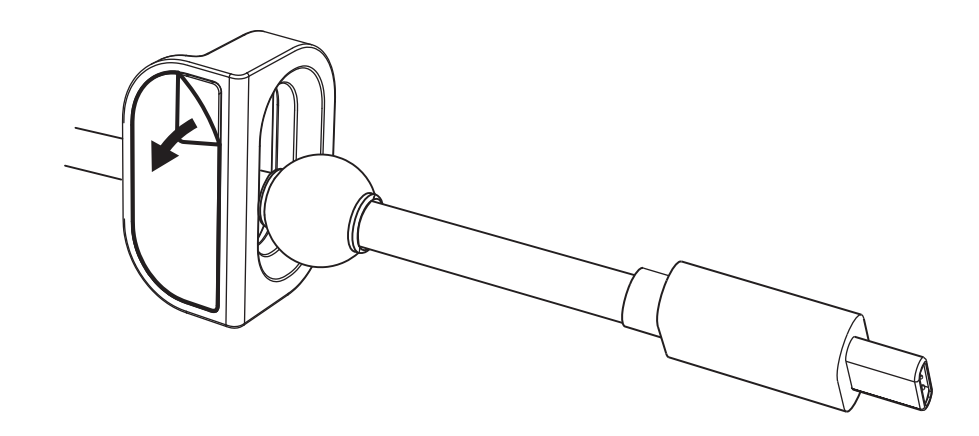

**2** Натиснете примката към масата със сила за няколко секунди.

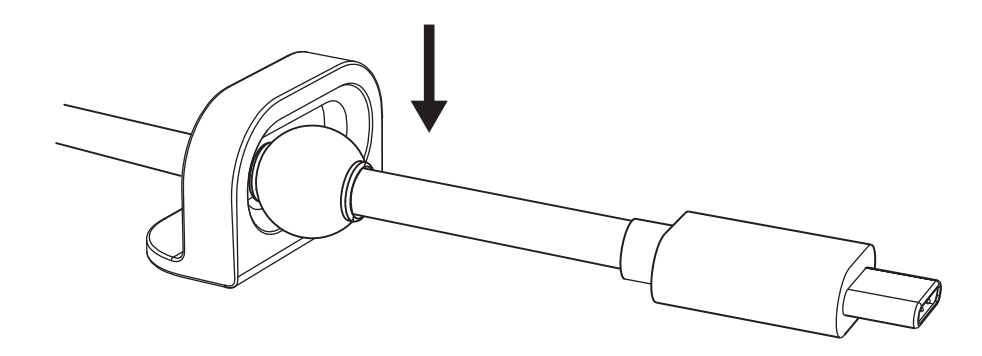

#### **МОНТАЖ – ОПЦИИ ЗА СКОБА ЗА МОНТИРАНЕ**

**Опция 1** Монтирайте Logi Dock към масата с помощта на включените 2 винта.

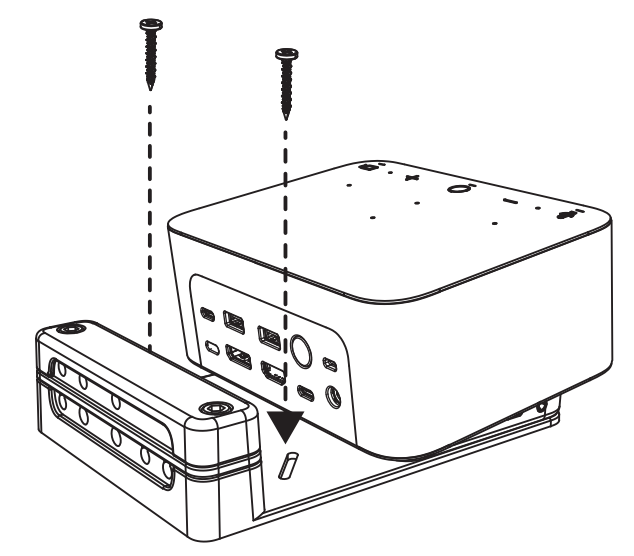

**Опция 2** Монтирайте Logi Dock към масата с VHB лента, като поставите лентата в долната част на скобата.

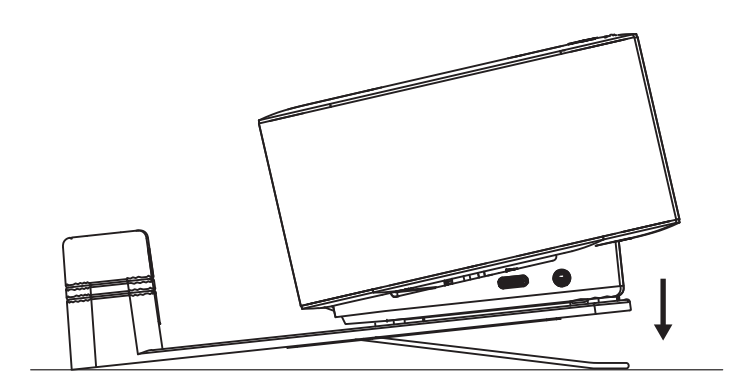

**Опция 3** Закрепете Logi Dock към масата с Kensington Lock.\*

\*Заключването не е включено

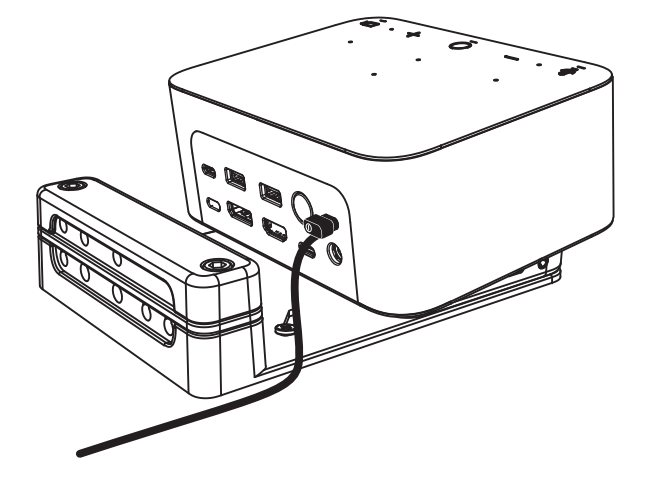

## **МОНТАЖ – УПРАВЛЕНИЕ НА ПРОВОДНИЦИ**

**1** Отстранете скобата с предоставения шестограмен ключ. След това повдигнете горния и средния гребен.

- 
- 

**2** Монтирайте всички кабели в горния или долния гребен в зависимост от разположението на конектора.

**3** Сменете скобата. Затегнете винтовете, за да застопорите кабелите.

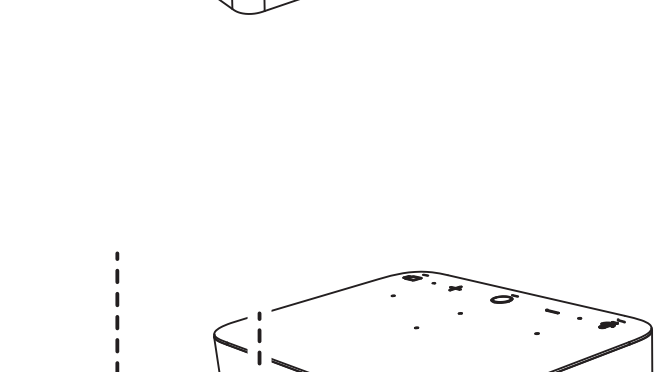

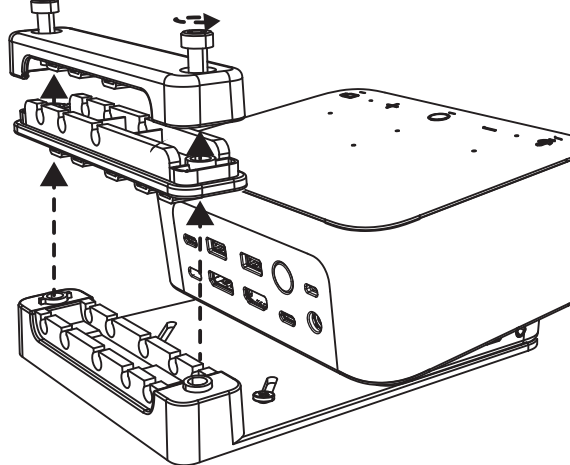

### **КОНТРОЛИ**

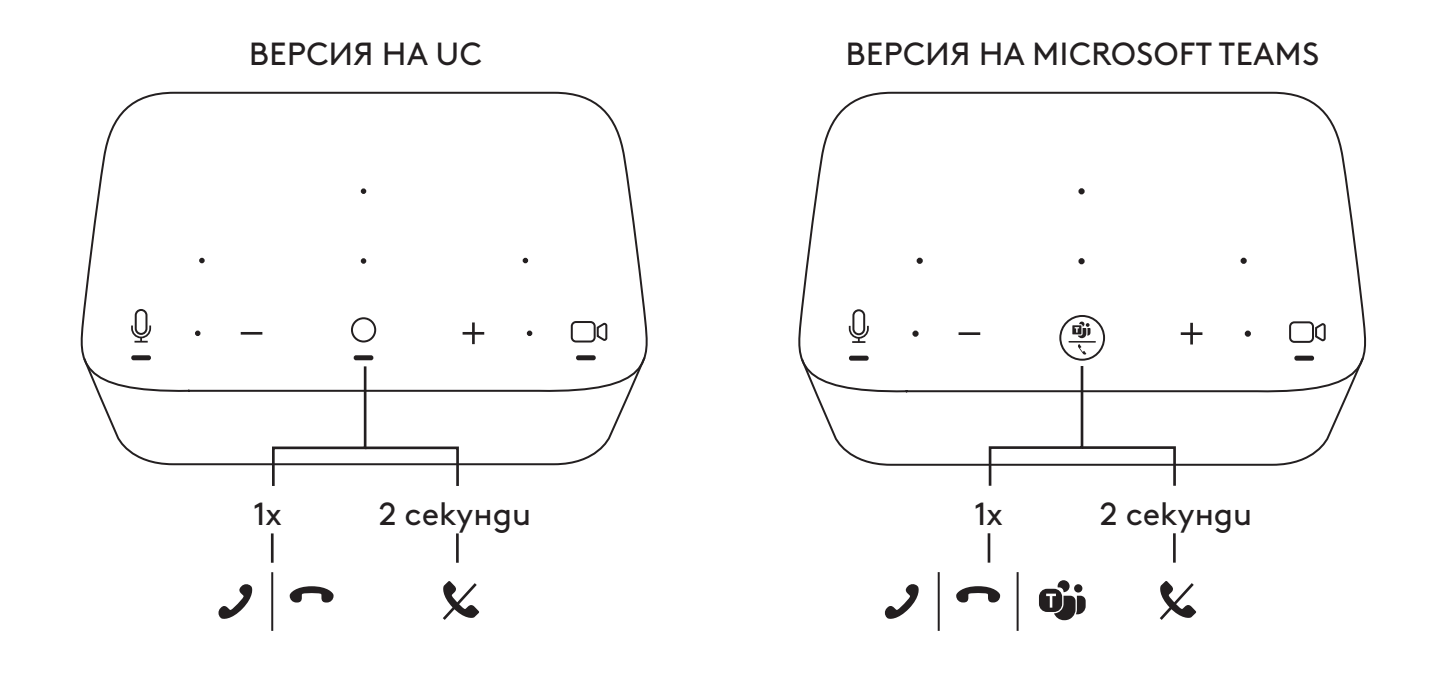

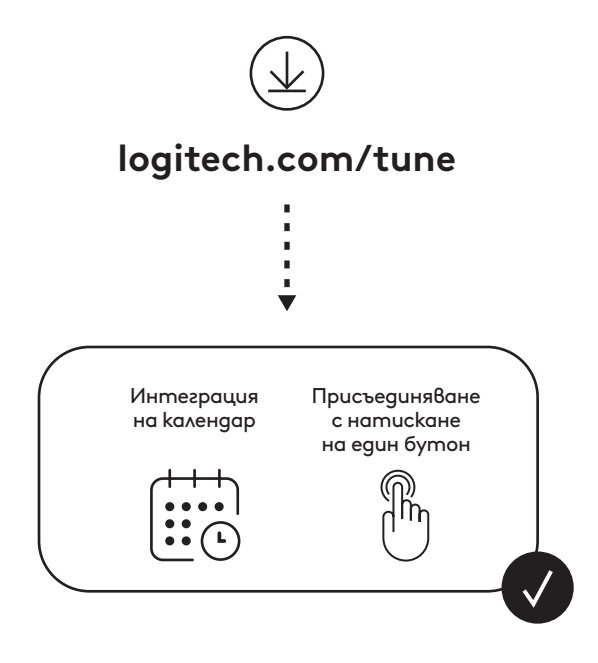

# **ŠTO JE U KUTIJI**

- Logi Dock s nosačem za montažu
- Brio web-kamera s univerzalnom kopčom za montažu
- Skidljivi zatvarač za privatnost
- Komplet za uredno spremanje *USB-C* kabela.
- *USB-C* na Ethernet adapter
- *USB-C* na *USB-C* kabe
- Kabel za AC napajanje
- Napajanje
- USB-A na *USB-C* kabel
- Pribor za montažu 2 vijka, VHB traka, imbus ključ
- Dokumentacija

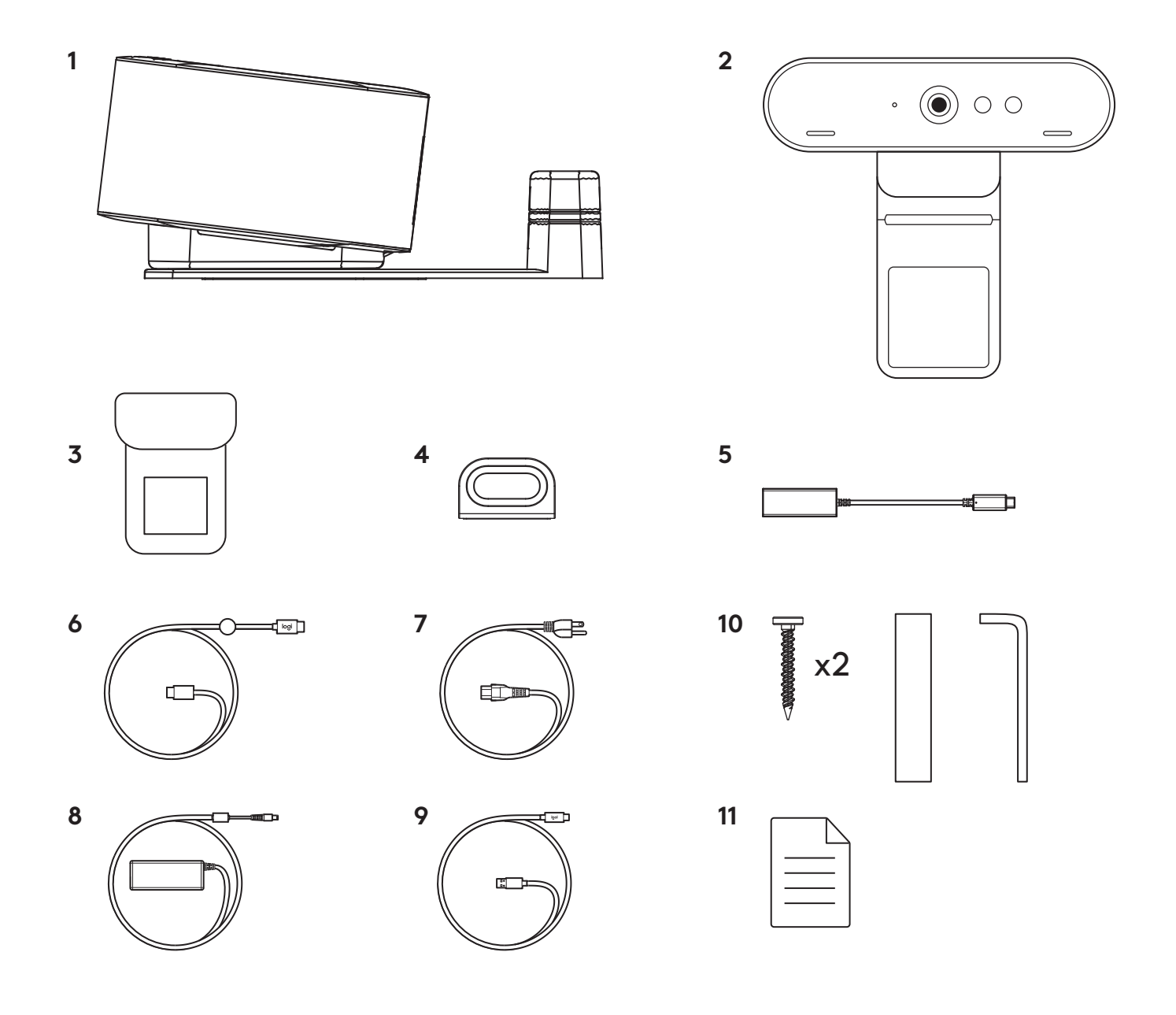

# **ZNAČAJKE**

## **LOGI DOCK**

- Pridruživanje s jednim dodirom
- Mikrofon za oblikovanje snopa
- LED statusa
- Svjetlo za ugođaj
- Utor za Kensington bravu
- *USB-C*

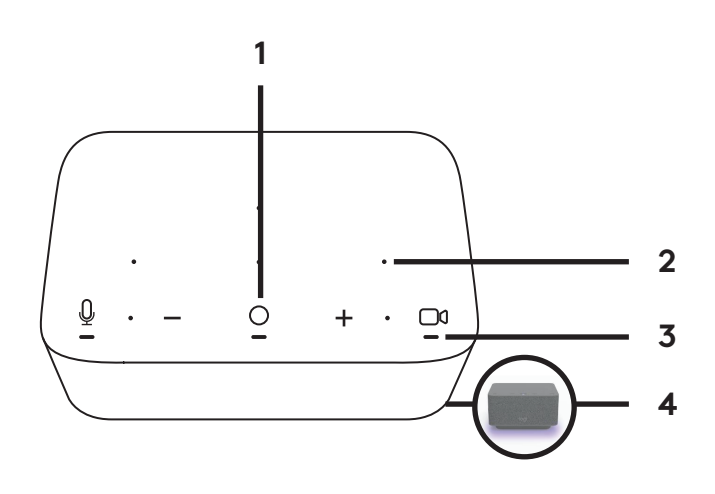

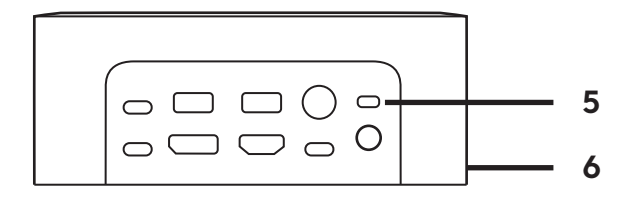

### **WEB-KAMERA BRIO**

- LED statusa
- IC senzor
- IC LED

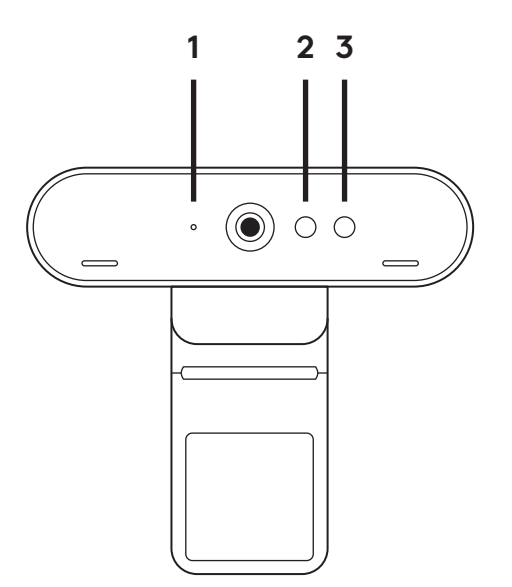

# **PREGLED PRIKLJUČAKA**

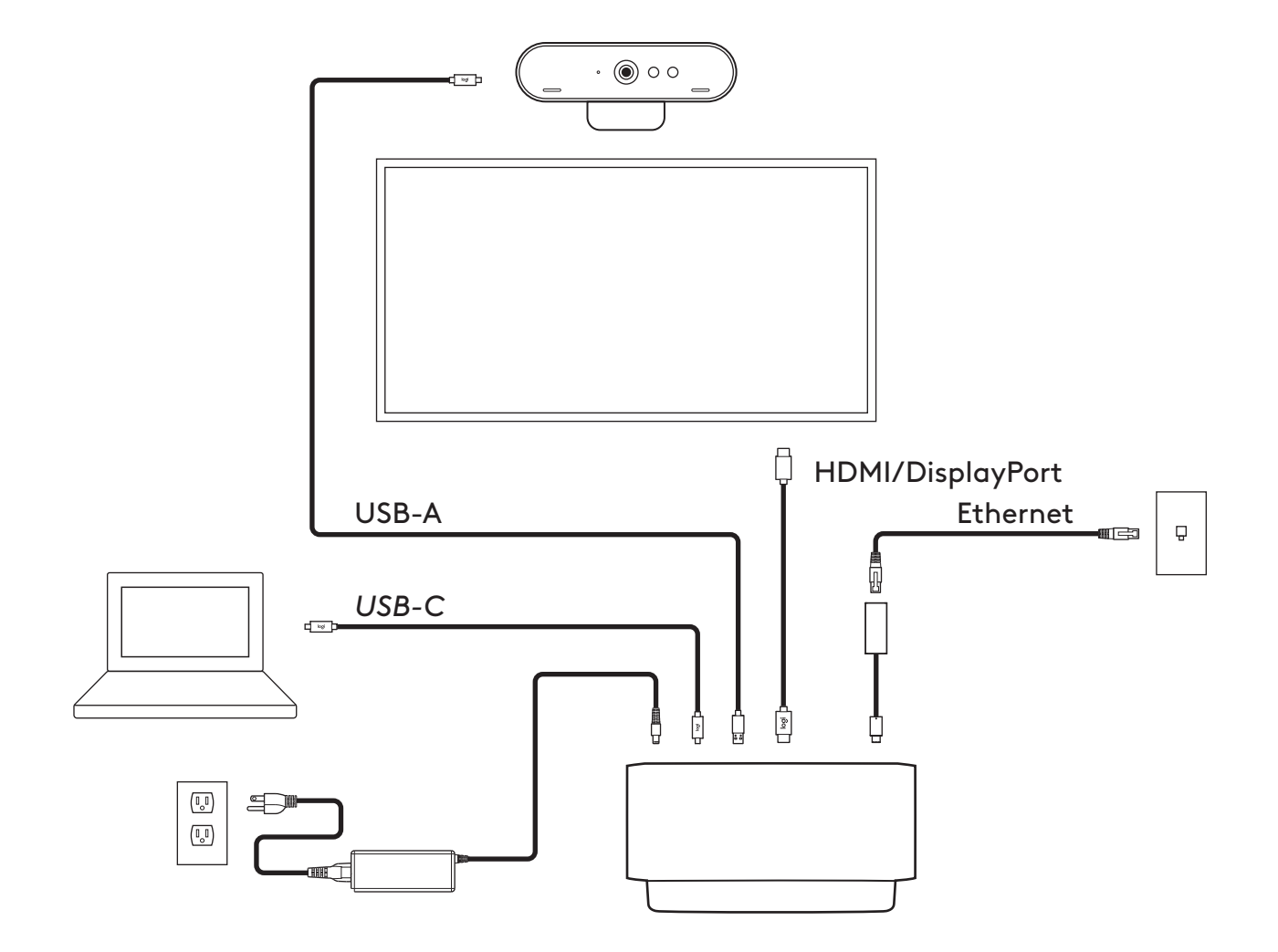

## **UGRADNJA - WEB-KAMERA BRIO**

**1** Stavite web kameru na njezino mjesto na monitoru i u položaj ili pod kutom po vašoj želji.

**2** Prilagodite web kameru tako da podnožje univerzalne kopče za montažu bude poravnato sa stražnjom stranom monitora.

**3** Ručno podesite web-kameru u vertikalnom smjeru dok ne dobijete položaj s vašom najboljom slikom.

**4** Pričvrstite zatvarač za privatnost na objektiv na web-kameri.

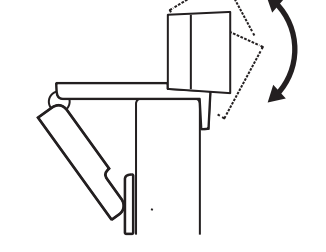

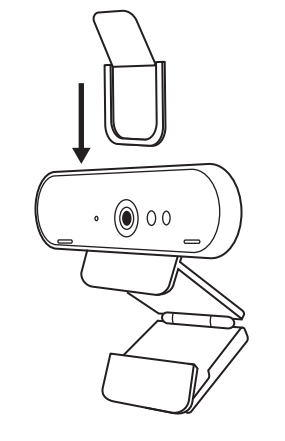

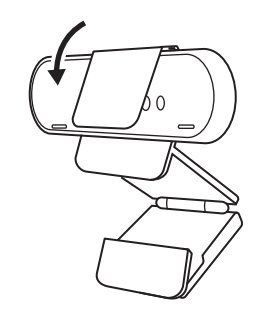

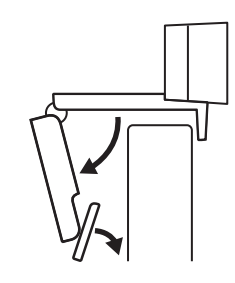

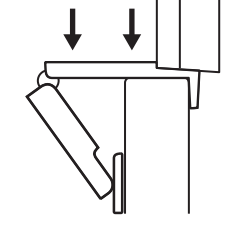

### **UGRADNJA - KOMPLET ZA UREDNO SPREMANJE** *USB-C* **KABELA**

**1** Očistite površinu. Odlijepite traku.

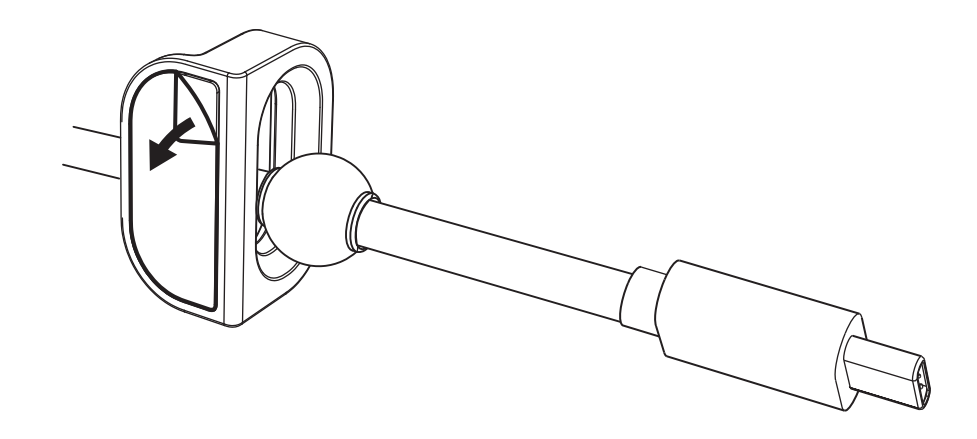

**2** Pritisnite omču na stol i držite pritisnutom nekoliko sekundi.

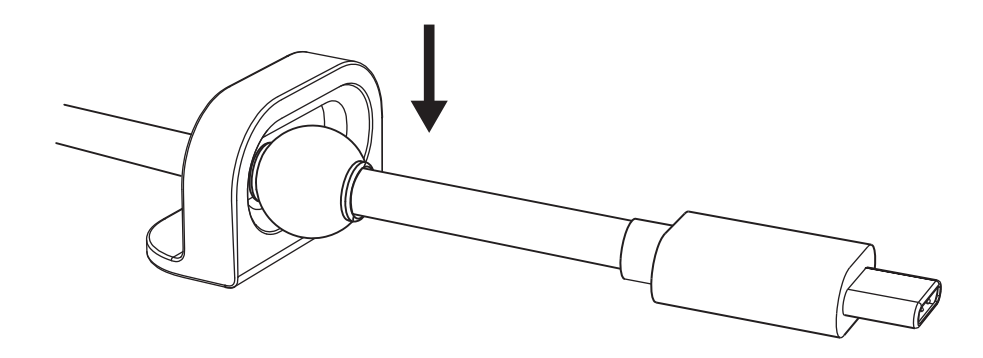

# **UGRADNJA - OPCIJE NOSAČA ZA MONTAŽU**

**Opcija 1** Montirajte Logi Dock na stol uz pomoć 2 isporučena vijka.

**Opcija 2** Montirajte Logi Dock na stol s VHB trakom s donje strane nosača.

**Opcija 3** Pričvrstite Logi Dock na stol s Kensington bravom.\*

\*Brava nije uključena

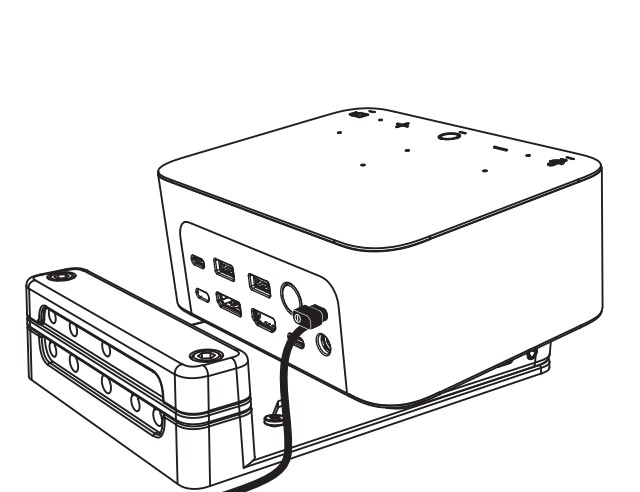

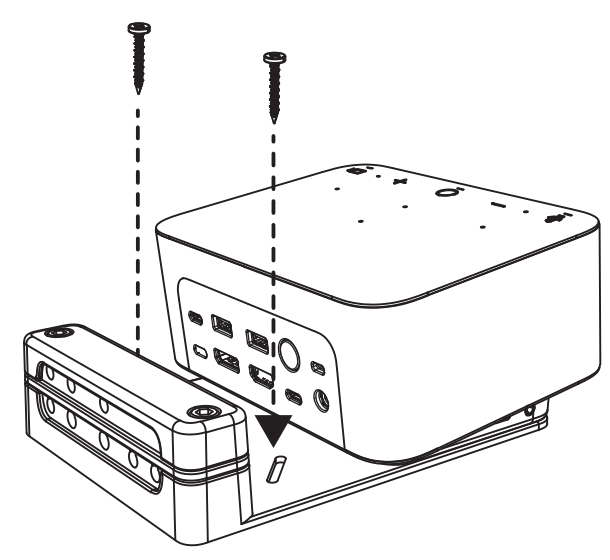

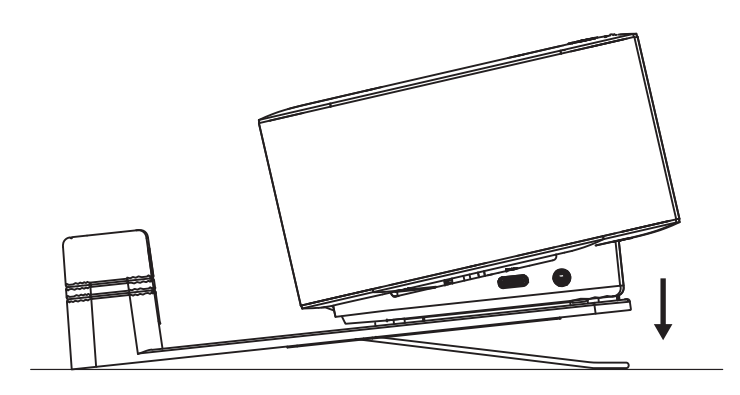

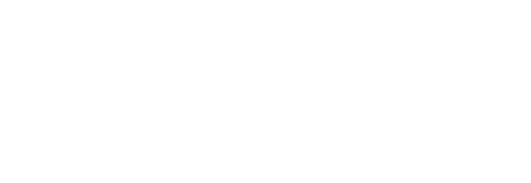

## **UGRADNJA - ORGANIZIRANJE VODIČA**

**1** Uklonite steznik imbus ključem koji ste dobili. Zatim podignite i odvojite gornji i srednji češalj.

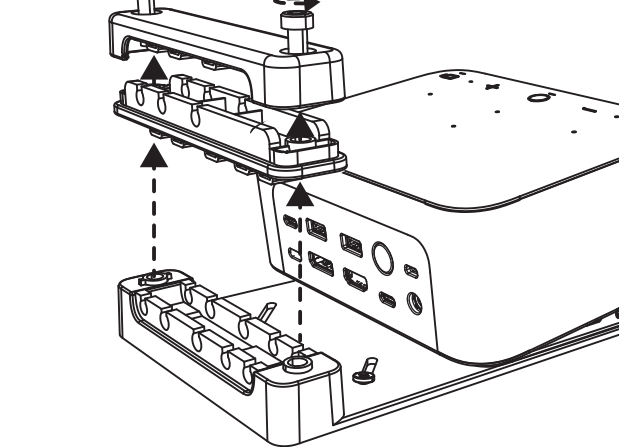

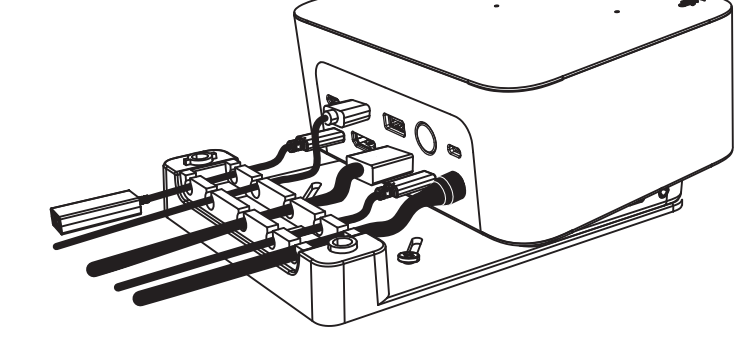

**2** Ugradite kabele u gornji ili donji češalj prema položaju priključka.

**3** Vratite steznik. Stegnite vijke radi pričvršćenja kabela.

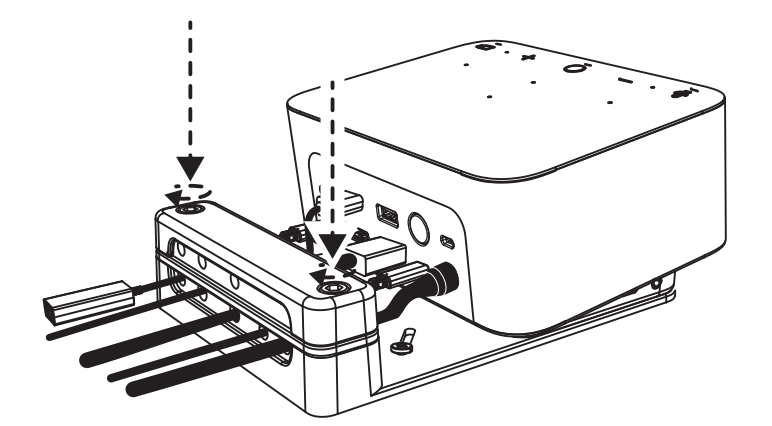

# **UPRAVLJAČKI ELEMENTI**

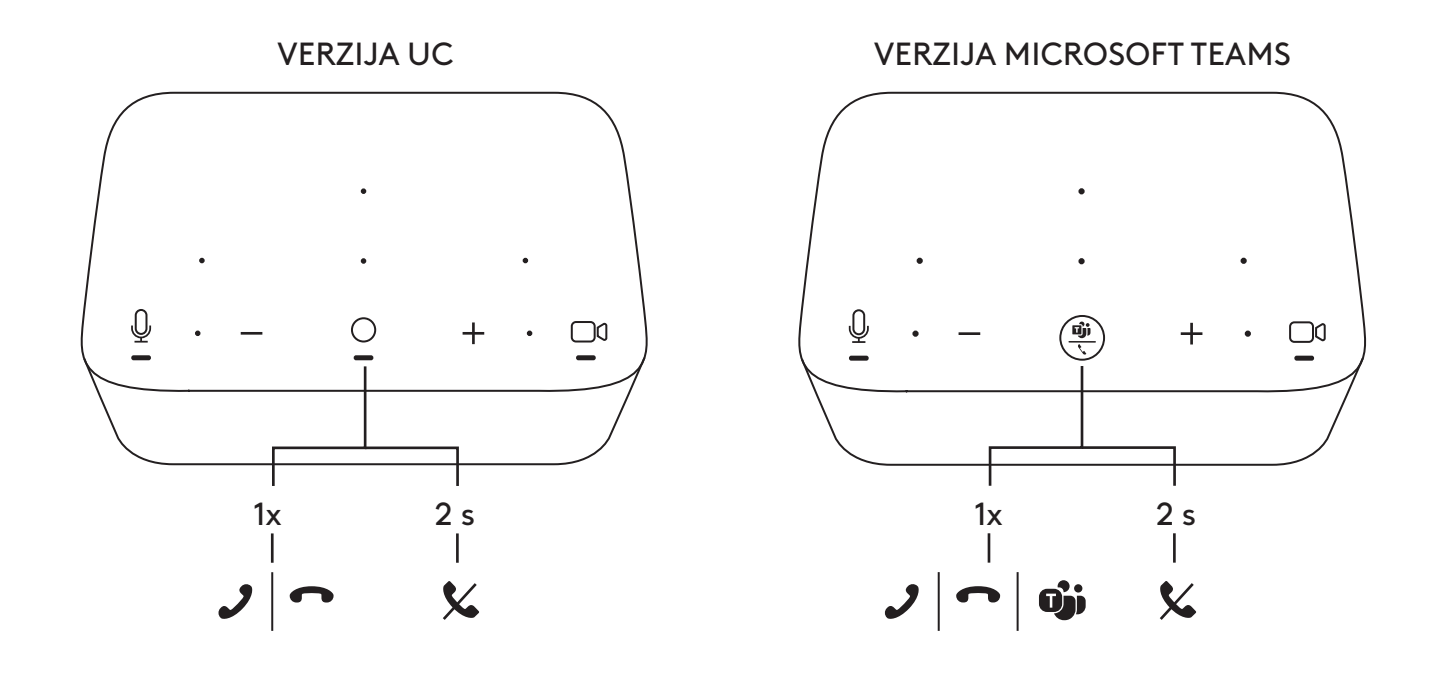

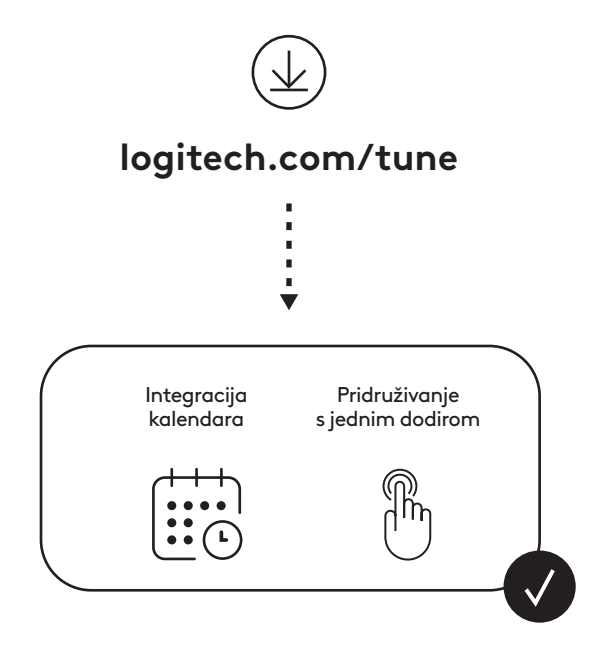

202 Hrvatski

## **SADRŽAJ PAKOVANJA**

- Logi Dock sa nosačem za montiranje
- Brio veb kamera sa univerzalnom štipaljkom za montiranje
- Povezivi štitnik za privatnost
- Organizator za *USB-C* kabl
- Adapter *USB-C* na Ethernet
- Kabl *USB-C* na *USB-C*.
- Kabl za napajanje naizmeničnom strujom
- Napajanje
- Kabl USB-A na *USB-C*
- Hardver za montiranje zavrtnji x2, VHB traka, inbus ključ
- Dokumentacija

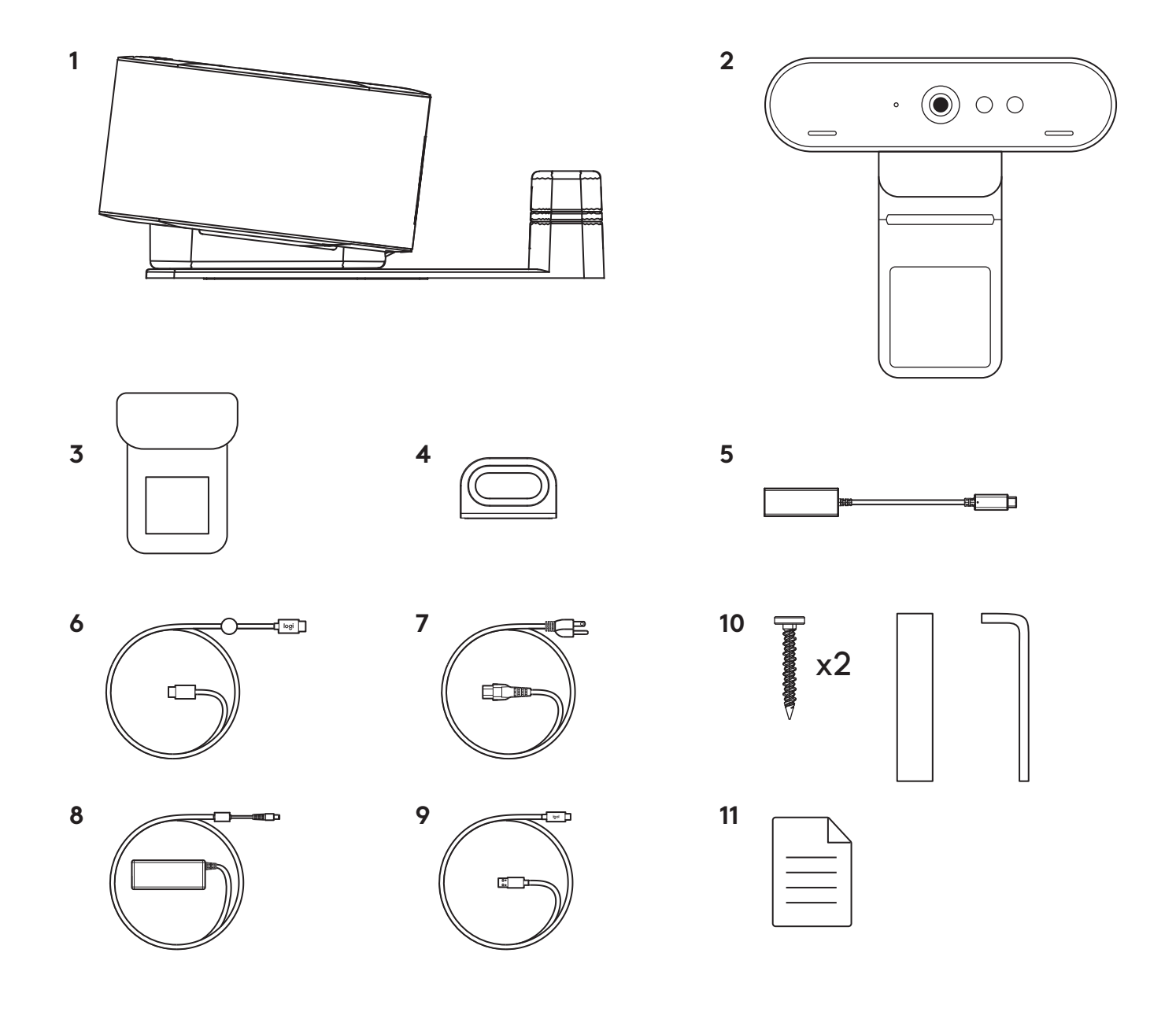

## **FUNKCIJE**

## **LOGI DOCK**

- Pridruživanje jednim dodirom
- Mikrofon sa formiranjem snopa
- LED indikator za status
- Ambijentalno svetlo
- Kensington sigurnosni priključak
- *USB-C*

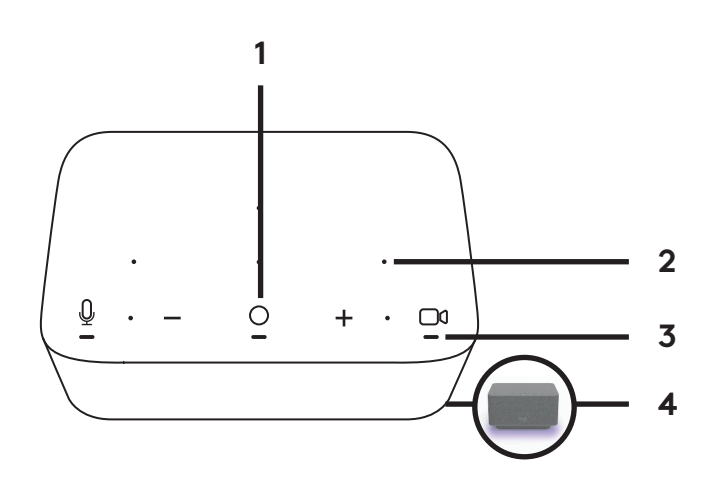

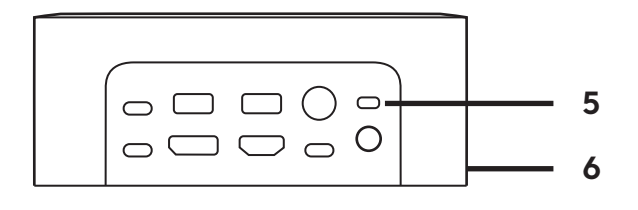

### **BRIO VEB KAMERA**

- LED indikator za status
- IR senzor
- IR LED lampica

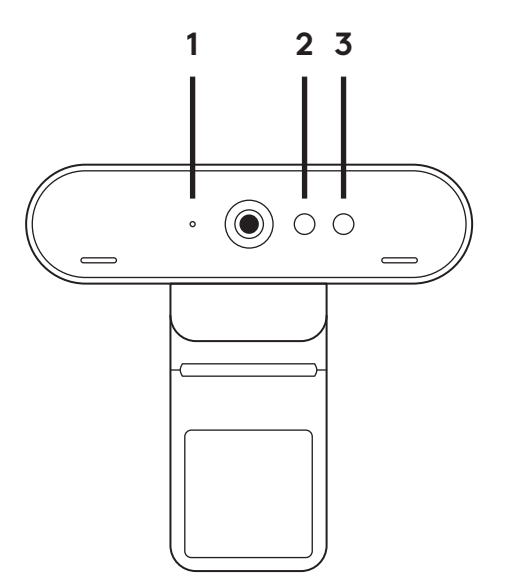

# **PREGLED PRIKLJUČAKA**

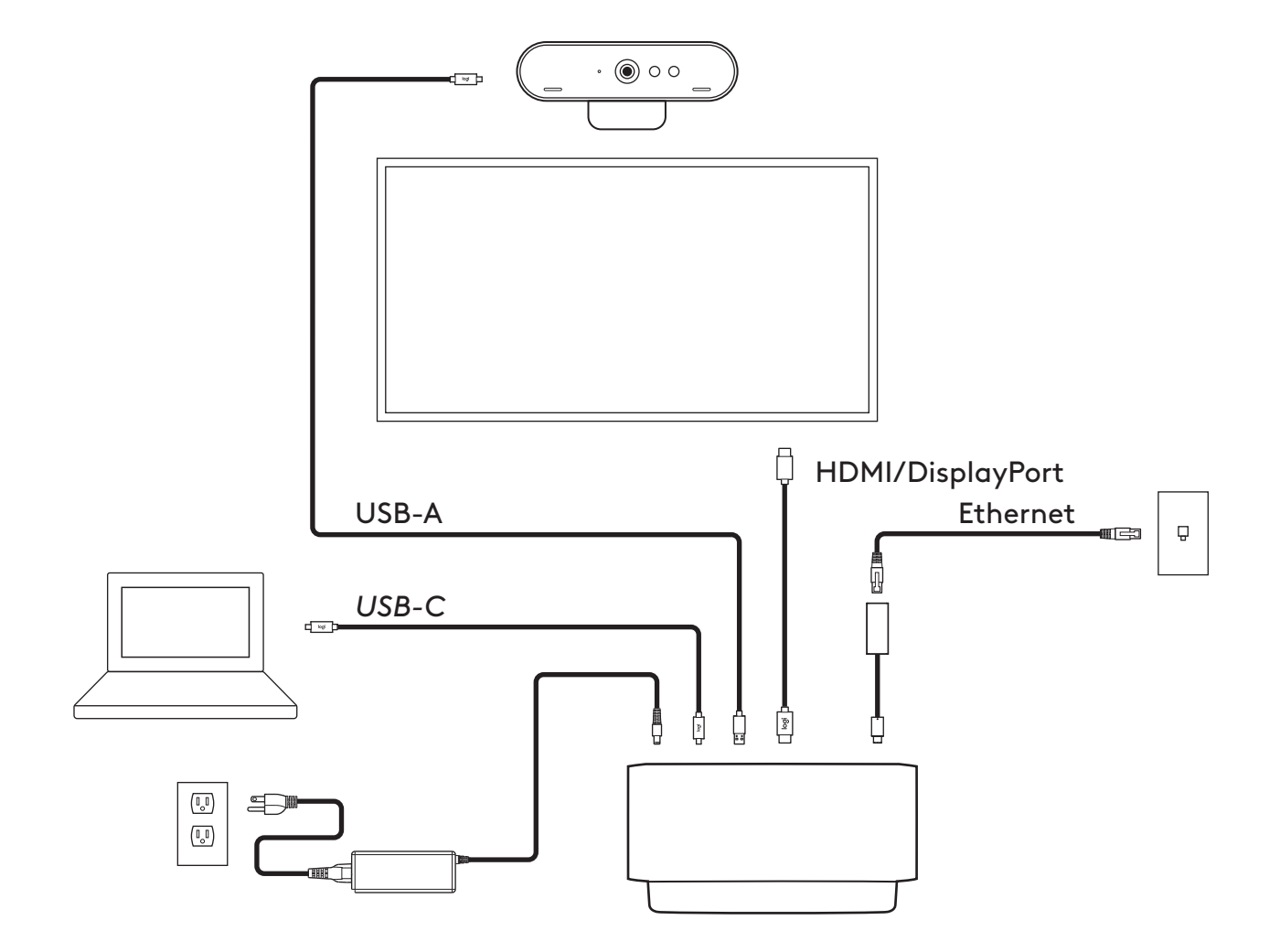

### **INSTALACIJA – BRIO VEB KAMERA**

**1** Postavite veb kameru na monitor pod željenim uglom.

**2** Podesite veb kameru tako da postolje univerzalne štipaljke za montiranje bude u ravni sa zadnjom stranom monitora.

**3** Ručno pomerajte veb kameru gore/dole u najbolji položaj, tako da vi budete u kadru.

**4** Postavite štitnik za privatnost preko objektiva na veb kameri.

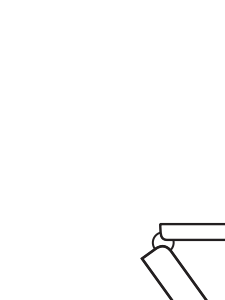

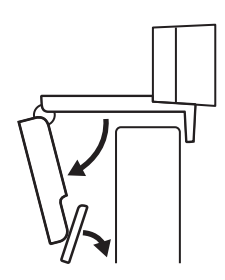

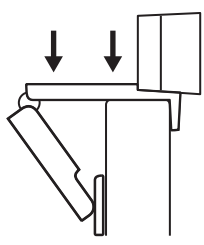

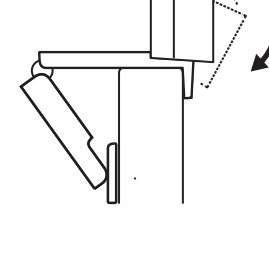

 $\mathbf{0}$ 

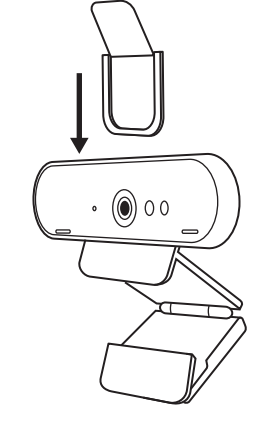

### **INSTALACIJA – ORGANIZATOR ZA** *USB-C* **KABL**

**1** Očistite površinu. Odlepite traku.

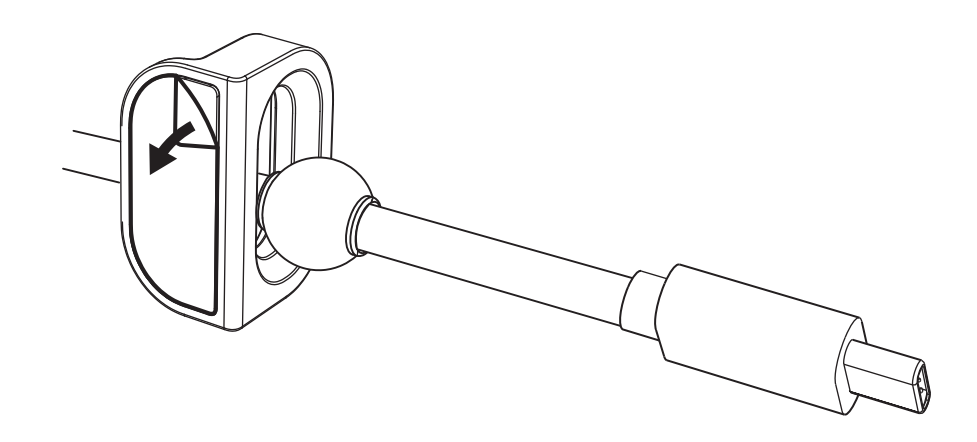

**2** Čvrsto pritisnite omču na sto i zadržite nekoliko sekundi.

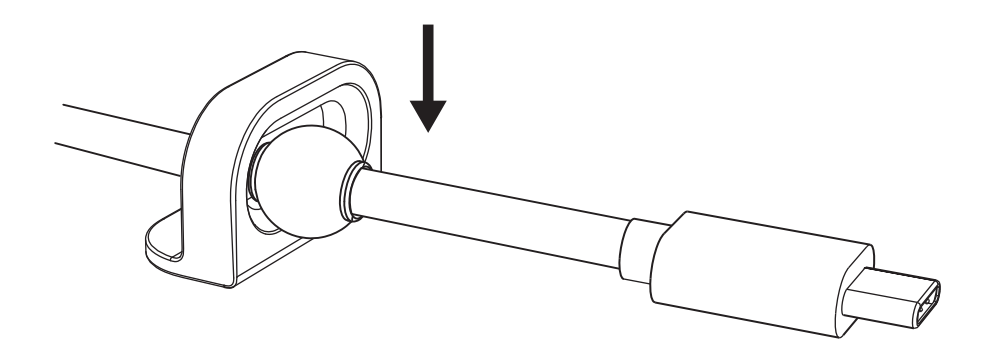

# **INSTALACIJA – OPCIJE NOSAČA ZA MONTIRANJE**

**Opcija 1** Montirajte Logi Dock na sto pomoću 2 priložena zavrtnja.

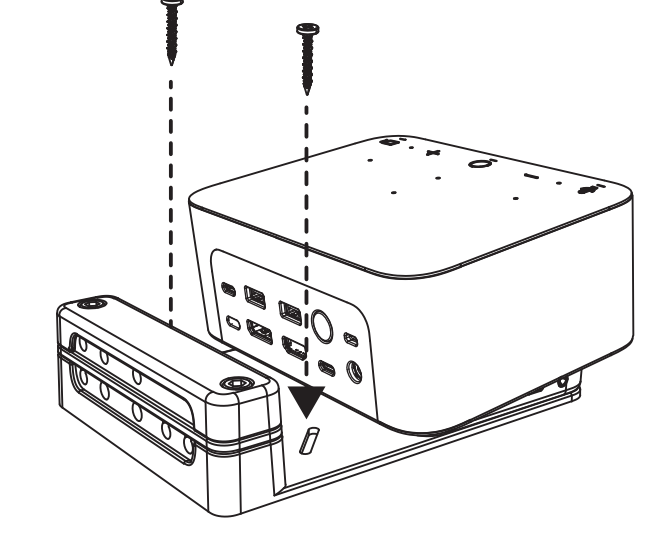

**Opcija 2** Montirajte Logi Dock na sto pomoću VHB trake tako što ćete traku postaviti sa donje strane nosača.

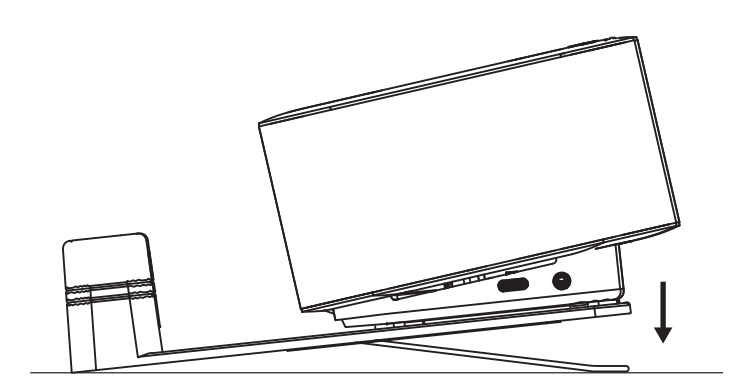

**Opcija 3** Pričvrstite Logi Dock za sto pomoću brave Kensington Lock.\*

\*Brava se ne isporučuje

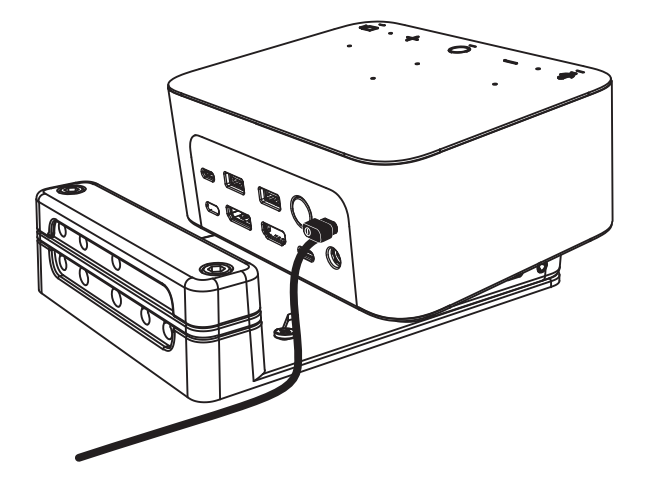

## **INSTALACIJA – ORGANIZOVANJE KABLOVA**

**1** Uklonite klemu pomoću priloženog inbus ključa. Zatim podignite gornji i srednji usmerivač.

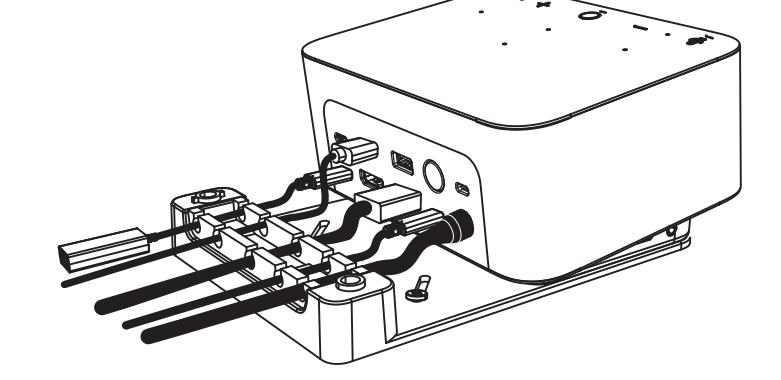

**2** Instalirajte sve kablove u gornji ili donji usmerivač na osnovu rasporeda konektora.

**3** Vratite klemu. Pričvrstite zavrtnje da biste fiksirali kablove.

### **KONTROLE**

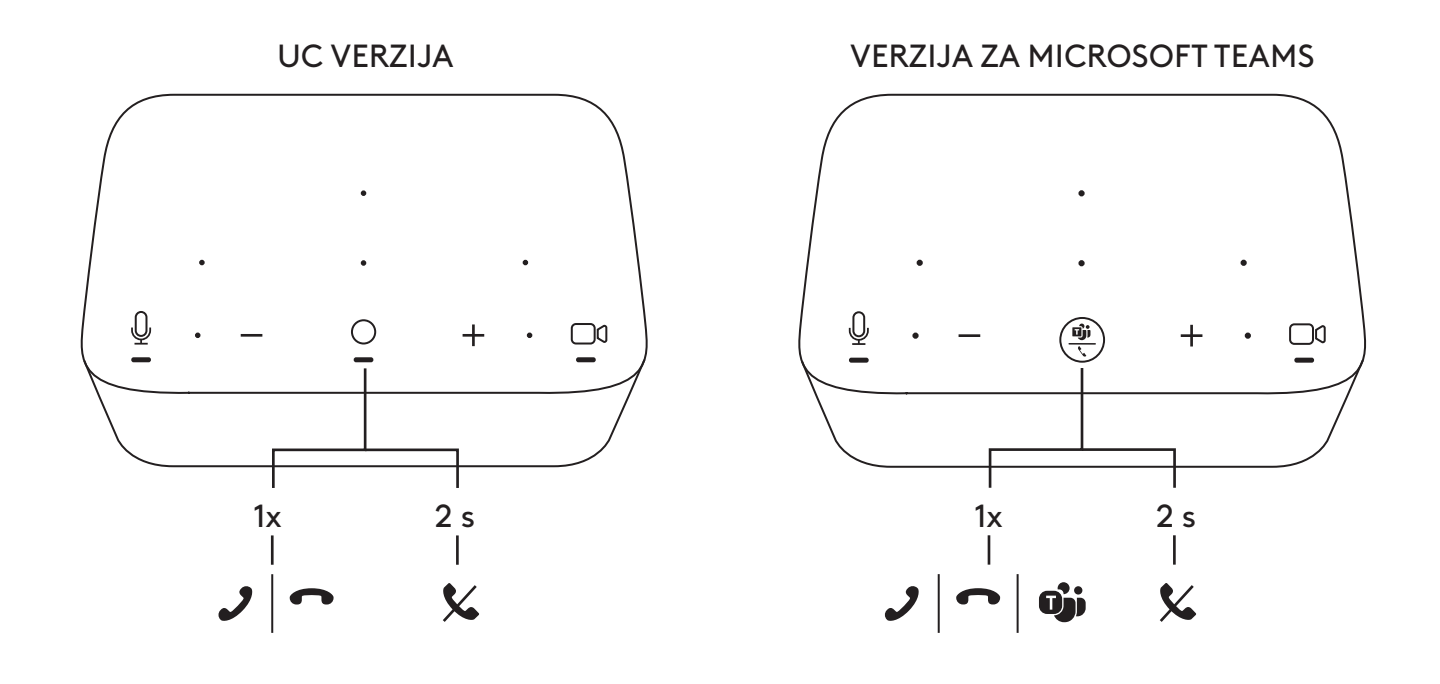

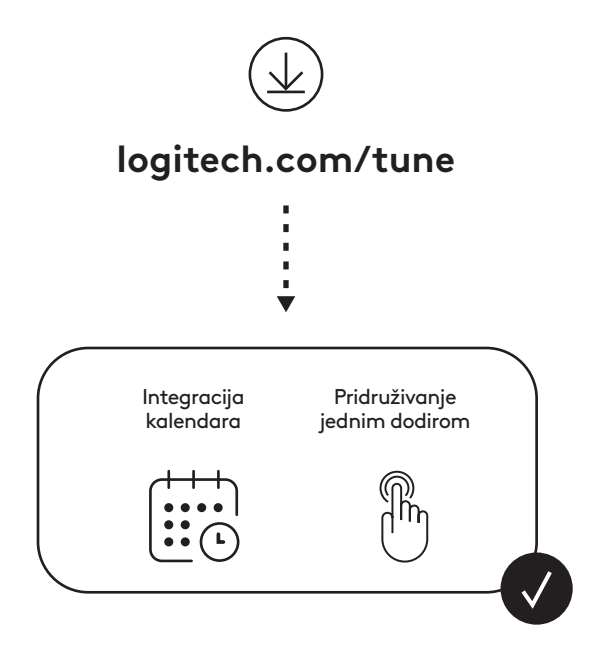

## **VSEBINA PAKETA**

- Logi Dock z nosilcem za pritrditev
- Spletna kamera Brio z univerzalnim nastavkom za pritrditev
- Pritrdljiv zaklop za varovanje zasebnosti
- Komplet za kabel *USB-C*
- Adapter *USB-C* na Ethernet
- Kabel *USB-C* na *USB-C*
- Napajalni kabel za izmenični tok
- Napajanje
- Kabel USB-A na *USB-C*
- Strojna oprema za pritrditev vijaki x2, trak VHB, inbus ključ
- Dokumentacija

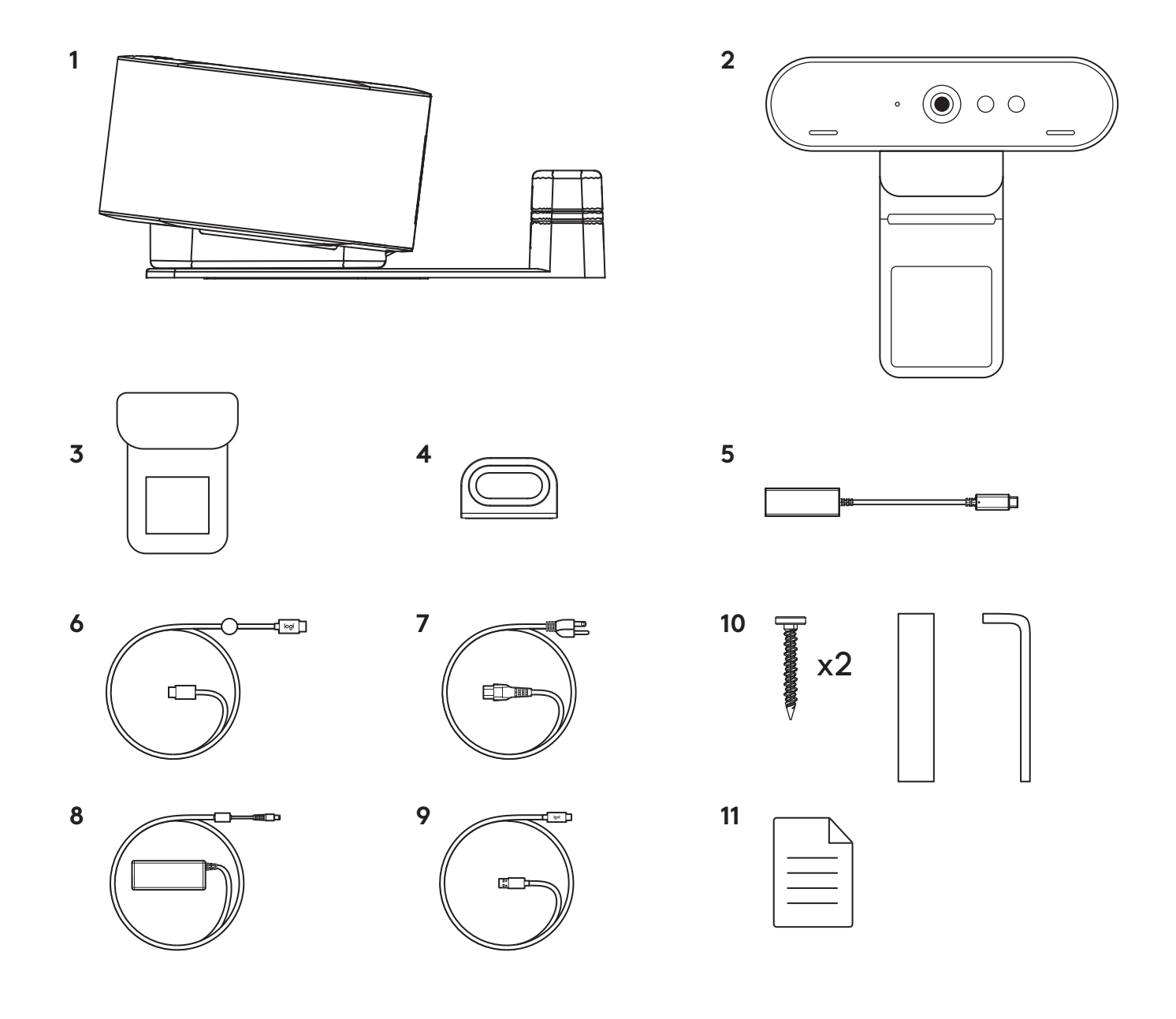

### **FUNKCIJE**

### **LOGI DOCK**

- Pridružitev z enim dotikom
- Mikrofon z oblikovanjem žarka
- LED stanje
- Ambientalna lučka
- Varnostna reža Kensington
- *USB-C*

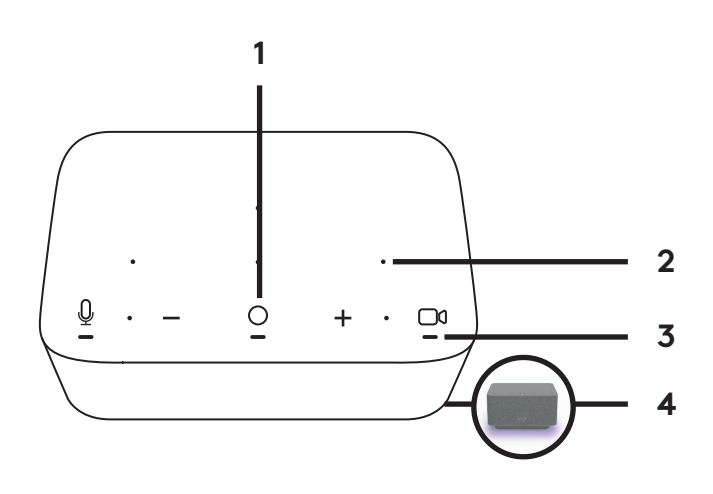

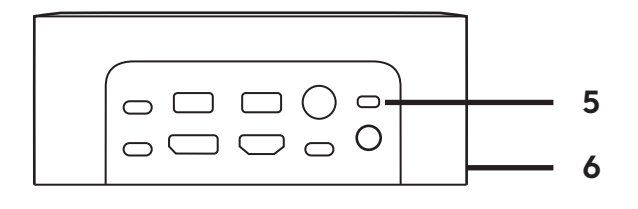

### **SPLETNA KAMERA BRIO**

- LED stanje
- Senzor IR
- IR LED

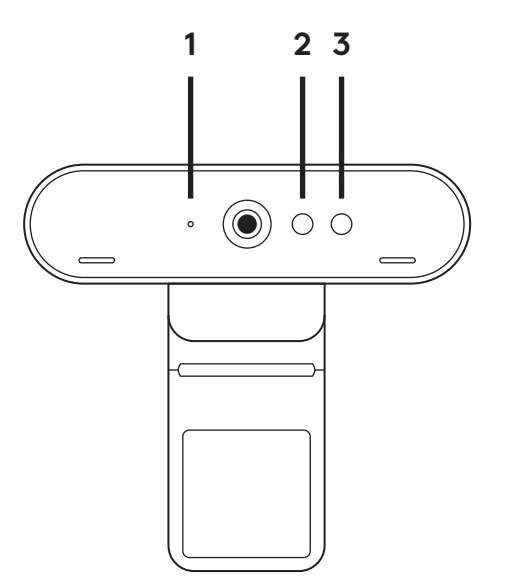

#### **PREGLED POVEZAV**

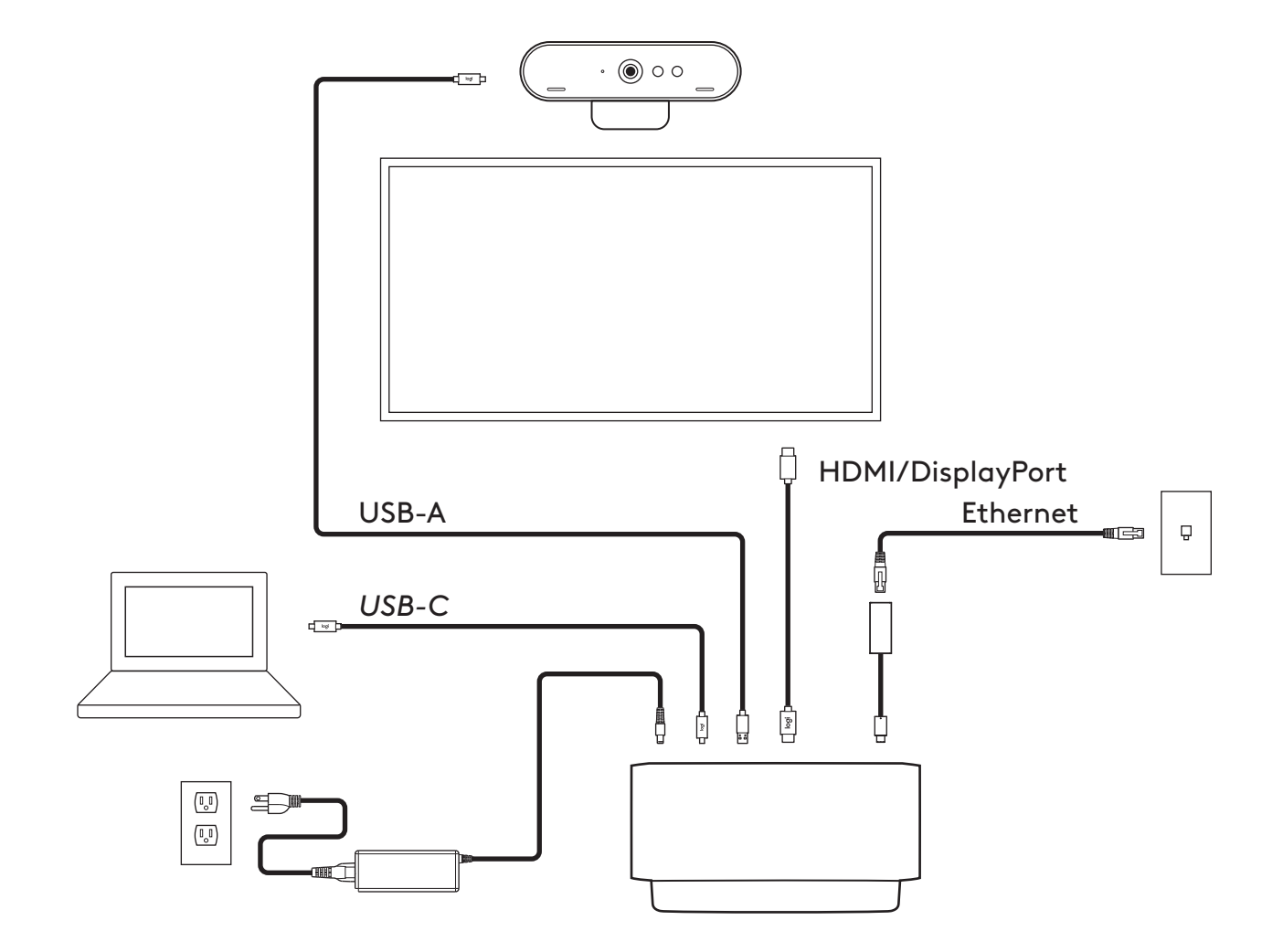

## **NAMESTITEV - SPLETNA KAMERA BRIO**

**1** Namestite spletno kamero na monitor v želeni položaj ali kot.

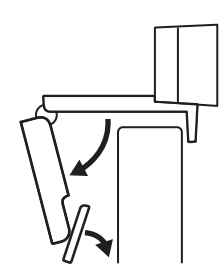

**2** Prilagodite spletno kamero tako, da bo noga na univerzalnem nastavku za pritrditev poravnana s hrbtno stranjo vašega monitorja.

**3** Spletno kamero ročno nastavite v smeri gor/dol v najboljši položaj, da ste v okvirju.

**4** Pritrdite zaklop za varovanje zasebnosti prek objektiva spletne kamere.

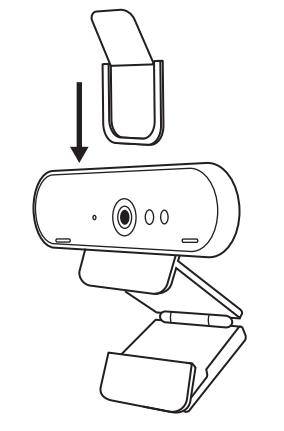

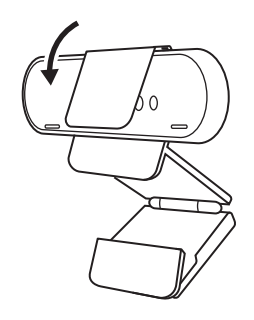

### **NAMESTITEV - KOMPLET ZA KABEL** *USB-C*

**1** Očistite površino. Odlepite trak.

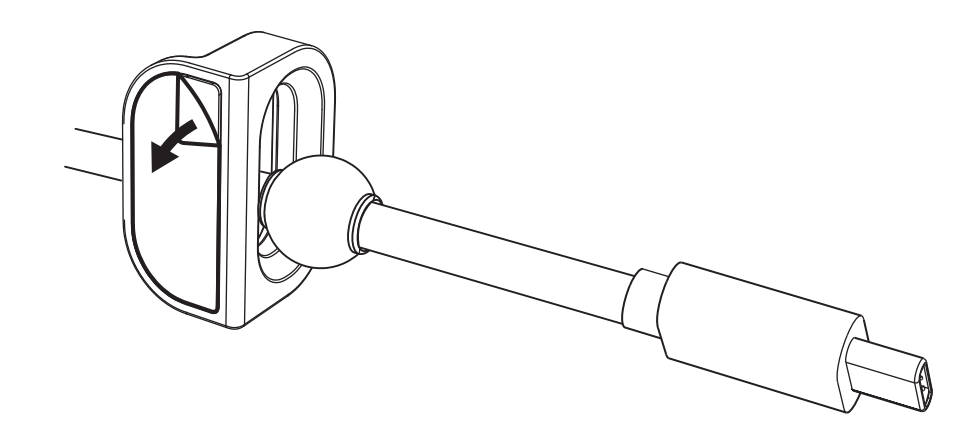

**2** Za nekaj sekund z močjo pritisnite zanko na mizo.

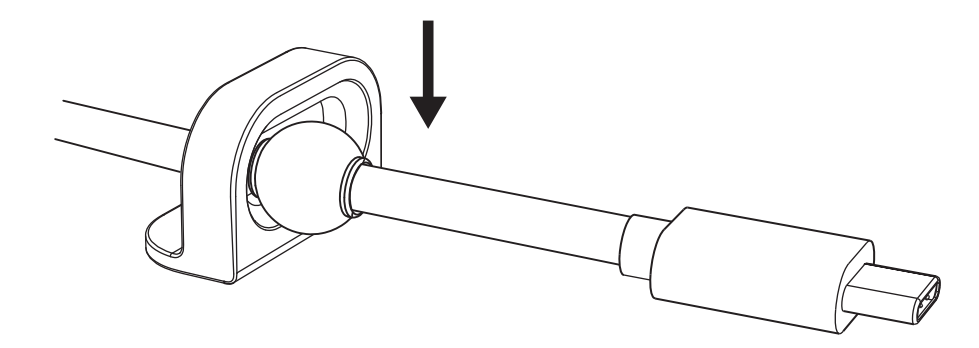

# **NAMESTITEV - MOŽNOSTI NOSILCA ZA PRITRDITEV**

**Možnost 1** Pritrdite Logi Dock na mizo z uporabo priloženih 2 vijakov.

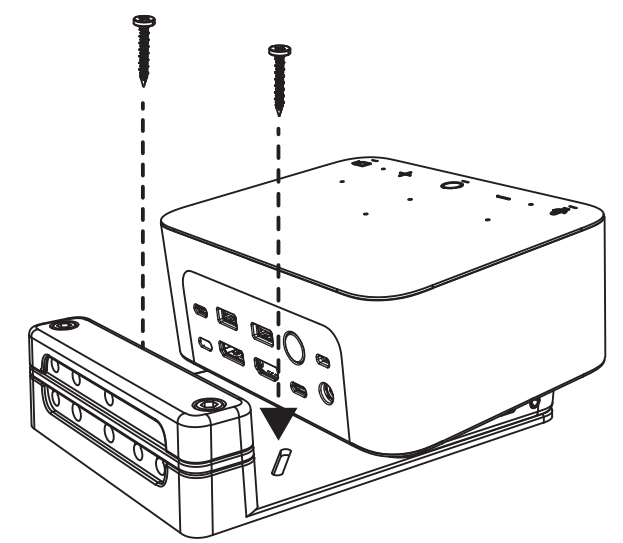

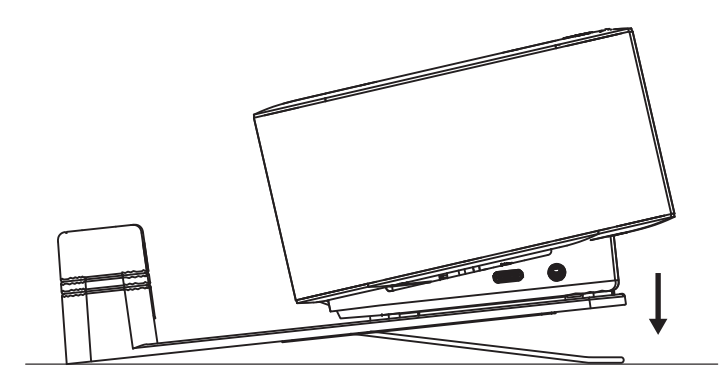

**Možnost 2** Pritrdite Logi Dock na mizo s trakom VHB, tako da trak nalepite na spodnji del nosilca.

**Možnost 3** Pritrdite Logi Dock na mizo s ključavnico Kensington.\*

\*Ključavnica ni vključena

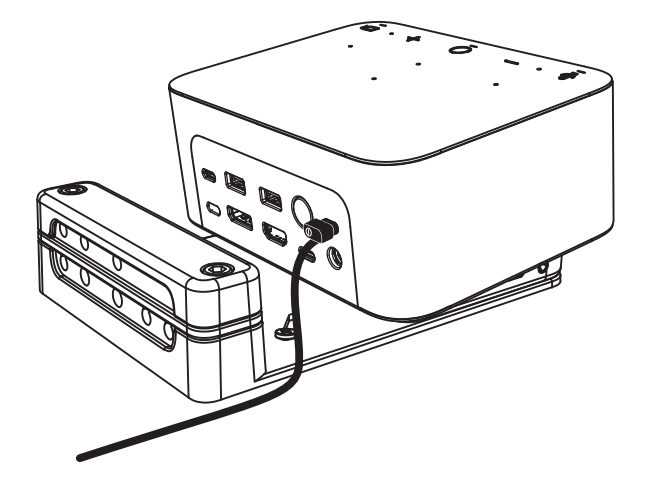
## **NAMESTITEV - UPRAVLJANJE ŽIC**

**1** Odstranite objemko s priloženim imbus ključem. Nato dvignite zgornji in srednji glavnik.

**2** Namestite vse kable v zgornji ali spodnji glavnik glede na postavitev priključka.

**3** Zamenjajte sponko. Pritegnite vijake, da čvrsto pritrdite kable.

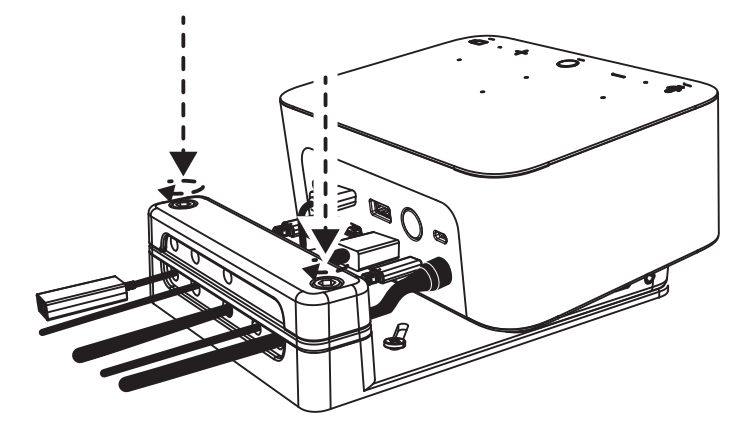

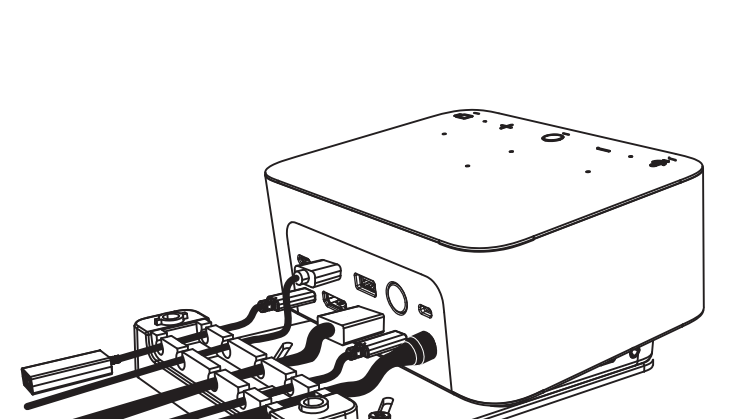

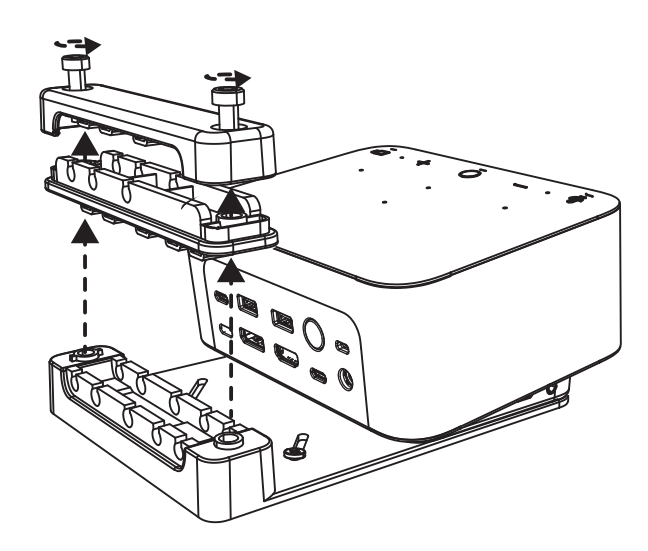

## **KONTROLNIKI**

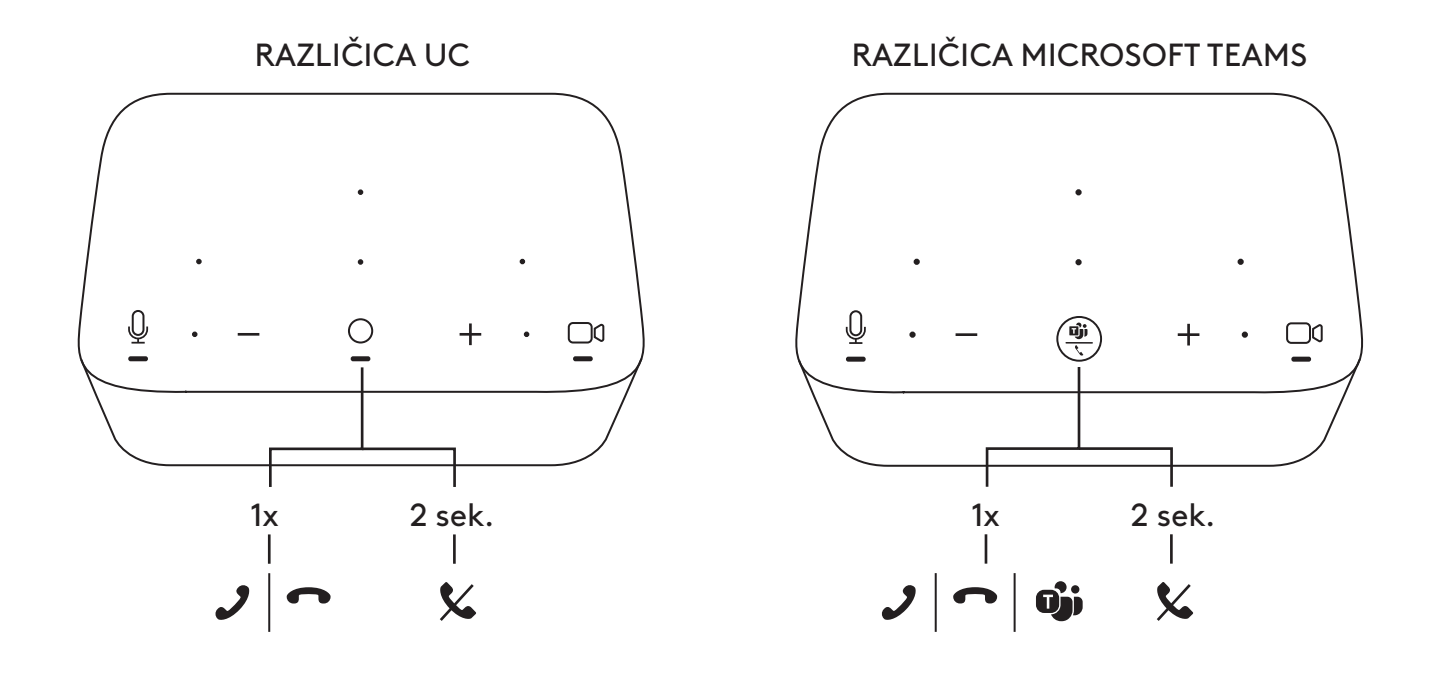

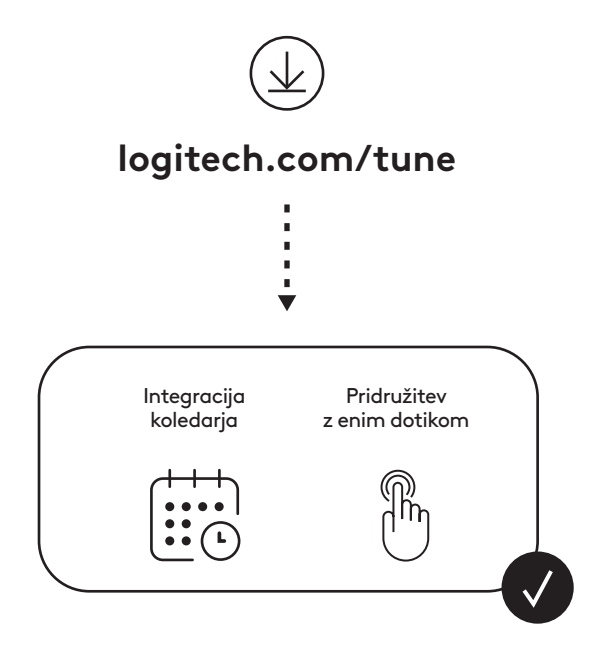

## **CONŢINUTUL CUTIEI**

- Logi Dock cu suport de montare
- Cameră web Brio cu clamă de montare universală
- Obturator pentru intimitate ataşabil
- Cablu *USB-C* cu kit de prindere pentru ordonare
- Adaptor *USB-C* la Ethernet
- Cablu *USB-C* la *USB-C*
- Cablu de alimentare c.a.
- Sursă de alimentare
- Cablu USB-A la *USB-C*
- Hardware pentru montare 2 şuruburi, bandă adezivă VHB, cheie hexagonală
- Documentaţie

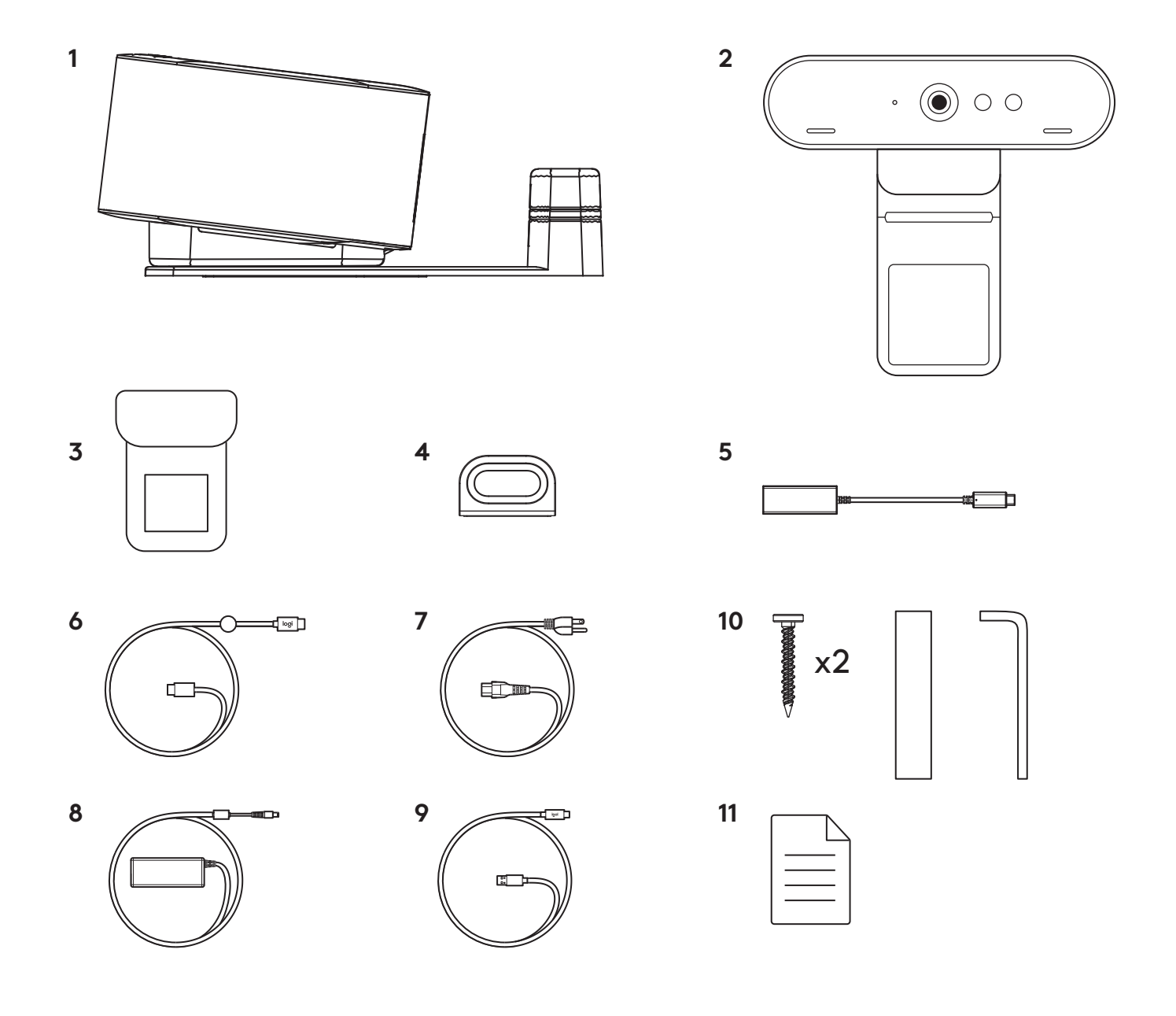

## **CARACTERISTICI**

## **LOGI DOCK**

- Alăturaţi-vă cu o singură atingere
- Microfon cu formare de fascicule
- LED de stare
- Lumină ambiantă
- Fantă pentru dispozitiv de siguranţă Kensington
- *USB-C*

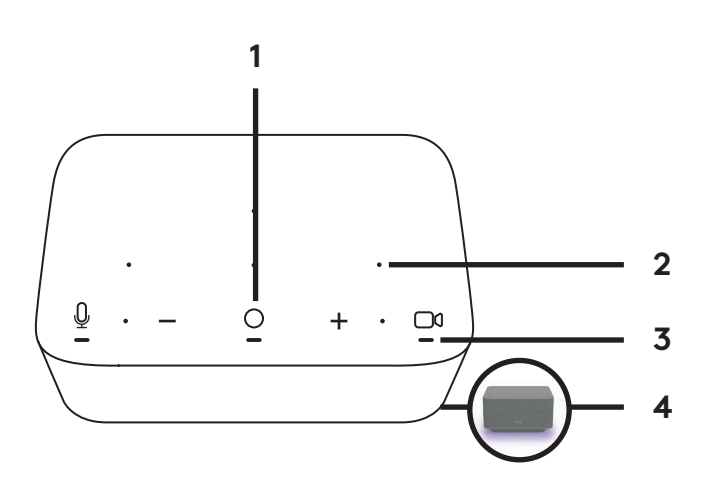

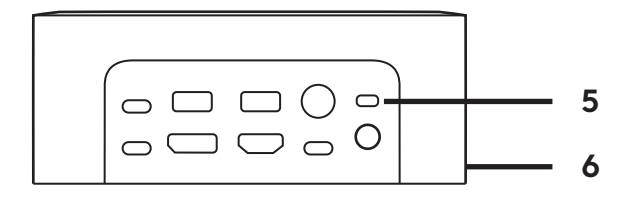

# **CAMERĂ WEB BRIO**

- LED de stare
- Senzor IR
- LED IR

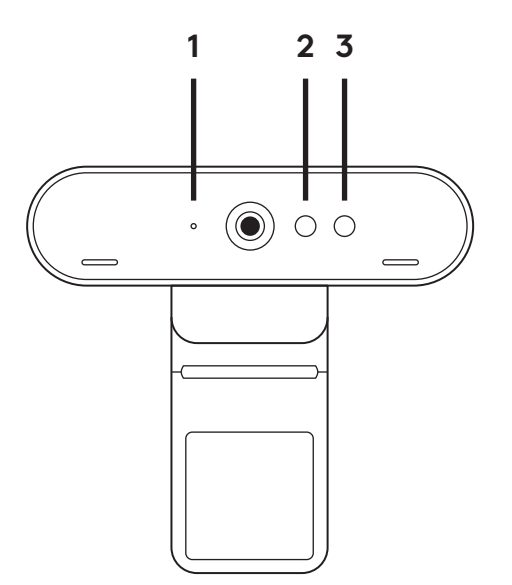

# **PREZENTARE GENERALĂ A CONEXIUNII**

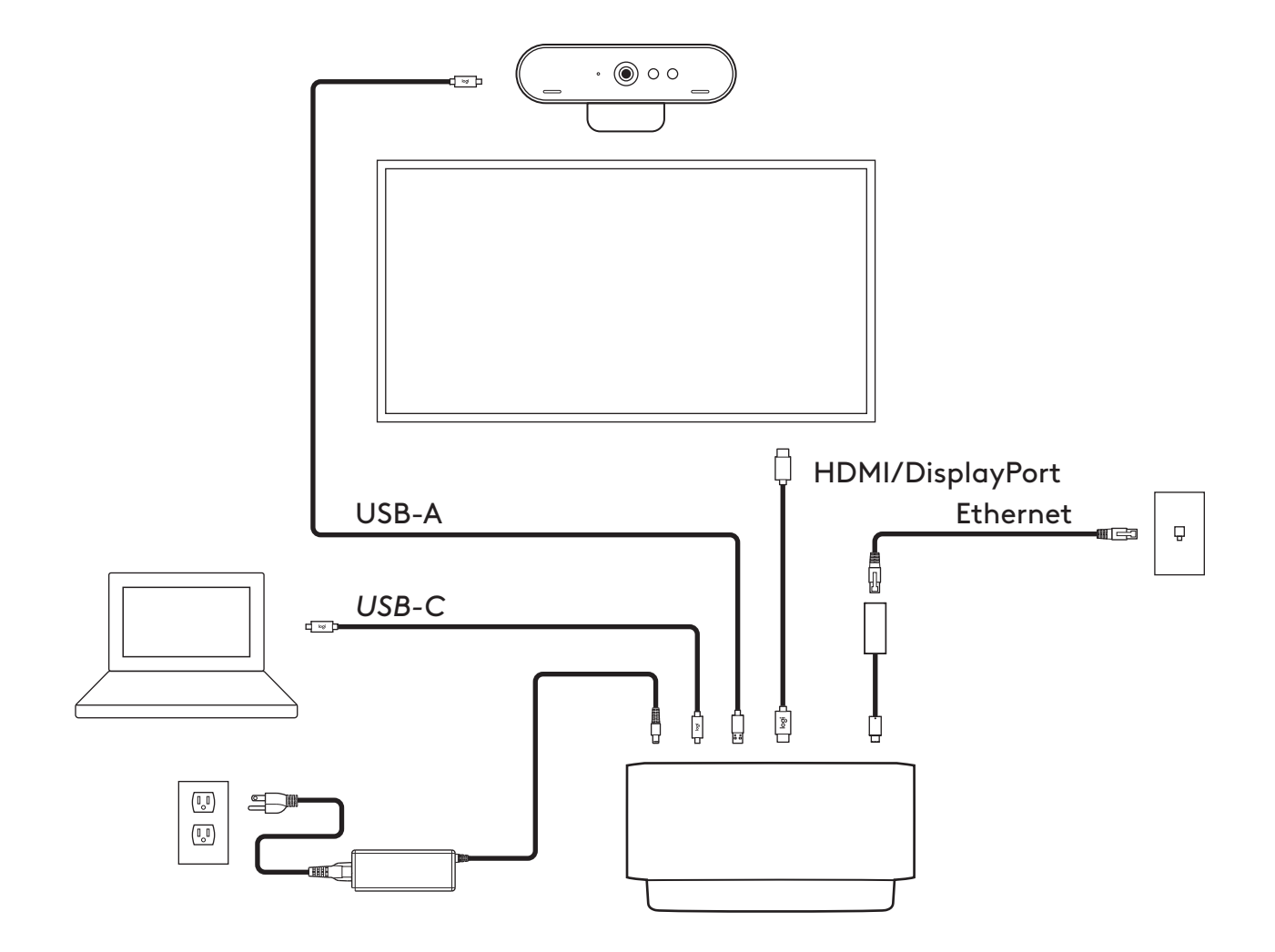

## **INSTALARE – CAMERA WEB BRIO**

**1** Plasaţi camera web pe un monitor în poziţia sau unghiul dorit.

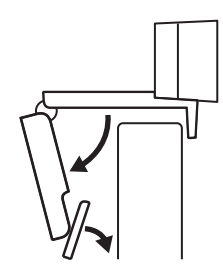

**2** Reglaţi camera web pentru a vă asigura că piciorul clamei de montare universale este aliniat la partea din spate a monitorului dvs.

**3** Reglaţi manual camera web în sus/jos în cea mai bună poziţie pentru a vă încadra.

**4** Ataşaţi obturatorul pentru intimitate deasupra obiectivului camerei web.

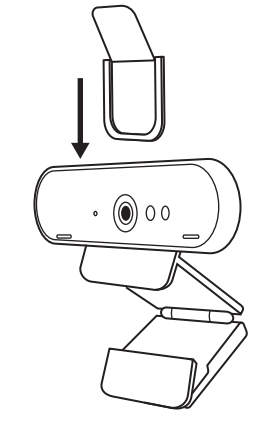

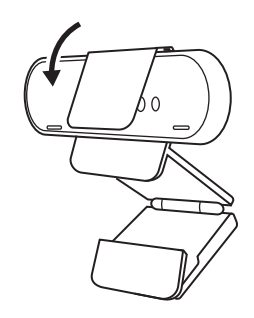

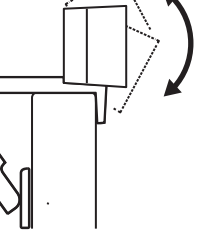

## **INSTALARE – CABLU** *USB-C* **CU KIT DE PRINDERE PENTRU ORDONARE**

**1** Curăţaţi suprafaţa.Îndepărtaţi banda adezivă.

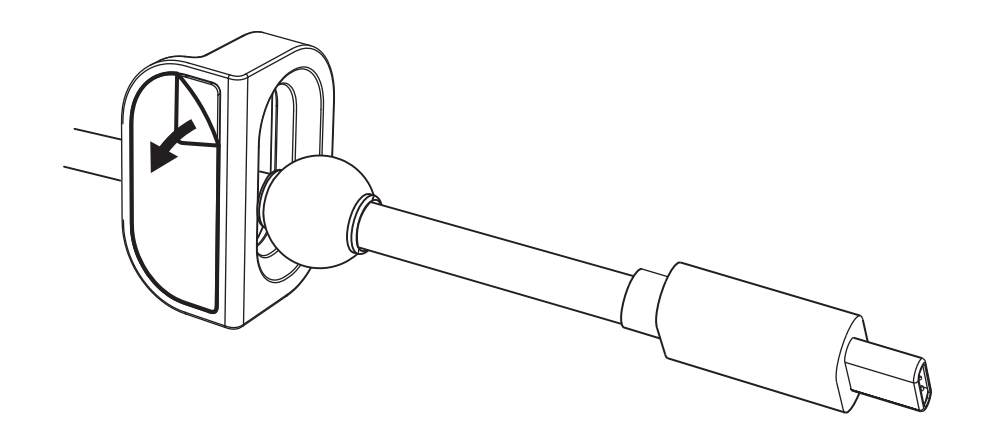

**2** Împingeţi cu forţă bucla de prindere în masă, timp de câteva secunde.

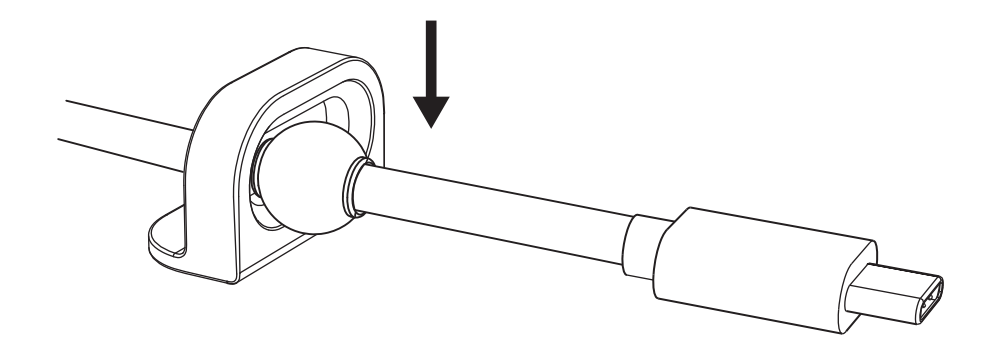

## **INSTALARE – OPŢIUNI DE MONTARE**

**Opţiunea 1** Fixaţi Logi Dock de masă cu ajutorul celor 2 şuruburi incluse.

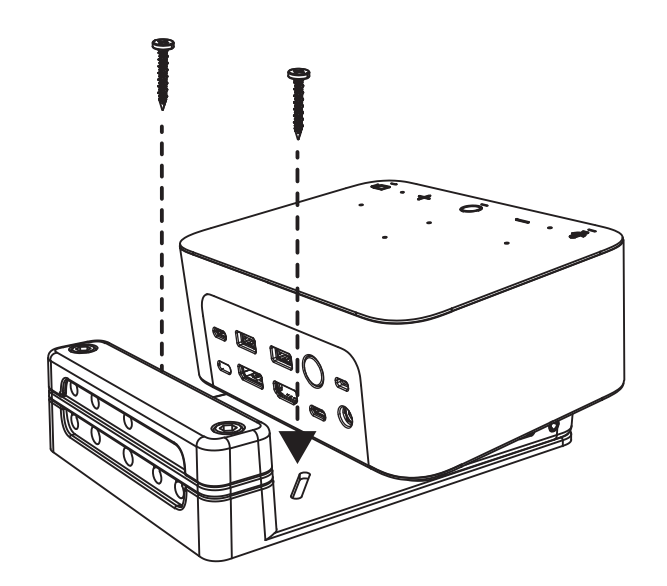

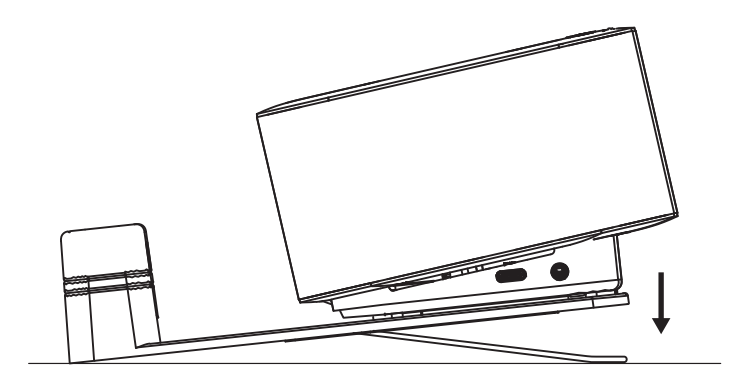

**Opţiunea 2** Fixaţi Logi Dock de masă cu banda adezivă VHB lipind partea de jos a suportului de montare.

**Opţiunea 3** Fixaţi Logi Dock de masă cu dispozitivul de siguranţă Kensington.\*

\*Dispozitivul de siguranţă nu este inclus

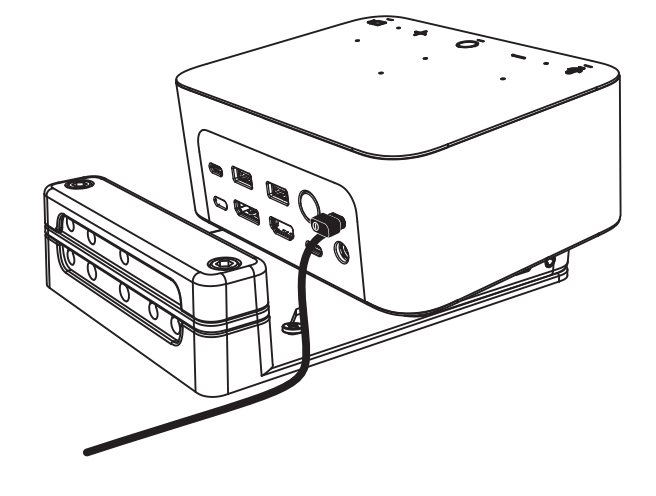

## **INSTALARE – GESTIONAREA CABLURILOR**

**1** Îndepărtaţi clema, folosind cheia hexagonală inclusă. Apoi, ridicaţi şi îndepărtaţi partea superioară şi pe cea mijlocie a suportului.

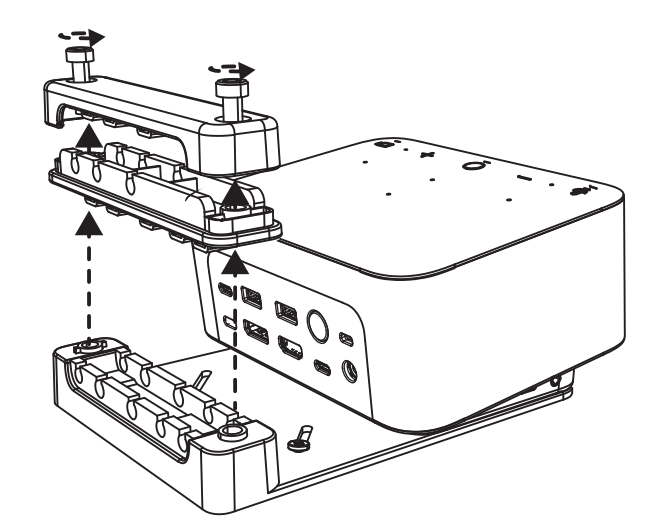

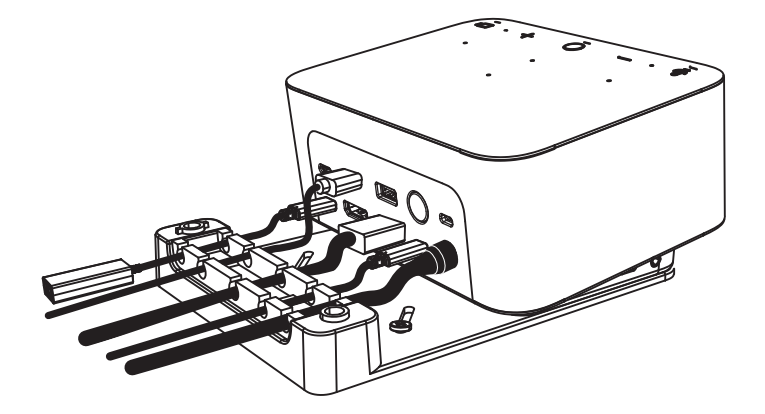

**2** Instalaţi toate cablurile, fie în partea de sus, fie în cea de jos a suportului, în funcţie de poziţionarea conectorilor.

**3** Puneţi la loc clema. Strângeţi şuruburile pentru a fixa cablurile.

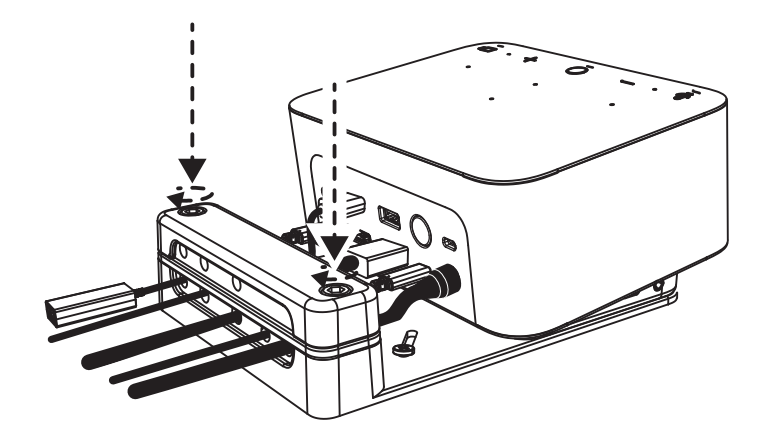

## **COMENZI**

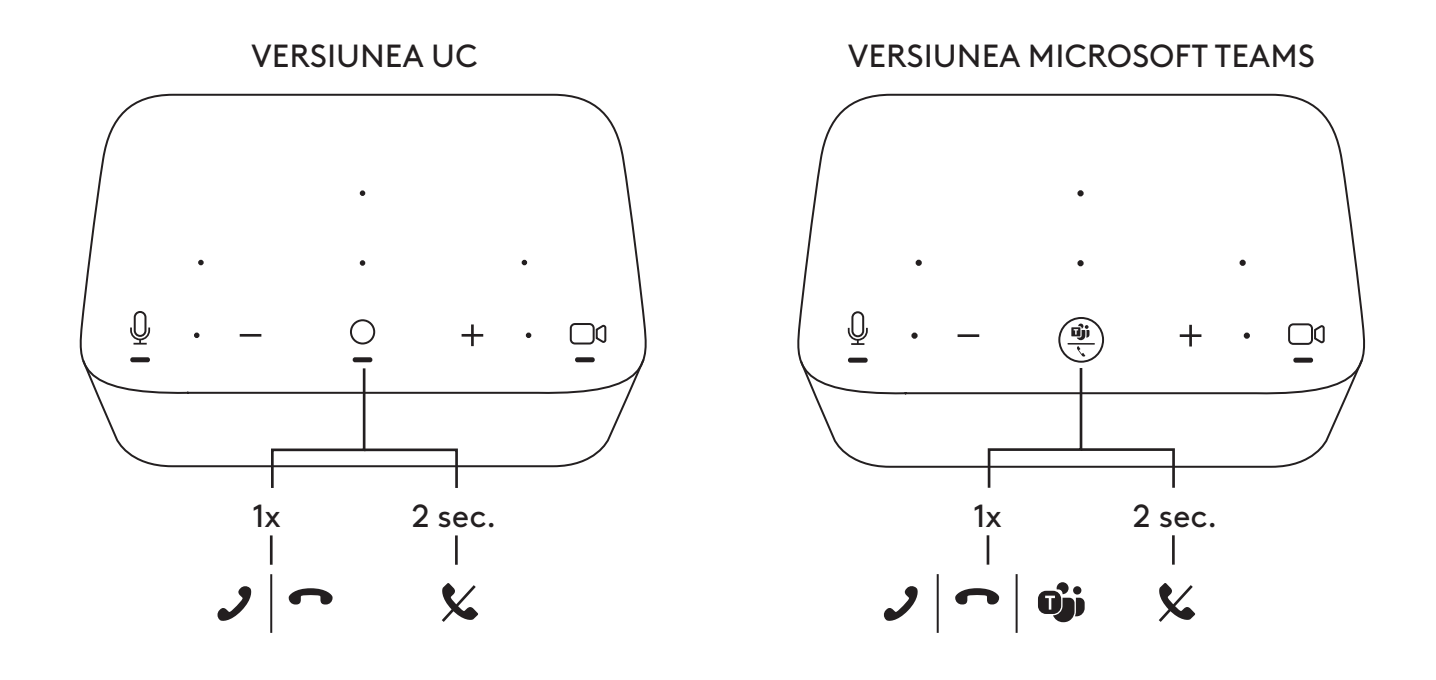

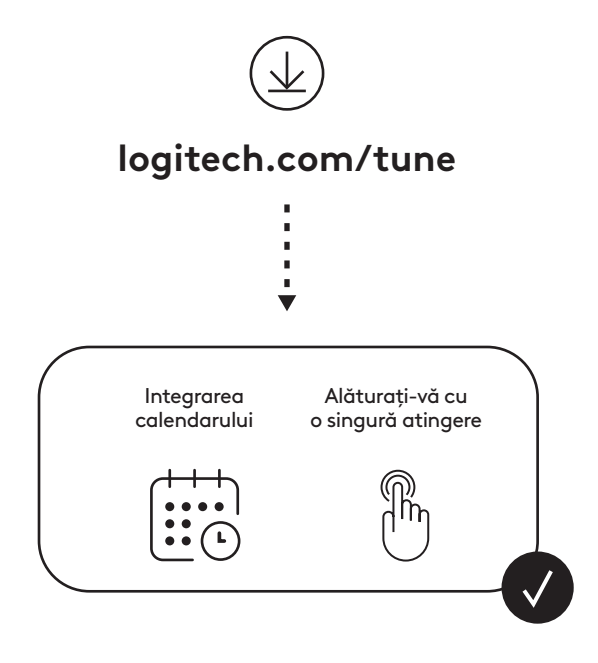

# **KUTU İÇERİĞİ**

- Montaj braketli Logi Dock
- Evrensel montaj klipsli Brio web kamerası
- Takılabilir gizlilik kapağı
- *USB-C* kablo düzenleme seti
- *USB-C* Ethernet adaptörü.
- *USB-C USB-C* kablo
- AC güç kablosu
- Güç kaynağı
- USB-A *USB-C* bağlantı kablosu
- Montaj donanımı 2 adet vida, VHB bant, alyan anahtarı
- Belgeler

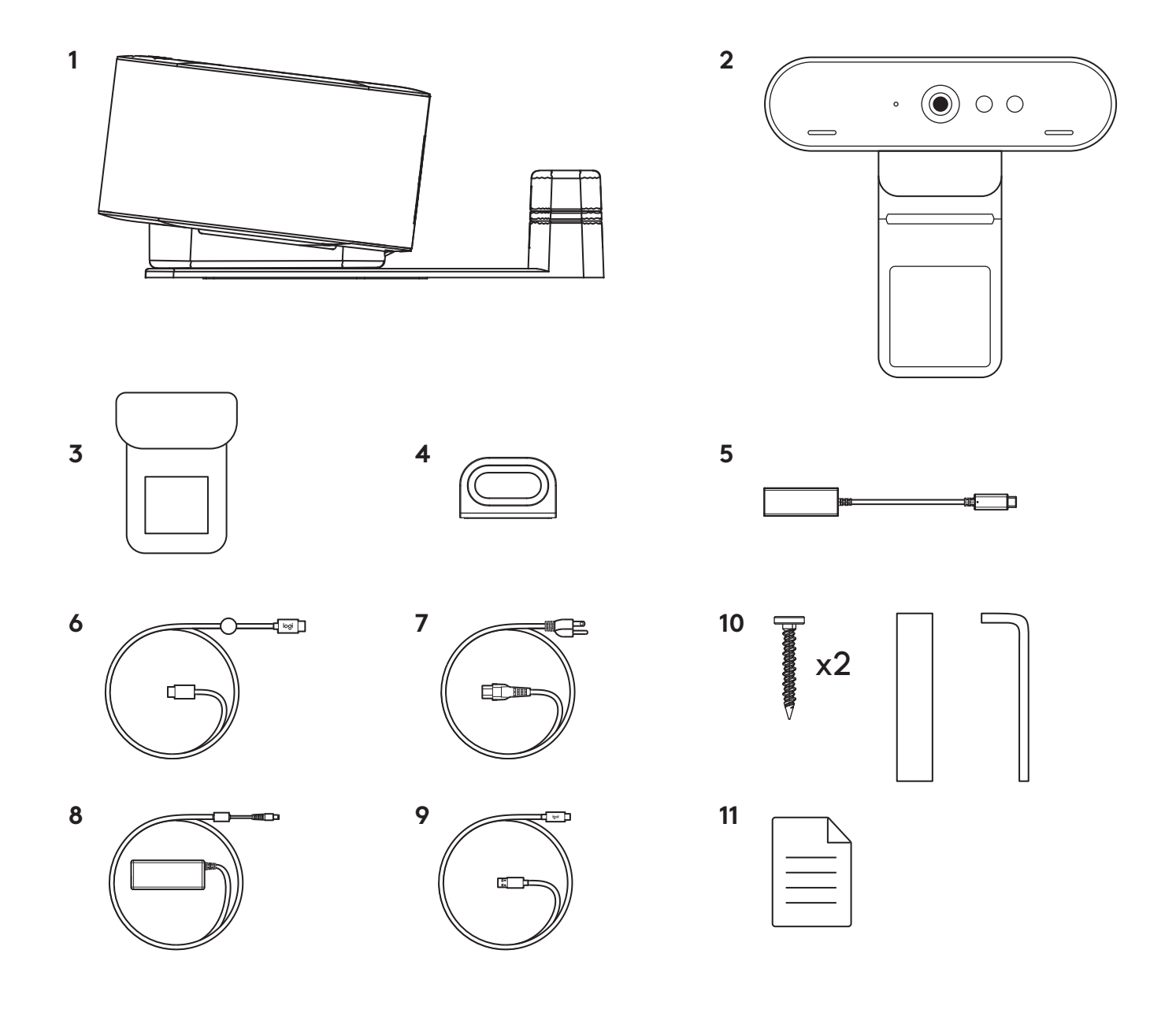

# **ÖZELLİKLER**

## **LOGI DOCK**

- Tek dokunuşla katılın
- Hüzmelemeli mikrofon
- Durum LED'i
- Ortam ışığı
- Kensington güvenlik yuvası
- *USB-C*

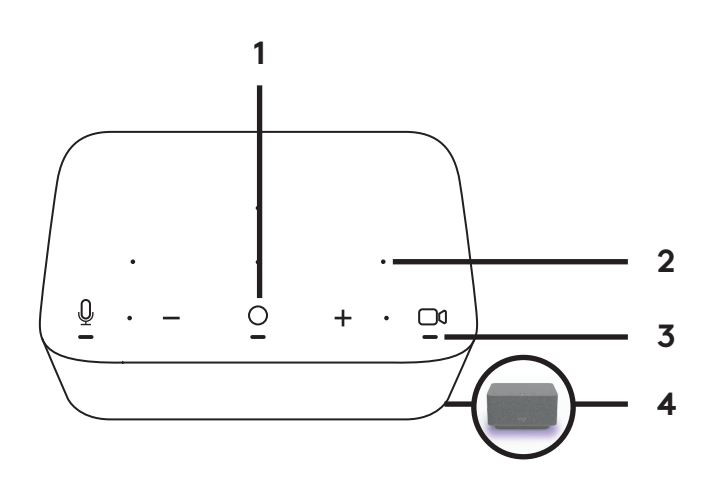

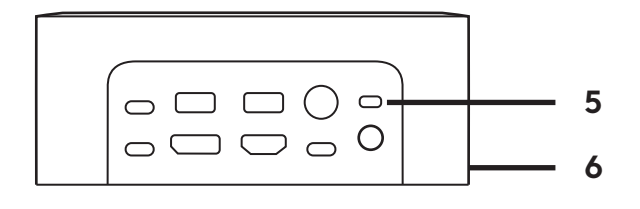

## **BRIO WEB KAMERASI**

- Durum LED'i
- IR sensörü
- Kızılötesi LED'i

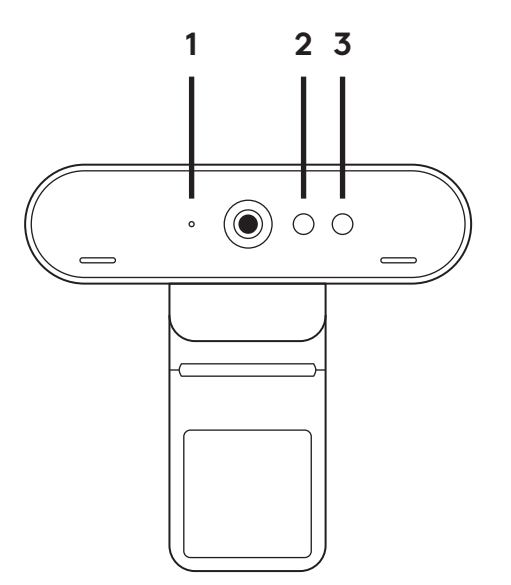

# **BAĞLANTIYA GENEL BAKIŞ**

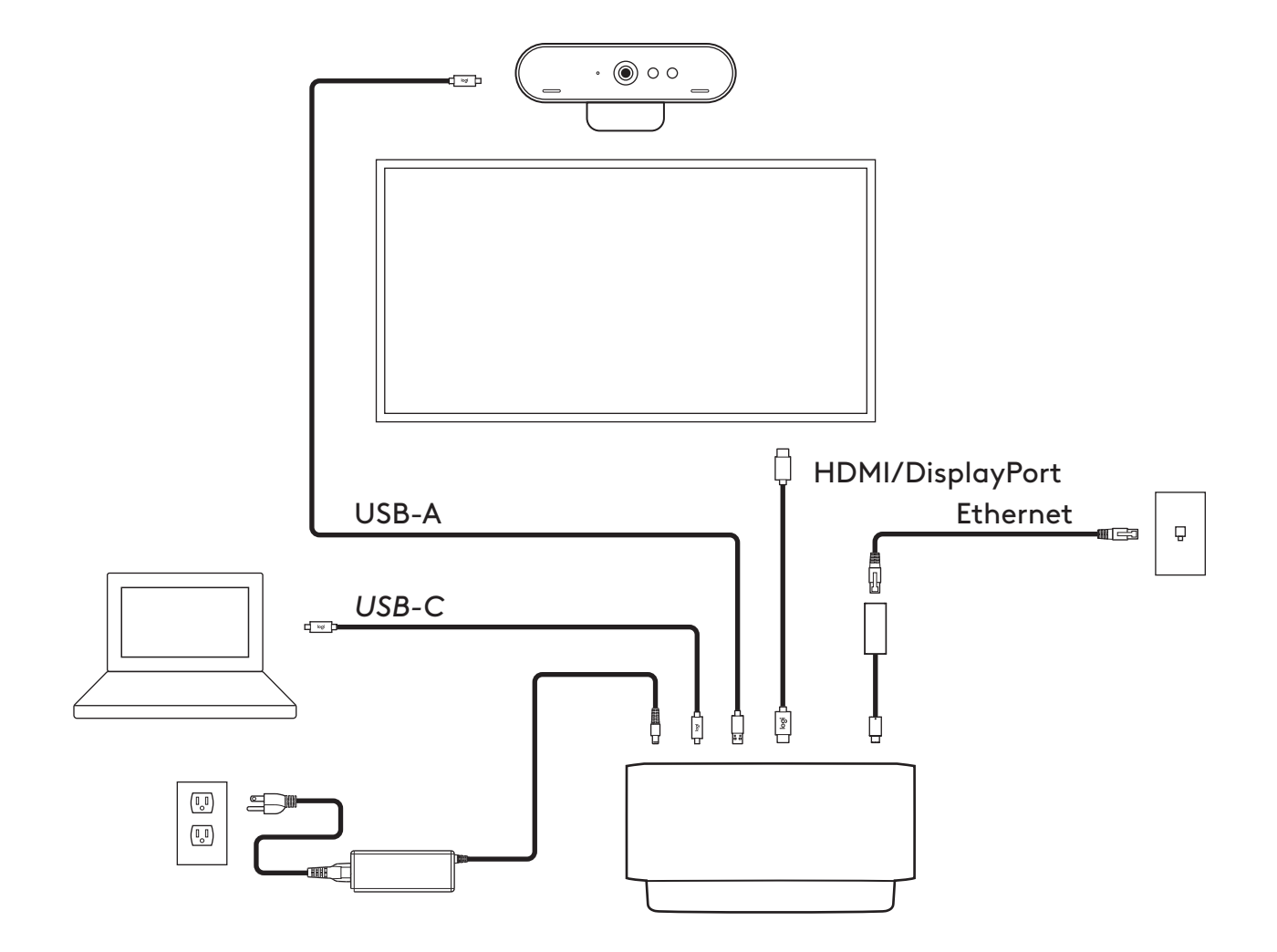

# **KURULUM - BRIO WEB KAMERASI**

**1** Web kameranızı bir monitöre istediğiniz bir konum veya açıda yerleştirin.

**2** Evrensel montaj klipsindeki ayağın monitörünüzün arkasıyla aynı hizada olduğundan emin olarak web kamerasını ayarlayın.

**3** Kendinizi kamera çerçevesinin içine alacak şekilde web kamerasını yukarı/aşağı ayarlayarak en iyi konuma getirin.

**4** Gizlilik kapağını, web kamerasının üzerindeki merceğe takın.

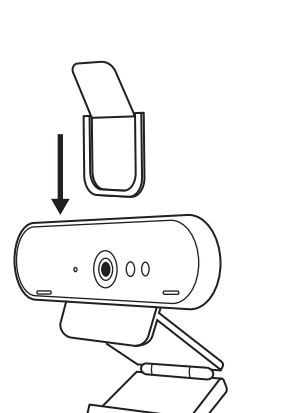

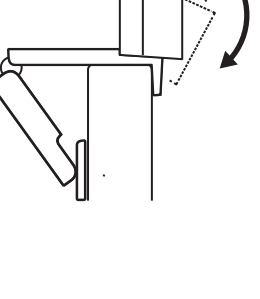

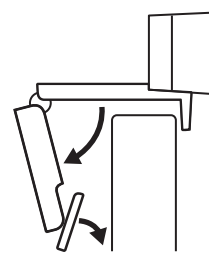

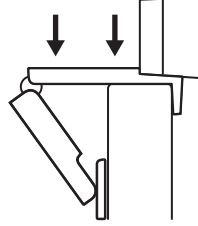

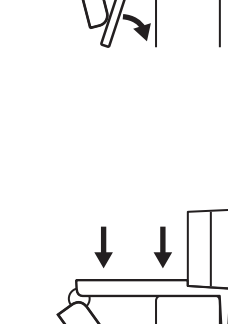

# **KURULUM -** *USB-C* **KABLO DÜZENLEME SETI**

**1** Yüzeyi temizleyin. Bandı çıkarın.

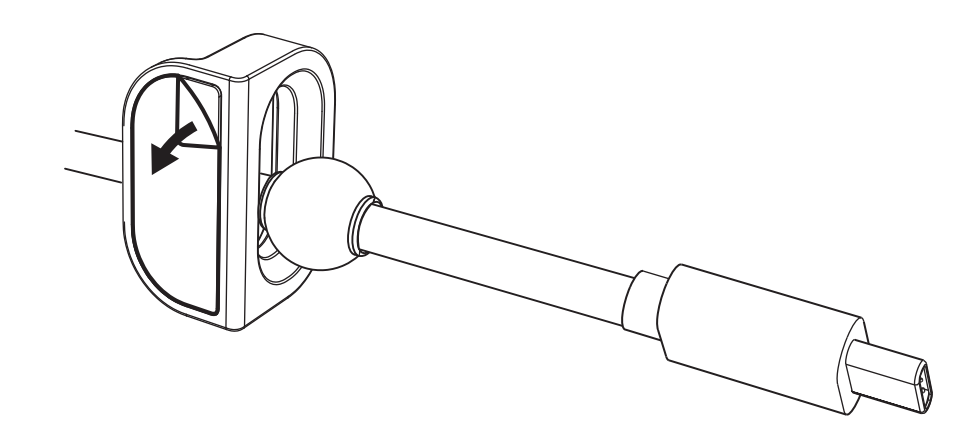

**2** Tutucu aparatı masaya birkaç saniye boyunca kuvvetle bastırın.

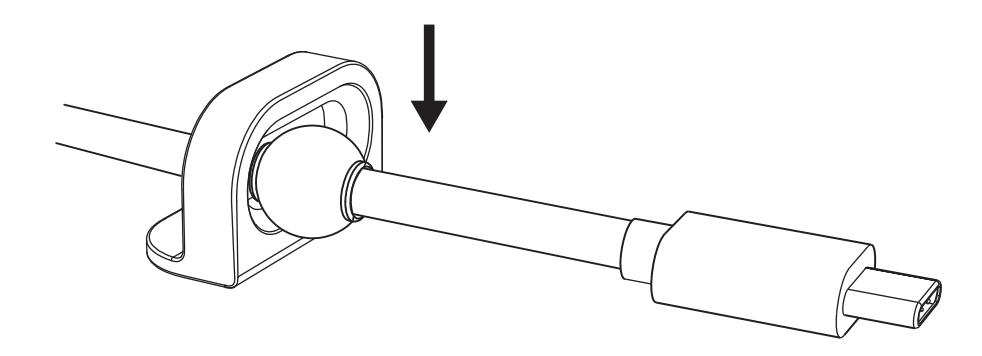

# **KURULUM - MONTAJ BRAKETI SEÇENEKLERI**

**1. Seçenek** Dâhili 2 vidayı kullanarak Logi Dock'u masaya monte edin.

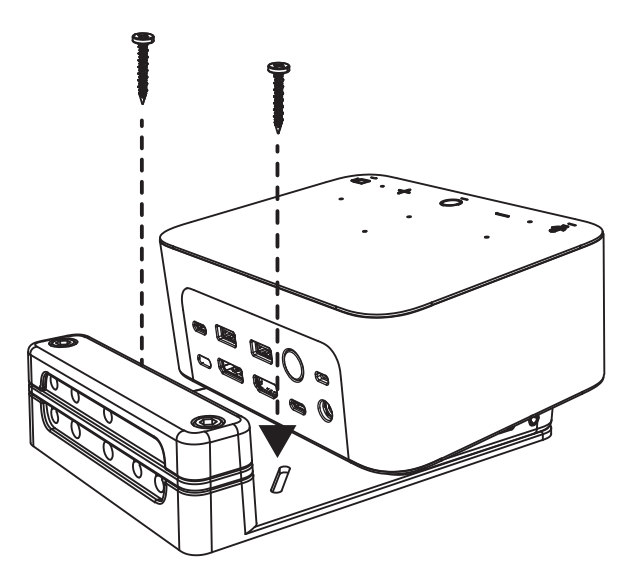

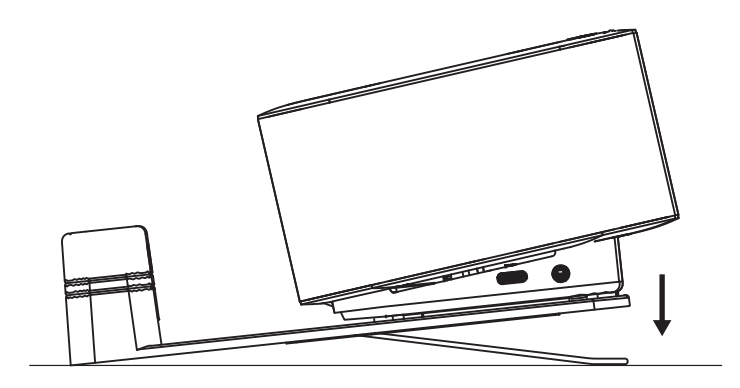

**2. Seçenek** Braketin altına bant uygulayarak Logi Dock'u masaya VHB bant ile monte edin.

**3. Seçenek** Logi Dock'u masaya Kensington Kilidi kullanarak sabitleyin.\*

\*Kilit dâhil değildir

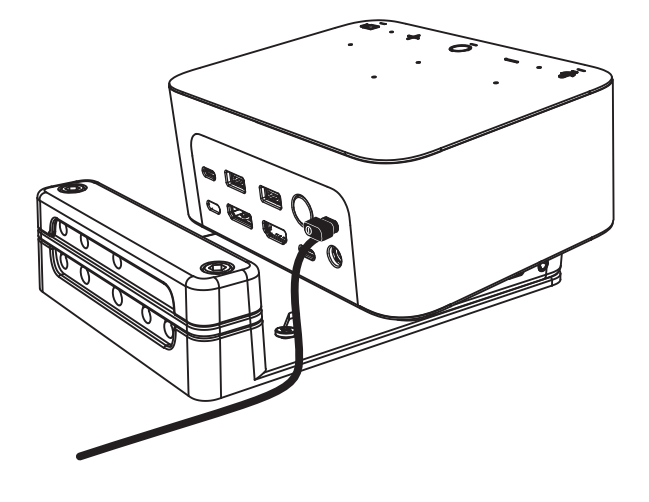

# **KURULUM - KABLO YÖNETIMI**

**1** Kelepçeyi, sağlanan alyan anahtarı ile çıkarın. Sonra onu üst ve orta taraktan kaldırın.

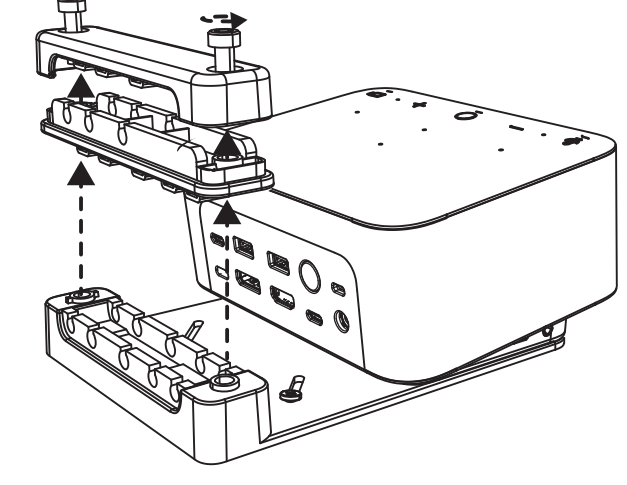

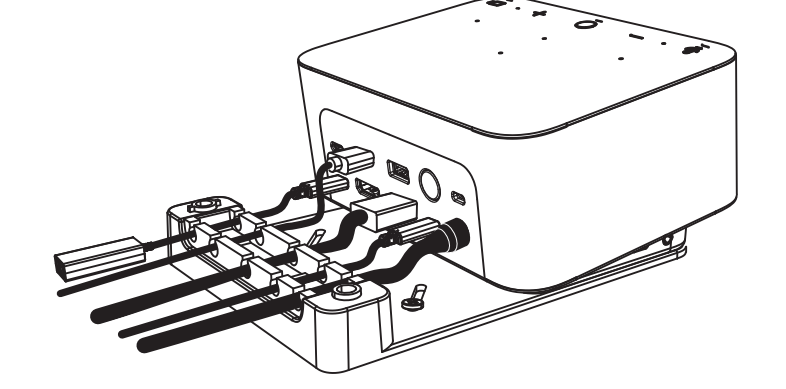

**2** Tüm kabloları, konektörün konumuna göre üst veya alt tarağa kurun.

- 
- **3** Kelepçeyi yerine takın. Kabloları sabitlemek için vidaları sıkın.

# **DENETIMLER**

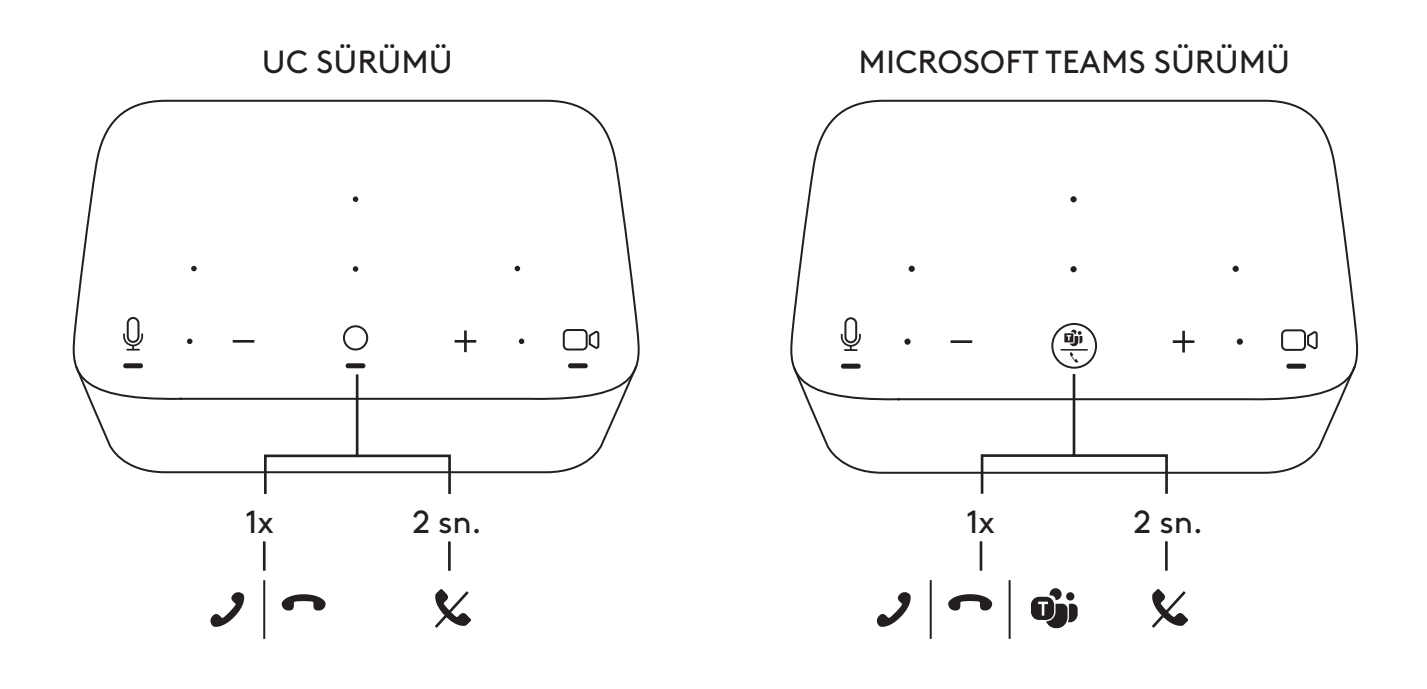

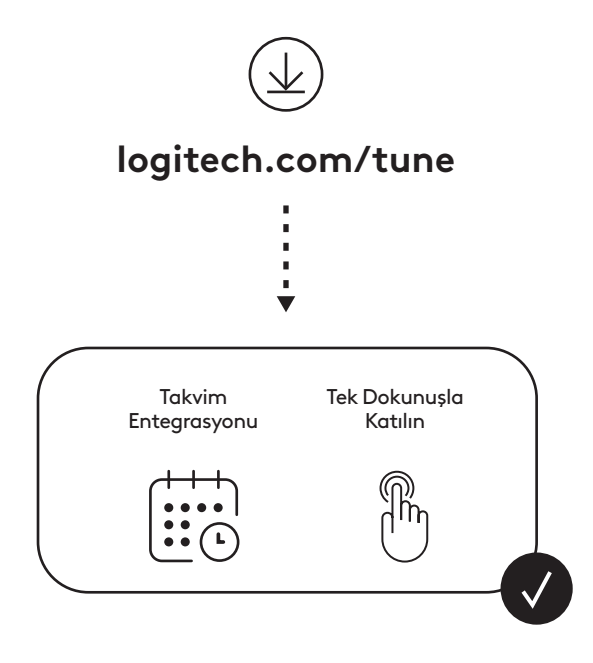

#### **محتويات العبوة**

- **1** وحدة اإلرساء Logi مع ك�تيفة الت�ثبيت
- **2** كاميرا ويب Brio مع مشبك الت�ثبيت العام
	- **3** توصيل مصراع الخصوصية
	- **4** مجموعة تنظيم لكابل*C-USB*
	- **5** محول واحد *C-USB* إلى إيثرنت.
	- *USB-C* إلى *USB-C* واحد كابل **6**
		- **7** سلك طاق�ة التيار المتردد
		- **8** وحدة اإلمداد بالطاق�ة
	- *USB-C* إلى USB-A واحد كابل **9**
- **0** معدات الت�ثبيت مسامير 2x، شريط VHB، مفتاح سداسي

**11** الوثائق

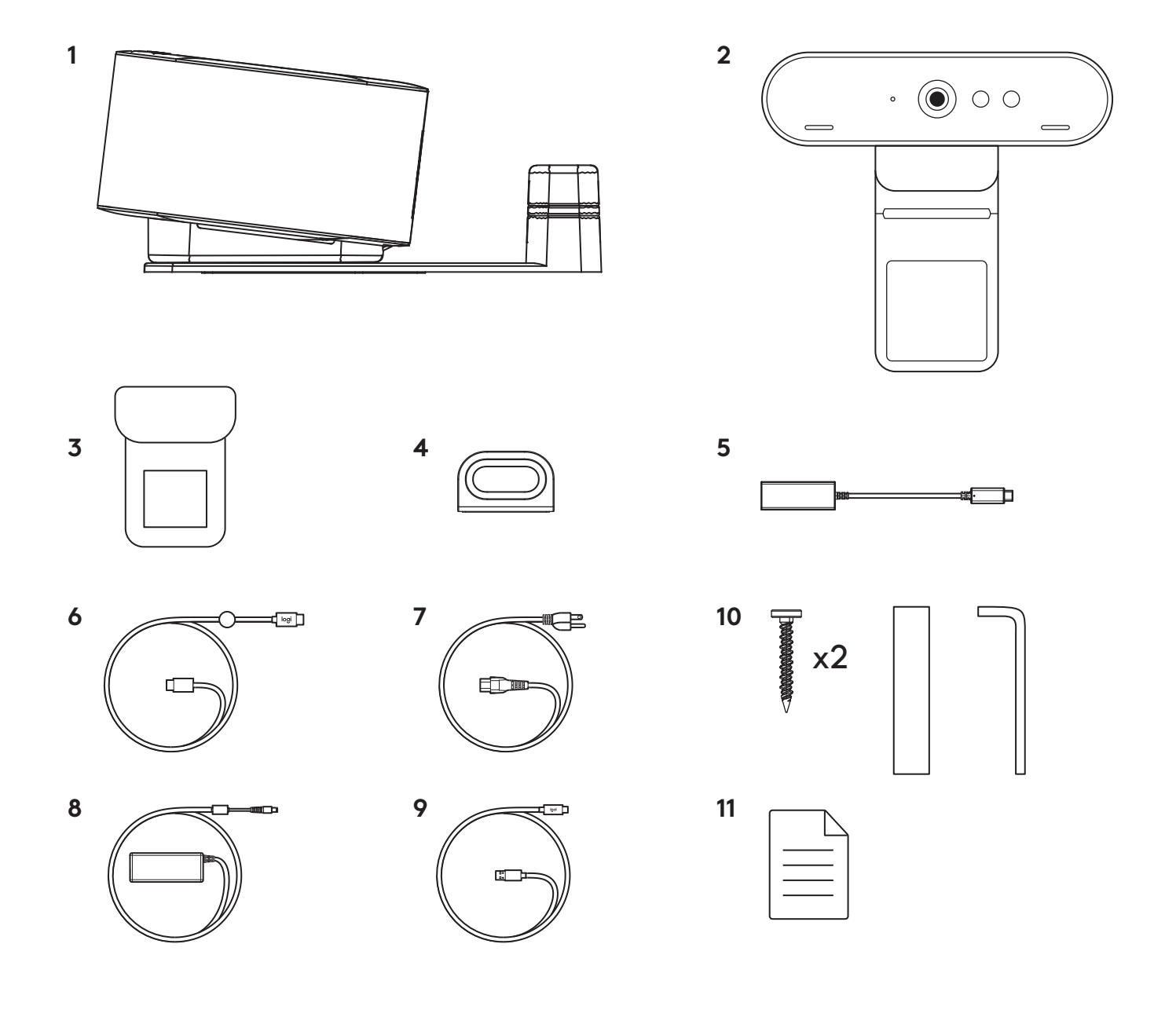

**الميزات**

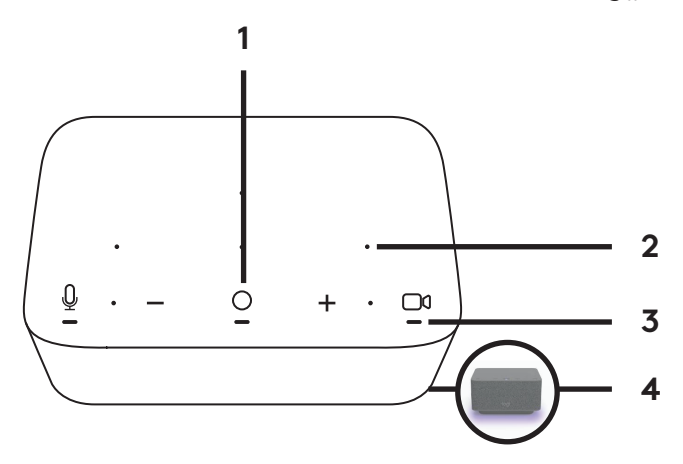

## **وحدة اإلرساء LOGI**

- **1** لمسة واحدة لالنضمام
- **2** ميكروفون ذو شبك�ة ثنائية لتكوين الحزم
	- **3** مؤشر LED لبيان الحالة
		- **4** اإلضاءة المحيطة
	- **5** ف�تحة أمان Kensington
		- *USB-C* **6**

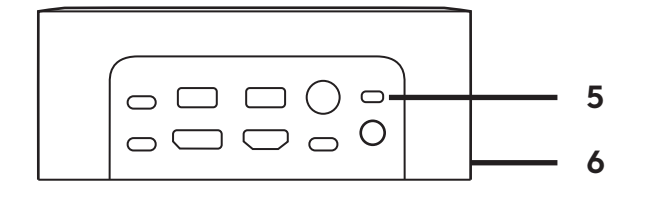

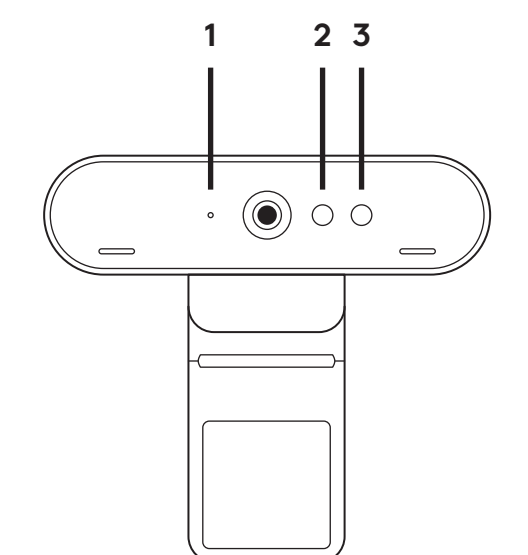

## **كاميرا ويب BRIO**

- **1** مؤشر LED لبيان الحالة
- **2** مستشعر األشعة تحت الحمراء
- **3** مؤشر األشعة تحت الحمراء )LED)

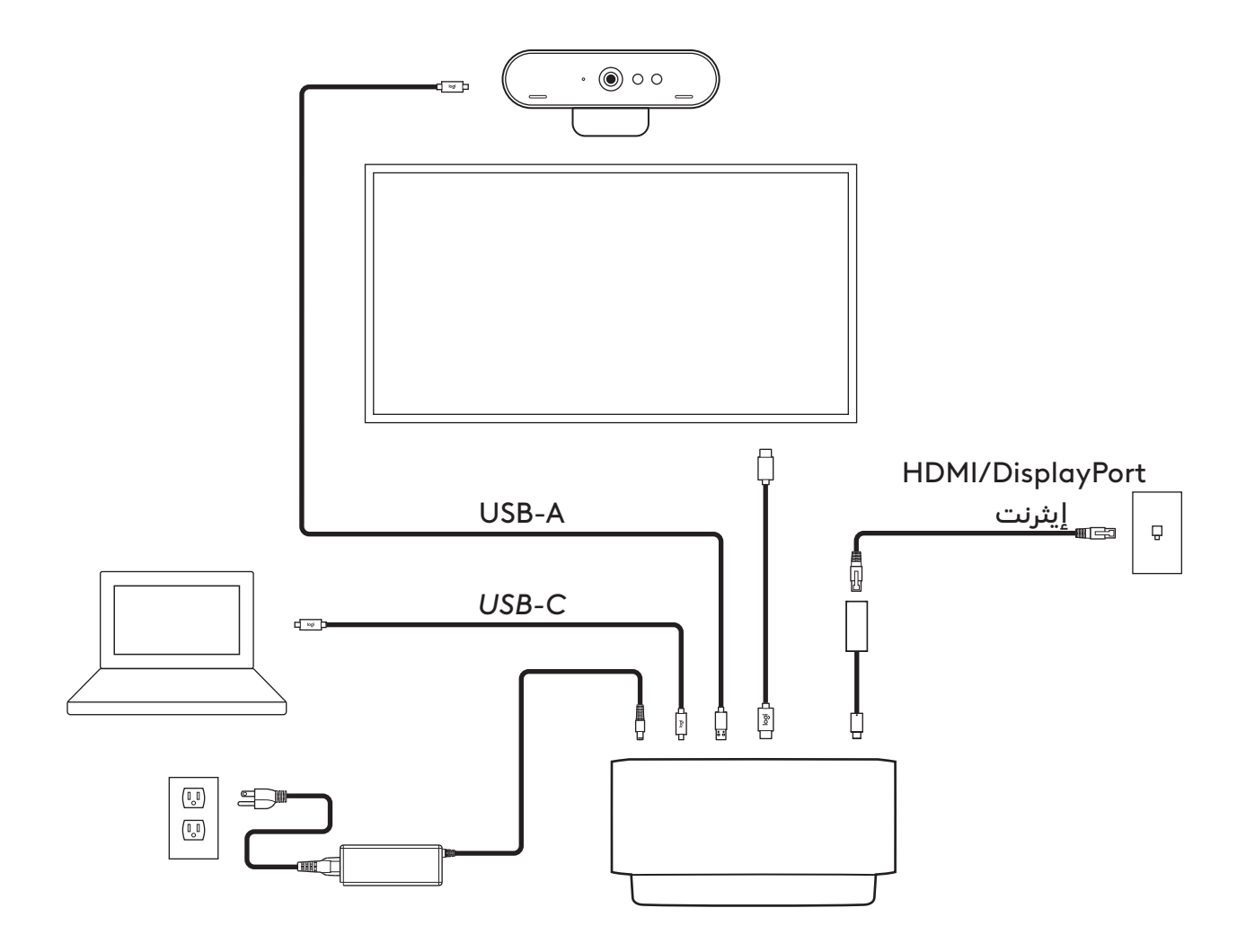

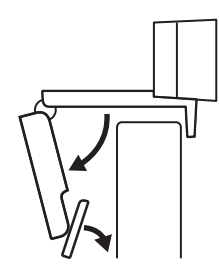

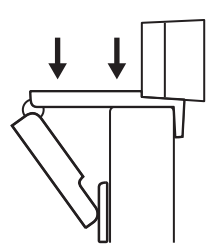

**2** اضبط كاميرا الويب للتأكد من أن القدم الموجودة بمشبك الت�ثبيت العام متحاذية مع الجزء الخلفي من الشاشة.

**1** ضع كاميرا الويب على شاشة في الموضع أو الزاوية

التي تريدها.

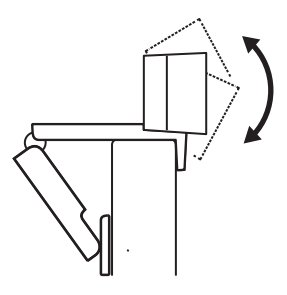

**3** ً اضبط كاميرا الويب يدويا ألعلى/ألسفل على أفضل وضعية لجعل نفسك داخل الإطار.

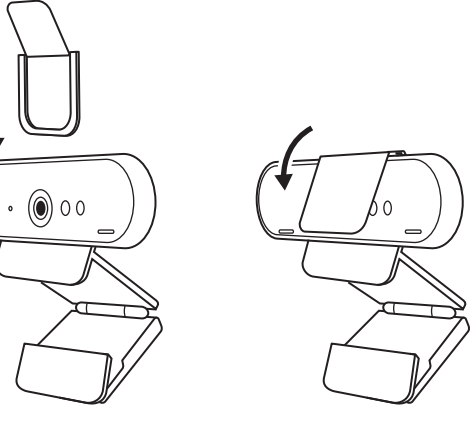

**4** قم بتركيب مصراع الخصوصية فوق العدسة الموجودة على كاميرا الويب.

# **الت�ثبيت - مجموعة تنظيم لكابل** *C-USB*

**1** ّ نظف السطح. انزع الشريط.

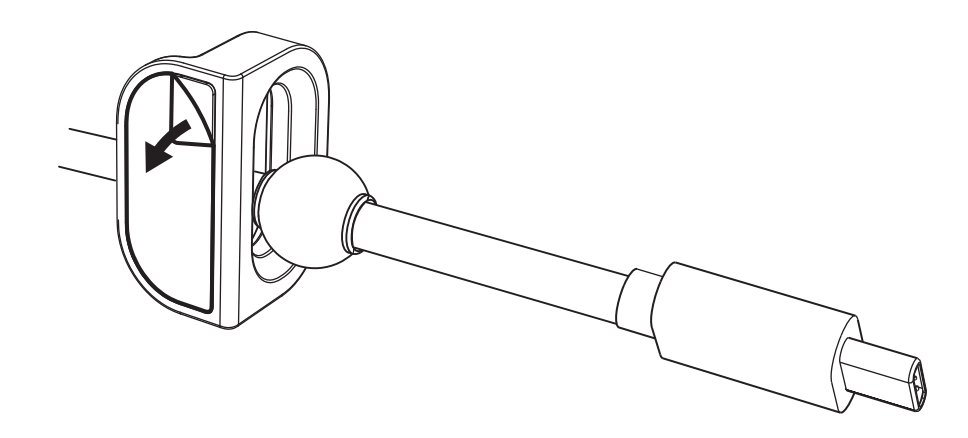

**2** اضغط على الحلقة على الطاولة بقوة لبضع ثوان.

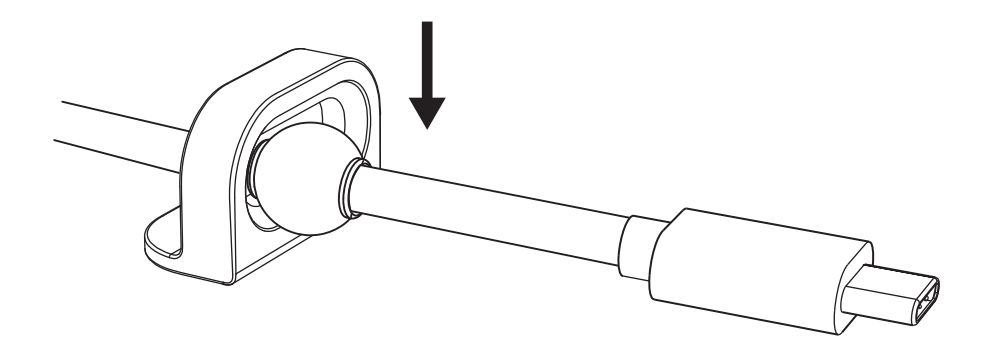

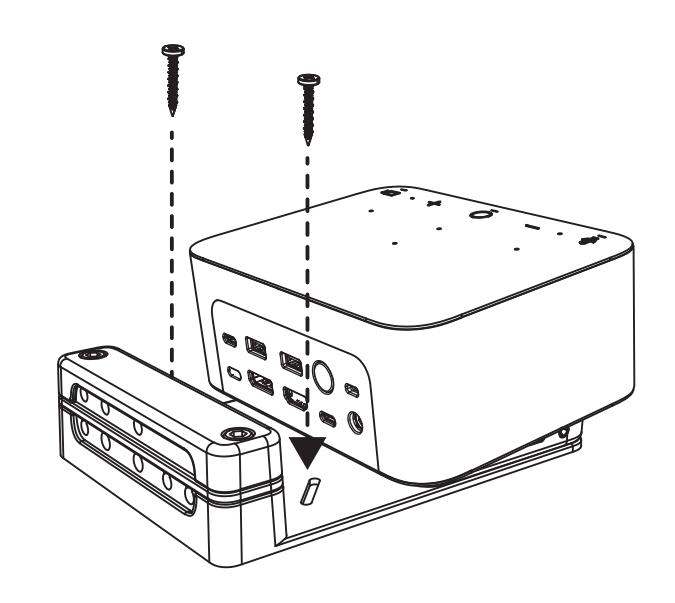

**الت�ثبيت - خيارات ك�ثيفة الت�ثبيت**

**الخيار 1** ّثبت وحدة اإلرساء Logi على الطاولة باستخدام مسمارين.

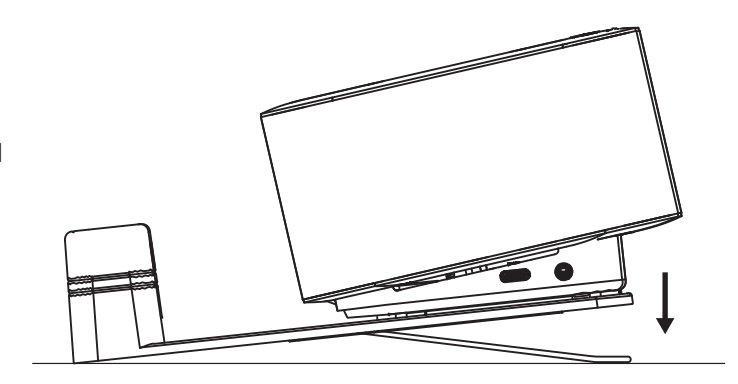

**الخيار 2** ّثبت وحدة اإلرساء Logi على الطاولة باستخدام شريط VHB عن طريق تطبيق الشريط على الجزء السفلي من الكثيفة.

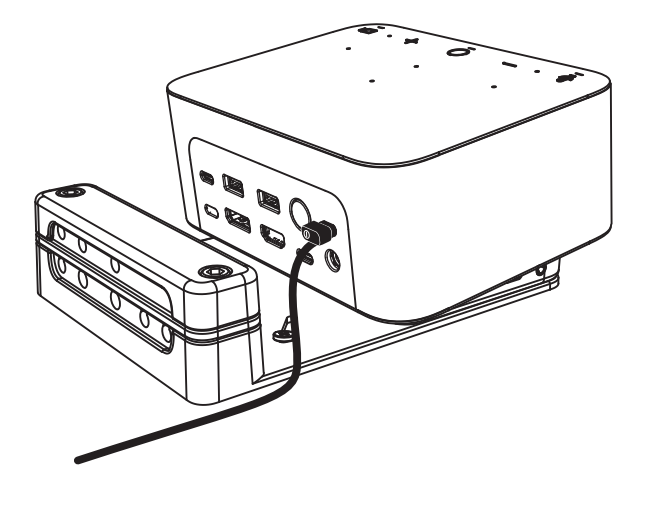

**الخيار 3** قم بتأمين وحدة اإلرساء Logi على الطاولة باستخدام قفل Kensington.\*

\*القفل غير مرفق

## **الت�ثبيت - إدارة السلك**

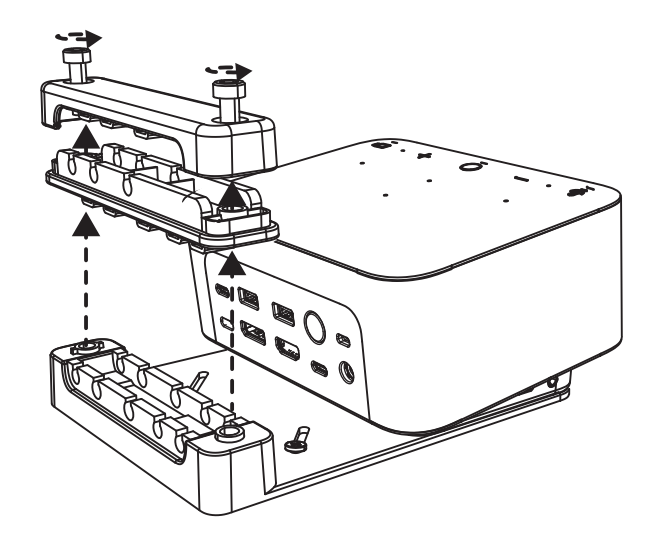

ِل المشبك باستخدام المفتاح السداسي المتوفر. **1** أز ثم ارفع اداة المشط العلوي والأوسط.

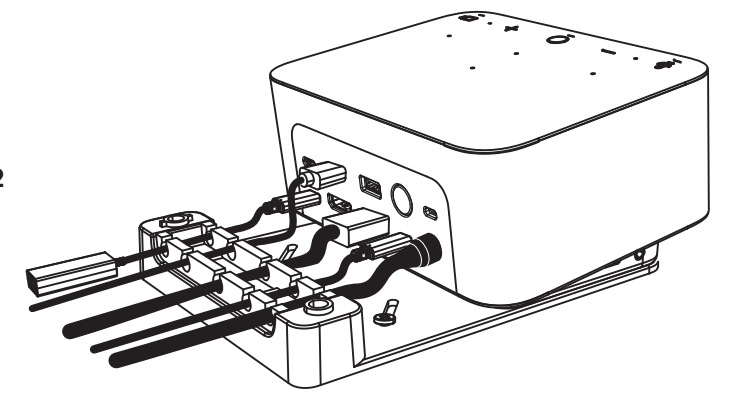

**2** ّثبت جميع الكابالت إما في أداة المشط العلوي او السفلي بناءً على موضع الموصل.

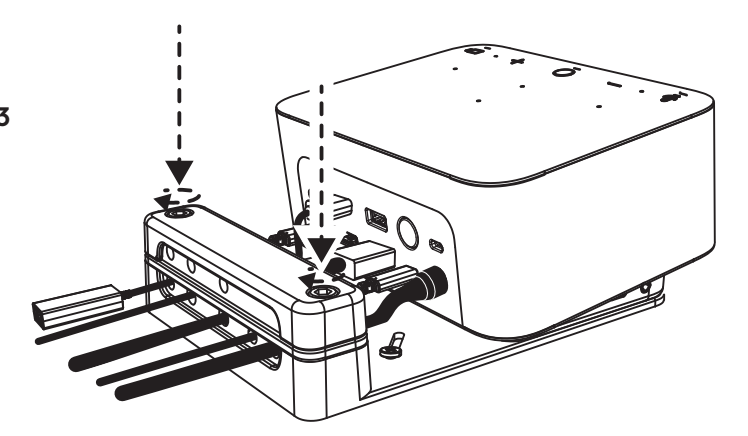

**3** أعد تركيب المشبك. وأحكم ربط المسامير لتثبيت الكابلات.

## **عناصر التحكم**

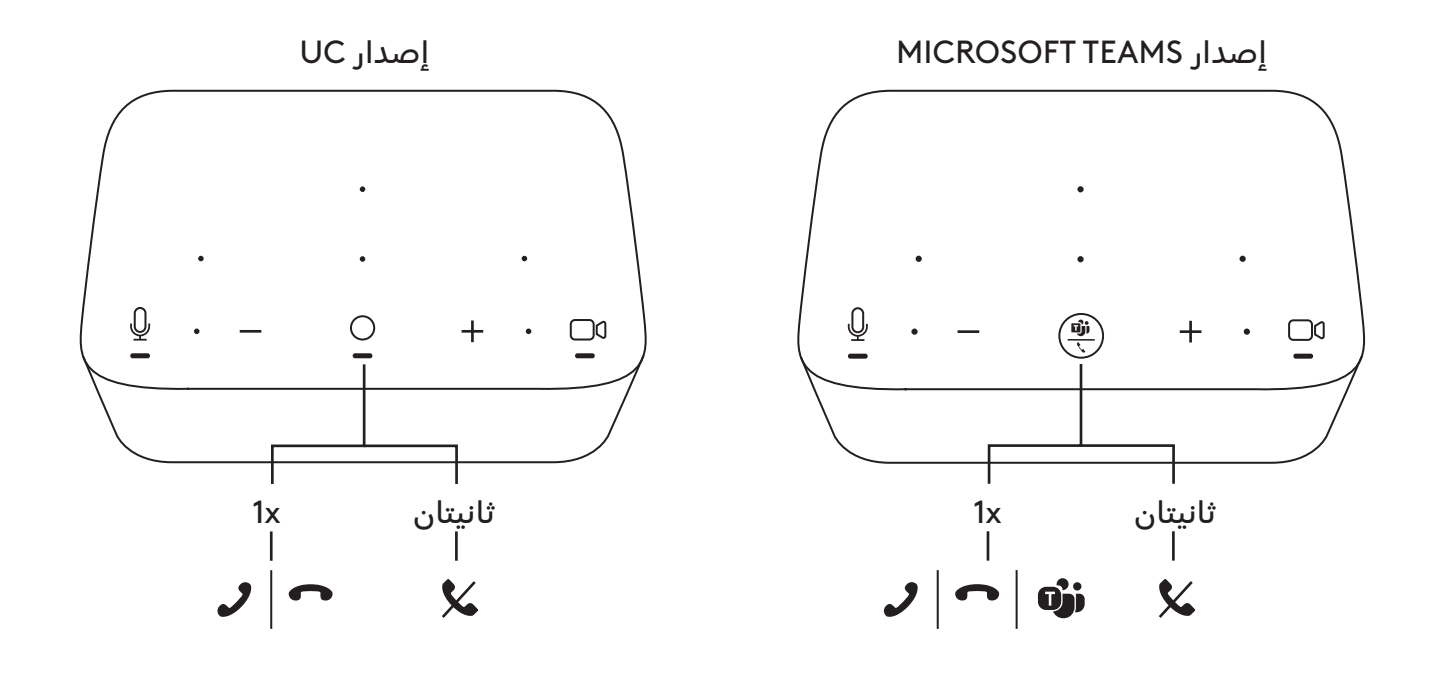

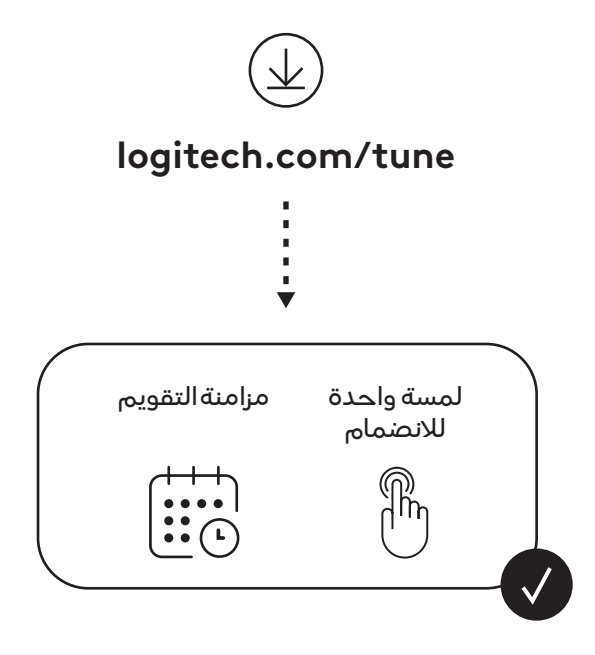

العربية 242

## **מה בקופסה?**

- **1** Dock Logi עם תושבת התקנה
- **2** מצלמת אינטרנט Brio עם תפס התקנה אוניברסלי
	- **3** תריס פרטיות הניתן לחיבור
	- **4** ערכה לסידור כבלי *C-USB*
	- Ethernet-ל *USB-C* מתאם **5**
		- *USB-C*-ל *USB-C* כבל **6**
			- **7** כבל חשמל AC
				- **8** ספק כוח
		- *USB-C*-ל USB-A כבל **9**
- **0** חומרת התקנה 2 ברגים, סרט VHB, מפתח משושה
	- **11** תיעוד מוצר

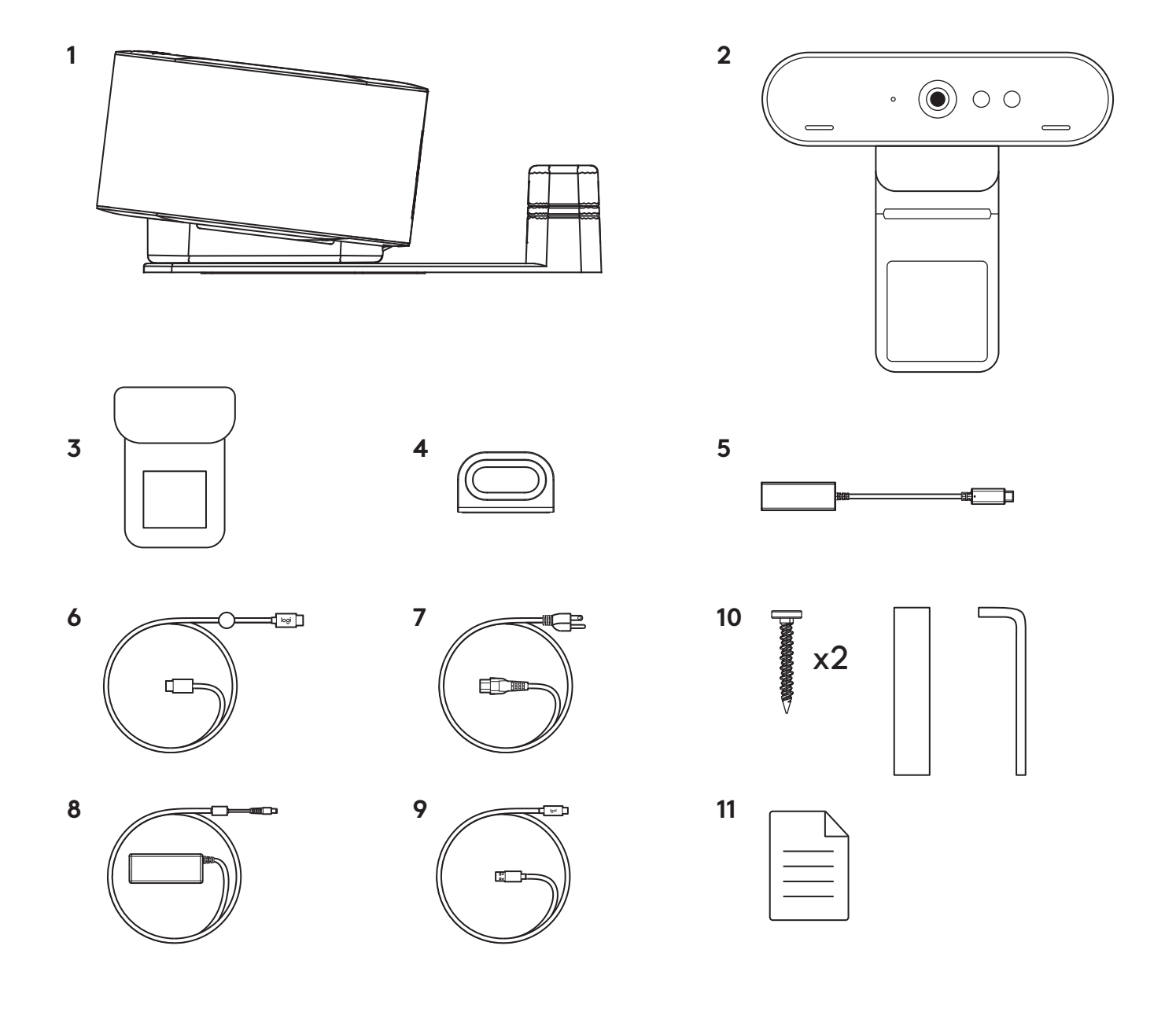

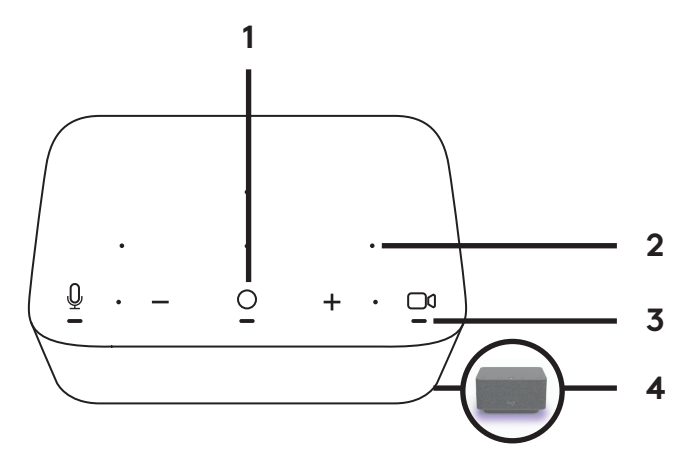

## **LOGI DOCK**

- **1** נגיעה אחת כדי להצטרף
- **2** מיקרופון עם עיצוב אלומה
	- **3** נורית מצב
	- **4** תאורת אווירה
- **5** חריץ אבטחה Kensington
	- *USB-C* **6**

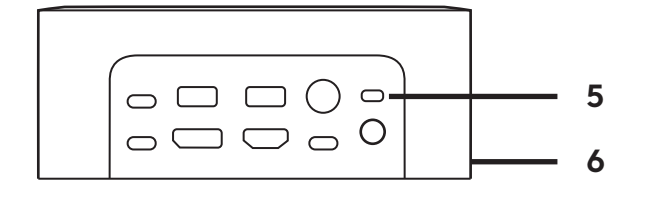

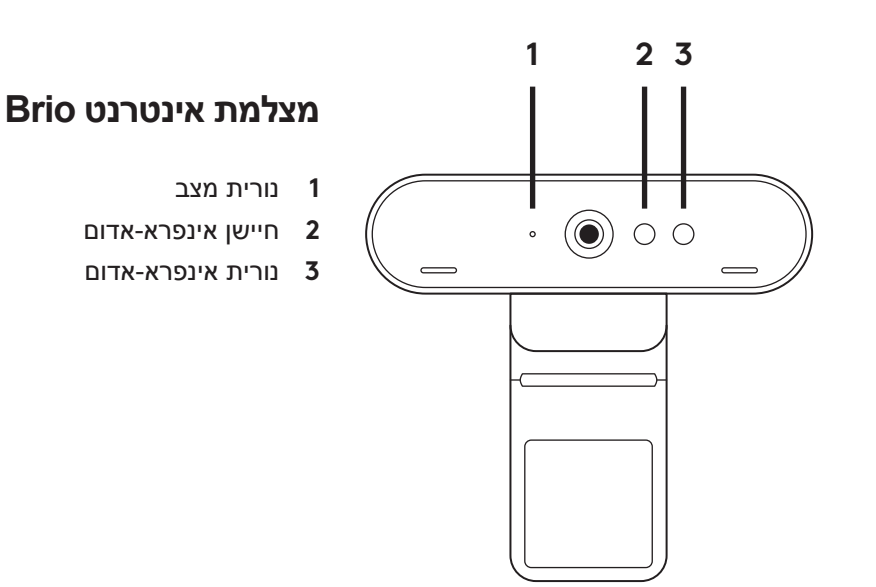

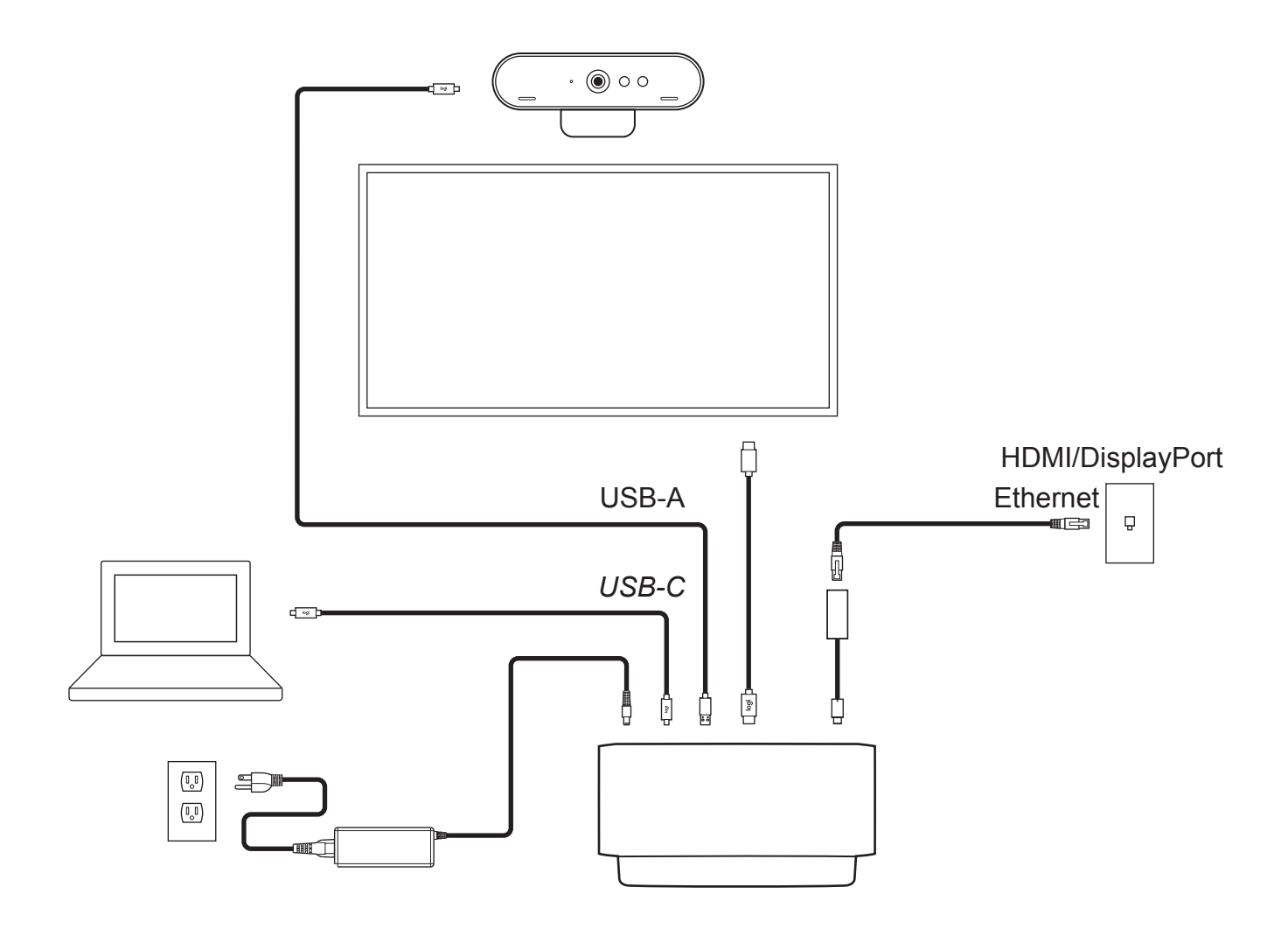

## **התקנה - מצלמת אינטרנט BRIO**

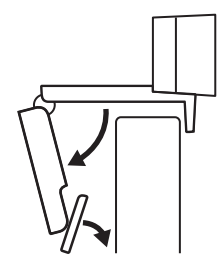

**1** הנח את מצלמת האינטרנט על צג, במיקום או בזווית הרצויים.

**2** כוונן את מצלמת האינטרנט כדי לוודא שתפס ההתקנה האוניברסלי מיושר ביחס לגב הצג.

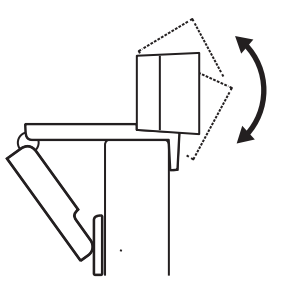

**3** כוונן ידנית את מצלמת האינטרנט כלפי מעלה/מטה, באופן שימסגר אותך הכי טוב בתמונה.

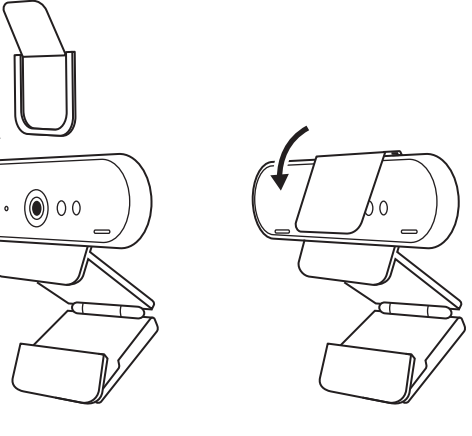

**4** חבר את תריס הפרטיות מעל העדשה במצלמת האינטרנט.

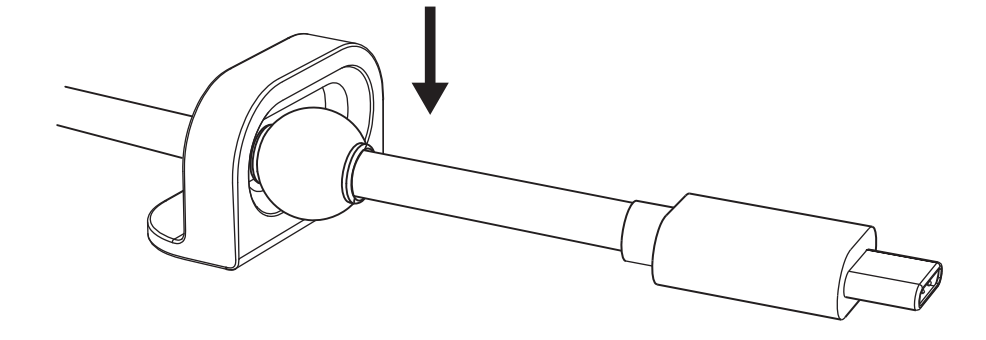

**2** לחץ בכוח את הלולאה כנגד השולחן, למשך כמה שניות.

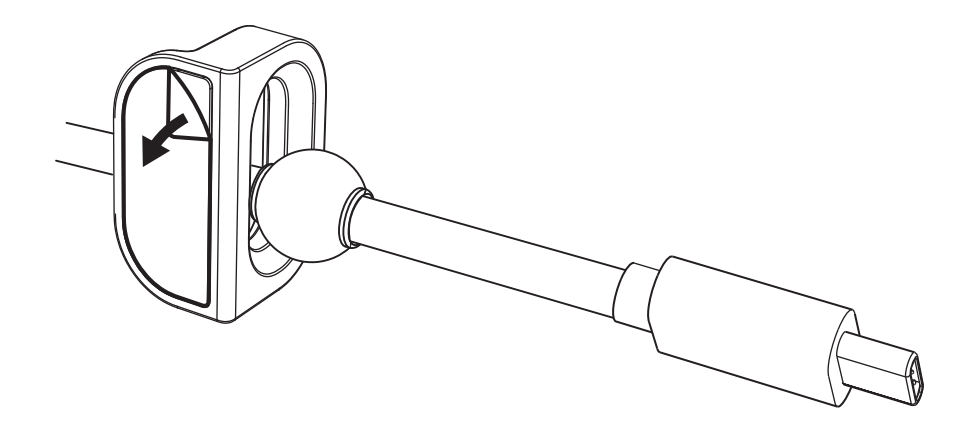

**1** נקה את פני השטח. קלף את הסרט.

# **התקנה - ערכה לסידור כבלי** *C-USB*

#### **התקנה - אפשרויות תושבת התקנה**

**אפשרות 1** התקן את Dock Logi על השולחן באמצעות 2 הברגים הכלולים.

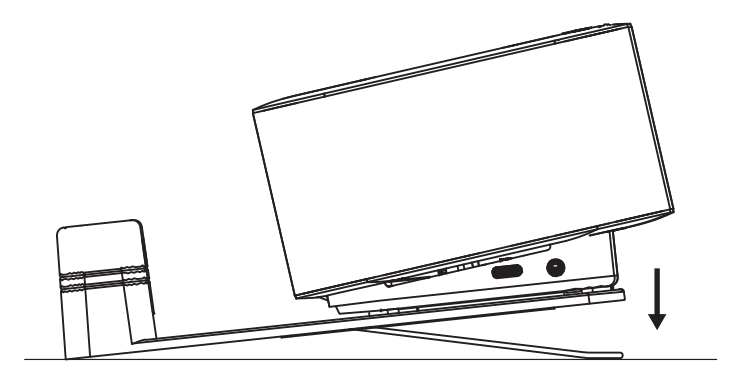

**אפשרות 2** התקן את Dock Logi על השולחן באמצעות סרט VHB, על-ידי הצמדת הסרט לצידה התחתון של התושבת.

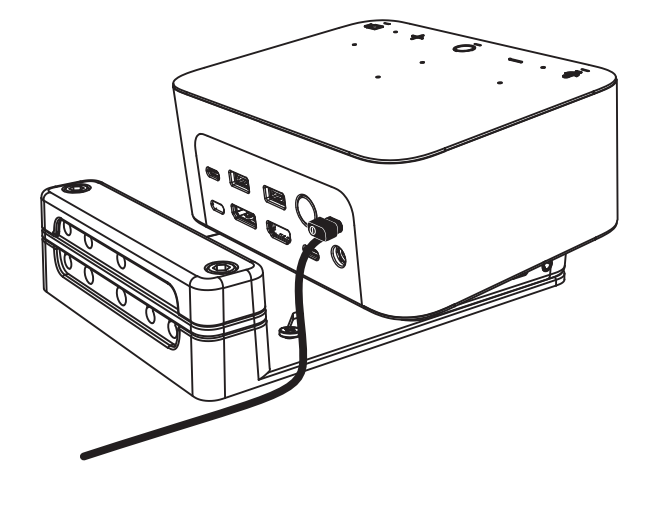

**אפשרות 3** החזק את Dock Logi על השולחן באמצעות מנעול Kensington.\*

\*המנעול לא כלול

## **התקנה - ניהול חוטים**

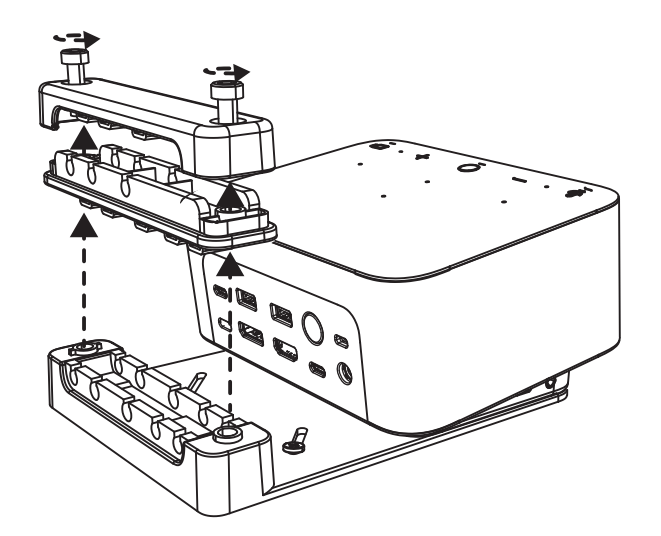

**1** הסר את המהדק באמצעות המפתח המשושה המסופק. לאחר מכן, הרם והסר את המסרק העליון והאמצעי.

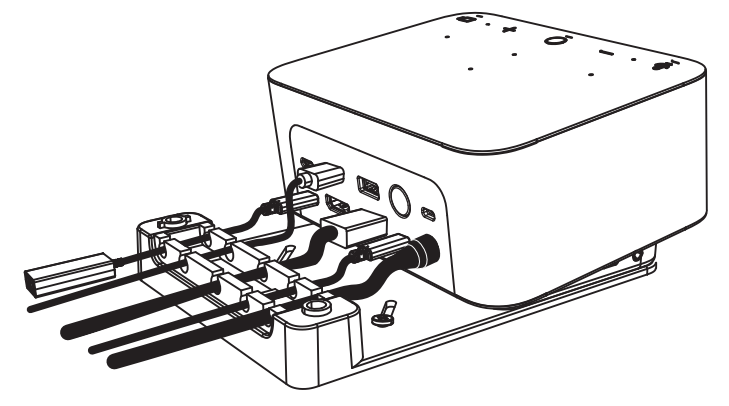

**2** התקן את הכבלים על המסרק העליון או התחתון, לפי מיקום המחבר.

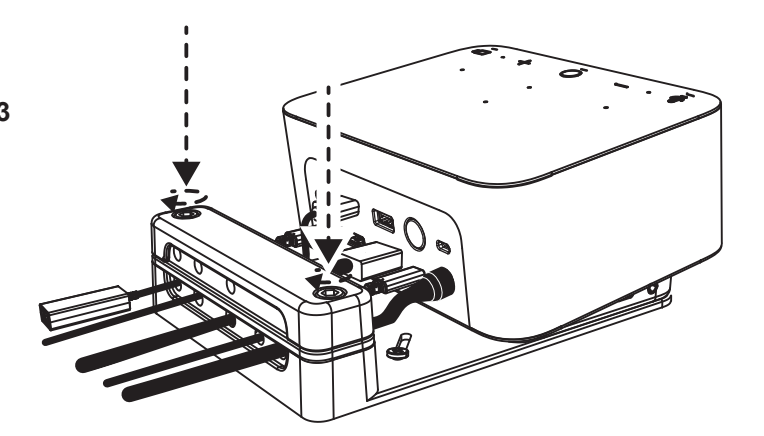

**3** החזר את המהדק למקום. הדק את הברגים כדי להחזיק את הכבלים במקום.

#### **בקרות**

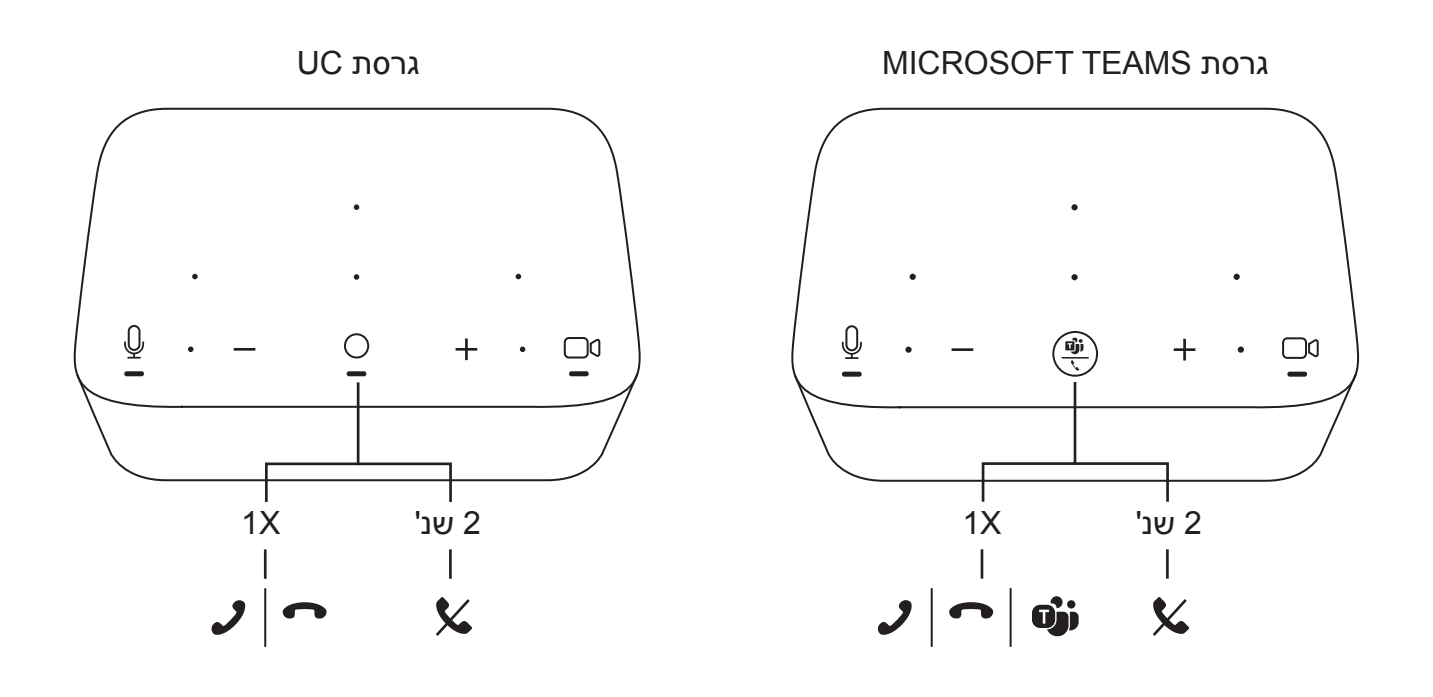

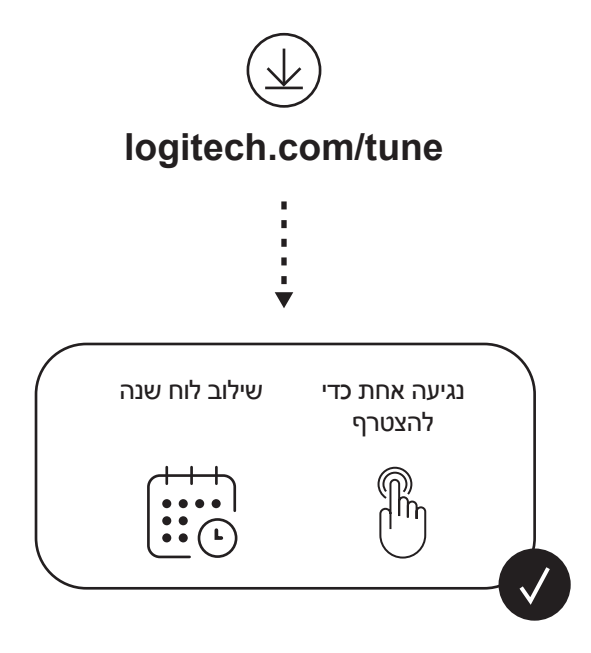

עברית 250

## **包裝內容**

- 1 Logi Dock,含安裝支架
- Brio 網路攝影機,含通用安裝夾具
- 可拆卸隱私遮罩
- *USB-C* 連接線整理套件
- *USB-C* 轉乙太網路轉接器
- *USB-C* 轉 *USB-C* 連接線
- AC 電源線
- 電源供應器
- USB-A 轉 *USB-C* 連接線
- 安裝硬體 螺絲 x2,VHB 膠帶,内六角扳手
- 文件

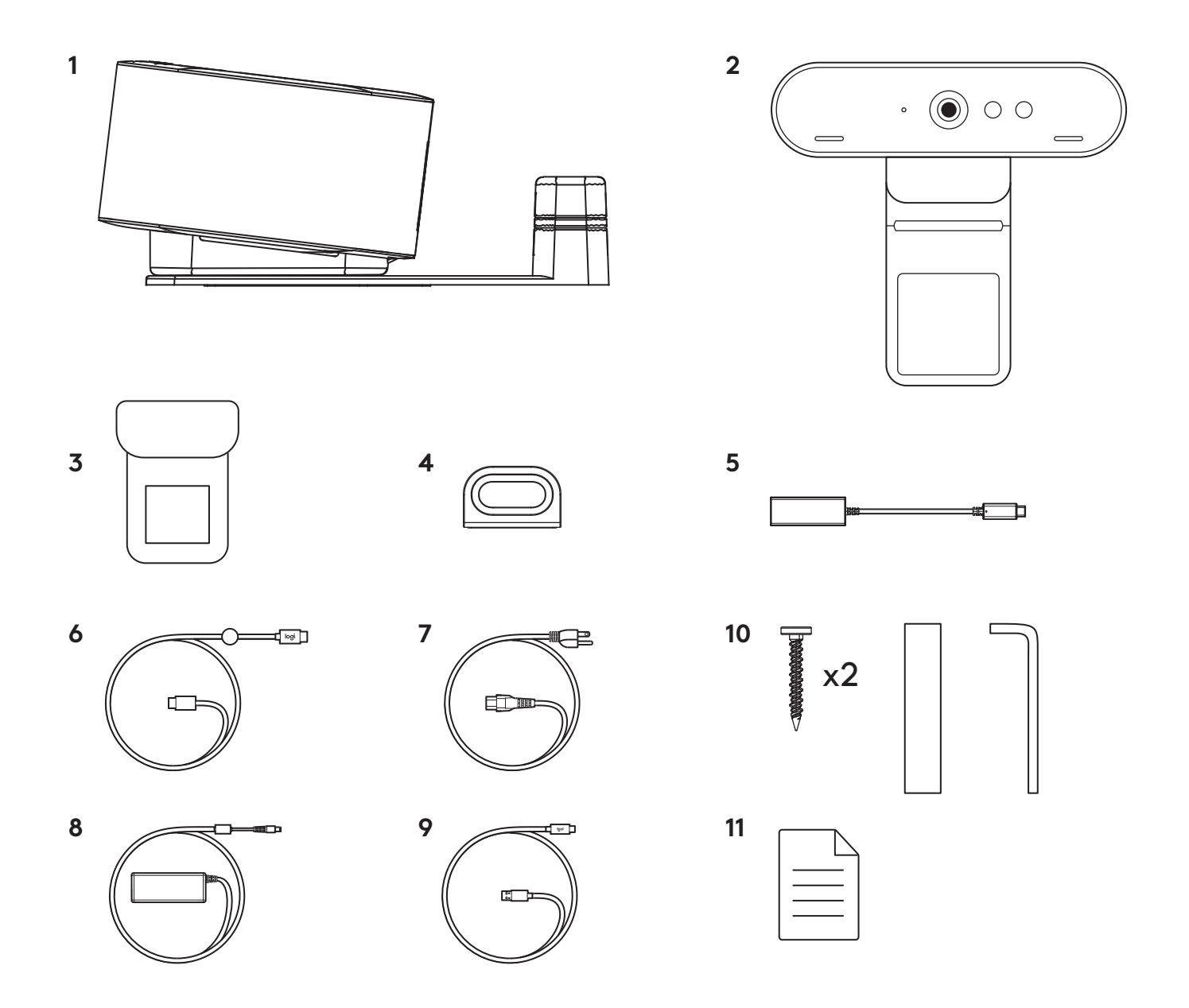

## **功能**

## **LOGI DOCK**

- 單按加入會議
- 波束成形麥克風
- 狀態 LED 指示燈
- 環境指示燈
- Kensington 防盜鎖插孔
- *USB-C*

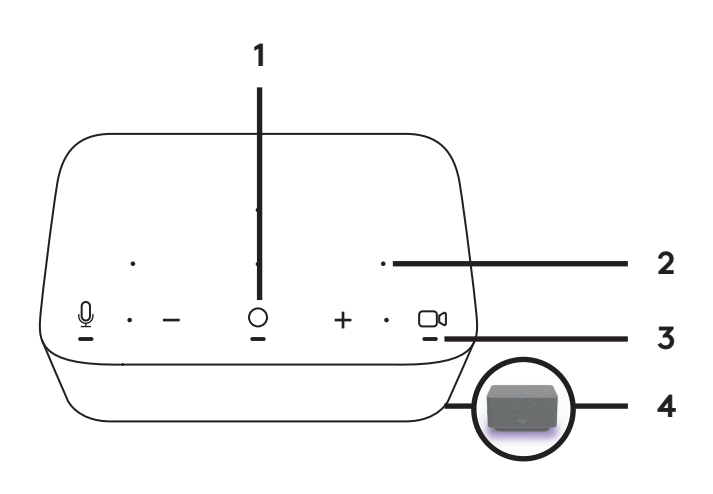

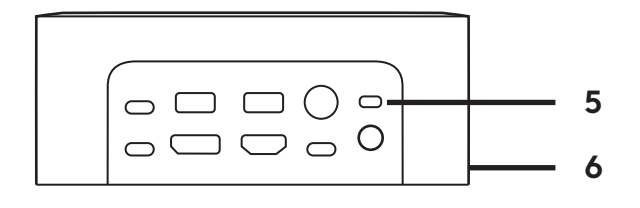

## **BRIO 網路攝影機**

- 狀態 LED 指示燈
- IR 感應器
- IR LED 指示燈

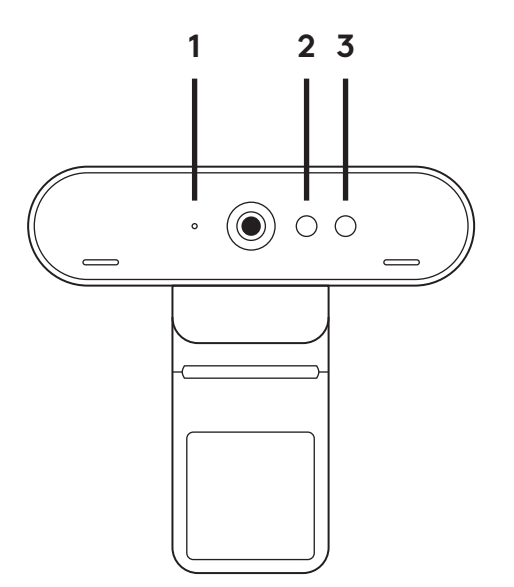
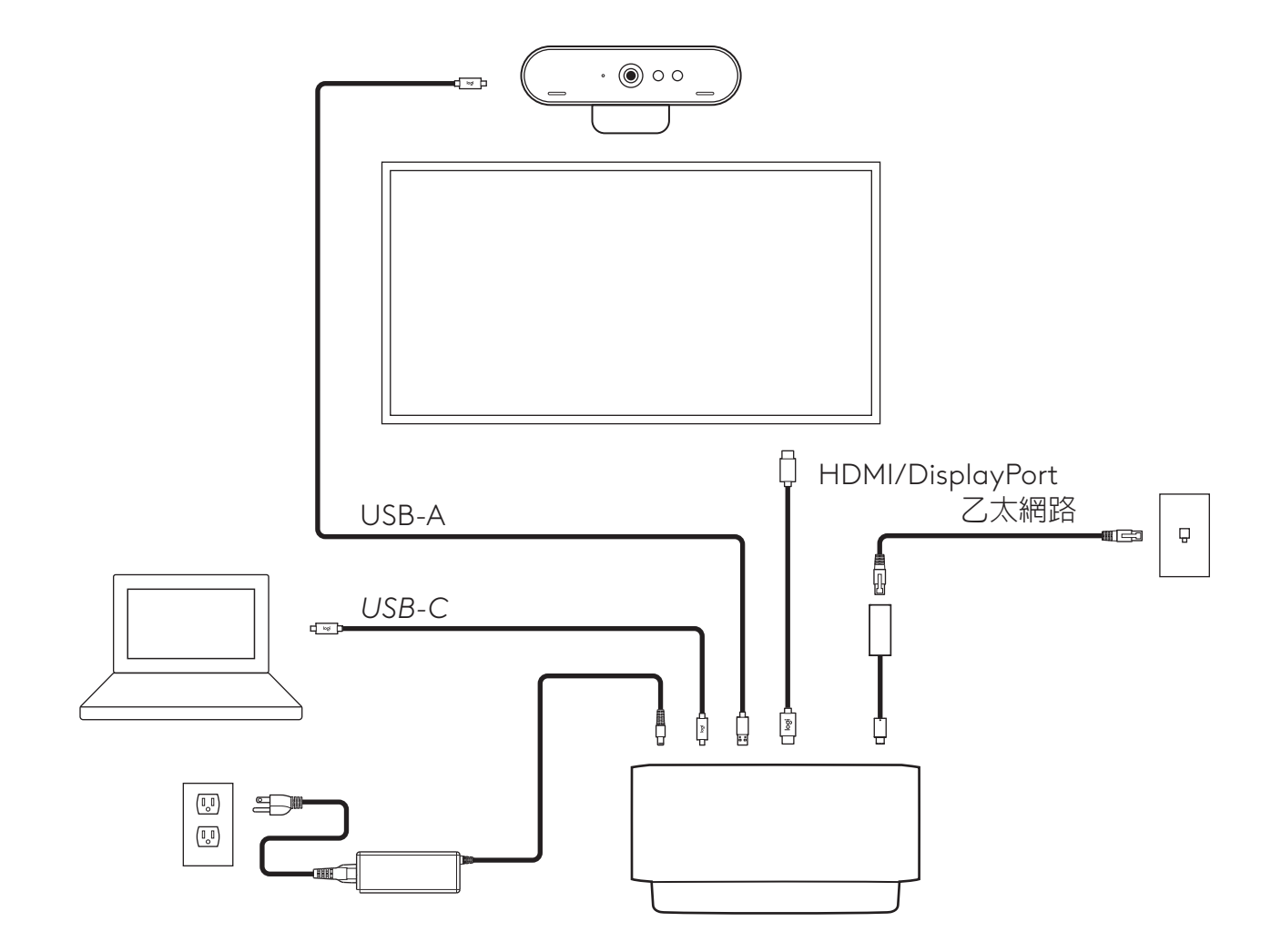

## **安裝 - BRIO 網路攝影機**

**1** 將網路攝影機放到顯示器上您要的位置或角度。

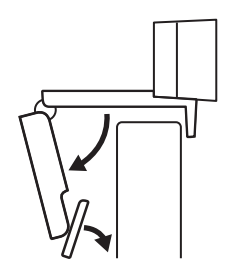

2 調整網路攝影機,確認通用安裝夾的腳架與您的顯 示器背面齊平。

**3** 手動上/下調整網路攝影機,將其調整到對準您取景 的最佳位置。

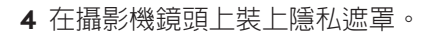

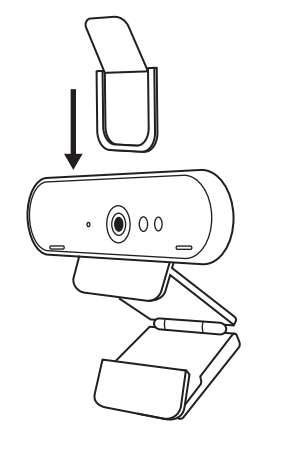

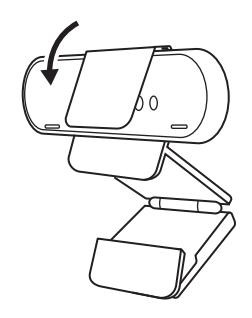

## **安裝 -** *USB-C* **連接線整理套件**

清潔表面。撕下膠帶。

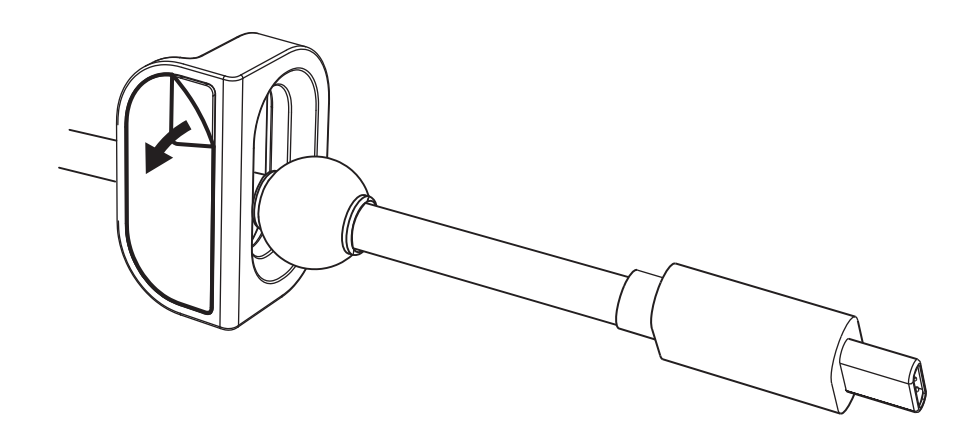

用力將環孔按到桌子上幾秒鐘。

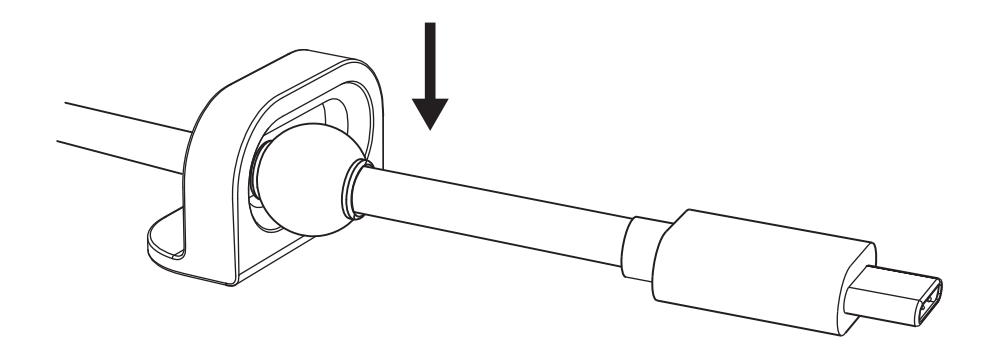

#### **安裝 - 安裝支架選項**

**選項 1** 使用隨附的 2 個螺絲將 Logi Dock 安裝到桌面。

- $\begin{array}{c}\n\mathbf{1} & \mathbf{0} \\
\mathbf{1} & \mathbf{0} \\
\mathbf{1} & \mathbf{0} \\
\mathbf{1} & \mathbf{0}\n\end{array}$  $\tilde{\mathbb{Z}}$
- 
- **選項 2** 透過將膠帶黏貼到支架底部,使用 VHB 膠帶將 Logi Dock 安裝到桌子上。

- **選項 3** 利用 Kensington 防盜鎖將 Logi Dock 固定在桌上。\*
	- \*未隨附防盜鎖

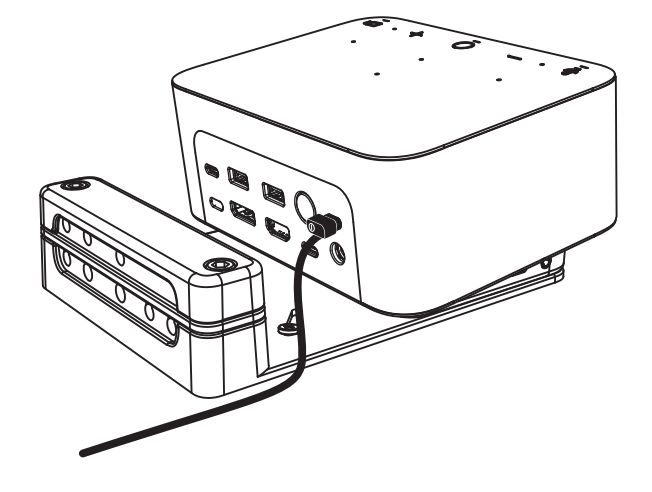

## **安裝 - 連接線管理**

**1** 使用提供的內六角扳手卸下夾子。然後取下頂 部和中間的線梳。

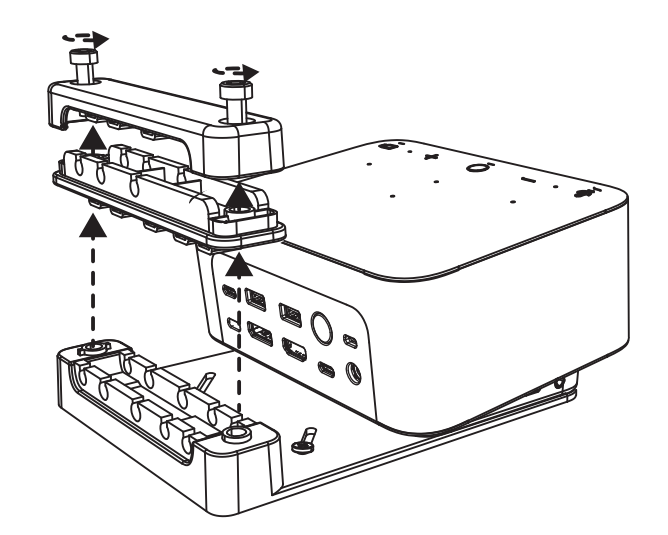

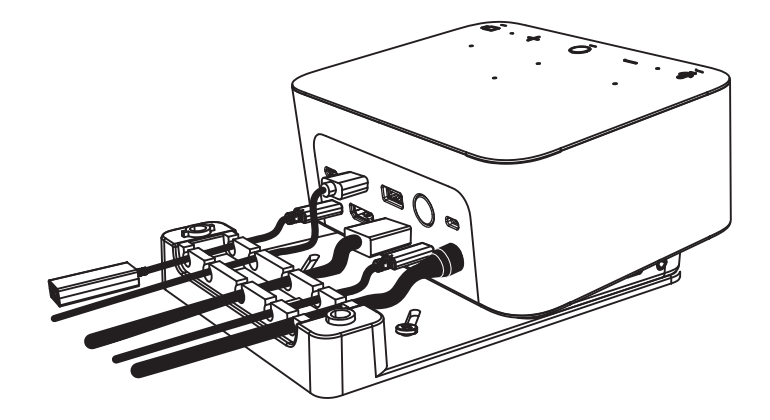

**2** 根據接頭的位置將所有連接線安裝到頂部或底 部線梳中。

**3** 更換夾具。轉緊螺絲以固定連接線。

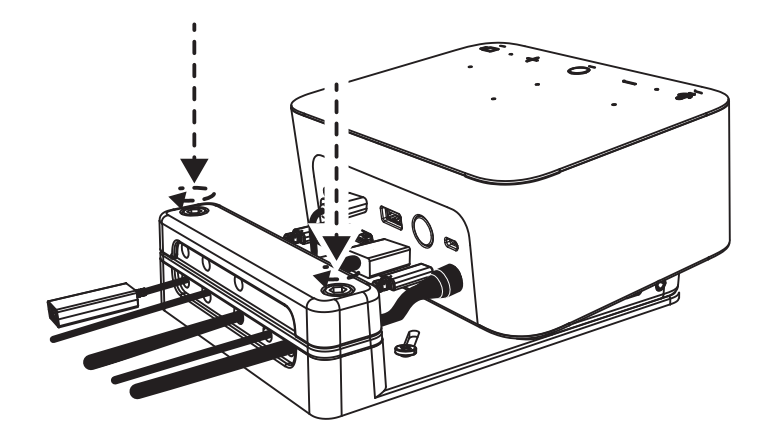

# **控制**

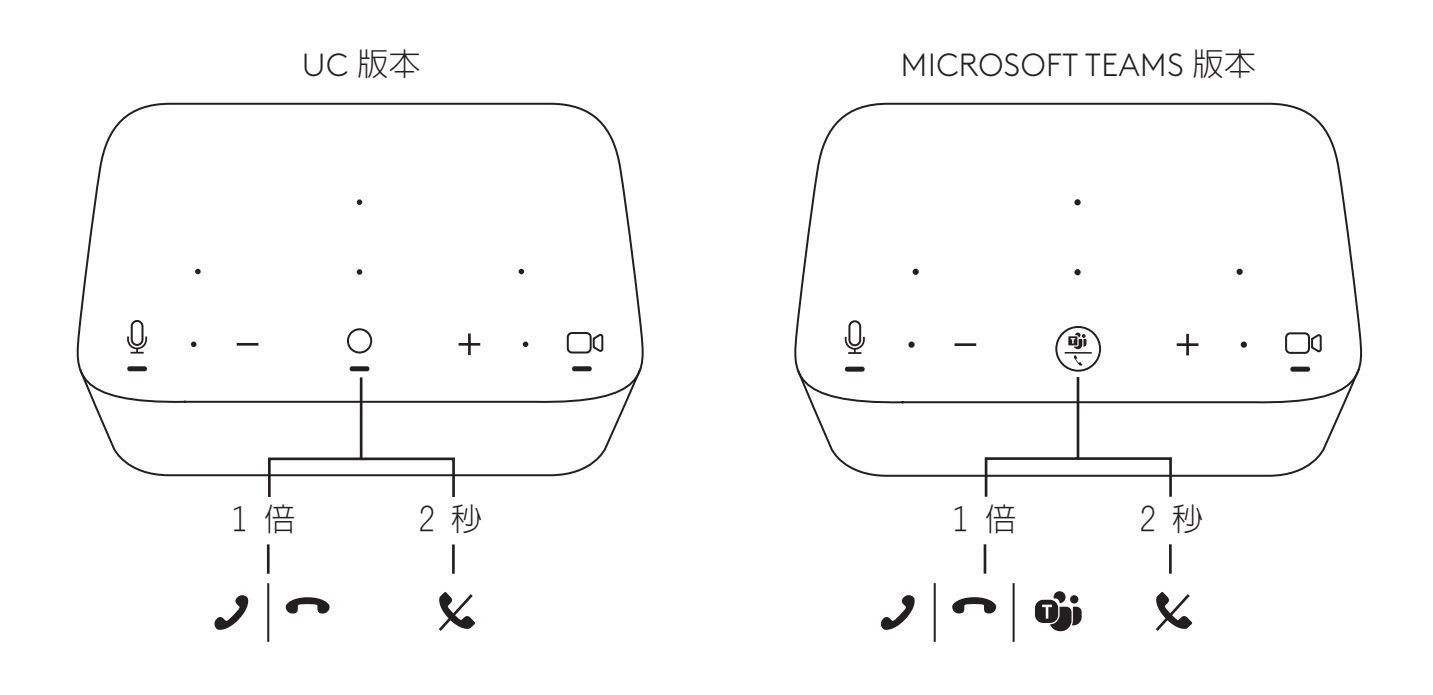

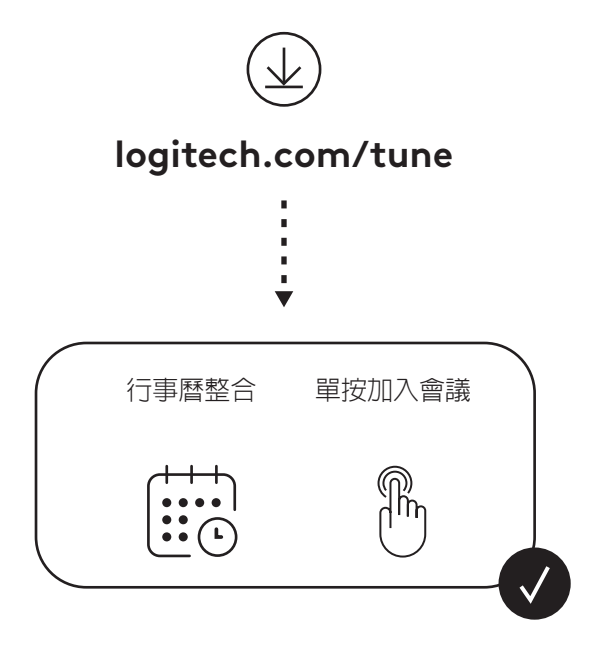

## 내용물

- Logi Dock(마운팅 브래킷 포함)
- Brio 웹캠(범용 장착 클립 포함)
- 부착식 프라이버시 셔터
- *USB-C* 케이블 정리 키트
- *USB-C*-to-이더넷 어댑터
- *USB-C* to *USB-C* 케이블
- AC 전원 코드
- 전원 공급 장치
- USB-A to *USB-C* 케이블
- 장착 하드웨어-나사 2개, VHB 테이프, 육각 키
- 설명서

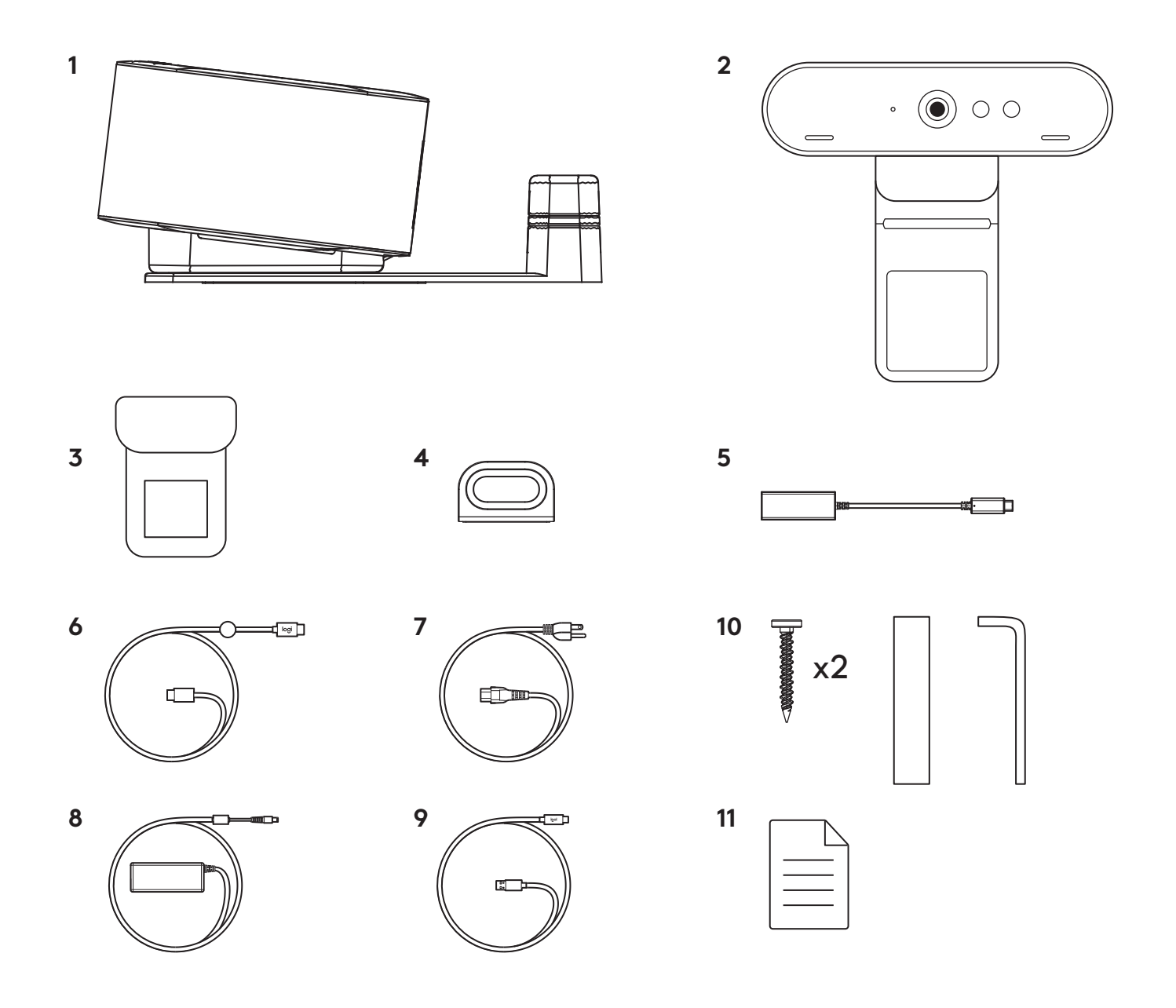

# 기능

## **LOGI DOCK**

- 원터치 회의 참여
- 빔포밍 마이크
- 상태 LED
- 엠비언트 라이트
- 켄싱턴 보안 슬롯
- *USB-C*

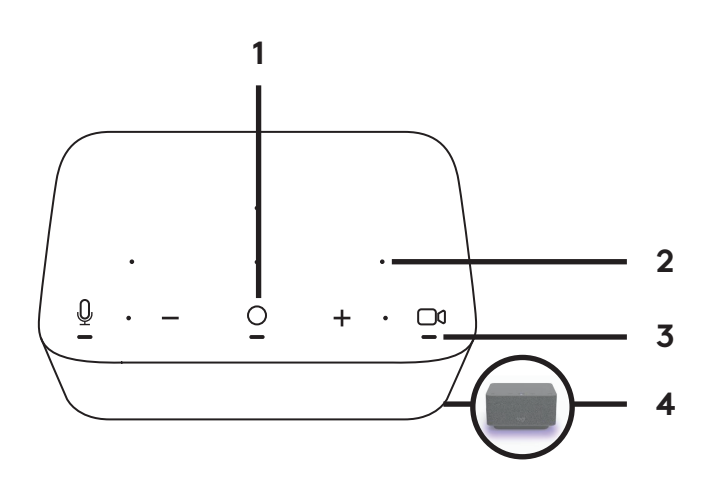

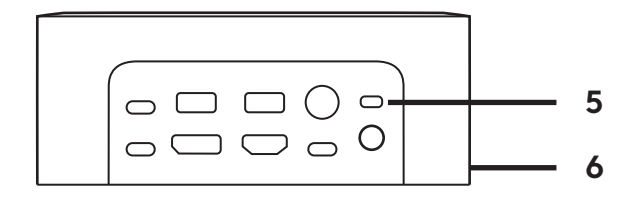

## **BRIO** 웹캠

- 상태 LED
- IR 센서
- IR LED

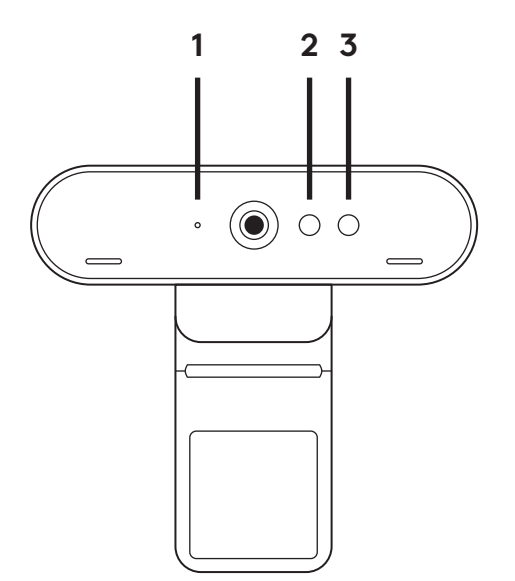

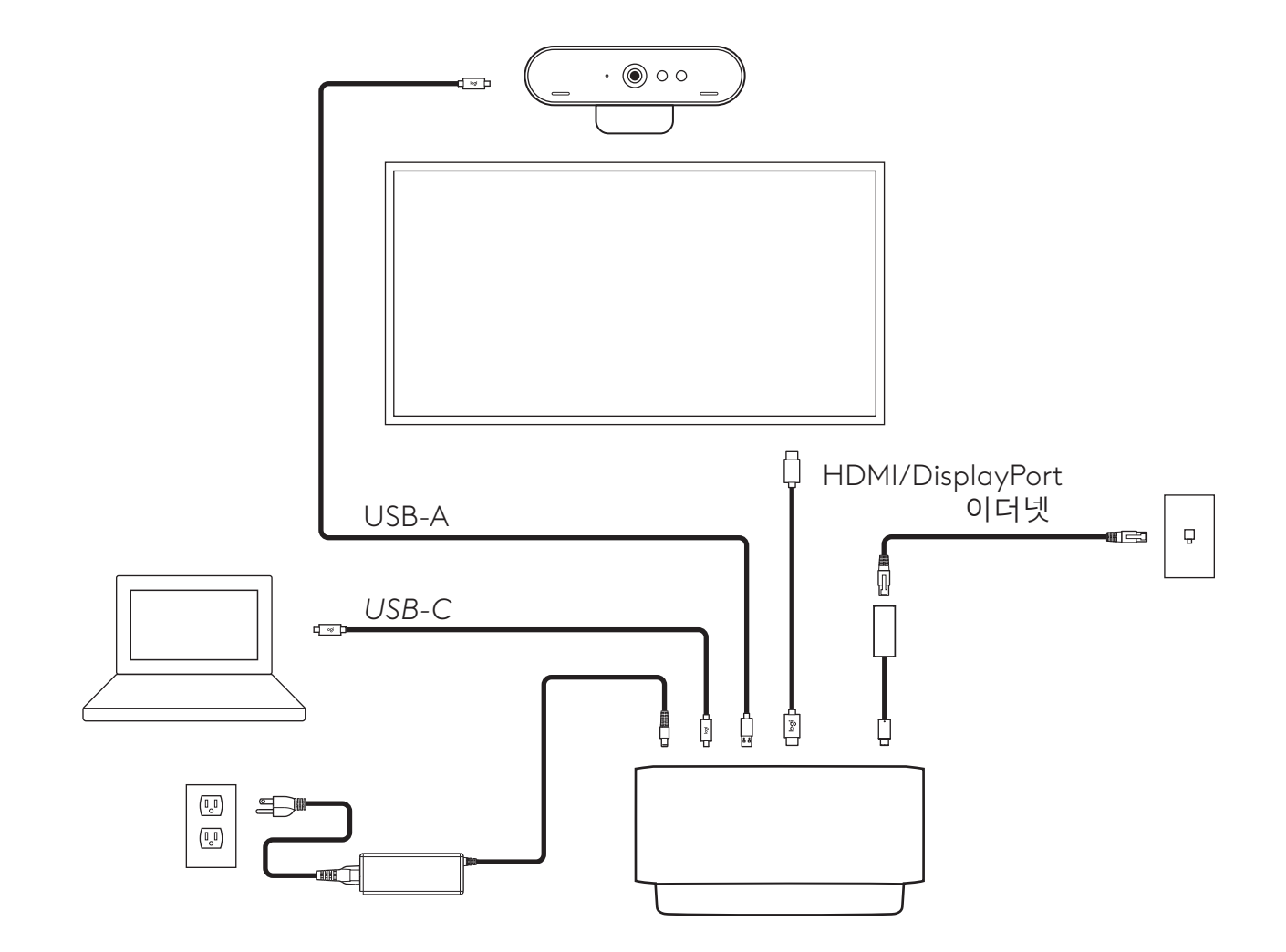

## 설치 **- BRIO** 웹캠

**1** 웹캠을 모니터의 원하는 위치 또는 각도로 놓습니다.

**2** 웹캠을 조절하여 거치할 모니터의 후면과 범용 장착 클립의 발이 평행을 이루게 합니다.

**3** 웹캠을 위아래로 조절하여 최적의 촬영 위치를 찾습니다.

**4** 웹캠 렌즈 위에 프라이버시 셔터를 장착합니다.

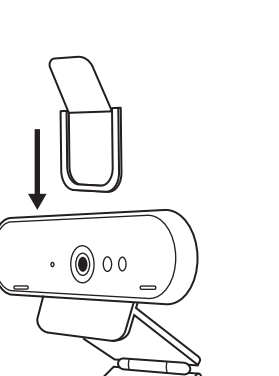

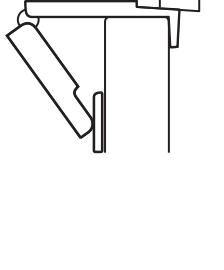

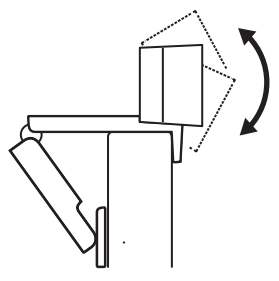

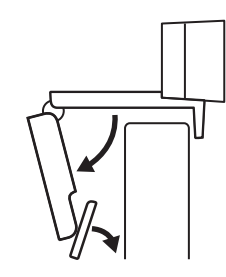

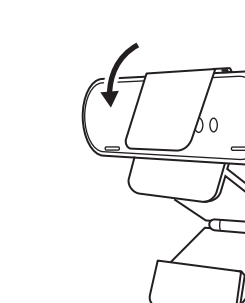

## 설치 **-** *USB-C* 케이블 정리 키트

**1** 표면을 청소합니다.테이프를 떼어냅니다.

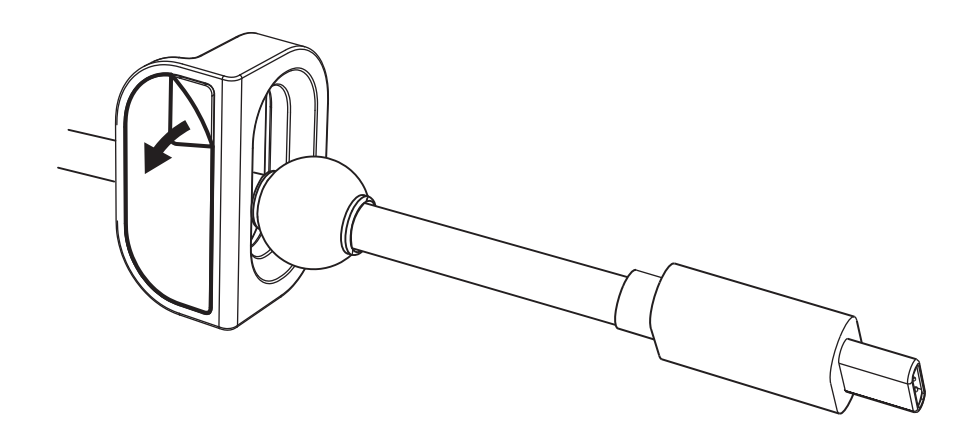

**2** 몇 초 동안 힘을 주어 루프를 테이블에 대고 누릅니다.

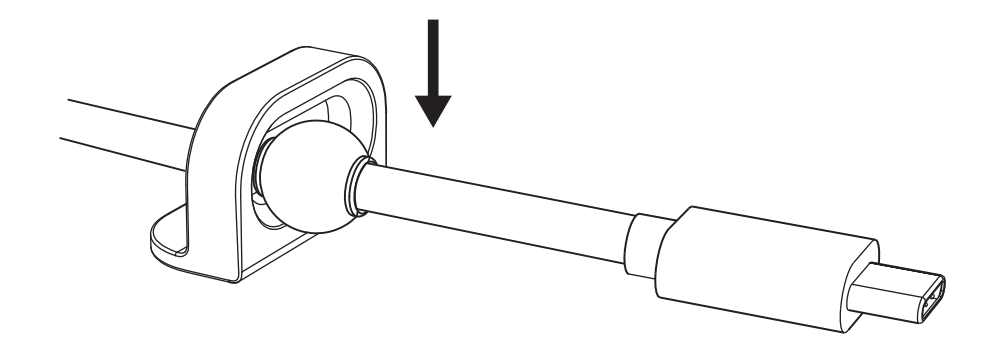

옵션 **1** 포함된 나사 2개를 사용하여 Logi Dock 을 테이블에 장착합니다.

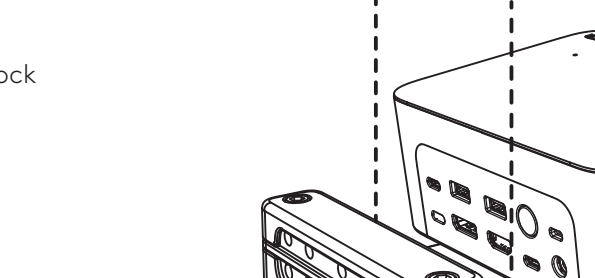

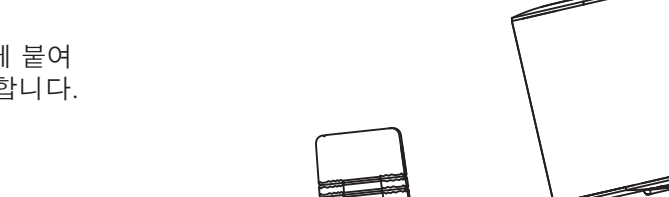

옵션 **2** VHB 테이프를 브래킷 바닥에 붙여 Logi Dock을 테이블에 장착합니다.

옵션 **3** 켄싱턴 락으로 Logi Dock을 테이블에 고정할 수 있습니다.\*

\*락 미포함

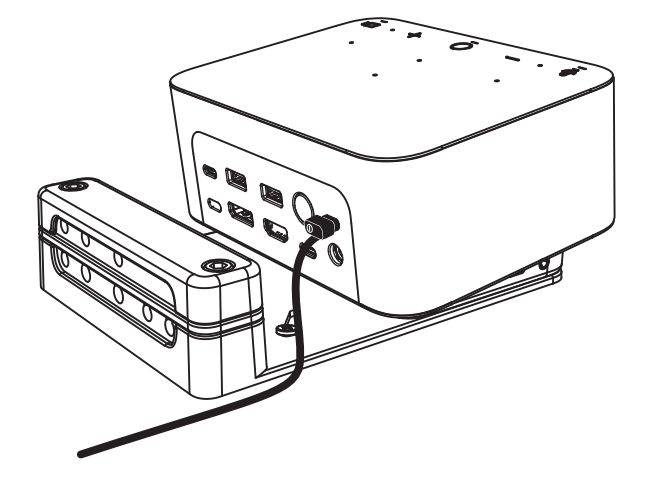

#### 설치 - 배선 관리

**1** 제공된 육각 키로 클램프를 제거합니다. 그런 다음 위쪽 및 중간 케이블 지지대을 들어 올립니다.

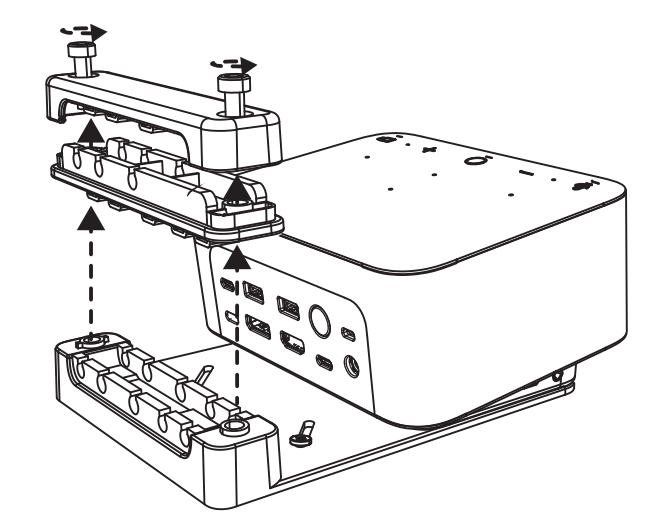

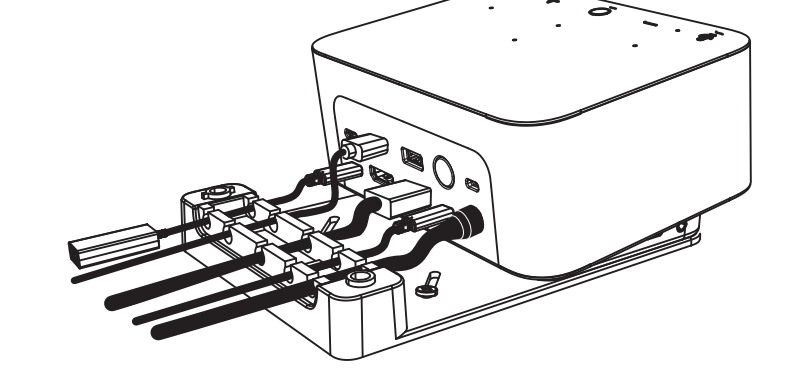

**2** 커넥터 배치에 따라 모든 케이블을 상단 또는 하단 케이블 지지대에 설치합니다.

**3** 클램프를 다시 체결합니다.나사를 조여 케이블을 고정합니다.

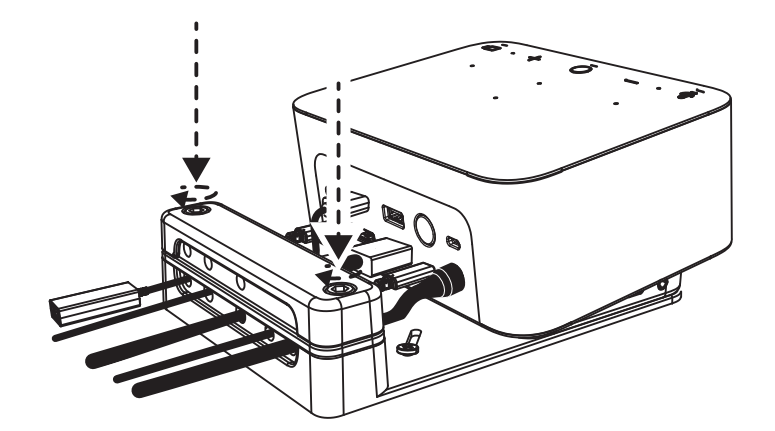

## 컨트롤

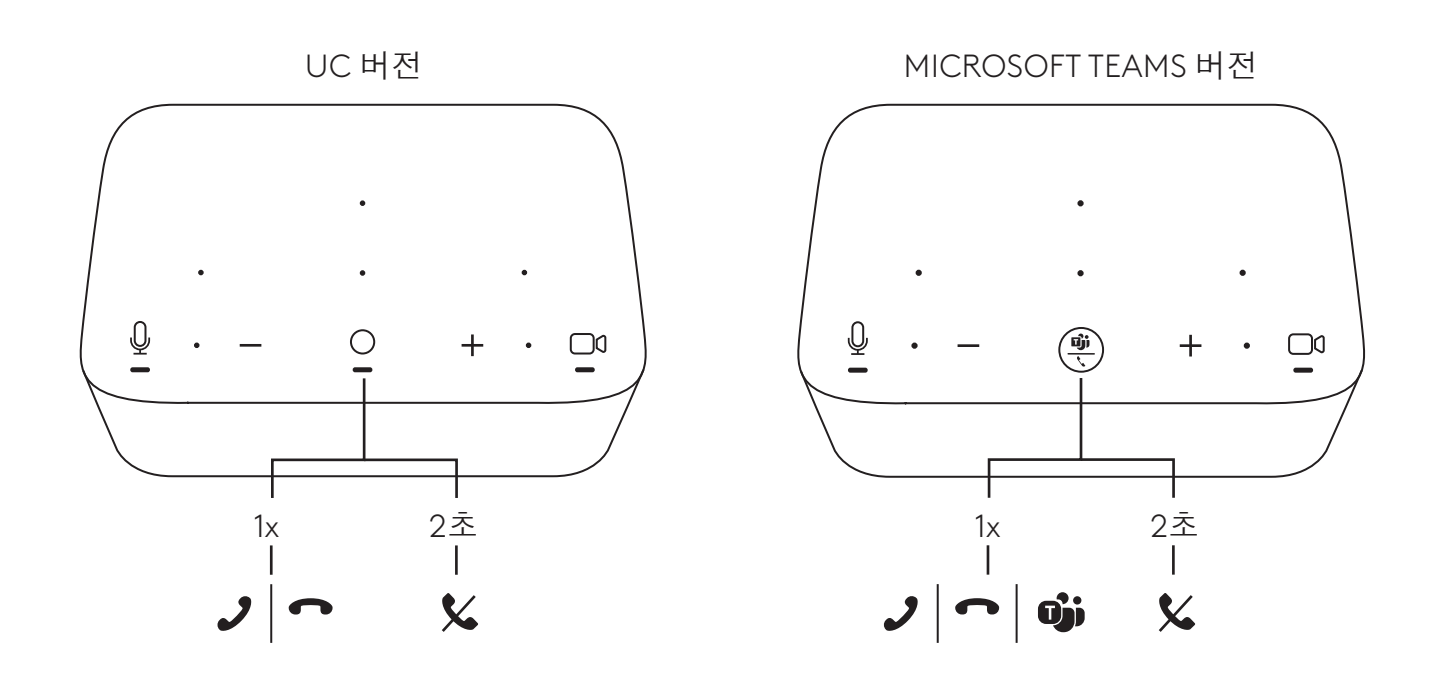

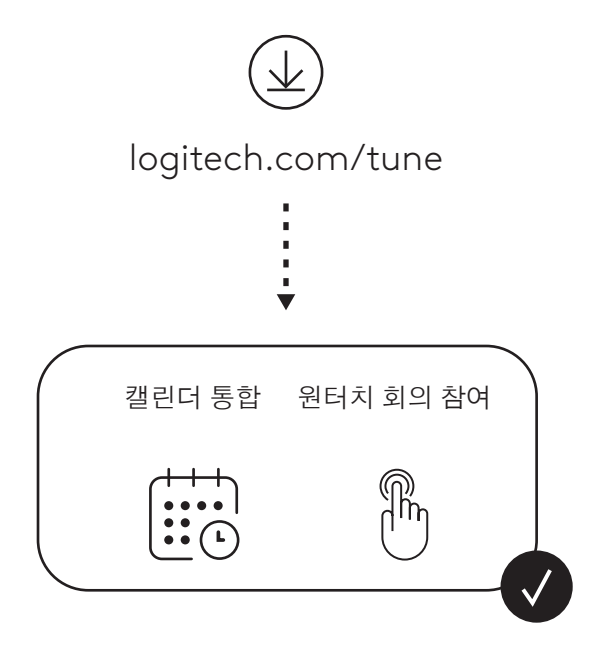

## **ISI KEMASAN**

- Logi Dock dengan mounting bracket
- Webcam Brio dengan mounting clip universal
- Shutter privasi yang fleksibel
- Kit merapikan kabel USB-C
- Adaptor *USB-C*-ke-Ethernet
- Kabel *USB-C* ke *USB-C*
- Kabel daya AC
- Catu daya
- Kabel USB-A ke *USB-C*
- Hardware pemasangan sekrup x2, selotip VHB, kunci hex
- Dokumentasi

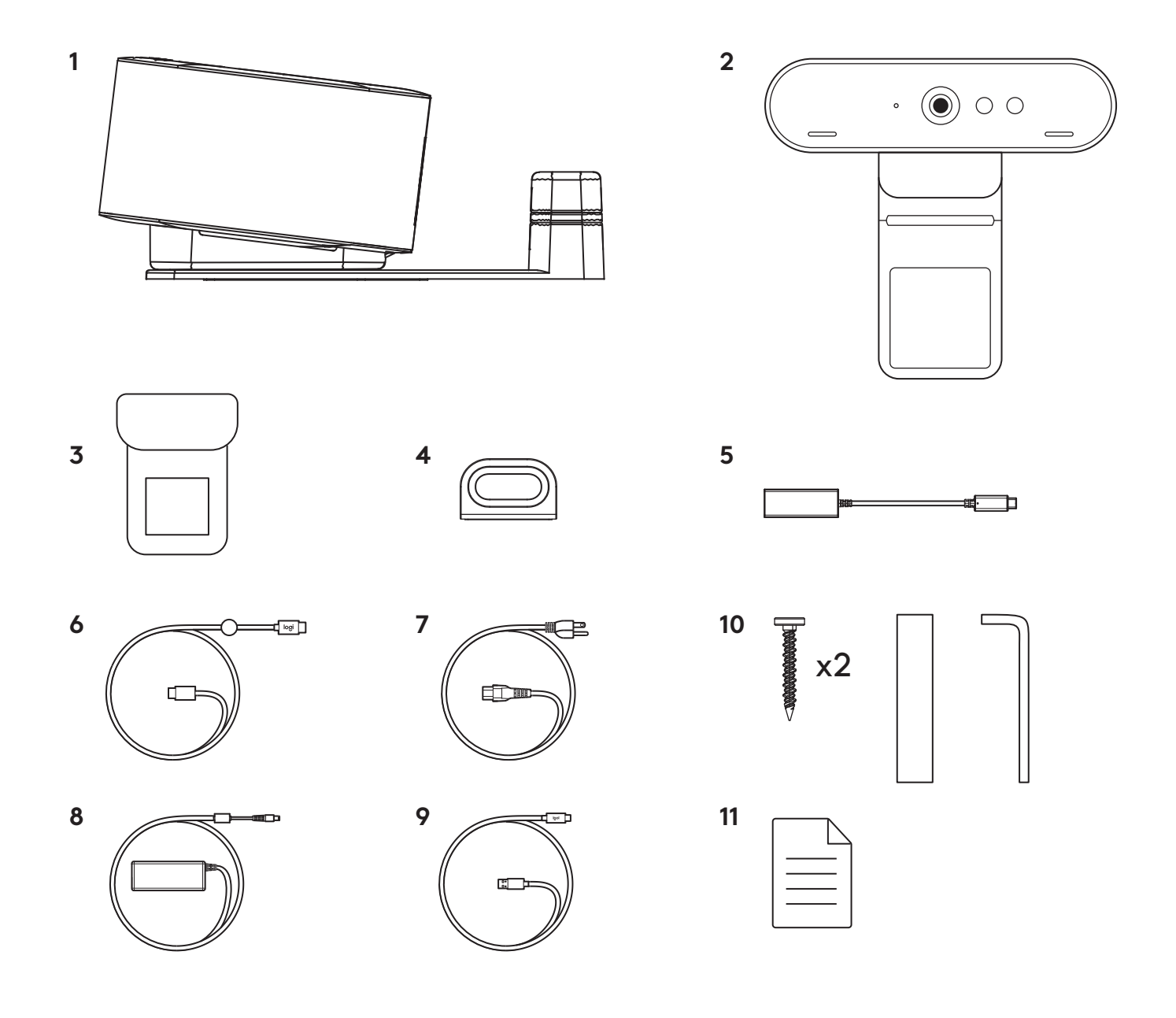

## **FITUR**

### **LOGI DOCK**

- Satu sentuhan untuk bergabung
- Mikrofon beamforming
- LED Status
- Cahaya sekitar
- Kensington security slot
- *USB-C*

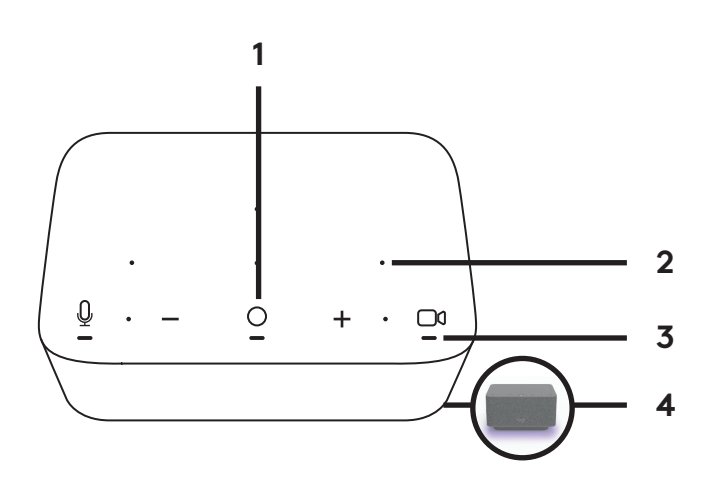

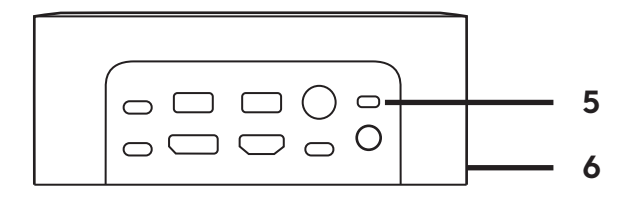

### **WEBCAM BRIO**

- LED Status
- Sensor IR (Infra Merah)
- LED IR (Infra Merah)

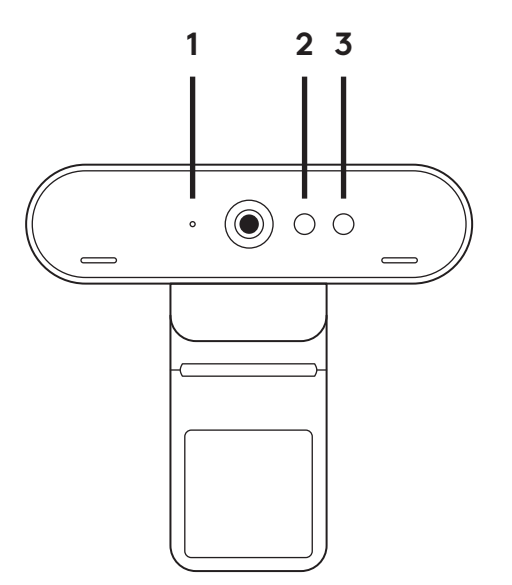

#### **IKHTISAR KONEKSI**

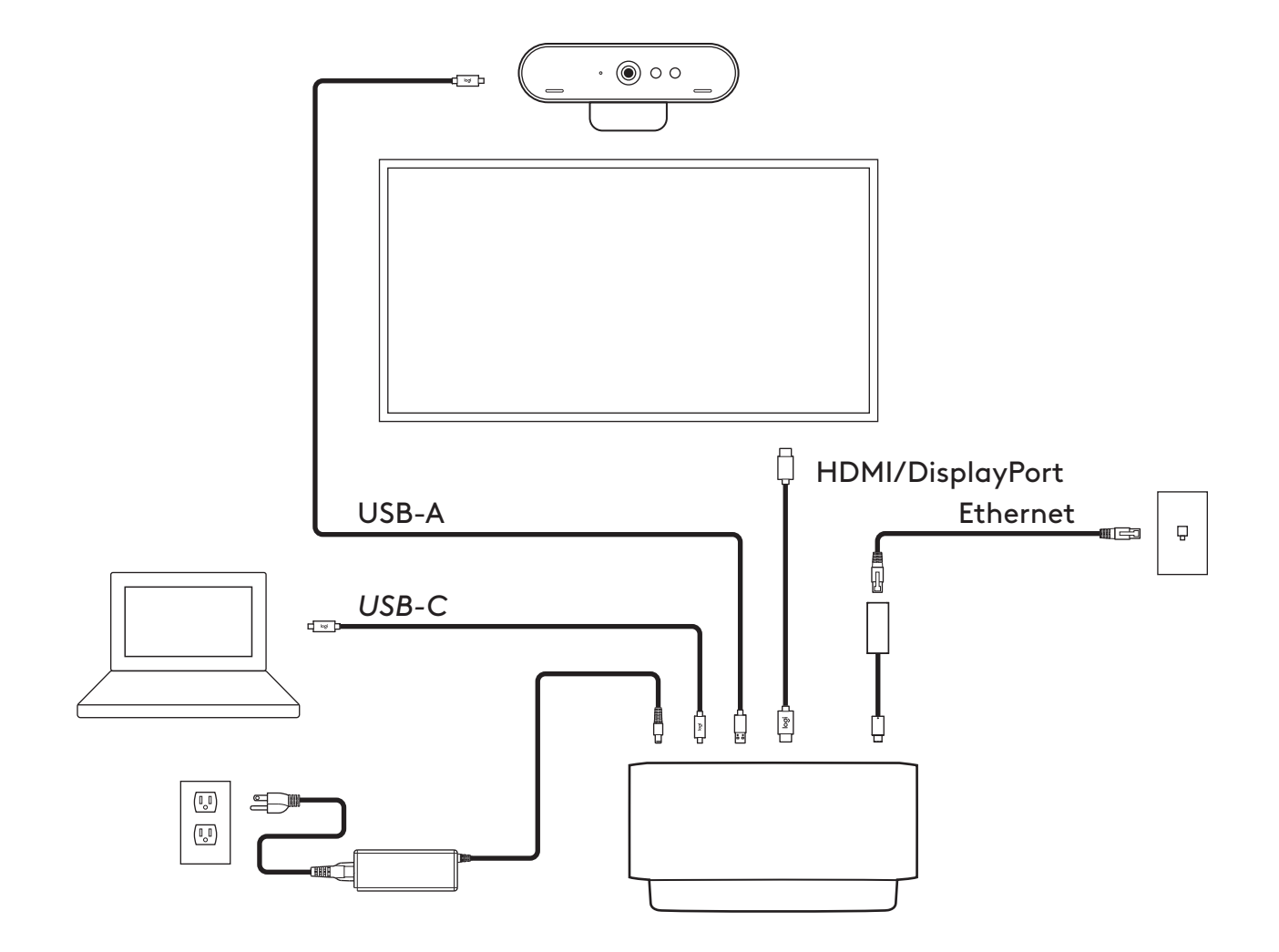

#### **PEMASANGAN - WEBCAM BRIO**

**1** Letakkan webcam di monitor pada posisi atau sudut yang diinginkan.

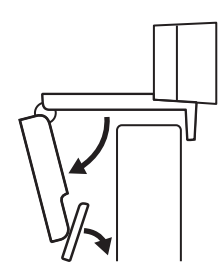

**2** Sesuaikan webcam untuk memastikan kaki mounting clip universal terpasang erat dengan bagian belakang monitor Anda.

**3** Gerakkan webcam ke atas/ke bawah ke posisi terbaik agar bisa menangkap diri Anda.

**4** Pasangkan shutter privasi di depan lensa pada webcam.

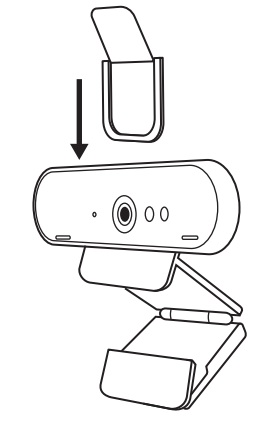

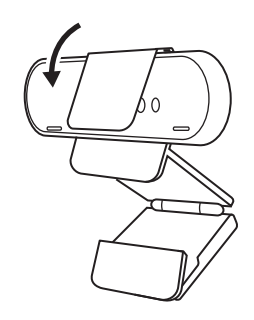

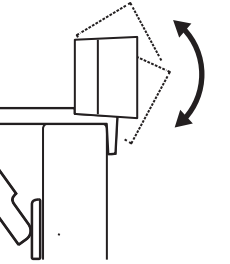

#### **PEMASANGAN - KIT MERAPIKAN KABEL** *USB-C*

**1** Bersihkan permukaan. Buka selotip.

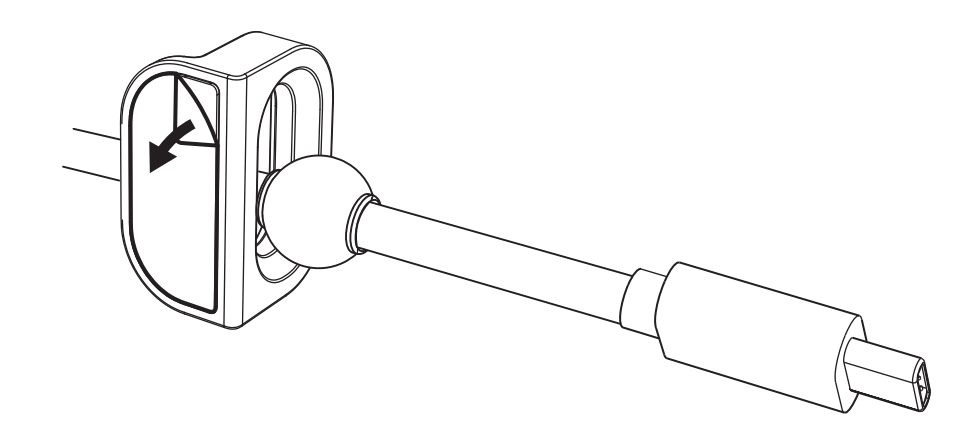

**2** Tekan loop ke meja dengan kuat selama beberapa detik.

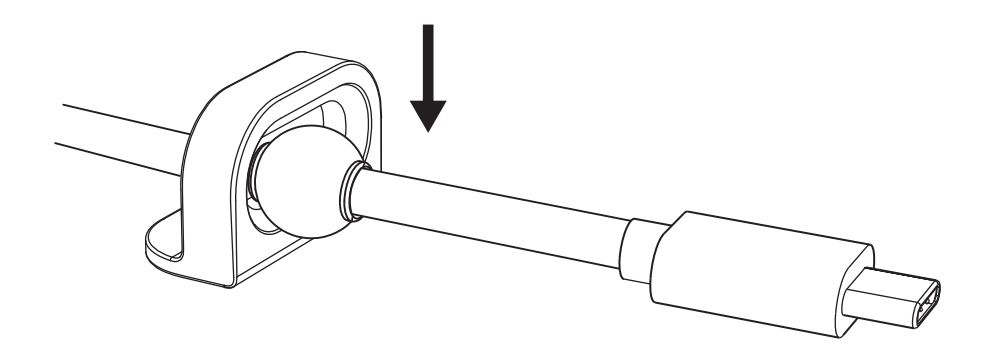

#### **PEMASANGAN - OPSI MOUNTING BRACKET**

**Opsi 1** Pasang Logi Dock ke meja menggunakan 2 sekrup yang disertakan.

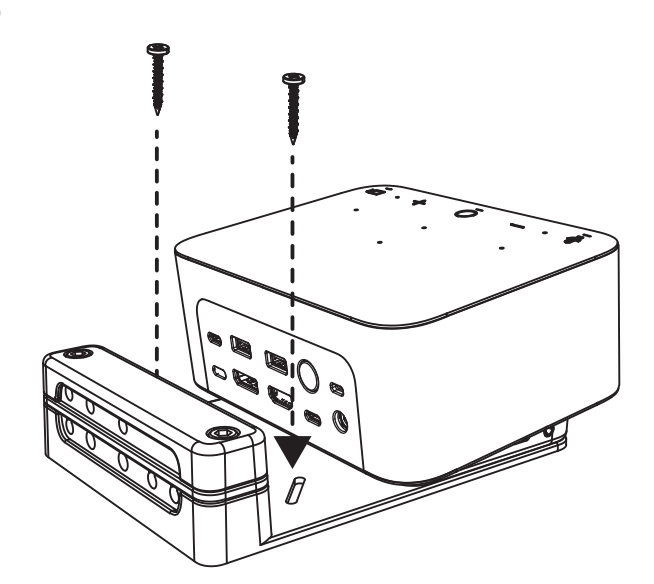

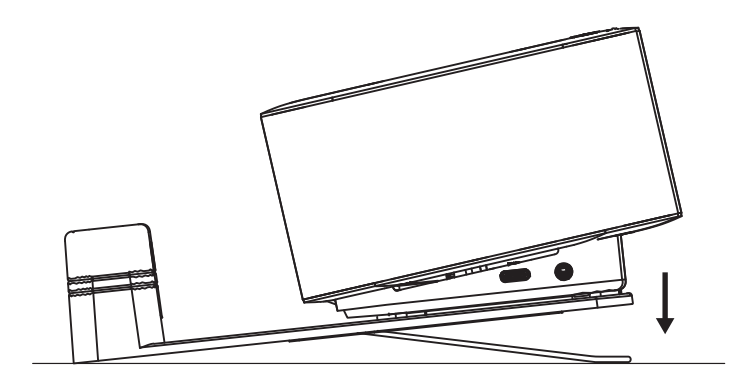

**Opsi 2** Pasang Logi Dock ke meja menggunakan selotip VHB dengan menempelkan selotip ke bagian bawah bracket.

**Opsi 3** Pasangkan Logi Dock ke meja dengan Kensington Lock.\*

\*Kunci tidak disertakan

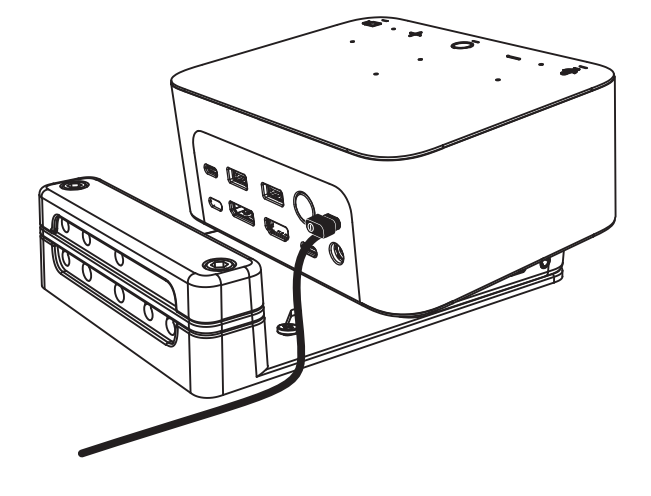

#### **PEMASANGAN - MANAJEMEN KABEL**

**1** Lepaskan penjepit dengan kunci hex yang disediakan. Kemudian angkat sisir atas dan tengah.

**2** Pasang semua kabel ke sisir atas atau bawah

berdasarkan penempatan konektor.

**3** Ganti jepitan. Kencangkan sekrup untuk menahan kabel.

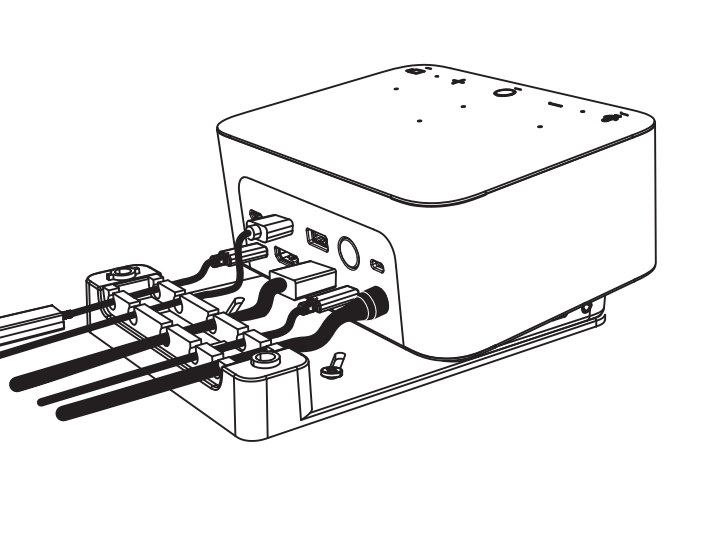

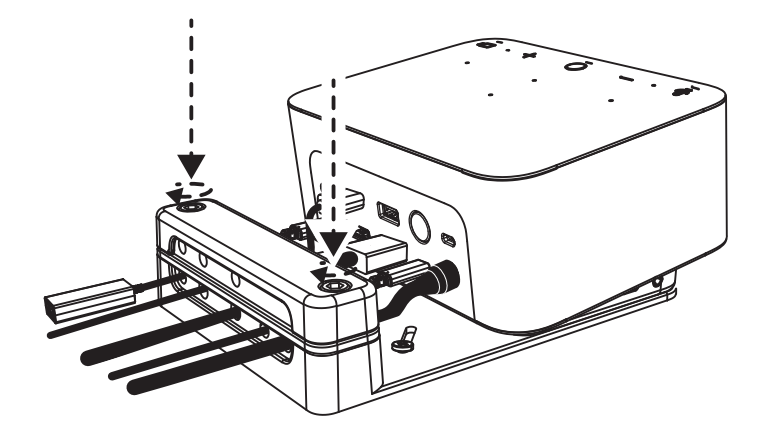

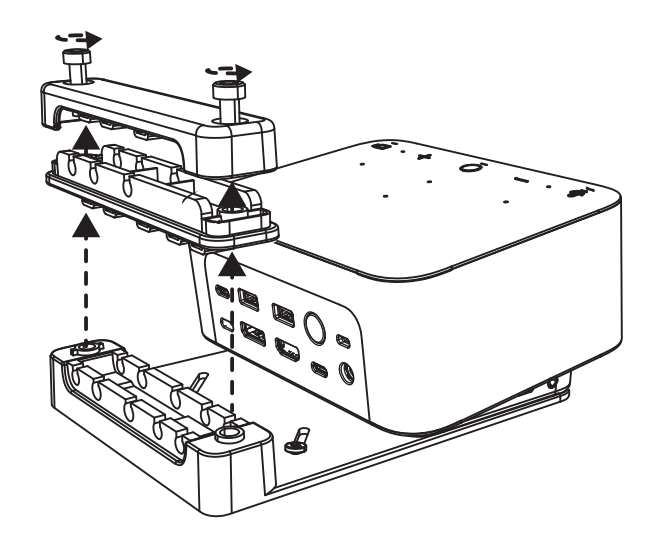

#### **KONTROL**

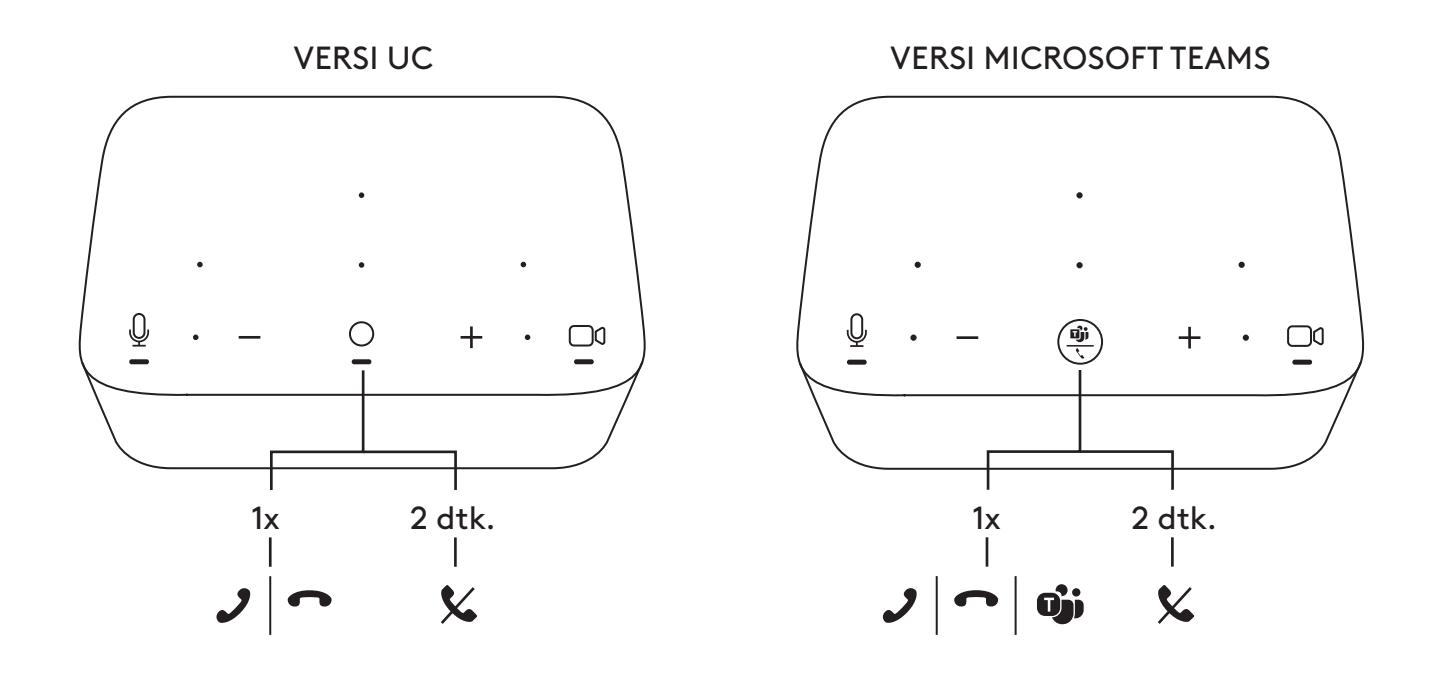

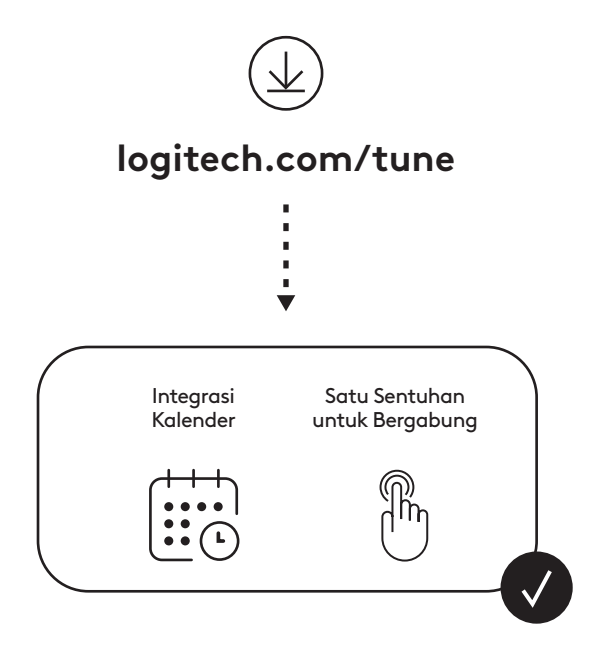

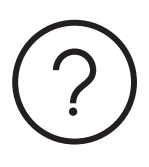

# **[logitech.com/support/logi-dock-focus-room-kit](http://logitech.com/support/logi-dock-focus-room-kit)**

© 2023 Logitech. Logitech, Logi and the Logitech logo are trademarks or registered trademarks of Logitech Europe S.A.<br>and/or its affiliates in the U.S. and other countries. USB-C and all other 3rd party trademarks are the respective owners. Logitech assumes no responsibility for any errors that may appear in this manual. Information contained herein is subject to change without notice.

© 2023 Logitech. Logitech, Logi et le logo Logitech sont des marques commerciales ou déposées de Logitech Europe S.A. et/ou de ses sociétés affiliées aux États-Unis et dans d'autres pays. USB-C et toutes les autres marques<br>tierces sont la propriété exclusive de leurs détenteurs respectifs. Logitech décline toute responsabilité l'objet de modifications sans préavis.